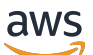

Panduan Pengguna

# CloudWatch Log Amazon

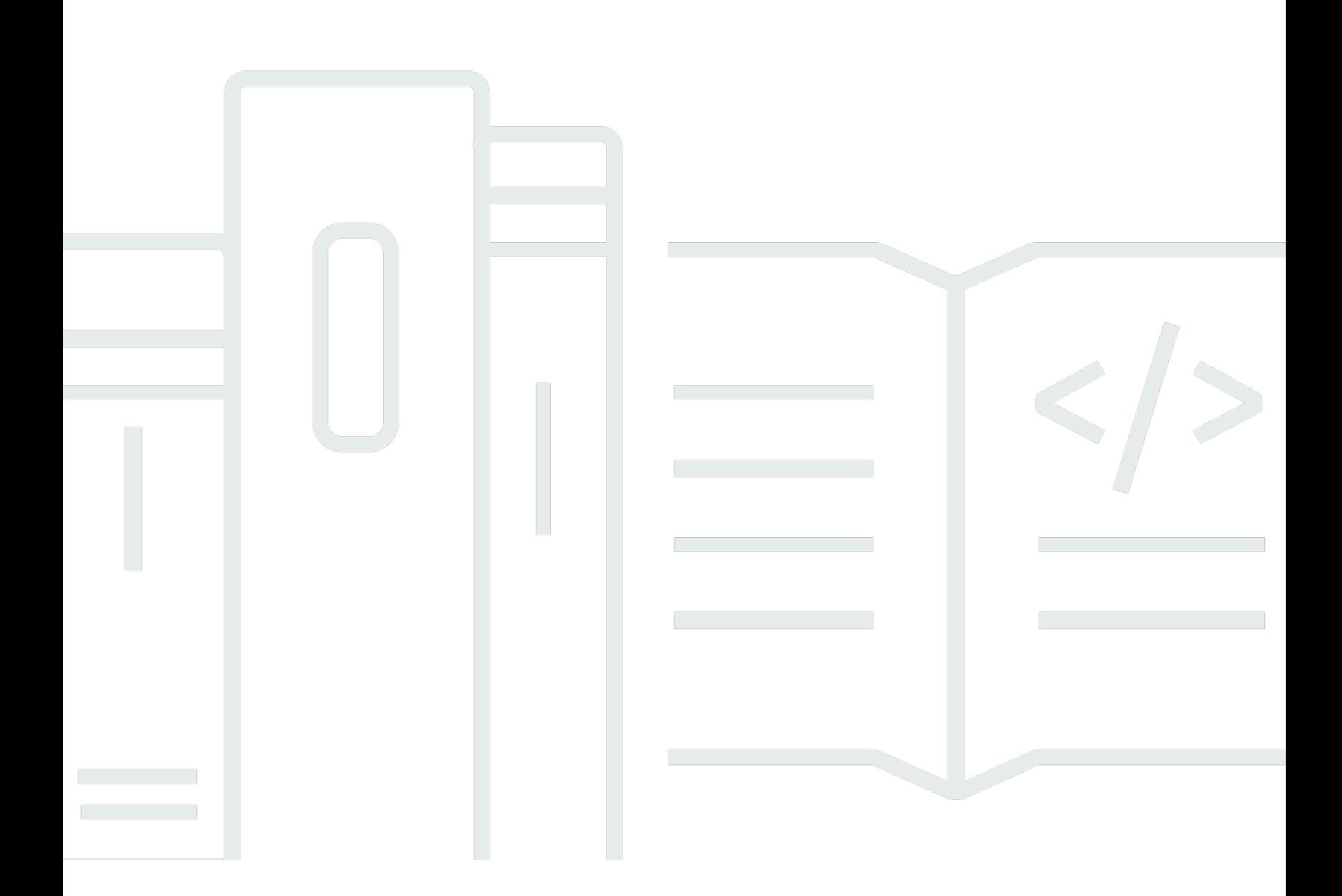

Copyright © 2024 Amazon Web Services, Inc. and/or its affiliates. All rights reserved.

### CloudWatch Log Amazon: Panduan Pengguna

Copyright © 2024 Amazon Web Services, Inc. and/or its affiliates. All rights reserved.

Merek dagang dan tampilan dagang Amazon tidak boleh digunakan sehubungan dengan produk atau layanan apa pun yang bukan milik Amazon, dengan cara apa pun yang dapat menyebabkan kebingungan di antara pelanggan, atau dengan cara apa pun yang menghina atau mendiskreditkan Amazon. Semua merek dagang lain yang tidak dimiliki oleh Amazon merupakan hak milik masingmasing pemiliknya, yang mungkin atau tidak terafiliasi, terkait dengan, atau disponsori oleh Amazon.

## **Table of Contents**

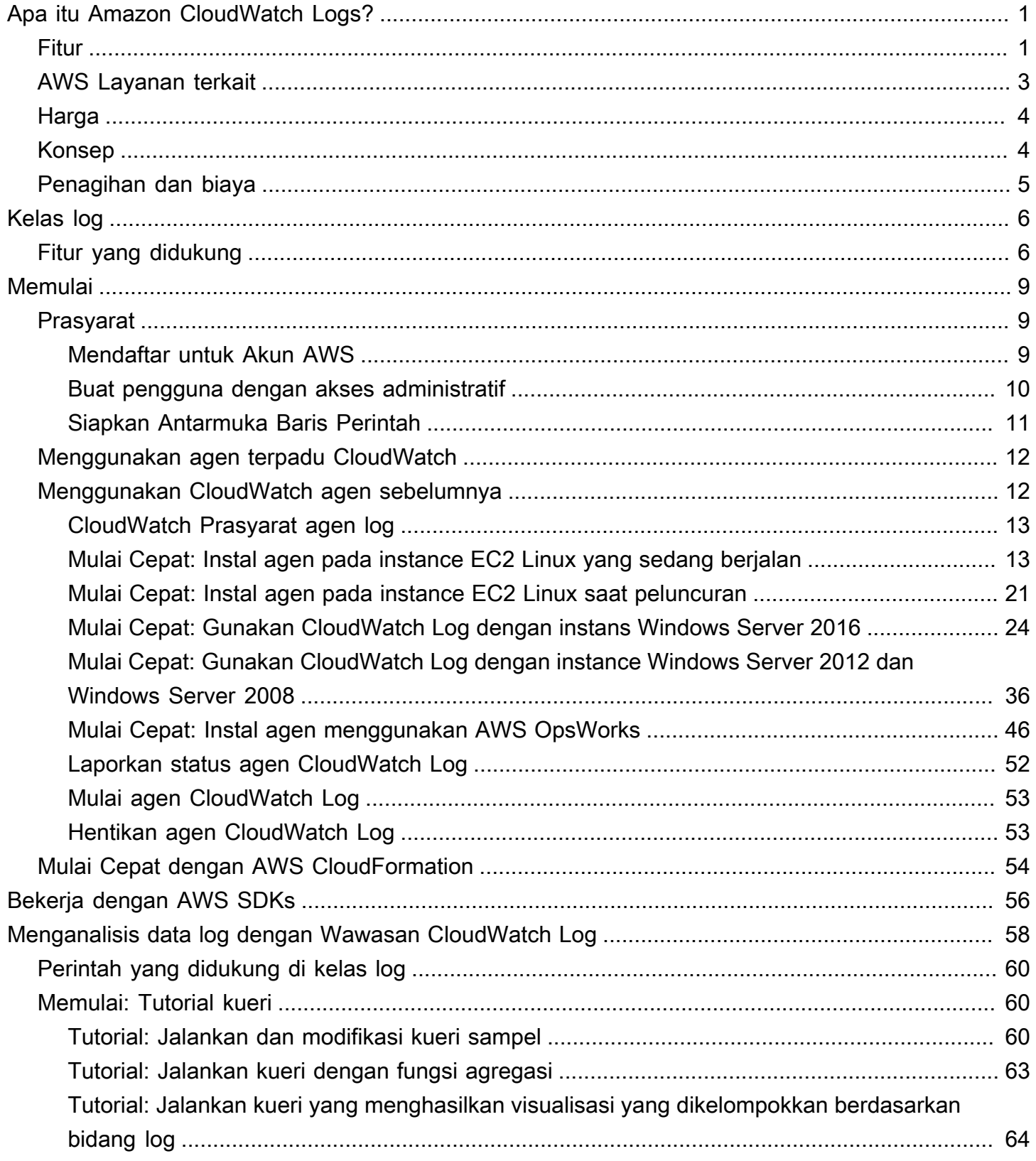

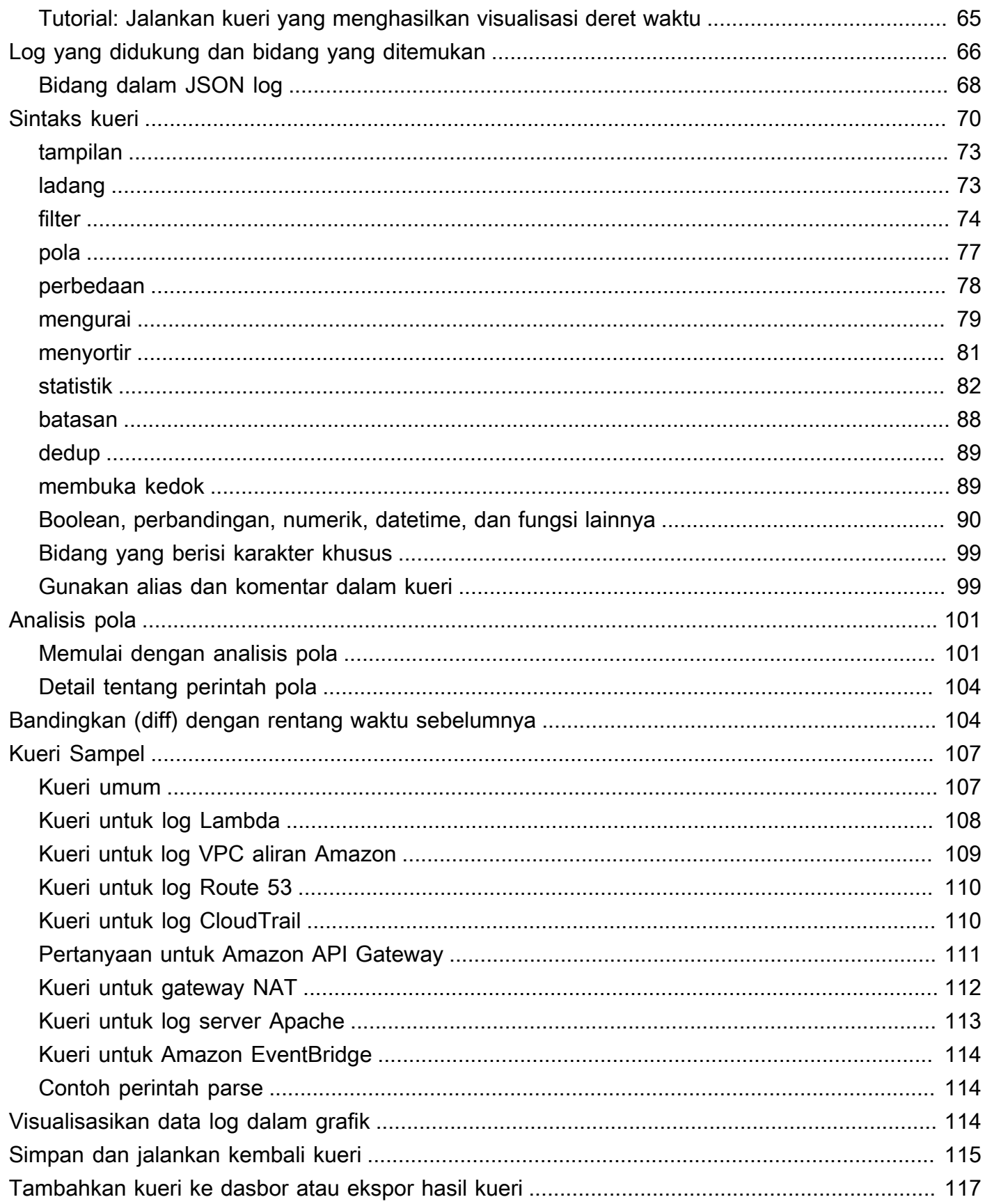

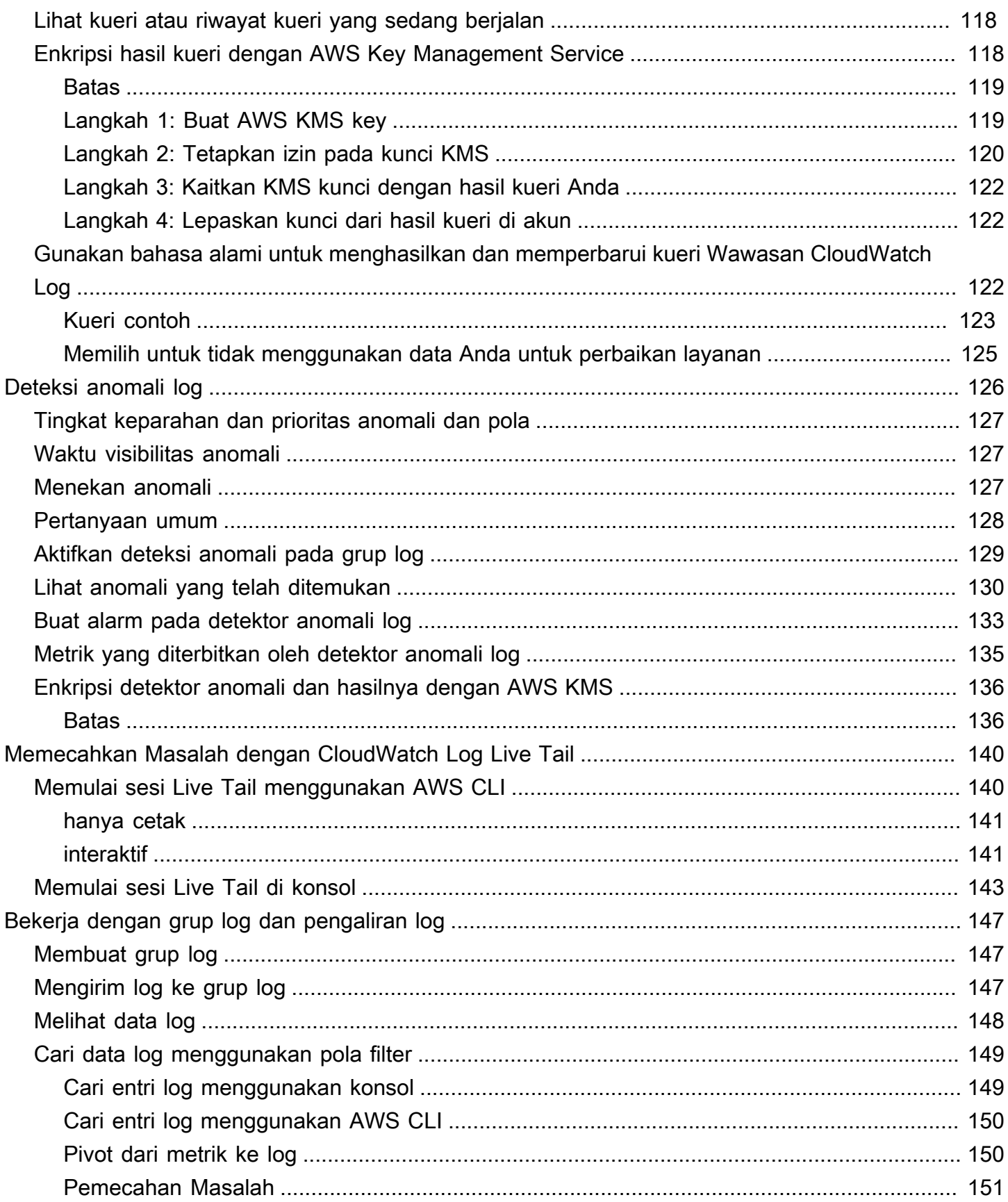

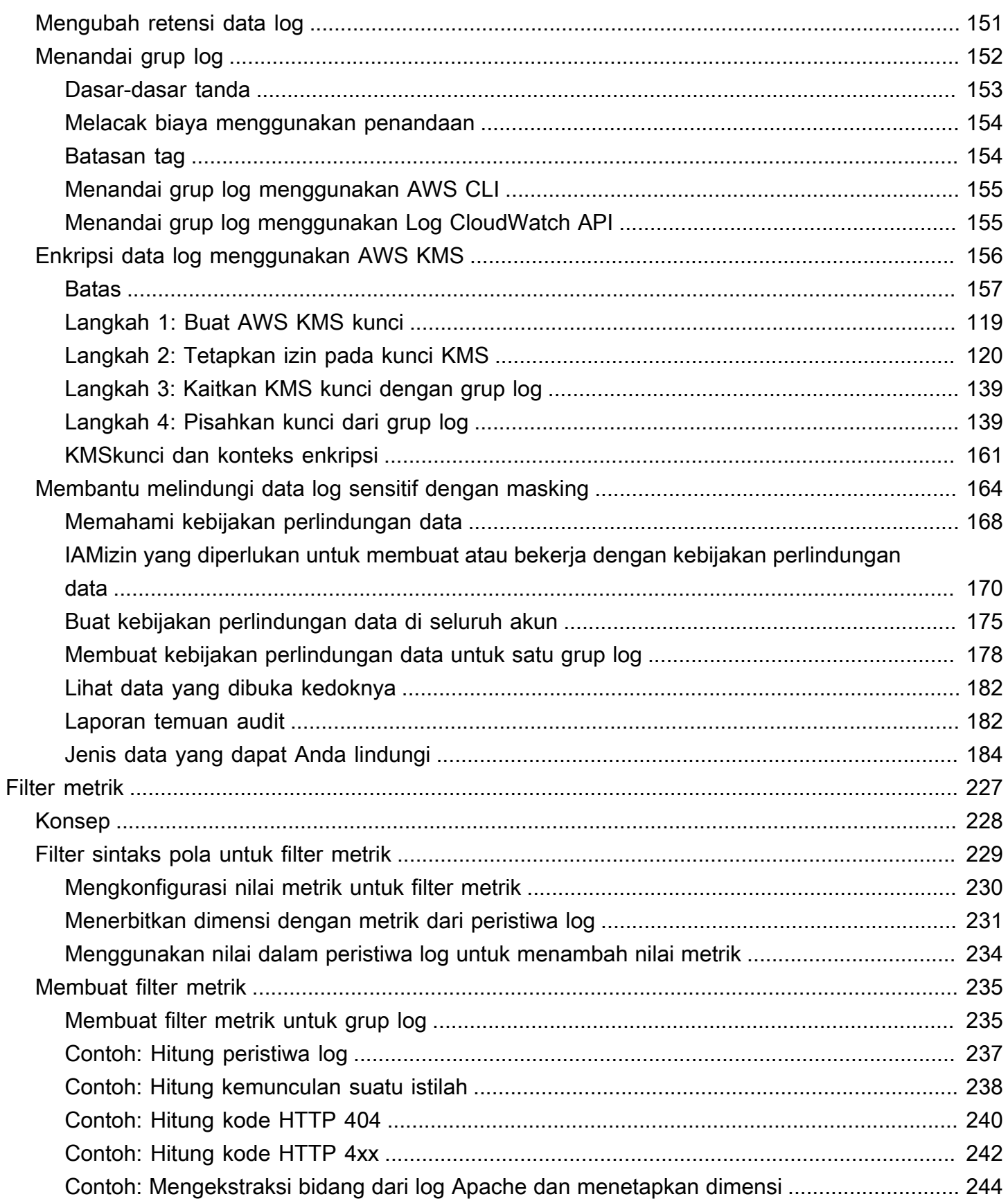

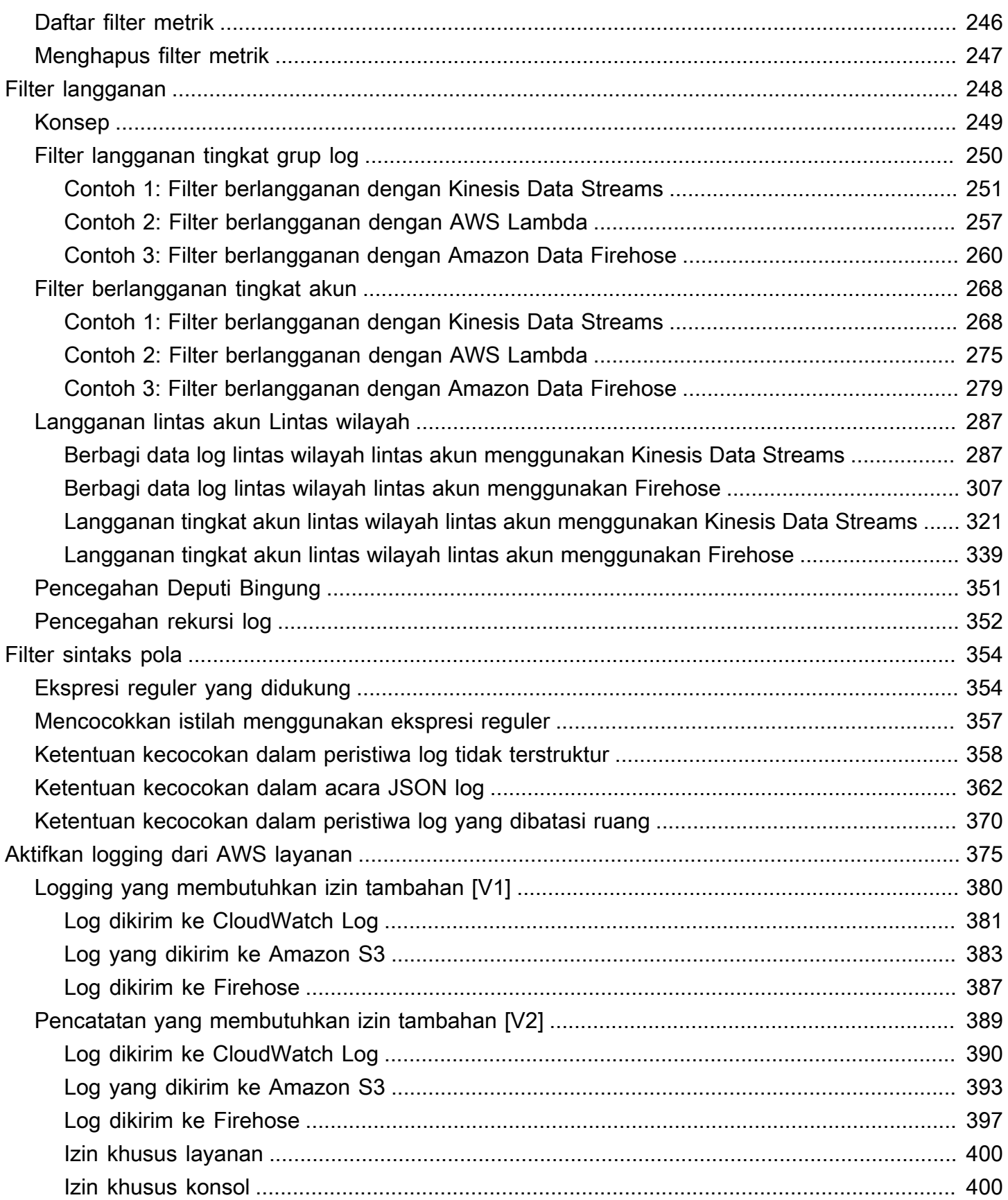

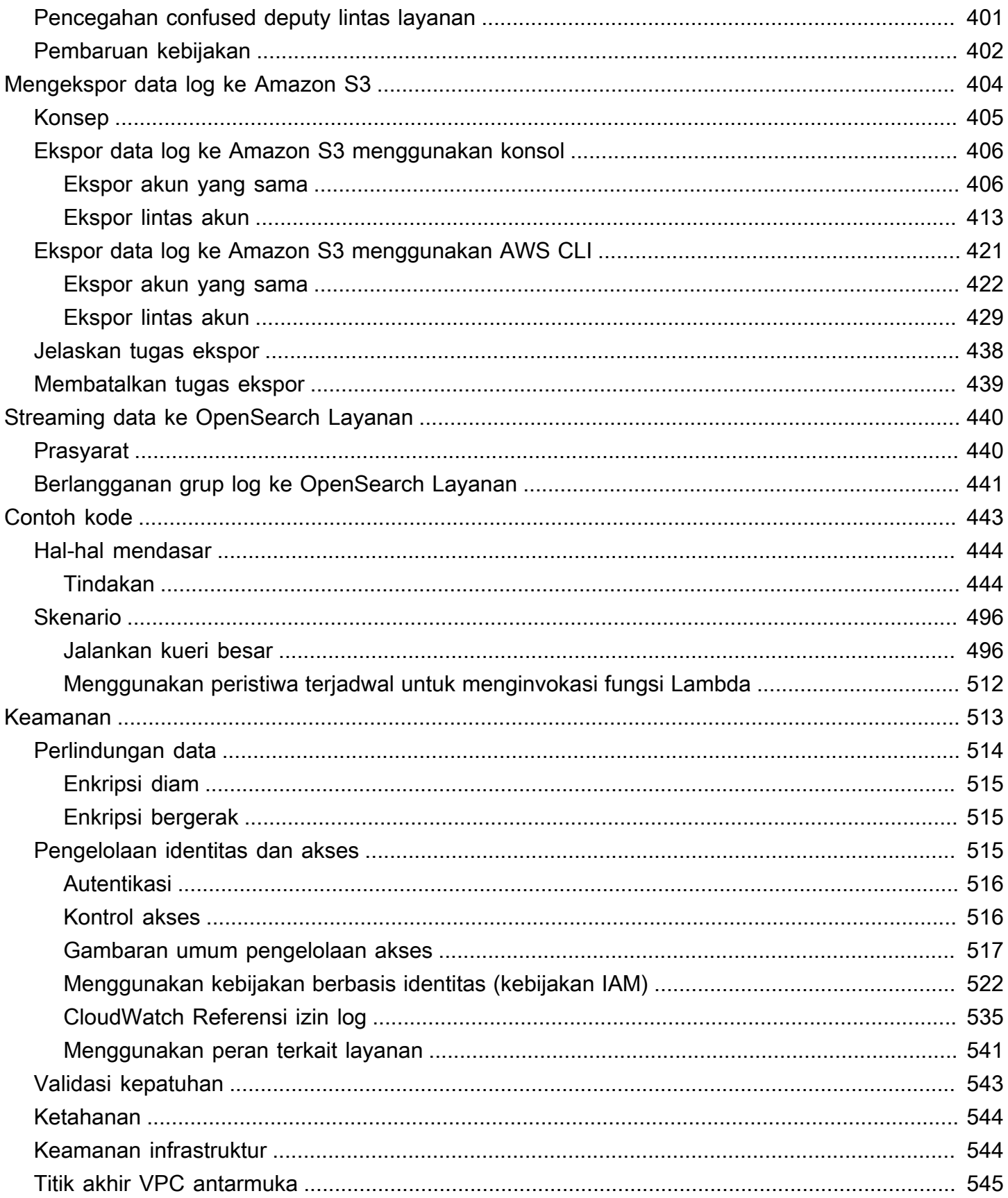

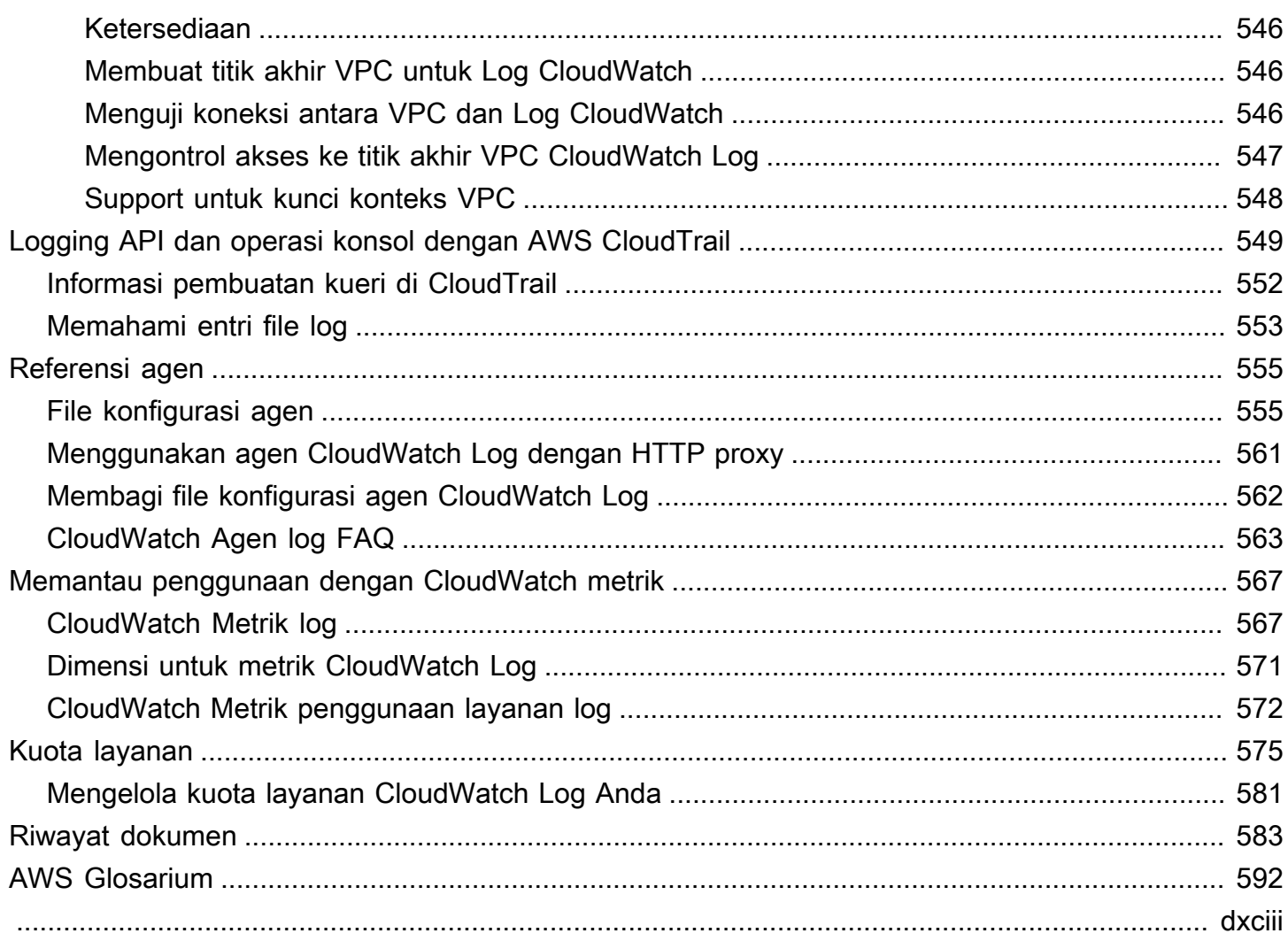

# <span id="page-9-0"></span>Apa itu Amazon CloudWatch Logs?

Anda dapat menggunakan Amazon CloudWatch Logs untuk memantau, menyimpan, dan mengakses file log Anda dari instans Amazon Elastic Compute Cloud (Amazon EC2), Route 53 AWS CloudTrail, dan sumber lainnya.

CloudWatch Log memungkinkan Anda untuk memusatkan log dari semua sistem, aplikasi, dan AWS layanan yang Anda gunakan, dalam satu layanan yang sangat skalabel. Anda kemudian dapat dengan mudah melihatnya, mencari kode atau pola kesalahan tertentu, memfilternya berdasarkan bidang tertentu, atau mengarsipkannya dengan aman untuk analisis masa depan. CloudWatch Log memungkinkan Anda untuk melihat semua log Anda, terlepas dari sumbernya, sebagai aliran peristiwa tunggal dan konsisten yang diurutkan berdasarkan waktu.

CloudWatch Log juga mendukung kueri log Anda dengan bahasa kueri yang kuat, mengaudit dan menutupi data sensitif di log, dan menghasilkan metrik dari log menggunakan filter atau format log yang disematkan.

CloudWatch Log mendukung dua kelas log. Grup log di kelas CloudWatch log Standar Log mendukung semua fitur CloudWatch Log. Grup log di kelas CloudWatch log Akses Jarang Log dikenakan biaya konsumsi yang lebih rendah dan mendukung subset dari kemampuan kelas Standar. Untuk informasi selengkapnya, lihat [Kelas log.](#page-14-0)

## <span id="page-9-1"></span>Fitur

- Dua kelas log untuk fleksibilitas CloudWatch Log menawarkan dua kelas log sehingga Anda dapat memiliki opsi hemat biaya untuk log yang jarang Anda akses. Anda juga memiliki opsi fitur lengkap untuk log yang memerlukan pemantauan waktu nyata atau fitur lainnya. Untuk informasi selengkapnya, lihat [Kelas log](#page-14-0).
- Kueri data log Anda Anda dapat menggunakan Wawasan CloudWatch Log untuk mencari dan menganalisis data log Anda secara interaktif. Anda dapat melakukan kueri untuk membantu Anda merespons masalah operasional secara lebih efisien dan efektif. CloudWatch Logs Insights mencakup bahasa kueri yang dibuat khusus dengan beberapa perintah sederhana namun kuat. Kami menyediakan kueri contoh, deskripsi perintah, penyelesaian otomatis kueri, dan penemuan bidang log untuk membantu Anda memulai. Contoh kueri disertakan untuk beberapa jenis log AWS layanan. Untuk memulai, lihat [Menganalisis data log dengan Wawasan CloudWatch Log.](#page-66-0)
- Deteksi dan debug menggunakan Live Tail Anda dapat menggunakan Live Tail untuk memecahkan masalah insiden dengan cepat dengan melihat daftar streaming peristiwa log baru

saat tertelan. Anda dapat melihat, memfilter, dan menyorot log yang dicerna dalam waktu dekat, membantu Anda mendeteksi dan menyelesaikan masalah dengan cepat. Anda dapat memfilter log berdasarkan istilah yang Anda tentukan, dan juga menyorot log yang berisi istilah tertentu untuk membantu Anda menemukan apa yang Anda cari dengan cepat. Untuk informasi selengkapnya, lihat [Memecahkan Masalah dengan CloudWatch Log Live Tail](#page-148-0).

- Memantau log dari instans Amazon EC2 Anda dapat menggunakan CloudWatch Log untuk memantau aplikasi dan sistem menggunakan data log. Misalnya, CloudWatch Log dapat melacak jumlah kesalahan yang terjadi di log aplikasi Anda dan mengirimi Anda pemberitahuan setiap kali tingkat kesalahan melebihi ambang batas yang Anda tentukan. CloudWatch Log menggunakan data log Anda untuk pemantauan; jadi, tidak ada perubahan kode yang diperlukan. Misalnya, Anda dapat memantau log aplikasi untuk istilah literal tertentu (seperti "NullReferenceException") atau menghitung jumlah kemunculan istilah literal pada posisi tertentu dalam data log (seperti kode status "404" dalam log akses Apache). Ketika istilah yang Anda cari ditemukan, CloudWatch Log melaporkan data ke CloudWatch metrik yang Anda tentukan. Data log dienkripsi saat transit dan saat diam. Untuk memulai, lihat [Memulai dengan CloudWatch Log](#page-17-0).
- Memantau peristiwa yang AWS CloudTrail dicatat Anda dapat membuat alarm CloudWatch dan menerima pemberitahuan aktivitas API tertentu seperti yang ditangkap oleh CloudTrail dan menggunakan notifikasi untuk melakukan pemecahan masalah. Untuk memulai, lihat [Mengirim](https://docs.aws.amazon.com/awscloudtrail/latest/userguide/cw_send_ct_events.html)  [CloudTrail Acara ke CloudWatch Log](https://docs.aws.amazon.com/awscloudtrail/latest/userguide/cw_send_ct_events.html) di Panduan AWS CloudTrail Pengguna.
- Audit dan tutupi data sensitif Jika Anda memiliki data sensitif di log, Anda dapat membantu melindunginya dengan kebijakan perlindungan data. Kebijakan ini memungkinkan Anda mengaudit dan menutupi data sensitif. Jika Anda mengaktifkan perlindungan data, maka secara default, data sensitif yang cocok dengan pengidentifikasi data yang Anda pilih ditutupi. Untuk informasi selengkapnya, lihat [Membantu melindungi data log sensitif dengan masking](#page-172-0).
- Retensi log Secara default, log disimpan tanpa batas waktu dan tidak pernah kedaluwarsa. Anda dapat menyesuaikan kebijakan retensi untuk setiap grup log, menjaga retensi yang tak terbatas, atau memilih periode retensi antara 10 tahun dan satu hari.
- Arsipkan data log Anda dapat menggunakan CloudWatch Log untuk menyimpan data log Anda dalam penyimpanan yang sangat tahan lama. Agen CloudWatch Logs memudahkan untuk dengan cepat mengirim data log yang diputar dan tidak diputar dari host dan ke layanan log. Anda kemudian dapat mengakses data log mentah ketika dibutuhkannya.
- Kueri DNS Route 53 Log Anda dapat menggunakan CloudWatch Log untuk mencatat informasi tentang kueri DNS yang diterima Route 53. Untuk informasi selengkapnya, lihat [Mencatat Log](https://docs.aws.amazon.com/Route53/latest/DeveloperGuide/query-logs.html) [Kueri DNS](https://docs.aws.amazon.com/Route53/latest/DeveloperGuide/query-logs.html) dalam Panduan Developer Amazon Route 53.

## <span id="page-11-0"></span>AWS Layanan terkait

Layanan berikut digunakan bersama dengan CloudWatch Log:

- AWS CloudTrailadalah layanan web yang memungkinkan Anda memantau panggilan yang dilakukan ke CloudWatch Logs API untuk akun Anda, termasuk panggilan yang dilakukan oleh AWS Management Console, AWS Command Line Interface (AWS CLI), dan layanan lainnya. Saat CloudTrail logging diaktifkan, CloudTrail menangkap panggilan API di akun Anda dan mengirimkan file log ke bucket Amazon S3 yang Anda tentukan. Setiap berkas log dapat berisi satu atau lebih catatan, tergantung pada berapa banyak tindakan yang harus dilakukan untuk memenuhi permintaan. Untuk informasi lebih lanjut tentang AWS CloudTrail, lihat [Apa itu AWS CloudTrail?](https://docs.aws.amazon.com/awscloudtrail/latest/userguide/whatisawscloudtrail.html) dalam AWS CloudTrail User Guide. Untuk contoh jenis data yang CloudWatch menulis ke dalam file CloudTrail log, liha[tLogging CloudWatch Log API dan operasi konsol di AWS CloudTrail.](#page-557-0)
- AWS Identity and Access Management (IAM) adalah layanan web yang membantu Anda mengontrol akses ke AWS sumber daya dengan aman bagi pengguna Anda. Gunakan IAM untuk mengendalikan orang yang dapat menggunakan sumber daya AWS Anda (autentikasi) dan sumber daya apa yang dapat digunakan dengan cara apa (otorisasi). Untuk informasi selengkapnya, lihat [Apa yang dimaksud dengan IAM?](https://docs.aws.amazon.com/IAM/latest/UserGuide/introduction.html) dalam Panduan Pengguna IAM.
- Amazon Kinesis Data Streams adalah layanan web yang dapat Anda gunakan untuk pengambilan dan agregasi data yang cepat dan berkesinambungan. Jenis data yang digunakan meliputi data log infrastruktur IT, log aplikasi, media sosial, umpan data pasar, dan data clickstream web. Karena waktu respons untuk pengambilan dan pengolahan data secara waktu nyata, pemrosesannya biasanya ringan. Untuk informasi selengkapnya, lihat [Apa yang dimaksud dengan Amazon Kinesis](https://docs.aws.amazon.com/kinesis/latest/dev/introduction.html) [Data Streams?](https://docs.aws.amazon.com/kinesis/latest/dev/introduction.html) dalam Panduan Developer Amazon Kinesis Data Streams.
- AWS Lambda adalah layanan web yang dapat Anda gunakan untuk membangun aplikasi yang merespons informasi baru dengan cepat. Unggah kode aplikasi Anda sebagai fungsi Lambda dan Lambda menjalankan kode Anda di infrastruktur komputasi dengan ketersediaan tinggi dan melakukan semua administrasi sumber daya komputasi, termasuk pemeliharaan server dan sistem operasi, penyediaan kapasitas dan penskalaan otomatis, deployment patch keamanan, dan pemantauan dan pencatatan kode. Yang perlu Anda lakukan adalah menyediakan kode di salah satu bahasa yang didukung Lambda. Untuk informasi lebih lanjut, lihat [Apa itu AWS Lambda?](https://docs.aws.amazon.com/lambda/latest/dg/welcome.html) di Panduan AWS Lambda Pengembang.

## <span id="page-12-0"></span>Harga

Saat Anda mendaftar AWS, Anda dapat memulai dengan CloudWatch Log secara gratis menggunakan [Tingkat AWS Gratis.](https://aws.amazon.com/free/)

Tarif standar berlaku untuk log yang disimpan oleh layanan lain menggunakan CloudWatch Log (misalnya, log aliran VPC Amazon dan log Lambda).

Untuk informasi selengkapnya tentang harga, lihat [CloudWatch Harga Amazon.](https://aws.amazon.com/cloudwatch/pricing/)

Untuk informasi selengkapnya tentang cara menganalisis biaya dan penggunaan untuk CloudWatch Log dan CloudWatch, dan untuk praktik terbaik tentang cara mengurangi biaya, lihat [CloudWatch](https://docs.aws.amazon.com/AmazonCloudWatch/latest/monitoring/cloudwatch_billing.html) [penagihan dan biaya](https://docs.aws.amazon.com/AmazonCloudWatch/latest/monitoring/cloudwatch_billing.html).

## <span id="page-12-1"></span>Konsep Amazon CloudWatch Log

Terminologi dan konsep yang menjadi pusat pemahaman dan penggunaan CloudWatch Log Anda dijelaskan di bawah ini.

#### Kelas log

CloudWatch Log menawarkan dua kelas grup log. Kelas log Standar adalah opsi berfitur lengkap untuk log yang memerlukan pemantauan waktu nyata atau log yang sering Anda akses. Kelas log Akses Jarang adalah opsi berbiaya lebih rendah untuk log yang Anda akses lebih jarang. Ini mendukung subset dari kemampuan kelas log Standar.

#### Log acara

Log acara adalah catatan dari beberapa aktivitas yang direkam oleh aplikasi atau sumber daya yang dipantau. Catatan peristiwa CloudWatch log yang dipahami Log berisi dua properti: stempel waktu kapan peristiwa terjadi, dan pesan peristiwa mentah. Pesan kejadian harus dikodekan dalam UTF-8.

### Pengaliran Log

Pengaliran log adalah urutan log acara yang berbagi sumber yang sama. Lebih khusus lagi, pengaliran log umumnya dimaksudkan untuk mewakili urutan kejadian yang berasal dari instans aplikasi atau sumber daya yang dipantau. Sebagai contoh, pengaliran log dapat dikaitkan dengan log akses Apache pada host tertentu. Saat Anda tidak lagi membutuhkan aliran log, Anda dapat menghapusnya menggunakan delete-log-stream perintah [aws logs.](https://docs.aws.amazon.com/cli/latest/reference/logs/delete-log-stream.html)

#### Grup log

Grup log menentukan grup pengaliran log yang berbagi pengaturan kontrol retensi, pemantauan, dan akses yang sama. Setiap pengaliran log harus termasuk dalam satu grup log. Misalnya, jika Anda memiliki pengaliran log terpisah untuk log akses Apache dari setiap host, Anda dapat mengelompokkan pengaliran log tersebut ke dalam grup log tunggal yang disebut MyWebsite.com/Apache/access\_log.

Tidak ada batas jumlah pengaliran log yang dapat tergabung dalam satu grup log.

#### Filter metrik

Anda dapat menggunakan filter metrik untuk mengekstrak pengamatan metrik dari peristiwa yang dicerna dan mengubahnya menjadi titik data dalam CloudWatch metrik. Filter metrik ditetapkan untuk grup log, dan semua filter yang ditetapkan ke grup log diterapkan ke pengaliran log mereka.

Pengaturan retensi

Pengaturan retensi dapat digunakan untuk menentukan berapa lama peristiwa log disimpan di CloudWatch Log. Log acara yang kedaluwarsa dapat dihapus secara otomatis. Sama seperti filter metrik, pengaturan retensi juga ditetapkan ke grup log, dan retensi yang ditetapkan ke grup log diterapkan ke pengaliran log mereka.

## <span id="page-13-0"></span>Penagihan dan biaya Amazon CloudWatch Logs

Untuk informasi terperinci tentang cara menganalisis biaya dan penggunaan untuk CloudWatch Log dan CloudWatch, dan untuk praktik terbaik tentang cara mengurangi biaya, lihat [CloudWatch](https://docs.aws.amazon.com/AmazonCloudWatch/latest/monitoring/cloudwatch_billing.html) [penagihan dan biaya](https://docs.aws.amazon.com/AmazonCloudWatch/latest/monitoring/cloudwatch_billing.html).

Untuk informasi selengkapnya tentang harga, lihat [CloudWatch Harga Amazon.](https://aws.amazon.com/cloudwatch/pricing/)

Saat Anda mendaftarAWS, Anda dapat memulai dengan CloudWatch Log secara gratis menggunakan [Tingkat AWS Gratis.](https://aws.amazon.com/free/)

Tarif standar berlaku untuk log yang disimpan oleh layanan lain menggunakan CloudWatch Log (misalnya, log aliran VPC Amazon dan log Lambda).

# <span id="page-14-0"></span>Kelas log

CloudWatch Log menawarkan dua kelas grup log:

- Kelas CloudWatch log Standar Log adalah opsi berfitur lengkap untuk log yang memerlukan pemantauan waktu nyata atau log yang sering Anda akses.
- Class CloudWatch log Logs Infrequent Access adalah kelas log baru yang dapat Anda gunakan untuk mengkonsolidasikan log Anda secara hemat biaya. Kelas log ini menawarkan subset kemampuan CloudWatch Log termasuk konsumsi terkelola, penyimpanan, analisis log lintas akun, dan enkripsi dengan harga konsumsi per GB yang lebih rendah. Kelas log Akses Jarang sangat ideal untuk kueri ad-hoc dan analisis after-the-fact forensik pada log yang jarang diakses.

#### **a** Note

Untuk biaya, kelas log Akses Standar dan Jarang hanya berbeda dalam biaya konsumsi. Biaya penyimpanan dan biaya Wawasan CloudWatch Log sama di setiap kelas log.

Untuk informasi selengkapnya tentang harga CloudWatch Log, lihat [CloudWatch Harga Amazon.](https://aws.amazon.com/cloudwatch/pricing/)

#### **A** Important

Setelah grup log dibuat, kelas lognya tidak dapat diubah.

## <span id="page-14-1"></span>Fitur yang didukung

Tabel berikut mencantumkan fitur untuk setiap kelas log.

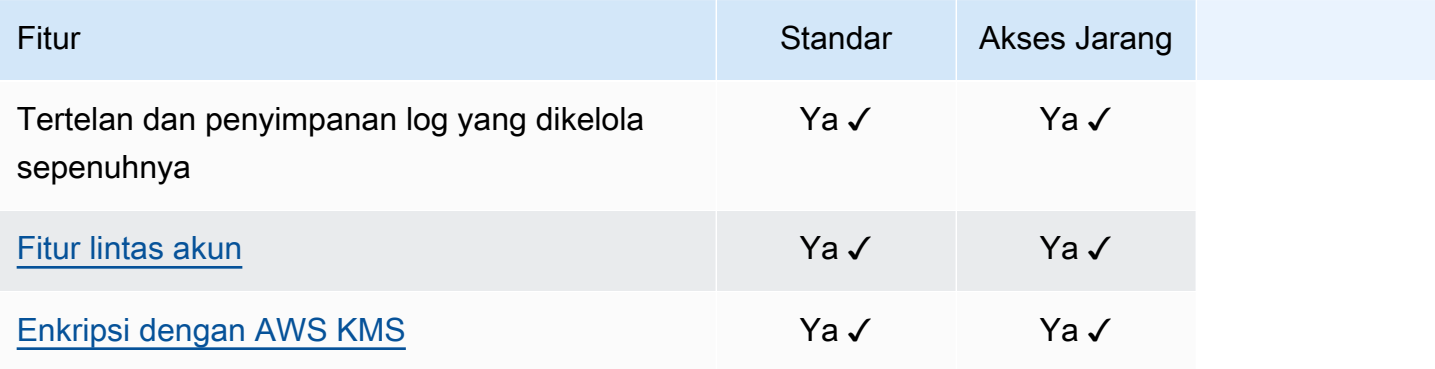

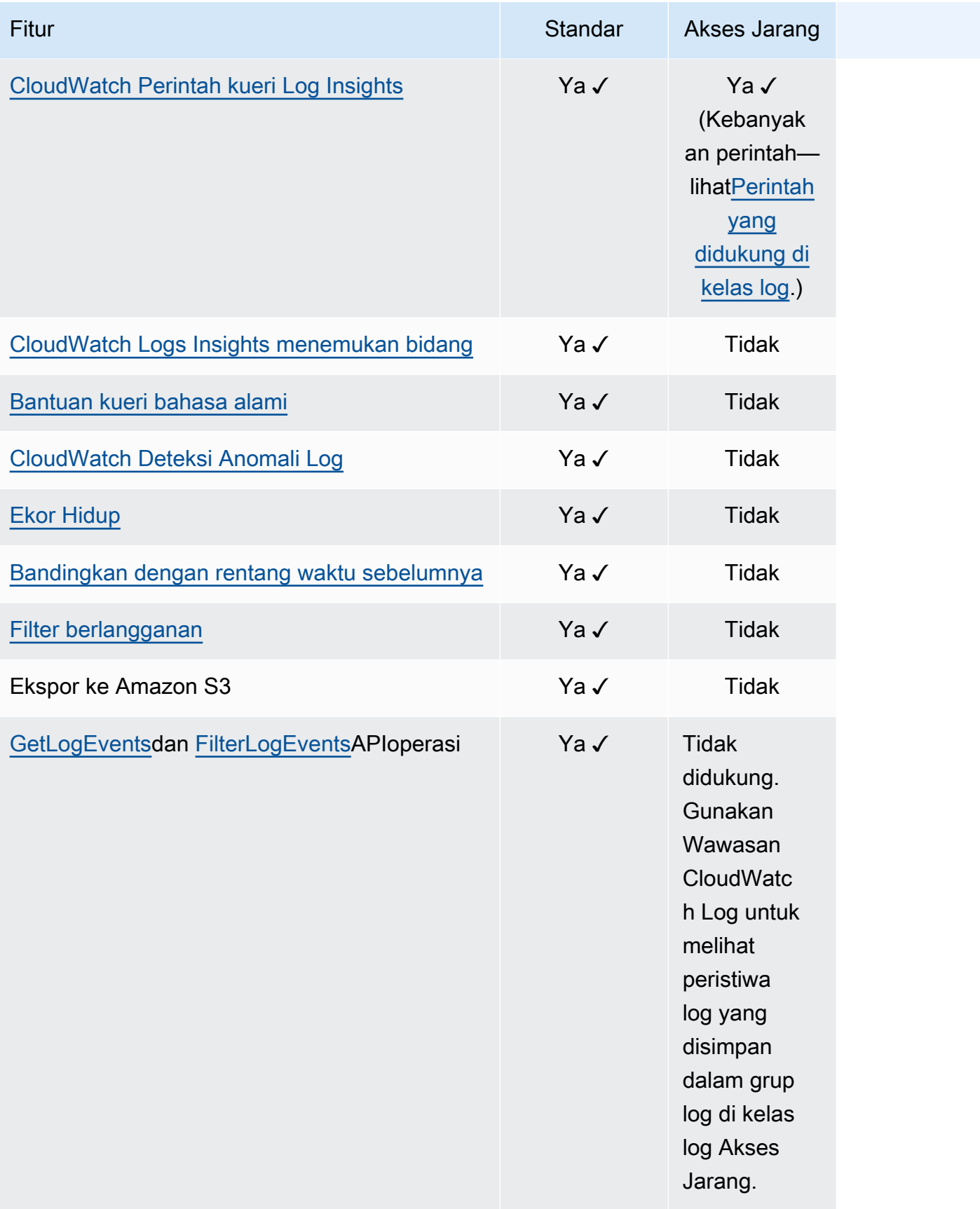

CloudWatch Log Amazon **Panduan Pengguna** Panduan Pengguna

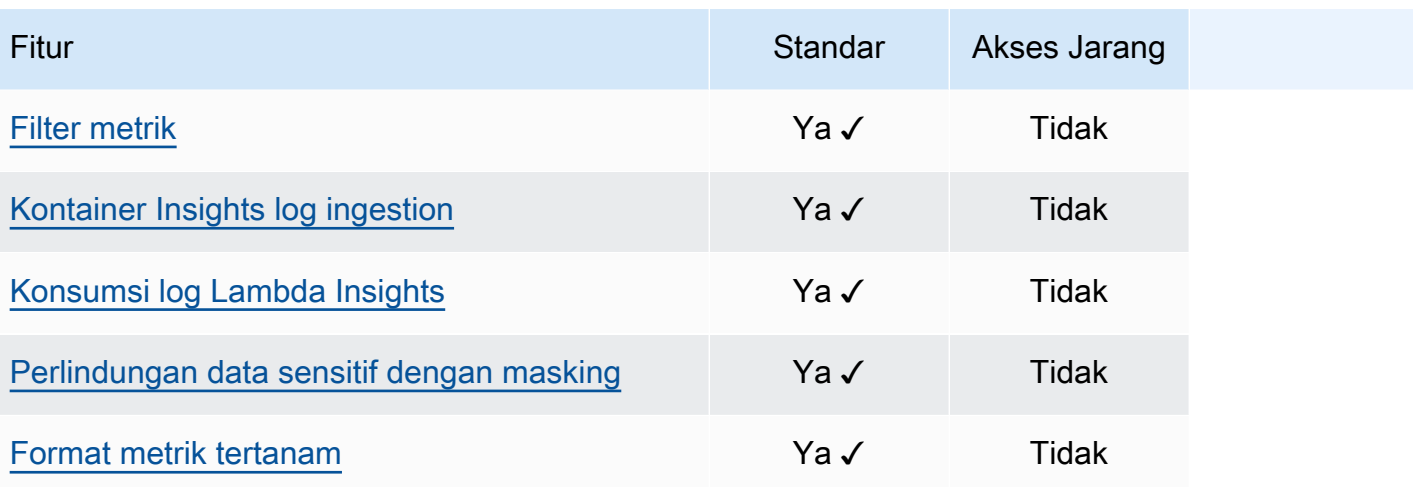

# <span id="page-17-0"></span>Memulai dengan CloudWatch Log

Untuk mengumpulkan log dari EC2 instans Amazon dan server lokal ke dalam CloudWatch Log, gunakan agen terpadu CloudWatch . Ini memungkinkan Anda untuk mengumpulkan log dan metrik lanjutan dengan satu agen. Ini menawarkan dukungan di seluruh sistem operasi, termasuk server yang menjalankan Windows Server. Agen ini juga memberikan performa yang lebih baik.

Jika Anda menggunakan CloudWatch agen terpadu untuk mengumpulkan CloudWatch metrik, ini memungkinkan pengumpulan metrik sistem tambahan, untuk visibilitas tamu. Ini juga mendukung pengumpulan metrik khusus menggunakan StatsD atau collectd.

Untuk informasi selengkapnya, lihat [Menginstal CloudWatch Agen](https://docs.aws.amazon.com/AmazonCloudWatch/latest/monitoring/install-CloudWatch-Agent-on-EC2-Instance.html) di Panduan CloudWatch Pengguna Amazon.

Agen CloudWatch Logs lama, yang hanya mendukung kumpulan log dari server yang menjalankan Linux, tidak digunakan lagi dan tidak lagi didukung. Untuk informasi tentang migrasi dari agen CloudWatch Log lama ke agen terpadu, lihat [Membuat file konfigurasi CloudWatch agen dengan](https://docs.aws.amazon.com/AmazonCloudWatch/latest/monitoring/create-cloudwatch-agent-configuration-file-wizard.html)  [wizard.](https://docs.aws.amazon.com/AmazonCloudWatch/latest/monitoring/create-cloudwatch-agent-configuration-file-wizard.html)

#### Daftar Isi

- **[Prasyarat](#page-17-1)**
- [Gunakan CloudWatch agen terpadu untuk memulai dengan CloudWatch Log](#page-20-0)
- [Gunakan CloudWatch agen sebelumnya untuk memulai dengan CloudWatch Log](#page-20-1)
- [Mulai Cepat: Gunakan AWS CloudFormation untuk memulai dengan CloudWatch Log](#page-62-0)

## <span id="page-17-1"></span>Prasyarat

Untuk menggunakan Amazon CloudWatch Log, Anda memerlukan AWS akun. Klaster AWS akun memungkinkan Anda untuk menggunakan layanan (misalnya, AmazonEC2) untuk menghasilkan log yang dapat Anda lihat di CloudWatch konsol, antarmuka berbasis web. Selain itu, Anda dapat menginstal dan mengkonfigurasi AWS Command Line Interface (AWS CLI).

### <span id="page-17-2"></span>Mendaftar untuk Akun AWS

Jika Anda tidak memiliki Akun AWS, selesaikan langkah-langkah berikut untuk membuatnya.

#### Untuk mendaftar untuk Akun AWS

- 1. Buka [https://portal.aws.amazon.com/billing/pendaftaran.](https://portal.aws.amazon.com/billing/signup)
- 2. Ikuti petunjuk online.

Bagian dari prosedur pendaftaran melibatkan tindakan menerima panggilan telepon dan memasukkan kode verifikasi di keypad telepon.

Ketika Anda mendaftar untuk Akun AWS, sebuah Pengguna root akun AWSdiciptakan. Pengguna root memiliki akses ke semua Layanan AWS dan sumber daya di akun. Sebagai praktik keamanan terbaik, tetapkan akses administratif ke pengguna, dan gunakan hanya pengguna root untuk melakukan [tugas yang memerlukan akses pengguna root](https://docs.aws.amazon.com/IAM/latest/UserGuide/id_root-user.html#root-user-tasks).

AWS mengirimi Anda email konfirmasi setelah proses pendaftaran selesai. Kapan saja, Anda dapat melihat aktivitas akun Anda saat ini dan mengelola akun Anda dengan masuk [https://](https://aws.amazon.com/) [aws.amazon.comke/](https://aws.amazon.com/) dan memilih Akun Saya.

### <span id="page-18-0"></span>Buat pengguna dengan akses administratif

Setelah Anda mendaftar untuk Akun AWS, amankan Anda Pengguna root akun AWS, aktifkan AWS IAM Identity Center, dan buat pengguna administratif sehingga Anda tidak menggunakan pengguna root untuk tugas sehari-hari.

#### Amankan Anda Pengguna root akun AWS

1. Masuk ke [AWS Management Consoles](https://console.aws.amazon.com/)ebagai pemilik akun dengan memilih pengguna Root dan memasukkan Akun AWS alamat email. Di laman berikutnya, masukkan kata sandi.

Untuk bantuan masuk menggunakan pengguna root, lihat [Masuk sebagai pengguna root](https://docs.aws.amazon.com/signin/latest/userguide/console-sign-in-tutorials.html#introduction-to-root-user-sign-in-tutorial) di AWS Sign-In Panduan Pengguna.

2. Aktifkan otentikasi multi-faktor (MFA) untuk pengguna root Anda.

Untuk petunjuk, lihat [Mengaktifkan MFA perangkat virtual untuk Akun AWS root user \(konsol\)](https://docs.aws.amazon.com/IAM/latest/UserGuide/enable-virt-mfa-for-root.html) di Panduan IAM Pengguna.

#### Buat pengguna dengan akses administratif

1. Aktifkan Pusat IAM Identitas.

Untuk petunjuk, lihat [Mengaktifkan AWS IAM Identity Center](https://docs.aws.amazon.com/singlesignon/latest/userguide/get-set-up-for-idc.html)di AWS IAM Identity Center Panduan Pengguna.

2. Di Pusat IAM Identitas, berikan akses administratif ke pengguna.

Untuk tutorial tentang menggunakan Direktori Pusat Identitas IAM sebagai sumber identitas Anda, lihat [Mengkonfigurasi akses pengguna dengan default Direktori Pusat Identitas IAMd](https://docs.aws.amazon.com/singlesignon/latest/userguide/quick-start-default-idc.html)i AWS IAM Identity Center Panduan Pengguna.

Masuk sebagai pengguna dengan akses administratif

• Untuk masuk dengan pengguna Pusat IAM Identitas, gunakan login URL yang dikirim ke alamat email saat Anda membuat pengguna Pusat IAM Identitas.

Untuk bantuan masuk menggunakan pengguna Pusat IAM Identitas, lihat [Masuk ke AWS akses](https://docs.aws.amazon.com/signin/latest/userguide/iam-id-center-sign-in-tutorial.html)  [portal](https://docs.aws.amazon.com/signin/latest/userguide/iam-id-center-sign-in-tutorial.html) di AWS Sign-In Panduan Pengguna.

Tetapkan akses ke pengguna tambahan

1. Di Pusat IAM Identitas, buat set izin yang mengikuti praktik terbaik menerapkan izin hak istimewa paling sedikit.

Untuk petunjuknya, lihat [Membuat set izin](https://docs.aws.amazon.com/singlesignon/latest/userguide/get-started-create-a-permission-set.html) di AWS IAM Identity Center Panduan Pengguna.

2. Tetapkan pengguna ke grup, lalu tetapkan akses masuk tunggal ke grup.

Untuk petunjuk, lihat [Menambahkan grup](https://docs.aws.amazon.com/singlesignon/latest/userguide/addgroups.html) di AWS IAM Identity Center Panduan Pengguna.

### <span id="page-19-0"></span>Siapkan Antarmuka Baris Perintah

Anda dapat menggunakan AWS CLI untuk melakukan operasi CloudWatch Log.

Untuk informasi tentang cara menginstal dan mengkonfigurasi AWS CLI, lihat [Menyiapkan dengan](https://docs.aws.amazon.com/cli/latest/userguide/cli-chap-getting-set-up.html) [AWS Antarmuka Baris Perintah](https://docs.aws.amazon.com/cli/latest/userguide/cli-chap-getting-set-up.html) di AWS Command Line Interface Panduan Pengguna.

# <span id="page-20-0"></span>Gunakan CloudWatch agen terpadu untuk memulai dengan CloudWatch Log

Untuk informasi selengkapnya tentang penggunaan CloudWatch agen terpadu untuk memulai CloudWatch Log, lihat [Mengumpulkan Metrik dan Log dari EC2 Instans Amazon dan Server Lokal](https://docs.aws.amazon.com/AmazonCloudWatch/latest/monitoring/Install-CloudWatch-Agent.html)  [dengan Agen CloudWatch di Panduan Pengguna](https://docs.aws.amazon.com/AmazonCloudWatch/latest/monitoring/Install-CloudWatch-Agent.html) Amazon. CloudWatch Anda menyelesaikan langkah-langkah yang tercantum dalam bagian ini untuk menginstal, mengonfigurasi, dan memulai agen. Jika Anda tidak menggunakan agen untuk juga mengumpulkan CloudWatch metrik, Anda dapat mengabaikan bagian apa pun yang merujuk ke metrik.

Jika saat ini Anda menggunakan agen CloudWatch Log lama dan ingin bermigrasi menggunakan agen terpadu baru, sebaiknya gunakan wizard yang disertakan dalam paket agen baru. Wizard ini dapat membaca file konfigurasi agen CloudWatch Log Anda saat ini dan mengatur CloudWatch agen untuk mengumpulkan log yang sama. Untuk informasi selengkapnya tentang wizard, lihat [Membuat](https://docs.aws.amazon.com/AmazonCloudWatch/latest/monitoring/create-cloudwatch-agent-configuration-file-wizard.html)  [File Konfigurasi CloudWatch Agen dengan Wizard](https://docs.aws.amazon.com/AmazonCloudWatch/latest/monitoring/create-cloudwatch-agent-configuration-file-wizard.html) di Panduan CloudWatch Pengguna Amazon.

# <span id="page-20-1"></span>Gunakan CloudWatch agen sebelumnya untuk memulai dengan CloudWatch Log

### **A** Important

CloudWatch menyertakan CloudWatch agen terpadu yang dapat mengumpulkan log dan metrik dari EC2 instance dan server lokal. Agen logs-only yang lebih lama tidak digunakan lagi dan tidak lagi didukung.

Untuk informasi tentang migrasi dari agen khusus log yang lebih lama ke agen terpadu, lihat [Membuat file konfigurasi CloudWatch agen dengan](https://docs.aws.amazon.com/AmazonCloudWatch/latest/monitoring/create-cloudwatch-agent-configuration-file-wizard.html) wizard.

Sisa bagian ini menjelaskan penggunaan agen CloudWatch Log lama untuk pelanggan yang masih menggunakannya.

Dengan menggunakan agen CloudWatch Log, Anda dapat mempublikasikan data log dari EC2 instans Amazon yang menjalankan Linux atau Windows Server, dan peristiwa yang dicatat dari AWS CloudTrail. Sebaiknya gunakan agen CloudWatch terpadu untuk mempublikasikan data log Anda. Untuk informasi selengkapnya tentang agen baru, lihat [Mengumpulkan Metrik dan Log dari](https://docs.aws.amazon.com/AmazonCloudWatch/latest/monitoring/Install-CloudWatch-Agent.html) [EC2 Instans Amazon dan Server Lokal dengan CloudWatch Agen di Panduan](https://docs.aws.amazon.com/AmazonCloudWatch/latest/monitoring/Install-CloudWatch-Agent.html) Pengguna Amazon CloudWatch .

#### Daftar Isi

- [CloudWatch Prasyarat agen log](#page-21-0)
- [Mulai Cepat: Instal dan konfigurasikan agen CloudWatch Log pada instance EC2 Linux yang](#page-21-1) [sedang berjalan](#page-21-1)
- [Mulai Cepat: Instal dan konfigurasikan agen CloudWatch Log pada instance EC2 Linux saat](#page-29-0)  [diluncurkan](#page-29-0)
- [Mulai Cepat: Aktifkan EC2 instans Amazon Anda yang menjalankan Windows Server 2016 untuk](#page-32-0)  [mengirim CloudWatch log ke Log menggunakan agen CloudWatch Log](#page-32-0)
- [Mulai Cepat: Aktifkan EC2 instans Amazon Anda yang menjalankan Windows Server 2012 dan](#page-44-0)  [Windows Server 2008 untuk mengirim log ke CloudWatch Log](#page-44-0)
- [Mulai Cepat: Instal agen CloudWatch Log menggunakan AWS OpsWorks dan Chef](#page-54-0)
- [Laporkan status agen CloudWatch Log](#page-60-0)
- [Mulai agen CloudWatch Log](#page-61-0)
- [Hentikan agen CloudWatch Log](#page-61-1)

### <span id="page-21-0"></span>CloudWatch Prasyarat agen log

Agen CloudWatch Logs memerlukan Python versi 2.7, 3.0, atau 3.3, dan salah satu versi Linux berikut:

- Amazon Linux versi 2014.03.02 atau yang lebih baru. Amazon Linux 2 tidak didukung
- Ubuntu Server versi 12.04, 14.04, atau 16.04
- CentOS versi 6, 6.3, 6.4, 6.5, atau 7.0
- Red Hat Enterprise Linux (RHEL) versi 6.5 atau 7.0
- Debian 8.0

<span id="page-21-1"></span>Mulai Cepat: Instal dan konfigurasikan agen CloudWatch Log pada instance EC2 Linux yang sedang berjalan

**A** Important

Agen log yang lebih tua tidak digunakan lagi. CloudWatch menyertakan agen terpadu yang dapat mengumpulkan log dan metrik dari EC2 instance dan server lokal. Untuk informasi selengkapnya, lihat [Memulai dengan CloudWatch Log.](#page-17-0)

Untuk informasi tentang migrasi dari agen CloudWatch Log lama ke agen terpadu, lihat [Membuat file konfigurasi CloudWatch agen dengan wizard.](https://docs.aws.amazon.com/AmazonCloudWatch/latest/monitoring/create-cloudwatch-agent-configuration-file-wizard.html)

Agen log yang lebih lama hanya mendukung Python versi 2.6 hingga 3.5. Selain itu, agen CloudWatch Log yang lebih lama tidak mendukung Layanan Metadata Instans Versi 2 ()IMDSv2. Jika server Anda menggunakanIMDSv2, Anda harus menggunakan agen terpadu yang lebih baru, bukan agen CloudWatch Log yang lebih lama.

Sisa bagian ini menjelaskan penggunaan agen CloudWatch Log lama untuk pelanggan yang masih menggunakannya.

#### **1** Tip

CloudWatch menyertakan agen terpadu baru yang dapat mengumpulkan log dan metrik dari EC2 instance dan server lokal. Jika Anda belum menggunakan agen CloudWatch Log yang lebih lama, kami sarankan Anda menggunakan agen terpadu CloudWatch yang lebih baru. Untuk informasi selengkapnya, lihat [Memulai dengan CloudWatch Log](#page-17-0).

Selain itu, agen lama tidak mendukung Instance Metadata Service Version 2 ()IMDSv2. Jika server Anda menggunakanIMDSv2, Anda harus menggunakan agen terpadu yang lebih baru, bukan agen CloudWatch Log yang lebih lama.

Sisa bagian ini menjelaskan penggunaan agen CloudWatch Log yang lebih tua.

### Konfigurasikan agen CloudWatch Log yang lebih lama pada instance EC2 Linux yang sedang berjalan

Anda dapat menggunakan penginstal agen CloudWatch Log pada EC2 instance yang ada untuk menginstal dan mengonfigurasi agen CloudWatch Log. Setelah instalasi selesai, log secara otomatis mengalir dari instans ke pengaliran log yang Anda buat saat menginstal agen. Agen mengonfirmasi bahwa itu telah dimulai dan tetap berjalan sampai Anda menonaktifkannya.

Selain menggunakan agen, Anda juga dapat mempublikasikan data log menggunakan AWS CLI, CloudWatch LogSDK, atau CloudWatch LogAPI. Bagian AWS CLI paling cocok untuk menerbitkan data di baris perintah atau melalui skrip. CloudWatch Log paling SDK cocok untuk menerbitkan data log langsung dari aplikasi atau membangun aplikasi penerbitan log Anda sendiri.

Langkah 1: Konfigurasikan IAM peran atau pengguna Anda untuk CloudWatch Log

Agen CloudWatch Log mendukung IAM peran dan pengguna. Jika instans Anda sudah memiliki IAM peran yang terkait dengannya, pastikan Anda menyertakan IAM kebijakan di bawah ini. Jika Anda belum memiliki IAM peran yang ditetapkan ke instans Anda, Anda dapat menggunakan IAM kredensyal Anda untuk langkah berikutnya atau Anda dapat menetapkan IAM peran ke instance tersebut. Untuk informasi selengkapnya, lihat [Melampirkan IAM Peran ke Instance.](https://docs.aws.amazon.com/AWSEC2/latest/UserGuide/iam-roles-for-amazon-ec2.html#attach-iam-role)

Untuk mengonfigurasi IAM peran atau pengguna Anda untuk CloudWatch Log

- 1. Buka IAM konsol di [https://console.aws.amazon.com/iam/.](https://console.aws.amazon.com/iam/)
- 2. Di panel navigasi, pilih Peran.
- 3. Pilih peran dengan memilih nama peran (jangan mencentang kotak di samping nama).
- 4. Pilih Attach Policies (Lampirkan Kebijakan), Create Policy (Buat Kebijakan).

Tab atau jendela peramban baru akan terbuka.

5. Pilih JSONtab dan ketik dokumen JSON kebijakan berikut.

```
{ 
   "Version": "2012-10-17", 
   "Statement": [ 
     { 
        "Effect": "Allow", 
        "Action": [ 
           "logs:CreateLogGroup", 
          "logs:CreateLogStream", 
          "logs:PutLogEvents", 
          "logs:DescribeLogStreams" 
     ], 
        "Resource": [ 
         " * "
     ] 
   } 
  ]
}
```
- 6. Setelah Anda selesai, pilih Tinjau kebijakan. Validator Kebijakan melaporkan kesalahan sintaksis.
- 7. Di halaman Review Policy (Tinjau Kebijakan), ketikkan Name (Nama) dan Description (Deskripsi) (optional) untuk kebijakan yang sedang Anda buat. Tinjau Summary (Ringkasan) kebijakan

untuk melihat izin yang diberikan oleh kebijakan Anda. Kemudian pilih Buat kebijakan untuk menyimpan pekerjaan Anda.

- 8. Tutup tab atau jendela peramban, dan kembali ke halaman Add permissions (Tambahkan izin) untuk peran Anda. Pilih Refresh (Segarkan), lalu pilih kebijakan baru untuk dilampirkan ke peran Anda.
- 9. Pilih Lampirkan Kebijakan.

Langkah 2: Instal dan konfigurasikan CloudWatch Log pada EC2 instans Amazon yang ada

Proses untuk menginstal agen CloudWatch Log berbeda tergantung pada apakah EC2 instans Amazon Anda menjalankan Amazon Linux, Ubuntu, CentOS, atau Red Hat. Gunakan langkahlangkah yang sesuai untuk versi Linux di instans Anda.

Untuk menginstal dan mengonfigurasi CloudWatch Log pada instans Amazon Linux yang ada

Dimulai dengan Amazon Linux AMI 2014.09, agen CloudWatch Logs tersedia sebagai RPM instalasi dengan paket awslogs. Versi sebelumnya dari Amazon Linux dapat mengakses paket awslogs dengan memperbarui instans dengan perintah sudo yum update -y. Dengan menginstal paket awslogs sebagai RPM pengganti menggunakan penginstal CloudWatch Log, instance Anda menerima pembaruan paket reguler dan tambalan dari AWS tanpa harus menginstal ulang agen CloudWatch Log secara manual.

#### **A** Warning

Jangan memperbarui agen CloudWatch Log menggunakan metode RPM instalasi jika sebelumnya Anda menggunakan skrip Python untuk menginstal agen. Melakukannya dapat menyebabkan masalah konfigurasi yang mencegah agen CloudWatch Log mengirim log Anda CloudWatch.

1. Hubungkan ke instans Amazon Linux Anda. Untuk informasi selengkapnya, lihat [Connect to Your](https://docs.aws.amazon.com/AWSEC2/latest/UserGuide/ec2-connect-to-instance-linux.html) [Instance](https://docs.aws.amazon.com/AWSEC2/latest/UserGuide/ec2-connect-to-instance-linux.html) di Panduan EC2 Pengguna Amazon.

Untuk informasi selengkapnya tentang masalah koneksi, lihat [Pemecahan Masalah](https://docs.aws.amazon.com/AWSEC2/latest/UserGuide/TroubleshootingInstancesConnecting.html) [Menghubungkan ke Instans Anda](https://docs.aws.amazon.com/AWSEC2/latest/UserGuide/TroubleshootingInstancesConnecting.html) di EC2Panduan Pengguna Amazon.

2. Perbarui instans Amazon Linux Anda untuk mengambil perubahan terbaru dalam repositori paket.

```
sudo yum update -y
```
3. Instalawslogs paket. Ini adalah metode yang direkomendasikan untuk menginstal awslogs di instans Amazon Linux.

sudo yum install -y awslogs

- 4. Edit file /etc/awslogs/awslogs.conf untuk mengonfigurasi log yang akan dilacak. Untuk informasi selengkapnya tentang mengedit file ini, lihat [CloudWatch Referensi agen log](#page-563-0).
- 5. Secara default, /etc/awslogs/awscli.conf menunjuk ke Wilayah us-east-1. Untuk mendorong log Anda ke Wilayah yang berbeda, edit file awscli.conf dan tentukan Wilayah tersebut.
- 6. Mulai layanan awslogs.

```
sudo service awslogs start
```
Jika Anda menjalankan Amazon Linux 2, mulai layanan awslogs dengan perintah berikut.

**sudo systemctl start awslogsd**

- 7. (Opsional) Periksa file /var/log/awslogs.log untuk kesalahan yang dicatat saat memulai layanan.
- 8. (Opsional) Jalankan perintah berikut untuk memulai layanan awslogs pada setiap boot sistem.

**sudo chkconfig awslogs on**

Jika Anda menjalankan Amazon Linux 2, gunakan perintah berikut untuk memulai layanan pada setiap boot sistem.

```
sudo systemctl enable awslogsd.service
```
9. Anda akan melihat grup log dan aliran log yang baru dibuat di CloudWatch konsol setelah agen berjalan selama beberapa saat.

Untuk informasi selengkapnya, lihat [Lihat data log yang dikirim ke CloudWatch Log.](#page-156-0)

Untuk menginstal dan mengkonfigurasi CloudWatch Log pada Server Ubuntu, CentOS, atau contoh Red Hat yang ada

Jika Anda menggunakan Server Ubuntu, CentOS, atau Red Hat yang AMI sedang berjalan, gunakan prosedur berikut untuk menginstal agen CloudWatch Logs secara manual pada instance Anda.

1. Terhubung ke instans EC2 Anda. Untuk informasi selengkapnya, lihat [Connect to Your Instance](https://docs.aws.amazon.com/AWSEC2/latest/UserGuide/ec2-connect-to-instance-linux.html) di Panduan EC2 Pengguna Amazon.

Untuk informasi selengkapnya tentang masalah koneksi, lihat [Pemecahan Masalah](https://docs.aws.amazon.com/AWSEC2/latest/UserGuide/TroubleshootingInstancesConnecting.html) [Menghubungkan ke Instans Anda](https://docs.aws.amazon.com/AWSEC2/latest/UserGuide/TroubleshootingInstancesConnecting.html) di EC2Panduan Pengguna Amazon.

2. Jalankan penginstal agen CloudWatch Log menggunakan salah satu dari dua opsi. Anda dapat menjalankannya langsung dari internet, atau mengunduh file dan menjalankannya secara mandiri.

**a** Note

Jika Anda menjalankan CentOS 6.x, Red Hat 6.x, atau Ubuntu 12.04, gunakan langkahlangkah untuk mengunduh dan menjalankan penginstal mandiri. Menginstal agen CloudWatch Log langsung dari internet tidak didukung pada sistem ini.

#### **a** Note

Di Ubuntu, jalankan apt-get update sebelum menjalankan perintah di bawah ini.

Untuk menjalankannya secara langsung dari internet, gunakan arahan berikut dan ikuti arahannya:

```
curl https://s3.amazonaws.com/aws-cloudwatch/downloads/latest/awslogs-agent-
setup.py -O
```
sudo python ./awslogs-agent-setup.py --region us-east-1

Jika perintah sebelumnya tidak berfungsi, coba hal berikut:

sudo python3 ./awslogs-agent-setup.py --region us-east-1

Untuk mengunduh dan menjalankannya secara mandiri, gunakan perintah berikut dan ikuti arahannya:

```
curl https://s3.amazonaws.com/aws-cloudwatch/downloads/latest/awslogs-agent-
setup.py -O
```
curl https://s3.amazonaws.com/aws-cloudwatch/downloads/latest/ AgentDependencies.tar.gz -O

tar xvf AgentDependencies.tar.gz -C /tmp/

```
sudo python ./awslogs-agent-setup.py --region us-east-1 --dependency-path /tmp/
AgentDependencies
```
Anda dapat menginstal agen CloudWatch Log dengan menentukan us-east-1, us-west-1, uswest-2, ap-south-1, ap-south-1, ap-northeast-2, ap-southeast-2, ap-southeast-1, ap-southeast-1, ap-southeast-2, ap-northeast-1 Wilayah eu-central-1, eu-west-1, atau sa-east-1, atau sa-east-1.

#### **a** Note

Untuk informasi selengkapnya tentang versi saat ini dan riwayat versiawslogs-agent-setup, lihat [CHANGELOG.txt.](https://s3.amazonaws.com/aws-cloudwatch/downloads/latest/CHANGELOG.txt)

Installer agen CloudWatch Log memerlukan informasi tertentu selama penyiapan. Sebelum memulai, Anda perlu mengetahui berkas log mana yang akan dipantau dan format stempel waktunya. Anda juga harus menyiapkan informasi berikut.

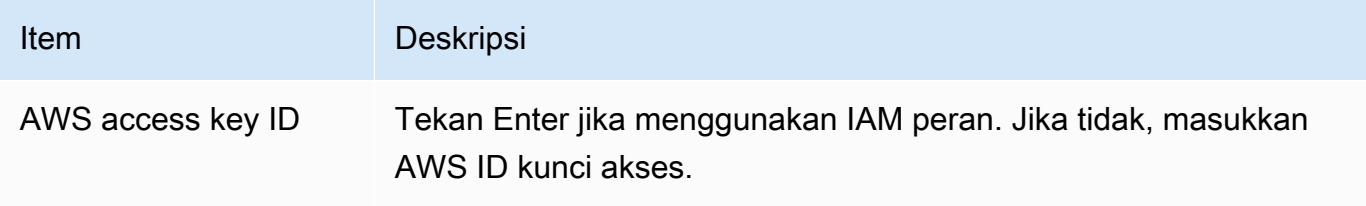

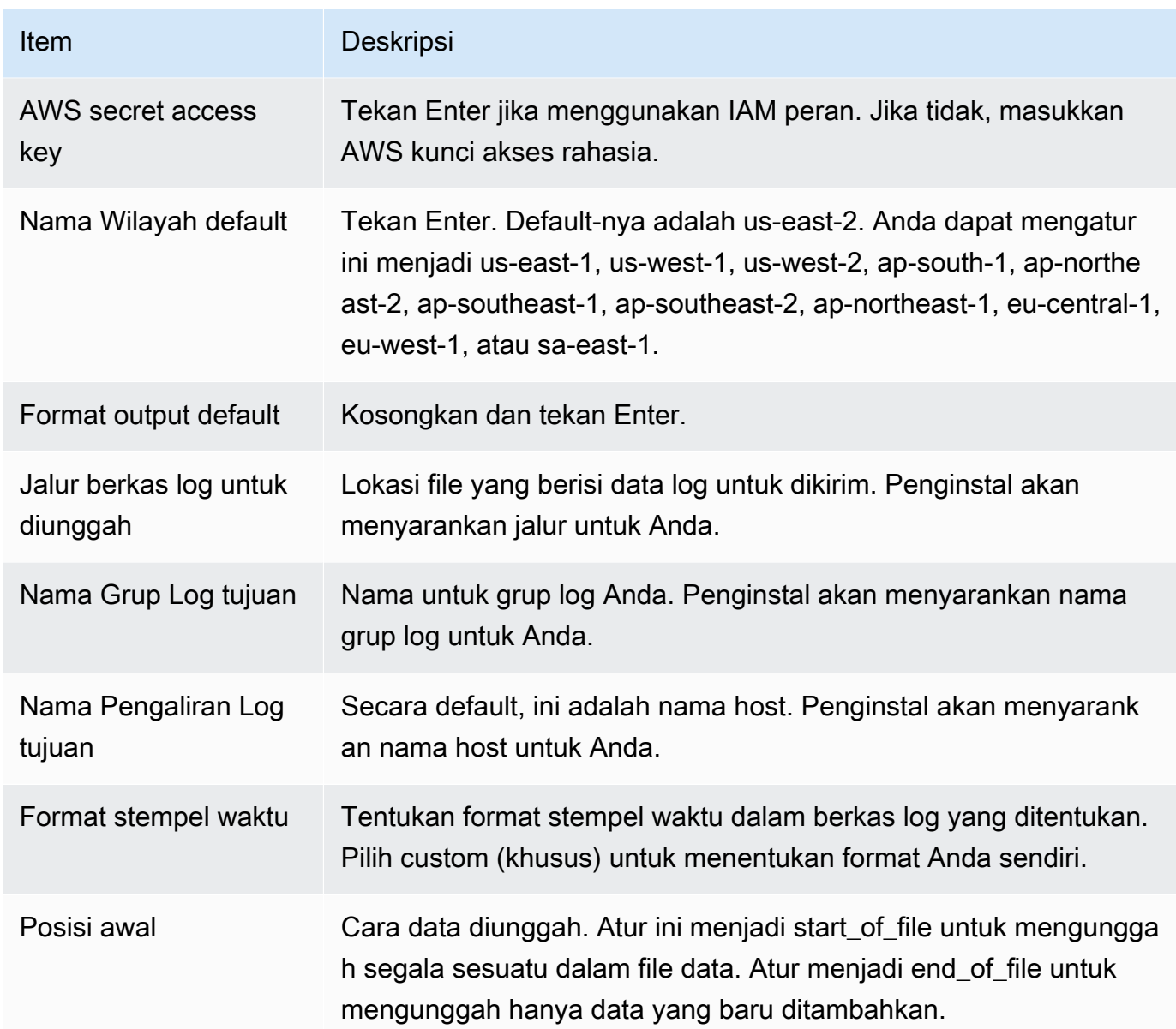

Setelah menyelesaikan langkah-langkah ini, penginstal menanyakan tentang konfigurasi berkas log lainnya. Anda dapat menjalankan proses sebanyak yang Anda inginkan untuk setiap berkas log. Jika Anda tidak memiliki berkas log lagi untuk dipantau, pilih N saat diminta oleh penginstal untuk menyiapkan log lain. Untuk informasi selengkapnya tentang pengaturan di file konfigurasi agen, lihat [CloudWatch Referensi agen log.](#page-563-0)

#### **a** Note

Mengonfigurasi beberapa sumber log untuk mengirim data ke satu pengaliran log tidaklah didukung.

3. Anda akan melihat grup log dan aliran log yang baru dibuat di CloudWatch konsol setelah agen berjalan selama beberapa saat.

Untuk informasi selengkapnya, lihat [Lihat data log yang dikirim ke CloudWatch Log.](#page-156-0)

## <span id="page-29-0"></span>Mulai Cepat: Instal dan konfigurasikan agen CloudWatch Log pada instance EC2 Linux saat diluncurkan

### **G** Tip

Agen CloudWatch Log lama yang dibahas di bagian ini sedang menuju penghentian. Kami sangat menyarankan agar Anda menggunakan CloudWatch agen terpadu baru yang dapat mengumpulkan log dan metrik. Selain itu, agen CloudWatch Logs yang lebih lama memerlukan Python 3.3 atau yang lebih lama, dan versi ini tidak diinstal pada EC2 instance baru secara default. Untuk informasi selengkapnya tentang CloudWatch agen terpadu, lihat [Menginstal CloudWatch Agen.](https://docs.aws.amazon.com/AmazonCloudWatch/latest/monitoring/install-CloudWatch-Agent-on-EC2-Instance.html)

Sisa bagian ini menjelaskan penggunaan agen CloudWatch Log yang lebih tua.

Menginstal agen CloudWatch Logs yang lebih lama pada instance EC2 Linux saat diluncurkan

Anda dapat menggunakan data EC2 pengguna Amazon, fitur Amazon EC2 yang memungkinkan informasi parametrik diteruskan ke instance saat peluncuran, untuk menginstal dan mengonfigurasi agen CloudWatch Log pada instance tersebut. Untuk meneruskan informasi instalasi dan konfigurasi agen CloudWatch Log ke AmazonEC2, Anda dapat menyediakan file konfigurasi di lokasi jaringan seperti bucket Amazon S3.

Mengonfigurasi beberapa sumber log untuk mengirim data ke satu pengaliran log tidaklah didukung.

#### Prasyarat

Buat file konfigurasi agen yang menjelaskan semua grup log dan pengaliran log Anda. Ini adalah file teks yang menjelaskan berkas log yang akan dipantau serta grup log dan pengaliran log untuk mengunggah berkas log. Agen mengonsumsi file konfigurasi ini dan mulai memantau dan mengunggah semua berkas log yang dijelaskan di dalamnya. Untuk informasi selengkapnya tentang pengaturan di file konfigurasi agen, lihat [CloudWatch Referensi agen log.](#page-563-0)

Berikut ini adalah sampel dari file konfigurasi agen untuk Amazon Linux 2

```
[general]
state_file = /var/lib/awslogs/state/agent-state 
[/var/log/messages]
file = /var/log/messages
log_group_name = /var/log/messages
log_stream_name = {instance_id}
datetime_format = %b %d %H:%M:%S
```
Berikut ini adalah sampel dari file konfigurasi agen untuk Ubuntu

```
[general]
state_file = /var/awslogs/state/agent-state 
[/var/log/syslog]
file = /var/log/syslog
log_group_name = /var/log/syslog
log_stream_name = {instance_id}
datetime_format = %b %d %H:%M:%S
```
Untuk mengonfigurasi IAM peran Anda

- 1. Buka IAM konsol di [https://console.aws.amazon.com/iam/.](https://console.aws.amazon.com/iam/)
- 2. Di panel navigasi, pilih Policies (Kebijakan), Create Policy (Buat Kebijakan).
- 3. Di halaman Create Policy (Buat Kebijakan), untuk Create Your Own Policy (Buat Kebijakan Anda Sendiri), pilih Select (Pilih). Untuk informasi selengkapnya tentang membuat kebijakan khusus, lihat [IAMKebijakan untuk Amazon EC2](https://docs.aws.amazon.com/AWSEC2/latest/UserGuide/iam-policies-for-amazon-ec2.html) di Panduan EC2 Pengguna Amazon.
- 4. Di halaman Review Policy (Tinjau Kebijakan), untuk Policy Name (Nama Kebijakan), ketikkan nama untuk kebijakan tersebut.
- 5. Untuk Policy Document (Dokumen Kebijakan), tempelkan kebijakan berikut:

```
{ 
     "Version": "2012-10-17", 
     "Statement": [ 
          { 
               "Effect": "Allow", 
               "Action": [ 
                    "logs:CreateLogGroup",
```

```
 "logs:CreateLogStream", 
                   "logs:PutLogEvents", 
                   "logs:DescribeLogStreams" 
              ], 
              "Resource": [ 
                   "arn:aws:logs:*:*:*" 
 ] 
         }, 
          { 
              "Effect": "Allow", 
              "Action": [ 
                   "s3:GetObject" 
              ], 
              "Resource": [ 
                   "arn:aws:s3:::myawsbucket/*" 
 ] 
          } 
    \mathbf{I}}
```
- 6. Pilih Buat Kebijakan.
- 7. Di panel navigasi, pilih Roles (Peran), Create New Role (Buat Peran Baru).
- 8. Di halaman Set Role Name (Tetapkan Nama Peran), ketik nama untuk peran tersebut, lalu pilih Next Step (Langkah Selanjutnya).
- 9. Pada halaman Pilih Jenis Peran, pilih Pilih di sebelah Amazon EC2.
- 10. Di halaman Attach Policy (Lampirkan Kebijakan), di header tabel, pilih Policy Type (Jenis Kebijakan), Customer Managed (Dikelola Pelanggan).
- 11. Pilih IAM kebijakan yang Anda buat lalu pilih Langkah Berikutnya.
- 12. Pilih Buat Peran.

Untuk informasi selengkapnya tentang pengguna dan kebijakan, lihat [IAMPengguna dan Grup](https://docs.aws.amazon.com/IAM/latest/UserGuide/Using_WorkingWithGroupsAndUsers.html) serta [Mengelola IAM Kebijakan](https://docs.aws.amazon.com/IAM/latest/UserGuide/ManagingPolicies.html) di Panduan IAM Pengguna.

Untuk meluncurkan instance baru dan mengaktifkan CloudWatch Log

- 1. Buka EC2 konsol Amazon di<https://console.aws.amazon.com/ec2/>.
- 2. Pilih Luncurkan Instans.

Untuk informasi selengkapnya, lihat [Meluncurkan Instance](https://docs.aws.amazon.com/AWSEC2/latest/UserGuide/launching-instance.html) di Panduan EC2 Pengguna Amazon.

3. Pada Langkah 1: Pilih halaman Amazon Machine Image (AMI), pilih jenis instans Linux yang akan diluncurkan, lalu pada Langkah 2: Pilih halaman Jenis Instance, pilih Berikutnya: Konfigurasi Detail Instance.

Pastikan [cloud-init](http://cloudinit.readthedocs.org/en/latest/index.html) disertakan dalam Amazon Machine Image ()AMI. Amazon LinuxAMIs, dan AMIs untuk Ubuntu dan RHEL sudah termasuk cloud-init, tetapi CentOS dan lainnya di AMIs AWS Marketplace mungkin tidak.

- 4. Pada halaman Langkah 3: Konfigurasikan Detail Instance, untuk IAMperan, pilih IAM peran yang Anda buat.
- 5. Di Advanced Details (Detail Lanjutan), untuk User data (Data pengguna), tempelkan skrip berikut ke dalam kotak. Kemudian perbarui skrip tersebut dengan mengubah nilai opsi -c menjadi lokasi file konfigurasi agen Anda:

```
#!/bin/bash
curl https://s3.amazonaws.com/aws-cloudwatch/downloads/latest/awslogs-agent-
setup.py -O
chmod +x ./awslogs-agent-setup.py
./awslogs-agent-setup.py -n -r us-east-1 -c s3://amzn-s3-demo-bucket/my-config-file
```
- 6. Buat perubahan lain pada instans, tinjau pengaturan peluncuran Anda, lalu pilih Launch (Luncurkan).
- 7. Anda akan melihat grup log dan aliran log yang baru dibuat di CloudWatch konsol setelah agen berjalan selama beberapa saat.

Untuk informasi selengkapnya, lihat [Lihat data log yang dikirim ke CloudWatch Log.](#page-156-0)

<span id="page-32-0"></span>Mulai Cepat: Aktifkan EC2 instans Amazon Anda yang menjalankan Windows Server 2016 untuk mengirim CloudWatch log ke Log menggunakan agen CloudWatch Log

#### **b** Tip

CloudWatch menyertakan agen terpadu baru yang dapat mengumpulkan log dan metrik dari EC2 instance dan server lokal. Kami menyarankan Anda menggunakan agen terpadu CloudWatch yang lebih baru. Untuk informasi selengkapnya, lihat [Memulai dengan](#page-17-0)  [CloudWatch Log.](#page-17-0)

Sisa bagian ini menjelaskan penggunaan agen CloudWatch Log yang lebih tua.

Aktifkan EC2 instans Amazon Anda yang menjalankan Windows Server 2016 untuk mengirim CloudWatch log ke Log menggunakan agen Log yang lebih lama CloudWatch

Ada beberapa metode yang dapat Anda gunakan untuk mengaktifkan instance yang menjalankan Windows Server 2016 untuk mengirim CloudWatch log ke Log. Langkah-langkah di bagian ini menggunakan Systems Manager Run Command. Untuk informasi tentang metode lain yang mungkin, lihat [Mengirim Log, Acara, dan Penghitung Kinerja ke Amazon CloudWatch](https://docs.aws.amazon.com/AWSEC2/latest/WindowsGuide/send_logs_to_cwl.html).

#### Langkah-langkah

- [Unduh file konfigurasi contoh](#page-33-0)
- [Konfigurasikan JSON file untuk CloudWatch](#page-33-1)
- [Membuat IAM peran untuk Systems Manager](#page-42-0)
- [Memverifikasi prasyarat Systems Manager](#page-43-0)
- [Memverifikasi Akses Internet](#page-43-1)
- [Aktifkan CloudWatch Log menggunakan Systems Manager Run Command](#page-43-2)

#### <span id="page-33-0"></span>Unduh file konfigurasi contoh

Unduh file contoh berikut ke komputer Anda: [AWS.EC2.Windows.CloudWatch.json](https://s3.amazonaws.com/ec2-downloads-windows/CloudWatchConfig/AWS.EC2.Windows.CloudWatch.json).

<span id="page-33-1"></span>Konfigurasikan JSON file untuk CloudWatch

Anda menentukan log mana yang akan dikirim CloudWatch dengan menentukan pilihan Anda dalam file konfigurasi. Proses untuk membuat file ini dan menentukan pilihan Anda dapat memakan waktu 30 menit atau lebih untuk diselesaikan. Setelah Anda menyelesaikan tugas ini satu kali, Anda dapat menggunakan kembali file konfigurasi di semua instans Anda.

#### Langkah-langkah

- [Langkah 1: Aktifkan CloudWatch Log](#page-34-0)
- [Langkah 2: Konfigurasikan pengaturan untuk CloudWatch](#page-34-1)
- [Langkah 3: Konfigurasi data untuk mengirim](#page-35-0)
- [Langkah 4: Konfigurasi kontrol aliran](#page-41-0)

• [Langkah 5: Simpan JSON konten](#page-42-1)

<span id="page-34-0"></span>Langkah 1: Aktifkan CloudWatch Log

Di bagian atas JSON file, ubah "false" menjadi "true" untukIsEnabled:

```
"IsEnabled": true,
```
<span id="page-34-1"></span>Langkah 2: Konfigurasikan pengaturan untuk CloudWatch

Tentukan kredensial, Wilayah, nama grup log, dan namespace pengaliran log. Hal ini memungkinkan instance untuk mengirim data log ke CloudWatch Log. Untuk mengirim data log yang sama ke lokasi yang berbeda, Anda dapat menambahkan bagian tambahan dengan unik IDs (misalnya, "CloudWatchLogs2" dan CloudWatchLogs 3") dan Wilayah yang berbeda untuk setiap ID.

Untuk mengkonfigurasi pengaturan untuk mengirim data log ke CloudWatch Log

1. Dalam JSON file, cari CloudWatchLogs bagian.

```
{ 
     "Id": "CloudWatchLogs", 
     "FullName": 
  "AWS.EC2.Windows.CloudWatch.CloudWatchLogsOutput,AWS.EC2.Windows.CloudWatch", 
     "Parameters": { 
          "AccessKey": "", 
         "SecretKey": "", 
          "Region": "us-east-1", 
          "LogGroup": "Default-Log-Group", 
          "LogStream": "{instance_id}" 
     }
},
```
- 2. Biarkan bidang AccessKey dan SecretKey tetap kosong. Anda mengonfigurasi kredensional menggunakan peranIAM.
- 3. Untuk Region, ketik Wilayah untuk mengirim data log (misalnya, us-east-2).
- 4. Untuk LogGroup, ketik nama untuk grup log Anda. Nama ini muncul di layar Grup Log di CloudWatch konsol.
- 5. Untuk LogStream, ketik pengaliran log tujuan. Nama ini muncul di layar Grup Log > Streams di CloudWatch konsol.

Jika Anda menggunakan {instance\_id}, yaitu default-nya, nama pengaliran log adalah ID instans dari instans ini.

Jika Anda menentukan nama aliran log yang belum ada, CloudWatch Log secara otomatis membuatnya untuk Anda. Anda dapat menentukan nama pengaliran log menggunakan string literal, variabel yang telah ditetapkan {instance\_id}, {hostname}, dan {ip\_address}, atau kombinasinya.

<span id="page-35-0"></span>Langkah 3: Konfigurasi data untuk mengirim

Anda dapat mengirim data log peristiwa, data Penelusuran Peristiwa untuk Windows (ETW), dan data log lainnya ke CloudWatch Log.

Untuk mengirim data log peristiwa aplikasi Windows ke CloudWatch Log

1. Dalam JSON file, cari ApplicationEventLog bagian.

```
{ 
     "Id": "ApplicationEventLog", 
     "FullName": 
  "AWS.EC2.Windows.CloudWatch.EventLog.EventLogInputComponent,AWS.EC2.Windows.CloudWatch", 
     "Parameters": { 
         "LogName": "Application", 
          "Levels": "1" 
     }
},
```
- 2. Untuk Levels, tentukan jenis pesan yang akan diunggah. Anda dapat menentukan salah satu nilai berikut:
	- **1** Unggah hanya pesan kesalahan.
	- **2** Unggah hanya pesan peringatan.
	- **4** Unggah hanya pesan informasi.

Anda dapat menggabungkan nilai-nilai untuk menyertakan lebih dari satu jenis pesan. Misalnya, nilai **3** mengunggah pesan kesalahan (**1**) dan pesan peringatan (**2**). Nilai **7** mengunggah pesan kesalahan (**1**), pesan peringatan (**2**), dan pesan informasi (**4**).
#### Untuk mengirim data log keamanan ke CloudWatch Log

1. Dalam JSON file, cari SecurityEventLog bagian.

```
{ 
     "Id": "SecurityEventLog", 
     "FullName": 
  "AWS.EC2.Windows.CloudWatch.EventLog.EventLogInputComponent,AWS.EC2.Windows.CloudWatch", 
     "Parameters": { 
          "LogName": "Security", 
          "Levels": "7" 
     }
},
```
2. Untuk Levels, ketik **7** untuk mengunggah semua pesan.

Untuk mengirim data log peristiwa sistem ke CloudWatch Log

1. Dalam JSON file, cari SystemEventLog bagian.

```
{ 
     "Id": "SystemEventLog", 
     "FullName": 
  "AWS.EC2.Windows.CloudWatch.EventLog.EventLogInputComponent,AWS.EC2.Windows.CloudWatch", 
     "Parameters": { 
          "LogName": "System", 
          "Levels": "7" 
     }
},
```
- 2. Untuk Levels, tentukan jenis pesan yang akan diunggah. Anda dapat menentukan salah satu nilai berikut:
	- **1** Unggah hanya pesan kesalahan.
	- **2** Unggah hanya pesan peringatan.
	- **4** Unggah hanya pesan informasi.

Anda dapat menggabungkan nilai-nilai untuk menyertakan lebih dari satu jenis pesan. Misalnya, nilai **3** mengunggah pesan kesalahan (**1**) dan pesan peringatan (**2**). Nilai **7** mengunggah pesan kesalahan (**1**), pesan peringatan (**2**), dan pesan informasi (**4**).

Untuk mengirim jenis data log peristiwa lainnya ke CloudWatch Log

1. Dalam JSON file, tambahkan bagian baru. Setiap bagian harus memiliki Id yang unik.

```
{ 
     "Id": "Id-name", 
     "FullName": 
  "AWS.EC2.Windows.CloudWatch.EventLog.EventLogInputComponent,AWS.EC2.Windows.CloudWatch", 
     "Parameters": { 
          "LogName": "Log-name", 
          "Levels": "7" 
     }
},
```
- 2. Untuk Id, ketik nama untuk log yang akan diunggah (misalnya, **WindowsBackup**).
- 3. Untuk LogName, ketik nama log yang akan diunggah. Anda dapat menemukan nama log sebagai berikut.
	- a. Buka Event Viewer.
	- b. Di panel navigasi, pilih Applications and Services Logs (Log Aplikasi dan Layanan).
	- c. Buka log, lalu pilih Actions (Tindakan), Properties (Properti).
- 4. Untuk Levels, tentukan jenis pesan yang akan diunggah. Anda dapat menentukan salah satu nilai berikut:
	- **1** Unggah hanya pesan kesalahan.
	- **2** Unggah hanya pesan peringatan.
	- **4** Unggah hanya pesan informasi.

Anda dapat menggabungkan nilai-nilai untuk menyertakan lebih dari satu jenis pesan. Misalnya, nilai **3** mengunggah pesan kesalahan (**1**) dan pesan peringatan (**2**). Nilai **7** mengunggah pesan kesalahan (**1**), pesan peringatan (**2**), dan pesan informasi (**4**).

Untuk mengirim Event Tracing untuk data Windows ke CloudWatch Log

ETW(Event Tracing untuk Windows) menyediakan mekanisme logging yang efisien dan terperinci yang dapat digunakan aplikasi untuk menulis log. Masing-masing ETW dikendalikan oleh manajer sesi yang dapat memulai dan menghentikan sesi logging. Setiap sesi memiliki penyedia dan satu atau beberapa konsumen.

1. Dalam JSON file, cari ETW bagian.

```
{ 
     "Id": "ETW", 
     "FullName": 
  "AWS.EC2.Windows.CloudWatch.EventLog.EventLogInputComponent,AWS.EC2.Windows.CloudWatch", 
     "Parameters": { 
          "LogName": "Microsoft-Windows-WinINet/Analytic", 
          "Levels": "7" 
     }
},
```
- 2. Untuk LogName, ketik nama log yang akan diunggah.
- 3. Untuk Levels, tentukan jenis pesan yang akan diunggah. Anda dapat menentukan salah satu nilai berikut:
	- **1** Unggah hanya pesan kesalahan.
	- **2** Unggah hanya pesan peringatan.
	- **4** Unggah hanya pesan informasi.

Anda dapat menggabungkan nilai-nilai untuk menyertakan lebih dari satu jenis pesan. Misalnya, nilai **3** mengunggah pesan kesalahan (**1**) dan pesan peringatan (**2**). Nilai **7** mengunggah pesan kesalahan (**1**), pesan peringatan (**2**), dan pesan informasi (**4**).

Untuk mengirim log khusus (file log berbasis teks apa pun) ke Log CloudWatch

1. Dalam JSON file, cari CustomLogs bagian.

```
{ 
     "Id": "CustomLogs", 
     "FullName": 
  "AWS.EC2.Windows.CloudWatch.CustomLog.CustomLogInputComponent,AWS.EC2.Windows.CloudWatch", 
     "Parameters": { 
          "LogDirectoryPath": "C:\\CustomLogs\\", 
         "TimestampFormat": "MM/dd/yyyy HH:mm:ss", 
         "Encoding": "UTF-8", 
         "Filter": "", 
         "CultureName": "en-US", 
         "TimeZoneKind": "Local", 
         "LineCount": "5"
```
}

},

- 2. Untuk LogDirectoryPath, ketik jalur tempat log disimpan di instans Anda.
- 3. Untuk TimestampFormat, ketik format stempel waktu yang akan digunakan. Untuk informasi selengkapnya tentang nilai yang didukung, lihat topik [String Format Tanggal dan Waktu Kustom.](https://msdn.microsoft.com/en-us/library/8kb3ddd4(v=vs.110).aspx) MSDN

### **A** Important

Berkas log sumber Anda harus memiliki stempel waktu di awal setiap baris log dan harus ada spasi setelah stempel waktu.

4. UntukEncoding, ketik pengkodean file yang akan digunakan (misalnya, UTF -8). Untuk daftar nilai yang didukung, lihat topik [Encoding Class](http://msdn.microsoft.com/en-us/library/system.text.encoding.aspx) padaMSDN.

## **a** Note

Gunakan nama pengodean, bukan nama tampilan.

- 5. (Opsional) Untuk Filter, ketik prefiks nama log. Biarkan parameter ini kosong untuk memantau semua file. Untuk informasi selengkapnya tentang nilai yang didukung, lihat topik [FileSystemWatcherFilter Properti](https://msdn.microsoft.com/en-us/library/system.io.filesystemwatcher.filter.aspx) diMSDN.
- 6. (Opsional) Untuk CultureName, ketik lokal tempat stempel waktu dicatat. Jika CultureName kosong, default-nya adalah lokal yang sama yang saat ini digunakan oleh instans Windows Anda. Untuk informasi selengkapnya, lihat Language tag kolom dalam tabel dalam topik [Perilaku Produk](https://msdn.microsoft.com/en-us/library/cc233982.aspx) padaMSDN.

### **a** Note

Nilai div, div-MV, hu, dan hu-HU tidak didukung.

7. (Opsional) Untuk TimeZoneKind, ketik Local atau UTC. Anda dapat mengatur ini untuk memberikan informasi zona waktu ketika tidak ada informasi zona waktu yang disertakan dalam stempel waktu log Anda. Jika parameter ini dibiarkan kosong dan jika stempel waktu Anda tidak menyertakan informasi zona waktu, CloudWatch Log default ke zona waktu lokal. Parameter ini diabaikan jika stempel waktu Anda sudah berisi informasi zona waktu.

8. (Opsional) Untuk LineCount, ketik jumlah baris di header untuk mengidentifikasi berkas log. Misalnya, file IIS log memiliki header yang hampir identik. Anda bisa memasukkan **5**, yang akan membaca tiga baris pertama header berkas log untuk mengidentifikasinya. Dalam file IIS log, baris ketiga adalah cap tanggal dan waktu, tetapi cap waktu tidak selalu dijamin berbeda antara file log. Untuk alasan ini, sebaiknya sertakan setidaknya satu baris data log aktual untuk membuat sidik jari berkas log secara unik.

Untuk mengirim data IIS log ke CloudWatch Log

1. Dalam JSON file, cari IISLog bagian.

```
{ 
     "Id": "IISLogs", 
     "FullName": 
  "AWS.EC2.Windows.CloudWatch.CustomLog.CustomLogInputComponent,AWS.EC2.Windows.CloudWatch", 
     "Parameters": { 
         "LogDirectoryPath": "C:\\inetpub\\logs\\LogFiles\\W3SVC1", 
         "TimestampFormat": "yyyy-MM-dd HH:mm:ss", 
         "Encoding": "UTF-8", 
         "Filter": "", 
         "CultureName": "en-US", 
         "TimeZoneKind": "UTC", 
         "LineCount": "5" 
     }
},
```
2. UntukLogDirectoryPath, ketik folder tempat IIS log disimpan untuk situs individual (misalnya,C:\inetpub\logs\LogFiles\W3SVC*n*).

### **a** Note

Hanya format log W3C yang didukung. IIS,NCSA, dan format Kustom tidak didukung.

- 3. Untuk TimestampFormat, ketik format stempel waktu yang akan digunakan. Untuk informasi selengkapnya tentang nilai yang didukung, lihat topik [String Format Tanggal dan Waktu Kustom.](https://msdn.microsoft.com/en-us/library/8kb3ddd4(v=vs.110).aspx) MSDN
- 4. UntukEncoding, ketik pengkodean file yang akan digunakan (misalnya, UTF -8). Untuk informasi selengkapnya tentang nilai yang didukung, lihat topik [Encoding Class](http://msdn.microsoft.com/en-us/library/system.text.encoding.aspx) padaMSDN.

#### **a** Note

Gunakan nama pengodean, bukan nama tampilan.

- 5. (Opsional) Untuk Filter, ketik prefiks nama log. Biarkan parameter ini kosong untuk memantau semua file. Untuk informasi selengkapnya tentang nilai yang didukung, lihat topik [FileSystemWatcherFilter Properti](https://msdn.microsoft.com/en-us/library/system.io.filesystemwatcher.filter.aspx) diMSDN.
- 6. (Opsional) Untuk CultureName, ketik lokal tempat stempel waktu dicatat. Jika CultureName kosong, default-nya adalah lokal yang sama yang saat ini digunakan oleh instans Windows Anda. Untuk informasi selengkapnya tentang nilai yang didukung, lihat Language tag kolom dalam tabel dalam topik [Perilaku ProdukM](https://msdn.microsoft.com/en-us/library/cc233982.aspx)SDN.

**a** Note

Nilai div, div-MV, hu, dan hu-HU tidak didukung.

- 7. (Opsional) Untuk TimeZoneKind, masukkan Local atau UTC. Anda dapat mengatur ini untuk memberikan informasi zona waktu ketika tidak ada informasi zona waktu yang disertakan dalam stempel waktu log Anda. Jika parameter ini dibiarkan kosong dan jika stempel waktu Anda tidak menyertakan informasi zona waktu, CloudWatch Log default ke zona waktu lokal. Parameter ini diabaikan jika stempel waktu Anda sudah berisi informasi zona waktu.
- 8. (Opsional) Untuk LineCount, ketik jumlah baris di header untuk mengidentifikasi berkas log. Misalnya, file IIS log memiliki header yang hampir identik. Anda bisa memasukkan **5**, yang akan membaca lima baris pertama header berkas log untuk mengidentifikasinya. Dalam file IIS log, baris ketiga adalah cap tanggal dan waktu, tetapi cap waktu tidak selalu dijamin berbeda antara file log. Untuk alasan ini, sebaiknya sertakan setidaknya satu baris data log aktual untuk membuat sidik jari berkas log secara unik.

Langkah 4: Konfigurasi kontrol aliran

Setiap tipe data harus memiliki tujuan yang sesuai di bagian Flows. Misalnya, untuk mengirim log kustom, ETW log, dan log sistem ke CloudWatch Log, tambahkan (CustomLogs,ETW,SystemEventLog),CloudWatchLogs ke Flows bagian.

Mulai Cepat: Gunakan CloudWatch Log dengan instans Windows Server 2016 33

### **A** Warning

Menambahkan langkah yang tidak valid akan memblokir aliran. Misalnya, jika Anda menambahkan langkah metrik disk, tetapi instans Anda tidak memiliki disk, semua langkah dalam aliran akan diblokir.

Anda dapat mengirim berkas log yang sama ke lebih dari satu tujuan. Misalnya, untuk mengirim log aplikasi ke dua tujuan yang berbeda yang Anda tetapkan di bagian CloudWatchLogs, tambahkan ApplicationEventLog,(CloudWatchLogs,CloudWatchLogs2) ke bagian Flows.

Untuk mengonfigurasi kontrol aliran

1. Di file AWS.EC2.Windows.CloudWatch.json, temukan bagian Flows.

```
"Flows": { 
     "Flows": [ 
      "PerformanceCounter, CloudWatch",
       "(PerformanceCounter,PerformanceCounter2), CloudWatch2", 
       "(CustomLogs, ETW, SystemEventLog),CloudWatchLogs", 
       "CustomLogs, CloudWatchLogs2", 
       "ApplicationEventLog,(CloudWatchLogs, CloudWatchLogs2)" 
     ]
}
```
2. Untuk Flows, tambahkan setiap tipe data yang akan diunggah (misalnya, ApplicationEventLog) dan tujuannya (misalnya, CloudWatchLogs).

Langkah 5: Simpan JSON konten

Anda sekarang selesai mengedit JSON file. Simpan file, dan tempel isi file ke editor teks di jendela lain. Anda akan membutuhkan isi file di langkah selanjutnya dalam prosedur ini.

Membuat IAM peran untuk Systems Manager

IAMPeran untuk kredenal misalnya diperlukan saat Anda menggunakan Systems Manager Run Command. Peran ini memungkinkan Systems Manager untuk melakukan tindakan di instans. Untuk informasi selengkapnya, lihat [Mengonfigurasi Peran Keamanan untuk Systems Manager](https://docs.aws.amazon.com/systems-manager/latest/userguide/systems-manager-access.html) di AWS Systems Manager Panduan Pengguna. Untuk informasi tentang cara melampirkan IAM peran ke instance yang ada, lihat [Melampirkan IAM Peran ke Instance](https://docs.aws.amazon.com/AWSEC2/latest/WindowsGuide/iam-roles-for-amazon-ec2.html#attach-iam-role) di Panduan EC2 Pengguna Amazon.

Memverifikasi prasyarat Systems Manager

Sebelum Anda menggunakan Systems Manager Run Command untuk mengonfigurasi integrasi dengan CloudWatch Log, verifikasi bahwa instance Anda memenuhi persyaratan minimum. Untuk informasi selengkapnya, lihat [Prasyarat Systems Manager](https://docs.aws.amazon.com/systems-manager/latest/userguide/systems-manager-setting-up.html) di AWS Systems Manager Panduan Pengguna.

Memverifikasi Akses Internet

Instans Amazon EC2 Windows Server Anda dan instans terkelola harus memiliki akses internet keluar untuk mengirim data log dan peristiwa ke. CloudWatch Untuk informasi selengkapnya tentang cara mengonfigurasi akses internet, lihat [Gateway Internet](https://docs.aws.amazon.com/vpc/latest/userguide/VPC_Internet_Gateway.html) di VPCPanduan Pengguna Amazon.

Aktifkan CloudWatch Log menggunakan Systems Manager Run Command

Run Command memungkinkan Anda mengelola konfigurasi instans Anda sesuai permintaan. Anda menentukan dokumen Manajer Sistem, menentukan parameter, dan mengeksekusi perintah pada satu atau beberapa instans. SSMAgen pada instance memproses perintah dan mengkonfigurasi instance seperti yang ditentukan.

Untuk mengkonfigurasi integrasi dengan CloudWatch Log menggunakan Run Command

- 1. Buka EC2 konsol Amazon di<https://console.aws.amazon.com/ec2/>.
- 2. Buka SSM konsol di [https://console.aws.amazon.com/systems-manager/.](https://console.aws.amazon.com/systems-manager/)
- 3. Di panel navigasi, pilih Jalankan Perintah.
- 4. Pilih Run a command (Jalankan perintah).
- 5. Untuk dokumen Command, pilih AWS- ConfigureCloudWatch.
- 6. Untuk instance Target, pilih instance yang akan diintegrasikan dengan CloudWatch Log. Jika Anda tidak melihat instans dalam daftar ini, instans tersebut mungkin tidak dikonfigurasi untuk Run Command. Untuk informasi selengkapnya, lihat [Prasyarat Systems Manager di Panduan](https://docs.aws.amazon.com/AWSEC2/latest/WindowsGuide/systems-manager-setting-up.html) [Pengguna](https://docs.aws.amazon.com/AWSEC2/latest/WindowsGuide/systems-manager-setting-up.html) Amazon. EC2
- 7. Untuk Status, pilih Enabled (Diaktifkan).
- 8. Untuk Properti, salin dan tempel JSON konten yang Anda buat di tugas sebelumnya.
- 9. Selesaikan bidang opsional yang lainnya dan pilih Run (Jalankan).

Gunakan prosedur berikut untuk melihat hasil eksekusi perintah di EC2 konsol Amazon.

Untuk melihat output perintah di konsol

- 1. Pilih perintah.
- 2. Pilih tab Output.
- 3. Pilih View Output (Lihat Output). Halaman output perintah menampilkkan hasil eksekusi perintah Anda.

Mulai Cepat: Aktifkan EC2 instans Amazon Anda yang menjalankan Windows Server 2012 dan Windows Server 2008 untuk mengirim log ke CloudWatch Log

## **b** Tip

CloudWatch menyertakan agen terpadu baru yang dapat mengumpulkan log dan metrik dari EC2 instance dan server lokal. Kami menyarankan Anda menggunakan agen terpadu CloudWatch yang lebih baru. Untuk informasi selengkapnya, lihat [Memulai dengan](#page-17-0)  [CloudWatch Log.](#page-17-0)

Sisa bagian ini menjelaskan penggunaan agen CloudWatch Log yang lebih tua.

Aktifkan EC2 instans Amazon Anda yang menjalankan Windows Server 2012 dan Windows Server 2008 untuk mengirim log ke CloudWatch Log

Gunakan langkah-langkah berikut untuk mengaktifkan instance Anda yang menjalankan Windows Server 2012 dan Windows Server 2008 untuk mengirim CloudWatch log ke Log.

Unduh file konfigurasi contoh

Unduh JSON file contoh berikut ke komputer Anda: [AWS.EC2.Windows.CloudWatch.json](https://s3.amazonaws.com/ec2-downloads-windows/CloudWatchConfig/AWS.EC2.Windows.CloudWatch.json). Anda akan mengeditnya dalam langkah-langkah berikut.

Konfigurasikan JSON file untuk CloudWatch

Anda menentukan log mana yang akan dikirim CloudWatch dengan menentukan pilihan Anda dalam file JSON konfigurasi. Proses untuk membuat file ini dan menentukan pilihan Anda dapat memakan waktu 30 menit atau lebih untuk diselesaikan. Setelah Anda menyelesaikan tugas ini satu kali, Anda dapat menggunakan kembali file konfigurasi di semua instans Anda.

#### Langkah-langkah

- [Langkah 1: Aktifkan CloudWatch Log](#page-45-0)
- [Langkah 2: Konfigurasikan pengaturan untuk CloudWatch](#page-45-1)
- [Langkah 3: Konfigurasi data untuk mengirim](#page-46-0)
- [Langkah 4: Konfigurasi kontrol aliran](#page-53-0)

<span id="page-45-0"></span>Langkah 1: Aktifkan CloudWatch Log

Di bagian atas JSON file, ubah "false" menjadi "true" untukIsEnabled:

"IsEnabled": true,

<span id="page-45-1"></span>Langkah 2: Konfigurasikan pengaturan untuk CloudWatch

Tentukan kredensial, Wilayah, nama grup log, dan namespace pengaliran log. Hal ini memungkinkan instance untuk mengirim data log ke CloudWatch Log. Untuk mengirim data log yang sama ke lokasi yang berbeda, Anda dapat menambahkan bagian tambahan dengan unik IDs (misalnya, "CloudWatchLogs2" dan CloudWatchLogs 3") dan Wilayah yang berbeda untuk setiap ID.

Untuk mengkonfigurasi pengaturan untuk mengirim data log ke CloudWatch Log

1. Dalam JSON file, cari CloudWatchLogs bagian.

```
{ 
     "Id": "CloudWatchLogs", 
     "FullName": 
  "AWS.EC2.Windows.CloudWatch.CloudWatchLogsOutput,AWS.EC2.Windows.CloudWatch", 
     "Parameters": { 
          "AccessKey": "", 
          "SecretKey": "", 
          "Region": "us-east-1", 
          "LogGroup": "Default-Log-Group", 
          "LogStream": "{instance_id}" 
     }
},
```
- 2. Biarkan bidang AccessKey dan SecretKey tetap kosong. Anda mengonfigurasi kredensional menggunakan peranIAM.
- 3. Untuk Region, ketik Wilayah untuk mengirim data log (misalnya, us-east-2).
- 4. Untuk LogGroup, ketik nama untuk grup log Anda. Nama ini muncul di layar Grup Log di CloudWatch konsol.
- 5. Untuk LogStream, ketik pengaliran log tujuan. Nama ini muncul di layar Grup Log > Streams di CloudWatch konsol.

Jika Anda menggunakan {instance\_id}, yaitu default-nya, nama pengaliran log adalah ID instans dari instans ini.

Jika Anda menentukan nama aliran log yang belum ada, CloudWatch Log secara otomatis membuatnya untuk Anda. Anda dapat menentukan nama pengaliran log menggunakan string literal, variabel yang telah ditetapkan {instance\_id}, {hostname}, dan {ip\_address}, atau kombinasinya.

<span id="page-46-0"></span>Langkah 3: Konfigurasi data untuk mengirim

Anda dapat mengirim data log peristiwa, data Penelusuran Peristiwa untuk Windows (ETW), dan data log lainnya ke CloudWatch Log.

Untuk mengirim data log peristiwa aplikasi Windows ke CloudWatch Log

1. Dalam JSON file, cari ApplicationEventLog bagian.

```
{ 
     "Id": "ApplicationEventLog", 
     "FullName": 
  "AWS.EC2.Windows.CloudWatch.EventLog.EventLogInputComponent,AWS.EC2.Windows.CloudWatch", 
     "Parameters": { 
          "LogName": "Application", 
          "Levels": "1" 
     }
},
```
- 2. Untuk Levels, tentukan jenis pesan yang akan diunggah. Anda dapat menentukan salah satu nilai berikut:
	- **1** Unggah hanya pesan kesalahan.
	- **2** Unggah hanya pesan peringatan.
	- **4** Unggah hanya pesan informasi.

Anda dapat menggabungkan nilai-nilai untuk menyertakan lebih dari satu jenis pesan. Misalnya, nilai **3** mengunggah pesan kesalahan (**1**) dan pesan peringatan (**2**). Nilai **7** mengunggah pesan kesalahan (**1**), pesan peringatan (**2**), dan pesan informasi (**4**).

Untuk mengirim data log keamanan ke CloudWatch Log

1. Dalam JSON file, cari SecurityEventLog bagian.

```
{ 
     "Id": "SecurityEventLog", 
     "FullName": 
  "AWS.EC2.Windows.CloudWatch.EventLog.EventLogInputComponent,AWS.EC2.Windows.CloudWatch", 
     "Parameters": { 
          "LogName": "Security", 
          "Levels": "7" 
     }
},
```
2. Untuk Levels, ketik **7** untuk mengunggah semua pesan.

Untuk mengirim data log peristiwa sistem ke CloudWatch Log

1. Dalam JSON file, cari SystemEventLog bagian.

```
{ 
     "Id": "SystemEventLog", 
     "FullName": 
  "AWS.EC2.Windows.CloudWatch.EventLog.EventLogInputComponent,AWS.EC2.Windows.CloudWatch", 
     "Parameters": { 
          "LogName": "System", 
          "Levels": "7" 
     }
},
```
- 2. Untuk Levels, tentukan jenis pesan yang akan diunggah. Anda dapat menentukan salah satu nilai berikut:
	- **1** Unggah hanya pesan kesalahan.
	- **2** Unggah hanya pesan peringatan.

• **4** - Unggah hanya pesan informasi.

Anda dapat menggabungkan nilai-nilai untuk menyertakan lebih dari satu jenis pesan. Misalnya, nilai **3** mengunggah pesan kesalahan (**1**) dan pesan peringatan (**2**). Nilai **7** mengunggah pesan kesalahan (**1**), pesan peringatan (**2**), dan pesan informasi (**4**).

Untuk mengirim jenis data log peristiwa lainnya ke CloudWatch Log

1. Dalam JSON file, tambahkan bagian baru. Setiap bagian harus memiliki Id yang unik.

```
{ 
     "Id": "Id-name", 
     "FullName": 
  "AWS.EC2.Windows.CloudWatch.EventLog.EventLogInputComponent,AWS.EC2.Windows.CloudWatch", 
     "Parameters": { 
          "LogName": "Log-name", 
          "Levels": "7" 
     }
},
```
- 2. Untuk Id, ketik nama untuk log yang akan diunggah (misalnya, **WindowsBackup**).
- 3. Untuk LogName, ketik nama log yang akan diunggah. Anda dapat menemukan nama log sebagai berikut.
	- a. Buka Event Viewer.
	- b. Di panel navigasi, pilih Applications and Services Logs (Log Aplikasi dan Layanan).
	- c. Buka log, lalu pilih Actions (Tindakan), Properties (Properti).
- 4. Untuk Levels, tentukan jenis pesan yang akan diunggah. Anda dapat menentukan salah satu nilai berikut:
	- **1** Unggah hanya pesan kesalahan.
	- **2** Unggah hanya pesan peringatan.
	- **4** Unggah hanya pesan informasi.

Anda dapat menggabungkan nilai-nilai untuk menyertakan lebih dari satu jenis pesan. Misalnya, nilai **3** mengunggah pesan kesalahan (**1**) dan pesan peringatan (**2**). Nilai **7** mengunggah pesan kesalahan (**1**), pesan peringatan (**2**), dan pesan informasi (**4**).

Untuk mengirim Event Tracing untuk data Windows ke CloudWatch Log

ETW(Event Tracing untuk Windows) menyediakan mekanisme logging yang efisien dan terperinci yang dapat digunakan aplikasi untuk menulis log. Masing-masing ETW dikendalikan oleh manajer sesi yang dapat memulai dan menghentikan sesi logging. Setiap sesi memiliki penyedia dan satu atau beberapa konsumen.

1. Dalam JSON file, cari ETW bagian.

```
{ 
     "Id": "ETW", 
     "FullName": 
  "AWS.EC2.Windows.CloudWatch.EventLog.EventLogInputComponent,AWS.EC2.Windows.CloudWatch", 
     "Parameters": { 
          "LogName": "Microsoft-Windows-WinINet/Analytic", 
          "Levels": "7" 
     }
},
```
- 2. Untuk LogName, ketik nama log yang akan diunggah.
- 3. Untuk Levels, tentukan jenis pesan yang akan diunggah. Anda dapat menentukan salah satu nilai berikut:
	- **1** Unggah hanya pesan kesalahan.
	- **2** Unggah hanya pesan peringatan.
	- **4** Unggah hanya pesan informasi.

Anda dapat menggabungkan nilai-nilai untuk menyertakan lebih dari satu jenis pesan. Misalnya, nilai **3** mengunggah pesan kesalahan (**1**) dan pesan peringatan (**2**). Nilai **7** mengunggah pesan kesalahan (**1**), pesan peringatan (**2**), dan pesan informasi (**4**).

Untuk mengirim log khusus (file log berbasis teks apa pun) ke Log CloudWatch

1. Dalam JSON file, cari CustomLogs bagian.

```
{ 
     "Id": "CustomLogs", 
     "FullName": 
  "AWS.EC2.Windows.CloudWatch.CustomLog.CustomLogInputComponent,AWS.EC2.Windows.CloudWatch",
```

```
 "Parameters": { 
          "LogDirectoryPath": "C:\\CustomLogs\\", 
          "TimestampFormat": "MM/dd/yyyy HH:mm:ss", 
          "Encoding": "UTF-8", 
          "Filter": "", 
          "CultureName": "en-US", 
          "TimeZoneKind": "Local", 
          "LineCount": "5" 
     }
},
```
- 2. Untuk LogDirectoryPath, ketik jalur tempat log disimpan di instans Anda.
- 3. Untuk TimestampFormat, ketik format stempel waktu yang akan digunakan. Untuk informasi selengkapnya tentang nilai yang didukung, lihat topik [String Format Tanggal dan Waktu Kustom.](https://msdn.microsoft.com/en-us/library/8kb3ddd4(v=vs.110).aspx) MSDN

#### **A** Important

Berkas log sumber Anda harus memiliki stempel waktu di awal setiap baris log dan harus ada spasi setelah stempel waktu.

4. UntukEncoding, ketik pengkodean file yang akan digunakan (misalnya, UTF -8). Untuk informasi selengkapnya tentang nilai yang didukung, lihat topik [Encoding Class](http://msdn.microsoft.com/en-us/library/system.text.encoding.aspx) padaMSDN.

#### **a** Note

Gunakan nama pengodean, bukan nama tampilan.

- 5. (Opsional) Untuk Filter, ketik prefiks nama log. Biarkan parameter ini kosong untuk memantau semua file. Untuk informasi selengkapnya tentang nilai yang didukung, lihat topik [FileSystemWatcherFilter Properti](https://msdn.microsoft.com/en-us/library/system.io.filesystemwatcher.filter.aspx) diMSDN.
- 6. (Opsional) Untuk CultureName, ketik lokal tempat stempel waktu dicatat. Jika CultureName kosong, default-nya adalah lokal yang sama yang saat ini digunakan oleh instans Windows Anda. Untuk informasi selengkapnya tentang nilai yang didukung, lihat Language tag kolom dalam tabel dalam topik [Perilaku ProdukM](https://msdn.microsoft.com/en-us/library/cc233982.aspx)SDN.

#### **a** Note

Nilai div, div-MV, hu, dan hu-HU tidak didukung.

- 7. (Opsional) Untuk TimeZoneKind, ketik Local atau UTC. Anda dapat mengatur ini untuk memberikan informasi zona waktu ketika tidak ada informasi zona waktu yang disertakan dalam stempel waktu log Anda. Jika parameter ini dibiarkan kosong dan jika stempel waktu Anda tidak menyertakan informasi zona waktu, CloudWatch Log default ke zona waktu lokal. Parameter ini diabaikan jika stempel waktu Anda sudah berisi informasi zona waktu.
- 8. (Opsional) Untuk LineCount, ketik jumlah baris di header untuk mengidentifikasi berkas log. Misalnya, file IIS log memiliki header yang hampir identik. Anda bisa memasukkan **5**, yang akan membaca tiga baris pertama header berkas log untuk mengidentifikasinya. Dalam file IIS log, baris ketiga adalah cap tanggal dan waktu, tetapi cap waktu tidak selalu dijamin berbeda antara file log. Untuk alasan ini, sebaiknya sertakan setidaknya satu baris data log aktual untuk membuat sidik jari berkas log secara unik.

Untuk mengirim data IIS log ke CloudWatch Log

1. Dalam JSON file, cari IISLog bagian.

```
{ 
     "Id": "IISLogs", 
     "FullName": 
  "AWS.EC2.Windows.CloudWatch.CustomLog.CustomLogInputComponent,AWS.EC2.Windows.CloudWatch", 
     "Parameters": { 
          "LogDirectoryPath": "C:\\inetpub\\logs\\LogFiles\\W3SVC1", 
          "TimestampFormat": "yyyy-MM-dd HH:mm:ss", 
          "Encoding": "UTF-8", 
          "Filter": "", 
          "CultureName": "en-US", 
          "TimeZoneKind": "UTC", 
          "LineCount": "5" 
     }
},
```
2. UntukLogDirectoryPath, ketik folder tempat IIS log disimpan untuk situs individual (misalnya,C:\inetpub\logs\LogFiles\W3SVC*n*).

#### **a** Note

Hanya format log W3C yang didukung. IIS,NCSA, dan format Kustom tidak didukung.

- 3. Untuk TimestampFormat, ketik format stempel waktu yang akan digunakan. Untuk informasi selengkapnya tentang nilai yang didukung, lihat topik [String Format Tanggal dan Waktu Kustom.](https://msdn.microsoft.com/en-us/library/8kb3ddd4(v=vs.110).aspx) MSDN
- 4. UntukEncoding, ketik pengkodean file yang akan digunakan (misalnya, UTF -8). Untuk informasi selengkapnya tentang nilai yang didukung, lihat topik [Encoding Class](http://msdn.microsoft.com/en-us/library/system.text.encoding.aspx) padaMSDN.

**a** Note

Gunakan nama pengodean, bukan nama tampilan.

- 5. (Opsional) Untuk Filter, ketik prefiks nama log. Biarkan parameter ini kosong untuk memantau semua file. Untuk informasi selengkapnya tentang nilai yang didukung, lihat topik [FileSystemWatcherFilter Properti](https://msdn.microsoft.com/en-us/library/system.io.filesystemwatcher.filter.aspx) diMSDN.
- 6. (Opsional) Untuk CultureName, ketik lokal tempat stempel waktu dicatat. Jika CultureName kosong, default-nya adalah lokal yang sama yang saat ini digunakan oleh instans Windows Anda. Untuk informasi selengkapnya tentang nilai yang didukung, lihat Language tag kolom dalam tabel dalam topik [Perilaku ProdukM](https://msdn.microsoft.com/en-us/library/cc233982.aspx)SDN.

#### **a** Note

Nilai div, div-MV, hu, dan hu-HU tidak didukung.

- 7. (Opsional) Untuk TimeZoneKind, masukkan Local atau UTC. Anda dapat mengatur ini untuk memberikan informasi zona waktu ketika tidak ada informasi zona waktu yang disertakan dalam stempel waktu log Anda. Jika parameter ini dibiarkan kosong dan jika stempel waktu Anda tidak menyertakan informasi zona waktu, CloudWatch Log default ke zona waktu lokal. Parameter ini diabaikan jika stempel waktu Anda sudah berisi informasi zona waktu.
- 8. (Opsional) Untuk LineCount, ketik jumlah baris di header untuk mengidentifikasi berkas log. Misalnya, file IIS log memiliki header yang hampir identik. Anda bisa memasukkan **5**, yang akan membaca lima baris pertama header berkas log untuk mengidentifikasinya. Dalam file IIS log, baris ketiga adalah cap tanggal dan waktu, tetapi cap waktu tidak selalu dijamin berbeda antara file log. Untuk alasan ini, sebaiknya sertakan setidaknya satu baris data log aktual untuk membuat sidik jari berkas log secara unik.

<span id="page-53-0"></span>Langkah 4: Konfigurasi kontrol aliran

Setiap tipe data harus memiliki tujuan yang sesuai di bagian Flows. Misalnya, untuk mengirim log kustom, ETW log, dan log sistem ke CloudWatch Log, tambahkan (CustomLogs,ETW,SystemEventLog),CloudWatchLogs ke Flows bagian.

#### **A** Warning

Menambahkan langkah yang tidak valid akan memblokir aliran. Misalnya, jika Anda menambahkan langkah metrik disk, tetapi instans Anda tidak memiliki disk, semua langkah dalam aliran akan diblokir.

Anda dapat mengirim berkas log yang sama ke lebih dari satu tujuan. Misalnya, untuk mengirim log aplikasi ke dua tujuan yang berbeda yang Anda tetapkan di bagian CloudWatchLogs, tambahkan ApplicationEventLog,(CloudWatchLogs,CloudWatchLogs2) ke bagian Flows.

Untuk mengonfigurasi kontrol aliran

1. Di file AWS.EC2.Windows.CloudWatch.json, temukan bagian Flows.

```
"Flows": { 
     "Flows": [ 
      "PerformanceCounter, CloudWatch",
       "(PerformanceCounter,PerformanceCounter2), CloudWatch2", 
       "(CustomLogs, ETW, SystemEventLog),CloudWatchLogs", 
       "CustomLogs, CloudWatchLogs2", 
       "ApplicationEventLog,(CloudWatchLogs, CloudWatchLogs2)" 
     ]
}
```
2. Untuk Flows, tambahkan setiap tipe data yang akan diunggah (misalnya, ApplicationEventLog) dan tujuannya (misalnya, CloudWatchLogs).

Anda sekarang selesai mengedit JSON file. Anda akan menggunakannya di langkah berikutnya.

Memulai agen

Untuk mengaktifkan EC2 instans Amazon yang menjalankan Windows Server 2012 atau Windows Server 2008 untuk mengirim CloudWatch log ke Log, gunakan EC2Config layanan

(EC2Config.exe). Instans Anda harus memiliki EC2Config 4.0 atau lebih baru, dan Anda dapat menggunakan prosedur ini. Untuk informasi selengkapnya tentang menggunakan versi sebelumnyaEC2Config, lihat [Menggunakan EC2Config 3.x atau Sebelumnya untuk Mengonfigurasi](https://docs.aws.amazon.com/AWSEC2/latest/WindowsGuide/send_logs_to_cwl_instances.html#ec2config-3x) [CloudWatch](https://docs.aws.amazon.com/AWSEC2/latest/WindowsGuide/send_logs_to_cwl_instances.html#ec2config-3x) di EC2Panduan Pengguna Amazon

Untuk mengkonfigurasi CloudWatch menggunakan EC2Config 4.x

- 1. Periksa pengodean file AWS.EC2.Windows.CloudWatch.json yang Anda edit sebelumnya dalam prosedur ini. Hanya UTF -8 tanpa BOM pengkodean yang didukung. Kemudian simpan file di folder berikut di instans Windows Server 2008 - 2012 R2: C:\Program Files\Amazon \SSM\Plugins\awsCloudWatch\.
- 2. Mulai atau mulai ulang SSM agen (AmazonSSMAgent.exe) menggunakan panel kontrol Layanan Windows atau menggunakan PowerShell perintah berikut:

PS C:\> Restart-Service AmazonSSMAgent

Setelah SSM agen memulai ulang, ia mendeteksi file konfigurasi dan mengonfigurasi instance untuk integrasi. CloudWatch Jika Anda mengubah parameter dan pengaturan dalam file konfigurasi lokal, Anda perlu me-restart SSM agen untuk mengambil perubahan. Untuk menonaktifkan CloudWatch integrasi pada instance, ubah IsEnabled ke false dan simpan perubahan Anda dalam file konfigurasi.

# Mulai Cepat: Instal agen CloudWatch Log menggunakan AWS OpsWorks dan Chef

Anda dapat menginstal agen CloudWatch Log dan membuat aliran log menggunakan AWS OpsWorks dan Chef, yang merupakan sistem pihak ketiga dan alat otomatisasi infrastruktur cloud. Chef menggunakan "resep", yang Anda tulis untuk menginstal dan mengonfigurasi perangkat lunak di komputer Anda, dan "buku resep," yang merupakan kumpulan resep, untuk melakukan konfigurasi dan tugas distribusi kebijakannya. Untuk informasi selengkapnya, lihat [Chef](http://www.getchef.com/chef/).

Contoh resep Chef di bawah ini menunjukkan cara memantau satu file log pada setiap EC2 instance. Resep menggunakan nama tumpukan sebagai grup log dan nama host instans sebagai nama pengaliran log. Untuk memantau beberapa berkas log, Anda perlu memperluas resep untuk membuat beberapa grup log dan pengaliran log.

### Langkah 1: Buat resep khusus

Buat repositori untuk menyimpan resep Anda. AWS OpsWorks mendukung Git dan Subversion, atau Anda dapat menyimpan arsip di Amazon S3. Struktur repositori buku masak Anda dijelaskan dalam Repositori [Buku Masak](https://docs.aws.amazon.com/opsworks/latest/userguide/workingcookbook-installingcustom-repo.html) di AWS OpsWorks Panduan Pengguna. Contoh di bawah ini mengasumsikan bahwa buku resep bernama logs. Resep install.rb menginstal agen Log. CloudWatch Anda juga dapat mengunduh contoh buku masak [\(CloudWatchLogs-Cookbooks.zip](https://s3.amazonaws.com/aws-cloudwatch/downloads/CloudWatchLogs-Cookbooks.zip)).

Buat file bernama metadata.rb yang berisi kode berikut:

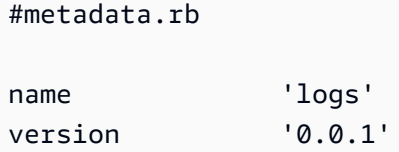

Buat file konfigurasi CloudWatch Log:

```
#config.rb
template "/tmp/cwlogs.cfg" do 
   cookbook "logs" 
   source "cwlogs.cfg.erb" 
   owner "root" 
   group "root" 
   mode 0644
end
```
Unduh dan instal agen CloudWatch Log:

```
# install.rb 
directory "/opt/aws/cloudwatch" do 
   recursive true
end
remote_file "/opt/aws/cloudwatch/awslogs-agent-setup.py" do 
   source "https://s3.amazonaws.com/aws-cloudwatch/downloads/latest/awslogs-agent-
setup.py" 
   mode "0755"
end 
   execute "Install CloudWatch Logs agent" do
```

```
 command "/opt/aws/cloudwatch/awslogs-agent-setup.py -n -r region -c /tmp/cwlogs.cfg" 
   not_if { system "pgrep -f aws-logs-agent-setup" }
end
```
**a** Note

Pada contoh di atas, ganti *region* dengan salah satu dari yang berikut: us-east-1, us-west-1, us-west-2, ap-south-1, ap-northeast-2, ap-southeast-2, ap-southeast-1, ap-southeast-1, apsoutheast-2, eu-central-1, eu-west-1, atau sa-east-1.

Jika instalasi agen gagal, periksa untuk memastikan bahwa paket python-dev sudah diinstal. Jika belum, gunakan perintah berikut, lalu coba lagi instalasi agen:

sudo apt-get -y install python-dev

Resep ini menggunakan file templat cwlogs.cfg.erb yang dapat Anda modifikasi untuk menentukan berbagai atribut seperti file apa yang akan dicatat. Untuk informasi selengkapnya tentang atribut ini, lihat [CloudWatch Referensi agen log.](#page-563-0)

```
[general]
# Path to the AWSLogs agent's state file. Agent uses this file to maintain
# client side state across its executions.
state_file = /var/awslogs/state/agent-state
## Each log file is defined in its own section. The section name doesn't
## matter as long as its unique within this file.
#
#[kern.log]
#
## Path of log file for the agent to monitor and upload.
#
#file = /var/log/kern.log
#
## Name of the destination log group.
#
#log_group_name = kern.log
#
## Name of the destination log stream.
#
```

```
#log_stream_name = {instance_id}
#
## Format specifier for timestamp parsing.
#
#datetime_format = %b %d %H:%M:%S
#
#
[<%= node[:opsworks][:stack][:name] %>]
datetime format = [8Y-8m-8d 8H:8M:8S]log_qroup_name = <%= node[:opsworks][:stack][:name].gsub(' ','_') %>
file = < *= node[:cwlogs][:logfile] *>
log_stream_name = <%= node[:opsworks][:instance][:hostname] %>
```
Template mendapatkan nama tumpukan dan nama host dengan mereferensikan atribut yang sesuai dalam konfigurasi dan penerapan JSON tumpukan. Atribut yang menentukan file yang akan dicatat ditentukan dalam file atribut cwlogs cookbook default.rb (logs/attributes/default.rb).

default[:cwlogs][:logfile] = '/var/log/aws/opsworks/opsworks-agent.statistics.log'

## Langkah 2: Buat AWS OpsWorks tumpukan

- 1. Buka AWS OpsWorks konsol di [https://console.aws.amazon.com/opsworks/.](https://console.aws.amazon.com/opsworks/)
- 2. Di OpsWorks Dasbor, pilih Tambahkan tumpukan untuk membuat AWS OpsWorks tumpukan.
- 3. Di layar Add stack (Tambah tumpukan), pilih Chef 11 stack (Tumpukan Chef 11).
- 4. Untuk Stack name (Nama tumpukan), masukkan nama.
- 5. Untuk Use custom Chef Cookbooks (Gunakan Chef Cookboks khusus), pilih Yes (Ya).
- 6. Untuk Repository type (Jenis repositori), pilih jenis repositori yang Anda gunakan. Jika Anda menggunakan contoh di atas, pilih Http Archive (Arsip Http).
- 7. Untuk Repositori URL, masukkan repositori tempat Anda menyimpan buku masak yang Anda buat di langkah sebelumnya. Jika Anda menggunakan contoh di atas, masukkan **https:// s3.amazonaws.com/aws-cloudwatch/downloads/CloudWatchLogs-Cookbooks.zip**.
- 8. Pilih Add Stack (Tambah tumpukan) untuk membuat tumpukan.

### Langkah 3: Perluas IAM peran Anda

Untuk menggunakan CloudWatch Log dengan AWS OpsWorks contoh, Anda perlu memperluas IAM peran yang digunakan oleh instance Anda.

- 1. Buka IAM konsol di [https://console.aws.amazon.com/iam/.](https://console.aws.amazon.com/iam/)
- 2. Di panel navigasi, pilih Policies (Kebijakan), Create Policy (Buat Kebijakan).
- 3. Di halaman Create Policy (Buat Kebijakan), di bawah Create Your Own Policy (Buat Kebijakan Anda Sendiri), pilih Select (Pilihan). Untuk informasi selengkapnya tentang membuat kebijakan khusus, lihat [IAMKebijakan untuk Amazon EC2](https://docs.aws.amazon.com/AWSEC2/latest/UserGuide/iam-policies-for-amazon-ec2.html) di Panduan EC2 Pengguna Amazon.
- 4. Di halaman Review Policy (Tinjau Kebijakan), untuk Policy Name (Nama Kebijakan), ketikkan nama untuk kebijakan tersebut.
- 5. Untuk Policy Document (Dokumen Kebijakan), tempelkan kebijakan berikut:

```
{ 
   "Version": "2012-10-17", 
   "Statement": [ 
     \mathcal{L} "Effect": "Allow", 
         "Action": [ 
           "logs:CreateLogGroup", 
           "logs:CreateLogStream", 
           "logs:PutLogEvents", 
           "logs:DescribeLogStreams" 
      ], 
      "Resource": [ 
         "arn:aws:logs:*:*:*" 
     \mathbf{I} } 
 \mathbf{I}}
```
- 6. Pilih Buat Kebijakan.
- 7. Di panel navigasi, pilih Peran, lalu di panel konten, untuk Nama Peran, pilih nama peran instance yang digunakan oleh Anda AWS OpsWorks tumpukan. Anda dapat menemukan peran yang digunakan oleh tumpukan Anda di pengaturan tumpukan (default-nya adalah aws-opsworksec2-role).

#### **a** Note

Pilih nama peran, bukan kotak centang.

8. Di tab Permissions (Izin), di bawah Managed Policies (Kebijakan Terkelola), pilih Attach Policy (Lampirkan Kebijakan.).

- 9. Di halaman Attach Policy (Lampirkan Kebijakan), di header tabel (di sebelah Filter dan Search (Pencarian)), pilih Policy Type (Tipe Kebijakan), Customer Managed Policies (Kebijakan yang Dikelola Pelanggan).
- 10. Untuk Kebijakan yang Dikelola Pelanggan, pilih IAM kebijakan yang Anda buat di atas dan pilih Lampirkan Kebijakan.

Untuk informasi selengkapnya tentang pengguna dan kebijakan, lihat [IAMPengguna dan Grup](https://docs.aws.amazon.com/IAM/latest/UserGuide/Using_WorkingWithGroupsAndUsers.html) serta [Mengelola IAM Kebijakan](https://docs.aws.amazon.com/IAM/latest/UserGuide/ManagingPolicies.html) di Panduan IAM Pengguna.

## Langkah 4: Tambahkan lapisan

- 1. Buka AWS OpsWorks konsol di [https://console.aws.amazon.com/opsworks/.](https://console.aws.amazon.com/opsworks/)
- 2. Di panel navigasi, pilih Layers (Lapisan).
- 3. Di panel konten, pilih lapisan dan pilih Add layer (Tambah lapisan).
- 4. Pada OpsWorkstab, untuk tipe Layer, pilih Custom.
- 5. Untuk Name (Nama) dan Short name (Nama pendek), masukkan nama panjang dan pendek untuk lapisan, lalu pilih Add layer (Tambah lapisan).
- 6. Pada tab Resep, di bawah Resep Koki Kustom, ada beberapa judul— Setup, Configure, Deploy, Undeploy, dan Shutdown —yang sesuai dengan AWS OpsWorks peristiwa siklus hidup. AWS OpsWorks memicu peristiwa ini pada titik-titik penting ini dalam siklus hidup instance, yang menjalankan resep terkait.

#### **a** Note

Jika judul di atas tidak terlihat, di bawah Custom Chef Recipes (Resep Chef Khusus), pilih edit.

7. Masukkan logs::config, logs::install di sebelah Setup (Penyiapan), pilih + untuk menambahkannya ke daftar, lalu pilih Save (Simpan).

AWS OpsWorks menjalankan resep ini pada setiap instance baru di layer ini, tepat setelah instance boot.

## Langkah 5: Tambahkan instans

Lapisan hanya mengontrol cara mengonfigurasi instans. Anda sekarang perlu menambahkan beberapa instans ke lapisan dan memulainya.

- 1. Buka AWS OpsWorks konsol di [https://console.aws.amazon.com/opsworks/.](https://console.aws.amazon.com/opsworks/)
- 2. Di panel navigasi, pilih Instances (Instans), lalu di lapisan Anda, pilih + Instance (+ Instans).
- 3. Setujui pengaturan default dan pilih Add Instance (Tambah Instans) untuk menambahkan instans ke lapisan.
- 4. Di kolom baris Actions (Tindakan), klik start (mulai) untuk memulai instans.

AWS OpsWorks meluncurkan EC2 instance baru dan mengonfigurasi CloudWatch Log. Status instans berubah menjadi online (daring) ketika sudah siap.

### Langkah 6: Lihat log Anda

Anda akan melihat grup log dan aliran log yang baru dibuat di CloudWatch konsol setelah agen berjalan selama beberapa saat.

Untuk informasi selengkapnya, lihat [Lihat data log yang dikirim ke CloudWatch Log.](#page-156-0)

## Laporkan status agen CloudWatch Log

Gunakan prosedur berikut untuk melaporkan status agen CloudWatch Log pada EC2 instans Anda.

Untuk melaporkan status agen

1. Terhubung ke instans EC2 Anda. Untuk informasi selengkapnya, lihat [Connect to Your Instance](https://docs.aws.amazon.com/AWSEC2/latest/UserGuide/ec2-connect-to-instance-linux.html) di Panduan EC2 Pengguna Amazon.

Untuk informasi selengkapnya tentang masalah koneksi, lihat [Pemecahan Masalah](https://docs.aws.amazon.com/AWSEC2/latest/UserGuide/TroubleshootingInstancesConnecting.html) [Menyambung ke Instans Anda](https://docs.aws.amazon.com/AWSEC2/latest/UserGuide/TroubleshootingInstancesConnecting.html) di Panduan Pengguna Amazon EC2

2. Di jendela perintah, jalankan perintah berikut:

sudo service awslogs status

Jika Anda menjalankan Amazon Linux 2, ketik perintah berikut:

sudo service awslogsd status

3. Periksa file /var/log/awslogs.log untuk setiap kesalahan, peringatan, atau masalah dengan agen CloudWatch Log.

## Mulai agen CloudWatch Log

Jika agen CloudWatch Log pada EC2 instans Anda tidak memulai secara otomatis setelah instalasi, atau jika Anda menghentikan agen, Anda dapat menggunakan prosedur berikut untuk memulai agen.

Untuk memulai agen

1. Terhubung ke instans EC2 Anda. Untuk informasi selengkapnya, lihat [Connect to Your Instance](https://docs.aws.amazon.com/AWSEC2/latest/UserGuide/ec2-connect-to-instance-linux.html) di Panduan EC2 Pengguna Amazon.

Untuk informasi selengkapnya tentang masalah koneksi, lihat [Pemecahan Masalah](https://docs.aws.amazon.com/AWSEC2/latest/UserGuide/TroubleshootingInstancesConnecting.html) [Menghubungkan ke Instans Anda](https://docs.aws.amazon.com/AWSEC2/latest/UserGuide/TroubleshootingInstancesConnecting.html) di EC2Panduan Pengguna Amazon.

2. Di jendela perintah, jalankan perintah berikut:

sudo service awslogs start

Jika Anda menjalankan Amazon Linux 2, ketik perintah berikut:

sudo service awslogsd start

## Hentikan agen CloudWatch Log

Gunakan prosedur berikut untuk menghentikan agen CloudWatch Log pada EC2 instans Anda.

Untuk menghentikan agen

1. Terhubung ke instans EC2 Anda. Untuk informasi selengkapnya, lihat [Connect to Your Instance](https://docs.aws.amazon.com/AWSEC2/latest/UserGuide/ec2-connect-to-instance-linux.html) di Panduan EC2 Pengguna Amazon.

Untuk informasi selengkapnya tentang masalah koneksi, lihat [Pemecahan Masalah](https://docs.aws.amazon.com/AWSEC2/latest/UserGuide/TroubleshootingInstancesConnecting.html) [Menghubungkan ke Instans Anda](https://docs.aws.amazon.com/AWSEC2/latest/UserGuide/TroubleshootingInstancesConnecting.html) di EC2Panduan Pengguna Amazon.

2. Di jendela perintah, jalankan perintah berikut:

#### **sudo service awslogs stop**

Jika Anda menjalankan Amazon Linux 2, ketik perintah berikut:

**sudo service awslogsd stop**

# Mulai Cepat: Gunakan AWS CloudFormation untuk memulai dengan CloudWatch Log

AWS CloudFormation memungkinkan Anda untuk mendeskripsikan dan menyediakan AWS sumber daya dalam JSON format. Keuntungan dari metode ini termasuk mampu mengelola koleksi AWS sumber daya sebagai satu unit, dan dengan mudah mereplikasi AWS sumber daya di seluruh Wilayah.

Ketika Anda menyediakan AWS memakai AWS CloudFormation, Anda membuat template yang menggambarkan AWS sumber daya untuk digunakan. Contoh berikut adalah cuplikan templat yang membuat grup log dan filter metrik yang menghitung 404 kemunculan dan mengirimkan jumlah ini ke grup log.

```
"WebServerLogGroup": { 
     "Type": "AWS::Logs::LogGroup", 
     "Properties": { 
          "RetentionInDays": 7 
     }
},
"404MetricFilter": { 
     "Type": "AWS::Logs::MetricFilter", 
     "Properties": { 
          "LogGroupName": { 
              "Ref": "WebServerLogGroup" 
          }, 
          "FilterPattern": "[ip, identity, user_id, timestamp, request, status_code = 
  404, size, ...]", 
          "MetricTransformations": [ 
\{\hspace{.1cm} \} "MetricValue": "1", 
                  "MetricNamespace": "test/404s",
```

```
 "MetricName": "test404Count" 
                } 
           ] 
      }
}
```
Ini adalah contoh dasar. Anda dapat mengatur penerapan CloudWatch Log yang jauh lebih kaya menggunakan AWS CloudFormation. Untuk informasi selengkapnya tentang contoh templat, lihat [Cuplikan Template Amazon CloudWatch Logs di](https://docs.aws.amazon.com/AWSCloudFormation/latest/UserGuide/quickref-cloudwatchlogs.html) AWS CloudFormation Panduan Pengguna. Untuk informasi selengkapnya tentang memulai, lihat [Memulai dengan AWS CloudFormation](https://docs.aws.amazon.com/AWSCloudFormation/latest/UserGuide/GettingStarted.html)di AWS CloudFormation Panduan Pengguna.

# Menggunakan CloudWatch Log dengan AWS SDK

AWS kit pengembangan perangkat lunak (SDKs) tersedia untuk banyak bahasa pemrograman populer. Masing-masing SDK menyediakanAPI, contoh kode, dan dokumentasi yang memudahkan pengembang untuk membangun aplikasi dalam bahasa pilihan mereka.

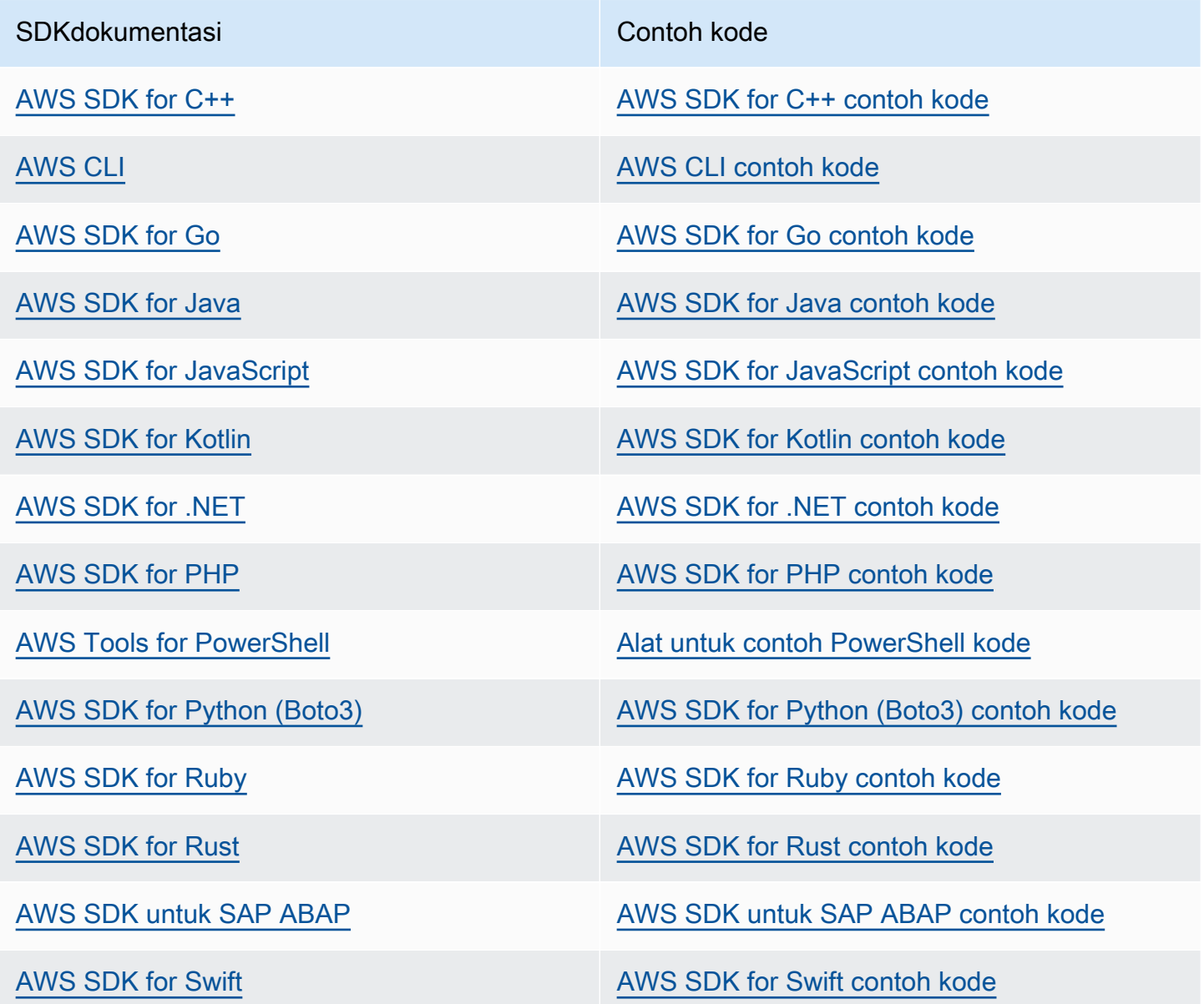

Untuk contoh khusus untuk CloudWatch Log, liha[tContoh kode untuk CloudWatch Log menggunakan](#page-451-0) [AWS SDKs](#page-451-0).

### **G** Ketersediaan contoh

Tidak dapat menemukan apa yang Anda butuhkan? Minta contoh kode menggunakan tautan Berikan umpan balik di bagian bawah halaman ini.

# Menganalisis data log dengan Wawasan CloudWatch Log

Dengan Wawasan CloudWatch Log, Anda dapat mencari dan menganalisis data log Anda secara interaktif di Log Amazon CloudWatch . Anda dapat melakukan kueri untuk membantu Anda agar lebih efisien dan efektif dalam menanggapi masalah operasional. Jika terjadi masalah, Anda dapat menggunakan Wawasan CloudWatch Log untuk mengidentifikasi penyebab potensial dan memvalidasi perbaikan yang diterapkan.

CloudWatch Logs Insights mencakup bahasa kueri yang dibuat khusus dengan beberapa perintah sederhana namun kuat. CloudWatch Logs Insights menyediakan contoh kueri, deskripsi perintah, pelengkapan otomatis kueri, dan penemuan bidang log untuk membantu Anda memulai. Contoh kueri disertakan untuk beberapa jenis AWS log layanan.

CloudWatch Log Insights secara otomatis menemukan bidang dalam log dari AWS layanan seperti Amazon Route 53, AWS Lambda, AWS CloudTrail, dan AmazonVPC, dan aplikasi atau log kustom apa pun yang memancarkan peristiwa log sebagaiJSON.

Anda dapat menggunakan Wawasan CloudWatch Log untuk mencari data log yang dikirim ke CloudWatch Log pada 5 November 2018 atau lebih baru.

#### **A** Important

CloudWatch Wawasan Log tidak dapat mengakses peristiwa log dengan stempel waktu yang mendahului waktu pembuatan grup log.

Anda juga dapat menggunakan bahasa alami untuk membuat kueri Wawasan CloudWatch Log. Untuk melakukan hal itu, ajukan pertanyaan atau jelaskan data yang Anda cari. Kemampuan berbantuan AI ini menghasilkan kueri berdasarkan prompt Anda dan memberikan line-by-line penjelasan tentang cara kerja kueri. Untuk informasi selengkapnya, lihat [Menggunakan bahasa alami](https://docs.aws.amazon.com/AmazonCloudWatch/latest/logs/CloudWatchLogs-Insights-Query-Assist.html)  [untuk membuat dan memperbarui kueri Wawasan CloudWatch Log](https://docs.aws.amazon.com/AmazonCloudWatch/latest/logs/CloudWatchLogs-Insights-Query-Assist.html).

Jika Anda masuk ke akun yang disiapkan sebagai akun pemantauan dalam pengamatan CloudWatch lintas akun, Anda dapat menjalankan kueri Wawasan CloudWatch Log pada grup log di akun sumber yang ditautkan ke akun pemantauan ini. Anda dapat menjalankan kueri yang menanyakan beberapa grup log yang terletak di akun yang berbeda. Untuk informasi lebih lanjut, lihat [CloudWatch](https://docs.aws.amazon.com/AmazonCloudWatch/latest/monitoring/CloudWatch-Unified-Cross-Account.html)  [observabilitas lintas akun](https://docs.aws.amazon.com/AmazonCloudWatch/latest/monitoring/CloudWatch-Unified-Cross-Account.html).

Satu permintaan dapat menanyakan hingga 50 grup log. Waktu kueri habis setelah 60 menit, jika belum selesai. Hasil kueri tersedia selama 7 hari.

Anda dapat menyimpan kueri yang telah Anda buat. Hal ini dapat membantu Anda menjalankan kueri yang kompleks ketika diperlukan tanpa harus membuat ulang setiap kali Anda ingin menjalankannya.

CloudWatch Kueri Log Insights dikenakan biaya berdasarkan jumlah data yang ditanyakan. Untuk informasi selengkapnya, lihat [CloudWatch Harga Amazon.](https://aws.amazon.com/cloudwatch/pricing/)

### **A** Important

Jika tim keamanan jaringan Anda tidak mengizinkan penggunaan soket web, saat ini Anda tidak dapat mengakses bagian CloudWatch Logs Insights dari CloudWatch konsol. Anda dapat menggunakan kemampuan kueri Wawasan CloudWatch Log menggunakanAPIs. Untuk informasi selengkapnya, lihat [StartQueryd](https://docs.aws.amazon.com/AmazonCloudWatchLogs/latest/APIReference/API_StartQuery.html)i APIReferensi CloudWatch Log Amazon.

Bab ini menjelaskan cara menganalisis data log Anda dengan Wawasan CloudWatch Log.

Daftar Isi

- [Perintah yang didukung di kelas log](#page-68-0)
- [Memulai: Tutorial kueri](#page-68-1)
- [Log yang didukung dan bidang yang ditemukan](#page-74-0)
- [CloudWatch Sintaks kueri Log Insights](#page-78-0)
- [Analisis pola](#page-109-0)
- [Bandingkan \(diff\) dengan rentang waktu sebelumnya](#page-112-0)
- [Kueri Sampel](#page-115-0)
- [Visualisasikan data log dalam grafik](#page-122-0)
- [Simpan dan jalankan kembali kueri CloudWatch Logs Insights](#page-123-0)
- [Tambahkan kueri ke dasbor atau ekspor hasil kueri](#page-125-0)
- [Lihat kueri atau riwayat kueri yang sedang berjalan](#page-126-0)
- [Enkripsi hasil kueri dengan AWS Key Management Service](#page-126-1)
- [Gunakan bahasa alami untuk menghasilkan dan memperbarui kueri Wawasan CloudWatch Log](#page-130-0)

# <span id="page-68-0"></span>Perintah yang didukung di kelas log

Semua perintah kueri Wawasan CloudWatch Log didukung pada grup log di kelas log Standar. Grup log di kelas log Akses Jarang mendukung semua perintah kueri kecualipattern,diff, danunmask.

# <span id="page-68-1"></span>Memulai: Tutorial kueri

Bagian berikut mencakup contoh tutorial kueri untuk membantu Anda memulai dengan Wawasan CloudWatch Log.

Topik

- [Tutorial: Jalankan dan modifikasi kueri sampel](#page-68-2)
- [Tutorial: Jalankan kueri dengan fungsi agregasi](#page-71-0)
- [Tutorial: Jalankan kueri yang menghasilkan visualisasi yang dikelompokkan berdasarkan bidang](#page-72-0)  [log](#page-72-0)
- [Tutorial: Jalankan kueri yang menghasilkan visualisasi deret waktu](#page-73-0)

# <span id="page-68-2"></span>Tutorial: Jalankan dan modifikasi kueri sampel

Tutorial berikut membantu Anda memulai dengan Wawasan CloudWatch Log. Anda menjalankan kueri sampel, lalu melihat cara memodifikasi dan menjalankannya kembali.

Untuk menjalankan kueri, Anda harus sudah memiliki log yang disimpan di CloudWatch Log. Jika Anda sudah menggunakan CloudWatch Log dan memiliki grup log dan aliran log yang disiapkan, Anda siap untuk memulai. Anda mungkin juga sudah memiliki log jika Anda menggunakan layanan seperti AWS CloudTrail, Amazon Route 53, atau Amazon VPC dan Anda telah menyiapkan log dari layanan tersebut untuk masuk ke CloudWatch Log. Untuk informasi selengkapnya tentang mengirim CloudWatch log ke Log, lihat[Memulai dengan CloudWatch Log](#page-17-0).

Kueri dalam Wawasan CloudWatch Log mengembalikan sekumpulan bidang dari peristiwa log atau hasil agregasi matematis atau operasi lain yang dilakukan pada peristiwa log. Tutorial ini menunjukkan kueri yang mengembalikan daftar log acara.

Jalankan kueri sampel

Untuk menjalankan kueri sampel Wawasan CloudWatch Log

1. Buka CloudWatch konsol di [https://console.aws.amazon.com/cloudwatch/.](https://console.aws.amazon.com/cloudwatch/)

2. Di panel navigasi, pilih Log, lalu pilih Wawasan Log.

Pada halaman Wawasan Log, editor kueri berisi kueri default yang menampilkan 20 peristiwa log terbaru.

3. Dalam menu tarik-turun Pilih grup log, pilih satu atau beberapa grup log untuk kueri.

Jika ini adalah akun pemantauan dalam pengamatan CloudWatch lintas akun, Anda dapat memilih grup log di akun sumber serta akun pemantauan. Satu kueri dapat menanyakan log dari akun yang berbeda sekaligus.

Anda dapat memfilter grup log berdasarkan nama grup log, ID akun, atau label akun.

Saat Anda memilih grup log di kelas log Standar, Wawasan CloudWatch Log secara otomatis mendeteksi bidang data dalam grup. Untuk melihat bidang yang ditemukan, pilih menu Fields di dekat kanan atas halaman.

#### **a** Note

Bidang yang ditemukan hanya didukung untuk grup log di kelas log Standar. Untuk informasi selengkapnya tentang kelas log, lihat[Kelas log.](#page-14-0)

4. (Opsional) Gunakan pemilih interval waktu untuk memilih periode waktu yang ingin Anda kueri.

Anda dapat memilih antara interval 5 dan 30 menit; interval 1, 3, dan 12 jam; atau kerangka waktu khusus.

5. Pilih Jalankan untuk melihat hasilnya.

Untuk tutorial ini, hasilnya mencakup 20 peristiwa log yang paling baru ditambahkan.

CloudWatch Log menampilkan grafik batang peristiwa log dalam grup log dari waktu ke waktu. Grafik batang tidak hanya menunjukkan peristiwa dalam tabel, tetapi juga distribusi peristiwa dalam grup log yang cocok dengan kueri dan jangka waktu.

6. Untuk melihat semua bidang untuk peristiwa log yang dikembalikan, pilih ikon tarik-turun segitiga di sebelah kiri acara bernomor.

#### Ubah kueri sampel

Dalam tutorial ini, Anda mengubah kueri sampel untuk menunjukkan 50 log acara terbaru.

Jika Anda belum menjalankan tutorial sebelumnya, lakukan sekarang. Tutorial ini dimulai di tempat tutorial sebelumnya berakhir.

#### **a** Note

Beberapa contoh kueri yang disediakan dengan penggunaan CloudWatch Log Insights head atau tail perintah sebagai gantinya. limit Perintah ini akan tidak digunakan lagi dan telah diganti dengan limit. Gunakan limit, dan bukan head atau tail dalam semua kueri yang Anda tulis.

Untuk memodifikasi CloudWatch kueri sampel Wawasan Log

1. Di editor kueri, ubah 20 menjadi 50, lalu pilih Run (Jalankan).

Hasil kueri baru akan muncul. Dengan asumsi ada cukup data dalam grup log selama rentang waktu default, sekarang ada 50 log acara yang tercantum.

2. (Opsional) Anda dapat menyimpan kueri yang telah Anda buat. Untuk menyimpan kueri ini, pilih Save (Simpan). Untuk informasi selengkapnya, lihat [Simpan dan jalankan kembali kueri](#page-123-0) [CloudWatch Logs Insights](#page-123-0).

## Tambahkan perintah filter ke kueri sampel

Tutorial ini menunjukkan cara membuat perubahan yang lebih kuat pada kueri di editor kueri. Dalam tutorial ini, Anda memfilter hasil kueri sebelumnya berdasarkan bidang dalam log acara yang diambil.

Jika Anda belum menjalankan tutorial sebelumnya, lakukan sekarang. Tutorial ini dimulai di tempat tutorial sebelumnya berakhir.

Untuk menambahkan perintah filter ke kueri sebelumnya

1. Tentukan bidang untuk memfilter. Untuk melihat bidang paling umum yang CloudWatch terdeteksi Log dalam peristiwa log yang terdapat dalam grup log yang dipilih dalam 15 menit terakhir, dan persentase peristiwa log di mana setiap bidang muncul, pilih Bidang di sisi kanan halaman.

Untuk melihat bidang yang terdapat dalam log acara tertentu, pilih ikon di sebelah kiri baris tersebut.

awsRegionBidang mungkin muncul di peristiwa log Anda, tergantung pada peristiwa mana yang ada di log Anda. Untuk sisa tutorial ini, kita gunakan awsRegionsebagai bidang filter, tetapi Anda dapat menggunakan bidang yang berbeda jika bidang itu tidak tersedia.

- 2. Di kotak editor kueri, tempatkan kursor Anda setelah 50, lalu tekan Enter.
- 3. Di baris baru, pertama masukkan | (karakter pipa) dan spasi. Perintah dalam kueri Wawasan CloudWatch Log harus dipisahkan oleh karakter pipa.
- 4. Masukkan **filter awsRegion="us-east-1"**.
- 5. Pilih Jalankan.

Kueri berjalan lagi, dan sekarang menampilkan 50 hasil terbaru yang cocok dengan filter baru.

Jika Anda memfilter dengan bidang yang berbeda dan mendapat hasil kesalahan, Anda mungkin perlu melakukan escape pada nama bidang. Jika nama bidang mengandung karakter nonalfanumerik, Anda harus menempatkan karakter backtick (`) sebelum dan sesudah nama bidang (misalnya, **`error-code`="102"**).

Anda harus menggunakan karakter backtick untuk nama bidang yang berisi karakter nonalfanumerik, tetapi tidak untuk nilai. Nilai selalu ada dalam tanda kutip (").

CloudWatch Log Insights mencakup kemampuan kueri yang kuat, termasuk beberapa perintah dan dukungan untuk ekspresi reguler, matematika, dan operasi statistik. Untuk informasi selengkapnya, lihat [CloudWatch Sintaks kueri Log Insights.](#page-78-0)

# <span id="page-71-0"></span>Tutorial: Jalankan kueri dengan fungsi agregasi

Anda dapat menggunakan fungsi agregasi dengan stats perintah dan sebagai argumen untuk fungsi lainnya. Dalam tutorial ini, Anda menjalankan perintah query yang menghitung jumlah peristiwa log yang berisi bidang tertentu. Perintah query mengembalikan jumlah total yang dikelompokkan berdasarkan nilai bidang tertentu atau nilai. Untuk informasi selengkapnya tentang fungsi agregasi, lihat [Operasi dan fungsi yang didukung](https://docs.aws.amazon.com/en_us/AmazonCloudWatch/latest/logs/CWL_QuerySyntax.html#CWL_QuerySyntax-operations-functions) di Panduan Pengguna CloudWatch Log Amazon.

Untuk menjalankan kueri dengan fungsi agregasi

- 1. Buka CloudWatch konsol di [https://console.aws.amazon.com/cloudwatch/.](https://console.aws.amazon.com/cloudwatch/)
- 2. Di panel navigasi, pilih Log, lalu pilih Wawasan Log.
- 3. Dalam menu tarik-turun Pilih grup log, pilih satu atau beberapa grup log untuk kueri.
Jika ini adalah akun pemantauan dalam pengamatan CloudWatch lintas akun, Anda dapat memilih grup log di akun sumber serta akun pemantauan. Satu kueri dapat menanyakan log dari akun yang berbeda sekaligus.

Anda dapat memfilter grup log berdasarkan nama grup log, ID akun, atau label akun.

Saat Anda memilih grup CloudWatch log, Wawasan Log secara otomatis mendeteksi bidang data dalam grup log jika itu adalah grup log kelas Standar. Untuk melihat bidang yang ditemukan, pilih menu Fields di dekat kanan atas halaman.

4. Hapus kueri default di editor kueri, dan masukkan perintah berikut:

stats count(\*) by *fieldName*

5. Ganti *fieldName* dengan bidang yang ditemukan dari menu Fields.

Menu Fields terletak di kanan atas halaman dan menampilkan semua bidang yang ditemukan yang mendeteksi Wawasan CloudWatch Log di grup log Anda.

6. Pilih Jalankan untuk melihat hasil kueri.

Hasil kueri menunjukkan jumlah catatan dalam grup log Anda yang cocok dengan perintah kueri dan jumlah total yang dikelompokkan berdasarkan nilai atau nilai bidang yang ditentukan.

# <span id="page-72-0"></span>Tutorial: Jalankan kueri yang menghasilkan visualisasi yang dikelompokkan berdasarkan bidang log

Ketika menjalankan kueri yang menggunakan fungsi stats untuk mengelompokkan hasil yang dikembalikan oleh nilai dari satu atau beberapa bidang dalam entri log, Anda dapat melihat hasilnya sebagai diagram batang, diagram lingkaran, grafik garis, atau grafik area bertumpuk. Hal ini membantu memvisualisasikan tren dalam log Anda dengan lebih efisien.

Untuk menjalankan kueri untuk visualisasi

- 1. Buka CloudWatch konsol di [https://console.aws.amazon.com/cloudwatch/.](https://console.aws.amazon.com/cloudwatch/)
- 2. Di panel navigasi, pilih Log, lalu pilih Wawasan Log.
- 3. Dalam menu tarik-turun Pilih grup log, pilih satu atau beberapa grup log untuk kueri.

Jika ini adalah akun pemantauan dalam pengamatan CloudWatch lintas akun, Anda dapat memilih grup log di akun sumber serta akun pemantauan. Satu kueri dapat menanyakan log dari akun yang berbeda sekaligus.

Anda dapat memfilter grup log berdasarkan nama grup log, ID akun, atau label akun.

4. Di editor kueri, hapus konten saat ini, masukkan fungsi stats berikut ini, lalu pilih Run query (Jalankan kueri).

```
stats count(*) by @logStream 
     | limit 100
```
Hasilnya menunjukkan jumlah log acara dalam grup log untuk setiap pengaliran log. Hasilnya terbatas hanya 100 baris.

- 5. Pilih tab Visualization (Visualisasi).
- 6. Pilih panah di sebelah Line (Garis), lalu pilih Bar (Batang).

Akan muncul diagram batang yang menampilkan balok untuk setiap pengaliran log.

# <span id="page-73-0"></span>Tutorial: Jalankan kueri yang menghasilkan visualisasi deret waktu

Ketika menjalankan kueri yang menggunakan fungsi bin() untuk mengelompokkan hasil yang dikembalikan menurut jangka waktu, Anda dapat melihat hasilnya sebagai grafik garis, grafik area bertumpuk, diagram lingkaran, atau diagram batang. Hal ini membantu memvisualisasikan tren dalam log acara dengan lebih efisien dari waktu ke waktu.

Untuk menjalankan kueri untuk visualisasi

- 1. Buka CloudWatch konsol di [https://console.aws.amazon.com/cloudwatch/.](https://console.aws.amazon.com/cloudwatch/)
- 2. Di panel navigasi, pilih Log, lalu pilih Wawasan Log.
- 3. Dalam menu tarik-turun Pilih grup log, pilih satu atau beberapa grup log untuk kueri.

Jika ini adalah akun pemantauan dalam pengamatan CloudWatch lintas akun, Anda dapat memilih grup log di akun sumber serta akun pemantauan. Satu kueri dapat menanyakan log dari akun yang berbeda sekaligus.

Anda dapat memfilter grup log berdasarkan nama grup log, ID akun, atau label akun.

4. Di editor kueri, hapus konten saat ini, masukkan fungsi stats berikut ini, lalu pilih Run query (Jalankan kueri).

```
stats count(*) by bin(30s)
```
Hasilnya menunjukkan jumlah peristiwa log dalam grup log yang diterima oleh CloudWatch Log untuk setiap periode 30 detik.

5. Pilih tab Visualization (Visualisasi).

Hasilnya ditampilkan sebagai grafik garis. Untuk beralih ke diagram batang, diagram lingkaran, atau diagram area bertumpuk, pilih panah di samping Line (Garis) di kiri atas grafik.

# Log yang didukung dan bidang yang ditemukan

CloudWatch Log Insights mendukung berbagai jenis log. Untuk setiap log yang dikirim ke grup log kelas Standar Amazon CloudWatch Logs, CloudWatch Logs Insights secara otomatis menghasilkan lima bidang sistem:

- @message berisi log acara mentah yang belum diurai. Ini setara dengan message bidang di [InputLogevent](https://docs.aws.amazon.com/AmazonCloudWatchLogs/latest/APIReference/API_InputLogEvent.html).
- @timestampberisi stempel waktu acara di bidang peristiwa log. timestamp Ini setara dengan timestamp bidang di [InputLogevent](https://docs.aws.amazon.com/AmazonCloudWatchLogs/latest/APIReference/API_InputLogEvent.html).
- @ingestionTimeberisi waktu ketika CloudWatch Log menerima peristiwa log.
- @logStream berisi nama pengaliran log yang ditambahi log acara. Log mengalirkan log grup melalui proses yang sama yang menghasilkannya.
- @log adalah pengidentifikasi grup log dalam bentuk *account-id*:*log-group-name*. Saat menanyakan beberapa grup log, ini dapat berguna untuk mengidentifikasi grup log mana yang termasuk dalam acara tertentu.
	- **a** Note

Penemuan bidang hanya didukung untuk grup log di kelas log Standar. Untuk informasi selengkapnya tentang kelas log, lihat[Kelas log](#page-14-0).

CloudWatch Logs Insights menyisipkan simbol @ di awal bidang yang dihasilkannya.

CloudWatch Log Amazon Panduan Pengguna

Untuk banyak jenis CloudWatch log, Log juga secara otomatis menemukan bidang log yang terdapat dalam log. Bidang penemuan otomatis ini ditunjukkan dalam tabel berikut.

Untuk jenis log lain dengan bidang yang tidak ditemukan secara otomatis oleh Wawasan CloudWatch Log, Anda dapat menggunakan parse perintah untuk mengekstrak dan membuat bidang yang diekstrak untuk digunakan dalam kueri tersebut. Untuk informasi selengkapnya, lihat [CloudWatch](#page-78-0)  [Sintaks kueri Log Insights.](#page-78-0)

Jika nama bidang log yang ditemukan dimulai dengan @ karakter, Wawasan CloudWatch Log akan menampilkannya dengan tambahan yang @ ditambahkan ke awal. Sebagai contoh, jika nama bidang log adalah @example.com, nama bidang ini ditampilkan sebagai @@example.com.

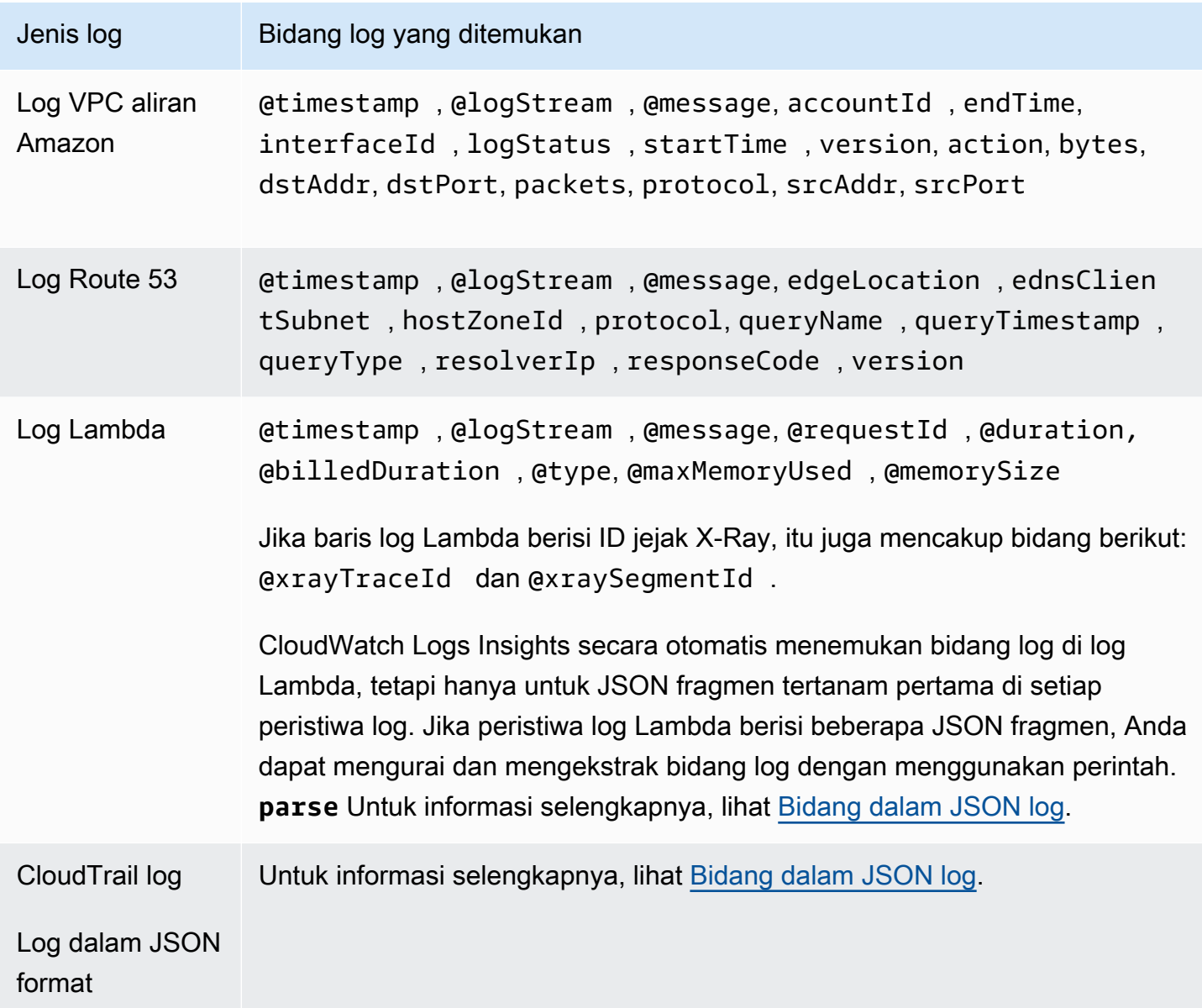

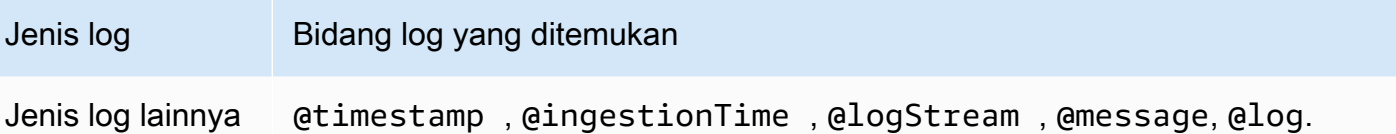

# <span id="page-76-0"></span>Bidang dalam JSON log

Dengan Wawasan CloudWatch Log, Anda menggunakan notasi titik untuk JSON merepresentasikan bidang. Bagian ini berisi contoh JSON peristiwa dan cuplikan kode yang menunjukkan bagaimana Anda dapat mengakses JSON bidang menggunakan notasi titik.

Contoh: JSON acara

```
{ 
     "eventVersion": "1.0", 
     "userIdentity": { 
         "type": "IAMUser", 
         "principalId": "EX_PRINCIPAL_ID", 
         "arn": "arn: aws: iam: : 123456789012: user/Alice", 
         "accessKeyId": "EXAMPLE_KEY_ID", 
         "accountId": "123456789012", 
         "userName": "Alice" 
     }, 
     "eventTime": "2014-03-06T21: 22: 54Z", 
     "eventSource": "ec2.amazonaws.com", 
     "eventName": "StartInstances", 
     "awsRegion": "us-east-2", 
     "sourceIPAddress": "192.0.2.255", 
     "userAgent": "ec2-api-tools1.6.12.2", 
     "requestParameters": { 
         "instancesSet": { 
             "items": [ 
\overline{a} "instanceId": "i-abcde123" 
 } 
 ] 
         } 
     }, 
     "responseElements": { 
         "instancesSet": { 
             "items": [ 
\overline{a}
```

```
 "instanceId": "i-abcde123", 
                  "currentState": { 
                    "code": 0,
                     "name": "pending" 
\}, \{ "previousState": { 
                     "code": 80, 
                     "name": "stopped" 
1 1 1 1 1 1 1
 } 
 ] 
       } 
    }
}
```
Contoh JSON acara berisi objek yang bernamauserIdentity. userIdentityberisi bidang yang diberi namatype. Untuk mewakili nilai type menggunakan notasi titik, Anda menggunakanuserIdentity.type.

Contoh JSON peristiwa berisi array yang diratakan ke daftar nama bidang bersarang dan nilai. Untuk mewakili nilai instanceId untuk item pertama direquestParameters.instancesSet, Anda menggunakanrequestParameters.instancesSet.items.0.instanceId. Angka 0 yang ditempatkan sebelum bidang instanceID mengacu pada posisi nilai untuk bidangitems. Contoh berikut berisi cuplikan kode yang menunjukkan bagaimana Anda dapat mengakses JSON bidang bersarang dalam peristiwa log. JSON

Contoh: Query

```
fields @timestamp, @message
| filter requestParameters.instancesSet.items.0.instanceId="i-abcde123"
| sort @timestamp desc
```
Cuplikan kode menunjukkan kueri yang menggunakan notasi titik dengan filter perintah untuk mengakses nilai bidang bersarang. JSON instanceId Kueri menyaring pesan di mana nilai instanceId sama "i-abcde123" dan mengembalikan semua peristiwa log yang berisi nilai yang ditentukan.

#### **G** Note

CloudWatch Wawasan Log dapat mengekstrak maksimal 200 bidang peristiwa log dari JSON log. Untuk bidang tambahan yang tidak diekstrak, Anda dapat menggunakan parse perintah

untuk mengekstrak bidang dari peristiwa log mentah yang tidak diurai di bidang pesan. Untuk informasi selengkapnya tentang parse perintah, lihat [Sintaks kueri](https://docs.aws.amazon.com/AmazonCloudWatch/latest/logs/CWL_QuerySyntax.html) di Panduan CloudWatch Pengguna Amazon.

# <span id="page-78-0"></span>CloudWatch Sintaks kueri Log Insights

Dengan Wawasan CloudWatch Log, Anda menggunakan bahasa kueri untuk menanyakan grup log Anda. Sintaks kueri mendukung berbagai fungsi dan operasi yang menyertakan tetapi tidak terbatas pada fungsi umum, operasi aritmatika dan perbandingan, dan ekspresi reguler.

#### **A** Important

Untuk menghindari biaya yang berlebihan dengan menjalankan kueri besar, ingatlah praktik terbaik berikut:

- Pilih hanya grup log yang diperlukan untuk setiap kueri.
- Selalu tentukan rentang waktu tersempit yang mungkin untuk kueri Anda.
- Saat Anda menggunakan konsol untuk menjalankan kueri, batalkan semua kueri sebelum menutup halaman konsol Wawasan CloudWatch Log. Jika tidak, kueri terus berjalan hingga selesai.
- Saat Anda menambahkan widget Wawasan CloudWatch Log ke dasbor, pastikan dasbor tidak menyegarkan pada frekuensi tinggi, karena setiap penyegaran memulai kueri baru.

Untuk membuat kueri yang berisi beberapa perintah, pisahkan perintah dengan karakter pipa (|).

Untuk membuat kueri yang berisi komentar, matikan komentar dengan karakter hash (#).

#### **a** Note

CloudWatch Logs Insights secara otomatis menemukan bidang untuk jenis log yang berbeda dan menghasilkan bidang yang dimulai dengan karakter @. Untuk informasi selengkapnya tentang bidang ini, lihat [Log yang didukung dan bidang yang ditemukan](https://docs.aws.amazon.com/en_us/AmazonCloudWatch/latest/logs/CWL_AnalyzeLogData-discoverable-fields.html) di Panduan CloudWatch Pengguna Amazon.

Tabel berikut menjelaskan secara singkat setiap perintah. Mengikuti tabel ini adalah deskripsi yang lebih komprehensif dari setiap perintah, dengan contoh.

# **a** Note

Semua perintah kueri Wawasan CloudWatch Log didukung pada grup log di kelas log Standar. Grup log di kelas log Akses Jarang mendukung semua perintah kueri kecualipattern,diff, danunmask.

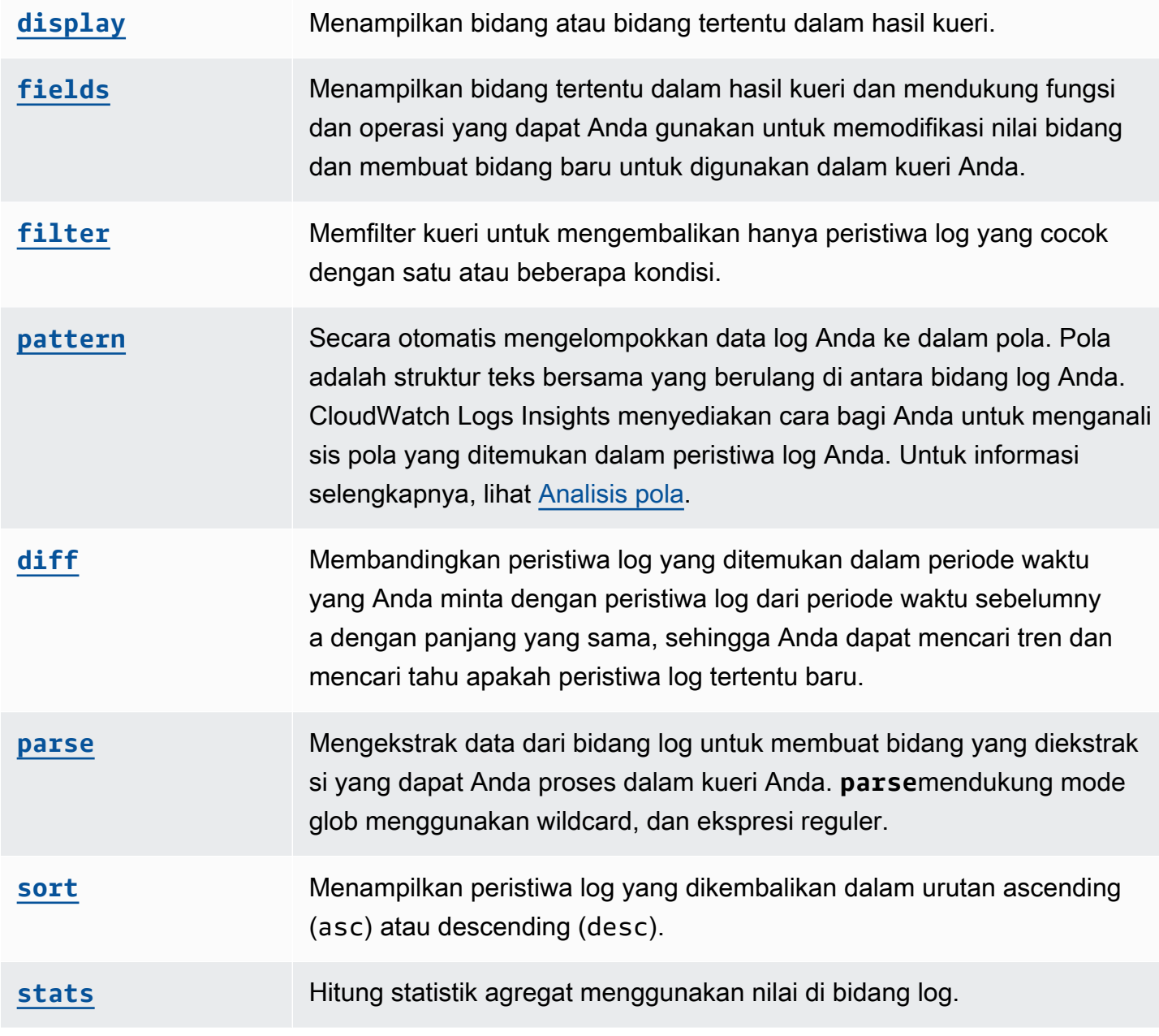

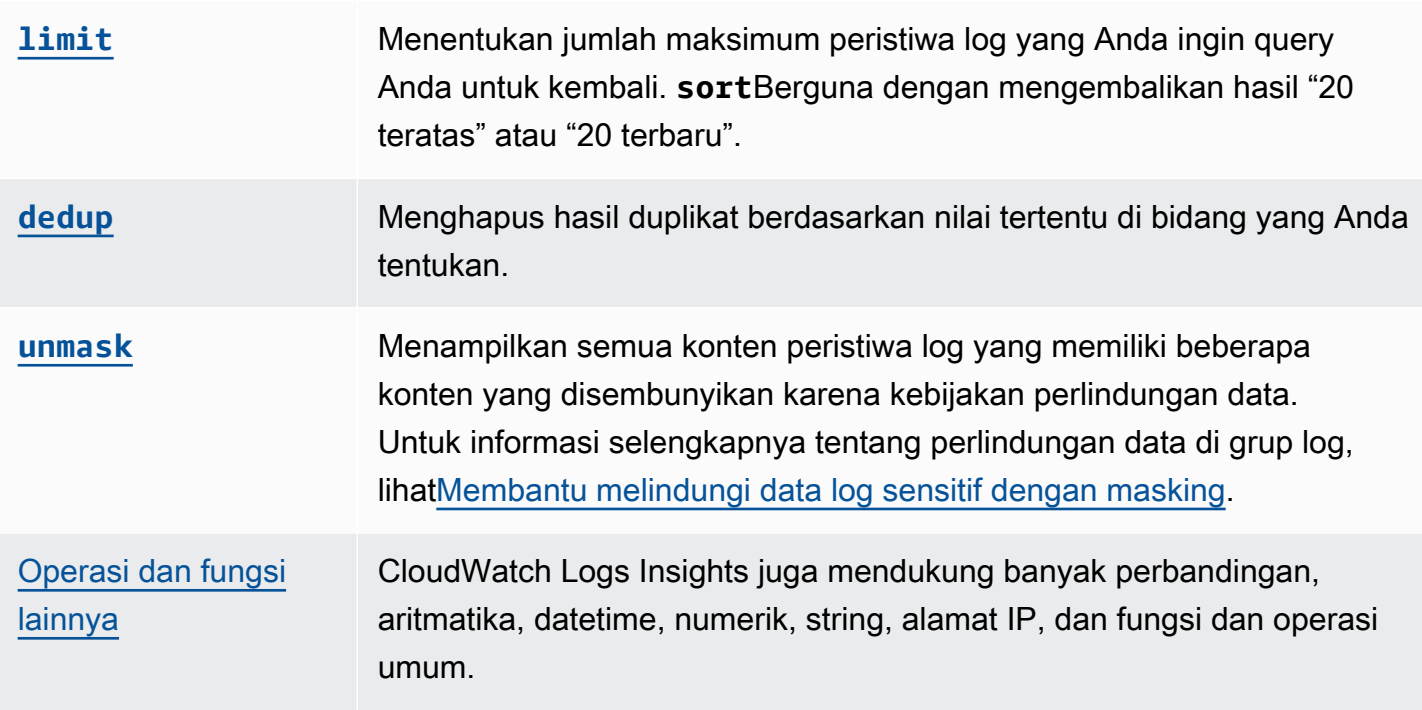

Bagian berikut memberikan detail selengkapnya tentang perintah kueri Wawasan CloudWatch Log.

Topik

- [tampilan](#page-81-0)
- [ladang](#page-81-1)
- [filter](#page-82-0)
- [pola](#page-85-0)
- [perbedaan](#page-86-0)
- [mengurai](#page-87-0)
- [menyortir](#page-89-0)
- [statistik](#page-90-0)
- [batasan](#page-96-0)
- [dedup](#page-97-0)
- [membuka kedok](#page-97-1)
- [Boolean, perbandingan, numerik, datetime, dan fungsi lainnya](#page-98-0)
- [Bidang yang berisi karakter khusus](#page-107-0)
- [Gunakan alias dan komentar dalam kueri](#page-107-1)

# <span id="page-81-0"></span>tampilan

Gunakan display untuk menampilkan bidang atau bidang tertentu dalam hasil kueri.

displayPerintah hanya menampilkan bidang yang Anda tentukan. Jika kueri Anda berisi beberapa display perintah, hasil kueri hanya menampilkan bidang atau bidang yang Anda tentukan dalam display perintah akhir.

Contoh: Menampilkan satu bidang

Cuplikan kode menunjukkan contoh kueri yang menggunakan perintah parse untuk mengekstrak data dari @message untuk membuat bidang yang diekstraksi dan. loggingType loggingMessage Query mengembalikan semua peristiwa log di mana nilai-nilai untuk loggingType berada ERROR. displayhanya menampilkan nilai untuk loggingMessage dalam hasil query.

```
fields @message
| parse @message "[*] *" as loggingType, loggingMessage
| filter loggingType = "ERROR"
| display loggingMessage
```
## **G** Tip

Gunakan display hanya sekali dalam kueri. Jika Anda menggunakan display lebih dari sekali dalam kueri, hasil kueri menunjukkan bidang yang ditentukan dalam kemunculan terakhir display perintah yang digunakan.

# <span id="page-81-1"></span>ladang

Gunakan fields untuk menampilkan bidang tertentu dalam hasil kueri.

Jika kueri Anda berisi beberapa fields perintah dan tidak menyertakan display perintah, hasilnya akan menampilkan semua bidang yang ditentukan dalam fields perintah.

Contoh: Menampilkan bidang tertentu

Contoh berikut menunjukkan query yang mengembalikan 20 peristiwa log dan menampilkannya dalam urutan menurun. Nilai untuk @timestamp dan @message ditampilkan dalam hasil query.

```
fields @timestamp, @message
```
#### | sort @timestamp desc | limit 20

Gunakan fields sebagai gantinyadisplay. ketika Anda ingin menggunakan berbagai fungsi dan operasi yang didukung oleh fields untuk memodifikasi nilai bidang dan membuat bidang baru yang dapat digunakan dalam kueri.

Anda dapat menggunakan *fields* perintah dengan kata kunci untuk membuat bidang yang diekstraksi yang menggunakan bidang dan fungsi dalam peristiwa log Anda. Misalnya, fields ispresent as isRes membuat bidang yang diekstraksi bernamaisRes, dan bidang yang diekstraksi dapat digunakan di sisa kueri Anda.

## <span id="page-82-0"></span>filter

Gunakan filter untuk mendapatkan peristiwa log yang cocok dengan satu atau beberapa kondisi.

Contoh: Filter peristiwa log menggunakan satu kondisi

Cuplikan kode menunjukkan contoh kueri yang mengembalikan semua peristiwa log di mana nilainya *range* lebih besar dari 3000. Kueri membatasi hasil hingga 20 peristiwa log dan mengurutkan peristiwa log berdasarkan @timestamp dan dalam urutan menurun.

```
fields @timestamp, @message
| filter (range>3000)
| sort @timestamp desc
| limit 20
```
Contoh: Filter peristiwa log menggunakan lebih dari satu kondisi

Anda dapat menggunakan kata kunci and dan or menggabungkan lebih dari satu kondisi.

Cuplikan kode menunjukkan contoh kueri yang mengembalikan peristiwa log di mana nilai untuk lebih besar dari 3000 dan nilai untuk *range* sama dengan *accountId* 123456789012. Kueri membatasi hasil hingga 20 peristiwa log dan mengurutkan peristiwa log berdasarkan @timestamp dan dalam urutan menurun.

```
fields @timestamp, @message
| filter (range>3000 and accountId=123456789012)
| sort @timestamp desc
| limit 20
```
## Kecocokan dan ekspresi reguler dalam perintah filter

Perintah filter mendukung penggunaan ekspresi reguler. Anda dapat menggunakan operator perbandingan berikut (=,,!=,<, <=>,>=) dan operator Boolean (and,or, dannot).

Anda dapat menggunakan kata kunci in untuk menguji keanggotaan set dan memeriksa elemen dalam array. Untuk memeriksa elemen dalam array, letakkan array setelahnyain. Anda dapat menggunakan operator Boolean not denganin. Anda dapat membuat kueri yang digunakan in untuk mengembalikan peristiwa log di mana bidang cocok dengan string. Bidang harus berupa string lengkap. Misalnya, cuplikan kode berikut menunjukkan kueri yang digunakan in untuk mengembalikan peristiwa log di mana bidang logGroup adalah string lengkap. example\_group

fields @timestamp, @message | filter logGroup in ["example\_group"]

Anda dapat menggunakan frase kata kunci like dan not like untuk mencocokkan substring. Anda dapat menggunakan operator ekspresi reguler =~ untuk mencocokkan substring. Untuk mencocokkan substring dengan like dannot like, lampirkan substring yang ingin Anda cocokkan dalam tanda kutip tunggal atau ganda. Anda dapat menggunakan pola ekspresi reguler dengan like dannot like. Untuk mencocokkan substring dengan operator ekspresi reguler, lampirkan substring yang ingin Anda cocokkan dalam garis miring maju. Contoh berikut berisi cuplikan kode yang menunjukkan bagaimana Anda dapat mencocokkan substring menggunakan perintah. filter

### Contoh: Match substring

Contoh berikut mengembalikan peristiwa log yang f1 berisi kata Pengecualian. Ketiga contoh tersebut peka terhadap huruf besar dan kecil.

Contoh pertama cocok dengan substring denganlike.

```
fields f1, f2, f3 
| filter f1 like "Exception"
```
Contoh kedua cocok dengan substring dengan like dan pola ekspresi reguler.

```
fields f1, f2, f3 
| filter f1 like /Exception/
```
Contoh ketiga cocok dengan substring dengan ekspresi reguler.

```
fields f1, f2, f3 
| filter f1 =~ /Exception/
```
Contoh: Cocokkan substring dengan wildcard

Anda dapat menggunakan simbol periode (.) sebagai wildcard dalam ekspresi reguler untuk mencocokkan substring. Dalam contoh berikut, query mengembalikan kecocokan di mana nilai untuk f1 dimulai dengan stringServiceLog.

```
fields f1, f2, f3
| filter f1 like /ServiceLog./
```
Anda dapat menempatkan simbol tanda bintang setelah simbol periode (.\*) untuk membuat kuantifier serakah yang mengembalikan kecocokan sebanyak mungkin. Misalnya, query berikut mengembalikan kecocokan di mana nilai untuk f1 tidak hanya dimulai dengan stringServiceLog, tetapi juga termasuk stringServiceLog.

fields f1, f2, f3 | filter f1 like /ServiceLog.\*/

Kemungkinan kecocokan dapat diformat seperti berikut:

- ServiceLogSampleApiLogGroup
- SampleApiLogGroupServiceLog

Contoh: Kecualikan substring dari korek api

Contoh berikut menunjukkan query yang mengembalikan peristiwa log di mana f1 tidak mengandung kata Exception. Contohnya adalah case senstive.

```
fields f1, f2, f3 
| filter f1 not like "Exception"
```
Contoh: Cocokkan substring dengan pola case-insensitive

Anda dapat mencocokkan substring yang tidak peka huruf besar/kecil dengan ekspresi like reguler. Tempatkan parameter berikut (? i) sebelum substring yang ingin Anda cocokkan. Contoh berikut

menunjukkan query yang mengembalikan peristiwa log yang f1 berisi kata Pengecualian atau pengecualian.

fields f1, f2, f3 | filter f1 like /(?i)Exception/

# <span id="page-85-0"></span>pola

Gunakan pattern untuk secara otomatis mengelompokkan data log Anda ke dalam pola.

Pola adalah struktur teks bersama yang berulang di antara bidang log Anda. Anda dapat menggunakan pattern untuk memunculkan tren yang muncul, memantau kesalahan yang diketahui, dan mengidentifikasi jalur log yang sering terjadi atau berbiaya tinggi. CloudWatch Logs Insights juga menyediakan pengalaman konsol yang dapat Anda gunakan untuk menemukan dan menganalisis pola lebih lanjut dalam peristiwa log Anda. Untuk informasi selengkapnya, lihat [Analisis](#page-109-0)  [pola.](#page-109-0)

Karena pattern perintah secara otomatis mengidentifikasi pola umum, Anda dapat menggunakannya sebagai titik awal untuk mencari dan menganalisis log Anda. Anda juga dapat menggabungkan pattern dengan [filter](#page-82-0), [parse](#page-87-0), atau [sort](#page-89-0) perintah untuk mengidentifikasi pola dalam kueri yang lebih disempurnakan.

## Masukan Perintah Pola

pattern[Perintah mengharapkan salah satu input berikut:](https://docs.aws.amazon.com/AmazonCloudWatch/latest/logs/CWL_QuerySyntax-operations-functions.html#CWL_QuerySyntax-string-functions) @message bidang, bidang yang diekstraksi yang dibuat menggunakan [parse](#page-87-0) [perintah, atau string yang dimanipulasi menggunakan](https://docs.aws.amazon.com/AmazonCloudWatch/latest/logs/CWL_QuerySyntax-operations-functions.html#CWL_QuerySyntax-string-functions)  [satu atau beberapa fungsi String.](https://docs.aws.amazon.com/AmazonCloudWatch/latest/logs/CWL_QuerySyntax-operations-functions.html#CWL_QuerySyntax-string-functions)

# Output Perintah Pola

patternPerintah menghasilkan output berikut:

- @pattern: Struktur teks bersama yang berulang di antara bidang peristiwa log Anda. Bidang yang bervariasi dalam suatu pola, seperti ID permintaan atau stempel waktu, diwakili oleh. <\*> Misalnya, [INFO] Request time: <\*> ms adalah output potensial untuk pesan log[INFO] Request time: 327 ms.
- @ratio: Rasio peristiwa log dari periode waktu yang dipilih dan grup log tertentu yang cocok dengan pola yang diidentifikasi. Misalnya, jika setengah dari peristiwa log dalam grup log yang dipilih dan periode waktu cocok dengan pola, @ratio kembali 0.50
- @sampleCount: Hitungan jumlah peristiwa log dari periode waktu yang dipilih dan grup log tertentu yang cocok dengan pola yang diidentifikasi.
- @severityLabel: Tingkat keparahan atau tingkat log, yang menunjukkan jenis informasi yang terkandung dalam log. Contohnya: Error, Warning, Info, atau Debug.

#### Contoh

Perintah berikut mengidentifikasi log dengan struktur serupa dalam grup log tertentu selama rentang waktu yang dipilih, mengelompokkannya berdasarkan pola dan hitungan

pattern @message

patternPerintah dapat digunakan dalam kombinasi dengan [filter](#page-82-0) perintah

```
filter @message like /ERROR/
| pattern @message
```
patternPerintah dapat digunakan dengan [sort](#page-89-0) perintah [parse](#page-87-0) dan

```
filter @message like /ERROR/
| parse @message 'Failed to do: *' as cause
| pattern cause
| sort @sampleCount asc
```
# <span id="page-86-0"></span>perbedaan

Membandingkan peristiwa log yang ditemukan dalam periode waktu yang Anda minta dengan peristiwa log dari periode waktu sebelumnya dengan panjang yang sama. Dengan cara ini, Anda dapat mencari tren dan menemukan apakah peristiwa log tertentu baru.

Tambahkan pengubah ke diff perintah untuk menentukan periode waktu yang ingin Anda bandingkan dengan:

- diffmembandingkan peristiwa log dalam rentang waktu yang dipilih saat ini dengan peristiwa log dari rentang waktu sebelumnya.
- diff previousDaymembandingkan peristiwa log dalam rentang waktu yang dipilih saat ini dengan peristiwa log dari waktu yang sama pada hari sebelumnya.
- diff previousWeekmembandingkan peristiwa log dalam rentang waktu yang dipilih saat ini dengan peristiwa log dari waktu yang sama minggu sebelumnya.
- diff previousMonthmembandingkan peristiwa log dalam rentang waktu yang dipilih saat ini dengan peristiwa log dari waktu yang sama pada bulan sebelumnya.

<span id="page-87-0"></span>Untuk informasi selengkapnya, lihat [Bandingkan \(diff\) dengan rentang waktu sebelumnya](#page-112-0).

### mengurai

Gunakan parse untuk mengekstrak data dari bidang log dan membuat bidang yang diekstraksi yang dapat Anda proses dalam kueri Anda. **parse**mendukung mode glob menggunakan wildcard, dan ekspresi reguler. Untuk informasi tentang sintaks ekspresi reguler, lihat[Sintaks ekspresi reguler](#page-362-0)  [\(regex\) yang didukung](#page-362-0).

Anda dapat mengurai JSON bidang bersarang dengan ekspresi reguler.

Contoh: Mengurai bidang bersarang JSON

Cuplikan kode menunjukkan cara mengurai peristiwa JSON log yang telah diratakan selama konsumsi.

{'fieldsA': 'logs', 'fieldsB': [{'fA': 'a1'}, {'fA': 'a2'}]}

Cuplikan kode menunjukkan kueri dengan ekspresi reguler yang mengekstrak nilai fieldsB untuk fieldsA dan membuat bidang yang diekstraksi dan. fld array

```
parse @message "'fieldsA': '*', 'fieldsB': ['*']" as fld, array
```
Dinamakan menangkap kelompok

Bila Anda menggunakan **parse**dengan ekspresi reguler, Anda dapat menggunakan grup penangkap bernama untuk menangkap pola ke dalam bidang. Sintaksnya adalah parse @message (? <*Name*>*pattern*).

Contoh berikut menggunakan grup menangkap pada log VPC aliran untuk mengekstrak ENI ke dalam bidang bernamaNetworkInterface.

```
parse @message /(?<NetworkInterface>eni-.*?) / | display NetworkInterface, @message
```
#### **a** Note

JSONperistiwa log diratakan selama konsumsi. Saat ini, mengurai JSON bidang bersarang dengan ekspresi glob tidak didukung. Anda hanya dapat mengurai peristiwa JSON log yang menyertakan tidak lebih dari 200 bidang peristiwa log. Saat mengurai JSON bidang bersarang, Anda harus memformat ekspresi reguler dalam kueri agar sesuai dengan format peristiwa JSON log Anda.

## Contoh perintah parse

Gunakan ekspresi glob untuk mengekstrak bidang**@user**,**@method**, dan **@latency** dari bidang log **@message** dan kembalikan latensi rata-rata untuk setiap kombinasi unik dan. **@method @user**

```
parse @message "user=*, method:*, latency := *" as @user, 
     @method, @latency | stats avg(@latency) by @method, 
     @user
```
Gunakan ekspresi reguler untuk mengekstrak bidang**@user2**,**@method2**, dan **@latency2** dari bidang log **@message** dan kembalikan latensi rata-rata untuk setiap kombinasi unik **@method2** dan**@user2**.

```
parse @message /user=(?<user2>.*?), method:(?<method2>.*?), 
     latency := (?<latency2>.*?)/ | stats avg(latency2) by @method2, 
     @user2
```
Mengekstrak bidang**loggingTime**, **loggingType** dan**loggingMessage**, memfilter ke log peristiwa yang berisi **ERROR** atau **INFO** string, dan kemudian hanya menampilkan **loggingMessage** dan **loggingType** bidang untuk peristiwa yang berisi **ERROR** string.

```
FIELDS @message 
     | PARSE @message "* [*] *" as loggingTime, loggingType, loggingMessage 
     | FILTER loggingType IN ["ERROR", "INFO"] 
     | DISPLAY loggingMessage, loggingType = "ERROR" as isError
```
# <span id="page-89-0"></span>menyortir

Gunakan sort untuk menampilkan peristiwa log dalam urutan ascending (asc) atau descending (desc) dengan bidang tertentu. Anda dapat menggunakan ini dengan limit perintah untuk membuat kueri "N atas" atau "N bawah".

Algoritma penyortiran adalah versi terbaru dari penyortiran alami. Jika Anda mengurutkan dalam urutan menaik, logika berikut digunakan.

- Semua nilai non-angka datang sebelum semua nilai angka. Nilai angka adalah nilai yang hanya mencakup angka, bukan campuran angka dan karakter lainnya.
- Untuk nilai non-angka, algoritme mengelompokkan karakter numerik berurutan dan karakter alfabet berurutan ke dalam potongan terpisah untuk perbandingan. Ini memesan bagian non-numerik dengan nilai Unicode mereka, dan mengurutkan bagian numerik berdasarkan panjangnya terlebih dahulu dan kemudian dengan nilai numeriknya.

Untuk informasi selengkapnya tentang urutan Unicode, lihat [Daftar karakter Unicode](https://en.wikipedia.org/wiki/List_of_Unicode_characters).

Misalnya, berikut ini adalah hasil dari semacam dalam urutan menaik.

```
!: >>>>>>>>>>>>>>>>>>>>>>>>>>>>>>>>> sorted by unicode order
#
*%04
0# >>>>>>>>>>>>>>>>>>>>>>>>>>>>>>>>> Alphanumeric starting with numbers
5A
111A >>>>>>>>>>>>>>>>>>>>>>>>>>>>>>>>> Starts with more digits than 5A, so it sorted 
  to be later than 5A
2345_
@ >>>>>>>>>>>>>>>>>>>>>>>>>>>>>>>>> 2345 is compared with @ in the unicode order, 
@_
A >>>>>>>>>>>>>>>>>>>>>>>>>>>>>>>>> Values starting with letters
A9876fghj
a12345hfh
0 >>>>>>>>>>>>>>>>>>>>>>>>>>>>>>>>> Number values
01
1
2
3
```
Jika Anda mengurutkan dalam urutan menurun, hasil urutannya adalah sebaliknya.

Misalnya, kueri berikut untuk log VPC aliran Amazon menemukan 15 transfer paket teratas di seluruh host.

```
stats sum(packets) as packetsTransferred by srcAddr, dstAddr 
     | sort packetsTransferred desc 
     | limit 15
```
# <span id="page-90-0"></span>statistik

Gunakan stats untuk membuat visualisasi data log Anda seperti diagram batang, diagram garis, dan bagan area bertumpuk. Ini membantu Anda mengidentifikasi pola dalam data log Anda dengan lebih efisien. CloudWatch Log Insights menghasilkan visualisasi untuk kueri yang menggunakan stats fungsi dan satu atau beberapa fungsi agregasi.

Misalnya, kueri berikut dalam grup log Route 53 mengembalikan visualisasi yang menunjukkan distribusi catatan Route 53 per jam, berdasarkan jenis kueri.

stats count(\*) by queryType, bin(1h)

Semua kueri tersebut dapat menghasilkan diagram batang. Jika kueri Anda menggunakan fungsi bin() untuk mengelompokkan data dengan satu bidang dari waktu ke waktu, Anda juga dapat melihat diagram garis dan diagram area bertumpuk.

Satuan waktu dan singkatan berikut didukung dengan bin fungsi tersebut. Untuk semua unit dan singkatan yang menyertakan lebih dari satu karakter, menambahkan s ke pluralisasi didukung. Jadi keduanya hr dan hrs bekerja untuk menentukan jam.

- millisecond ms msec
- second s sec
- minute m min
- hour h hr
- day d
- week w
- month mo mon
- quarter q qtr
- year y yr

#### Topik

- [Visualisasikan data deret waktu](#page-91-0)
- [Visualisasikan data log yang dikelompokkan berdasarkan bidang](#page-92-0)
- [Gunakan beberapa perintah statistik dalam satu kueri](#page-92-1)
- [Fungsi untuk digunakan dengan statistik](#page-95-0)

## <span id="page-91-0"></span>Visualisasikan data deret waktu

Visualisasi deret waktu dapat digunakan dengan kueri yang memiliki karakteristik berikut:

- Kueri berisi satu atau beberapa fungsi agregasi. Untuk informasi selengkapnya, lihat [Aggregation](#page-95-1) [Functions in the Stats Command.](#page-95-1)
- Kueri menggunakan fungsi bin() untuk mengelompokkan data dengan satu bidang.

Kueri-kueri ini dapat menghasilkan diagram garis, diagram area bertumpuk, diagram batang, dan diagram lingkaran.

#### Contoh

Untuk tutorial lengkap, lihat [the section called "Tutorial: Jalankan kueri yang menghasilkan visualisasi](#page-73-0)  [deret waktu".](#page-73-0)

Berikut adalah contoh kueri lain yang dapat digunakan untuk visualisasi deret waktu.

Kueri berikut menghasilkan visualisasi nilai rata-rata bidang myfield1, dengan titik data yang dibuat setiap lima menit. Setiap titik data adalah agregasi dari rata-rata nilai myfield1 dari log lima menit sebelumnya.

```
stats avg(myfield1) by bin(5m)
```
Kueri berikut menghasilkan visualisasi dari tiga nilai berdasarkan pada bidang-bidang yang berbeda, dengan titik data yang dibuat setiap lima menit. Visualisasi dihasilkan karena kueri berisi fungsi agregat dan menggunakan bin() sebagai bidang pengelompokan.

stats avg(myfield1), min(myfield2), max(myfield3) by bin(5m)

Bagan garis dan batasan bagan area bertumpuk

Pertanyaan yang membuat agregat informasi entri log, tetapi tidak menggunakan fungsi bin() dapat menghasilkan diagram batang. Namun, kueri tidak dapat menghasilkan diagram garis atau diagram area bertumpuk. Untuk informasi selengkapnya tentang tipe kueri ini, lihat [the section called](#page-92-0) ["Visualisasikan data log yang dikelompokkan berdasarkan bidang"](#page-92-0).

### <span id="page-92-0"></span>Visualisasikan data log yang dikelompokkan berdasarkan bidang

Anda dapat menghasilkan diagram batang untuk kueri yang menggunakan fungsi stats dan satu atau beberapa fungsi agregasi. Untuk informasi selengkapnya, lihat [Aggregation Functions in the](#page-95-1)  [Stats Command.](#page-95-1)

Untuk melihat visualisasi, jalankan kueri Anda. Lalu pilih tab Visualization (Visualisasi), pilih panah di sebelah Line (Garis), dan pilih Bar (Batang). Visualisasi dibatasi hingga 100 batang dalam diagram batang.

#### Contoh

Untuk tutorial lengkap, lihat [the section called "Tutorial: Jalankan kueri yang menghasilkan visualisasi](#page-72-0)  [yang dikelompokkan berdasarkan bidang log"](#page-72-0). Paragraf berikut mencakup lebih banyak contoh kueri untuk visualisasi berdasarkan bidang.

Kueri log VPC alur berikut menemukan jumlah rata-rata byte yang ditransfer per sesi untuk setiap alamat tujuan.

```
stats avg(bytes) by dstAddr
```
Anda juga dapat menghasilkan diagram yang mencakup lebih dari satu batang untuk setiap nilai yang dihasilkan. Misalnya, kueri log VPC alur berikut menemukan jumlah rata-rata dan maksimum byte yang ditransfer per sesi untuk setiap alamat tujuan.

stats avg(bytes), max(bytes) by dstAddr

Kueri berikut menemukan jumlah log kueri Amazon Route 53 untuk setiap jenis kueri.

```
stats count(*) by queryType
```
# <span id="page-92-1"></span>Gunakan beberapa perintah statistik dalam satu kueri

Anda dapat menggunakan sebanyak dua stats perintah dalam satu kueri. Ini memungkinkan Anda untuk melakukan agregasi tambahan pada output agregasi pertama.

Contoh: Query dengan dua **stats** perintah

Misalnya, kueri berikut pertama-tama menemukan total volume lalu lintas di tempat sampah 5 menit, kemudian menghitung volume lalu lintas tertinggi, terendah, dan rata-rata di antara tempat sampah 5 menit tersebut.

```
FIELDS strlen(@message) AS message_length
| STATS sum(message_length)/1024/1024 as logs_mb BY bin(5m)
| STATS max(logs_mb) AS peak_ingest_mb, 
         min(logs_mb) AS min_ingest_mb, 
         avg(logs_mb) AS avg_ingest_mb
```
Contoh: Menggabungkan beberapa perintah statistik dengan fungsi lain seperti**filter**,, **fields bin**

Anda dapat menggabungkan dua stats perintah dengan perintah lain seperti filter dan fields dalam satu kueri. Misalnya, kueri berikut menemukan jumlah alamat IP yang berbeda dalam sesi dan menemukan jumlah sesi berdasarkan platform klien, memfilter alamat IP tersebut, dan akhirnya menemukan rata-rata permintaan sesi per platform klien.

```
STATS count_distinct(client_ip) AS session_ips, 
       count(*) AS requests BY session_id, client_platform
| FILTER session_ips > 1
| STATS count(*) AS multiple_ip_sessions, 
         sum(requests) / count(*) AS avg_session_requests BY client_platform
```
Anda dapat menggunakan bin dan dateceil berfungsi dalam kueri dengan beberapa stats perintah. Misalnya, kueri berikut pertama-tama menggabungkan pesan menjadi blok 5 menit, kemudian menggabungkan blok 5 menit tersebut menjadi blok 10 menit dan menghitung volume lalu lintas tertinggi, terendah, dan rata-rata dalam setiap blok 10 menit.

```
FIELDS strlen(@message) AS message_length
| STATS sum(message_length) / 1024 / 1024 AS logs_mb BY BIN(5m) as @t
| STATS max(logs_mb) AS peak_ingest_mb, 
         min(logs_mb) AS min_ingest_mb, 
         avg(logs_mb) AS avg_ingest_mb BY dateceil(@t, 10m)
```
#### Catatan dan batasan

Kueri dapat memiliki maksimal dua stats perintah. Kuota ini tidak dapat diubah.

Jika Anda menggunakan limit perintah sort atau, itu harus muncul setelah stats perintah kedua. Jika sebelum stats perintah kedua, kueri tidak valid.

Ketika kueri memiliki dua stats perintah, sebagian hasil dari kueri tidak mulai ditampilkan sampai stats agregasi pertama selesai.

Dalam stats perintah kedua dalam satu kueri, Anda hanya dapat merujuk ke bidang yang didefinisikan dalam stats perintah pertama. Misalnya, kueri berikut tidak valid karena @message bidang tidak akan tersedia setelah stats agregasi pertama.

```
FIELDS @message
| STATS SUM(Fault) by Operation
# You can only reference `SUM(Fault)` or Operation at this point
| STATS MAX(strlen(@message)) AS MaxMessageSize # Invalid reference to @message
```
Bidang apa pun yang Anda referensikan setelah stats perintah pertama harus didefinisikan dalam stats perintah pertama itu.

```
STATS sum(x) as sum_x by y, z
| STATS max(sum_x) as max_x by z
# You can only reference `max(sum_x)`, max_x or z at this point
```
#### **A** Important

binFungsi selalu secara implisit menggunakan bidang. @timestamp Ini berarti bahwa Anda tidak dapat menggunakan bin dalam stats perintah kedua tanpa menggunakan stats perintah pertama untuk menyebarkan timestamp bidang. Misalnya, kueri berikut tidak valid.

```
FIELDS strlen(@message) AS message_length 
  | STATS sum(message_length) AS ingested_bytes BY @logStream 
  | STATS avg(ingested_bytes) BY bin(5m) # Invalid reference to @timestamp field
```
Sebagai gantinya, tentukan @timestamp bidang di stats perintah pertama, dan kemudian Anda dapat menggunakannya dengan dateceil stats perintah kedua seperti pada contoh berikut.

```
FIELDS strlen(@message) AS message_length 
  | STATS sum(message_length) AS ingested_bytes, max(@timestamp) as @t BY 
 @logStream
```
| STATS avg(ingested\_bytes) BY dateceil(@t, 5m)

# <span id="page-95-0"></span>Fungsi untuk digunakan dengan statistik

<span id="page-95-1"></span>CloudWatch Logs Insights mendukung fungsi agregasi statistik dan fungsi non-agregasi statistik.

Gunakan fungsi statsaggregation dalam stats perintah dan sebagai argumen untuk fungsi lainnya.

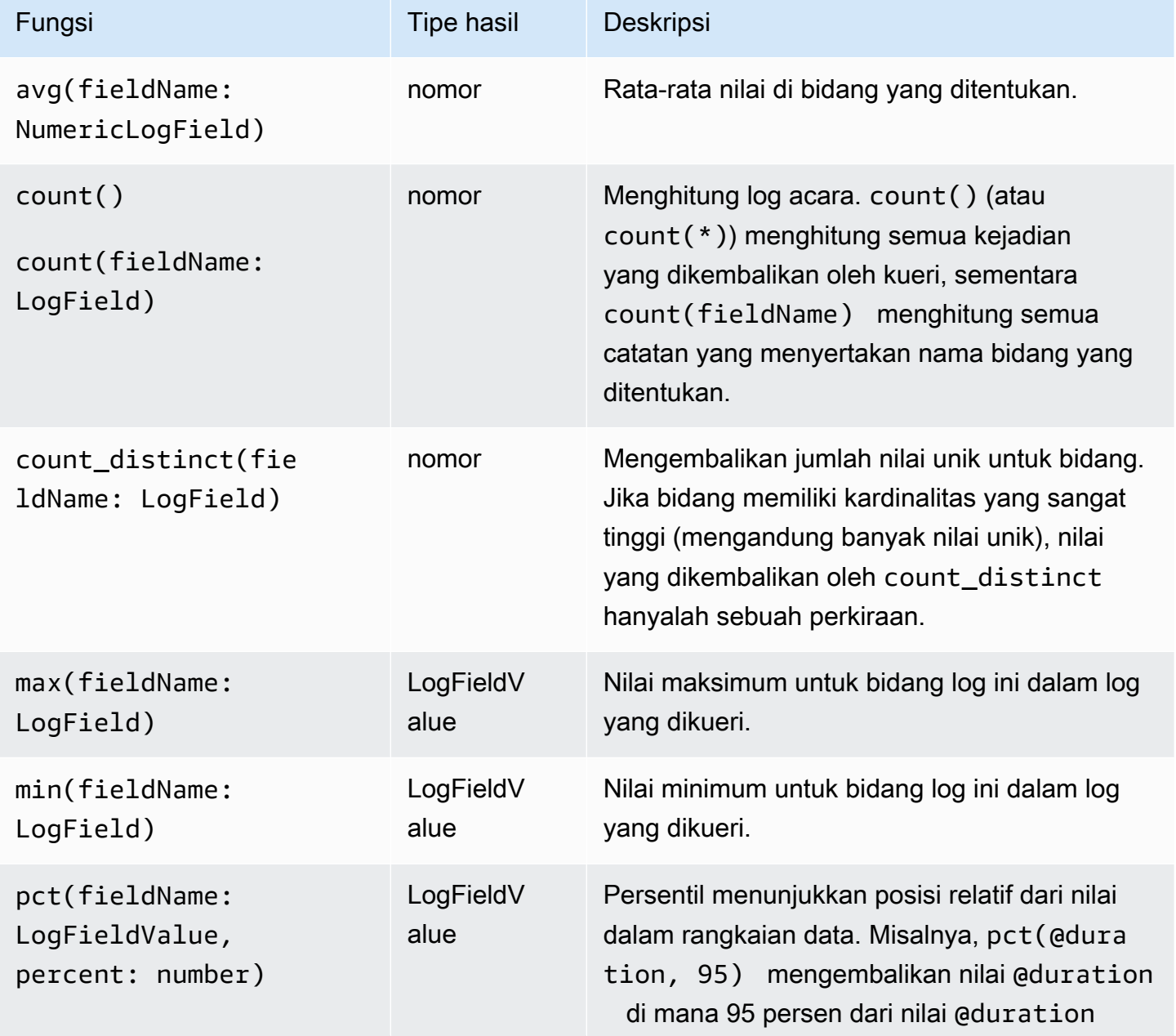

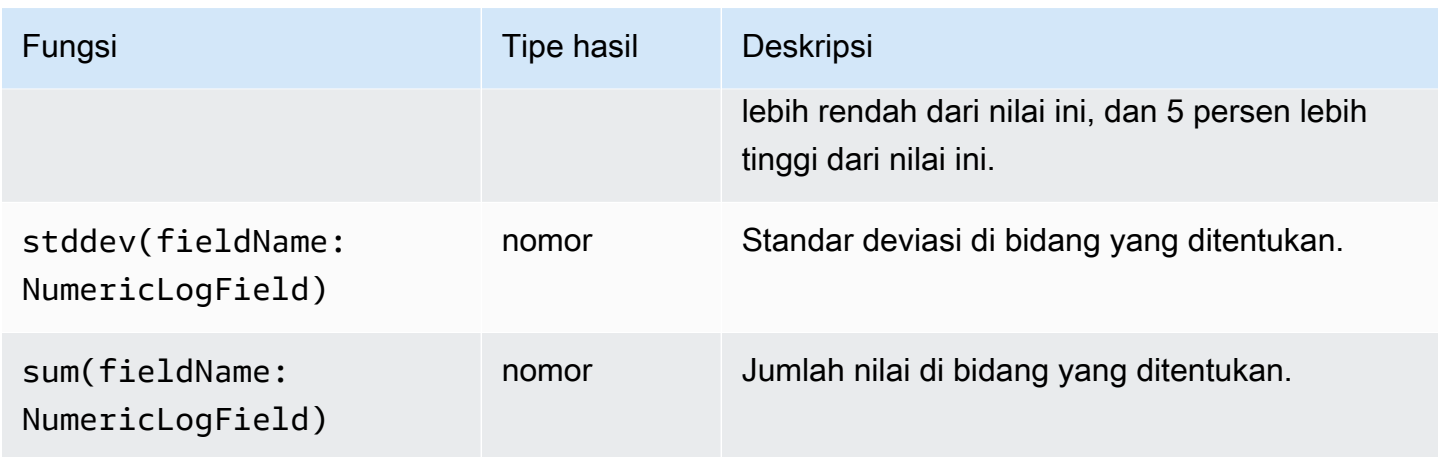

Statistik fungsi non-agregasi

Gunakan fungsi non-agregasi dalam stats perintah dan sebagai argumen untuk fungsi lainnya.

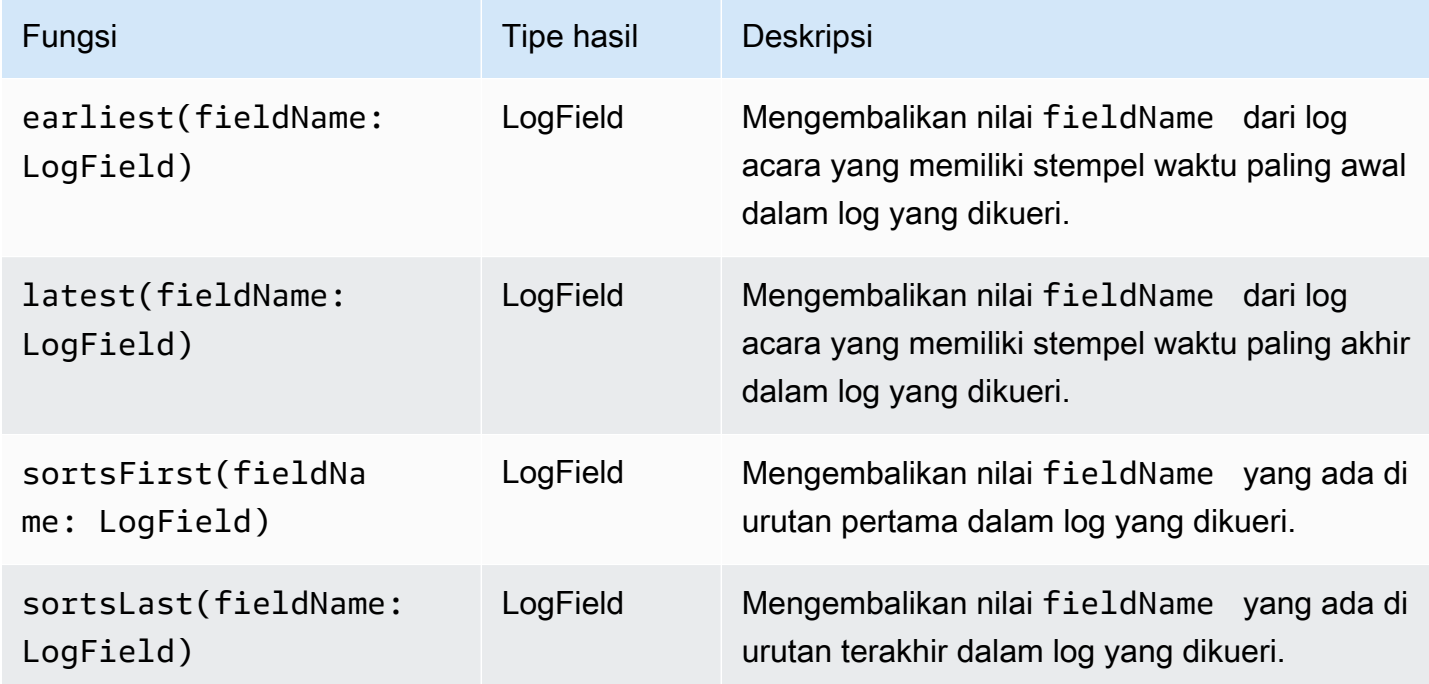

# <span id="page-96-0"></span>batasan

Gunakan limit untuk menentukan jumlah peristiwa log yang Anda ingin kueri Anda kembalikan.

Misalnya, contoh berikut hanya mengembalikan 25 peristiwa log terbaru

fields @timestamp, @message | sort @timestamp desc | limit 25

# <span id="page-97-0"></span>dedup

Gunakan dedup untuk menghapus hasil duplikat berdasarkan nilai tertentu di bidang yang Anda tentukan. Anda dapat menggunakan dedup dengan satu atau lebih bidang. Jika Anda menentukan satu bidang dengandedup, hanya satu peristiwa log yang dikembalikan untuk setiap nilai unik bidang itu. Jika Anda menentukan beberapa bidang, maka satu peristiwa log dikembalikan untuk setiap kombinasi nilai unik untuk bidang tersebut.

Duplikat dibuang berdasarkan urutan pengurutan, dengan hanya hasil pertama dalam urutan pengurutan yang disimpan. Kami menyarankan Anda mengurutkan hasil Anda sebelum memasukkannya melalui dedup perintah. Jika hasilnya tidak diurutkan sebelum dijalankandedup, maka urutan urutan menurun default yang digunakan @timestamp digunakan.

Nilai nol tidak dianggap duplikat untuk evaluasi. Peristiwa log dengan nilai nol untuk salah satu bidang tertentu dipertahankan. Untuk menghilangkan bidang dengan nilai nol, gunakan **filter**menggunakan isPresent(field) fungsi.

Satu-satunya perintah query yang dapat Anda gunakan dalam kueri setelah dedup perintah adalahlimit.

Contoh: Lihat hanya peristiwa log terbaru untuk setiap nilai unik bidang bernama **server**

Contoh berikut menampilkantimestamp,server,severity, dan message bidang hanya untuk acara terbaru untuk setiap nilai unikserver.

```
fields @timestamp, server, severity, message 
| sort @timestamp desc 
| dedup server
```
Untuk lebih banyak contoh kueri Wawasan CloudWatch Log, lihat. [Kueri umum](#page-115-0)

# <span id="page-97-1"></span>membuka kedok

Gunakan unmask untuk menampilkan semua konten peristiwa log yang memiliki beberapa konten yang disembunyikan karena kebijakan perlindungan data. Untuk menggunakan perintah ini, Anda harus memiliki logs:Unmask izin.

Untuk informasi selengkapnya tentang perlindungan data di grup log, liha[tMembantu melindungi data](#page-172-0) [log sensitif dengan masking](#page-172-0).

# <span id="page-98-0"></span>Boolean, perbandingan, numerik, datetime, dan fungsi lainnya

CloudWatch Log Insights mendukung banyak operasi dan fungsi lain dalam kueri, seperti yang dijelaskan di bagian berikut.

Topik

- [Operator aritmatika](#page-98-1)
- [Operator Boolean](#page-99-0)
- [Operator perbandingan](#page-99-1)
- [Operator numerik](#page-99-2)
- [Fungsi datetime](#page-100-0)
- [Fungsi umum](#page-103-0)
- [Fungsi string alamat IP](#page-103-1)
- [Fungsi string](#page-104-0)

## <span id="page-98-1"></span>Operator aritmatika

Operator aritmatika menerima tipe data numerik sebagai argumen dan mengembalikan hasil numerik. Gunakan operator aritmatika dalam filter dan fields perintah dan sebagai argumen untuk fungsi lainnya.

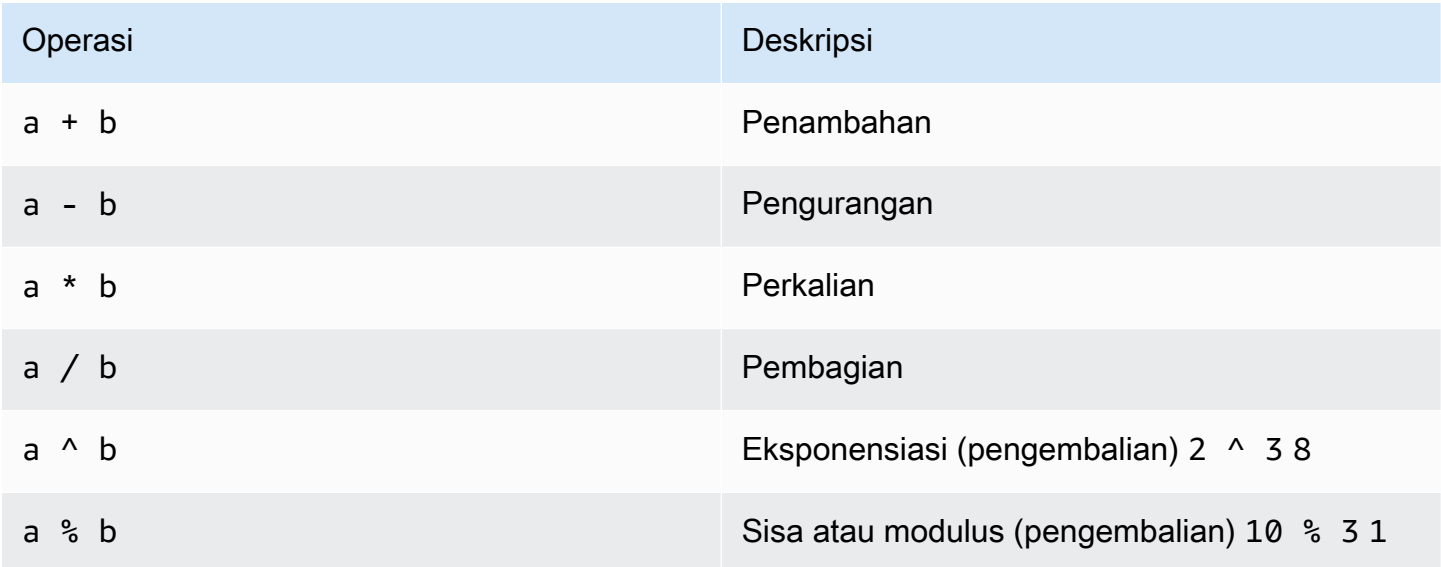

# <span id="page-99-0"></span>Operator Boolean

Gunakan operator Boolean**and**,**or**, dan**not**.

#### **a** Note

Gunakan operator Boolean hanya dalam fungsi yang mengembalikan nilai TRUEatau FALSE.

## <span id="page-99-1"></span>Operator perbandingan

Operator perbandingan menerima semua tipe data sebagai argumen dan mengembalikan hasil Boolean. Gunakan operasi perbandingan dalam filter perintah dan sebagai argumen untuk fungsi lainnya.

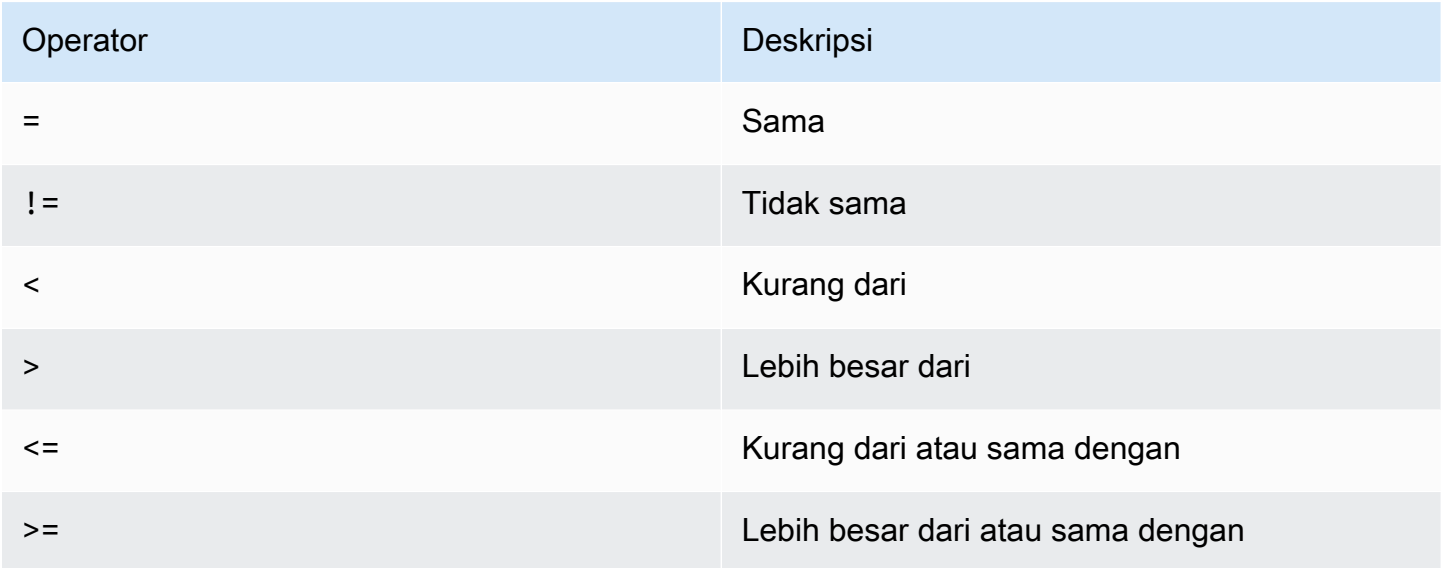

## <span id="page-99-2"></span>Operator numerik

Operasi numerik menerima tipe data numerik sebagai argumen dan mengembalikan hasil numerik. Gunakan operasi numerik dalam filter dan fields perintah dan sebagai argumen untuk fungsi lainnya.

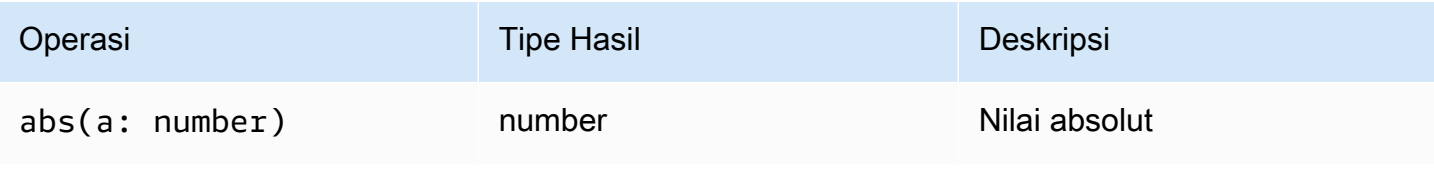

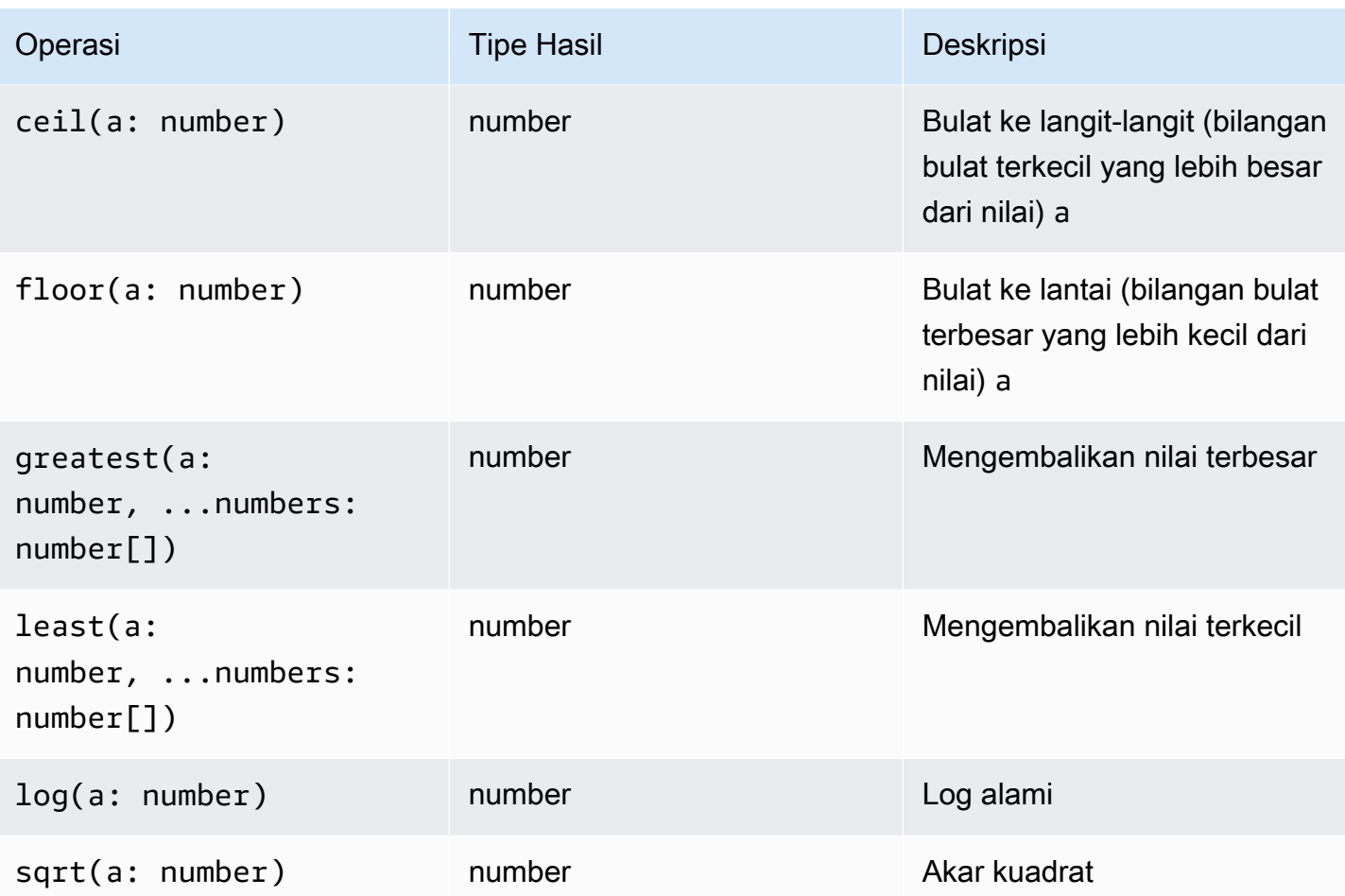

# <span id="page-100-0"></span>Fungsi datetime

### Fungsi Datetime

Gunakan fungsi datetime dalam fields dan filter perintah dan sebagai argumen untuk fungsi lainnya. Gunakan fungsi ini untuk membuat bucket waktu untuk kueri dengan fungsi agregat. Gunakan periode waktu yang terdiri dari angka dan salah satu dari yang berikut:

- msuntuk milidetik
- sselama beberapa detik
- mselama beberapa menit
- hselama berjam-jam

Misalnya, 10m adalah 10 menit, dan 1h 1 jam.

## **a** Note

Gunakan unit waktu yang paling tepat untuk fungsi datetime Anda. CloudWatch Log membatasi permintaan Anda sesuai dengan satuan waktu yang Anda pilih. Misalnya, ini membatasi 60 sebagai nilai maksimum untuk setiap permintaan yang menggunakans. Jadi, jika Anda menentukanbin(300s), CloudWatch Log sebenarnya mengimplementasikan ini sebagai 60 detik, karena 60 adalah jumlah detik dalam satu menit sehingga CloudWatch Log tidak akan menggunakan angka yang lebih tinggi dari 60 dengans. Untuk membuat ember 5 menit, gunakan bin(5m) sebagai gantinya.

Tutup untuk ms adalah 1000, tutup untuk s dan m 60, dan tutupnya h adalah 24.

Tabel berikut berisi daftar fungsi datetime yang berbeda yang dapat Anda gunakan dalam perintah query. Tabel mencantumkan jenis hasil setiap fungsi dan berisi deskripsi dari setiap fungsi.

### **b** Tip

Saat Anda membuat perintah kueri, Anda dapat menggunakan pemilih interval waktu untuk memilih periode waktu yang ingin Anda kueri. Misalnya, Anda dapat mengatur periode waktu antara interval 5 dan 30 menit; interval 1, 3, dan 12 jam; atau kerangka waktu khusus. Anda juga dapat mengatur periode waktu antara tanggal tertentu.

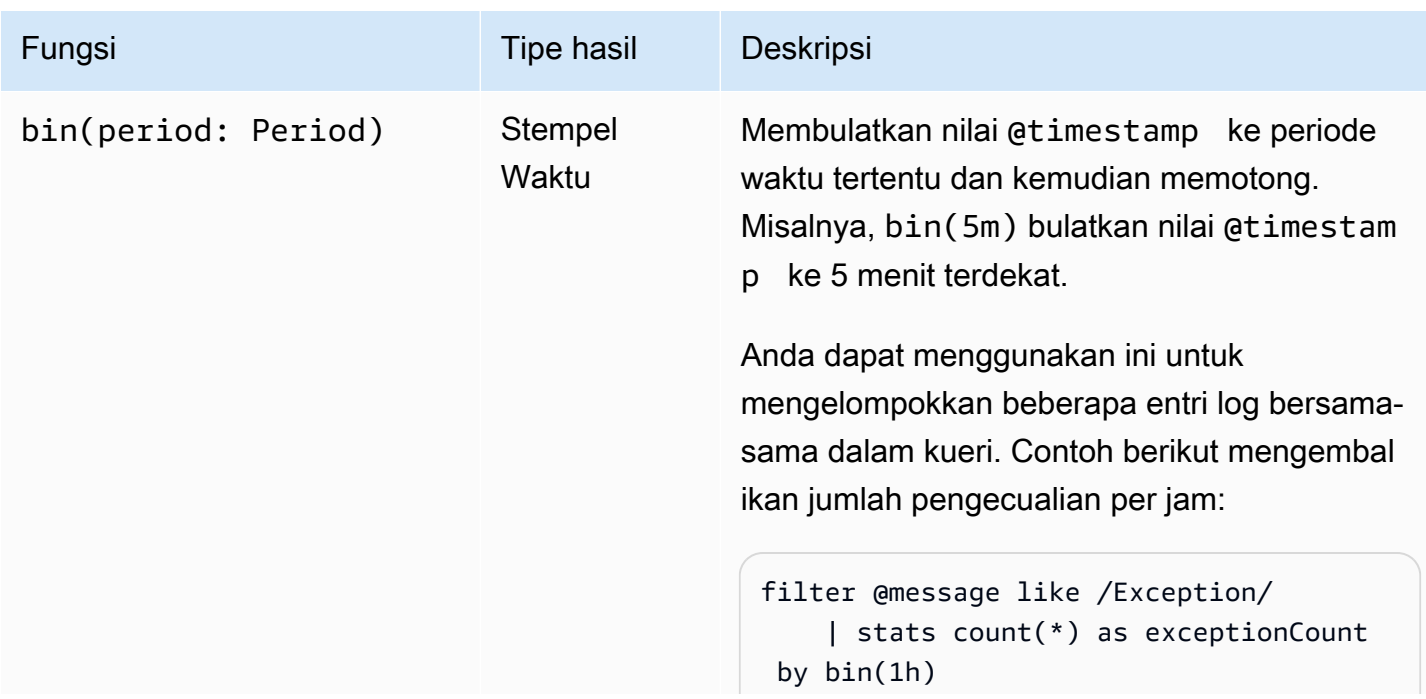

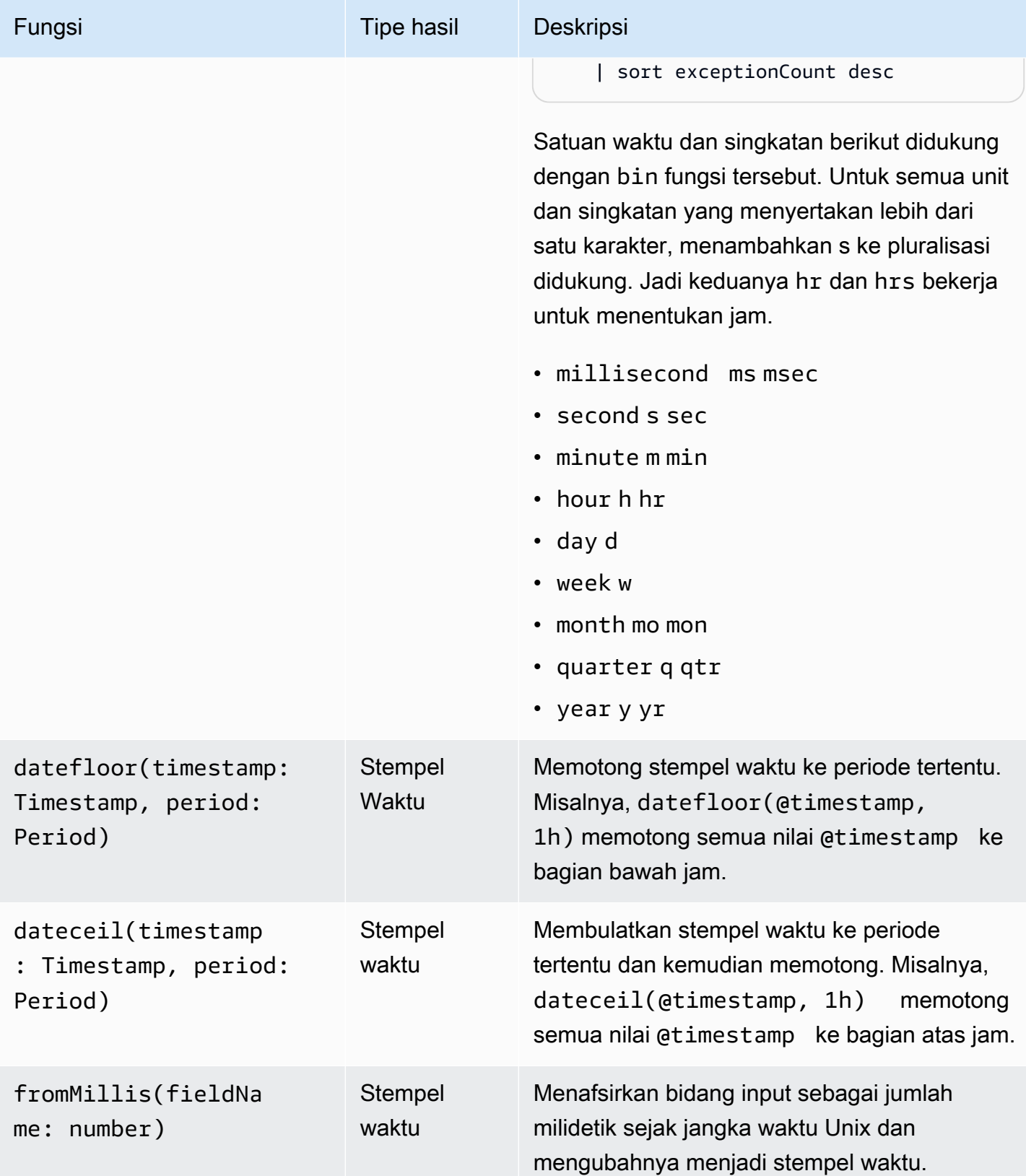

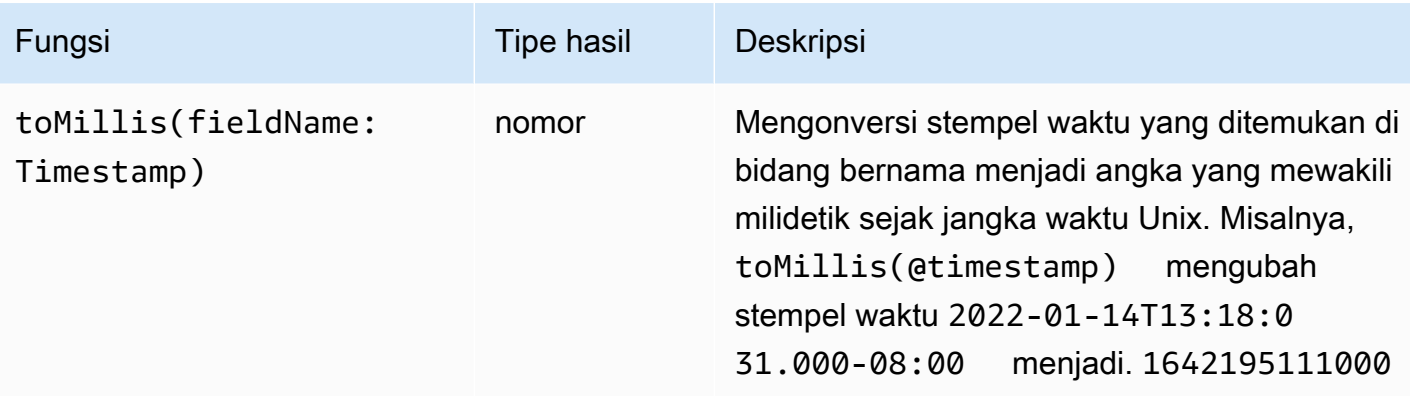

### **a** Note

Saat ini, CloudWatch Logs Insights tidak mendukung pemfilteran log dengan stempel waktu yang dapat dibaca manusia.

## <span id="page-103-0"></span>Fungsi umum

#### Fungsi umum

Gunakan fungsi umum dalam fields dan filter perintah dan sebagai argumen untuk fungsi lainnya.

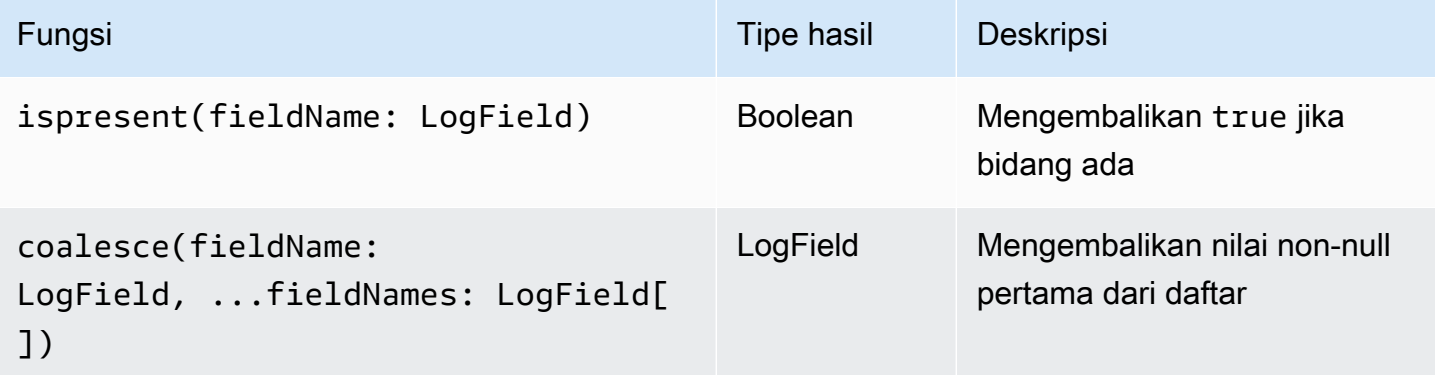

## <span id="page-103-1"></span>Fungsi string alamat IP

Fungsi string alamat IP

Gunakan fungsi string alamat IP dalam filter dan fields perintah dan sebagai argumen untuk fungsi lainnya.

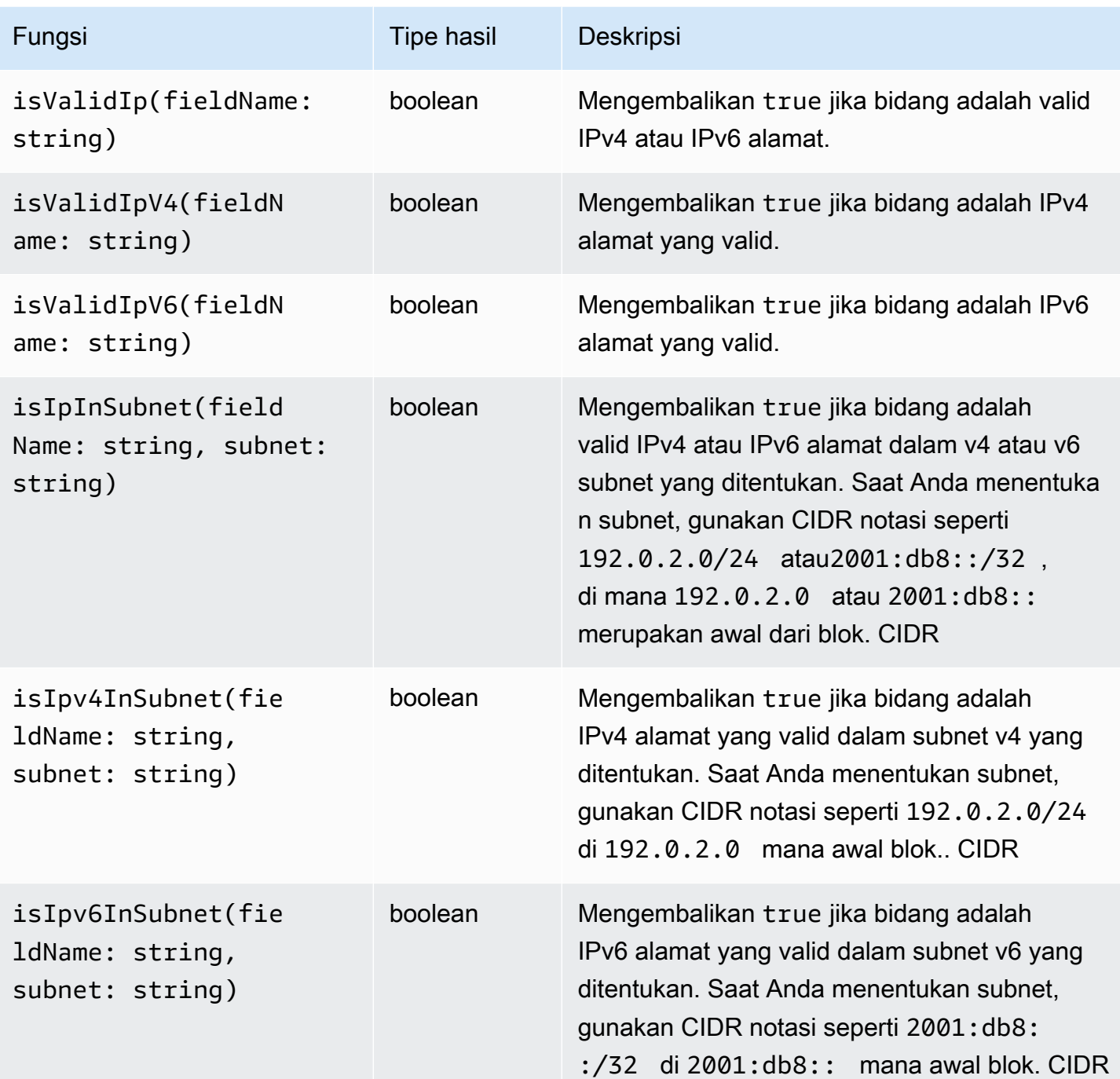

# <span id="page-104-0"></span>Fungsi string

Fungsi string

Gunakan fungsi string dalam fields dan filter perintah dan sebagai argumen untuk fungsi lainnya.

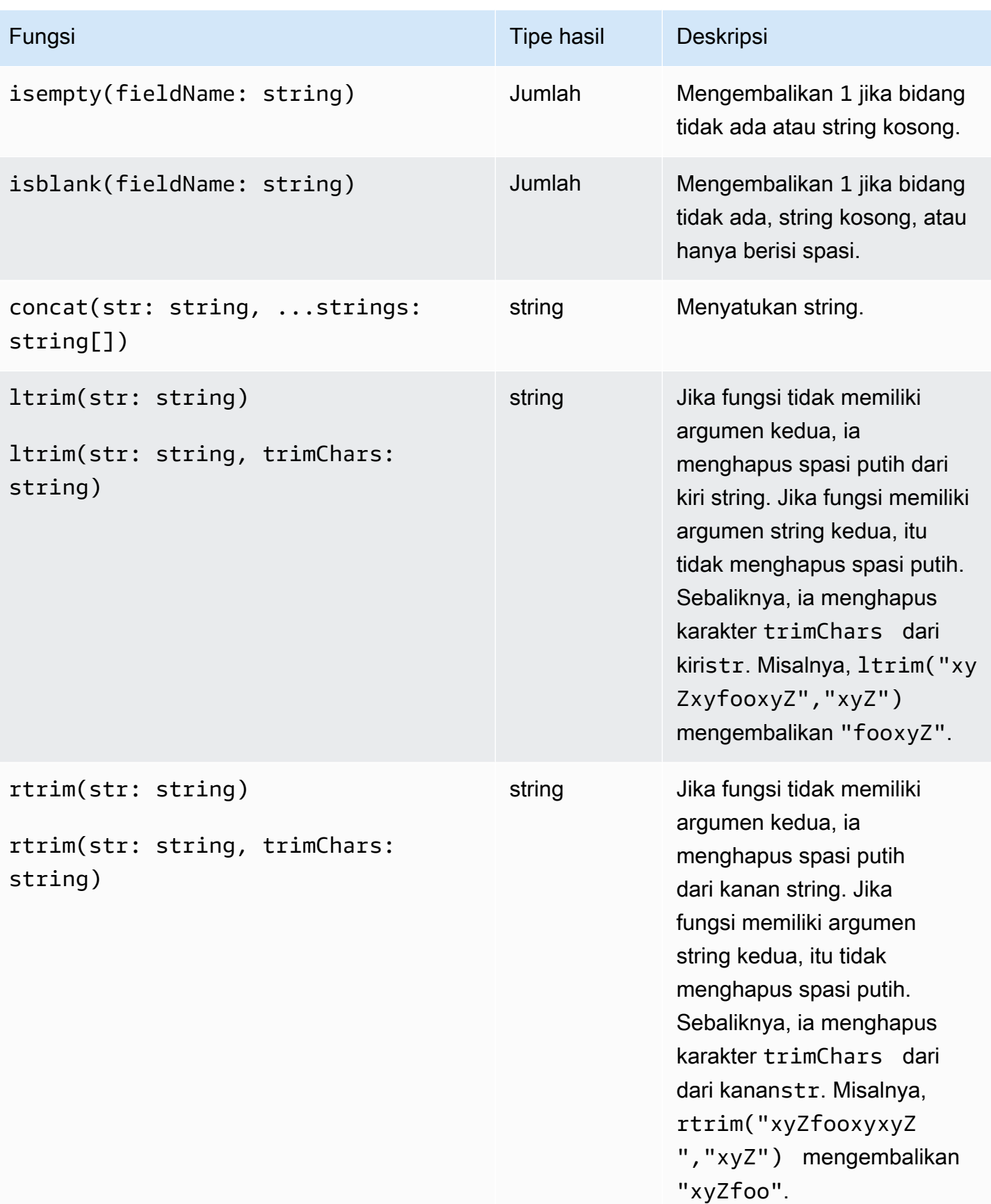

CloudWatch Log Amazon **Panduan Pengguna** Panduan Pengguna

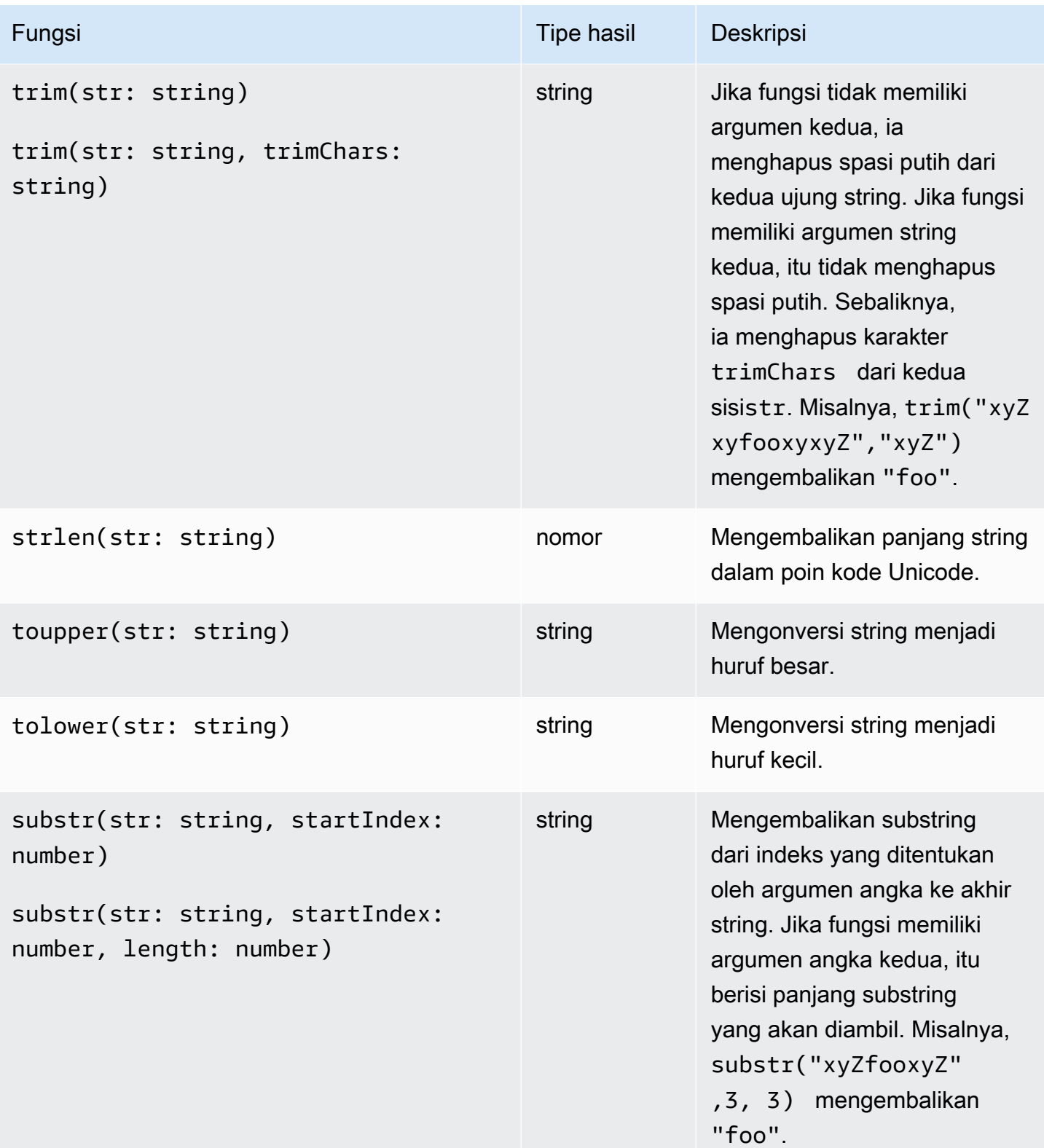

CloudWatch Log Amazon Panduan Pengguna

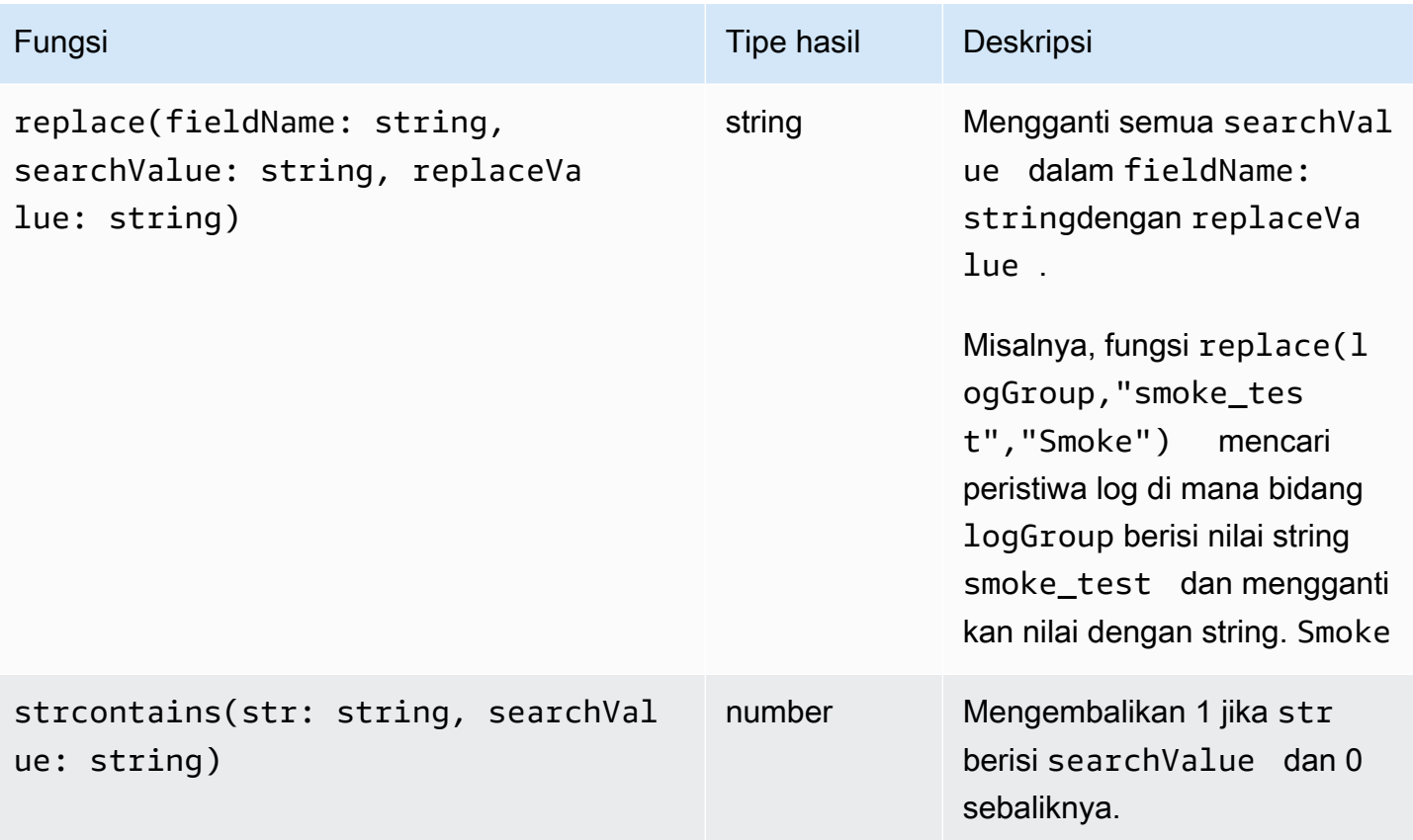

# <span id="page-107-0"></span>Bidang yang berisi karakter khusus

Jika bidang berisi karakter non-alfanumerik selain @ simbol atau periode (.), Anda harus mengelilingi bidang dengan karakter backtick (). ` Misalnya, bidang log foo-bar harus diapit backticks (`foobar`) karena berisi karakter non-alfanumerik, tanda hubung (). -

# <span id="page-107-1"></span>Gunakan alias dan komentar dalam kueri

Buat kueri yang berisi alias. Gunakan alias untuk mengganti nama bidang log atau saat mengekstrak nilai ke dalam bidang. Gunakan kata kunci as untuk memberikan bidang log atau menghasilkan alias. Anda dapat menggunakan lebih dari satu alias dalam kueri. Anda dapat menggunakan alias dalam perintah berikut:

- fields
- parse
- sort
- stats
Contoh berikut menunjukkan cara membuat query yang berisi alias.

Contoh

Query berisi alias dalam fields perintah.

```
fields @timestamp, @message, accountId as ID
| sort @timestamp desc
| limit 20
```
Query mengembalikan nilai-nilai untuk bidang@timestamp,@message, danaccountId. Hasilnya diurutkan dalam urutan menurun dan dibatasi hingga 20. Nilai untuk accountId tercantum di bawah aliasID.

Contoh

Kueri berisi alias dalam stats perintah sort dan.

```
stats count(*) by duration as time 
| sort time desc
```
Kueri menghitung berapa kali bidang duration terjadi di grup log dan mengurutkan hasil dalam urutan menurun. Nilai untuk duration tercantum di bawah aliastime.

### Gunakan komentar

CloudWatch Log Insights mendukung komentar dalam kueri. Gunakan karakter hash (#) untuk memicu komentar. Anda dapat menggunakan komentar untuk mengabaikan baris dalam kueri atau kueri dokumen.

Contoh: Query

Ketika query berikut dijalankan, baris kedua diabaikan.

```
fields @timestamp, @message, accountId
# | filter accountId not like "7983124201998"
| sort @timestamp desc
| limit 20
```
# <span id="page-109-0"></span>Analisis pola

CloudWatch Logs Insights menggunakan algoritme pembelajaran mesin untuk menemukan pola saat Anda menanyakan log Anda. Pola adalah struktur teks bersama yang berulang di antara bidang log Anda. Saat melihat hasil kueri, Anda dapat memilih tab Pola untuk melihat pola yang ditemukan CloudWatch Log berdasarkan sampel hasil Anda. Atau, Anda dapat menambahkan pattern perintah ke kueri Anda untuk menganalisis pola di seluruh rangkaian peristiwa log yang cocok.

Pola berguna untuk menganalisis kumpulan log besar karena sejumlah besar peristiwa log sering dapat dikompresi menjadi beberapa pola.

Pertimbangkan contoh berikut dari tiga peristiwa log.

2023-01-01 19:00:01 [INFO] Calling DynamoDB to store for resource id 12342342k124-12345 2023-01-01 19:00:02 [INFO] Calling DynamoDB to store for resource id 324892398123-12345 2023-01-01 19:00:03 [INFO] Calling DynamoDB to store for resource id 3ff231242342-12345

Dalam sampel sebelumnya, ketiga peristiwa log mengikuti satu pola:

<\*> <\*> [INFO] Calling DynamoDB to store for resource id <\*>

Bidang dalam pola disebut token. Bidang yang bervariasi dalam suatu pola, seperti ID permintaan atau stempel waktu, adalah token dinamis. Setiap token dinamis diwakili oleh <\*> saat CloudWatch Log menampilkannya.

Contoh umum token dinamis termasuk kode kesalahan, stempel waktu, dan permintaan. IDs Nilai token mewakili nilai tertentu dari token dinamis. Misalnya, jika token dinamis mewakili kode HTTP kesalahan, maka nilai token bisa jadi501.

Deteksi pola juga digunakan dalam detektor anomali CloudWatch Log dan fitur perbandingan. Untuk informasi selengkapnya, silakan lihat [Deteksi anomali log](#page-134-0) dan [Bandingkan \(diff\) dengan rentang](#page-112-0) [waktu sebelumnya](#page-112-0).

## Memulai dengan analisis pola

Deteksi pola dilakukan secara otomatis dalam kueri Wawasan CloudWatch Log apa pun. Kueri yang tidak menyertakan pattern perintah mendapatkan peristiwa log dan pola dalam hasil.

Jika Anda menyertakan pattern perintah dalam kueri Anda, analisis pola dilakukan pada seluruh rangkaian peristiwa log yang cocok. Ini memberi Anda hasil pola yang lebih akurat, tetapi peristiwa log mentah tidak dikembalikan saat Anda menggunakan pattern perintah. Ketika kueri tidak disertakanpattern, hasil pola didasarkan pada 1000 peristiwa log pertama yang dikembalikan, atau pada nilai batas yang Anda gunakan dalam kueri Anda. Jika Anda menyertakan pattern dalam kueri, maka hasil yang ditampilkan di tab Pola berasal dari semua peristiwa log yang cocok dengan kueri.

Untuk memulai analisis pola di Wawasan CloudWatch Log

- 1. Buka CloudWatch konsol di [https://console.aws.amazon.com/cloudwatch/.](https://console.aws.amazon.com/cloudwatch/)
- 2. Di panel navigasi, pilih Log, Wawasan Log.

Pada halaman Wawasan Log, editor kueri berisi kueri default yang menampilkan 20 peristiwa log terbaru.

3. Hapus | limit 20 baris di kotak kueri, sehingga kueri terlihat seperti berikut:

fields @timestamp, @message, @logStream, @log | sort @timestamp desc

- 4. Di menu drop-down Pilih grup log, pilih satu atau beberapa grup log untuk kueri.
- 5. (Opsional) Gunakan pemilih interval waktu untuk memilih periode waktu yang ingin Anda kueri.

Anda dapat memilih antara interval 5 menit dan 30 menit; Interval 1 jam, 3 jam, dan 12 jam; atau kerangka waktu khusus.

6. Pilih Jalankan kueri untuk memulai kueri.

Saat kueri selesai berjalan, tab Log menampilkan tabel peristiwa log yang dikembalikan oleh kueri. Di atas tabel adalah pesan tentang berapa banyak catatan yang cocok dengan kueri, mirip dengan Menampilkan 10.000 dari 71.101 catatan yang cocok.

- 7. Pilih tab Patterns.
- 8. Tabel sekarang menampilkan pola yang ditemukan dalam kueri. Karena kueri tidak menyertakan pattern perintah, tab ini hanya menampilkan pola yang ditemukan di antara 10.000 peristiwa log yang ditampilkan dalam tabel di tab Log.

Untuk setiap pola, informasi berikut ditampilkan:

- Pola, dengan setiap token dinamis ditampilkan sebagai<\*>.
- Hitungan Peristiwa, yang merupakan berapa kali pola muncul dalam peristiwa log yang ditanyakan. Pilih judul kolom Event count untuk mengurutkan pola berdasarkan frekuensi.
- Rasio peristiwa, yang merupakan persentase dari peristiwa log kueri yang berisi pola ini.
- Jenis Keparahan, yang akan menjadi salah satu dari yang berikut:
	- ERRORjika pola berisi kata Error.
	- WARNjika pola berisi kata Warn tetapi tidak mengandung Error.
	- INFOjika polanya tidak mengandung Warn atau Error.

Pilih judul kolom Info keparahan untuk mengurutkan pola berdasarkan tingkat keparahan.

9. Sekarang ubah kueri. Ganti | sort @timestamp desc baris dalam kueri dengan| pattern @message, sehingga kueri lengkapnya adalah sebagai berikut:

fields @timestamp, @message, @logStream, @log | pattern @message

10. Pilih Run query (Jalankan kueri).

Saat kueri selesai, tidak ada hasil di tab Log. Namun, tab Patterns kemungkinan memiliki jumlah pola yang lebih besar yang terdaftar, tergantung pada jumlah total peristiwa log yang ditanyakan.

11. Terlepas dari apakah Anda termasuk pattern dalam kueri Anda, Anda dapat memeriksa lebih lanjut pola yang dikembalikan kueri. Untuk melakukannya, pilih ikon di kolom Inspect untuk salah satu pola.

Panel pemeriksaan Pola muncul dan menampilkan yang berikut:

- Pola. Pilih token dalam pola untuk menganalisis nilai token tersebut.
- Histogram yang menunjukkan jumlah kemunculan pola selama rentang waktu yang ditanyakan. Ini dapat membantu Anda mengidentifikasi tren menarik seperti peningkatan tibatiba dalam terjadinya suatu pola.
- Tab Log samples menampilkan beberapa peristiwa log yang cocok dengan pola yang dipilih.
- Tab Nilai Token menampilkan nilai token dinamis yang dipilih, jika Anda telah memilihnya.

#### **a** Note

Maksimal 10 nilai token ditangkap untuk setiap token. Jumlah token mungkin tidak tepat. CloudWatch Log menggunakan penghitung probabilistik untuk menghasilkan jumlah token, bukan nilai absolut.

• Tab pola Terkait menampilkan pola lain yang sering terjadi mendekati waktu yang sama dengan pola yang Anda periksa. Misalnya, jika pola untuk ERROR pesan biasanya disertai dengan peristiwa log lain yang ditandai INFO dengan detail tambahan, pola itu ditampilkan di sini.

## Detail tentang perintah pola

Bagian ini berisi rincian lebih lanjut tentang pattern perintah dan penggunaannya.

• Dalam tutorial sebelumnya, kami menghapus sort perintah ketika kami menambahkan pattern karena kueri tidak valid jika menyertakan pattern perintah setelah sort perintah. Adalah sah untuk memiliki pattern sebelum asort.

Untuk detail selengkapnya tentang pattern sintaks, liha[tpola](#page-85-0) .

- Bila Anda menggunakan pattern dalam query, @message harus menjadi salah satu bidang yang dipilih dalam pattern perintah.
- Anda dapat menyertakan filter perintah sebelum pattern perintah untuk menyebabkan hanya kumpulan peristiwa log yang difilter untuk digunakan sebagai masukan untuk analisis pola.
- Untuk melihat hasil pola untuk bidang tertentu, seperti bidang yang berasal dari parse perintah, gunakanpattern @fieldname.
- Kueri dengan output non-log, seperti kueri dengan stats perintah, tidak mengembalikan hasil pola.

# <span id="page-112-0"></span>Bandingkan (diff) dengan rentang waktu sebelumnya

Anda dapat menggunakan Wawasan CloudWatch Log untuk membandingkan perubahan dalam peristiwa log Anda dari waktu ke waktu. Anda dapat membandingkan peristiwa log yang dicerna selama rentang waktu terakhir dengan log dari periode waktu sebelumnya. Atau, Anda dapat membandingkan dengan periode waktu sebelumnya yang serupa. Ini dapat membantu Anda menemukan apakah kesalahan dalam log Anda baru-baru ini diperkenalkan atau sudah terjadi, dan dapat membantu Anda menemukan tren lainnya.

Kueri perbandingan hanya mengembalikan pola dalam hasil, bukan peristiwa log mentah. Pola yang dikembalikan akan membantu Anda dengan cepat melihat tren dan perubahan dalam peristiwa log dari waktu ke waktu. Setelah Anda menjalankan kueri perbandingan dan mendapatkan hasil

pola, Anda dapat melihat contoh peristiwa log mentah untuk pola yang Anda minati. Untuk informasi selengkapnya tentang pola log, liha[tAnalisis pola.](#page-109-0)

Saat Anda menjalankan kueri perbandingan, kueri Anda dianalisis terhadap dua periode waktu yang berbeda: periode kueri asli yang Anda pilih, dan periode perbandingan. Periode perbandingan selalu sama panjangnya dengan periode kueri asli Anda. Interval waktu default untuk perbandingan adalah sebagai berikut.

- Periode sebelumnya Membandingkan dengan periode waktu sebelum periode waktu kueri Anda.
- Hari sebelumnya Membandingkan dengan periode waktu satu hari sebelum periode waktu kueri Anda.
- Minggu sebelumnya Bandingkan dengan periode waktu satu minggu sebelum periode waktu kueri Anda.
- Bulan sebelumnya Membandingkan dengan periode waktu satu bulan sebelum periode waktu kueri Anda.

#### **a** Note

Kueri yang menggunakan perbandingan dikenakan biaya yang mirip dengan menjalankan satu kueri Wawasan CloudWatch Log selama rentang waktu gabungan. Untuk informasi selengkapnya, lihat [CloudWatch Harga Amazon.](https://aws.amazon.com/cloudwatch/pricing/)

Untuk menjalankan kueri perbandingan

- 1. Buka CloudWatch konsol di [https://console.aws.amazon.com/cloudwatch/.](https://console.aws.amazon.com/cloudwatch/)
- 2. Di panel navigasi, pilih Log, Wawasan Log.

Kueri default muncul di kotak kueri.

- 3. Simpan kueri default atau masukkan kueri yang berbeda.
- 4. Di menu drop-down Pilih grup log, pilih satu atau beberapa grup log untuk kueri.
- 5. (Opsional) Gunakan pemilih interval waktu untuk memilih periode waktu yang ingin Anda kueri. Kueri default adalah untuk jam data log sebelumnya.
- 6. Dengan pemilih rentang waktu, pilih Bandingkan. Kemudian pilih periode waktu sebelumnya yang ingin Anda bandingkan dengan log asli, dan pilih Terapkan.

7. Pilih Run query (Jalankan kueri).

Untuk menyebabkan kueri mengambil data dari periode perbandingan, diff perintah ditambahkan ke kueri Anda.

8. Pilih tab Patterns untuk melihat hasilnya.

Tabel menampilkan informasi berikut:

- Setiap Pola, dengan bagian variabel dari pola digantikan oleh simbol token dinamis<\*>. Untuk informasi selengkapnya, lihat [Analisis pola](#page-109-0).
- Jumlah peristiwa adalah jumlah peristiwa log dengan pola itu dalam periode waktu asli yang lebih terkini.
- Perbedaan jumlah peristiwa adalah perbedaan antara jumlah peristiwa log yang cocok dalam periode waktu saat ini versus periode waktu perbandingan. Berbeda positif berarti ada lebih banyak peristiwa seperti itu dalam periode waktu saat ini.
- Deskripsi perbedaan secara singkat merangkum perubahan pola itu antara periode waktu saat ini dan periode perbandingan.
- Jenis keparahan adalah kemungkinan tingkat keparahan peristiwa log dengan pola ini, berdasarkan kata-kata yang ditemukan dalam peristiwa log sepertiFATAL,ERROR, dan. WARN
- 9. Untuk memeriksa lebih lanjut salah satu pola dalam daftar, pilih ikon di kolom Inspect untuk salah satu pola.

Panel pemeriksaan Pola muncul dan menampilkan yang berikut:

- Pola. Pilih token dalam pola untuk menganalisis nilai token tersebut.
- Histogram yang menunjukkan jumlah kemunculan pola selama rentang waktu yang ditanyakan. Ini dapat membantu Anda mengidentifikasi tren menarik seperti peningkatan tibatiba dalam terjadinya suatu pola.
- Tab Log samples menampilkan beberapa peristiwa log yang cocok dengan pola yang dipilih.
- Tab Nilai Token menampilkan nilai token dinamis yang dipilih, jika Anda telah memilihnya.

#### **a** Note

Maksimal 10 nilai token ditangkap untuk setiap token. Jumlah token mungkin tidak tepat. CloudWatch Log menggunakan penghitung probabilistik untuk menghasilkan jumlah token, bukan nilai absolut.

• Tab pola Terkait menampilkan pola lain yang sering terjadi mendekati waktu yang sama dengan pola yang Anda periksa. Misalnya, jika pola untuk ERROR pesan biasanya disertai dengan peristiwa log lain yang ditandai INFO dengan detail tambahan, pola itu ditampilkan di sini.

# Kueri Sampel

Bagian ini berisi daftar perintah kueri umum dan berguna yang dapat Anda jalankan di [CloudWatch](https://console.aws.amazon.com/cloudwatch/) [konsol.](https://console.aws.amazon.com/cloudwatch/) Untuk informasi tentang cara menjalankan perintah kueri, lihat [Tutorial: Menjalankan dan](https://docs.aws.amazon.com/en_us/AmazonCloudWatch/latest/logs/CWL_AnalyzeLogData_RunSampleQuery.html)  [memodifikasi contoh kueri](https://docs.aws.amazon.com/en_us/AmazonCloudWatch/latest/logs/CWL_AnalyzeLogData_RunSampleQuery.html) di Panduan Pengguna Amazon CloudWatch Logs.

Untuk informasi selengkapnya tentang sintaks kueri, lihat[CloudWatch Sintaks kueri Log Insights.](#page-78-0)

Topik

- [Kueri umum](#page-115-0)
- [Kueri untuk log Lambda](#page-116-0)
- [Kueri untuk log VPC aliran Amazon](#page-117-0)
- [Kueri untuk log Route 53](#page-118-0)
- [Kueri untuk log CloudTrail](#page-118-1)
- [Pertanyaan untuk Amazon API Gateway](#page-119-0)
- [Kueri untuk gateway NAT](#page-120-0)
- [Kueri untuk log server Apache](#page-121-0)
- [Kueri untuk Amazon EventBridge](#page-122-0)
- [Contoh perintah parse](#page-122-1)

## <span id="page-115-0"></span>Kueri umum

Temukan 25 peristiwa log yang paling baru ditambahkan.

fields @timestamp, @message | sort @timestamp desc | limit 25

Dapatkan daftar jumlah pengecualian per jam.

```
filter @message like /Exception/ 
     | stats count(*) as exceptionCount by bin(1h)
```
| sort exceptionCount desc

Dapatkan daftar peristiwa log yang bukan pengecualian.

fields @message | filter @message not like /Exception/

Dapatkan peristiwa log terbaru untuk setiap nilai unik **server** bidang.

```
fields @timestamp, server, severity, message 
| sort @timestamp asc 
| dedup server
```
Dapatkan peristiwa log terbaru untuk setiap nilai unik **server** bidang untuk setiap **severity** jenis.

```
fields @timestamp, server, severity, message 
| sort @timestamp desc 
| dedup server, severity
```
### <span id="page-116-0"></span>Kueri untuk log Lambda

Tentukan jumlah memori yang dilebih-lebihkan.

```
filter @type = "REPORT" 
     | stats max(@memorySize / 1000 / 1000) as provisonedMemoryMB, 
         min(@maxMemoryUsed / 1000 / 1000) as smallestMemoryRequestMB, 
         avg(@maxMemoryUsed / 1000 / 1000) as avgMemoryUsedMB, 
         max(@maxMemoryUsed / 1000 / 1000) as maxMemoryUsedMB, 
         provisonedMemoryMB - maxMemoryUsedMB as overProvisionedMB
```
Buat laporan latensi.

```
filter @type = "REPORT" | 
     stats avg(@duration), max(@duration), min(@duration) by bin(5m)
```
Cari pemanggilan fungsi lambat, dan hilangkan permintaan duplikat yang dapat muncul dari percobaan ulang atau kode sisi klien. Dalam query ini, **@duration** adalah dalam milidetik.

```
fields @timestamp, @requestId, @message, @logStream
```

```
| filter @type = "REPORT" and @duration > 1000
| sort @timestamp desc
| dedup @requestId 
| limit 20
```
<span id="page-117-0"></span>Kueri untuk log VPC aliran Amazon

Temukan 15 transfer paket teratas di seluruh host:

```
stats sum(packets) as packetsTransferred by srcAddr, dstAddr 
     | sort packetsTransferred desc 
     | limit 15
```
Temukan transfer 15 byte teratas untuk host pada subnet tertentu.

```
filter isIpv4InSubnet(srcAddr, "192.0.2.0/24") 
     | stats sum(bytes) as bytesTransferred by dstAddr 
     | sort bytesTransferred desc 
     | limit 15
```
Temukan alamat IP yang digunakan UDP sebagai protokol transfer data.

filter protocol=17 | stats count(\*) by srcAddr

Temukan alamat IP tempat catatan aliran dilewati selama jendela pengambilan.

```
filter logStatus="SKIPDATA" 
     | stats count(*) by bin(1h) as t 
     | sort t
```
Temukan satu catatan untuk setiap koneksi, untuk membantu memecahkan masalah konektivitas jaringan.

```
fields @timestamp, srcAddr, dstAddr, srcPort, dstPort, protocol, bytes 
| filter logStream = 'vpc-flow-logs' and interfaceId = 'eni-0123456789abcdef0' 
| sort @timestamp desc 
| dedup srcAddr, dstAddr, srcPort, dstPort, protocol
```
| limit 20

## <span id="page-118-0"></span>Kueri untuk log Route 53

Temukan distribusi catatan per jam berdasarkan jenis kueri.

```
stats count(*) by queryType, bin(1h)
```
Temukan 10 DNS resolver dengan jumlah permintaan tertinggi.

```
stats count(*) as numRequests by resolverIp 
     | sort numRequests desc 
     | limit 10
```
Temukan jumlah catatan berdasarkan domain dan subdomain di mana server gagal menyelesaikan DNS permintaan.

```
filter responseCode="SERVFAIL" | stats count(*) by queryName
```
## <span id="page-118-1"></span>Kueri untuk log CloudTrail

Temukan jumlah entri log untuk setiap layanan, jenis acara, dan AWS Wilayah.

stats count(\*) by eventSource, eventName, awsRegion

Temukan EC2 host Amazon yang dimulai atau dihentikan di tempat tertentu AWS Wilayah.

```
filter (eventName="StartInstances" or eventName="StopInstances") and awsRegion="us-
east-2"
```
Temukan AWS Wilayah, nama pengguna, dan IAM pengguna ARNs yang baru dibuat.

```
filter eventName="CreateUser" 
     | fields awsRegion, requestParameters.userName, responseElements.user.arn
```
Temukan jumlah catatan di mana pengecualian terjadi saat menjalankan file. API **UpdateTrail**

```
filter eventName="UpdateTrail" and ispresent(errorCode) 
     | stats count(*) by errorCode, errorMessage
```
Temukan entri log di mana TLS 1.0 atau 1.1 digunakan

```
filter tlsDetails.tlsVersion in [ "TLSv1", "TLSv1.1" ]
| stats count(*) as numOutdatedTlsCalls by userIdentity.accountId, recipientAccountId, 
  eventSource, eventName, awsRegion, tlsDetails.tlsVersion, tlsDetails.cipherSuite, 
 userAgent
| sort eventSource, eventName, awsRegion, tlsDetails.tlsVersion
```
Temukan jumlah panggilan per layanan yang menggunakan TLS versi 1.0 atau 1.1

```
filter tlsDetails.tlsVersion in [ "TLSv1", "TLSv1.1" ]
| stats count(*) as numOutdatedTlsCalls by eventSource
| sort numOutdatedTlsCalls desc
```
### <span id="page-119-0"></span>Pertanyaan untuk Amazon API Gateway

Temukan 10 kesalahan 4XX terakhir

```
fields @timestamp, status, ip, path, httpMethod
| filter status>=400 and status<=499
| sort @timestamp desc
| limit 10
```
Identifikasi 10 yang paling lama berjalan Amazon API Gateway permintaan di Anda Amazon API Gateway grup log akses

```
fields @timestamp, status, ip, path, httpMethod, responseLatency
| sort responseLatency desc
| limit 10
```
Kembalikan daftar API jalur paling populer di Anda Amazon API Gateway grup log akses

```
stats count(*) as requestCount by path
| sort requestCount desc
```
| limit 10

Membuat laporan latensi integrasi untuk Amazon API Gateway grup log akses

```
filter status=200
| stats avg(integrationLatency), max(integrationLatency), 
min(integrationLatency) by bin(1m)
```
### <span id="page-120-0"></span>Kueri untuk gateway NAT

Jika Anda melihat biaya yang lebih tinggi dari biasanya AWS tagihan, Anda dapat menggunakan Wawasan CloudWatch Log untuk menemukan kontributor teratas. Untuk informasi selengkapnya tentang perintah kueri berikut, [lihat Bagaimana cara menemukan kontributor teratas untuk lalu lintas](https://aws.amazon.com/premiumsupport/knowledge-center/vpc-find-traffic-sources-nat-gateway/)  [melalui NAT gateway di](https://aws.amazon.com/premiumsupport/knowledge-center/vpc-find-traffic-sources-nat-gateway/) saya? VPC di AWS halaman dukungan premium.

#### **a** Note

Dalam perintah query berikut, ganti "x.x.x.x" dengan IP pribadi NAT gateway Anda, dan ganti "y.y" dengan dua oktet pertama dari rentang Anda. VPC CIDR

Temukan contoh yang mengirimkan lalu lintas terbanyak melalui NAT gateway Anda.

```
filter (dstAddr like 'x.x.x.x' and srcAddr like 'y.y.') 
| stats sum(bytes) as bytesTransferred by srcAddr, dstAddr
| sort bytesTransferred desc
| limit 10
```
Tentukan lalu lintas yang menuju dan dari contoh di NAT gateway Anda.

```
filter (dstAddr like 'x.x.x.x' and srcAddr like 'y.y.') or (srcAddr like 'xxx.xx.xx.xx' 
 and dstAddr like 'y.y.')
| stats sum(bytes) as bytesTransferred by srcAddr, dstAddr
| sort bytesTransferred desc
| limit 10
```
Tentukan tujuan internet yang paling sering Anda VPC ajak berkomunikasi untuk upload dan download.

Untuk upload

```
filter (srcAddr like 'x.x.x.x' and dstAddr not like 'y.y.') 
| stats sum(bytes) as bytesTransferred by srcAddr, dstAddr
| sort bytesTransferred desc
| limit 10
```
Untuk unduhan

```
filter (dstAddr like 'x.x.x.x' and srcAddr not like 'y.y.') 
| stats sum(bytes) as bytesTransferred by srcAddr, dstAddr
| sort bytesTransferred desc
| limit 10
```
### <span id="page-121-0"></span>Kueri untuk log server Apache

Anda dapat menggunakan Wawasan CloudWatch Log untuk menanyakan log server Apache. Untuk informasi selengkapnya tentang kueri berikut, lihat [Menyederhanakan log server Apache dengan](https://aws.amazon.com/blogs/mt/simplifying-apache-server-logs-with-amazon-cloudwatch-logs-insights/)  [Wawasan CloudWatch Log](https://aws.amazon.com/blogs/mt/simplifying-apache-server-logs-with-amazon-cloudwatch-logs-insights/) di AWS Blog Operasi & Migrasi Cloud.

Temukan bidang yang paling relevan, sehingga Anda dapat meninjau log akses Anda dan memeriksa lalu lintas di jalur /admin aplikasi Anda.

```
fields @timestamp, remoteIP, request, status, filename| sort @timestamp desc
| filter filename="/var/www/html/admin"
| limit 20
```
Temukan nomor GET permintaan unik yang mengakses halaman utama Anda dengan kode status "200" (sukses).

```
fields @timestamp, remoteIP, method, status
| filter status="200" and referrer= http://34.250.27.141/ and method= "GET"
| stats count_distinct(remoteIP) as UniqueVisits
| limit 10
```
Temukan berapa kali layanan Apache Anda dimulai ulang.

```
fields @timestamp, function, process, message
| filter message like "resuming normal operations"
| sort @timestamp desc
| limit 20
```
## <span id="page-122-0"></span>Kueri untuk Amazon EventBridge

Dapatkan jumlah EventBridge acara yang dikelompokkan berdasarkan jenis detail acara

fields @timestamp, @message | stats count(\*) as numberOfEvents by `detail-type` | sort numberOfEvents desc

## <span id="page-122-1"></span>Contoh perintah parse

Gunakan ekspresi glob untuk mengekstrak bidang**@user**,**@method**, dan **@latency** dari bidang log **@message** dan kembalikan latensi rata-rata untuk setiap kombinasi unik dan. **@method @user**

```
parse @message "user=*, method:*, latency := *" as @user, 
     @method, @latency | stats avg(@latency) by @method, 
     @user
```
Gunakan ekspresi reguler untuk mengekstrak bidang**@user2**,**@method2**, dan **@latency2** dari bidang log **@message** dan kembalikan latensi rata-rata untuk setiap kombinasi unik **@method2** dan**@user2**.

```
parse @message /user=(?<user2>.*?), method:(?<method2>.*?), 
     latency := (?<latency2>.*?)/ | stats avg(latency2) by @method2, 
     @user2
```
Mengekstrak bidang**loggingTime**, **loggingType** dan**loggingMessage**, memfilter ke log peristiwa yang berisi **ERROR** atau **INFO** string, dan kemudian hanya menampilkan **loggingMessage** dan **loggingType** bidang untuk peristiwa yang berisi **ERROR** string.

```
FIELDS @message 
     | PARSE @message "* [*] *" as loggingTime, loggingType, loggingMessage 
     | FILTER loggingType IN ["ERROR", "INFO"] 
     | DISPLAY loggingMessage, loggingType = "ERROR" as isError
```
# Visualisasikan data log dalam grafik

Anda dapat menggunakan visualisasi seperti diagram batang, diagram garis, dan bagan area bertumpuk untuk mengidentifikasi pola dalam data log Anda dengan lebih efisien. CloudWatch Log Insights menghasilkan visualisasi untuk kueri yang menggunakan stats fungsi dan satu atau beberapa fungsi agregasi. Untuk informasi lebih lanjut, lihat [statistik.](#page-90-0)

## Simpan dan jalankan kembali kueri CloudWatch Logs Insights

Setelah Anda membuat kueri, Anda dapat menyimpannya, dan menjalankannya lagi nanti. Kueri disimpan dalam struktur folder, sehingga Anda dapat mengaturnya. Anda dapat menyimpan sebanyak 1000 kueri per wilayah dan per akun.

Kueri disimpan pada tingkat khusus Wilayah, bukan tingkat khusus pengguna. Jika Anda membuat dan menyimpan kueri, pengguna lain yang memiliki akses ke CloudWatch Log di Wilayah yang sama dapat melihat semua kueri yang disimpan dan struktur foldernya di Wilayah.

Untuk menyimpan kueri, Anda harus masuk ke peran yang memiliki izinlogs:PutQueryDefinition. Untuk melihat daftar kueri yang disimpan, Anda harus masuk ke peran yang memiliki izinlogs:DescribeQueryDefinitions.

Untuk menyimpan kueri

- 1. Buka CloudWatch konsol di [https://console.aws.amazon.com/cloudwatch/.](https://console.aws.amazon.com/cloudwatch/)
- 2. Di panel navigasi, pilih Log, lalu pilih Wawasan Log.
- 3. Buat kueri di editor kueri.
- 4. Pilih Simpan.

Jika Anda tidak melihat tombol Simpan, Anda perlu mengubah ke desain baru untuk konsol CloudWatch Log. Untuk melakukannya:

- a. Pada panel navigasi, pilih Grup log.
- b. Pilih Try the new design (Coba desain baru).
- c. Di panel navigasi, pilih Insights (Wawasan) dan kembali ke langkah 3 dalam prosedur ini.
- 5. Masukkan nama untuk kueri.
- 6. (Opsional) Pilih folder tempat Anda ingin menyimpan kueri. Pilih Create new (Buat baru) untuk membuat folder. Jika Anda membuat folder baru, Anda dapat menggunakan karakter garis miring (/) dalam nama folder untuk menentukan struktur folder. Sebagai contoh, menamai folder baru dengan **folder-level-1/folder-level-2** akan membuat folder tingkat atas yang disebut **folder-level-1**, dengan folder lain yang bernama **folder-level-2** di dalam folder itu. Kueri disimpan dalam **folder-level-2**.
- 7. (Opsional) Ubah grup log kueri atau teks kueri.
- 8. Pilih Simpan.

#### **b** Tip

Anda dapat membuat folder untuk kueri yang disimpan denganPutQueryDefinition. Untuk membuat folder untuk kueri yang disimpan, gunakan garis miring (/) untuk mengawali nama kueri yang Anda inginkan dengan nama folder yang Anda inginkan:. <*folder-name*>/ <*query-name*> Untuk informasi lebih lanjut tentang tindakan ini, lihat [PutQueryDefinition.](https://docs.aws.amazon.com/AmazonCloudWatchLogs/latest/APIReference/API_PutQueryDefinition.html)

Untuk menjalankan kueri yang disimpan

- 1. Buka CloudWatch konsol di [https://console.aws.amazon.com/cloudwatch/.](https://console.aws.amazon.com/cloudwatch/)
- 2. Di panel navigasi, pilih Log, lalu pilih Wawasan Log.
- 3. Di sebelah kanan, pilih Queries (Kueri).
- 4. Pilih kueri dari daftar Saved queries (Kueri tersimpan). Itu akan muncul di editor kueri.
- 5. Pilih Jalankan.

Untuk menyimpan versi baru dari kueri tersimpan

- 1. Buka CloudWatch konsol di [https://console.aws.amazon.com/cloudwatch/.](https://console.aws.amazon.com/cloudwatch/)
- 2. Di panel navigasi, pilih Log, lalu pilih Wawasan Log.
- 3. Di sebelah kanan, pilih Queries (Kueri).
- 4. Pilih kueri dari daftar Saved queries (Kueri tersimpan). Itu akan muncul di editor kueri.
- 5. Modifikasi kueri. Jika Anda perlu menjalankannya untuk memeriksa pekerjaan Anda, pilih Run query (Jalankan kueri).
- 6. Saat Anda siap untuk menyimpan versi baru, pilih Actions (Tindakan), Save as (Simpan sebagai).
- 7. Masukkan nama untuk kueri.
- 8. (Opsional) Pilih folder tempat Anda ingin menyimpan kueri. Pilih Create new (Buat baru) untuk membuat folder. Jika Anda membuat folder baru, Anda dapat menggunakan karakter garis miring (/) dalam nama folder untuk menentukan struktur folder. Sebagai contoh, menamai folder baru dengan **folder-level-1/folder-level-2** akan membuat folder tingkat atas yang disebut

**folder-level-1**, dengan folder lain yang bernama **folder-level-2** di dalam folder itu. Kueri disimpan dalam **folder-level-2**.

- 9. (Opsional) Ubah grup log kueri atau teks kueri.
- 10. Pilih Simpan.

Untuk menghapus kueri, Anda harus masuk ke peran yang memiliki izin logs:DeleteQueryDefinition.

Untuk mengedit atau menghapus kueri tersimpan

- 1. Buka CloudWatch konsol di [https://console.aws.amazon.com/cloudwatch/.](https://console.aws.amazon.com/cloudwatch/)
- 2. Di panel navigasi, pilih Log, lalu pilih Wawasan Log.
- 3. Di sebelah kanan, pilih Queries (Kueri).
- 4. Pilih kueri dari daftar Saved queries (Kueri tersimpan). Itu akan muncul di editor kueri.
- 5. Pilih Actions (Tindakan), Edit atau Actions (Tindakan), Delete (Hapus).

## Tambahkan kueri ke dasbor atau ekspor hasil kueri

Setelah menjalankan kueri, Anda dapat menambahkan kueri ke CloudWatch dasbor atau menyalin hasilnya ke clipboard.

Kueri yang ditambahkan ke dasbor akan dijalankan setiap kali Anda memuat dasbor dan setiap kali dasbor disegarkan. Kueri ini dihitung terhadap batas 30 kueri Wawasan CloudWatch Log bersamaan.

Untuk menambahkan hasil kueri ke dasbor

- 1. Buka CloudWatch konsol di [https://console.aws.amazon.com/cloudwatch/.](https://console.aws.amazon.com/cloudwatch/)
- 2. Di panel navigasi, pilih Log, lalu pilih Wawasan Log.
- 3. Pilih satu atau beberapa grup log dan jalankan kueri.
- 4. Pilih Tambahkan ke dasbor.
- 5. Pilih dasbor, atau pilih Create new (Buat baru) untuk membuat dasbor untuk hasil kueri.
- 6. Pilih jenis widget yang akan digunakan untuk hasil kueri.
- 7. Masukkan nama untuk widget.
- 8. Pilih Tambahkan ke dasbor.

Untuk menyalin hasil kueri ke clipboard atau mengunduh hasil kueri

- 1. Buka CloudWatch konsol di [https://console.aws.amazon.com/cloudwatch/.](https://console.aws.amazon.com/cloudwatch/)
- 2. Di panel navigasi, pilih Log, lalu pilih Wawasan Log.
- 3. Pilih satu atau beberapa grup log dan jalankan kueri.
- 4. Pilih Export results (Ekspor hasil), lalu pilih opsi yang Anda inginkan.

## Lihat kueri atau riwayat kueri yang sedang berjalan

Anda dapat melihat kueri yang sedang berlangsung serta riwayat kueri terbaru Anda.

Kueri yang sedang berjalan mencakup kueri yang telah ditambahkan ke dasbor. Anda dibatasi hingga 30 kueri Wawasan CloudWatch Log bersamaan per akun, termasuk kueri yang ditambahkan ke dasbor.

Untuk melihat riwayat kueri terbaru Anda

- 1. Buka CloudWatch konsol di [https://console.aws.amazon.com/cloudwatch/.](https://console.aws.amazon.com/cloudwatch/)
- 2. Di panel navigasi, pilih Log, lalu pilih Wawasan Log.
- 3. Pilih Riwayat, jika Anda menggunakan desain baru untuk konsol CloudWatch Log. Jika Anda menggunakan desain lama, pilih Actions (Tindakan), View query history for this account (Lihat riwayat kueri untuk akun ini).

Daftar kueri terbaru Anda akan muncul. Anda dapat menjalankan kembali salah satunya dengan memilih kueri dan memilih Run (Jalankan).

Di bawah Status, CloudWatch Log ditampilkan Sedang berlangsung untuk kueri apa pun yang sedang berjalan.

# Enkripsi hasil kueri dengan AWS Key Management Service

Secara default, CloudWatch Log mengenkripsi hasil tersimpan dari kueri Wawasan CloudWatch Log Anda menggunakan metode enkripsi sisi server CloudWatch Log default. Anda dapat memilih untuk menggunakan AWS KMS kunci untuk mengenkripsi hasil ini sebagai gantinya. Jika Anda mengaitkan AWS KMS kunci dengan hasil enkripsi Anda, lalu CloudWatch Log menggunakan kunci itu untuk mengenkripsi hasil yang disimpan dari semua kueri di akun.

Jika nanti Anda memisahkan kunci dari hasil kueri, CloudWatch Log akan kembali ke metode enkripsi default untuk kueri selanjutnya. Tetapi kueri yang berjalan saat kunci dikaitkan masih dienkripsi dengan kunci itu. CloudWatch Log masih dapat mengembalikan hasil tersebut setelah KMS kunci dipisahkan, karena CloudWatch Log masih dapat terus mereferensikan kunci. Namun, jika kunci kemudian dinonaktifkan, maka CloudWatch Log tidak dapat membaca hasil kueri yang dienkripsi dengan kunci itu.

#### **A** Important

CloudWatch Log hanya mendukung KMS kunci simetris. Jangan gunakan kunci asimetris untuk mengenkripsi hasil kueri Anda. Untuk informasi selengkapnya, lihat [Menggunakan](https://docs.aws.amazon.com/kms/latest/developerguide/symmetric-asymmetric.html) [Kunci Simetris dan Asimetris.](https://docs.aws.amazon.com/kms/latest/developerguide/symmetric-asymmetric.html)

## **Batas**

- Untuk melakukan langkah-langkah berikut, Anda harus memiliki izin berikut: kms:CreateKey, kms:GetKeyPolicy, dan kms:PutKeyPolicy.
- Setelah Anda mengaitkan atau memisahkan kunci dari hasil kueri Anda, diperlukan waktu hingga lima menit agar operasi diterapkan.
- Jika Anda mencabut akses CloudWatch Log ke kunci terkait atau menghapus KMS kunci terkait, data terenkripsi Anda di CloudWatch Log tidak dapat diambil lagi.
- Anda tidak dapat menggunakan CloudWatch konsol untuk mengaitkan kunci, Anda harus menggunakan AWS CLI atau CloudWatch LogAPI.

## Langkah 1: Buat AWS KMS key

Untuk membuat KMS kunci menggunakan perintah [create-key](https://docs.aws.amazon.com/cli/latest/reference/kms/create-key.html) berikut:

```
aws kms create-key
```
Output berisi ID kunci dan Amazon Resource Name (ARN) dari kunci. Berikut ini adalah output contoh:

```
{ 
     "KeyMetadata": { 
          "Origin": "AWS_KMS",
```

```
 "KeyId": "1234abcd-12ab-34cd-56ef-1234567890ab", 
         "Description": "", 
         "KeyManager": "CUSTOMER", 
         "Enabled": true, 
         "CustomerMasterKeySpec": "SYMMETRIC_DEFAULT", 
        "KeyUsage": "ENCRYPT DECRYPT",
         "KeyState": "Enabled", 
         "CreationDate": 1478910250.94, 
         "Arn": "arn:aws:kms:us-west-2:123456789012:key/6f815f63-e628-448c-8251-
e40cb0d29f59", 
         "AWSAccountId": "123456789012", 
         "EncryptionAlgorithms": [ 
              "SYMMETRIC_DEFAULT" 
         ] 
     }
}
```
## Langkah 2: Tetapkan izin pada kunci KMS

Secara default, semua KMS kunci bersifat pribadi. Hanya pemilik sumber daya yang dapat menggunakannya untuk mengenkripsi dan mendekripsi data. Namun, pemilik sumber daya dapat memberikan izin untuk mengakses kunci ke pengguna dan sumber daya lain. Dengan langkah ini, Anda memberikan izin utama layanan CloudWatch Log untuk menggunakan kunci. Prinsipal layanan ini harus sama AWS Wilayah tempat kunci disimpan.

Sebagai praktik terbaik, kami menyarankan Anda membatasi penggunaan kunci hanya untuk itu AWS akun yang Anda tentukan.

Pertama, simpan kebijakan default untuk KMS kunci Anda seperti policy.json menggunakan [get](https://docs.aws.amazon.com/cli/latest/reference/kms/get-key-policy.html)[key-policy](https://docs.aws.amazon.com/cli/latest/reference/kms/get-key-policy.html)perintah berikut:

```
aws kms get-key-policy --key-id key-id --policy-name default --output text > ./
policy.json
```
Buka file policy. json di editor teks dan tambahkan bagian dalam huruf tebal dari salah satu pernyataan berikut. Pisahkan pernyataan yang ada dari pernyataan baru dengan koma. Pernyataan ini menggunakan Condition bagian untuk meningkatkan keamanan AWS KMS kunci. Untuk informasi selengkapnya, lihat [AWS KMS kunci dan konteks enkripsi.](#page-169-0)

ConditionBagian dalam contoh ini membatasi penggunaan AWS KMS kunci untuk hasil kueri Wawasan CloudWatch Log di akun yang ditentukan.

{

```
 "Version": "2012-10-17", 
     "Id": "key-default-1", 
     "Statement": [ 
          { 
              "Sid": "Enable IAM User Permissions", 
              "Effect": "Allow", 
              "Principal": { 
                   "AWS": "arn:aws:iam::account_ID:root" 
              }, 
              "Action": "kms:*", 
              "Resource": "*" 
          }, 
          { 
              "Effect": "Allow", 
              "Principal": { 
                   "Service": "logs.region.amazonaws.com" 
              }, 
              "Action": [ 
                   "kms:Encrypt*", 
                   "kms:Decrypt*", 
                   "kms:ReEncrypt*", 
                   "kms:GenerateDataKey*", 
                   "kms:Describe*" 
              ], 
              "Resource": "*", 
              "Condition": { 
                   "ArnEquals": { 
                       "aws:SourceArn": "arn:aws:logs:region:account_ID:query-result:*" 
                   }, 
                   "StringEquals": { 
                       "aws:SourceAccount": "Your_account_ID" 
 } 
              } 
         } 
     ]
}
```
Terakhir, tambahkan kebijakan yang diperbarui menggunakan [put-key-policyp](https://docs.aws.amazon.com/cli/latest/reference/kms/put-key-policy.html)erintah berikut:

```
aws kms put-key-policy --key-id key-id --policy-name default --policy file://
policy.json
```
## Langkah 3: Kaitkan KMS kunci dengan hasil kueri Anda

Untuk mengaitkan KMS kunci dengan hasil kueri di akun

Gunakan [disassociate-kms-keyp](https://docs.aws.amazon.com/cli/latest/reference/logs/disassociate-kms-key.html)erintah sebagai berikut:

```
aws logs associate-kms-key --resource-identifier "arn:aws:logs:region:account-id:query-
result:*" --kms-key-id "key-arn"
```
## Langkah 4: Lepaskan kunci dari hasil kueri di akun

Untuk memisahkan KMS kunci yang terkait dengan hasil kueri, gunakan [disassociate-kms](https://docs.aws.amazon.com/cli/latest/reference/logs/disassociate-kms-key.html)[keyp](https://docs.aws.amazon.com/cli/latest/reference/logs/disassociate-kms-key.html)erintah berikut:

```
aws logs disassociate-kms-key --resource-identifier "arn:aws:logs:region:account-
id:query-result:*"
```
# Gunakan bahasa alami untuk menghasilkan dan memperbarui kueri Wawasan CloudWatch Log

#### **a** Note

Fitur ini umumnya tersedia di AS Timur (Virginia N.), AS Barat (Oregon), dan Asia Pasifik (Tokyo) untuk CloudWatch Log.

CloudWatch Log mendukung kemampuan kueri bahasa alami untuk membantu Anda menghasilkan dan memperbarui kueri untuk [Wawasan CloudWatch Log dan Wawasan CloudWatch](https://docs.aws.amazon.com/AmazonCloudWatch/latest/logs/AnalyzingLogData.html) [Metrik](https://docs.aws.amazon.com/AmazonCloudWatch/latest/monitoring/query_with_cloudwatch-metrics-insights.html).

Dengan kemampuan ini, Anda dapat mengajukan pertanyaan tentang atau menjelaskan data CloudWatch Log yang Anda cari dalam bahasa Inggris biasa. Kemampuan bahasa alami menghasilkan kueri berdasarkan prompt yang Anda masukkan dan memberikan line-by-line penjelasan tentang cara kerja kueri. Anda juga dapat memperbarui kueri Anda untuk menyelidiki lebih lanjut data Anda.

Bergantung pada lingkungan Anda, Anda dapat memasukkan petunjuk seperti "Apa 100 alamat IP sumber teratas berdasarkan byte yang ditransfer?" dan "Temukan 10 permintaan fungsi Lambda paling lambat."

Untuk menghasilkan kueri Wawasan CloudWatch Log dengan kemampuan ini, buka editor kueri Wawasan CloudWatch Log, pilih grup log yang ingin Anda kueri, dan pilih Buat kueri.

#### **A** Important

Untuk menggunakan kemampuan kueri bahasa alami, Anda harus menggunakan [CloudWatchLogsFullAccess](https://docs.aws.amazon.com/aws-managed-policy/latest/reference/CloudWatchLogsFullAccess.html), [CloudWatchLogsReadOnlyAccess](https://docs.aws.amazon.com/aws-managed-policy/latest/reference/CloudWatchLogsReadOnlyAccess.html), [AdministratorAccess](https://docs.aws.amazon.com/aws-managed-policy/latest/reference/AdministratorAccess.html), atau [ReadOnlyAccess](https://docs.aws.amazon.com/aws-managed-policy/latest/reference/ReadOnlyAccess.html)kebijakan.

Anda juga dapat menyertakan tindakan cloudwatch:GenerateQuery dalam kebijakan terkelola atau inline pelanggan baru atau yang sudah ada.

## Kueri contoh

Contoh di bagian ini menjelaskan cara menghasilkan dan memperbarui kueri menggunakan kemampuan bahasa alami.

#### **a** Note

Untuk informasi selengkapnya tentang editor dan sintaks kueri Wawasan CloudWatch Log, lihat sintaks kueri [Wawasan CloudWatch Log.](https://docs.aws.amazon.com/AmazonCloudWatch/latest/logs/CWL_QuerySyntax.html)

#### Contoh: Menghasilkan kueri bahasa alami

Untuk menghasilkan kueri menggunakan bahasa alami, masukkan prompt dan pilih Hasilkan kueri baru. Contoh ini menunjukkan kueri yang melakukan pencarian dasar.

#### Prompt

Berikut ini adalah contoh prompt yang mengarahkan kemampuan untuk mencari 10 pemanggilan fungsi Lambda paling lambat.

Find the 10 slowest requests

#### Kueri

Berikut ini contoh kueri yang dihasilkan kemampuan bahasa alami berdasarkan prompt. Perhatikan bagaimana prompt muncul di komentar sebelum kueri. Setelah kueri, Anda dapat membaca penjelasan yang menggambarkan cara kerja kueri.

# Find the 10 slowest requests fields @timestamp, @message, @duration | sort @duration desc | limit 10 # This query retrieves the timestamp, message and duration fields from the logs and sorts them in descending order by duration to find the 10 slowest requests.

**a** Note

Untuk mematikan tampilan prompt Anda dan penjelasan tentang cara kerja kueri, gunakan ikon roda gigi di editor Anda.

#### Contoh: Memperbarui kueri bahasa alami

Anda dapat memperbarui kueri dengan mengedit prompt awal dan kemudian memilih Perbarui kueri.

Prompt yang diperbarui

Contoh berikut menunjukkan versi yang diperbarui dari prompt sebelumnya. Alih-alih prompt yang mencari 10 pemanggilan fungsi Lambda paling lambat, prompt ini sekarang mengarahkan kemampuan untuk mencari 20 pemanggilan fungsi Lambda paling lambat dan menyertakan kolom lain untuk peristiwa log tambahan.

Show top 20 slowest requests instead and display requestId as a column

Kueri yang diperbarui

Berikut ini contoh kueri yang diperbarui. Perhatikan bagaimana prompt muncul di komentar sebelum kueri yang diperbarui. Setelah kueri, Anda dapat membaca penjelasan yang menggambarkan bagaimana kueri asli diperbarui.

```
# Show top 20 slowest requests instead and display requestId as a column
fields @timestamp, @message, @requestId, @duration 
| sort @duration desc 
| limit 20
# This query modifies the original query by replacing the @message field with the 
  @requestId field and changing the limit from 10 to 20 to return the top 20 log events 
  by duration instead of the top 10.
```
## Memilih untuk tidak menggunakan data Anda untuk perbaikan layanan

Data prompt bahasa alami yang Anda berikan untuk melatih model AI dan menghasilkan kueri yang relevan digunakan semata-mata untuk menyediakan dan memelihara layanan Anda. Data ini dapat digunakan untuk meningkatkan kualitas Wawasan CloudWatch Log. Kepercayaan dan privasi Anda, serta keamanan konten Anda, menjadi prioritas utama kami. Untuk informasi selengkapnya, silakan lihat [AWS Ketentuan Layanan](https://aws.amazon.com/service-terms/) dan [AWS kebijakan AI yang bertanggung jawab.](https://aws.amazon.com/machine-learning/responsible-ai/policy/)

Anda dapat memilih untuk tidak menggunakan konten Anda untuk mengembangkan atau memperbaiki mutu kueri bahasa alami dengan membuat kebijakan penolakan layanan AI. Untuk memilih keluar dari pengumpulan data untuk semua fitur AI CloudWatch Log, termasuk kemampuan pembuatan kueri, Anda harus membuat kebijakan opt-out untuk Log. CloudWatch Untuk informasi selengkapnya, lihat [kebijakan opt-out layanan AI](https://docs.aws.amazon.com/organizations/latest/userguide/orgs_manage_policies_ai-opt-out.html) di AWS Organizations Panduan Pengguna.

# <span id="page-134-0"></span>Deteksi anomali log

Anda dapat membuat detektor anomali log untuk setiap grup log. Detektor anomali memindai peristiwa log yang dicerna ke dalam grup log dan menemukan anomali dalam data log. Deteksi anomali menggunakan pembelajaran mesin dan pengenalan pola untuk menetapkan dasar konten log yang khas.

Setelah Anda membuat detektor anomali untuk grup log, ia berlatih menggunakan dua minggu terakhir peristiwa log di grup log untuk pelatihan. Periode pelatihan bisa memakan waktu hingga 15 menit. Setelah pelatihan selesai, ia mulai menganalisis log masuk untuk mengidentifikasi anomali, dan anomali ditampilkan di konsol CloudWatch Log untuk Anda periksa.

CloudWatch Pengenalan pola log mengekstrak pola log dengan mengidentifikasi konten statis dan dinamis di log Anda. Pola berguna untuk menganalisis kumpulan log besar karena sejumlah besar peristiwa log sering dapat dikompresi menjadi beberapa pola.

Misalnya, lihat contoh berikut dari tiga peristiwa log.

2023-01-01 19:00:01 [INFO] Calling DynamoDB to store for resource id 12342342k124-12345 2023-01-01 19:00:02 [INFO] Calling DynamoDB to store for resource id 324892398123-12345 2023-01-01 19:00:03 [INFO] Calling DynamoDB to store for resource id 3ff231242342-12345

Dalam sampel sebelumnya, ketiga peristiwa log mengikuti satu pola:

<\*> <\*> [INFO] Calling DynamoDB to store for resource id <\*>

Bidang dalam pola disebut token. Bidang yang bervariasi dalam suatu pola, seperti ID permintaan atau stempel waktu, disebut sebagai token dinamis. Token dinamis diwakili oleh <\*> saat CloudWatch Log menampilkan pola. Setiap nilai berbeda yang ditemukan untuk token dinamis disebut nilai token.

Contoh umum token dinamis termasuk kode kesalahan, stempel waktu, dan permintaan. IDs

Deteksi anomali log menggunakan pola-pola ini untuk menemukan anomali. Setelah periode pelatihan model detektor anomali, log dievaluasi terhadap tren yang diketahui. Detektor anomali menandai fluktuasi yang signifikan sebagai anomali.

Bab ini menjelaskan cara mengaktifkan deteksi anomali, melihat anomali, membuat alarm untuk detektor anomali log, dan metrik yang diterbitkan oleh detektor anomali log. Ini juga menjelaskan cara mengenkripsi detektor anomali dan hasilnya dengan. AWS Key Management Service

<span id="page-135-0"></span>Membuat detektor anomali log tidak menimbulkan biaya.

# Tingkat keparahan dan prioritas anomali dan pola

Setiap anomali yang ditemukan oleh detektor anomali log diberi prioritas. Setiap pola yang ditemukan diberi tingkat keparahan.

- Prioritas dihitung secara otomatis, dan didasarkan pada tingkat keparahan pola dan jumlah penyimpangan dari nilai yang diharapkan. Misalnya, jika nilai token tertentu tiba-tiba meningkat sebesar 500%, anomali itu mungkin ditetapkan sebagai HIGH prioritas bahkan jika tingkat keparahannya. NONE
- Tingkat keparahan hanya didasarkan pada kata kunci yang ditemukan dalam pola sepertiFATAL,ERROR, danWARN. Jika tidak satu pun dari kata kunci ini ditemukan, tingkat keparahan pola ditandai sebagaiNONE.

# Waktu visibilitas anomali

Saat Anda membuat detektor anomali, Anda menentukan periode visibilitas anomali maksimum untuknya. Ini adalah jumlah hari anomali ditampilkan di konsol dan dikembalikan oleh operasi. [ListAnomaliesA](https://docs.aws.amazon.com/AmazonCloudWatchLogs/latest/APIReference/API_ListAnomalies.html)PI Setelah periode waktu ini berlalu untuk anomali, jika terus terjadi, itu secara otomatis diterima sebagai perilaku biasa dan model detektor anomali berhenti menandainya sebagai anomali.

Jika Anda tidak menyesuaikan waktu visibilitas saat membuat detektor anomali, 21 hari digunakan sebagai default.

# Menekan anomali

Setelah anomali ditemukan, Anda dapat memilih untuk menekannya sementara atau permanen. Menekan anomali menyebabkan detektor anomali berhenti menandai kejadian ini sebagai anomali untuk jumlah waktu yang Anda tentukan. Ketika Anda menekan anomali, Anda dapat memilih untuk menekan hanya anomali spesifik itu, atau menekan semua anomali yang terkait dengan pola di mana anomali itu ditemukan.

Anda masih dapat melihat anomali yang ditekan di konsol. Anda juga dapat memilih untuk berhenti menekannya.

# Pertanyaan umum

Apakah AWS menggunakan data saya untuk melatih algoritme pembelajaran mesin untuk AWS digunakan atau untuk pelanggan lain?

Tidak. Model deteksi anomali yang dibuat oleh pelatihan didasarkan pada peristiwa log dalam grup log dan hanya digunakan dalam grup log itu dan akun itu AWS .

Jenis peristiwa log apa yang bekerja dengan baik dengan deteksi anomali?

Deteksi anomali log sangat cocok untuk: Log aplikasi dan jenis log lainnya di mana sebagian besar entri log sesuai dengan pola tipikal. Grup log dengan peristiwa yang berisi tingkat log atau kata kunci tingkat keparahan seperti INFO, ERROR, dan DEBUGsangat cocok untuk mencatat deteksi anomali.

Deteksi anomali log tidak cocok untuk: Peristiwa log dengan JSON struktur yang sangat panjang, seperti CloudTrail Log. Analisis pola hanya menganalisis hingga 1500 karakter pertama dari garis log, sehingga karakter apa pun di luar batas itu dilewati.

Audit atau log akses, seperti log VPC aliran, juga akan kurang berhasil dengan deteksi anomali. Deteksi anomali dimaksudkan untuk menemukan masalah aplikasi, jadi mungkin tidak cocok untuk anomali jaringan atau akses.

Untuk membantu Anda menentukan apakah detektor anomali cocok untuk grup log tertentu, gunakan analisis pola CloudWatch Log untuk menemukan jumlah pola dalam peristiwa log dalam grup. Jika jumlah pola tidak lebih dari sekitar 300, deteksi anomali mungkin bekerja dengan baik. Untuk informasi lebih lanjut tentang analisis pola, lihat[Analisis pola.](#page-109-0)

Apa yang ditandai sebagai anomali?

Kejadian berikut dapat menyebabkan peristiwa log ditandai sebagai anomali:

- Peristiwa log dengan pola yang tidak terlihat sebelumnya di grup log.
- Variasi yang signifikan terhadap pola yang diketahui.
- Nilai baru untuk token dinamis yang memiliki serangkaian nilai biasa yang terpisah.
- Perubahan besar dalam jumlah kemunculan nilai untuk token dinamis.

Meskipun semua item sebelumnya mungkin ditandai sebagai anomali, itu tidak semua berarti bahwa aplikasi berkinerja buruk. Misalnya, higher-than-usual sejumlah nilai 200 keberhasilan mungkin ditandai sebagai anomali. Dalam kasus seperti ini, Anda mungkin mempertimbangkan untuk menekan anomali ini yang tidak menunjukkan masalah.

Apa yang terjadi dengan data sensitif yang sedang disembunyikan?

Setiap bagian dari peristiwa log yang disamarkan sebagai data sensitif tidak dipindai untuk anomali. Untuk informasi selengkapnya tentang menyembunyikan data sensitif, lihat [Membantu melindungi](https://docs.aws.amazon.com/AmazonCloudWatch/latest/logs/mask-sensitive-log-data.html)  [data log sensitif dengan masking.](https://docs.aws.amazon.com/AmazonCloudWatch/latest/logs/mask-sensitive-log-data.html)

# Aktifkan deteksi anomali pada grup log

Gunakan langkah-langkah berikut untuk menggunakan CloudWatch konsol untuk membuat detektor anomali log yang memindai grup log untuk mengetahui anomali.

Anda juga dapat membuat detektor anomali secara terprogram. Untuk informasi lebih lanjut, lihat [CreateLogAnomalyDetector](https://docs.aws.amazon.com/AmazonCloudWatchLogs/latest/APIReference/API_CreateLogAnomalyDetector.html).

Untuk membuat detektor anomali log

- 1. Buka CloudWatch konsol di [https://console.aws.amazon.com/cloudwatch/.](https://console.aws.amazon.com/cloudwatch/)
- 2. Pilih Log, Log Anomali.
- 3. Pilih Buat detektor anomali.
- 4. Pilih grup log untuk membuat detektor anomali ini.
- 5. Masukkan nama untuk detektor dalam nama detektor anomali.
- 6. (Opsional) Ubah frekuensi Evaluasi dari default 5 menit. Tetapkan nilai ini sesuai dengan frekuensi grup log menerima log baru. Misalnya, jika grup log menerima peristiwa log baru dalam batch setiap 10 menit, maka pengaturan frekuensi evaluasi menjadi 15 menit mungkin tepat.
- 7. (Opsional) Untuk mengonfigurasi detektor anomali untuk mencari anomali hanya dalam peristiwa log yang berisi kata atau string tertentu, pilih Pola filter.

Kemudian, masukkan pola dalam pola filter deteksi anomali. Untuk informasi lebih lanjut tentang sintaks pola,[Filter sintaks pola untuk filter metrik, filter langganan, peristiwa log filter, dan Live](#page-362-0) [Tail](#page-362-0).

(Opsional) Untuk menguji pola filter Anda, masukkan beberapa pesan log ke dalam pesan peristiwa Log dan kemudian pilih Pola Uji.

- 8. (Opsional) Untuk mengubah periode visibilitas anomali dari default atau untuk mengaitkan AWS KMS kunci dengan detektor anomali ini, pilih Konfigurasi lanjutan.
	- a. Untuk mengubah periode visibilitas anomali dari default, masukkan nilai baru di Periode visibilitas anomali maksimum (hari).
	- b. Untuk mengaitkan AWS KMS kunci dengan detektor anomali ini, masukkan kunci ARN inKMS. ARN Jika Anda menetapkan kunci, informasi anomali yang ditemukan oleh detektor ini dienkripsi saat istirahat dengan kunci. Pengguna harus memiliki izin untuk kunci ini dan detektor anomali untuk mengambil informasi tentang anomali yang ditemukannya.

Anda juga harus memastikan bahwa kepala layanan CloudWatch Log memiliki izin untuk menggunakan kunci. Untuk informasi selengkapnya, lihat [Enkripsi detektor anomali dan](#page-144-0)  [hasilnya dengan AWS KMS](#page-144-0).

9. Pilih Aktifkan Deteksi Anomali.

Detektor anomali dibuat dan mulai melatih modelnya, berdasarkan peristiwa log yang dicerna grup log. Setelah sekitar 15 menit, deteksi anomali aktif dan mulai menemukan dan anomali permukaan.

# Lihat anomali yang telah ditemukan

Setelah Anda membuat satu atau lebih detektor anomali log, Anda dapat menggunakan CloudWatch konsol untuk melihat anomali yang mereka temukan.

Anda dapat melihat anomali secara terprogram. Untuk informasi lebih lanjut, lihat [ListAnomalies](https://docs.aws.amazon.com/AmazonCloudWatchLogs/latest/APIReference/API_ListAnomalies.html).

Untuk melihat anomali yang ditemukan oleh semua detektor anomali log Anda

- 1. Buka CloudWatch konsol di [https://console.aws.amazon.com/cloudwatch/.](https://console.aws.amazon.com/cloudwatch/)
- 2. Pilih Log, Log Anomali.

Tabel anomali Log muncul. Nomor di bagian atas di sebelah anomali Log menampilkan berapa banyak anomali log yang tercantum dalam tabel. Setiap baris dalam tabel menampilkan informasi berikut:

• Kolom Anomali menampilkan ringkasan singkat anomali. Ringkasan ini dihasilkan oleh CloudWatch Log.

- Prioritas anomali. Prioritas dihitung secara otomatis berdasarkan jumlah perubahan dalam peristiwa log, kata kunci seperti yang Exception terjadi dalam peristiwa log, dan banyak lagi.
- Pola Log yang menjadi dasar anomali. Untuk informasi lebih lanjut tentang pola, liha[tDeteksi](#page-134-0) [anomali log](#page-134-0).
- Tren log anomali menampilkan histogram yang menggambarkan volume log yang cocok dengan pola.
- Waktu deteksi terakhir menampilkan waktu terbaru anomali ini ditemukan.
- Waktu deteksi pertama menunjukkan pertama kali anomali ini ditemukan.
- Detektor anomali menampilkan nama grup log yang berisi peristiwa log yang terkait dengan anomali ini. Anda dapat memilih nama ini untuk melihat halaman detail grup log.
- 3. Untuk memeriksa lebih lanjut satu anomali, pilih tombol radio di barisnya.

Panel pemeriksaan Pola muncul dan menampilkan yang berikut:

- Pola yang menjadi dasar anomali ini. Pilih token dalam pola untuk menganalisis nilai token tersebut.
- Histogram yang menunjukkan jumlah kemunculan anomali selama rentang waktu yang ditanyakan.
- Tab sampel Log menampilkan beberapa peristiwa log yang merupakan bagian dari anomali.
- Tab Nilai Token menampilkan nilai token dinamis yang dipilih, jika Anda telah memilihnya.

#### **G** Note

Maksimal 10 nilai token ditangkap untuk setiap token. Jumlah token mungkin tidak tepat. CloudWatch Log menggunakan penghitung probabilistik untuk menghasilkan jumlah token, bukan nilai absolut.

- 4. Untuk menekan anomali, pilih tombol radio di barisnya lalu lakukan hal berikut:
	- a. Pilih Tindakan, Menekan Anomali.
	- b. Kemudian tentukan berapa lama Anda ingin anomali ditekan.
	- c. Untuk menekan semua anomali yang terkait dengan pola ini, pilih Suppress Pattern.
	- d. Pilih Menekan anomali.

#### Untuk melihat anomali yang ditemukan dalam satu grup log

- 1. Buka CloudWatch konsol di [https://console.aws.amazon.com/cloudwatch/.](https://console.aws.amazon.com/cloudwatch/)
- 2. Pilih Log, Grup log.
- 3. Pilih nama grup log, lalu pilih tab Deteksi anomali.

Tabel deteksi anomali muncul. Nomor di bagian atas di sebelah anomali Log menampilkan berapa banyak anomali log yang tercantum dalam tabel. Setiap baris dalam tabel menampilkan informasi berikut:

- Kolom Anomali menampilkan ringkasan singkat anomali. Ringkasan ini dihasilkan oleh CloudWatch Log.
- Prioritas anomali. Prioritas dihitung secara otomatis berdasarkan jumlah perubahan dalam peristiwa log, kata kunci seperti yang Exception terjadi dalam peristiwa log, dan banyak lagi.
- Pola Log yang menjadi dasar anomali. Untuk informasi lebih lanjut tentang pola, liha[tDeteksi](#page-134-0) [anomali log](#page-134-0).
- Tren log anomali menampilkan histogram yang menggambarkan volume log yang cocok dengan pola.
- Waktu deteksi terakhir menampilkan waktu terbaru anomali ini ditemukan.
- Waktu deteksi pertama menunjukkan pertama kali anomali ini ditemukan.
- 4. Untuk memeriksa lebih lanjut satu anomali, pilih tombol radio di barisnya.

Panel pemeriksaan Pola muncul dan menampilkan yang berikut:

- Pola yang menjadi dasar anomali ini. Pilih token dalam pola untuk menganalisis nilai token tersebut.
- Histogram yang menunjukkan jumlah kemunculan anomali selama rentang waktu yang ditanyakan.
- Tab sampel Log menampilkan beberapa peristiwa log yang merupakan bagian dari anomali.
- Tab Nilai Token menampilkan nilai token dinamis yang dipilih, jika Anda telah memilihnya.

#### **a** Note

Maksimal 10 nilai token ditangkap untuk setiap token. Jumlah token mungkin tidak tepat. CloudWatch Log menggunakan penghitung probabilistik untuk menghasilkan jumlah token, bukan nilai absolut.

- 5. Untuk menekan anomali, pilih tombol radio di barisnya lalu lakukan hal berikut:
	- a. Pilih Tindakan, Menekan Anomali.
	- b. Kemudian tentukan berapa lama Anda ingin anomali ditekan.
	- c. Untuk menekan semua anomali yang terkait dengan pola ini, pilih Suppress Pattern.
	- d. Pilih Menekan anomali.

## Buat alarm pada detektor anomali log

Anda dapat membuat alarm untuk detektor anomali log di grup log. Anda dapat menentukan agar alarm masuk ke ALARM keadaan ketika sejumlah anomali tertentu ditemukan di grup log selama periode waktu tertentu. Anda juga dapat menggunakan filter sehingga hanya anomali prioritas tertentu yang dihitung oleh alarm.

Untuk membuat alarm untuk detektor anomali log

- 1. Buka CloudWatch konsol di [https://console.aws.amazon.com/cloudwatch/.](https://console.aws.amazon.com/cloudwatch/)
- 2. Di panel navigasi, pilih Log, Log Anomali.

Tabel detektor anomali log muncul.

3. Pilih tombol radio untuk detektor anomali yang ingin Anda atur alarmnya, dan pilih Buat alarm.

Wizard pembuatan CloudWatch alarm muncul. LogAnomalyDetectorBidang menampilkan nama detektor anomali yang Anda pilih. Bidang nama metrik ditampilkan AnomalyCount.

- 4. (Opsional) Untuk memfilter alarm ini untuk prioritas anomali, lakukan salah satu hal berikut:
	- Agar alarm hanya menghitung anomali prioritas tinggi, masukkan untuk. **HIGH** LogAnomalyPriority
	- Agar alarm hanya menghitung anomali prioritas tinggi dan menengah, masukkan. **MEDIUM** LogAnomalyPriority

Untuk informasi selengkapnya tentang tingkat prioritas, liha[tTingkat keparahan dan prioritas](#page-135-0)  [anomali dan pola](#page-135-0).

5. Pilih untuk menggunakan ambang deteksi anomali statis atau metrik untuk alarm. Pilihan ini menentukan bagaimana ambang alarm diatur. Ambang batas statis berarti bahwa ambang alarm adalah angka statis dan konstan yang Anda pilih. Ambang deteksi anomali berarti CloudWatch menentukan rentang nilai yang biasa, dan alarm memicu jika hitungan aktual melewati ambang

batas pita ini. Anda tidak harus memilih Deteksi anomali untuk alarm deteksi anomali log. Untuk informasi lebih lanjut tentang deteksi anomali metrik, lihat [Menggunakan deteksi CloudWatch](https://docs.aws.amazon.com/AmazonCloudWatch/latest/monitoring/CloudWatch_Anomaly_Detection.html) [anomali](https://docs.aws.amazon.com/AmazonCloudWatch/latest/monitoring/CloudWatch_Anomaly_Detection.html).

- 6. Untuk Sewaktu-waktu *your-metric-name* adalah.. , pilih Lebih Besar, Lebih Hebat/Sama, Lebih Rendah/Sama, atau Lebih Rendah. Kemudian untuk dari . . ., masukkan angka untuk nilai ambang batas Anda. Alarm masuk ke **ALARM** keadaan jika detektor anomali menemukan lebih dari jumlah alarm ini selama waktu yang ditentukan oleh Periode.
- 7. Pilih Konfigurasi tambahan. Untuk Titik data alarm, tentukan berapa banyak periode evaluasi (titik data) yang harus ada dalam status ALARM untuk memicu alarm. Jika kedua nilai di sini cocok, Anda membuat alarm yang beralih ke status ALARM jika terjadi pelanggaran selama sebanyak itu dalam periode berturut-turut.

Untuk membuat sebuah alarm M dari N, Anda harus menentukan angka untuk nilai pertama dengan nilai yang lebih rendah dari angka untuk nilai kedua. Untuk informasi selengkapnya, lihat [Mengevaluasi alarm](https://docs.aws.amazon.com/AmazonCloudWatch/latest/monitoring/AlarmThatSendsEmail.html#alarm-evaluation).

- 8. Untuk Perlakuan data yang hilang, pilih perilaku alarm ketika ada beberapa titik data yang hilang. Untuk informasi selengkapnya, lihat [Mengonfigurasi cara CloudWatch alarm menangani data](https://docs.aws.amazon.com/AmazonCloudWatch/latest/monitoring/AlarmThatSendsEmail.html#alarms-and-missing-data)  [yang hilang](https://docs.aws.amazon.com/AmazonCloudWatch/latest/monitoring/AlarmThatSendsEmail.html#alarms-and-missing-data).
- 9. Pilih Berikutnya.
- 10. Untuk Pemberitahuan, pilih Tambahkan pemberitahuan, lalu tentukan SNS topik Amazon yang akan diberi tahu saat alarm Anda bertransisi keALARM,OK, atau INSUFFICIENT\_DATA status.
	- a. (Opsional) Untuk mengirimkan beberapa notifikasi untuk status alarm yang sama atau status alarm yang berbeda, silakan pilih Tambahkan notifikasi.

#### **a** Note

Kami menyarankan Anda untuk menyetel alarm untuk mengambil tindakan ketika alarm beralih statusnya menjadi data tidak mencukupi selain ketika beralih status menjadi Alarm. Hal ini dilakukan karena banyak masalah dengan fungsi Lambda yang terhubung ke sumber data yang dapat menyebabkan alarm beralih statusnya menjadi Data tidak mencukupi.

b. (Opsional) Untuk tidak mengirim SNS pemberitahuan Amazon, pilih Hapus.

11. (Opsional) Jika Anda ingin alarm melakukan tindakan untuk Amazon EC2 Auto ScalingEC2, Amazon, tiket, atau AWS Systems Manager, pilih tombol yang sesuai, dan tentukan status dan tindakan alarm.

#### **a** Note

Alarm Anda dapat melakukan tindakan Systems Manager hanya ketika alarm tersebut berada dalam status ALARM. Untuk informasi tentang tindakan Systems Manager, lihat [Mengkonfigurasi CloudWatch untuk membuat OpsItems](https://docs.aws.amazon.com/systems-manager/latest/userguide/OpsCenter-create-OpsItems-from-CloudWatch-Alarms.html) dan [Pembuatan insiden.](https://docs.aws.amazon.com/incident-manager/latest/userguide/incident-creation.html)

- 12. Pilih Berikutnya.
- 13. Pada Nama dan deskripsi, Anda harus memasukkan nama dan deskripsi untuk alarm Anda, dan kemudian pilih Berikutnya. Nama harus berisi hanya UTF -8 karakter, dan tidak dapat berisi karakter ASCII kontrol. Deskripsi dapat mencakup pemformatan penurunan harga, yang hanya ditampilkan di tab Detail alarm di CloudWatch konsol. Penurunan harga dapat Anda gunakan untuk menambahkan tautan ke runbook atau sumber daya internal lainnya.

### **G** Tip

Nama alarm harus berisi hanya UTF -8 karakter. Itu tidak dapat berisi karakter ASCII kontrol.

14. Pada Pratinjau dan buat, silakan Anda konfirmasi bahwa informasi dan kondisi alarm Anda sudah benar, dan kemudian pilih Buat alarm.

# Metrik yang diterbitkan oleh detektor anomali log

CloudWatch Log menerbitkan AnomalyCountmetrik ke CloudWatch metrik. Metrik ini dipublikasikan ke AWS/Logs namespace.

AnomalyCountMetrik diterbitkan dengan dimensi berikut:

- LogAnomalyDetector— Nama detektor anomali
- LogAnomalyPriority— Tingkat prioritas anomali
# Enkripsi detektor anomali dan hasilnya dengan AWS KMS

Data detektor anomali selalu dienkripsi di Log. CloudWatch Secara default, CloudWatch Log menggunakan enkripsi sisi server untuk data saat istirahat. Sebagai alternatif, Anda dapat menggunakan AWS Key Management Service enkripsi ini. Jika Anda melakukannya, enkripsi dilakukan dengan menggunakan AWS KMS kunci. Penggunaan enkripsi AWS KMS diaktifkan pada tingkat detektor anomali, dengan mengaitkan KMS kunci dengan detektor anomali.

### **A** Important

CloudWatch Log hanya mendukung KMS kunci simetris. Jangan gunakan kunci asimetris untuk mengenkripsi data dalam grup log Anda. Untuk informasi selengkapnya, lihat [Menggunakan Kunci Simetris dan Asimetris.](https://docs.aws.amazon.com/kms/latest/developerguide/symmetric-asymmetric.html)

### **Batas**

- Untuk melakukan langkah-langkah berikut, Anda harus memiliki izin berikut: kms:CreateKey, kms:GetKeyPolicy, dan kms:PutKeyPolicy.
- Setelah Anda mengaitkan atau melepaskan kunci dari detektor anomali, diperlukan waktu hingga lima menit agar operasi diterapkan.
- Jika Anda mencabut akses CloudWatch Log ke kunci terkait atau menghapus KMS kunci terkait, data terenkripsi Anda di CloudWatch Log tidak dapat diambil lagi.

Langkah 1: Buat AWS KMS kunci

Untuk membuat KMS kunci, gunakan perintah [create-key](https://docs.aws.amazon.com/cli/latest/reference/kms/create-key.html) berikut:

**aws kms create-key**

Output berisi ID kunci dan Amazon Resource Name (ARN) dari kunci. Berikut ini adalah output contoh:

```
{ 
     "KeyMetadata": { 
          "Origin": "AWS_KMS", 
          "KeyId": "key-default-1", 
          "Description": "",
```

```
 "KeyManager": "CUSTOMER", 
          "Enabled": true, 
          "CustomerMasterKeySpec": "SYMMETRIC_DEFAULT", 
          "KeyUsage": "ENCRYPT_DECRYPT", 
          "KeyState": "Enabled", 
          "CreationDate": 1478910250.94, 
          "Arn": "arn:aws:kms:us-west-2:123456789012:key/key-default-1", 
          "AWSAccountId": "123456789012", 
          "EncryptionAlgorithms": [ 
              "SYMMETRIC_DEFAULT" 
         \mathbf{I} }
}
```
### Langkah 2: Tetapkan izin pada kunci KMS

Secara default, semua AWS KMS kunci bersifat pribadi. Hanya pemilik sumber daya yang dapat menggunakannya untuk mengenkripsi dan mendekripsi data. Namun, pemilik sumber daya dapat memberikan izin untuk mengakses KMS kunci ke pengguna dan sumber daya lain. Dengan langkah ini, Anda memberikan izin utama layanan CloudWatch Log untuk menggunakan kunci. Prinsipal layanan ini harus berada di AWS Wilayah yang sama di mana KMS kunci disimpan.

Sebagai praktik terbaik, kami menyarankan Anda membatasi penggunaan KMS kunci hanya untuk AWS akun atau detektor anomali yang Anda tentukan.

Pertama, simpan kebijakan default untuk KMS kunci Anda seperti policy.json menggunakan [get](https://docs.aws.amazon.com/cli/latest/reference/kms/get-key-policy.html)[key-policy](https://docs.aws.amazon.com/cli/latest/reference/kms/get-key-policy.html)perintah berikut:

```
aws kms get-key-policy --key-id key-id --policy-name default --output text > ./
policy.json
```
Buka file policy. json di editor teks dan tambahkan bagian dalam huruf tebal dari salah satu pernyataan berikut. Pisahkan pernyataan yang ada dari pernyataan baru dengan koma. Pernyataan ini menggunakan Condition bagian untuk meningkatkan keamanan AWS KMS kunci. Untuk informasi selengkapnya, lihat [AWS KMS kunci dan konteks enkripsi.](#page-169-0)

ConditionBagian dalam contoh ini membatasi penggunaan AWS KMS kunci ke akun yang ditentukan, tetapi dapat digunakan untuk detektor anomali apa pun.

```
 "Version": "2012-10-17",
```
{

```
 "Id": "key-default-1", 
  "Statement": [ 
    { 
      "Sid": "Enable IAM User Permissions", 
      "Effect": "Allow", 
      "Principal": { 
         "AWS": "arn:aws:iam::Your_account_ID:root" 
      }, 
      "Action": "kms:*", 
      "Resource": "*" 
    }, 
    { 
      "Effect": "Allow", 
      "Principal": { 
         "Service": "logs.REGION.amazonaws.com" 
      }, 
      "Action": [ 
         "kms:Encrypt", 
         "kms:Decrypt", 
         "kms:GenerateDataKey*", 
         "kms:DescribeKey" 
      ], 
      "Resource": "*", 
      "Condition": { 
         "ArnLike": { 
           "kms:EncryptionContext:aws:logs:arn": 
 "arn:aws:logs:REGION:Your_account_ID:anomaly-detector:*" 
         } 
      } 
    }, 
    { 
         "Effect": "Allow", 
         "Principal": { 
             "Service": "logs.REGION.amazonaws.com" 
         }, 
         "Action": [ 
             "kms:Encrypt", 
             "kms:Decrypt", 
             "kms:ReEncrypt*", 
             "kms:GenerateDataKey*", 
             "kms:DescribeKey" 
         ], 
         "Resource": "*", 
         "Condition": {
```

```
 "ArnLike": { 
                  "kms:EncryptionContext:aws-crypto-ec:aws:logs:arn": 
  "arn:aws:logs:REGION:Your_account_ID:anomaly-detector:*" 
 } 
          } 
     } 
  \overline{1}}
```
Terakhir, tambahkan kebijakan yang diperbarui menggunakan [put-key-policyp](https://docs.aws.amazon.com/cli/latest/reference/kms/put-key-policy.html)erintah berikut:

```
aws kms put-key-policy --key-id key-id --policy-name default --policy file://
policy.json
```
### Langkah 3: Kaitkan KMS kunci dengan detektor anomali

Anda dapat mengaitkan KMS kunci dengan detektor anomali saat Anda membuatnya di konsol atau menggunakan atau. AWS CLI APIs

Langkah 4: Lepaskan kunci dari detektor anomali

Setelah kunci dikaitkan dengan detektor anomali, Anda tidak dapat memperbarui kunci. Satusatunya cara untuk menghapus kunci adalah dengan menghapus detektor anomali, dan kemudian membuatnya kembali.

# Memecahkan Masalah dengan CloudWatch Log Live Tail

CloudWatch Logs Live Tail membantu Anda memecahkan masalah insiden dengan cepat dengan melihat daftar streaming peristiwa log baru saat tertelan. Anda dapat melihat, memfilter, dan menyorot log yang dicerna dalam waktu dekat, membantu Anda mendeteksi dan menyelesaikan masalah dengan cepat. Anda dapat memfilter log berdasarkan istilah yang Anda tentukan, dan juga menyorot log yang berisi istilah tertentu untuk membantu Anda menemukan apa yang Anda cari dengan cepat.

Sesi Live Tail dikenakan biaya berdasarkan waktu penggunaan sesi, per menit. Untuk informasi selengkapnya tentang harga, lihat tab Log di [CloudWatch Harga Amazon](https://aws.amazon.com/cloudwatch/pricing/).

**a** Note

Live Tail hanya didukung untuk grup log di kelas log Standar. Untuk informasi selengkapnya tentang kelas log, liha[tKelas log.](#page-14-0)

Bagian berikut menjelaskan cara menggunakan Live Tail di konsol dan di AWS CLI. Anda juga dapat memulai sesi Live Tail secara terprogram. Untuk informasi lebih lanjut, lihat [StartLiveTail.](https://docs.aws.amazon.com/AmazonCloudWatchLogs/latest/APIReference/API_StartLiveTail.html) Sebagai SDK contoh, lihat [Memulai sesi Live Tail menggunakan AWS SDK.](https://docs.aws.amazon.com/AmazonCloudWatch/latest/logs/example_cloudwatch-logs_StartLiveTail_section.html)

Fitur Live Tail tersedia di semua AWS [Wilayah](https://docs.aws.amazon.com/glossary/latest/reference/glos-chap.html?icmpid=docs_homepage_addtlrcs#region) komersial. Ini tidak tersedia di Wilayah China atau Wilayah AWS GovCloud (AS).

# <span id="page-148-0"></span>Memulai sesi Live Tail menggunakan AWS CLI

start-live-tail AWS CLI Perintah memulai sesi streaming Live Tail untuk satu atau beberapa grup log di terminal. Sesi Live Tail dapat berlangsung hingga tiga jam. Jika lebih dari 500 peristiwa log per detik cocok dengan filter, peristiwa log yang ditampilkan adalah contoh dari total peristiwa log, untuk memberikan pengalaman tailing real-time. Untuk informasi selengkapnya tentang startlive-tail perintah, lihat [start-live-tail](https://awscli.amazonaws.com/v2/documentation/api/latest/reference/logs/start-live-tail.html)

Anda dapat menggunakan start-live-tail dalam dua mode:

- print-only ini adalah mode default
- interaktif

## hanya cetak

Dalam print-only mode, peristiwa log dialirkan di terminal. Peristiwa baru ditambahkan di bagian bawah setiap detik, menciptakan pengalaman tailing mendekati waktu nyata yang mirip dengan tail -f di Linux.

Untuk memulai sesi Live Tail dalam mode cetak saja, masukkan perintah berikut.

```
aws logs start-live-tail --log-group-identifiers arn:aws:logs:us-
east-1:111111222222:log-group:my-logs
```
Saat Anda menggunakan mode cetak saja, Anda juga dapat menyalurkannya dengan perintah Linux lainnya untuk meningkatkan kemampuan analitisnya. Contoh berikut menyaring peristiwa log dengan error kata kunci dan mencetak kolom kedua dan keempat dari peristiwa ini untuk membantu Anda mengekstrak informasi tertentu.

```
aws logs start-live-tail --log-group-identifiers arn:aws:logs:us-
east-1:111111222222:log-group:my-logs --mode print-only | grep "error" | awk '{print 
  $2, $4}'
```
## interaktif

Dalam interactive mode, Anda dapat menyorot istilah dan beralih format peristiwa log keluaran antara JSON dan teks biasa. Mode interaktif juga menampilkan informasi tentang sesi Live Tail seperti durasi sesi, apakah sesi sedang diambil sampelnya, dan istilah yang disorot saat ini serta jumlah waktu yang telah ditemui.

Untuk memulai sesi Live Tail dalam mode interaktif, masukkan perintah berikut.

```
aws logs start-live-tail --log-group-identifiers arn:aws:logs:us-
east-1:111111222222:log-group:my-logs --mode interactive
```
Sesi Live Tail dimulai. Video berikut menunjukkan bagian dari sesi contoh.

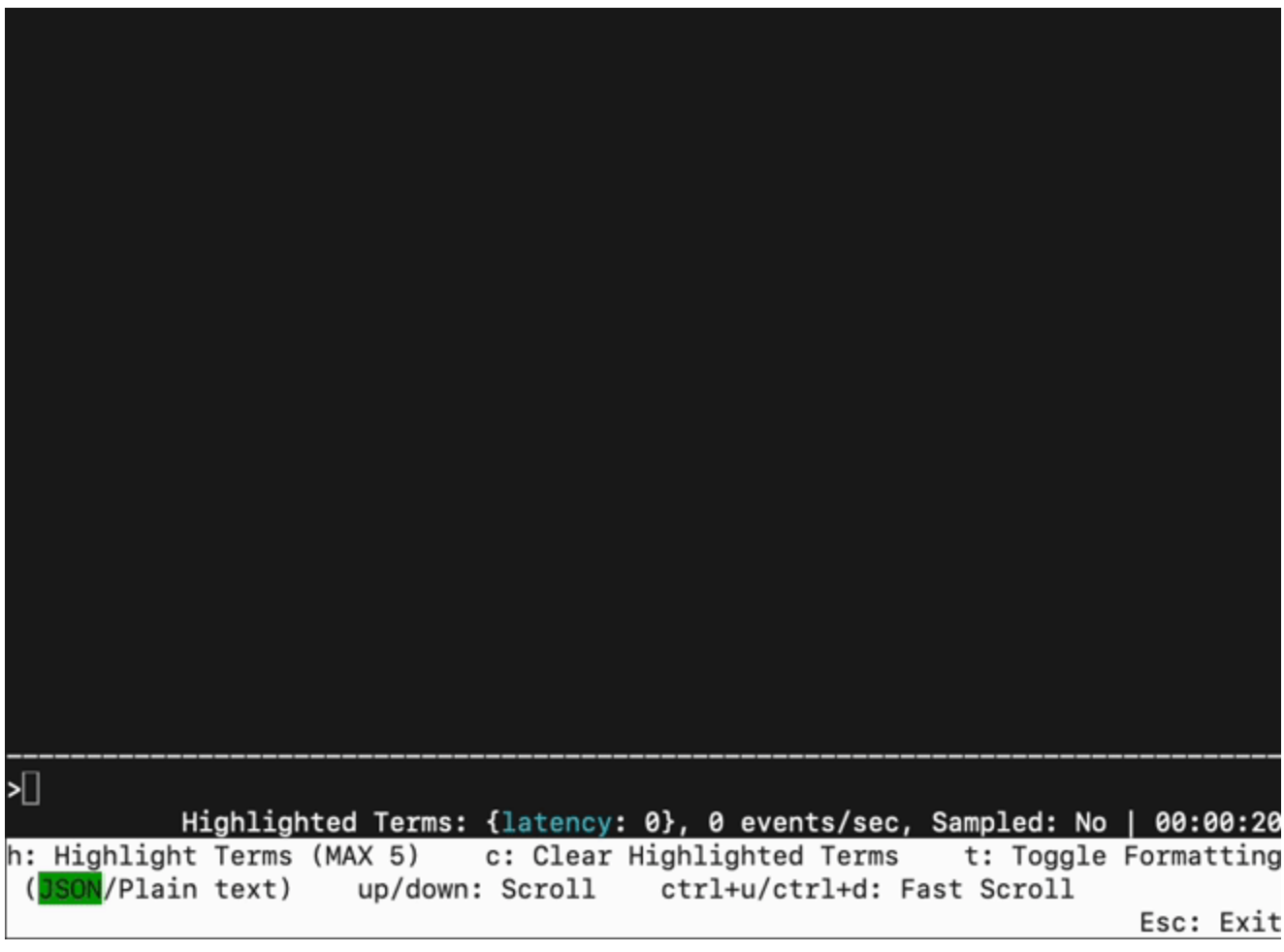

Untuk menyorot istilah dalam log streaming, tekan h lalu masukkan istilah. Berikut ini menunjukkan layar setelah istilah latency telah disorot.

Untuk menghapus istilah yang disorot, tekan c lalu ketik angka yang mewakili istilah yang ingin Anda hentikan penyorotan.

Anda dapat menekan t untuk beralih format tampilan peristiwa masuk antara JSON dan teks biasa. Fungsionalitas sakelar ini adalah upaya terbaik dan hanya terjadi jika format peristiwa log kompatibel.

Anda dapat menggunakan panah atas dan bawah tombol panah untuk menggulir, dan menggunakan CTRL+u dan CTRL+d untuk menggulir lebih cepat.

Gambar berikut menampilkan penyorotan latency istilah selama sesi Live Tail.

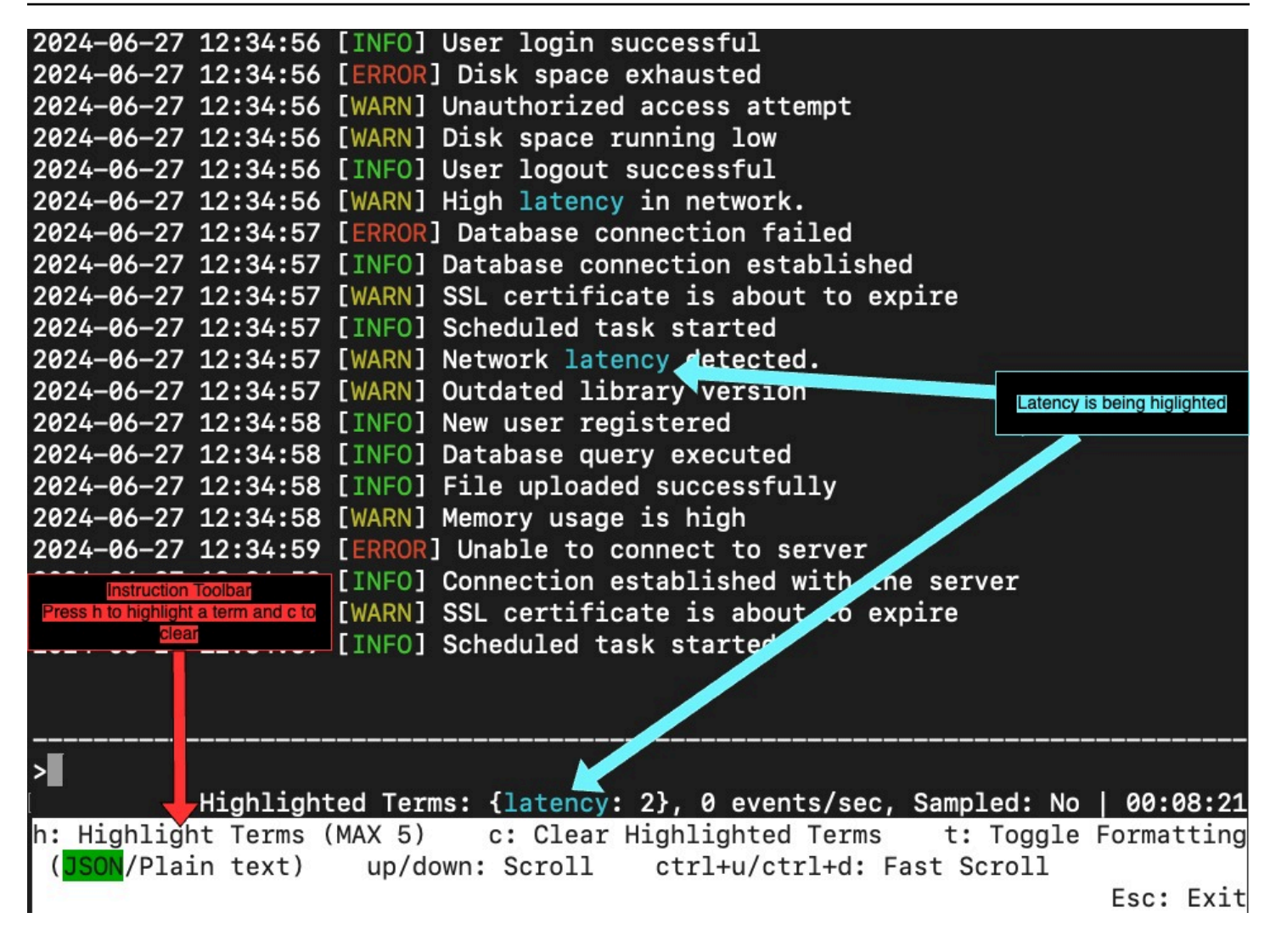

# Memulai sesi Live Tail di konsol

Anda menggunakan CloudWatch konsol untuk memulai sesi Live Tail. Prosedur berikut menjelaskan cara memulai sesi Live Tail dengan menggunakan opsi Live tail di panel navigasi kiri. Anda juga dapat memulai sesi Live Tail dari halaman Grup Log atau halaman Wawasan CloudWatch Log.

Jika Anda menggunakan kebijakan perlindungan data untuk menutupi data sensitif dalam grup log yang Anda lihat dengan Live Tail, data sensitif akan selalu muncul bertopeng di sesi Live Tail. Untuk informasi selengkapnya tentang menyembunyikan data sensitif di grup log, lihat[Membantu](#page-172-0) [melindungi data log sensitif dengan masking](#page-172-0).

### **A** Important

Jika tim keamanan jaringan Anda tidak mengizinkan penggunaan soket web, saat ini Anda tidak dapat mengakses bagian Live Tail CloudWatch konsol. Anda dapat menggunakan kemampuan kueri Wawasan CloudWatch Log; dengan AWS CLI atauAPIs. Untuk informasi lebih lanjut, lihat [Memulai sesi Live Tail menggunakan AWS CLI](#page-148-0) dan url =" https:// docs.aws.amazon.com/AmazonCloudWatchLogs/ terbaru//\_ APIReference .html">. API StartLiveTail StartLiveTail

#### Untuk memulai sesi Live Tail

- 1. Buka CloudWatch konsol di [https://console.aws.amazon.com/cloudwatch/.](https://console.aws.amazon.com/cloudwatch/)
- 2. Di panel navigasi, pilih Log, Ekor langsung.
- 3. Untuk Pilih grup log, pilih grup log tempat Anda ingin melihat peristiwa, di sesi Live Tail. Anda dapat memilih sebanyak 10 grup log.
- 4. (Opsional) Jika Anda memilih hanya satu grup log, Anda dapat memfilter sesi Live Tail Anda lebih lanjut dengan memilih satu atau beberapa aliran log untuk melihat peristiwa log. Untuk melakukannya, di bawah Pilih aliran log, pilih nama aliran log dari daftar drop-down. Atau, Anda dapat menggunakan kotak kedua di bawah Pilih aliran log untuk memasukkan awalan nama aliran log, dan kemudian semua aliran log dengan nama yang cocok dengan awalan akan dipilih.
- 5. (Opsional) Untuk menampilkan hanya peristiwa log yang berisi kata-kata tertentu atau string lainnya, masukkan kata atau string diAdd filter patterns.

Misalnya, untuk menampilkan hanya peristiwa log yang menyertakan kataWarning, masukkan**Warning**. Bidang filter peka huruf besar/kecil. Anda dapat menyertakan beberapa operator istilah dan pola di bidang ini:

- **error 404**hanya menampilkan peristiwa log yang mencakup keduanya error dan 404
- **?Error ?error**menampilkan peristiwa log yang mencakup salah satu Error atau error
- **-INFO**menampilkan semua peristiwa log yang tidak termasuk INFO
- **{ \$.eventType = "UpdateTrail" }**menampilkan semua peristiwa JSON log di mana nilai bidang jenis acara UpdateTrail

Anda juga dapat menggunakan ekspresi reguler (regex) untuk memfilter:

- **%ERROR%**menggunakan regex untuk menampilkan semua peristiwa log yang terdiri dari kata kunci ERROR
- **{ \$.names = %Steve% }**menggunakan regex untuk menampilkan peristiwa JSON log di mana Steve berada di properti "name"
- **[ w1 = %abc%, w2 ]**menggunakan regex untuk menampilkan peristiwa log yang dibatasi ruang di mana kata pertama adalah abc

Untuk informasi selengkapnya tentang sintaks pola, lihat [Filter sintaks pola.](https://docs.aws.amazon.com/AmazonCloudWatch/latest/logs/FilterAndPatternSyntax.html)

6. (0ptional) Untuk menyorot beberapa peristiwa log yang ditampilkan, masukkan istilah untuk dicari dan sorot di bawah Live Tail. Masukkan istilah sorotan satu per satu. Jika Anda menambahkan beberapa istilah untuk disorot, warna yang berbeda ditetapkan untuk mewakili setiap istilah. Indikator sorotan ditampilkan di sebelah kiri setiap peristiwa log yang berisi istilah yang ditentukan, dan juga muncul di bawah istilah itu sendiri ketika Anda memperluas peristiwa log di jendela utama untuk melihat peristiwa log lengkap.

Anda dapat menggunakan pemfilteran bersama dengan penyorotan untuk memecahkan masalah dengan cepat. Misalnya, Anda dapat memfilter peristiwa untuk menampilkan hanya peristiwa yang berisiError, dan kemudian juga menyorot peristiwa yang berisi404.

7. Untuk memulai sesi, pilih Terapkan filter

Peristiwa log yang cocok mulai muncul di jendela. Informasi berikut juga ditampilkan:

- Timer menampilkan berapa lama sesi Live Tail telah aktif.
- acara/detik menampilkan berapa banyak peristiwa log tertelan per detik yang cocok dengan filter yang telah Anda tetapkan.
- Agar sesi tidak bergulir terlalu cepat karena banyak acara cocok dengan filter, CloudWatch Log mungkin hanya menampilkan beberapa peristiwa yang cocok. Jika ini terjadi, persentase peristiwa pencocokan yang ditampilkan di layar ditampilkan dalam% ditampilkan.
- 8. Untuk menjeda alur peristiwa untuk menyelidiki apa yang saat ini ditampilkan, klik di mana saja di jendela peristiwa.
- 9. Selama sesi, Anda dapat menggunakan yang berikut ini untuk melihat detail lebih lanjut tentang setiap peristiwa log.
	- Untuk menampilkan seluruh teks untuk peristiwa log di jendela utama, pilih panah di sebelah peristiwa log itu.

• Untuk menampilkan seluruh teks untuk peristiwa log di jendela samping, pilih kaca pembesar + di sebelah peristiwa log itu. Alur acara berhenti dan jendela samping muncul.

Menampilkan teks peristiwa log di jendela samping dapat berguna untuk membandingkan teksnya dengan peristiwa lain di jendela utama.

- 10. Untuk menghentikan sesi Live Tail, pilih Stop.
- 11. Untuk memulai ulang sesi, secara opsional gunakan panel Filter untuk memodifikasi kriteria pemfilteran, dan pilih Terapkan filter. Kemudian pilih Mulai.

# Bekerja dengan grup log dan pengaliran log

Pengaliran log adalah urutan log acara yang berbagi sumber yang sama. Setiap sumber log terpisah di CloudWatch Log membentuk aliran log terpisah.

Grup log adalah grup pengaliran log yang berbagi pengaturan retensi, pemantauan, dan kontrol akses yang sama. Anda dapat menentukan grup log dan menentukan pengaliran untuk dimasukkan ke dalam setiap grup. Tidak ada batas jumlah pengaliran log yang dapat tergabung dalam satu grup log.

Anda dapat menggunakan prosedur di bagian ini untuk bekerja dengan grup log dan aliran log.

# Buat grup log di CloudWatch Log

Saat Anda menginstal agen CloudWatch Log di EC2 instans Amazon menggunakan langkah-langkah di bagian sebelumnya dari Panduan Pengguna CloudWatch Log Amazon, grup log dibuat sebagai bagian dari proses tersebut. Anda juga dapat membuat grup log langsung di CloudWatch konsol.

Untuk membuat grup log

- 1. Buka CloudWatch konsol di [https://console.aws.amazon.com/cloudwatch/.](https://console.aws.amazon.com/cloudwatch/)
- 2. Pada panel navigasi, pilih Grup log.
- 3. Pilih Actions (Tindakan), lalu pilih Create log group (Buat grup log).
- 4. Masukkan nama untuk grup log, lalu pilih Create log group (Buat grup log).

### **G** Tip

Anda dapat grup log favorit, serta dasbor dan alarm, dari menu Favorit dan terbaru di panel navigasi. Di bawah kolom Baru dikunjungi, arahkan kursor ke grup log yang ingin Anda sukai, dan pilih simbol bintang di sebelahnya.

# Mengirim log ke grup log

CloudWatch Log secara otomatis menerima peristiwa log dari beberapa AWS layanan. Anda juga dapat mengirim peristiwa log lainnya ke CloudWatch Log menggunakan salah satu metode berikut:

- CloudWatch agen CloudWatch Agen terpadu dapat mengirim metrik dan log ke CloudWatch Log. Untuk informasi tentang menginstal dan menggunakan CloudWatch agen, lihat [Mengumpulkan Metrik dan Log dari EC2 Instans Amazon dan Server Lokal dengan CloudWatch](https://docs.aws.amazon.com/AmazonCloudWatch/latest/monitoring/Install-CloudWatch-Agent.html)  [Agen di Panduan](https://docs.aws.amazon.com/AmazonCloudWatch/latest/monitoring/Install-CloudWatch-Agent.html) Pengguna Amazon CloudWatch .
- AWS CLI[put-log-events](https://docs.aws.amazon.com/cli/latest/reference/logs/put-log-events.html)—Mengunggah kumpulan peristiwa log ke Log. CloudWatch
- Secara terprogram [PutLogEvents](https://docs.aws.amazon.com/AmazonCloudWatchLogs/latest/APIReference/API_PutLogEvents.html)APIIni memungkinkan Anda untuk mengunggah batch peristiwa log secara terprogram ke Log. CloudWatch

# Lihat data log yang dikirim ke CloudWatch Log

Anda dapat melihat dan menggulir data log stream-by-stream berdasarkan yang dikirim ke CloudWatch Log oleh agen CloudWatch Log. Anda dapat menentukan rentang waktu untuk data log yang akan dilihat.

Untuk melihat data log

- 1. Buka CloudWatch konsol di [https://console.aws.amazon.com/cloudwatch/.](https://console.aws.amazon.com/cloudwatch/)
- 2. Pada panel navigasi, pilih Grup log.
- 3. Untuk Log Groups (Grup Log), pilih grup log untuk melihat pengaliran.
- 4. Dalam daftar grup log, pilih nama grup log yang ingin Anda lihat.
- 5. Dalam daftar pengaliran log, pilih nama pengaliran log yang ingin Anda lihat.
- 6. Untuk mengubah cara data log ditampilkan, lakukan salah satu hal berikut:
	- Untuk memperluas satu log acara, pilih tanda panah di samping log acara tersebut.
	- Untuk memperluas semua log acara dan melihatnya sebagai teks biasa, di atas daftar log acara, pilih Text (Teks).
	- Untuk memfilter log acara, masukkan filter pencarian yang diinginkan di kolom pencarian. Untuk informasi selengkapnya, lihat [Membuat metrik dari peristiwa log menggunakan filter](#page-235-0).
	- Untuk melihat data log untuk tanggal dan rentang waktu yang ditentukan, di samping filter pencarian, pilih tanda panah di samping tanggal dan waktu. Untuk menentukan rentang tanggal dan waktu, pilih Absolute (Absolut). Untuk memilih jumlah menit, jam, hari, atau minggu yang telah ditentukan, pilih Relative (Relatif). Anda juga dapat beralih antara UTC dan zona waktu lokal.

# Cari data log menggunakan pola filter

Anda dapat mencari data log Anda menggunakan [Filter sintaks pola untuk filter metrik, filter](#page-362-0)  [langganan, peristiwa log filter, dan Live Tail.](#page-362-0) Anda dapat mencari semua aliran log dalam grup log, atau dengan menggunakan AWS CLI Anda juga dapat mencari aliran log tertentu. Saat pencarian berjalan, akan dihasilkan halaman pertama data yang ditemukan dan token untuk mengambil halaman berikutnya dari data atau untuk melanjutkan pencarian. Jika tidak ada hasil yang dikembalikan, Anda dapat melanjutkan pencarian.

Anda dapat mengatur rentang waktu yang ingin Anda kuerikan untuk membatasi cakupan pencarian Anda. Anda bisa mulai dengan rentang yang lebih besar untuk melihat tempat garis log yang Anda inginkan, dan kemudian mempersingkat rentang waktu untuk membuat cakupan tampilan log dalam rentang waktu yang Anda inginkan.

Anda juga dapat beralih langsung dari metrik yang diekstraksi log ke log yang sesuai.

Jika Anda masuk ke akun yang disiapkan sebagai akun pemantauan dalam pengamatan CloudWatch lintas akun, Anda dapat mencari dan memfilter peristiwa log dari akun sumber yang ditautkan ke akun pemantauan ini. Untuk informasi lebih lanjut, lihat [CloudWatch observabilitas lintas akun](https://docs.aws.amazon.com/AmazonCloudWatch/latest/monitoring/CloudWatch-Unified-Cross-Account.html).

## Cari entri log menggunakan konsol

Anda dapat mencari entri log yang memenuhi kriteria tertentu menggunakan konsol.

Untuk mencari log menggunakan konsol

- 1. Buka CloudWatch konsol di [https://console.aws.amazon.com/cloudwatch/.](https://console.aws.amazon.com/cloudwatch/)
- 2. Pada panel navigasi, pilih Grup log.
- 3. Untuk Log Groups (Grup Log), pilih nama grup log yang berisi pengaliran log yang akan dicari.
- 4. Untuk Log Stream, pilih nama log stream yang akan dicari.
- 5. Di bawah Log events (Log acara), masukkan sintaks filter yang akan digunakan.

Untuk mencari semua entri log untuk rentang waktu menggunakan konsol

- 1. Buka CloudWatch konsol di [https://console.aws.amazon.com/cloudwatch/.](https://console.aws.amazon.com/cloudwatch/)
- 2. Pada panel navigasi, pilih Grup log.
- 3. Untuk Log Groups (Grup Log), pilih nama grup log yang berisi pengaliran log yang akan dicari.
- 4. Pilih Search log group (Cari grup log).
- 5. Untuk Log events (Log acara), pilih tanggal dan rentang waktu, dan masukkan sintaks filter.

### Cari entri log menggunakan AWS CLI

Anda dapat mencari entri log yang memenuhi kriteria tertentu menggunakan AWS CLI.

Untuk mencari entri log menggunakan AWS CLI

Pada prompt perintah, jalankan [filter-log-eventsp](https://docs.aws.amazon.com/cli/latest/reference/logs/filter-log-events.html)erintah berikut. Gunakan --filter-pattern untuk membatasi hasil ke pola filter yang ditentukan dan --log-stream-names untuk membatasi hasil ke pengaliran log tertentu.

```
aws logs filter-log-events --log-group-name my-group [--log-stream-
names LIST_OF_STREAMS_TO_SEARCH] [--filter-pattern VALID_METRIC_FILTER_PATTERN]
```
Untuk mencari entri log selama rentang waktu tertentu menggunakan AWS CLI

Pada prompt perintah, jalankan [filter-log-eventsp](https://docs.aws.amazon.com/cli/latest/reference/logs/filter-log-events.html)erintah berikut:

```
aws logs filter-log-events --log-group-name my-group [--log-stream-
names LIST_OF_STREAMS_TO_SEARCH] [--start-time 1482197400000] [--end-
time 1482217558365] [--filter-pattern VALID_METRIC_FILTER_PATTERN]
```
### Pivot dari metrik ke log

Anda bisa beralih ke entri log tertentu dari bagian lain dari konsol.

Untuk beralih dari widget dasbor ke log

- 1. Buka CloudWatch konsol di [https://console.aws.amazon.com/cloudwatch/.](https://console.aws.amazon.com/cloudwatch/)
- 2. Pada panel navigasi, silakan pilih Dasbor.
- 3. Pilih dasbor.
- 4. Di widget, pilih ikon View logs (Lihat log), lalu pilih View logs in this time range (Lihat log dalam rentang waktu ini). Jika terdapat lebih dari satu filter metrik, pilih salah satu dari daftar. Jika ada lebih banyak filter metrik dari yang dapat kita tampilkan dalam daftar, pilih More metric filters (Lebih banyak filter metrik) dan pilih atau cari filter metrik.

Untuk beralih dari metrik ke log

- 1. Buka CloudWatch konsol di [https://console.aws.amazon.com/cloudwatch/.](https://console.aws.amazon.com/cloudwatch/)
- 2. Di panel navigasi, pilih Metrik.
- 3. Di bidang pencarian di tab All metrics, ketik nama metrik dan tekan Enter.
- 4. Pilih satu atau beberapa metrik dari hasil pencarian Anda.
- 5. Pilih Actions (Tindakan), View logs (Lihat log). Jika terdapat lebih dari satu filter metrik, pilih salah satu dari daftar. Jika ada lebih banyak filter metrik dari yang dapat kita tampilkan dalam daftar, pilih More metric filters (Lebih banyak filter metrik) dan pilih atau cari filter metrik.

## Pemecahan Masalah

Pencarian membutuhkan waktu terlalu lama untuk diselesaikan

Jika Anda memiliki banyak data log, pencarian mungkin memerlukan waktu lama untuk diselesaikan. Untuk mempercepat pencarian, Anda dapat melakukan hal berikut:

- Jika Anda menggunakan AWS CLI, Anda dapat membatasi pencarian hanya pada aliran log yang Anda minati. Misalnya, jika grup log Anda memiliki 1000 aliran log, tetapi Anda hanya ingin melihat tiga aliran log yang Anda tahu relevan, Anda dapat menggunakan AWS CLI untuk membatasi pencarian Anda hanya ke tiga aliran log dalam grup log.
- Gunakan rentang waktu yang lebih pendek dan lebih terperinci, yang mengurangi jumlah data yang akan dicari dan mempercepat kueri.

# Ubah penyimpanan data log di CloudWatch Log

Secara default, data log disimpan di CloudWatch Log tanpa batas waktu. Namun, Anda dapat mengonfigurasi berapa lama data log disimpan dalam grup log. Data apa pun yang lebih lama dari pengaturan retensi saat ini akan dihapus. Anda dapat mengubah retensi log untuk setiap grup log kapan saja.

### **a** Note

CloudWatch Logs tidak segera menghapus peristiwa log ketika mereka mencapai pengaturan retensi mereka. Biasanya memakan waktu hingga 72 jam setelah itu sebelum peristiwa log dihapus, tetapi dalam situasi yang jarang terjadi mungkin memakan waktu lebih lama.

Ini berarti bahwa jika Anda mengubah grup log untuk memiliki pengaturan retensi yang lebih lama ketika berisi peristiwa log yang melewati tanggal kedaluwarsa, tetapi belum benarbenar dihapus, peristiwa log tersebut akan memakan waktu hingga 72 jam untuk dihapus setelah tanggal penyimpanan baru tercapai. Untuk memastikan bahwa data log dihapus secara permanen, simpan grup log pada pengaturan retensi yang lebih rendah hingga 72 jam berlalu setelah akhir periode penyimpanan sebelumnya, atau Anda telah mengonfirmasi bahwa peristiwa log lama akan dihapus.

Ketika peristiwa log mencapai pengaturan retensi mereka, mereka ditandai untuk dihapus. Setelah ditandai untuk dihapus, mereka tidak menambah biaya penyimpanan arsip Anda lagi, bahkan jika mereka tidak benar-benar dihapus sampai nanti. Peristiwa log ini ditandai untuk dihapus juga tidak disertakan ketika Anda menggunakan API untuk mengambil storedBytes nilai untuk melihat berapa banyak byte grup log yang disimpan.

Untuk mengubah pengaturan retensi log

- 1. Buka CloudWatch konsol di [https://console.aws.amazon.com/cloudwatch/.](https://console.aws.amazon.com/cloudwatch/)
- 2. Di panel navigasi, pilih Log, Grup log.
- 3. Temukan grup log yang akan diperbarui.
- 4. Di kolom Retensi untuk grup log tersebut, pilih pengaturan retensi saat ini, seperti Jangan Pernah Kedaluwarsa.
- 5. Di Setelan retensi, untuk peristiwa kedaluwarsa setelahnya, pilih nilai retensi log, lalu pilih Simpan.

# Tandai grup log di Amazon CloudWatch Logs

Anda dapat menetapkan metadata Anda sendiri ke grup log yang Anda buat di Amazon CloudWatch Logs dalam bentuk tag. Tanda adalah pasangan nilai-kunci yang Anda tetapkan untuk grup log. Menggunakan tag adalah cara sederhana namun ampuh untuk mengelola AWS sumber daya dan mengatur data, termasuk data penagihan.

### **a** Note

Anda dapat menggunakan tag untuk mengontrol akses ke sumber CloudWatch Log, termasuk grup log dan tujuan. Akses ke aliran log dikontrol pada tingkat grup log, karena hubungan hierarkis antara grup log dan aliran log. Untuk informasi selengkapnya tentang penggunaan tanda untuk mengendalikan akses, lihat [Mengendalikan akses ke sumber daya](https://docs.aws.amazon.com/IAM/latest/UserGuide/access_tags.html)  [Amazon Web Services menggunakan tanda](https://docs.aws.amazon.com/IAM/latest/UserGuide/access_tags.html).

#### Daftar Isi

- [Dasar-dasar tanda](#page-161-0)
- [Melacak biaya menggunakan penandaan](#page-162-0)
- [Batasan tag](#page-162-1)
- [Menandai grup log menggunakan AWS CLI](#page-163-0)
- [Menandai grup log menggunakan Log CloudWatch API](#page-163-1)

## <span id="page-161-0"></span>Dasar-dasar tanda

Anda menggunakan AWS CloudFormation sang AWS CLI, atau CloudWatch Log API untuk menyelesaikan tugas-tugas berikut:

- Menambahkan tanda ke grup log saat Anda membuatnya.
- Menambahkan tanda ke grup log yang sudah ada.
- Mendaftar tanda untuk grup log.
- Menghapus tanda dari grup log.

Anda dapat menggunakan tanda untuk mengategorikan grup log Anda. Misalnya, Anda dapat mengategorikannya berdasarkan tujuan, pemilik, atau lingkungan. Karena Anda menentukan kunci dan nilai untuk setiap tanda, Anda dapat membuat serangkaian kategori khusus untuk memenuhi kebutuhan spesifik Anda. Misalnya, Anda dapat menentukan satu set tanda yang membantu Anda melacak grup log berdasarkan pemilik dan aplikasi terkait. Berikut adalah beberapa contoh tanda:

- Proyek: Nama proyek
- Pemilik: Nama
- Tujuan: Pengujian beban
- Aplikasi: Nama aplikasi
- Lingkungan: Produksi

## <span id="page-162-0"></span>Melacak biaya menggunakan penandaan

Anda dapat menggunakan tag untuk mengkategorikan dan melacak AWS biaya. Saat Anda menerapkan tag ke AWS sumber daya, termasuk grup log, AWS Laporan alokasi biaya mencakup penggunaan dan biaya yang dikumpulkan berdasarkan tag. Anda dapat menerapkan tanda yang mewakili kategori bisnis (seperti pusat biaya, nama aplikasi, atau pemilik) untuk mengatur biaya Anda di berbagai layanan. Untuk informasi selengkapnya, lihat [Menggunakan Tag Alokasi Biaya untuk](https://docs.aws.amazon.com/awsaccountbilling/latest/aboutv2/cost-alloc-tags.html) [Laporan Penagihan Kustom](https://docs.aws.amazon.com/awsaccountbilling/latest/aboutv2/cost-alloc-tags.html) di AWS Billing Panduan Pengguna.

## <span id="page-162-1"></span>Batasan tag

Batasan berikut berlaku untuk tanda.

### Batasan dasar

- Jumlah maksimum tanda per grup log adalah 50.
- Kunci dan nilai tag peka huruf besar dan kecil.
- Anda tidak dapat mengubah atau mengedit tanda untuk grup log yang dihapus.

### Batasan kunci tanda

- Setiap kunci tanda harus unik. Jika Anda menambahkan tanda dengan kunci yang sudah digunakan, tanda baru akan menimpa pasangan nilai-kunci yang sudah ada.
- Anda tidak dapat memulai kunci tag aws: karena awalan ini dicadangkan untuk digunakan oleh AWS. AWS membuat tag yang dimulai dengan awalan ini atas nama Anda, tetapi Anda tidak dapat mengedit atau menghapusnya.
- Kunci tanda harus memiliki panjang antara 1 dan 128 karakter Unicode.
- Kunci tanda harus terdiri dari karakter berikut: huruf Unicode, digit, spasi, dan karakter khusus berikut: \_ .  $/ = + -$  @.

### Batasan nilai tanda

- Panjang nilai tanda harus antara 0 dan 255 karakter Unicode.
- Nilai tanda dapat kosong. Jika tidak, nilai tanda harus terdiri dari karakter berikut: huruf Unicode, digit, spasi, dan salah satu karakter khusus berikut:  $\therefore$  / = + - @.

## <span id="page-163-0"></span>Menandai grup log menggunakan AWS CLI

Anda dapat menambahkan, membuat daftar, dan menghapus tag menggunakan AWS CLI. Sebagai contoh, lihat dokumentasi berikut:

#### [create-log-group](https://docs.aws.amazon.com/cli/latest/reference/logs/create-log-group.html)

Membuat grup log. Anda dapat secara opsional menambahkan tanda ketika membuat grup log.

#### [tag-sumber daya](https://docs.aws.amazon.com/cli/latest/reference/logs/tag-resource.html)

Menetapkan satu atau beberapa tag (pasangan kunci-nilai) ke sumber Log yang ditentukan CloudWatch .

#### [list-tags-for-resource](https://docs.aws.amazon.com/cli/latest/reference/logs/list-tags-for-resource.html)

Menampilkan tag yang terkait dengan sumber daya CloudWatch Log.

#### [untag-sumber daya](https://docs.aws.amazon.com/cli/latest/reference/logs/untag-log-group.html)

Menghapus satu atau beberapa tag dari sumber CloudWatch Log yang ditentukan.

### <span id="page-163-1"></span>Menandai grup log menggunakan Log CloudWatch API

Anda dapat menambahkan, daftar, dan menghapus tag menggunakan CloudWatch LogAPI. Untuk contoh, lihat dokumentasi berikut:

#### **[CreateLogGroup](https://docs.aws.amazon.com/AmazonCloudWatchLogs/latest/APIReference/API_CreateLogGroup.html)**

Membuat grup log. Anda dapat secara opsional menambahkan tanda ketika membuat grup log.

#### **[TagResource](https://docs.aws.amazon.com/AmazonCloudWatchLogs/latest/APIReference/API_TagResource.html)**

Menetapkan satu atau beberapa tag (pasangan kunci-nilai) ke sumber Log yang ditentukan CloudWatch .

#### **[ListTagsForResource](https://docs.aws.amazon.com/AmazonCloudWatchLogs/latest/APIReference/API_ListTagsForResource.html)**

Menampilkan tag yang terkait dengan sumber daya CloudWatch Log.

#### **[UntagResource](https://docs.aws.amazon.com/AmazonCloudWatchLogs/latest/APIReference/API_UntagLogGroup.html)**

Menghapus satu atau beberapa tag dari sumber CloudWatch Log yang ditentukan.

# Enkripsi data log di CloudWatch Log menggunakan AWS Key Management Service

Data grup log selalu dienkripsi di CloudWatch Log. Secara default, CloudWatch Log menggunakan enkripsi sisi server dengan 256-bit Advanced Encryption Standard Galois/Counter Mode (AES-) untuk mengenkripsi data log saat istirahat. GCM Sebagai alternatif, Anda dapat menggunakan AWS Key Management Service untuk enkripsi ini. Jika Anda melakukannya, enkripsi dilakukan dengan menggunakan AWS KMS kunci. Enkripsi menggunakan AWS KMS diaktifkan di tingkat grup log, dengan mengaitkan KMS kunci dengan grup log, baik saat Anda membuat grup log atau setelah itu ada.

#### **A** Important

CloudWatch Log sekarang mendukung konteks enkripsi, menggunakan kms:EncryptionContext:aws:logs:arn sebagai kunci dan grup log sebagai nilai untuk kunci itu. ARN Jika Anda memiliki grup log yang telah dienkripsi dengan KMS kunci, dan Anda ingin membatasi kunci yang akan digunakan dengan satu akun dan grup log, Anda harus menetapkan KMS kunci baru yang menyertakan kondisi dalam kebijakan. IAM Untuk informasi selengkapnya, lihat [AWS KMS kunci dan konteks enkripsi.](#page-169-0)

Setelah Anda mengaitkan KMS kunci dengan grup log, semua data yang baru dicerna untuk grup log dienkripsi menggunakan kunci ini. Data ini disimpan dalam format terenkripsi selama periode retensi. CloudWatch Log mendekripsi data ini setiap kali diminta. CloudWatch Log harus memiliki izin untuk KMS kunci setiap kali data terenkripsi diminta.

Jika Anda kemudian memisahkan KMS kunci dari grup CloudWatch log, Log mengenkripsi data yang baru dicerna menggunakan metode enkripsi default CloudWatch Log. Semua data yang dicerna sebelumnya yang dienkripsi dengan KMS kunci tetap dienkripsi dengan kunci. KMS CloudWatch Log masih dapat mengembalikan data tersebut setelah KMS kunci dipisahkan, karena CloudWatch Log masih dapat terus mereferensikan kunci. Namun, jika kunci kemudian dinonaktifkan, maka CloudWatch Log tidak dapat membaca log yang dienkripsi dengan kunci itu.

#### **A** Important

CloudWatch Log hanya mendukung KMS kunci simetris. Jangan gunakan kunci asimetris untuk mengenkripsi data dalam grup log Anda. Untuk informasi selengkapnya, lihat [Menggunakan Kunci Simetris dan Asimetris.](https://docs.aws.amazon.com/kms/latest/developerguide/symmetric-asymmetric.html)

## Batas

- Untuk melakukan langkah-langkah berikut, Anda harus memiliki izin berikut: kms:CreateKey, kms:GetKeyPolicy, dan kms:PutKeyPolicy.
- Setelah Anda mengaitkan atau memisahkan kunci dari grup log, diperlukan waktu hingga lima menit agar operasi diterapkan.
- Jika Anda mencabut akses CloudWatch Log ke kunci terkait atau menghapus KMS kunci terkait, data terenkripsi Anda di CloudWatch Log tidak dapat diambil lagi.
- Anda tidak dapat mengaitkan KMS kunci dengan grup log menggunakan CloudWatch konsol.

### Langkah 1: Buat AWS KMS kunci

Untuk membuat KMS kunci, gunakan perintah [create-key](https://docs.aws.amazon.com/cli/latest/reference/kms/create-key.html) berikut:

```
aws kms create-key
```
Output berisi ID kunci dan Amazon Resource Name (ARN) dari kunci. Berikut ini adalah output contoh:

```
{ 
     "KeyMetadata": { 
         "Origin": "AWS_KMS", 
         "KeyId": "1234abcd-12ab-34cd-56ef-1234567890ab", 
         "Description": "", 
         "KeyManager": "CUSTOMER", 
         "Enabled": true, 
         "CustomerMasterKeySpec": "SYMMETRIC_DEFAULT", 
         "KeyUsage": "ENCRYPT_DECRYPT", 
         "KeyState": "Enabled", 
         "CreationDate": 1478910250.94,
```

```
 "Arn": "arn:aws:kms:us-west-2:123456789012:key/6f815f63-e628-448c-8251-
e40cb0d29f59", 
         "AWSAccountId": "123456789012", 
         "EncryptionAlgorithms": [ 
              "SYMMETRIC_DEFAULT" 
         ] 
     }
}
```
### Langkah 2: Tetapkan izin pada kunci KMS

Secara default, semua AWS KMS kunci bersifat pribadi. Hanya pemilik sumber daya yang dapat menggunakannya untuk mengenkripsi dan mendekripsi data. Namun, pemilik sumber daya dapat memberikan izin untuk mengakses KMS kunci ke pengguna dan sumber daya lain. Dengan langkah ini, Anda memberikan izin utama layanan CloudWatch Log untuk menggunakan kunci. Prinsipal layanan ini harus sama AWS Wilayah tempat KMS kunci disimpan.

Sebagai praktik terbaik, kami menyarankan Anda membatasi penggunaan KMS kunci hanya untuk itu AWS akun atau grup log yang Anda tentukan.

Pertama, simpan kebijakan default untuk KMS kunci Anda seperti policy.json menggunakan [get](https://docs.aws.amazon.com/cli/latest/reference/kms/get-key-policy.html)[key-policy](https://docs.aws.amazon.com/cli/latest/reference/kms/get-key-policy.html)perintah berikut:

```
aws kms get-key-policy --key-id key-id --policy-name default --output text > ./
policy.json
```
Buka file policy, json di editor teks dan tambahkan bagian dalam huruf tebal dari salah satu pernyataan berikut. Pisahkan pernyataan yang ada dari pernyataan baru dengan koma. Pernyataan ini menggunakan Condition bagian untuk meningkatkan keamanan AWS KMS kunci. Untuk informasi selengkapnya, lihat [AWS KMS kunci dan konteks enkripsi.](#page-169-0)

ConditionBagian dalam contoh ini membatasi kunci ke grup ARN log tunggal.

```
{ 
  "Version": "2012-10-17", 
     "Id": "key-default-1", 
     "Statement": [ 
          { 
              "Sid": "Enable IAM User Permissions", 
               "Effect": "Allow", 
              "Principal": {
```

```
 "AWS": "arn:aws:iam::Your_account_ID:root" 
             }, 
              "Action": "kms:*", 
              "Resource": "*" 
         },
         { 
              "Effect": "Allow", 
              "Principal": { 
                  "Service": "logs.region.amazonaws.com" 
             }, 
              "Action": [ 
                  "kms:Encrypt*", 
                  "kms:Decrypt*", 
                  "kms:ReEncrypt*", 
                  "kms:GenerateDataKey*", 
                  "kms:Describe*" 
            \mathbf{1} "Resource": "*", 
              "Condition": { 
                  "ArnEquals": { 
                      "kms:EncryptionContext:aws:logs:arn": "arn:aws:logs:region:account-
id:log-group:log-group-name" 
 } 
 } 
         } 
     ]
}
```
ConditionBagian dalam contoh ini membatasi penggunaan AWS KMS kunci ke akun yang ditentukan, tetapi dapat digunakan untuk grup log apa pun.

```
{ 
     "Version": "2012-10-17", 
     "Id": "key-default-1", 
     "Statement": [ 
          { 
              "Sid": "Enable IAM User Permissions", 
              "Effect": "Allow", 
              "Principal": { 
                   "AWS": "arn:aws:iam::Your_account_ID:root" 
              }, 
              "Action": "kms:*", 
              "Resource": "*"
```

```
 },
         { 
              "Effect": "Allow", 
              "Principal": { 
                  "Service": "logs.region.amazonaws.com" 
             }, 
              "Action": [ 
                  "kms:Encrypt*", 
                  "kms:Decrypt*", 
                  "kms:ReEncrypt*", 
                  "kms:GenerateDataKey*", 
                  "kms:Describe*" 
             ], 
              "Resource": "*", 
              "Condition": { 
                  "ArnLike": { 
                      "kms:EncryptionContext:aws:logs:arn": "arn:aws:logs:region:account-
id:*" 
 } 
 } 
 } 
    \mathbf{I}}
```
Terakhir, tambahkan kebijakan yang diperbarui menggunakan [put-key-policyp](https://docs.aws.amazon.com/cli/latest/reference/kms/put-key-policy.html)erintah berikut:

```
aws kms put-key-policy --key-id key-id --policy-name default --policy file://
policy.json
```
## Langkah 3: Kaitkan KMS kunci dengan grup log

Anda dapat mengaitkan KMS kunci dengan grup log saat Anda membuatnya atau setelah itu ada.

Untuk mengetahui apakah grup log sudah memiliki KMS kunci yang terkait, gunakan [describe-log](https://docs.aws.amazon.com/cli/latest/reference/logs/describe-log-groups.html)[groupsp](https://docs.aws.amazon.com/cli/latest/reference/logs/describe-log-groups.html)erintah berikut:

```
aws logs describe-log-groups --log-group-name-prefix "log-group-name-prefix"
```
Jika outputnya mencakup bidang kmsKeyId, grup log terkait dengan kunci yang ditampilkan untuk nilai bidang tersebut.

Untuk mengaitkan KMS kunci dengan grup log saat Anda membuatnya

Gunakan [create-log-group](https://docs.aws.amazon.com/cli/latest/reference/logs/create-log-group.html)perintah sebagai berikut:

```
aws logs create-log-group --log-group-name my-log-group --kms-key-id "key-arn"
```
Untuk mengaitkan KMS kunci dengan grup log yang ada

Gunakan [associate-kms-key](https://docs.aws.amazon.com/cli/latest/reference/logs/associate-kms-key.html)perintah sebagai berikut:

```
aws logs associate-kms-key --log-group-name my-log-group --kms-key-id "key-arn"
```
### Langkah 4: Pisahkan kunci dari grup log

Untuk memisahkan KMS kunci yang terkait dengan grup log, gunakan [disassociate-kms-key](https://docs.aws.amazon.com/cli/latest/reference/logs/disassociate-kms-key.html)perintah berikut:

```
aws logs disassociate-kms-key --log-group-name my-log-group
```
### <span id="page-169-0"></span>AWS KMS kunci dan konteks enkripsi

Untuk meningkatkan keamanan Anda AWS Key Management Service kunci dan grup log terenkripsi Anda, CloudWatch Log sekarang menempatkan grup log ARNs sebagai bagian dari konteks enkripsi yang digunakan untuk mengenkripsi data log Anda. Konteks enkripsi adalah seperangkat pasangan nilai-kunci yang digunakan sebagai data terautentikasi tambahan. Konteks enkripsi memungkinkan Anda untuk menggunakan kondisi IAM kebijakan untuk membatasi akses ke AWS KMS kunci oleh AWS akun dan grup log. Untuk informasi selengkapnya, lihat [Konteks enkripsi](https://docs.aws.amazon.com/kms/latest/developerguide/concepts.html#encrypt_context) dan [Elemen IAM](https://docs.aws.amazon.com/IAM/latest/UserGuide/reference_policies_elements_condition.html)  [JSON Kebijakan: Kondisi.](https://docs.aws.amazon.com/IAM/latest/UserGuide/reference_policies_elements_condition.html)

Kami menyarankan Anda menggunakan KMS kunci yang berbeda untuk setiap grup log terenkripsi Anda.

Jika Anda memiliki grup log yang Anda enkripsi sebelumnya dan sekarang ingin mengubah grup log untuk menggunakan KMS kunci baru yang hanya berfungsi untuk grup log itu, ikuti langkah-langkah ini.

Untuk mengonversi grup log terenkripsi untuk menggunakan KMS kunci dengan kebijakan yang membatasi grup log tersebut

1. Masukkan perintah berikut untuk menemukan kunci grup log saat ini: ARN

aws logs describe-log-groups

Outputnya mencakup baris berikut. Buat catatan dariARN. Anda perlu menggunakannya di langkah 7.

```
...
"kmsKeyId": "arn:aws:kms:us-west-2:123456789012:key/01234567-89ab-
cdef-0123-456789abcdef"
...
```
2. Masukkan perintah berikut untuk membuat KMS kunci baru:

```
aws kms create-key
```
3. Masukkan perintah berikut untuk menyimpan kebijakan kunci baru ke file policy.json:

```
aws kms get-key-policy --key-id new-key-id --policy-name default --output text > ./
policy.json
```
4. Gunakan editor teks untuk membuka policy.json dan menambahkan ekspresi Condition ke kebijakan:

```
{ 
     "Version": "2012-10-17", 
     "Id": "key-default-1", 
     "Statement": [ 
          { 
              "Sid": "Enable IAM User Permissions", 
              "Effect": "Allow", 
              "Principal": { 
                   "AWS": "arn:aws:iam::ACCOUNT-ID:root" 
              }, 
              "Action": "kms:*", 
              "Resource": "*" 
          }, 
          { 
              "Effect": "Allow", 
              "Principal": { 
                   "Service": "logs.region.amazonaws.com" 
              }, 
               "Action": [
```

```
 "kms:Encrypt*", 
                  "kms:Decrypt*", 
                  "kms:ReEncrypt*", 
                  "kms:GenerateDataKey*", 
                  "kms:Describe*" 
             ], 
             "Resource": "*", 
             "Condition": { 
                  "ArnLike": { 
                      "kms:EncryptionContext:aws:logs:arn": 
  "arn:aws:logs:REGION:ACCOUNT-ID:log-
group:LOG-GROUP-NAME" 
 } 
 } 
         } 
    \mathbf{I}}
```
5. Masukkan perintah berikut untuk menambahkan kebijakan yang diperbarui ke KMS kunci baru:

```
aws kms put-key-policy --key-id new-key-ARN --policy-name default --policy file://
policy.json
```
6. Masukkan perintah berikut untuk mengaitkan kebijakan dengan grup log Anda:

```
aws logs associate-kms-key --log-group-name my-log-group --kms-key-id new-key-ARN
```
CloudWatch Log sekarang mengenkripsi semua data baru menggunakan kunci baru.

7. Selanjutnya, cabut semua izin kecuali Decrypt dari kunci lama. Pertama, masukkan perintah berikut untuk mengambil kebijakan lama:

```
aws kms get-key-policy --key-id old-key-ARN --policy-name default --output text 
 > ./policy.json
```
8. Gunakan editor teks untuk membuka policy.json dan hapus semua nilai dari daftar Action, kecuali untuk kms:Decrypt\*

```
{ 
     "Version": "2012-10-17", 
     "Id": "key-default-1", 
     "Statement": [ 
          {
```

```
 "Sid": "Enable IAM User Permissions", 
               "Effect": "Allow", 
               "Principal": { 
                    "AWS": "arn:aws:iam::Your_account_ID:root" 
               }, 
               "Action": "kms:*", 
               "Resource": "*" 
          }, 
          { 
               "Effect": "Allow", 
               "Principal": { 
                    "Service": "logs.region.amazonaws.com" 
               }, 
               "Action": [ 
                    "kms:Decrypt*" 
               ], 
               "Resource": "*" 
          } 
    \mathbf{I}}
```
9. Masukkan perintah berikut untuk menambahkan kebijakan yang diperbarui ke kunci lama:

```
aws kms put-key-policy --key-id old-key-ARN --policy-name default --policy file://
policy.json
```
# <span id="page-172-0"></span>Membantu melindungi data log sensitif dengan masking

Anda dapat membantu melindungi data sensitif yang dicerna oleh CloudWatch Log dengan menggunakan kebijakan perlindungan data grup log. Kebijakan ini memungkinkan Anda mengaudit dan menutupi data sensitif yang muncul di peristiwa log yang dicerna oleh grup log di akun Anda.

Saat Anda membuat kebijakan perlindungan data, maka secara default, data sensitif yang cocok dengan pengidentifikasi data yang Anda pilih akan disembunyikan di semua titik keluar, termasuk Wawasan CloudWatch Log, filter metrik, dan filter langganan. Hanya pengguna yang memiliki logs:Unmask IAM izin yang dapat melihat data yang dibuka kedoknya.

Anda dapat membuat kebijakan perlindungan data untuk semua grup log di akun Anda, dan Anda juga dapat membuat kebijakan perlindungan data untuk grup log individual. Saat Anda membuat kebijakan untuk seluruh akun, kebijakan tersebut berlaku untuk grup log dan grup log yang sudah ada yang dibuat di masa mendatang.

Jika Anda membuat kebijakan perlindungan data untuk seluruh akun Anda dan Anda juga membuat kebijakan untuk satu grup log, kedua kebijakan tersebut berlaku untuk grup log tersebut. Semua pengidentifikasi data terkelola yang ditentukan dalam salah satu kebijakan diaudit dan disamarkan dalam grup log tersebut.

### **a** Note

Menyembunyikan data sensitif hanya didukung untuk grup log di kelas log Standar. Jika Anda membuat kebijakan perlindungan data untuk semua grup log di akun Anda, kebijakan tersebut hanya berlaku untuk grup log di kelas log Standar. Untuk informasi selengkapnya tentang kelas log, liha[tKelas log.](#page-14-0)

Setiap grup log hanya dapat memiliki satu kebijakan perlindungan data tingkat grup log, tetapi kebijakan tersebut dapat menentukan banyak pengidentifikasi data terkelola untuk diaudit dan disembunyikan. Batas untuk kebijakan perlindungan data adalah 30.720 karakter.

### **A** Important

Data sensitif terdeteksi dan disamarkan saat tertelan ke dalam grup log. Saat Anda menetapkan kebijakan perlindungan data, peristiwa log yang dicerna ke grup log sebelum waktu tersebut tidak disamarkan.

CloudWatch Log mendukung banyak pengidentifikasi data terkelola, yang menawarkan tipe data yang telah dikonfigurasi sebelumnya yang dapat Anda pilih untuk melindungi data keuangan, informasi kesehatan pribadi (PHI), dan informasi identitas pribadi (). PII CloudWatch Perlindungan data log memungkinkan Anda memanfaatkan pencocokan pola dan model pembelajaran mesin untuk mendeteksi data sensitif. Untuk beberapa jenis pengidentifikasi data terkelola, deteksi tergantung pada juga menemukan kata kunci tertentu yang berdekatan dengan data sensitif. Anda juga dapat menggunakan pengidentifikasi data khusus untuk membuat pengidentifikasi data yang disesuaikan dengan kasus penggunaan spesifik Anda.

Metrik dipancarkan CloudWatch saat data sensitif terdeteksi yang cocok dengan pengidentifikasi data yang Anda pilih. Ini adalah LogEventsWithFindingsmetrik dan dipancarkan di namespace AWS/ Logs. Anda dapat menggunakan metrik ini untuk membuat CloudWatch alarm, dan Anda dapat memvisualisasikannya dalam grafik dan dasbor. Metrik yang dipancarkan oleh perlindungan data

adalah metrik yang dijual dan tidak dikenai biaya. Untuk informasi selengkapnya tentang metrik yang dikirimkan oleh CloudWatch Log CloudWatch, liha[tPemantauan dengan CloudWatch metrik](#page-575-0).

Setiap pengidentifikasi data terkelola dirancang untuk mendeteksi jenis data sensitif tertentu, seperti nomor kartu kredit, AWS kunci akses rahasia, atau nomor paspor untuk negara atau wilayah tertentu. Saat membuat kebijakan perlindungan data, Anda dapat mengonfigurasinya untuk menggunakan pengidentifikasi ini untuk menganalisis log yang dicerna oleh grup log, dan mengambil tindakan saat terdeteksi.

CloudWatch Perlindungan data log dapat mendeteksi kategori data sensitif berikut dengan menggunakan pengidentifikasi data terkelola:

- Kredensi, seperti kunci pribadi atau AWS kunci akses rahasia
- Informasi keuangan, seperti nomor kartu kredit
- Informasi Identifikasi Pribadi (PII) seperti SIM atau nomor jaminan sosial
- Informasi Kesehatan yang Dilindungi (PHI) seperti asuransi kesehatan atau nomor identifikasi medis
- Pengidentifikasi perangkat, seperti alamat IP atau MAC alamat

Untuk detail tentang jenis data yang dapat Anda lindungi, lihat[Jenis data yang dapat Anda lindungi](#page-192-0).

#### Daftar Isi

- [Memahami kebijakan perlindungan data](#page-176-0)
	- [Apa itu kebijakan perlindungan data?](#page-176-1)
	- [Bagaimana kebijakan perlindungan data terstruktur?](#page-176-2)
		- [JSONproperti untuk kebijakan perlindungan data](#page-176-3)
		- [JSONproperti untuk pernyataan kebijakan](#page-177-0)
		- [JSONproperti untuk operasi pernyataan kebijakan](#page-177-1)
- [IAMizin yang diperlukan untuk membuat atau bekerja dengan kebijakan perlindungan data](#page-178-0)
	- [Izin yang diperlukan untuk kebijakan perlindungan data tingkat akun](#page-178-1)
	- [Izin yang diperlukan untuk kebijakan perlindungan data untuk satu grup log](#page-180-0)
	- [Contoh kebijakan perlindungan data](#page-182-0)
- [Buat kebijakan perlindungan data di seluruh akun](#page-183-0)
	- [Konsol](#page-184-0)
- [AWS CLI](#page-184-1)
	- [Sintaks kebijakan perlindungan data untuk AWS CLI atau API operasi](#page-185-0)
- [Membuat kebijakan perlindungan data untuk satu grup log](#page-186-0)
	- [Konsol](#page-187-0)
	- [AWS CLI](#page-188-0)
		- [Sintaks kebijakan perlindungan data untuk AWS CLI atau API operasi](#page-188-1)
- [Lihat data yang dibuka kedoknya](#page-190-0)
- [Laporan temuan audit](#page-190-1)
	- [Kebijakan kunci yang diperlukan untuk mengirim temuan audit ke ember yang dilindungi oleh](#page-191-0)  [AWS KMS](#page-191-0)
- [Jenis data yang dapat Anda lindungi](#page-192-0)
	- [CloudWatch Pengidentifikasi data terkelola log untuk tipe data sensitif](#page-193-0)
		- [Kredensial](#page-196-0)
			- [Pengidentifikasi data ARNs untuk tipe data kredensyal](#page-197-0)
		- [Pengidentifikasi perangkat](#page-197-1)
			- [Pengidentifikasi data ARNs untuk tipe data perangkat](#page-197-2)
		- [Informasi keuangan](#page-198-0)
			- [Pengidentifikasi data ARNs untuk tipe data keuangan](#page-202-0)
		- [Informasi kesehatan yang dilindungi \(PHI\)](#page-203-0)
			- [Pengidentifikasi data ARNs untuk tipe data informasi kesehatan yang dilindungi \(\) PHI](#page-205-0)
		- [Informasi yang dapat diidentifikasi secara pribadi \(\) PII](#page-206-0)
			- [Kata kunci untuk nomor identifikasi surat izin mengemudi](#page-220-0)
			- [Kata kunci untuk nomor induk kependudukan](#page-224-0)
			- [Kata kunci untuk nomor paspor](#page-225-0)
			- [Kata kunci untuk nomor pokok wajib pajak](#page-226-0)
			- [Pengidentifikasi data ARNs untuk informasi yang dapat diidentifikasi secara pribadi \(\)](#page-227-0) [PII](#page-227-0)
	- [Pengidentifikasi data khusus](#page-231-0)
		- [Apa itu pengidentifikasi data khusus?](#page-232-0)
		- [Kendala pengenal data kustom](#page-232-1)
		- [Menggunakan pengidentifikasi data khusus di konsol](#page-232-2)

• [Menggunakan pengidentifikasi data khusus dalam kebijakan perlindungan data Anda](#page-233-0)

## <span id="page-176-0"></span>Memahami kebijakan perlindungan data

Topik

- [Apa itu kebijakan perlindungan data?](#page-176-1)
- [Bagaimana kebijakan perlindungan data terstruktur?](#page-176-2)

### <span id="page-176-1"></span>Apa itu kebijakan perlindungan data?

CloudWatch Log menggunakan kebijakan perlindungan data untuk memilih data sensitif yang ingin Anda pindai, dan tindakan yang ingin Anda ambil untuk melindungi data tersebut. Untuk memilih data sensitif yang menarik, Anda menggunakan [pengidentifikasi data](#page-193-0). CloudWatch Perlindungan data log kemudian mendeteksi data sensitif dengan menggunakan pembelajaran mesin dan pencocokan pola. Untuk menindaklanjuti pengidentifikasi data yang ditemukan, Anda dapat menentukan operasi audit dan de-identifikasi. Operasi ini memungkinkan Anda mencatat data sensitif yang ditemukan (atau tidak ditemukan), dan untuk menutupi data sensitif saat peristiwa log dilihat.

### <span id="page-176-2"></span>Bagaimana kebijakan perlindungan data terstruktur?

Seperti yang diilustrasikan pada gambar berikut, dokumen kebijakan perlindungan data mencakup elemen-elemen berikut:

- Informasi opsional untuk seluruh kebijakan di bagian atas dokumen
- Satu pernyataan yang mendefinisikan tindakan audit dan de-identifikasi

Hanya satu kebijakan perlindungan data yang dapat ditentukan per grup CloudWatch log Log. Kebijakan perlindungan data dapat memiliki satu atau lebih pernyataan penolakan atau deidentifikasi, tetapi hanya satu pernyataan audit.

<span id="page-176-3"></span>JSONproperti untuk kebijakan perlindungan data

Kebijakan perlindungan data memerlukan informasi kebijakan dasar berikut untuk identifikasi:

- Nama Nama kebijakan.
- Deskripsi (Opsional) Deskripsi kebijakan.
- Versi Versi bahasa kebijakan. Versi saat ini adalah 2021-06-01.

• Pernyataan — Daftar pernyataan yang menentukan tindakan kebijakan perlindungan data.

```
{ 
   "Name": "CloudWatchLogs-PersonalInformation-Protection", 
   "Description": "Protect basic types of sensitive data", 
   "Version": "2021-06-01", 
   "Statement": [ 
          ... 
   ]
}
```
<span id="page-177-0"></span>JSONproperti untuk pernyataan kebijakan

Pernyataan kebijakan menetapkan konteks deteksi untuk operasi perlindungan data.

- Sid (Opsional) Pengidentifikasi pernyataan.
- DataIdentifier— Data sensitif yang harus dipindai oleh CloudWatch Log. Misalnya, nama, alamat, atau nomor telepon.
- Operasi Tindakan tindak lanjut, baik Audit atau De-identifikasi. CloudWatch Log melakukan tindakan ini ketika menemukan data sensitif.

```
{ 
 ... 
   "Statement": [ 
     { 
        "Sid": "audit-policy", 
        "DataIdentifier": [ 
          "arn:aws:dataprotection::aws:data-identifier/Address" 
        ], 
        "Operation": { 
          "Audit": { 
             "FindingsDestination": {} 
          } 
        } 
     },
```
<span id="page-177-1"></span>JSONproperti untuk operasi pernyataan kebijakan

Pernyataan kebijakan menetapkan salah satu operasi perlindungan data berikut.

• Audit — Memancarkan laporan metrik dan temuan tanpa mengganggu pencatatan. String yang cocok menambah LogEventsWithFindingsmetrik yang diterbitkan CloudWatch Log ke namespace AWS/Logs. CloudWatch Anda dapat menggunakan metrik ini untuk membuat alarm.

Untuk contoh laporan temuan, lihat[Laporan temuan audit.](#page-190-1)

Untuk informasi selengkapnya tentang metrik yang dikirimkan oleh CloudWatch Log CloudWatch, lihat[Pemantauan dengan CloudWatch metrik.](#page-575-0)

• De-identifikasi - Tutupi data sensitif tanpa mengganggu logging.

# <span id="page-178-0"></span>IAMizin yang diperlukan untuk membuat atau bekerja dengan kebijakan perlindungan data

Agar dapat bekerja dengan kebijakan perlindungan data untuk grup log, Anda harus memiliki izin tertentu seperti yang ditunjukkan pada tabel berikut. Izin berbeda untuk kebijakan perlindungan data di seluruh akun dan untuk kebijakan perlindungan data yang berlaku untuk satu grup log.

<span id="page-178-1"></span>Izin yang diperlukan untuk kebijakan perlindungan data tingkat akun

### **a** Note

Jika Anda melakukan salah satu operasi ini di dalam fungsi Lambda, peran eksekusi Lambda dan batas izin juga harus menyertakan izin berikut.

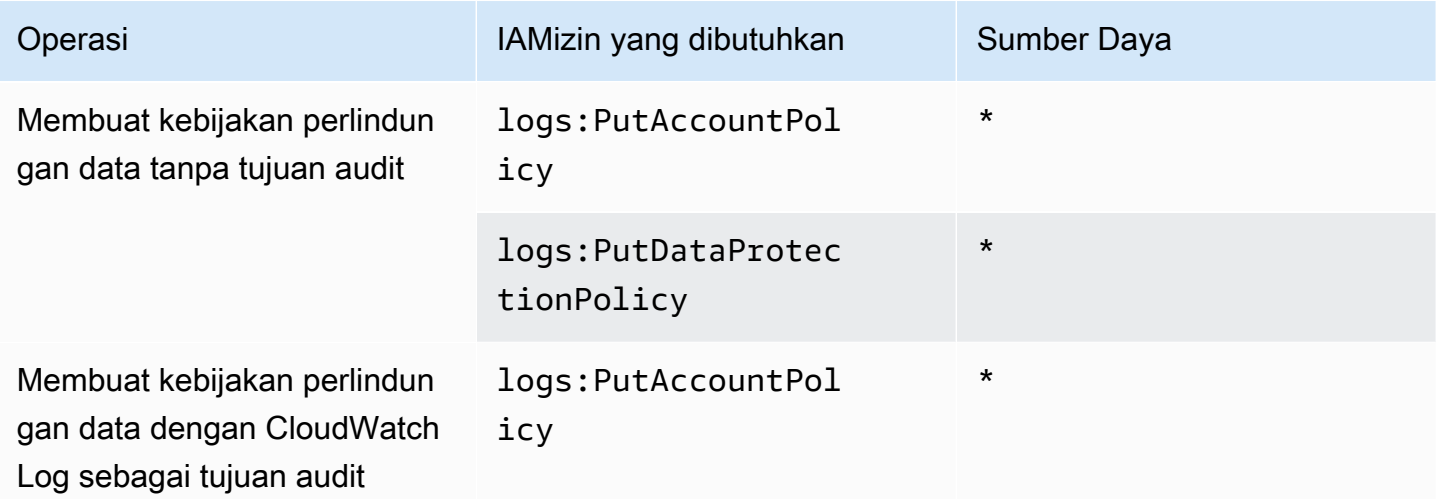

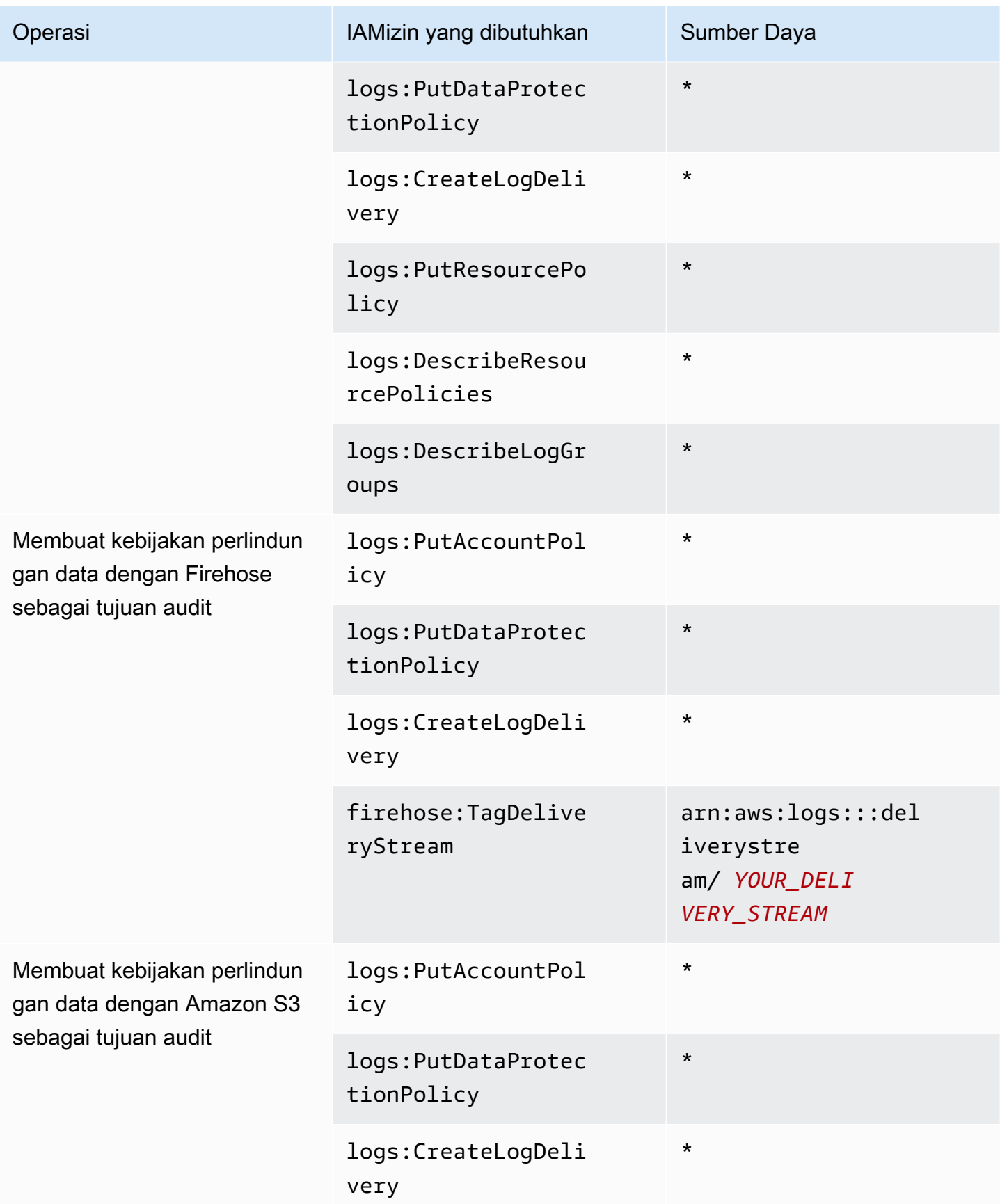
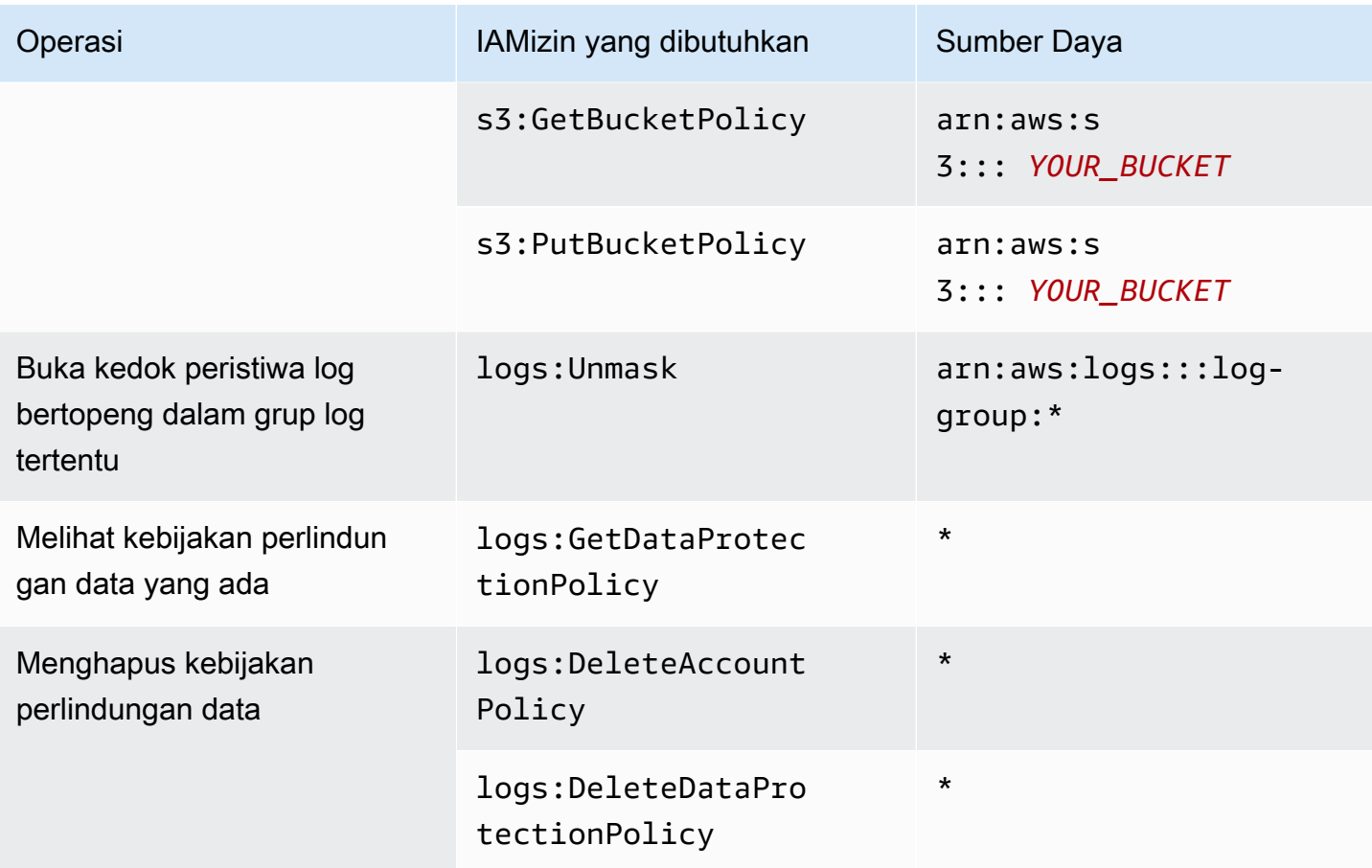

Jika ada log audit perlindungan data yang sudah dikirim ke tujuan, maka kebijakan lain yang mengirim log ke tujuan yang sama hanya memerlukan izin logs:PutDataProtectionPolicy dan logs:CreateLogDelivery izin.

Izin yang diperlukan untuk kebijakan perlindungan data untuk satu grup log

## **a** Note

Jika Anda melakukan salah satu operasi ini di dalam fungsi Lambda, peran eksekusi Lambda dan batas izin juga harus menyertakan izin berikut.

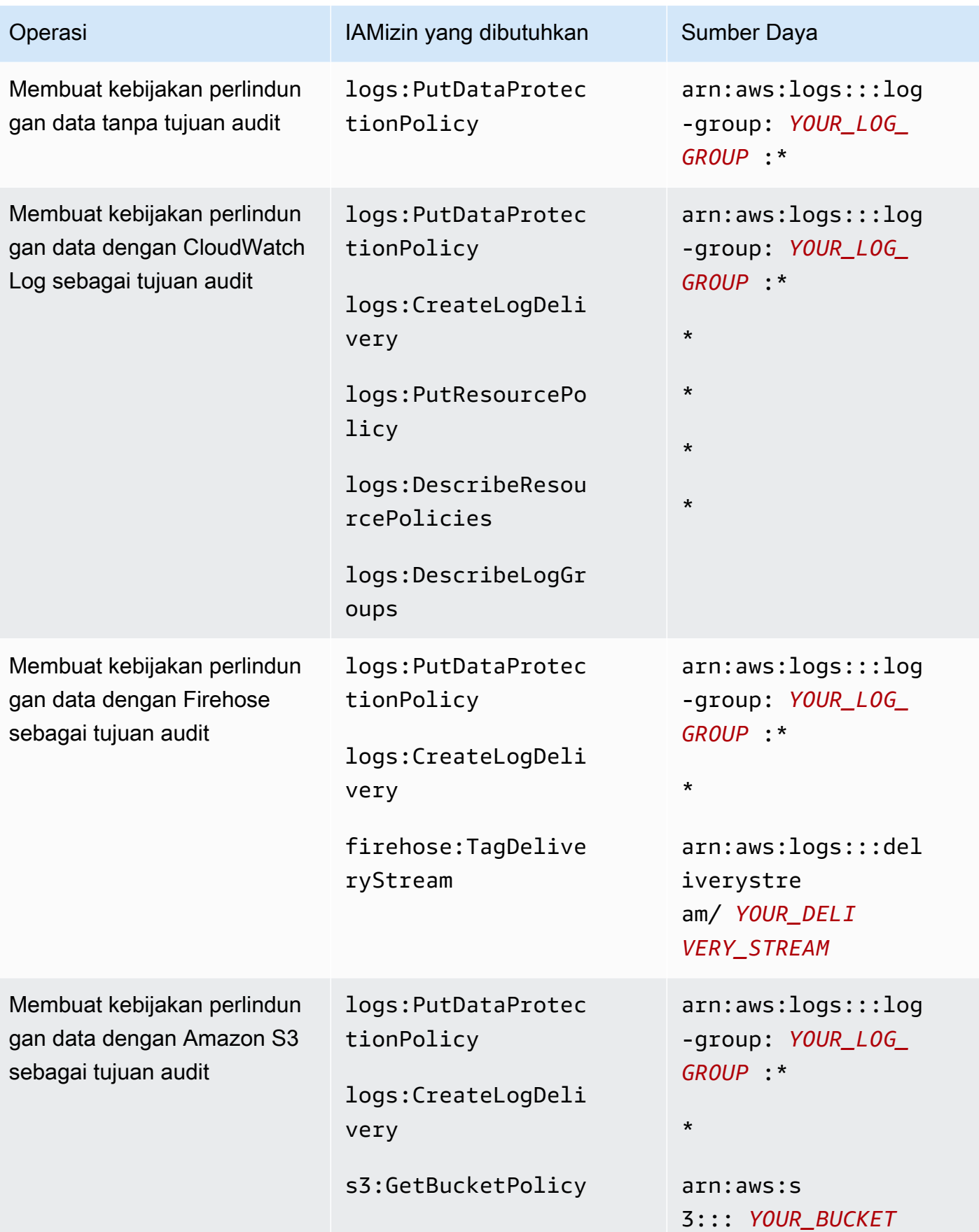

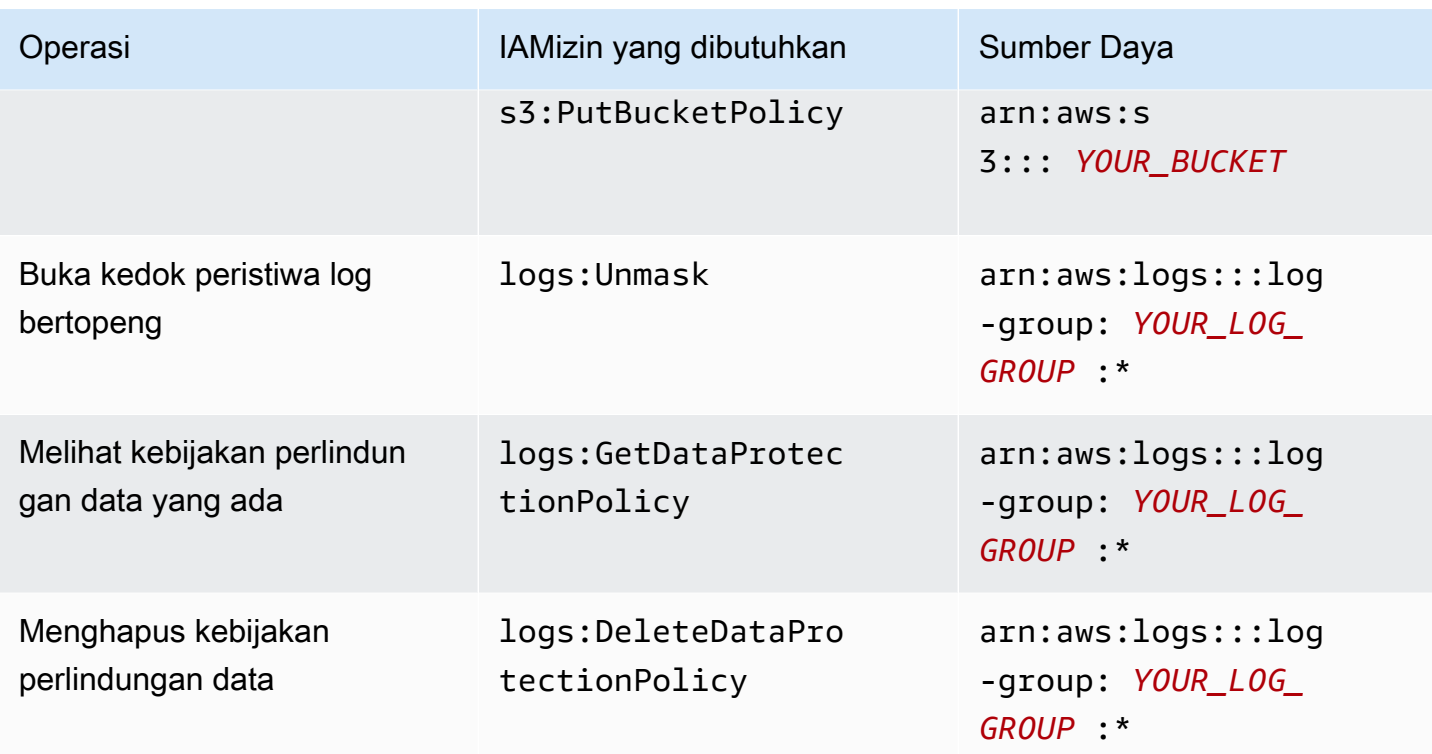

Jika ada log audit perlindungan data yang sudah dikirim ke tujuan, maka kebijakan lain yang mengirim log ke tujuan yang sama hanya memerlukan izin logs:PutDataProtectionPolicy dan logs:CreateLogDelivery izin.

## Contoh kebijakan perlindungan data

Contoh kebijakan berikut memungkinkan pengguna untuk membuat, melihat, dan menghapus kebijakan perlindungan data yang dapat mengirimkan temuan audit ke ketiga jenis tujuan audit. Itu tidak mengizinkan pengguna untuk melihat data yang dibuka kedoknya.

```
{ 
     "Version": "2012-10-17", 
     "Statement": [ 
          { 
               "Sid": "YOUR_SID_1", 
               "Effect": "Allow", 
               "Action": [ 
                   "logs:CreateLogDelivery", 
                   "logs:PutResourcePolicy", 
                   "logs:DescribeLogGroups", 
                   "logs:DescribeResourcePolicies" 
              ], 
               "Resource": "*"
```
#### IAMizin yang diperlukan untuk membuat atau bekerja dengan kebijakan perlindungan data 174

```
 }, 
         { 
              "Sid": "YOUR_SID_2", 
              "Effect": "Allow", 
              "Action": [ 
                  "logs:GetDataProtectionPolicy", 
                  "logs:DeleteDataProtectionPolicy", 
                  "logs:PutDataProtectionPolicy", 
                  "s3:PutBucketPolicy", 
                  "firehose:TagDeliveryStream", 
                  "s3:GetBucketPolicy" 
              ], 
              "Resource": [ 
                  "arn:aws:firehose:::deliverystream/YOUR_DELIVERY_STREAM", 
                  "arn:aws:s3:::YOUR_BUCKET", 
                  "arn:aws:logs:::log-group:YOUR_LOG_GROUP:*" 
 ] 
         } 
     ]
}
```
# Buat kebijakan perlindungan data di seluruh akun

Anda dapat menggunakan konsol CloudWatch Log atau AWS CLI perintah untuk membuat kebijakan perlindungan data untuk menutupi data sensitif untuk semua grup log di akun Anda. Melakukannya memengaruhi grup log saat ini dan grup log yang Anda buat di masa mendatang.

### **A** Important

Data sensitif terdeteksi dan disamarkan saat tertelan ke dalam grup log. Saat Anda menetapkan kebijakan perlindungan data, peristiwa log yang dicerna ke grup log sebelum waktu tersebut tidak disamarkan.

Topik

- **[Konsol](#page-184-0)**
- [AWS CLI](#page-184-1)

## <span id="page-184-0"></span>Konsol

Untuk menggunakan konsol untuk membuat kebijakan perlindungan data seluruh akun

- 1. Buka CloudWatch konsol di [https://console.aws.amazon.com/cloudwatch/.](https://console.aws.amazon.com/cloudwatch/)
- 2. Pada panel navigasi, silakan pilih Pengaturan. Itu terletak di dekat bagian bawah daftar.
- 3. Pilih tab Log.
- 4. Pilih Konfigurasikan
- 5. Untuk pengidentifikasi data terkelola, pilih jenis data yang ingin Anda audit dan tutupi untuk semua grup log Anda. Anda dapat mengetikkan kotak pilihan untuk menemukan pengidentifikasi yang Anda inginkan.

Kami menyarankan Anda hanya memilih pengenal data yang relevan untuk data log dan bisnis Anda. Memilih banyak jenis data dapat menyebabkan positif palsu.

Untuk detail tentang jenis data yang dapat Anda lindungi, lihat[Jenis data yang dapat Anda](#page-192-0) [lindungi](#page-192-0).

6. (Opsional) Jika Anda ingin mengaudit dan menutupi jenis data lain dengan menggunakan pengenal data khusus, pilih Tambahkan pengenal data khusus. Kemudian masukkan nama untuk tipe data dan ekspresi reguler yang akan digunakan untuk mencari jenis data tersebut dalam peristiwa log. Untuk informasi selengkapnya, lihat [Pengidentifikasi data khusus.](#page-231-0)

Kebijakan perlindungan data tunggal dapat mencakup hingga 10 pengidentifikasi data khusus. Setiap ekspresi reguler yang mendefinisikan pengenal data kustom harus 200 karakter atau kurang.

- 7. (Opsional) Pilih satu atau beberapa layanan untuk mengirimkan temuan audit ke. Bahkan jika Anda memilih untuk tidak mengirim temuan audit ke salah satu layanan ini, tipe data sensitif yang Anda pilih akan tetap tertutup.
- 8. Pilih Aktifkan perlindungan data.

## <span id="page-184-1"></span>AWS CLI

Untuk menggunakan AWS CLI untuk membuat kebijakan perlindungan data

- 1. Gunakan editor teks untuk membuat file kebijakan bernamaDataProtectionPolicy.json. Untuk informasi tentang sintaks kebijakan, lihat bagian berikut.
- 2. Masukkan perintah berikut:

```
aws logs put-account-policy \
--policy-name TEST_POLICY --policy-type "DATA_PROTECTION_POLICY" \
--policy-document file://policy.json \
--scope "ALL" \
--region us-west-2
```
Sintaks kebijakan perlindungan data untuk AWS CLI atau API operasi

Saat Anda membuat kebijakan perlindungan JSON data untuk digunakan dalam AWS CLI perintah atau API operasi, kebijakan harus mencakup dua JSON blok:

• Blok pertama harus menyertakan DataIdentifer array dan Operation properti dengan Audit tindakan. DataIdentiferArray mencantumkan jenis data sensitif yang ingin Anda tutupi. Untuk informasi lebih lanjut tentang opsi yang tersedia, lihat [Jenis data yang dapat Anda lindungi.](#page-192-0)

OperationProperti dengan Audit tindakan diperlukan untuk menemukan istilah data sensitif. AuditTindakan ini harus berisi FindingsDestination objek. Anda dapat menggunakan FindingsDestination objek tersebut secara opsional untuk mencantumkan satu atau beberapa tujuan untuk mengirim laporan temuan audit. Jika Anda menentukan tujuan seperti grup log, aliran Amazon Data Firehose, dan bucket S3, mereka harus sudah ada. Untuk contoh laporan audit findins, lihat. [Laporan temuan audit](#page-190-0)

• Blok kedua harus menyertakan DataIdentifer array dan Operation properti dengan Deidentify tindakan. DataIdentiferArray harus sama persis dengan DataIdentifer array di blok pertama kebijakan.

```
OperationProperti dengan Deidentify tindakan adalah apa yang sebenarnya menutupi data, 
dan itu harus berisi "MaskConfig": {} objek. "MaskConfig": {}Objek harus kosong.
```
Berikut ini adalah contoh kebijakan perlindungan data yang hanya menggunakan pengidentifikasi data terkelola. Kebijakan ini menutupi alamat email dan SIM Amerika Serikat.

Untuk informasi tentang kebijakan yang menentukan pengenal data kustom, liha[tMenggunakan](#page-233-0) [pengidentifikasi data khusus dalam kebijakan perlindungan data Anda](#page-233-0).

{ "Name": "data-protection-policy", "Description": "test description", "Version": "2021-06-01",

```
 "Statement": [{ 
            "Sid": "audit-policy", 
            "DataIdentifier": [ 
                "arn:aws:dataprotection::aws:data-identifier/EmailAddress", 
                "arn:aws:dataprotection::aws:data-identifier/DriversLicense-US" 
            ], 
            "Operation": { 
                "Audit": { 
                   "FindingsDestination": { 
                       "CloudWatchLogs": { 
                           "LogGroup": "EXISTING_LOG_GROUP_IN_YOUR_ACCOUNT," 
\}, \{ "Firehose": { 
                           "DeliveryStream": "EXISTING_STREAM_IN_YOUR_ACCOUNT" 
\}, \{ "S3": { 
                           "Bucket": "EXISTING_BUCKET" 
 } 
1 1 1 1 1 1 1
 } 
 } 
        }, 
        { 
            "Sid": "redact-policy", 
            "DataIdentifier": [ 
                "arn:aws:dataprotection::aws:data-identifier/EmailAddress", 
                "arn:aws:dataprotection::aws:data-identifier/DriversLicense-US" 
            ], 
            "Operation": { 
                "Deidentify": { 
                   "MaskConfig": {} 
 } 
 } 
        } 
   \mathbf{I}}
```
# Membuat kebijakan perlindungan data untuk satu grup log

Anda dapat menggunakan konsol CloudWatch Log atau AWS CLI perintah untuk membuat kebijakan perlindungan data untuk menutupi data sensitif.

Anda dapat menetapkan satu kebijakan perlindungan data untuk setiap grup log. Setiap kebijakan perlindungan data dapat mengaudit berbagai jenis informasi. Setiap kebijakan perlindungan data dapat mencakup satu pernyataan audit.

Topik

- [Konsol](#page-187-0)
- [AWS CLI](#page-188-0)

## <span id="page-187-0"></span>Konsol

Untuk menggunakan konsol untuk membuat kebijakan perlindungan data

- 1. Buka CloudWatch konsol di [https://console.aws.amazon.com/cloudwatch/.](https://console.aws.amazon.com/cloudwatch/)
- 2. Di panel navigasi, pilih Log, Grup log.
- 3. Pilih nama grup log.
- 4. Pilih Tindakan, Buat kebijakan perlindungan data.
- 5. Untuk pengidentifikasi data terkelola, pilih jenis data yang ingin Anda audit dan tutupi di grup log ini. Anda dapat mengetikkan kotak pilihan untuk menemukan pengidentifikasi yang Anda inginkan.

Kami menyarankan Anda hanya memilih pengenal data yang relevan untuk data log dan bisnis Anda. Memilih banyak jenis data dapat menyebabkan positif palsu.

Untuk detail tentang jenis data yang dapat Anda lindungi dengan menggunakan pengenal data terkelola, lihat[Jenis data yang dapat Anda lindungi](#page-192-0).

6. (Opsional) Jika Anda ingin mengaudit dan menutupi jenis data lain dengan menggunakan pengenal data khusus, pilih Tambahkan pengenal data khusus. Kemudian masukkan nama untuk tipe data dan ekspresi reguler yang akan digunakan untuk mencari jenis data tersebut dalam peristiwa log. Untuk informasi selengkapnya, lihat [Pengidentifikasi data khusus.](#page-231-0)

Kebijakan perlindungan data tunggal dapat mencakup hingga 10 pengidentifikasi data khusus. Setiap ekspresi reguler yang mendefinisikan pengenal data kustom harus 200 karakter atau kurang.

7. (Opsional) Pilih satu atau beberapa layanan untuk mengirimkan temuan audit ke. Bahkan jika Anda memilih untuk tidak mengirim temuan audit ke salah satu layanan ini, tipe data sensitif yang Anda pilih akan tetap tertutup.

### 8. Pilih Aktifkan perlindungan data.

## <span id="page-188-0"></span>AWS CLI

Untuk menggunakan AWS CLI untuk membuat kebijakan perlindungan data

- 1. Gunakan editor teks untuk membuat file kebijakan bernamaDataProtectionPolicy.json. Untuk informasi tentang sintaks kebijakan, lihat bagian berikut.
- 2. Masukkan perintah berikut:

```
aws logs put-data-protection-policy --log-group-identifier "my-log-group" --policy-
document file:///Path/DataProtectionPolicy.json --region us-west-2
```
Sintaks kebijakan perlindungan data untuk AWS CLI atau API operasi

Saat Anda membuat kebijakan perlindungan JSON data untuk digunakan dalam AWS CLI perintah atau API operasi, kebijakan harus mencakup dua JSON blok:

• Blok pertama harus menyertakan DataIdentifer array dan Operation properti dengan Audit tindakan. DataIdentiferArray mencantumkan jenis data sensitif yang ingin Anda tutupi. Untuk informasi lebih lanjut tentang opsi yang tersedia, lihat [Jenis data yang dapat Anda lindungi.](#page-192-0)

OperationProperti dengan Audit tindakan diperlukan untuk menemukan istilah data sensitif. AuditTindakan ini harus berisi FindingsDestination objek. Anda dapat menggunakan FindingsDestination objek tersebut secara opsional untuk mencantumkan satu atau beberapa tujuan untuk mengirim laporan temuan audit. Jika Anda menentukan tujuan seperti grup log, aliran Amazon Data Firehose, dan bucket S3, mereka harus sudah ada. Untuk contoh laporan audit findins, lihat. [Laporan temuan audit](#page-190-0)

• Blok kedua harus menyertakan DataIdentifer array dan Operation properti dengan Deidentify tindakan. DataIdentiferArray harus sama persis dengan DataIdentifer array di blok pertama kebijakan.

OperationProperti dengan Deidentify tindakan adalah apa yang sebenarnya menutupi data, dan itu harus berisi "MaskConfig": {} objek. "MaskConfig": {}Objek harus kosong.

Berikut ini adalah contoh kebijakan perlindungan data yang menutupi alamat email dan SIM Amerika Serikat.

{

```
 "Name": "data-protection-policy", 
     "Description": "test description", 
     "Version": "2021-06-01", 
     "Statement": [{ 
            "Sid": "audit-policy", 
            "DataIdentifier": [ 
                "arn:aws:dataprotection::aws:data-identifier/EmailAddress", 
                "arn:aws:dataprotection::aws:data-identifier/DriversLicense-US" 
            ], 
            "Operation": { 
                "Audit": { 
                    "FindingsDestination": { 
                        "CloudWatchLogs": { 
                            "LogGroup": "EXISTING_LOG_GROUP_IN_YOUR_ACCOUNT," 
\}, \{ "Firehose": { 
                            "DeliveryStream": "EXISTING_STREAM_IN_YOUR_ACCOUNT" 
\}, \{ "S3": { 
                            "Bucket": "EXISTING_BUCKET" 
 } 
1 1 1 1 1 1 1
 } 
 } 
        }, 
        { 
            "Sid": "redact-policy", 
            "DataIdentifier": [ 
                "arn:aws:dataprotection::aws:data-identifier/EmailAddress", 
                "arn:aws:dataprotection::aws:data-identifier/DriversLicense-US" 
            ], 
            "Operation": { 
                "Deidentify": { 
                    "MaskConfig": {} 
 } 
            } 
        } 
    ]
}
```
# Lihat data yang dibuka kedoknya

Untuk melihat data yang dibuka kedoknya, pengguna harus memiliki izin. logs:Unmask Pengguna dengan izin ini dapat melihat data yang dibuka kedoknya dengan cara berikut:

- Saat melihat peristiwa dalam aliran log, pilih Tampilan, Buka Kedok.
- Gunakan kueri CloudWatch Logs Insights yang menyertakan perintah unmask (@message). Contoh query berikut menampilkan 20 peristiwa log terbaru dalam aliran, membuka kedoknya:

```
fields @timestamp, @message, unmask(@message)
| sort @timestamp desc
| limit 20
```
Untuk informasi selengkapnya tentang perintah Wawasan CloudWatch Log, liha[tCloudWatch](#page-78-0)  [Sintaks kueri Log Insights.](#page-78-0)

• Gunakan [GetLogEvents](https://docs.aws.amazon.com/AmazonCloudWatchLogs/latest/APIReference/API_GetLogEvents.html)atau [FilterLogEventso](https://docs.aws.amazon.com/AmazonCloudWatchLogs/latest/APIReference/API_FilterLogEvents.html)perasi dengan unmask parameter.

CloudWatchLogsFullAccessKebijakan tersebut termasuk logs:Unmask izin. Untuk memberikan logs:Unmask kepada pengguna yang tidak memiliki CloudWatchLogsFullAccess, Anda dapat melampirkan IAM kebijakan khusus kepada pengguna tersebut. Untuk informasi selengkapnya, lihat [Menambahkan izin ke pengguna \(konsol\)](https://docs.aws.amazon.com/IAM/latest/UserGuide/id_users_change-permissions.html#users_change_permissions-add-console).

## <span id="page-190-0"></span>Laporan temuan audit

Jika Anda menyiapkan kebijakan audit perlindungan data CloudWatch Log untuk menulis laporan audit ke CloudWatch Log, Amazon S3, atau Firehose, laporan temuan ini serupa dengan contoh berikut. CloudWatch Log menulis satu laporan temuan untuk setiap peristiwa log yang berisi data sensitif.

```
{ 
     "auditTimestamp": "2023-01-23T21:11:20Z", 
     "resourceArn": "arn:aws:logs:us-west-2:111122223333:log-group:/aws/lambda/
MyLogGroup:*", 
     "dataIdentifiers": [ 
         { 
              "name": "EmailAddress", 
              "count": 2, 
              "detections": [ 
\overline{a}
```

```
 "start": 13, 
                  "end": 26 
 },
{ 
                  "start": 30, 
                  "end": 43 
 } 
 ] 
        } 
   \mathbf{I}}
```
Bidang dalam laporan adalah sebagai berikut:

- resourceArnBidang menampilkan grup log tempat data sensitif ditemukan.
- dataIdentifiersObjek menampilkan informasi tentang temuan untuk satu jenis data senssitif yang Anda audit.
- nameBidang mengidentifikasi jenis data sensitif yang dilaporkan bagian ini.
- countBidang menampilkan berapa kali jenis data sensitif ini muncul dalam peristiwa log.
- endBidang start dan menunjukkan di mana dalam peristiwa log, berdasarkan jumlah karakter, setiap kemunculan data sensitif muncul.

Contoh sebelumnya menunjukkan laporan menemukan dua alamat email dalam satu peristiwa log. Alamat email pertama dimulai pada karakter ke-13 dari peristiwa log dan berakhir pada karakter ke-26. Alamat email kedua berjalan dari karakter ke-30 ke karakter ke-43. Meskipun peristiwa log ini memiliki dua alamat email, nilai LogEventsWithFindings metrik hanya bertambah satu, karena metrik tersebut menghitung jumlah peristiwa log yang berisi data sensitif, bukan jumlah kejadian data sensitif.

Kebijakan kunci yang diperlukan untuk mengirim temuan audit ke ember yang dilindungi oleh AWS KMS

Anda dapat melindungi data dalam bucket Amazon S3 dengan mengaktifkan Enkripsi Sisi Server dengan Amazon S3-Managed Keys (SSE-S3) atau Enkripsi Sisi Server dengan Kunci (-). KMS SSE KMS Untuk informasi selengkapnya, lihat [Melindungi data menggunakan enkripsi sisi server di](https://docs.aws.amazon.com/AmazonS3/latest/userguide/serv-side-encryption.html)  [Panduan](https://docs.aws.amazon.com/AmazonS3/latest/userguide/serv-side-encryption.html) Pengguna Amazon S3.

Jika Anda mengirim temuan audit ke bucket yang dilindungi dengan SSE -S3, konfigurasi tambahan tidak diperlukan. Amazon S3 menangani kunci enkripsi.

Jika Anda mengirim temuan audit ke bucket yang dilindungi dengan SSE -KMS, Anda harus memperbarui kebijakan kunci untuk KMS kunci Anda sehingga akun pengiriman log dapat menulis ke bucket S3 Anda. Untuk informasi selengkapnya tentang kebijakan kunci yang diperlukan untuk digunakan dengan SSE -KMS, lihat [Amazon S3](#page-394-0) di Panduan Pengguna Amazon CloudWatch Logs.

# <span id="page-192-0"></span>Jenis data yang dapat Anda lindungi

Bagian ini berisi informasi tentang jenis data yang dapat Anda lindungi dalam kebijakan perlindungan data CloudWatch Log. CloudWatch Pengidentifikasi data terkelola log menawarkan tipe data yang telah dikonfigurasi sebelumnya untuk melindungi data keuangan, informasi kesehatan pribadi (PHI), dan informasi identitas pribadi (). PII Anda juga dapat menggunakan pengidentifikasi data khusus untuk membuat pengidentifikasi data yang disesuaikan dengan kasus penggunaan spesifik Anda.

## Daftar Isi

- [CloudWatch Pengidentifikasi data terkelola log untuk tipe data sensitif](#page-193-0)
	- [Kredensial](#page-196-0)
		- [Pengidentifikasi data ARNs untuk tipe data kredensyal](#page-197-0)
	- [Pengidentifikasi perangkat](#page-197-1)
		- [Pengidentifikasi data ARNs untuk tipe data perangkat](#page-197-2)
	- [Informasi keuangan](#page-198-0)
		- [Pengidentifikasi data ARNs untuk tipe data keuangan](#page-202-0)
	- [Informasi kesehatan yang dilindungi \(PHI\)](#page-203-0)
		- [Pengidentifikasi data ARNs untuk tipe data informasi kesehatan yang dilindungi \(\) PHI](#page-205-0)
	- [Informasi yang dapat diidentifikasi secara pribadi \(\) PII](#page-206-0)
		- [Kata kunci untuk nomor identifikasi surat izin mengemudi](#page-220-0)
		- [Kata kunci untuk nomor induk kependudukan](#page-224-0)
		- [Kata kunci untuk nomor paspor](#page-225-0)
		- [Kata kunci untuk nomor pokok wajib pajak](#page-226-0)
		- [Pengidentifikasi data ARNs untuk informasi yang dapat diidentifikasi secara pribadi \(\) PII](#page-227-0)
- [Pengidentifikasi data khusus](#page-231-0)
	- [Apa itu pengidentifikasi data khusus?](#page-232-0)
	- [Kendala pengenal data kustom](#page-232-1)
- Jenis davrey appropria kan pengidentifikasi data khusus di konsol dapat Anda lindungi 184

#### • [Menggunakan pengidentifikasi data khusus dalam kebijakan perlindungan data Anda](#page-233-0)

### <span id="page-193-0"></span>CloudWatch Pengidentifikasi data terkelola log untuk tipe data sensitif

Bagian ini berisi informasi tentang jenis data yang dapat Anda lindungi menggunakan pengidentifikasi data terkelola, dan negara dan wilayah mana yang relevan untuk masing-masing jenis data tersebut.

Untuk beberapa jenis data sensitif, perlindungan data CloudWatch Log memindai kata kunci di dekat data, dan menemukan kecocokan hanya jika menemukan kata kunci itu. Jika kata kunci harus berada di dekat tipe data tertentu, kata kunci biasanya harus berada dalam 30 karakter (inklusif) dari data tersebut.

Jika kata kunci berisi spasi, perlindungan data CloudWatch Log secara otomatis cocok dengan variasi kata kunci yang kehilangan ruang atau yang berisi garis bawah (\_) atau tanda hubung (-) alihalih spasi. Dalam beberapa kasus, CloudWatch Log juga memperluas atau menyingkat kata kunci untuk mengatasi variasi umum kata kunci.

Tabel berikut mencantumkan jenis informasi kredensi, perangkat, keuangan, medis, dan kesehatan yang dilindungi (PHI) yang dapat dideteksi oleh CloudWatch Log menggunakan pengidentifikasi data terkelola. Ini adalah tambahan untuk jenis data tertentu yang mungkin juga memenuhi syarat sebagai informasi identitas pribadi (). PII

Pengidentifikasi yang didukung yang independen bahasa dan wilayah

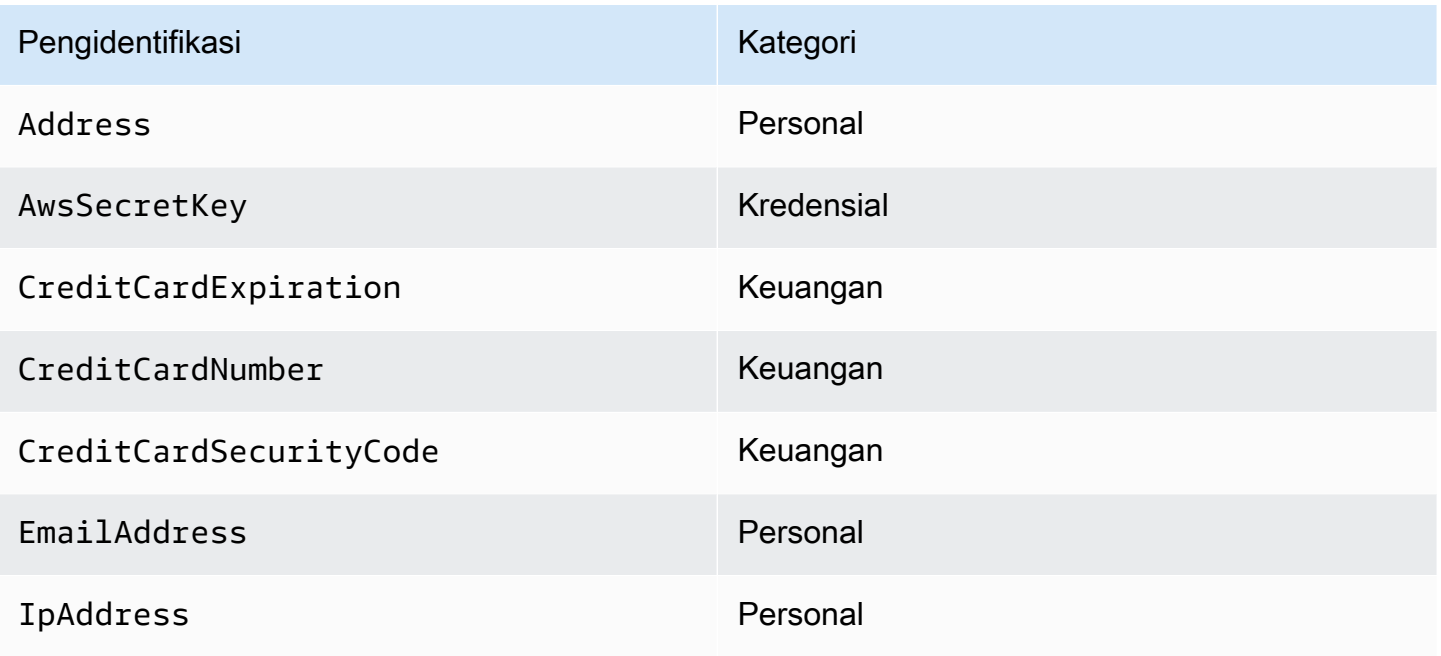

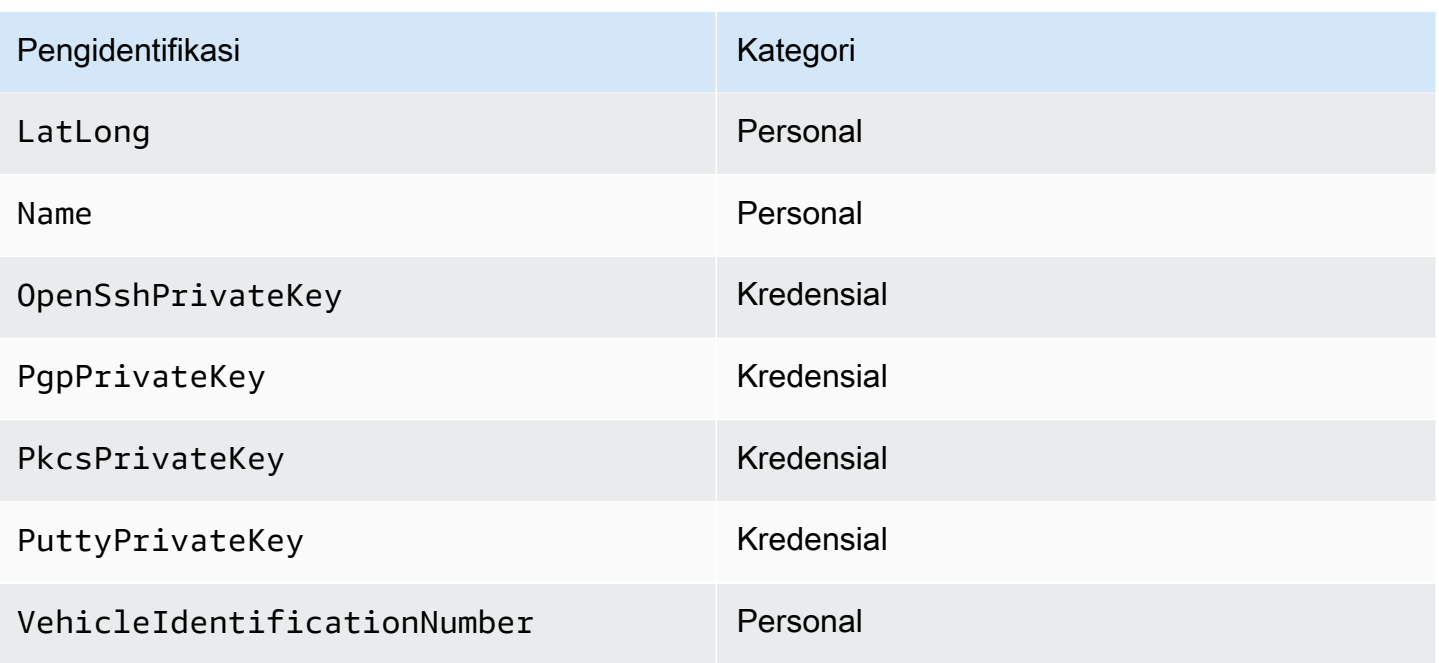

Pengidentifikasi data yang bergantung pada wilayah harus menyertakan nama pengidentifikasi, lalu tanda hubung, dan kemudian kode dua huruf (3166-1 alfa-2). ISO Misalnya, DriversLicense-US.

Pengidentifikasi yang didukung yang harus menyertakan kode negara atau wilayah dua huruf

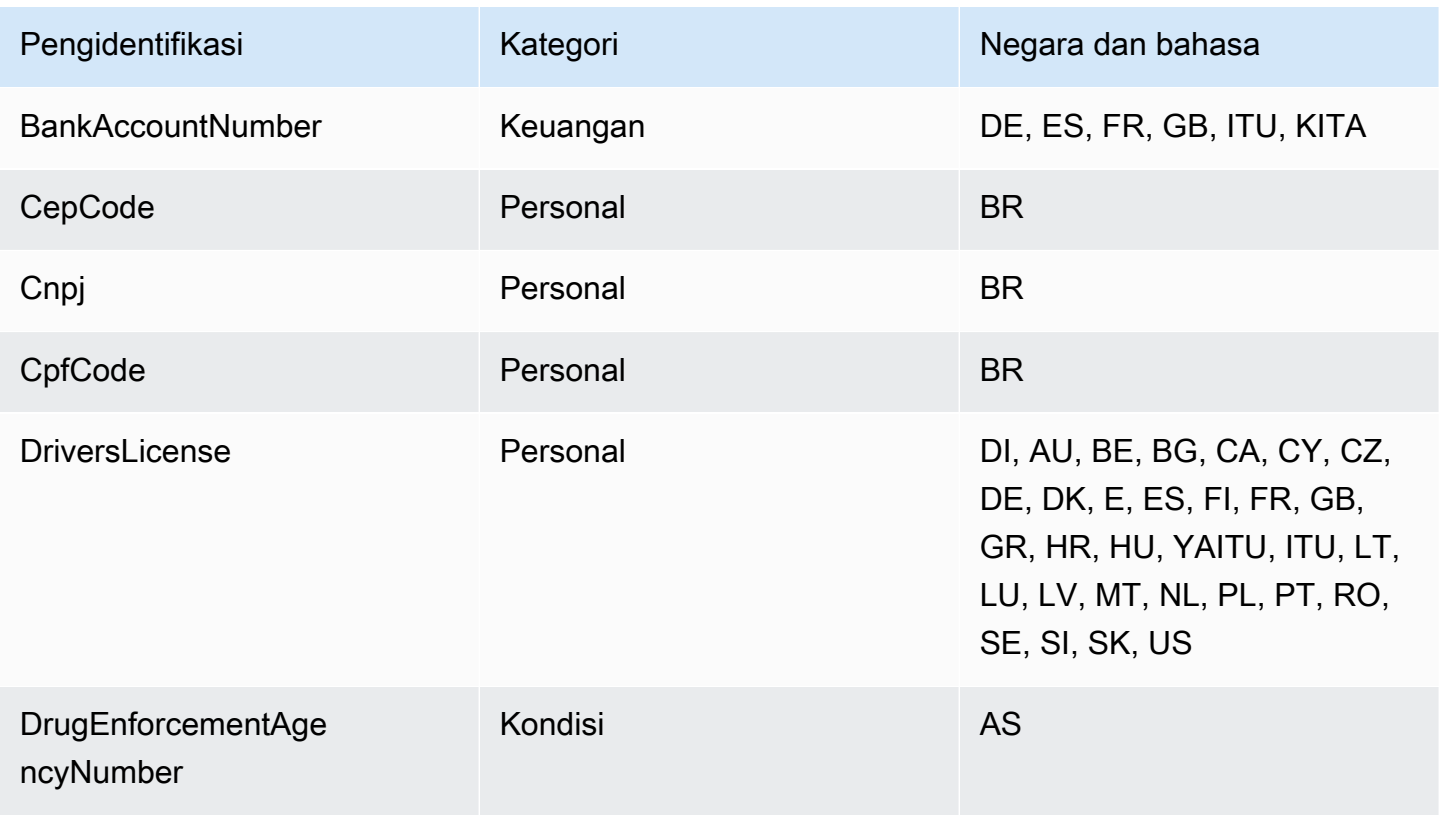

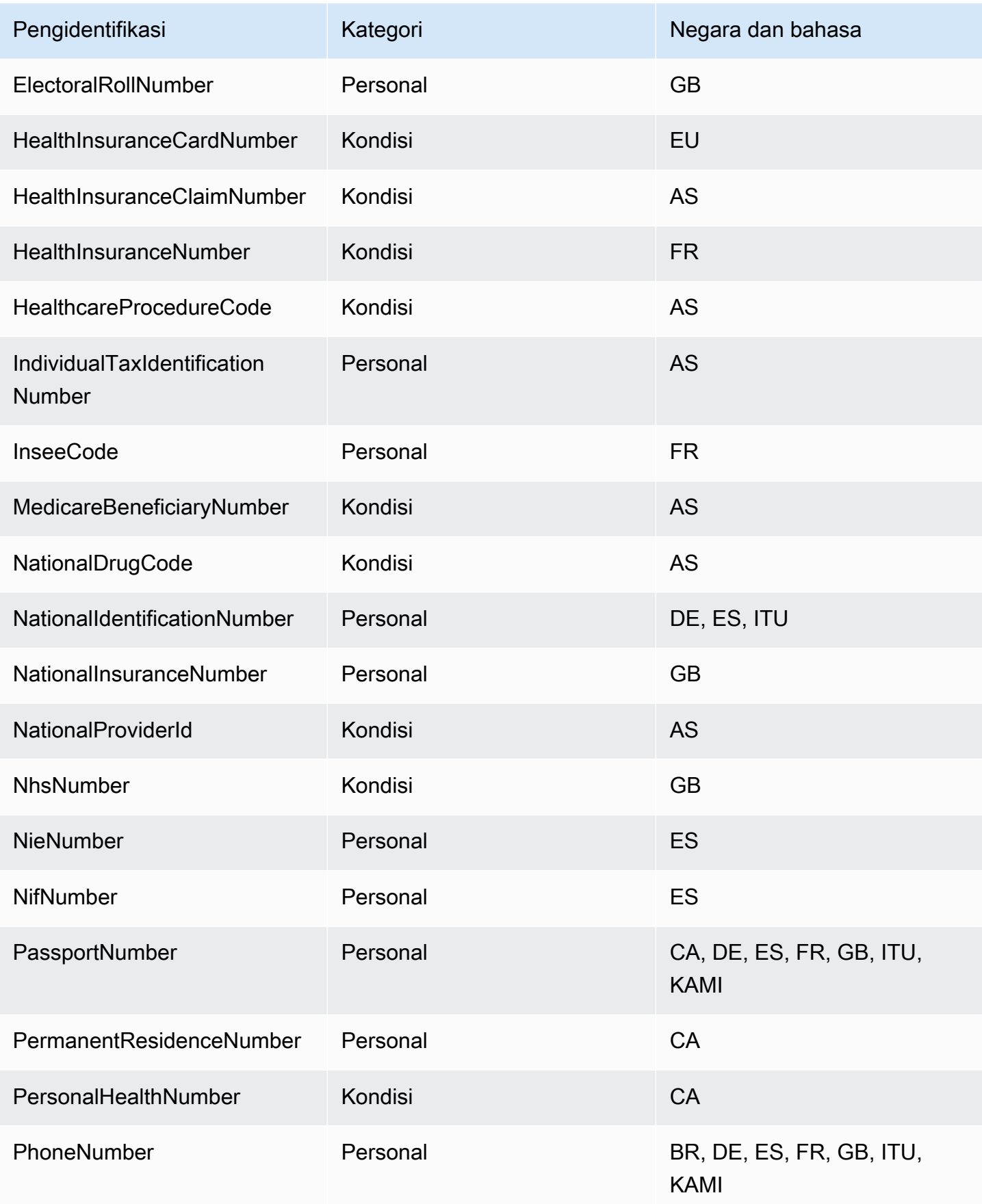

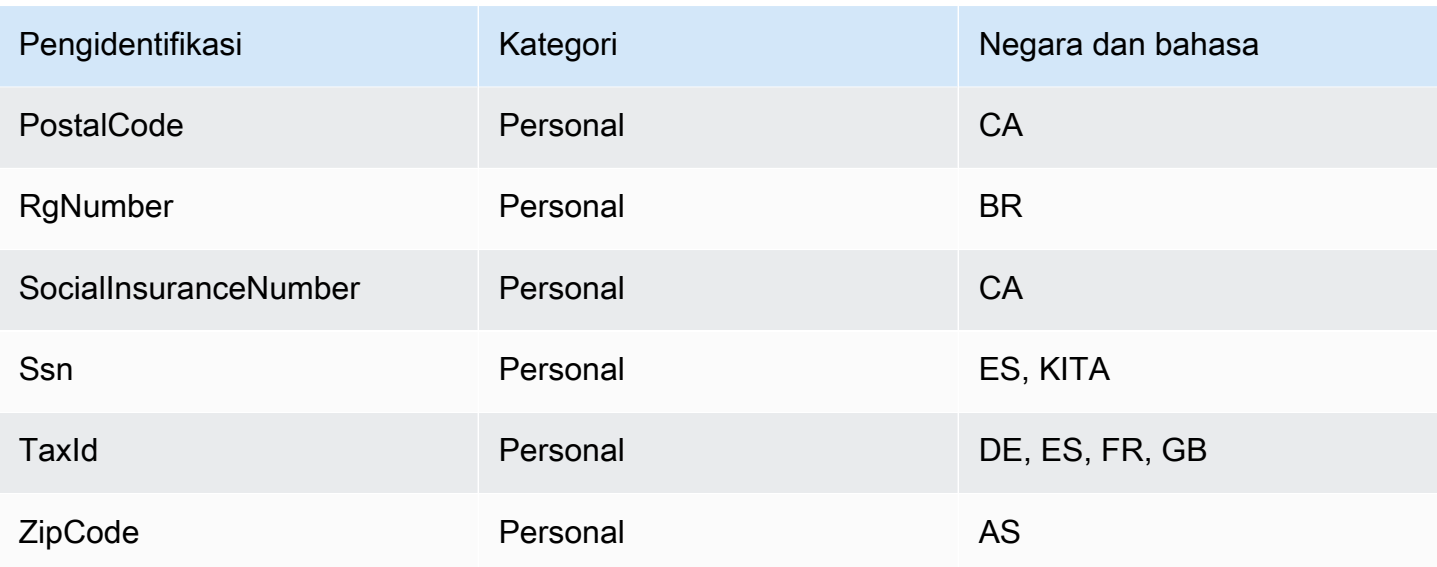

## <span id="page-196-0"></span>Kredensial

CloudWatch Perlindungan data log dapat menemukan jenis kredensil berikut.

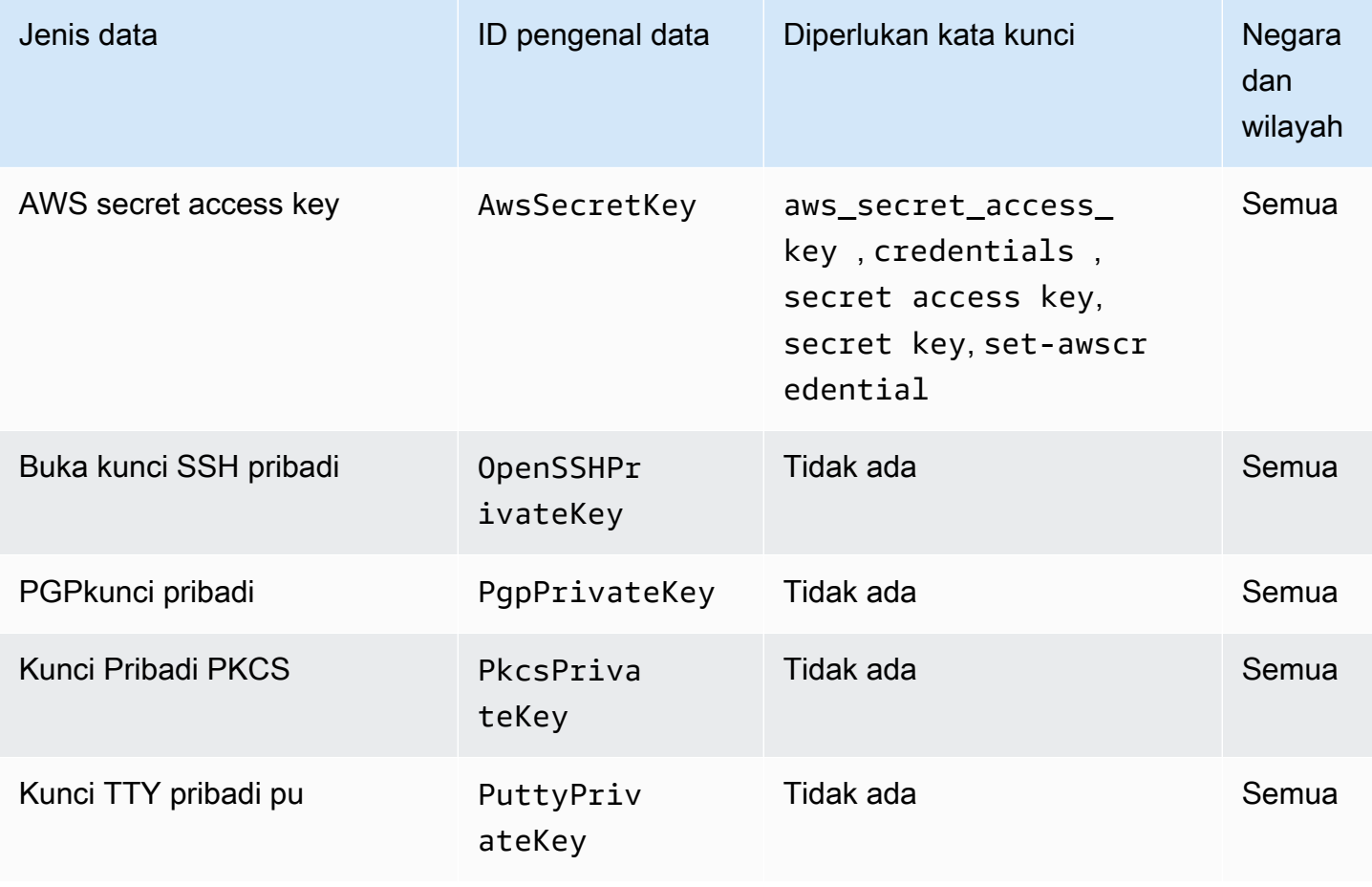

### <span id="page-197-0"></span>Pengidentifikasi data ARNs untuk tipe data kredensyal

Berikut ini mencantumkan Nama Sumber Daya Amazon (ARNs) untuk pengidentifikasi data yang dapat Anda tambahkan ke kebijakan perlindungan data Anda.

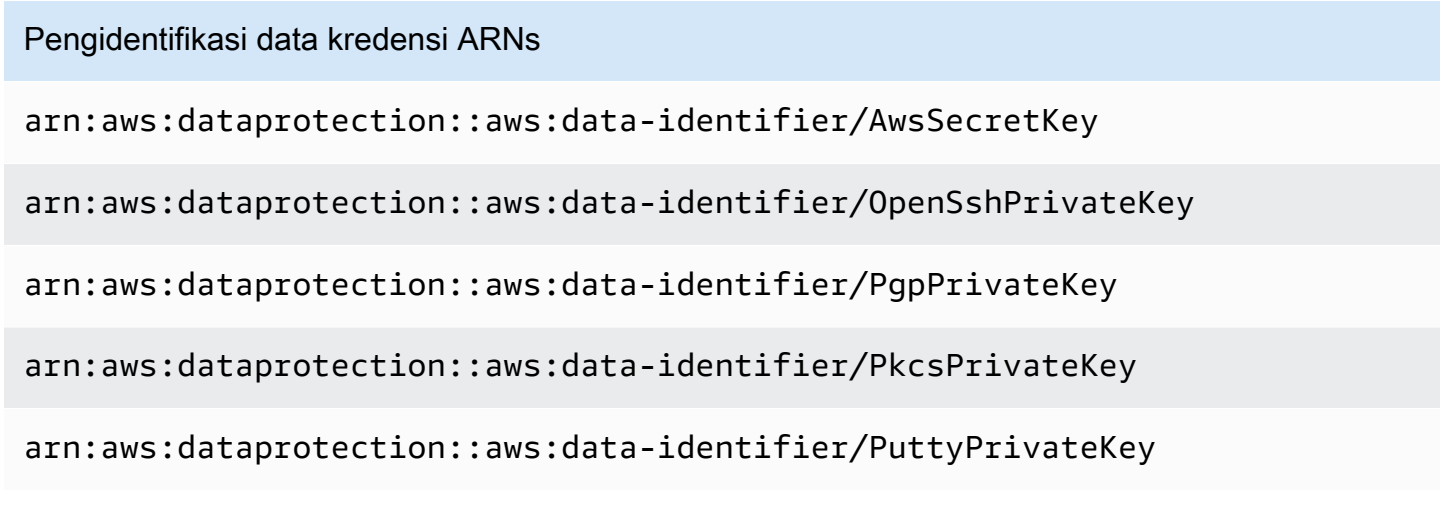

<span id="page-197-1"></span>Pengidentifikasi perangkat

CloudWatch Perlindungan data log dapat menemukan jenis pengidentifikasi perangkat berikut.

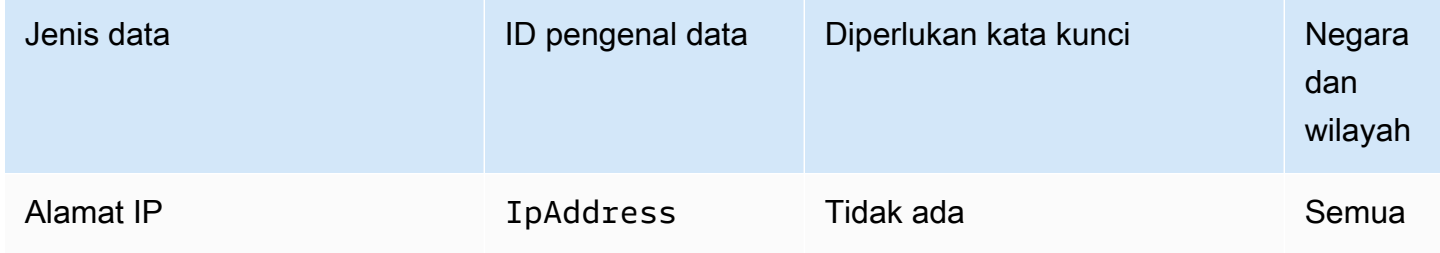

<span id="page-197-2"></span>Pengidentifikasi data ARNs untuk tipe data perangkat

Berikut ini mencantumkan Nama Sumber Daya Amazon (ARNs) untuk pengidentifikasi data yang dapat Anda tambahkan ke kebijakan perlindungan data Anda.

Pengidentifikasi data perangkat ARN

arn:aws:dataprotection::aws:data-identifier/IpAddress

### <span id="page-198-0"></span>Informasi keuangan

CloudWatch Perlindungan data log dapat menemukan jenis informasi keuangan berikut.

Jika Anda menetapkan kebijakan perlindungan data, CloudWatch Log akan memindai pengenal data yang Anda tentukan, apa pun geolokasi grup log tersebut berada. Informasi di kolom Negara dan wilayah dalam tabel ini menunjukkan apakah kode negara dua huruf harus ditambahkan ke pengenal data untuk mendeteksi kata kunci yang sesuai untuk negara dan wilayah tersebut.

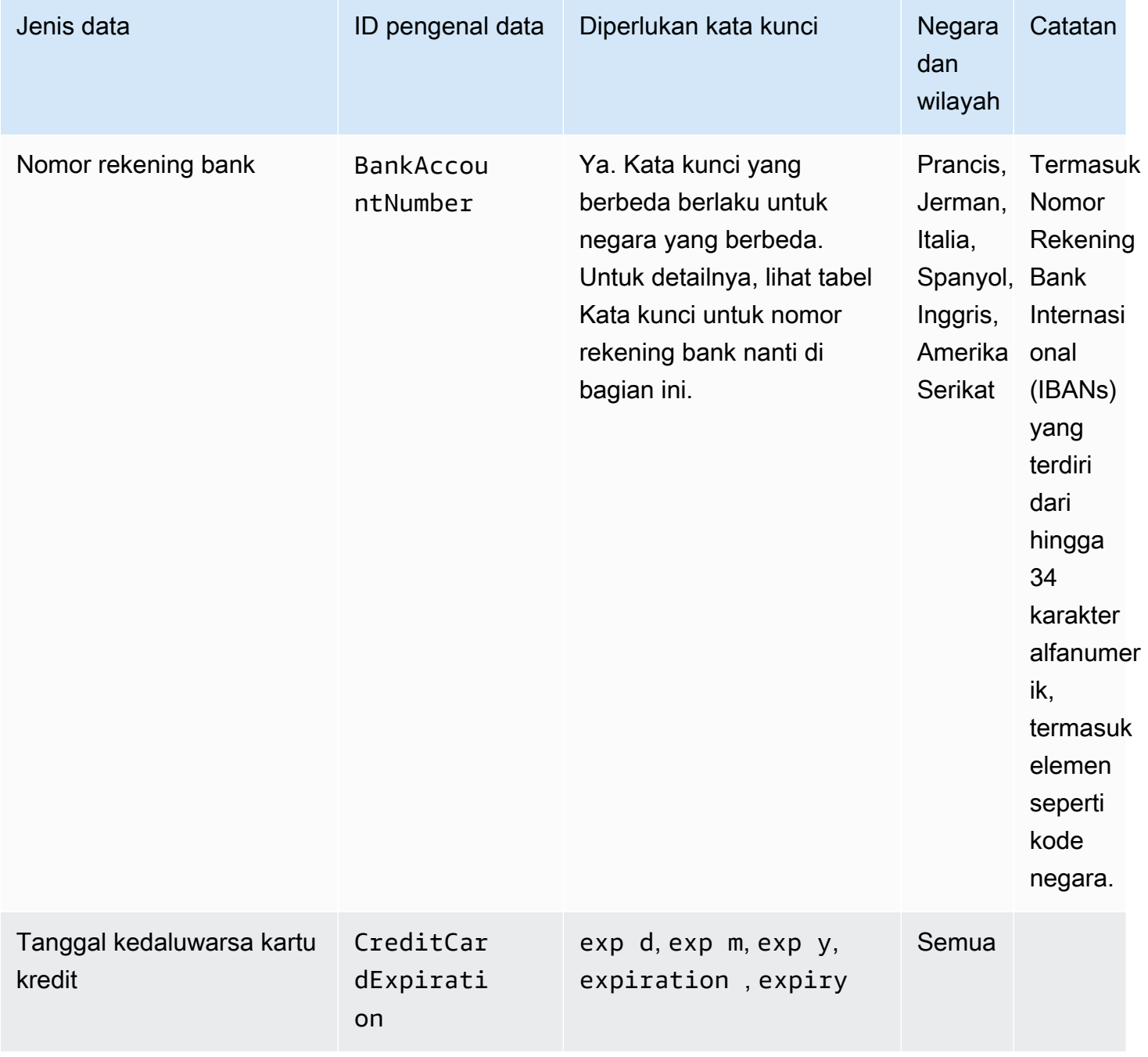

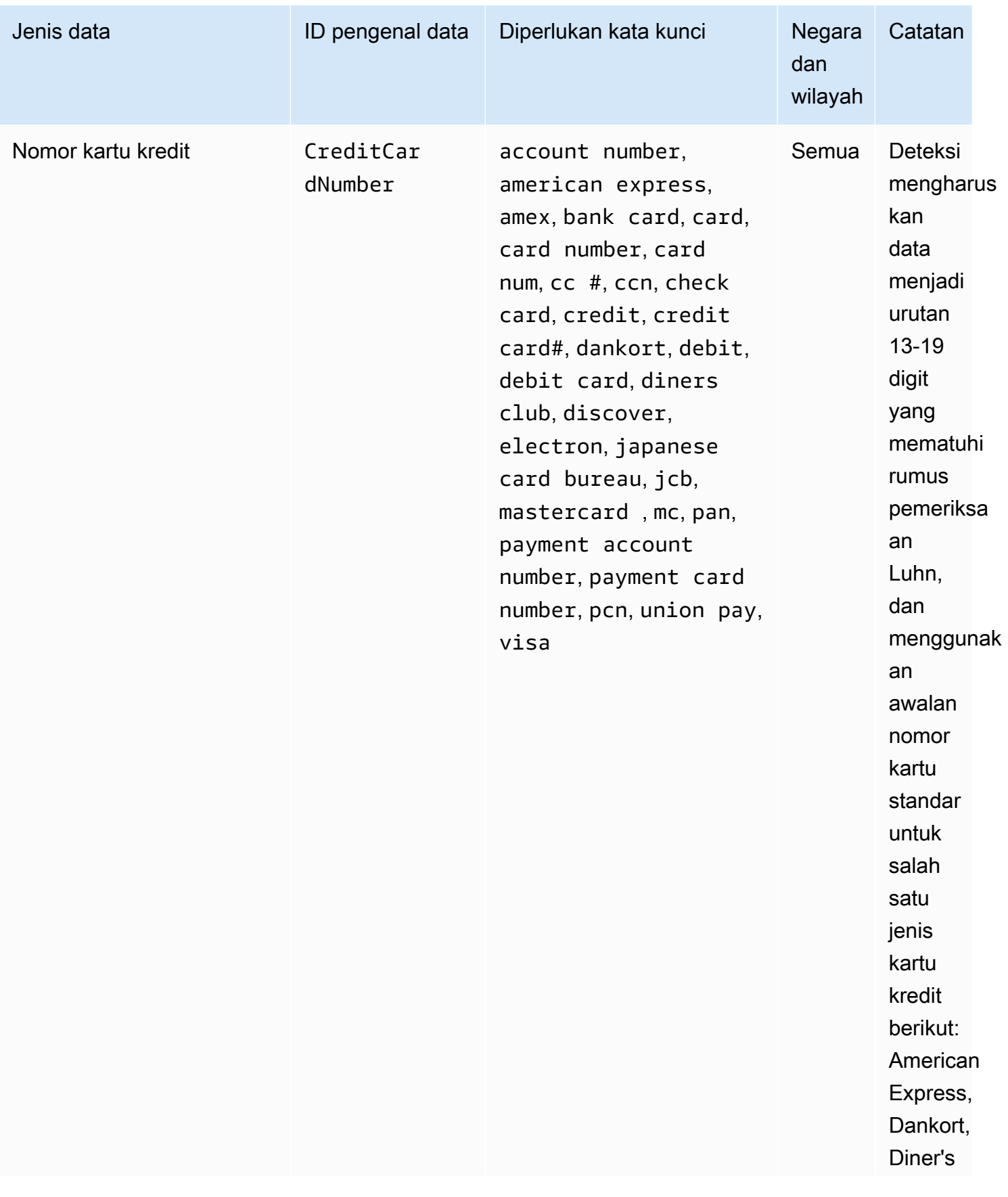

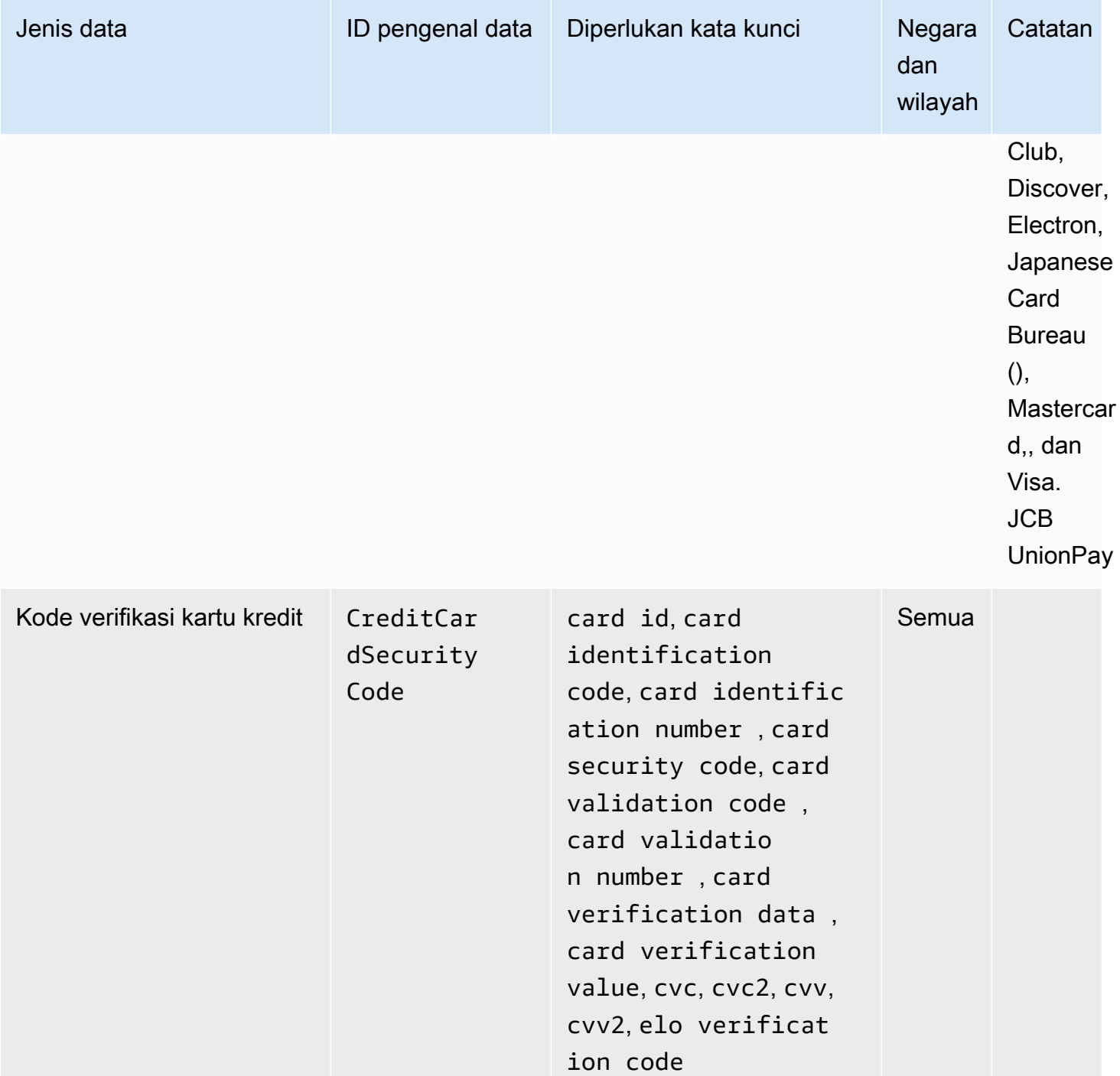

Kata kunci untuk nomor rekening bank

Gunakan kata kunci berikut untuk nomor rekening bank. Ini termasuk Nomor Rekening Bank Internasional (IBANs) yang terdiri dari hingga 34 karakter alfanumerik, termasuk elemen seperti kode negara.

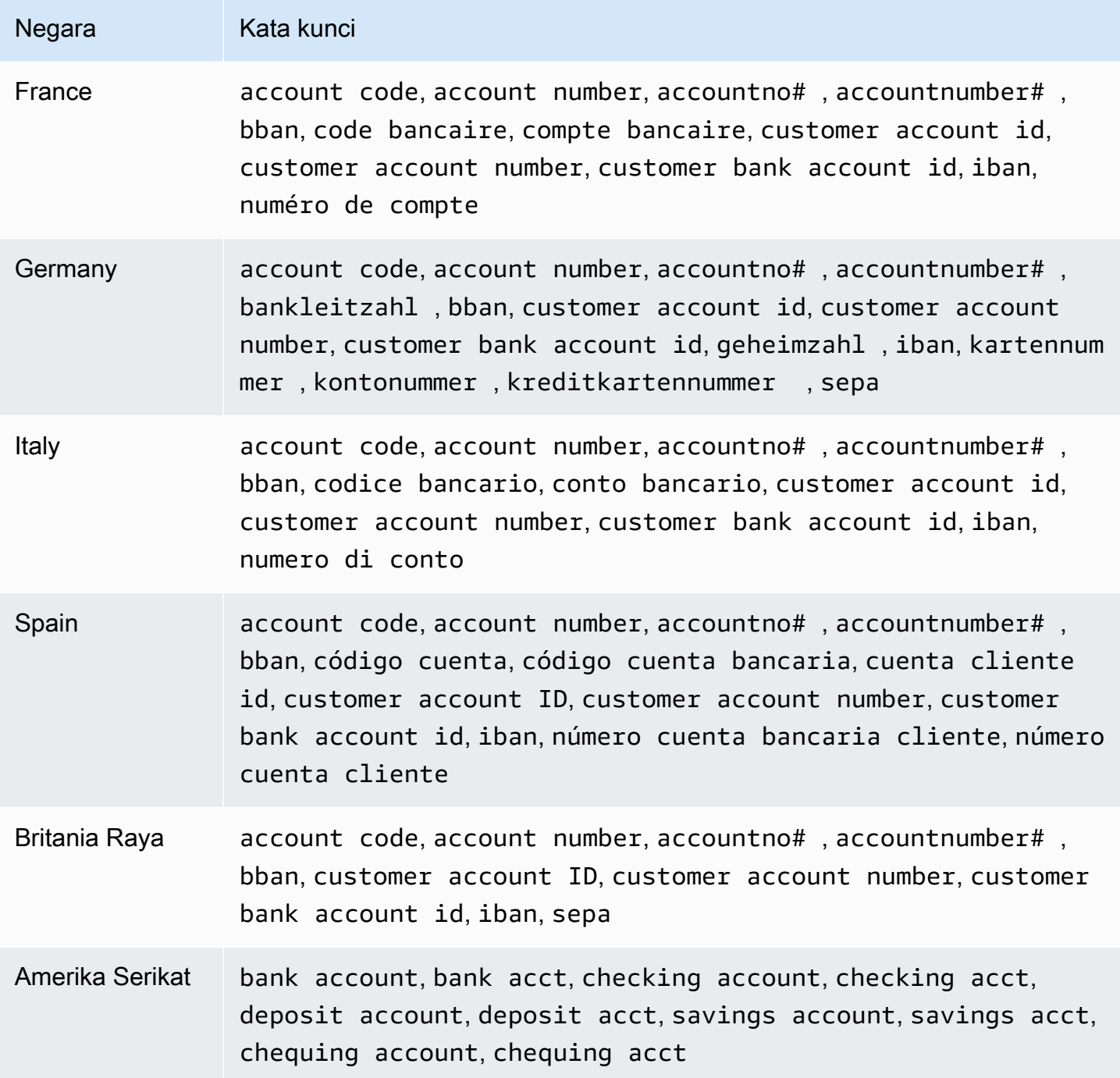

CloudWatch Log tidak melaporkan kejadian urutan berikut, yang telah disediakan oleh penerbit kartu kredit untuk pengujian publik.

```
122000000000003, 2222405343248877, 2222990905257051, 2223007648726984, 
  2223577120017656, 
30569309025904, 34343434343434, 3528000700000000, 3530111333300000, 3566002020360505, 
  36148900647913,
```
36700102000000, 371449635398431, 378282246310005, 378734493671000, 38520000023237, 4012888888881881, 4111111111111111, 4222222222222, 4444333322221111, 4462030000000000, 4484070000000000, 4911830000000, 4917300800000000, 4917610000000000, 4917610000000000003, 5019717010103742, 5105105105105100, 5111010030175156, 5185540810000019, 5200828282828210, 5204230080000017, 5204740009900014, 5420923878724339, 5454545454545454, 5455330760000018, 5506900490000436, 5506900490000444, 5506900510000234, 5506920809243667, 5506922400634930, 5506927427317625, 5553042241984105, 5555553753048194, 5555555555554444, 5610591081018250, 6011000990139424, 6011000400000000, 6011111111111117, 630490017740292441, 630495060000000000, 6331101999990016, 6759649826438453, 6799990100000000019, and 76009244561.

<span id="page-202-0"></span>Pengidentifikasi data ARNs untuk tipe data keuangan

Berikut ini mencantumkan Nama Sumber Daya Amazon (ARNs) untuk pengidentifikasi data yang dapat Anda tambahkan ke kebijakan perlindungan data Anda.

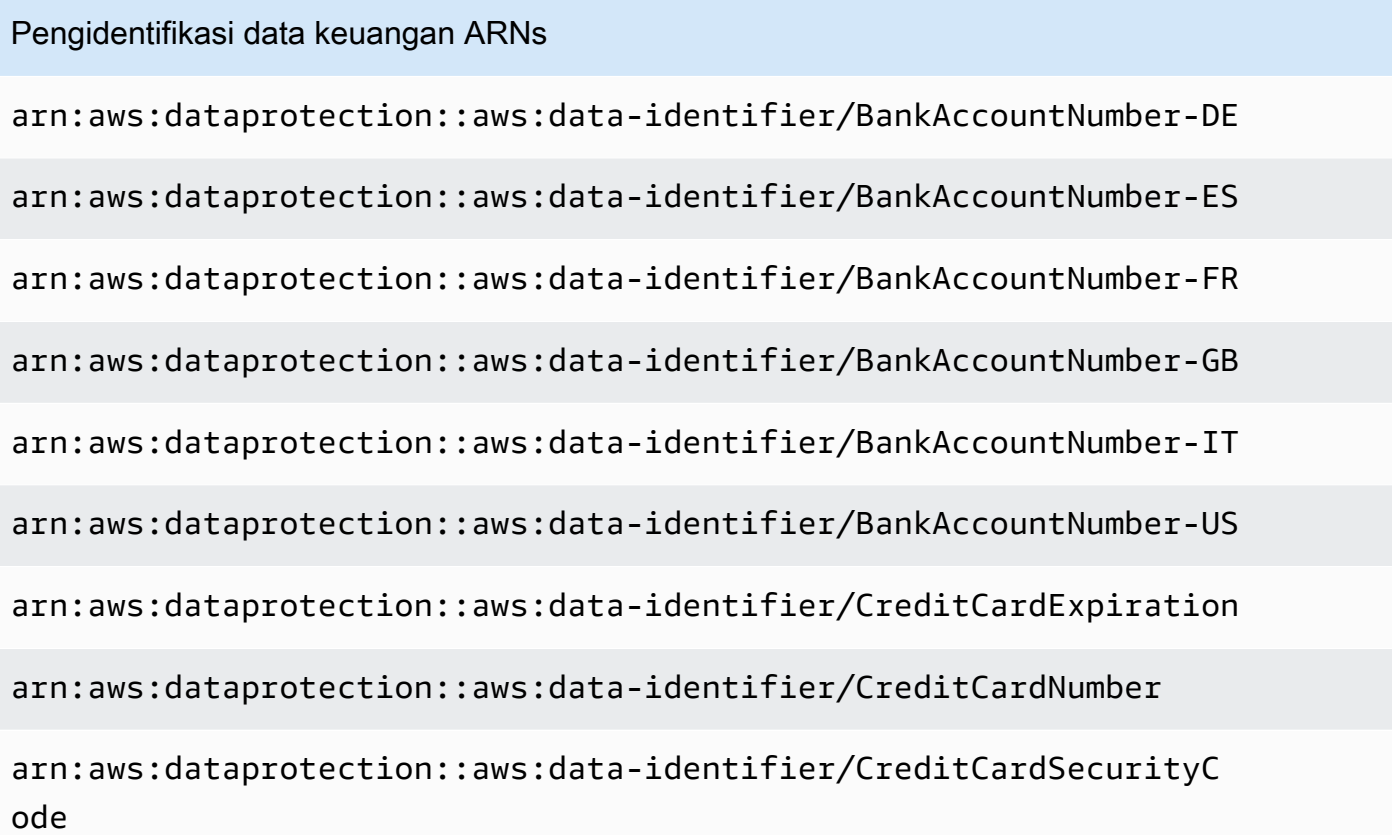

### <span id="page-203-0"></span>Informasi kesehatan yang dilindungi (PHI)

CloudWatch Perlindungan data log dapat menemukan jenis informasi kesehatan yang dilindungi berikut (PHI).

Jika Anda menetapkan kebijakan perlindungan data, CloudWatch Log akan memindai pengenal data yang Anda tentukan, apa pun geolokasi grup log tersebut berada. Informasi di kolom Negara dan wilayah dalam tabel ini menunjukkan apakah kode negara dua huruf harus ditambahkan ke pengenal data untuk mendeteksi kata kunci yang sesuai untuk negara dan wilayah tersebut.

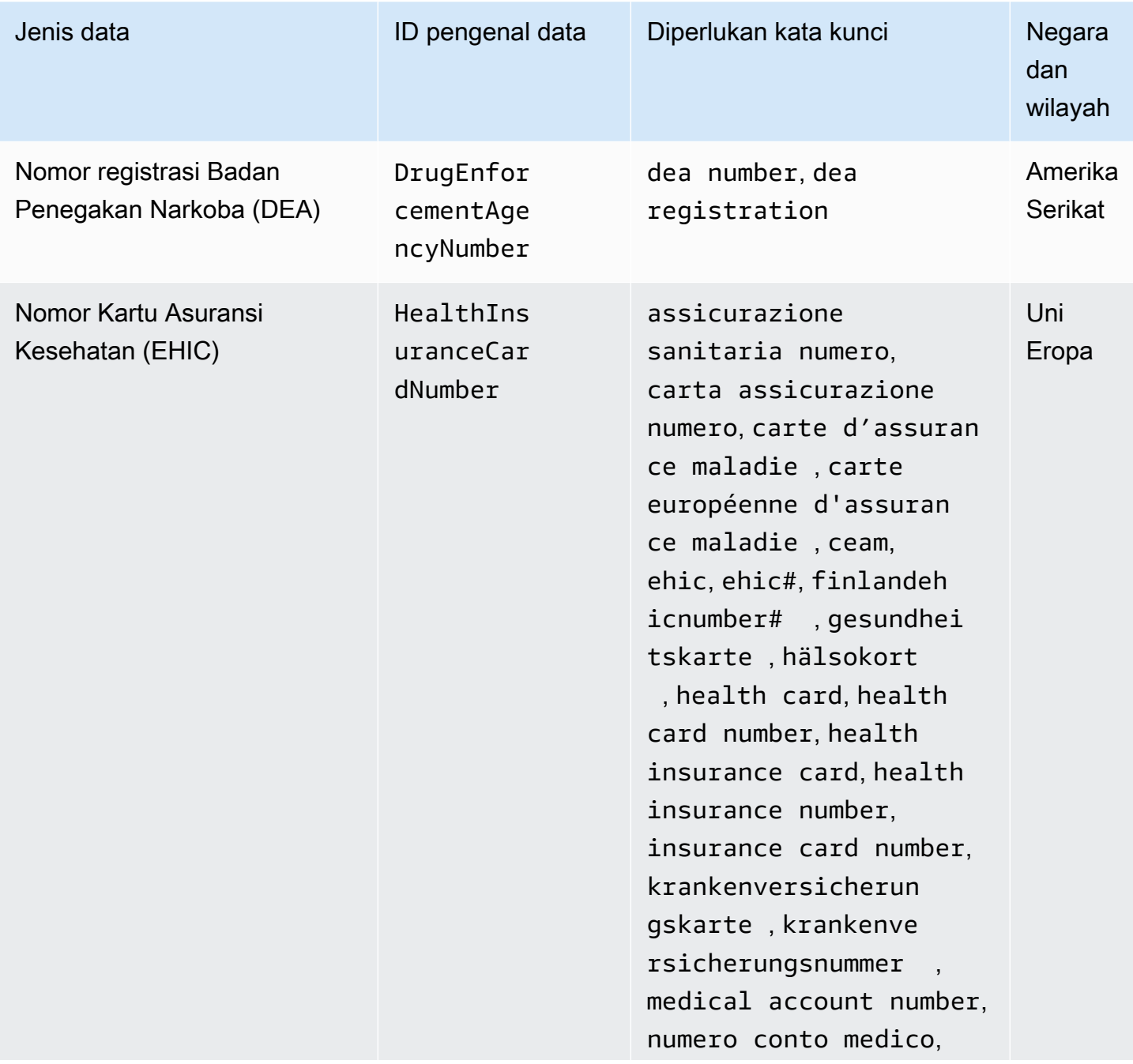

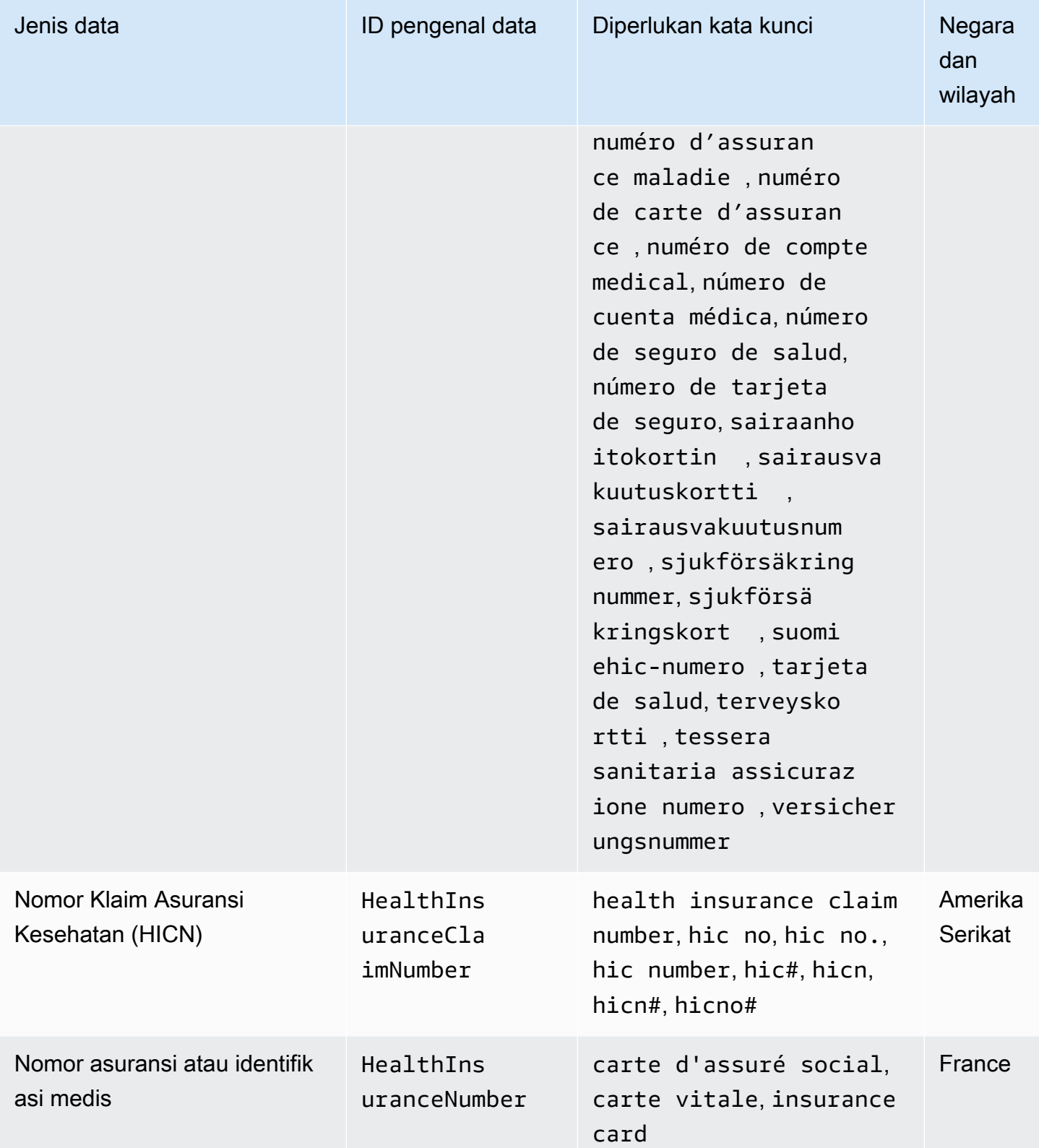

CloudWatch Log Amazon Panduan Pengguna

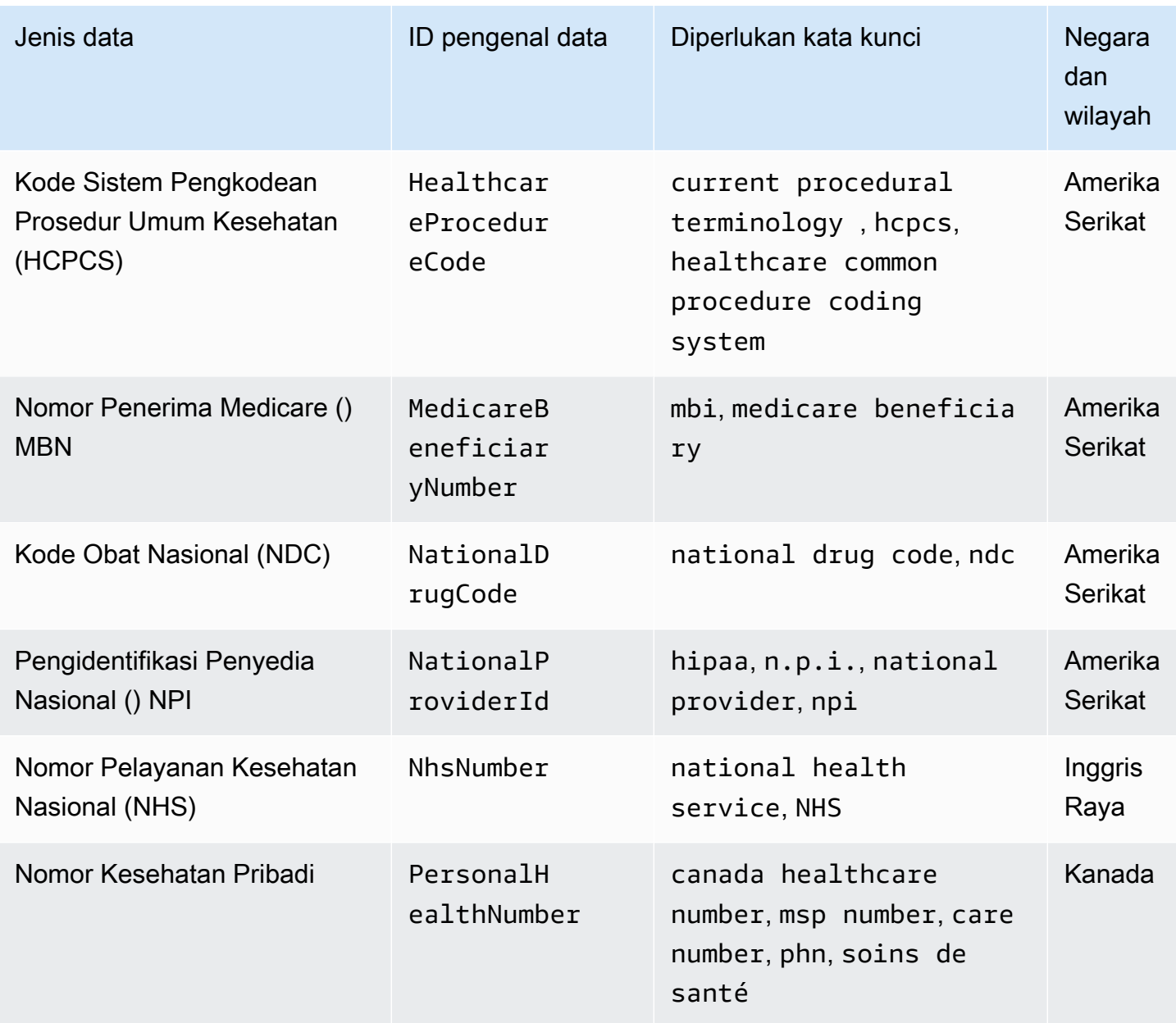

<span id="page-205-0"></span>Pengidentifikasi data ARNs untuk tipe data informasi kesehatan yang dilindungi () PHI

Berikut ini mencantumkan pengenal data Amazon Resource Names (ARNs) yang dapat digunakan dalam kebijakan perlindungan data informasi kesehatan yang dilindungi (PHI).

PHIpengenal data ARNs

arn:aws:dataprotection::aws:data-identifier/DrugEnforcementAgen cyNumber-US

#### PHIpengenal data ARNs

arn:aws:dataprotection::aws:data-identifier/HealthcareProcedure Code-US

arn:aws:dataprotection::aws:data-identifier/HealthInsuranceCard Number-EU

arn:aws:dataprotection::aws:data-identifier/HealthInsuranceClai mNumber-US

arn:aws:dataprotection::aws:data-identifier/HealthInsuranceNumb er-FR

arn:aws:dataprotection::aws:data-identifier/MedicareBeneficiary Number-US

arn:aws:dataprotection::aws:data-identifier/NationalDrugCode-US

arn:aws:dataprotection::aws:data-identifier/NationalInsuranceNu mber-GB

arn:aws:dataprotection::aws:data-identifier/NationalProviderId-US

arn:aws:dataprotection::aws:data-identifier/NhsNumber-GB

arn:aws:dataprotection::aws:data-identifier/PersonalHealthNumber-CA

<span id="page-206-0"></span>Informasi yang dapat diidentifikasi secara pribadi () PII

CloudWatch Perlindungan data log dapat menemukan jenis informasi identitas pribadi berikut ()PII.

Jika Anda menetapkan kebijakan perlindungan data, CloudWatch Log akan memindai pengenal data yang Anda tentukan, apa pun geolokasi grup log tersebut berada. Informasi di kolom Negara dan wilayah dalam tabel ini menunjukkan apakah kode negara dua huruf harus ditambahkan ke pengenal data untuk mendeteksi kata kunci yang sesuai untuk negara dan wilayah tersebut.

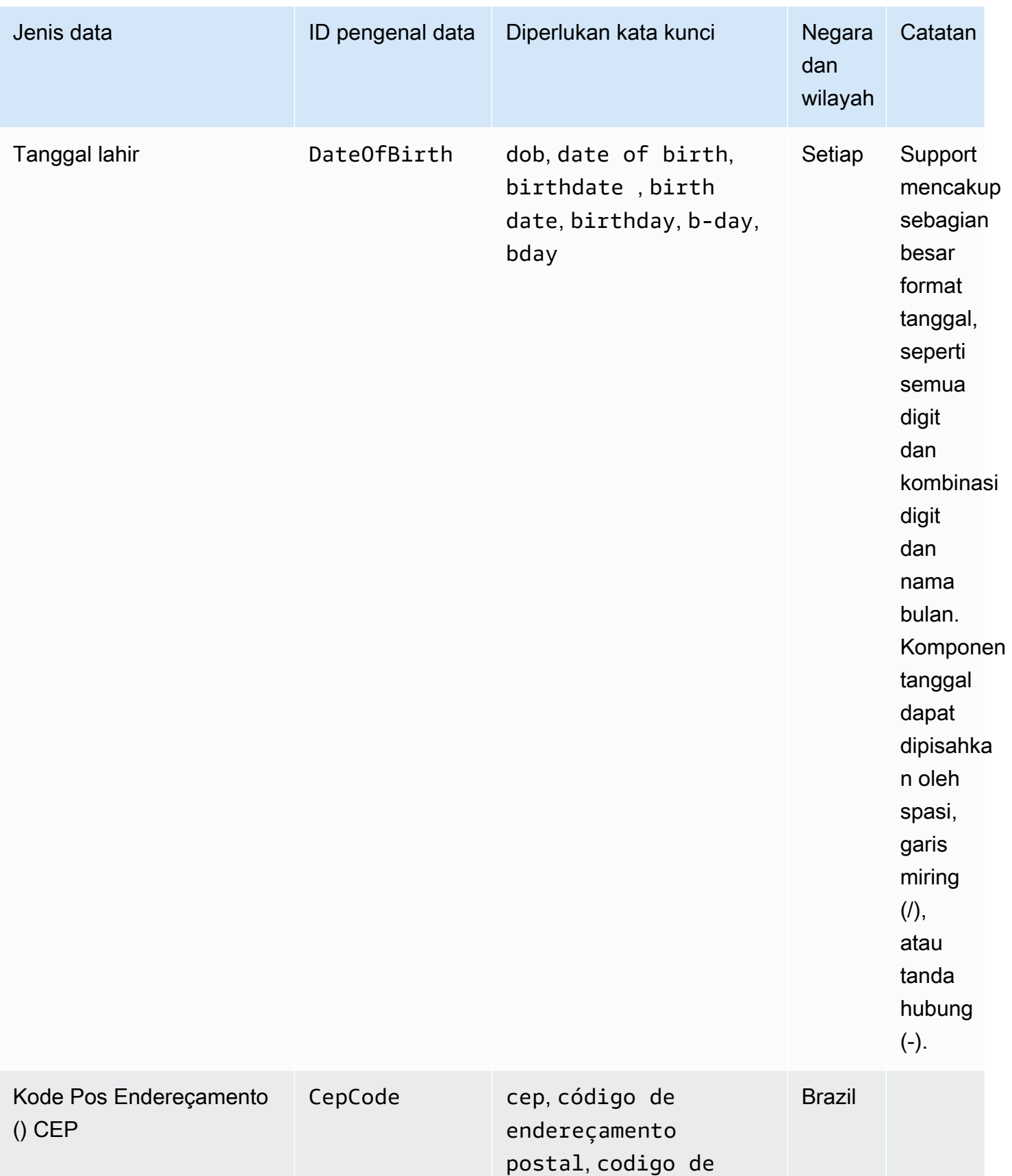

CloudWatch Log Amazon **Panduan Pengguna** Panduan Pengguna

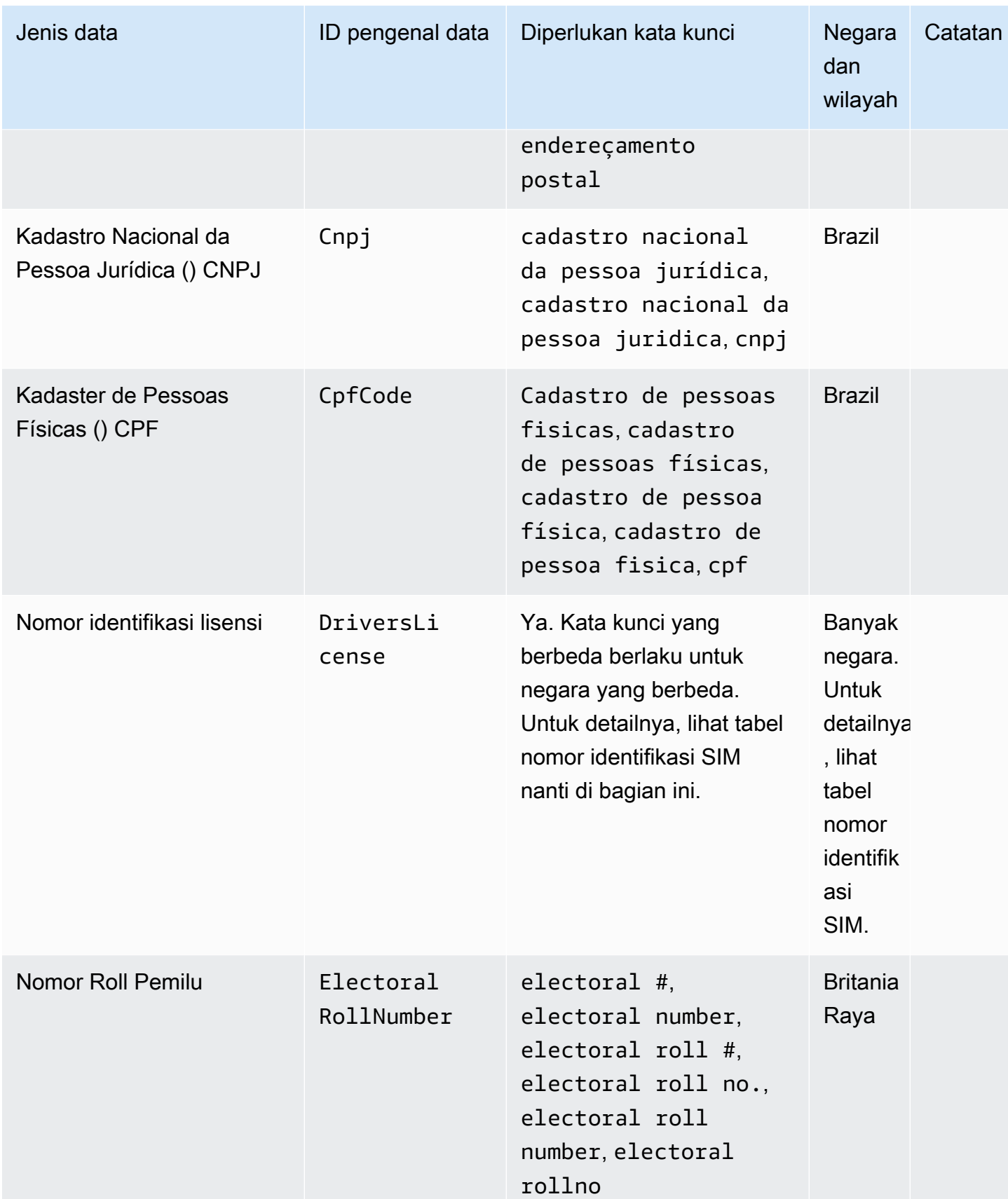

CloudWatch Log Amazon **Panduan Pengguna** Panduan Pengguna

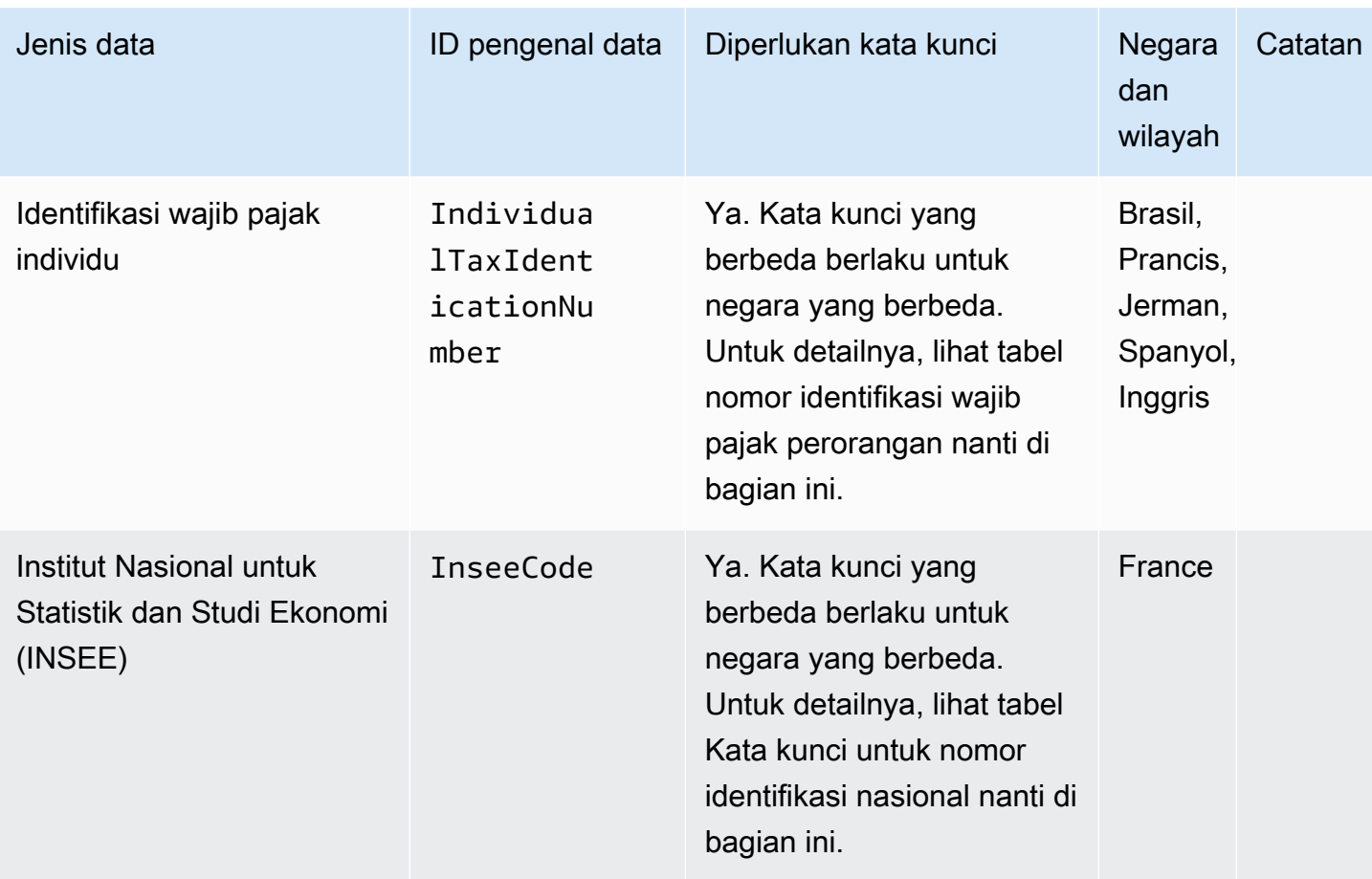

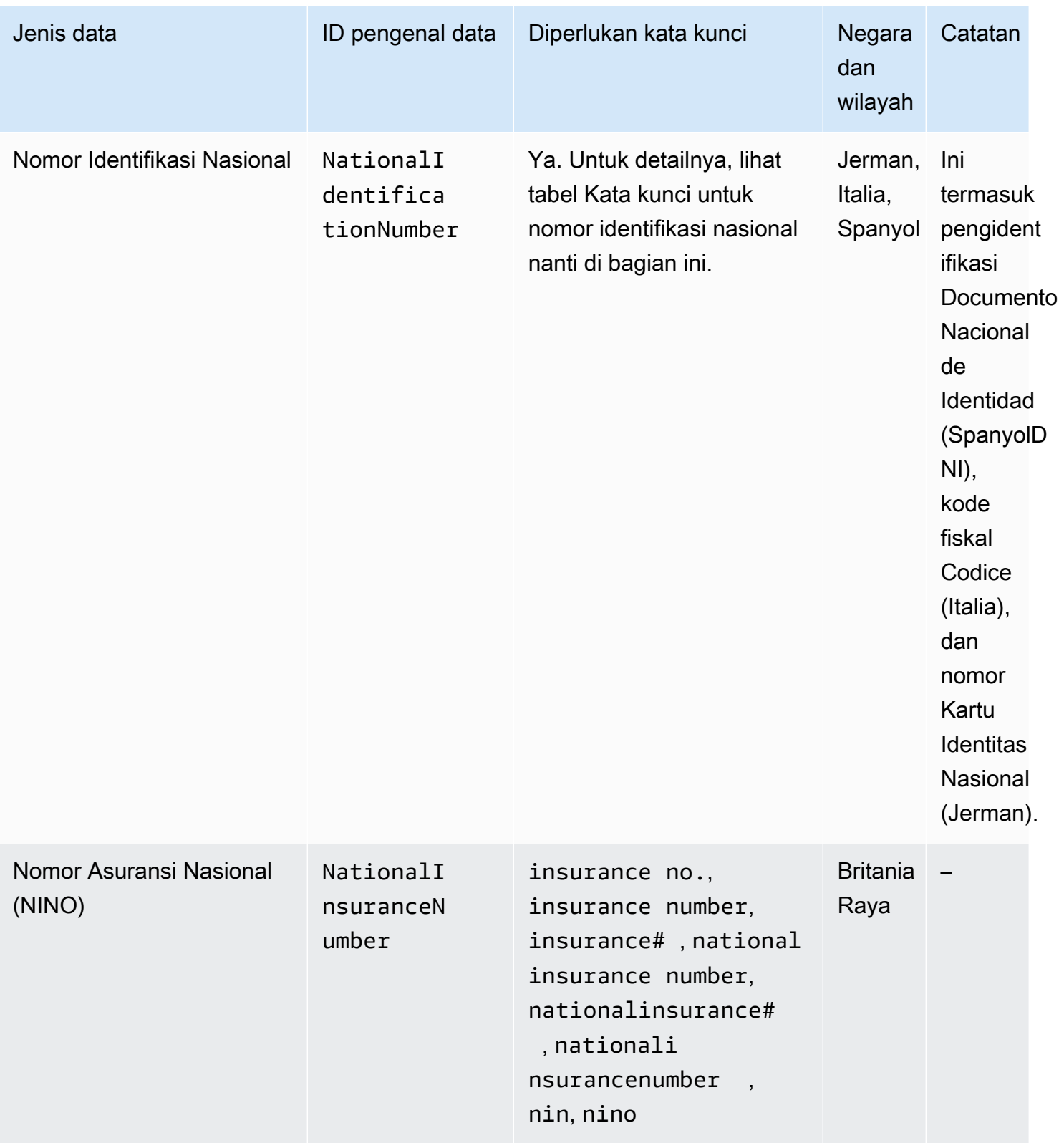

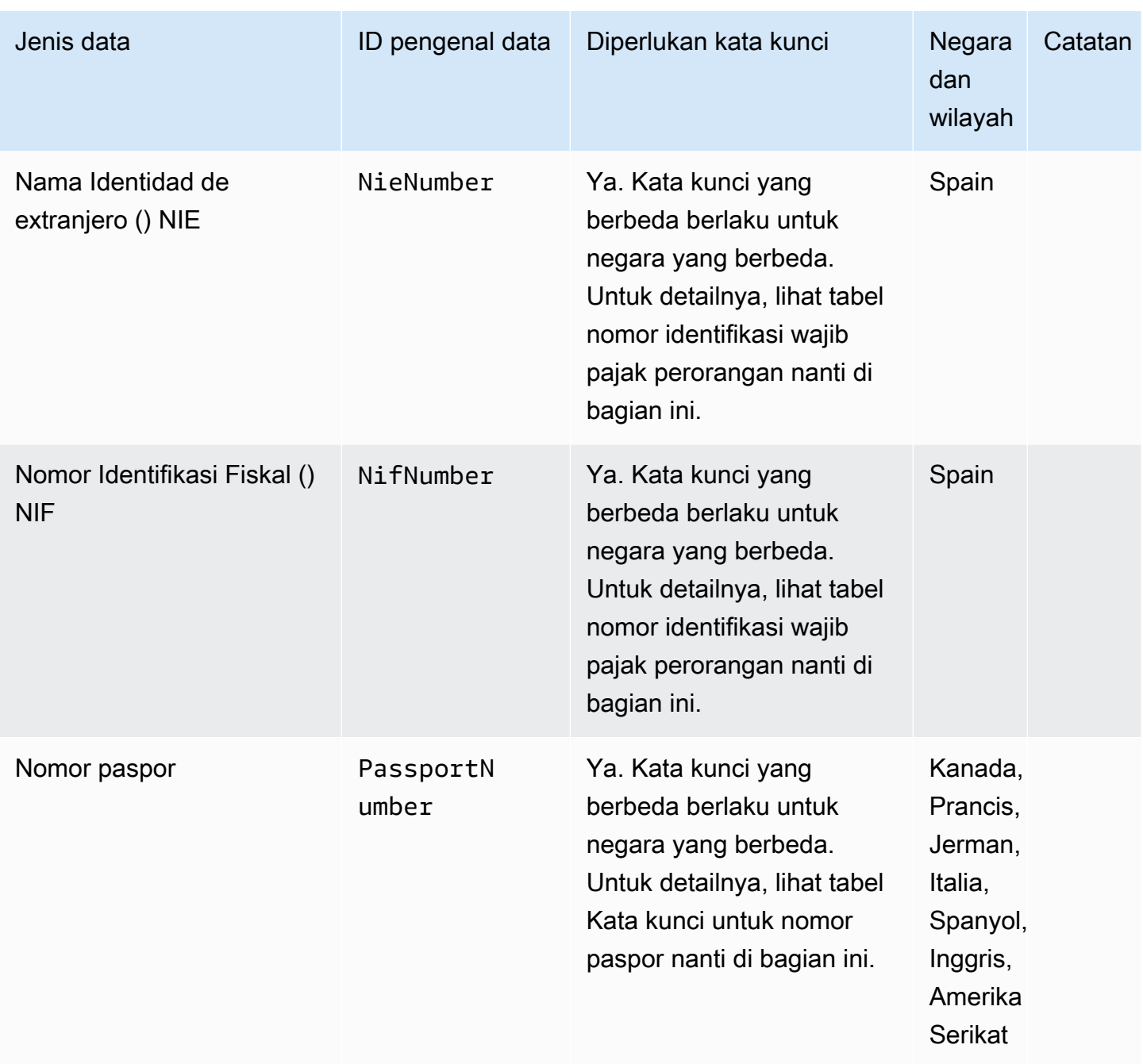

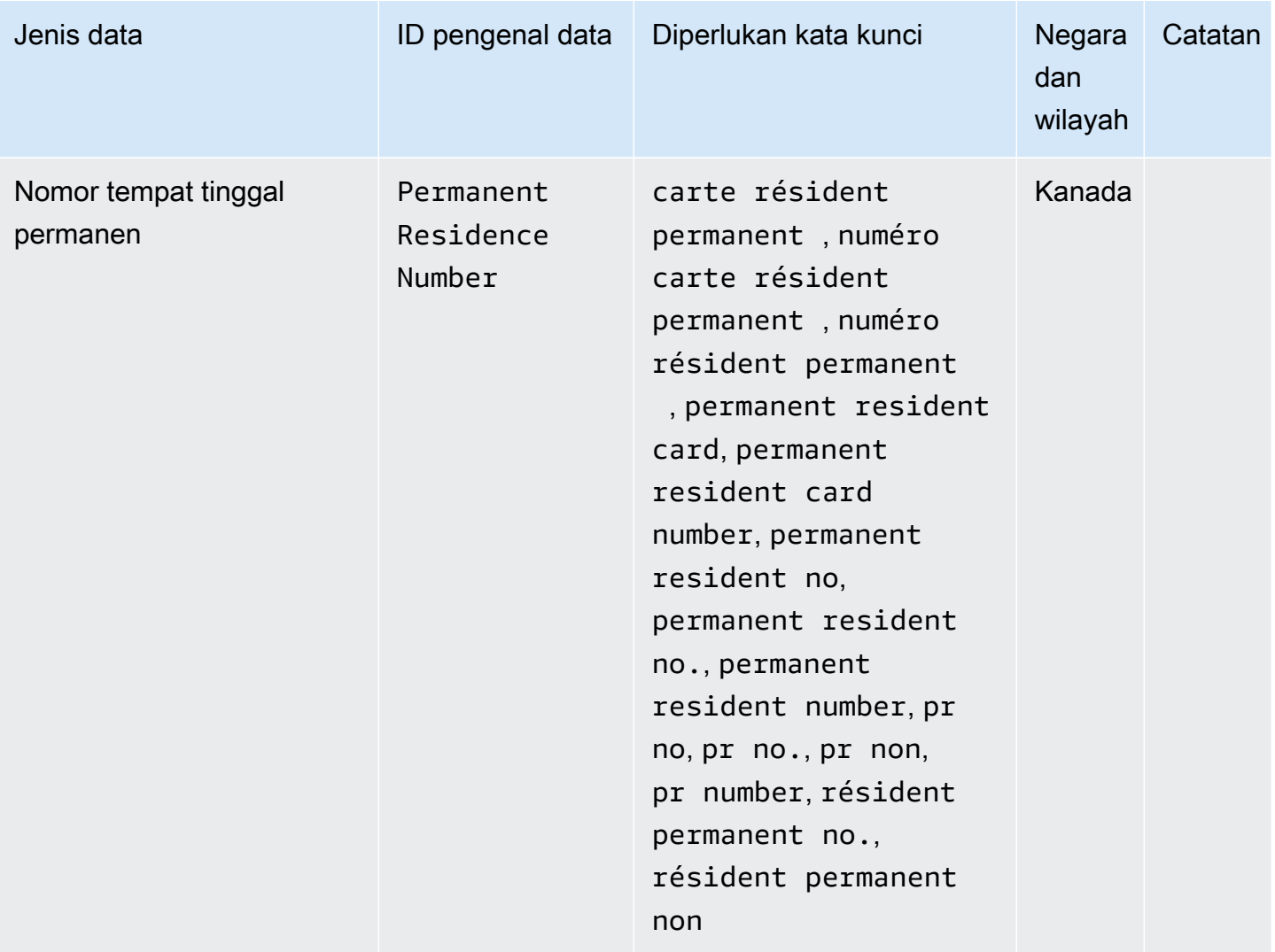

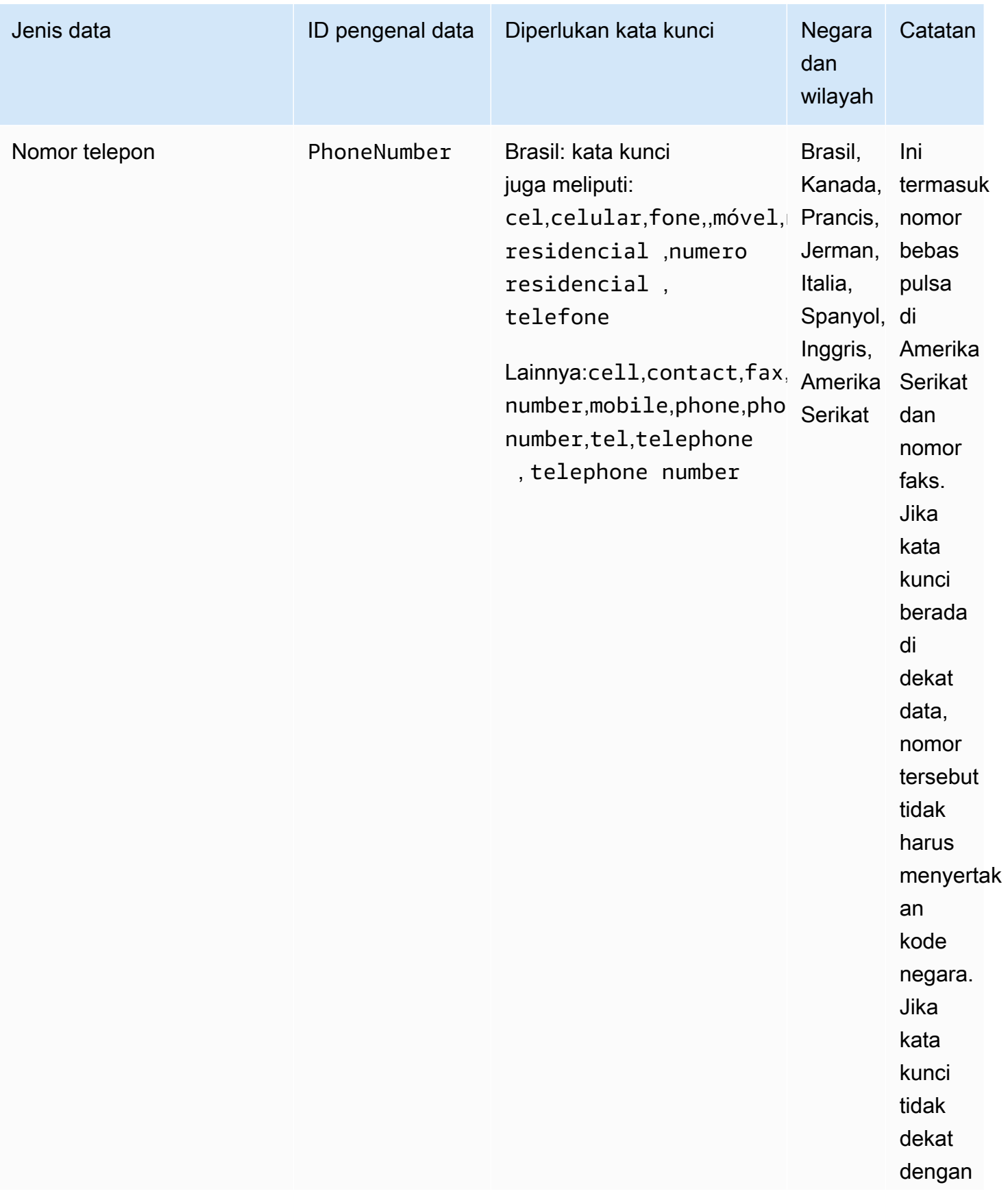

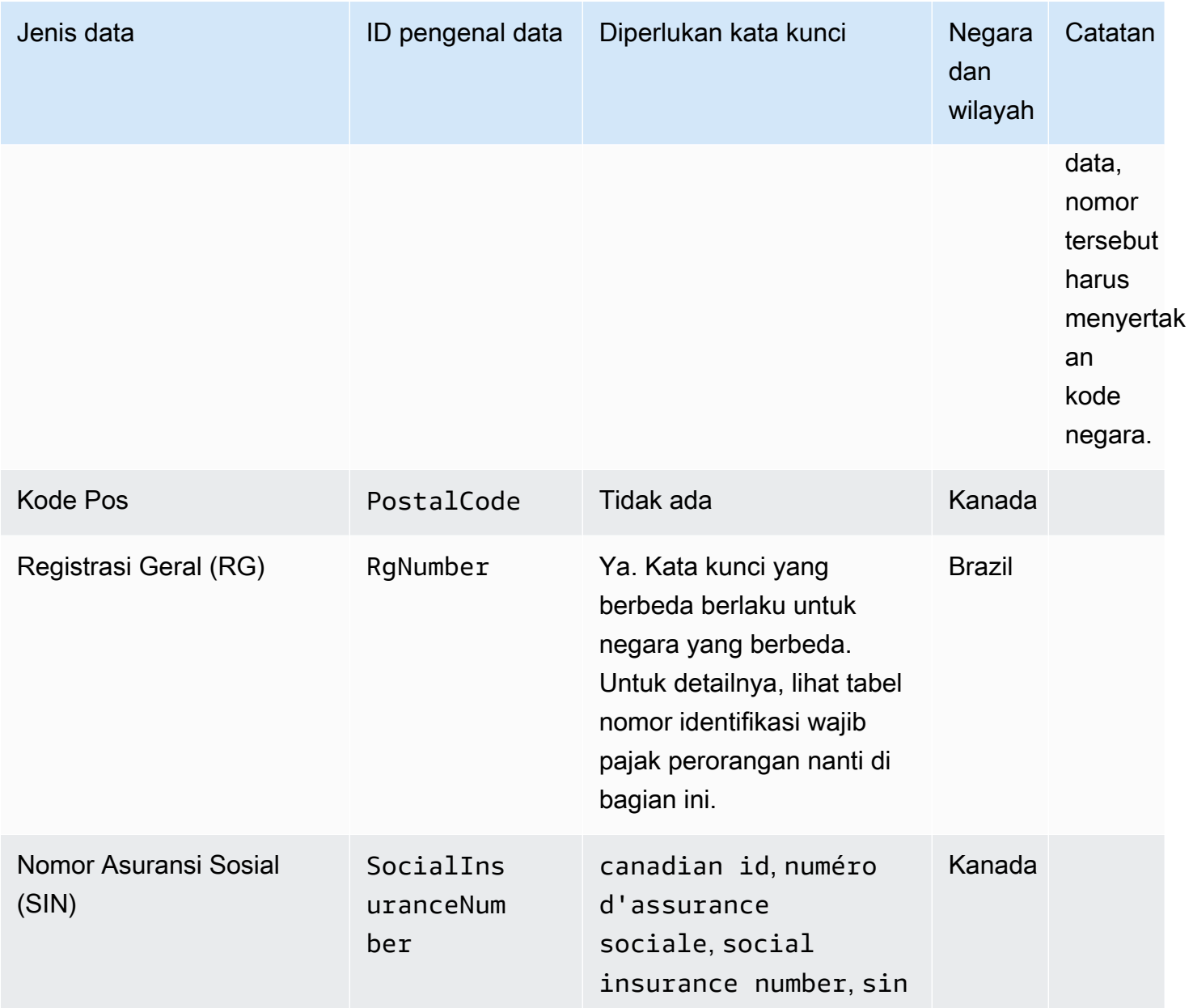

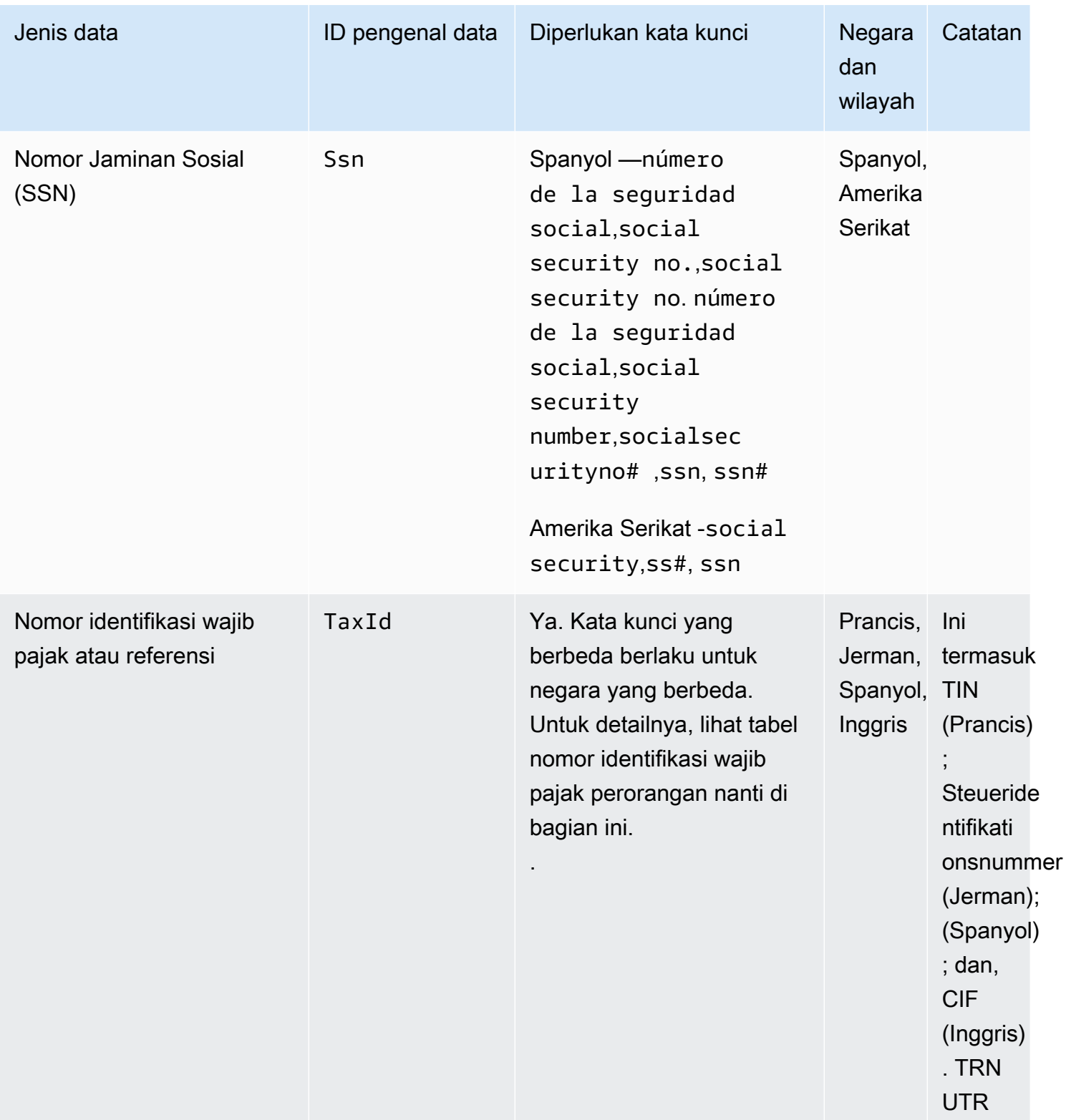
CloudWatch Log Amazon **Panduan Pengguna** Panduan Pengguna

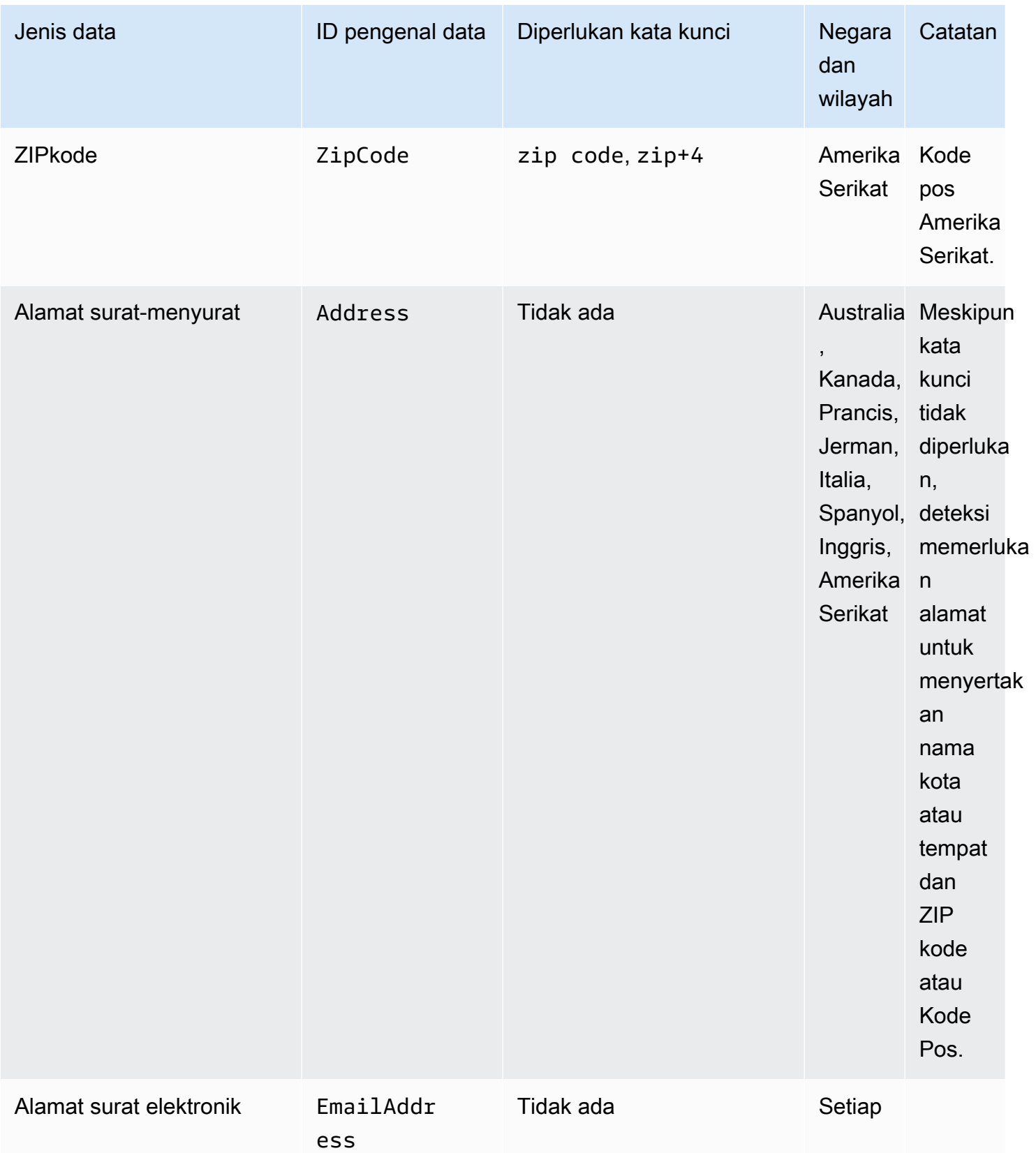

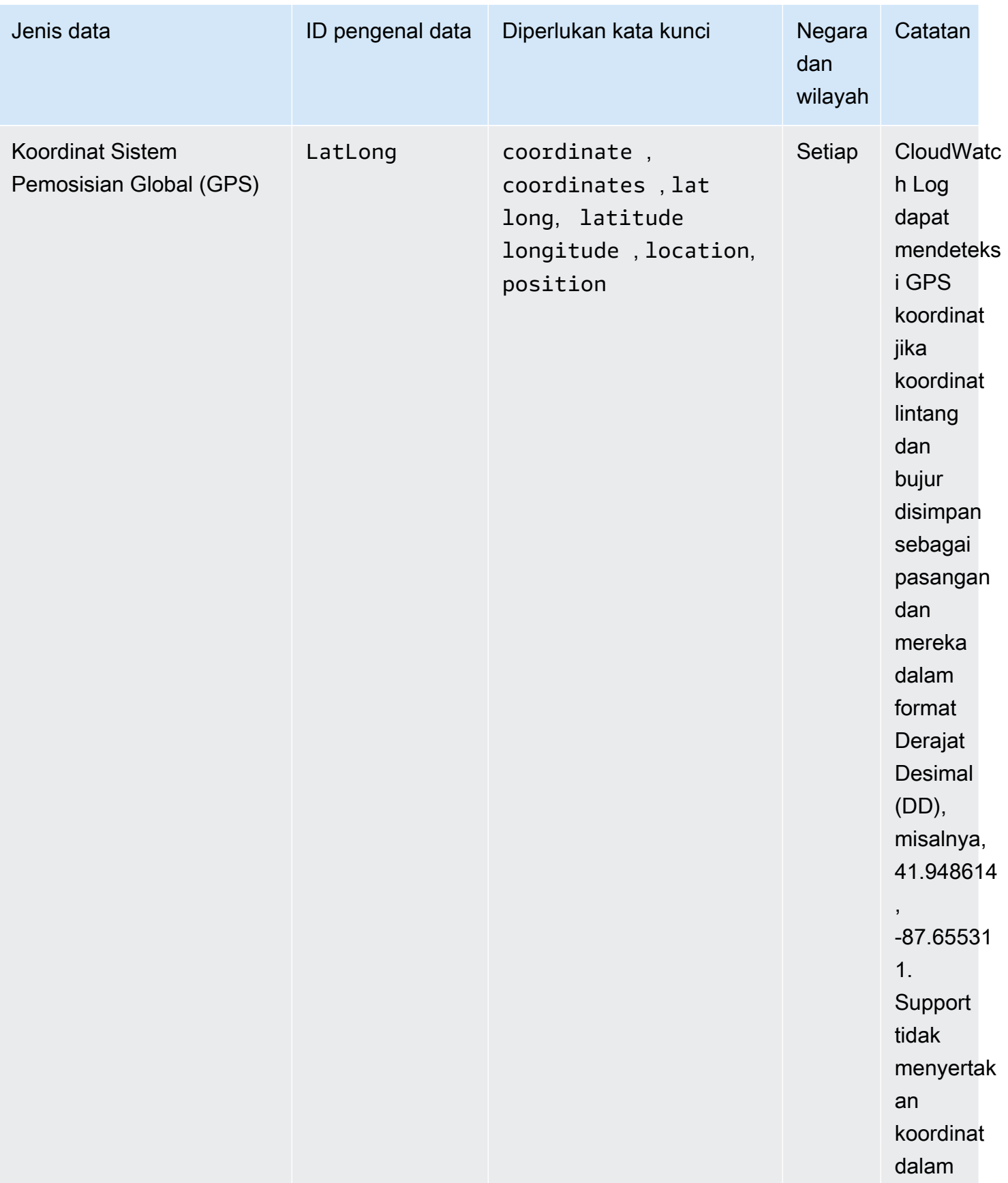

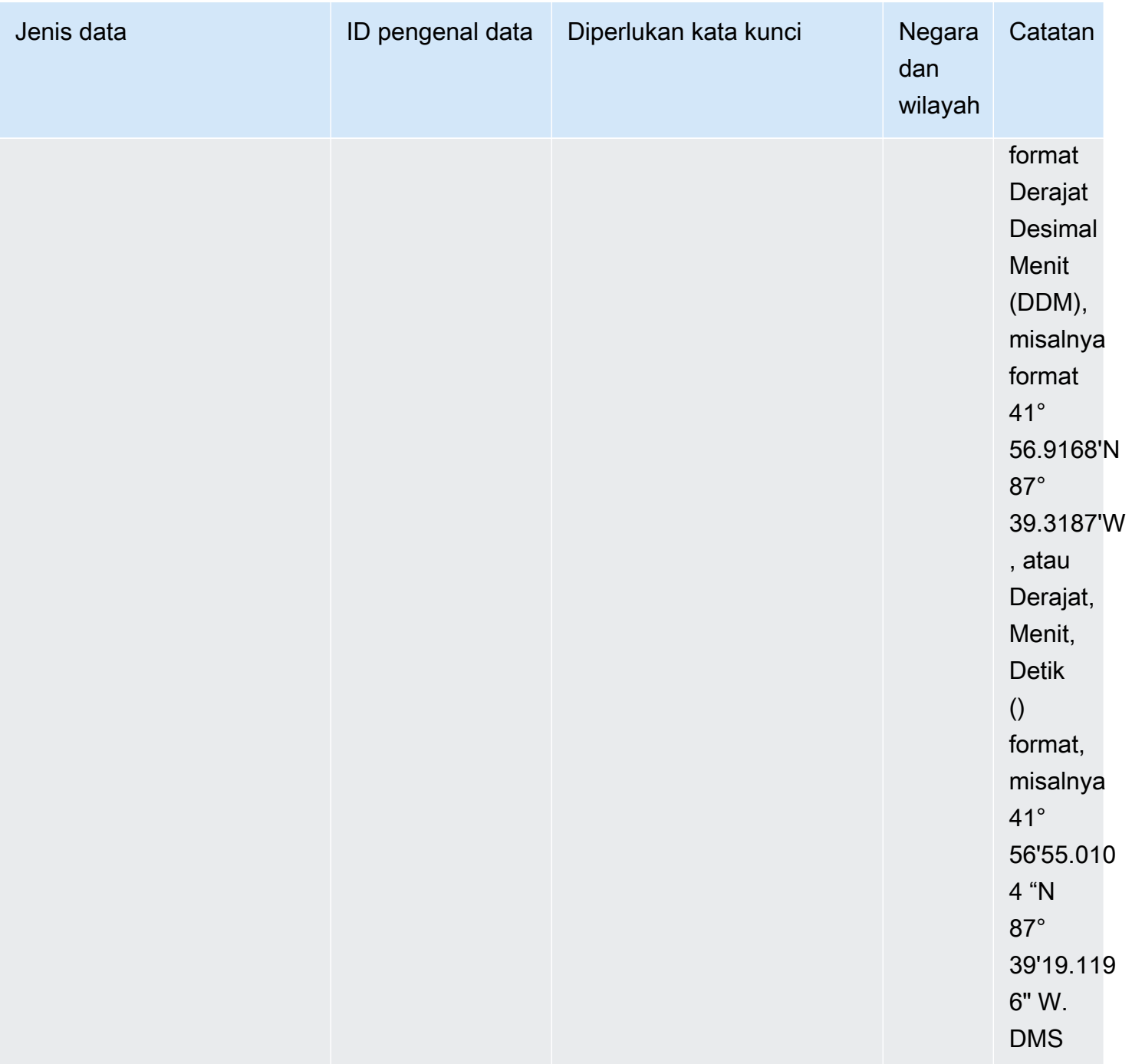

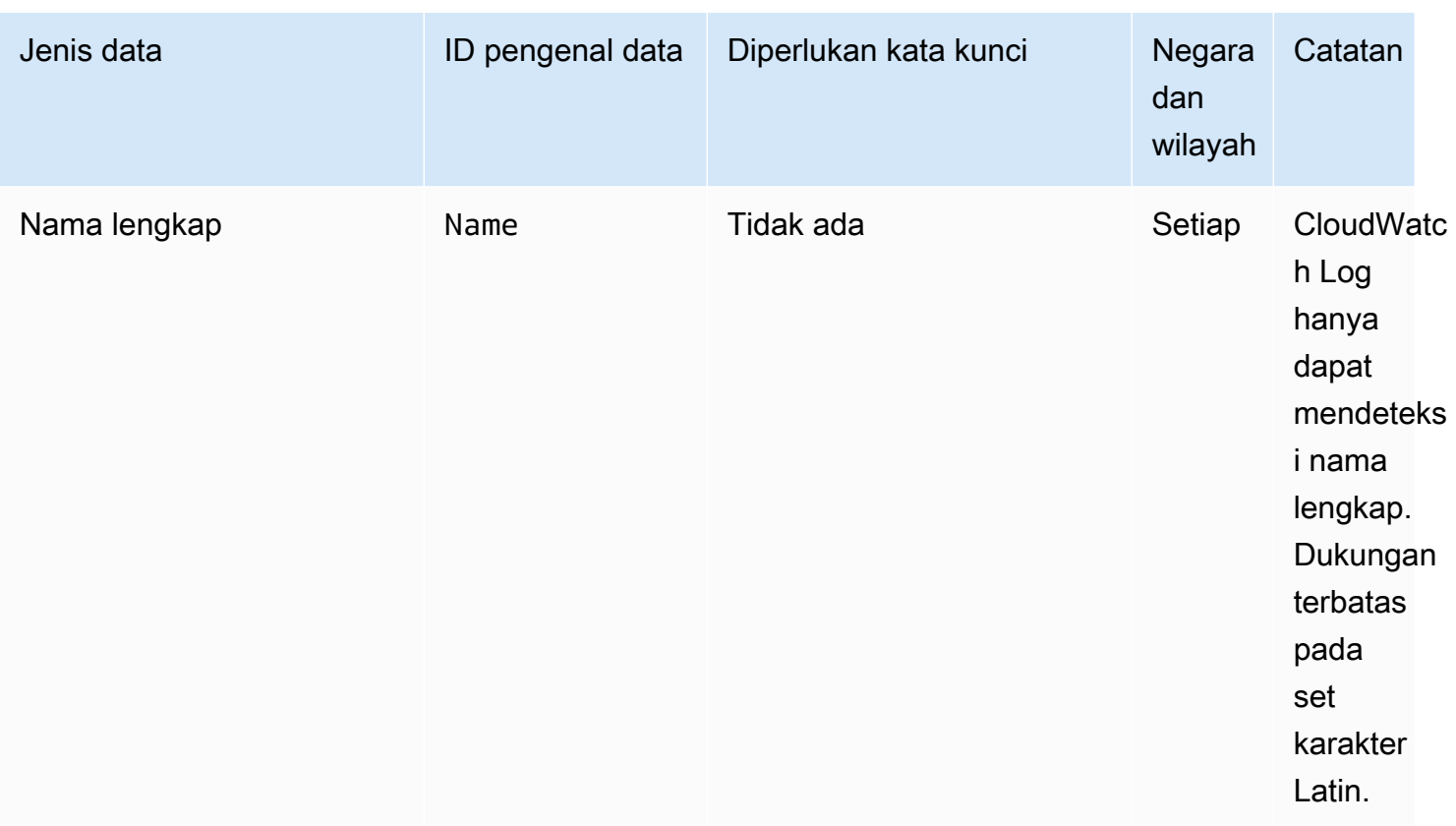

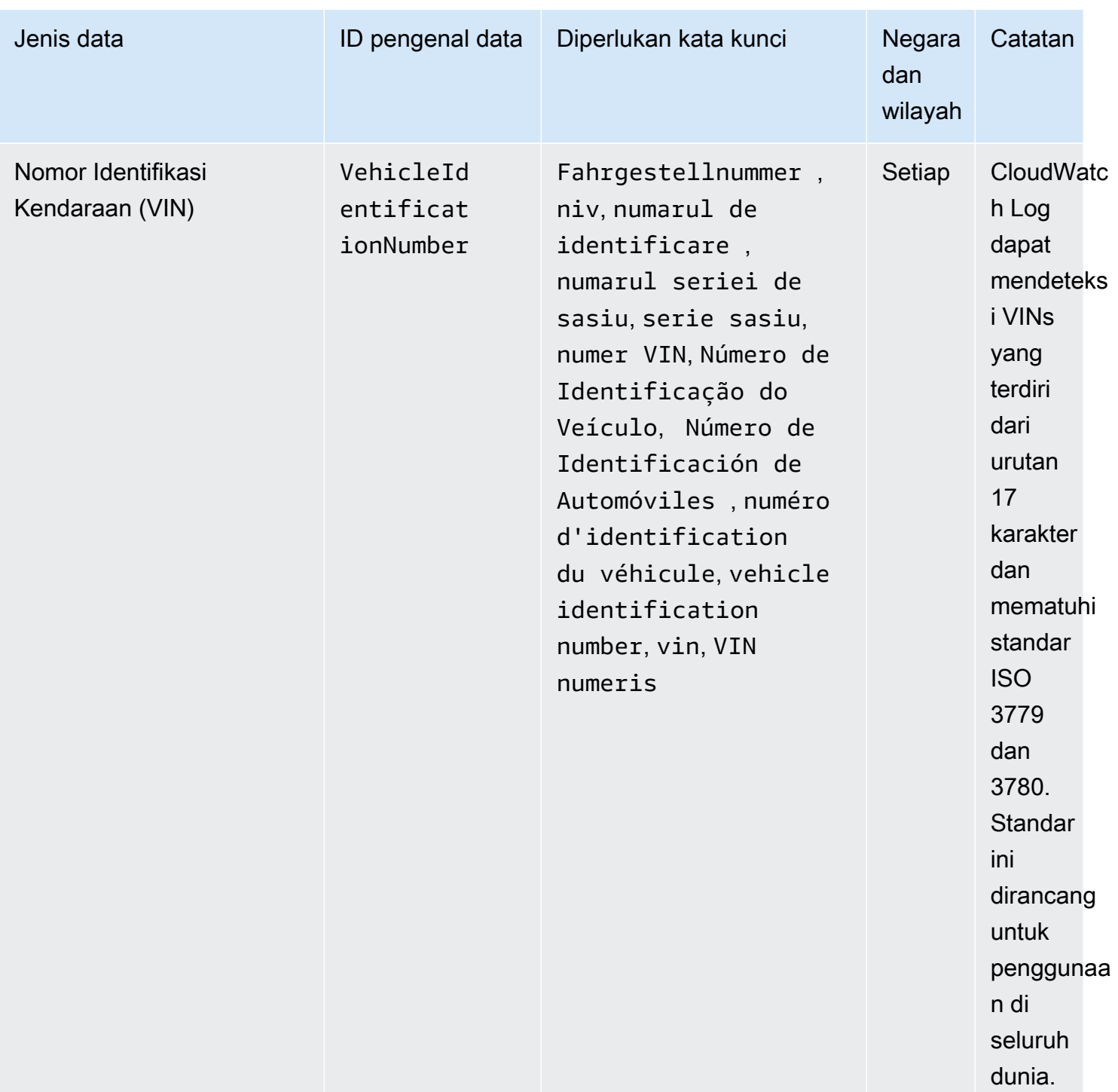

Kata kunci untuk nomor identifikasi surat izin mengemudi

Untuk mendeteksi berbagai jenis nomor identifikasi SIM, CloudWatch Log membutuhkan kata kunci untuk berada di dekat nomor. Tabel berikut mencantumkan kata kunci yang dikenali CloudWatch Log untuk negara dan wilayah tertentu.

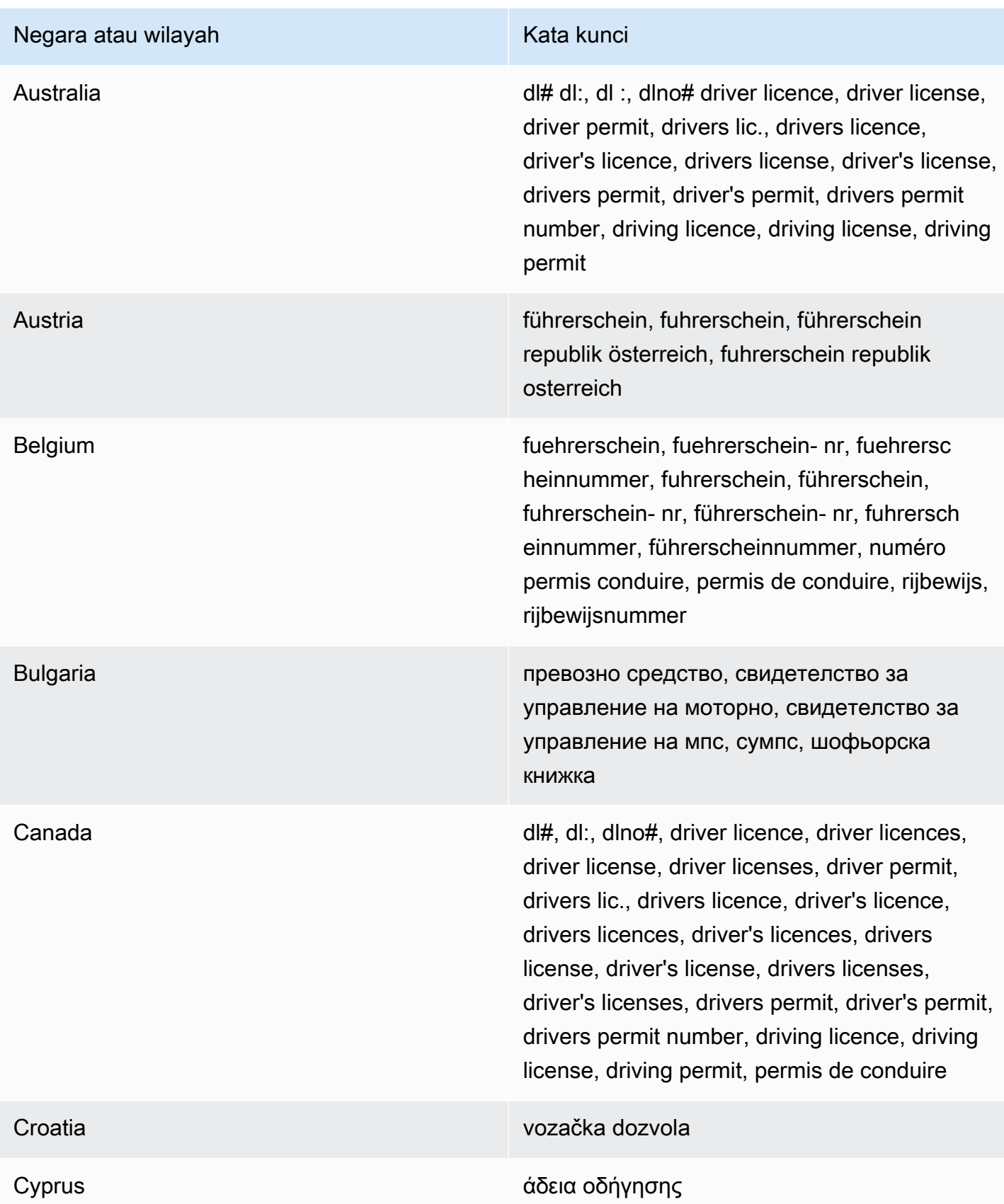

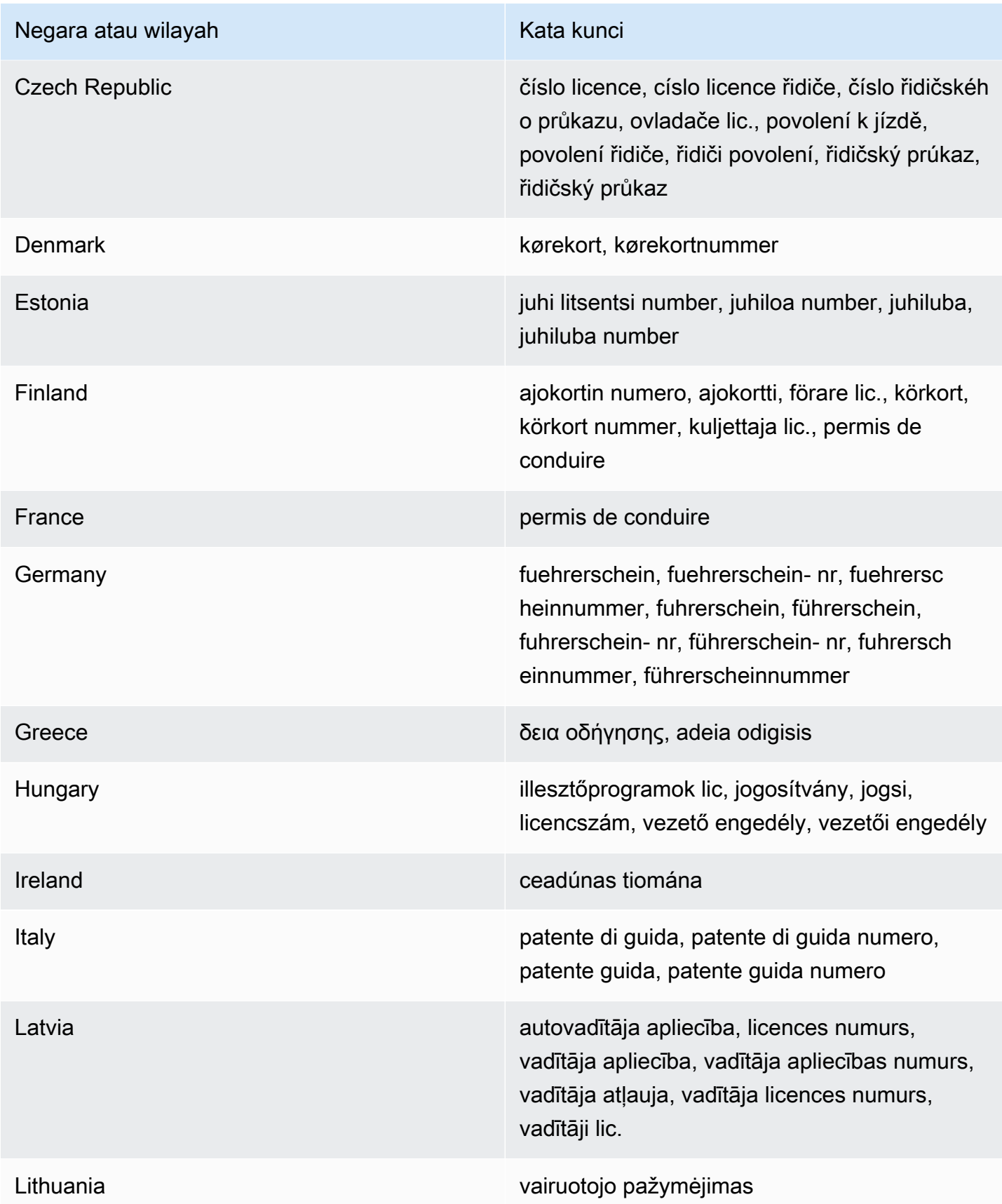

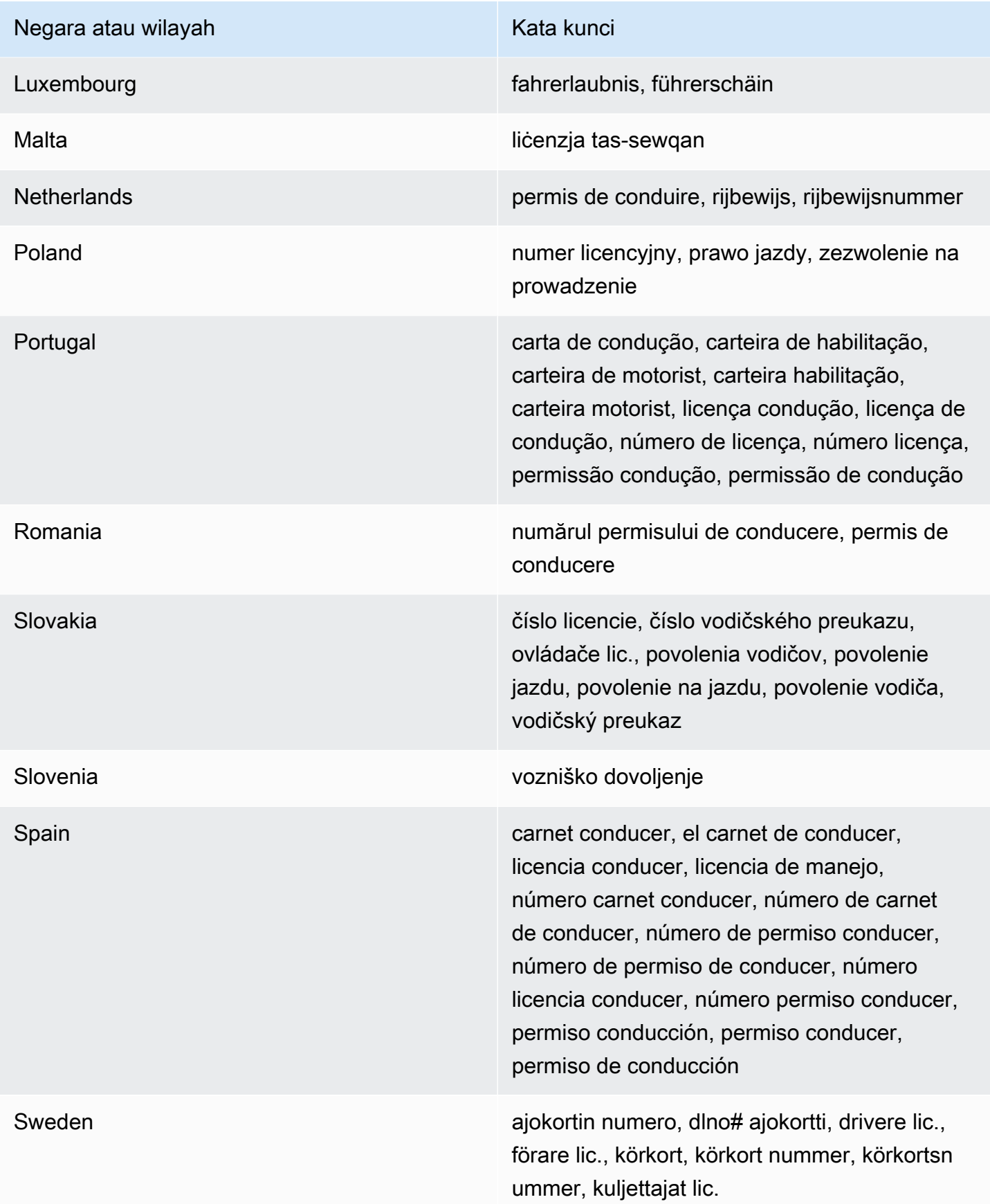

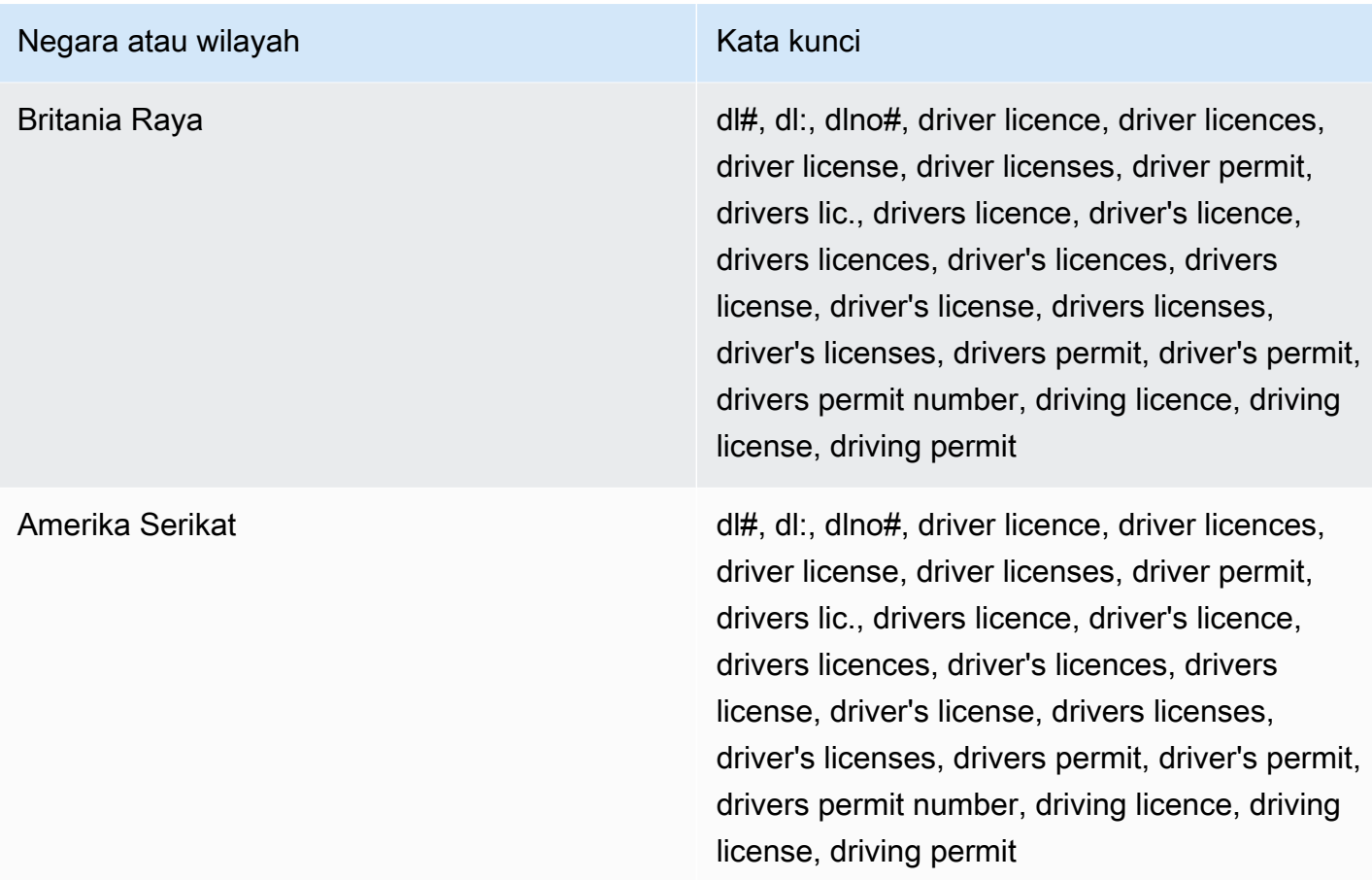

Kata kunci untuk nomor induk kependudukan

Untuk mendeteksi berbagai jenis nomor identifikasi nasional, CloudWatch Log membutuhkan kata kunci untuk berada di dekat nomor. Ini termasuk kode Documento Nacional de Identidad (DNI) (Spanyol), kode Institut Nasional Prancis untuk Statistik dan Studi Ekonomi (INSEE), nomor Kartu Identitas Nasional Jerman, dan nomor Registro Geral (RG) (Brasil).

Tabel berikut mencantumkan kata kunci yang dikenali CloudWatch Log untuk negara dan wilayah tertentu.

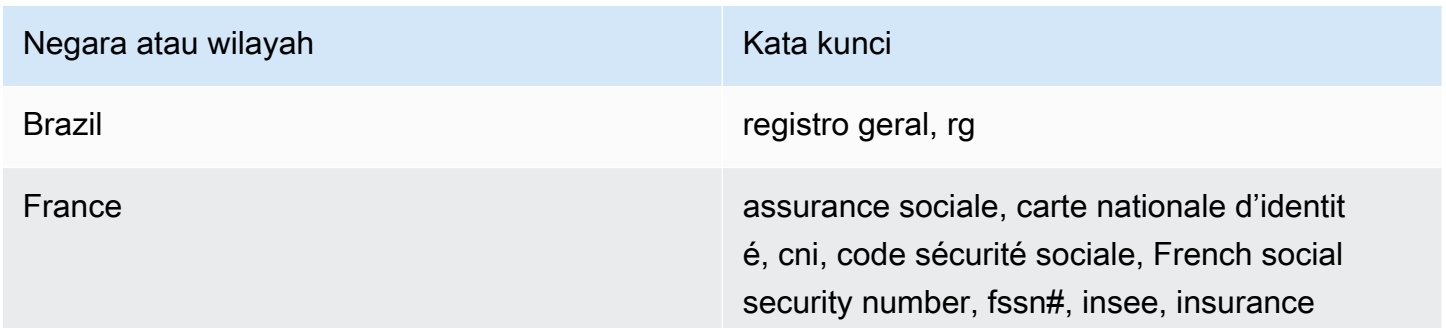

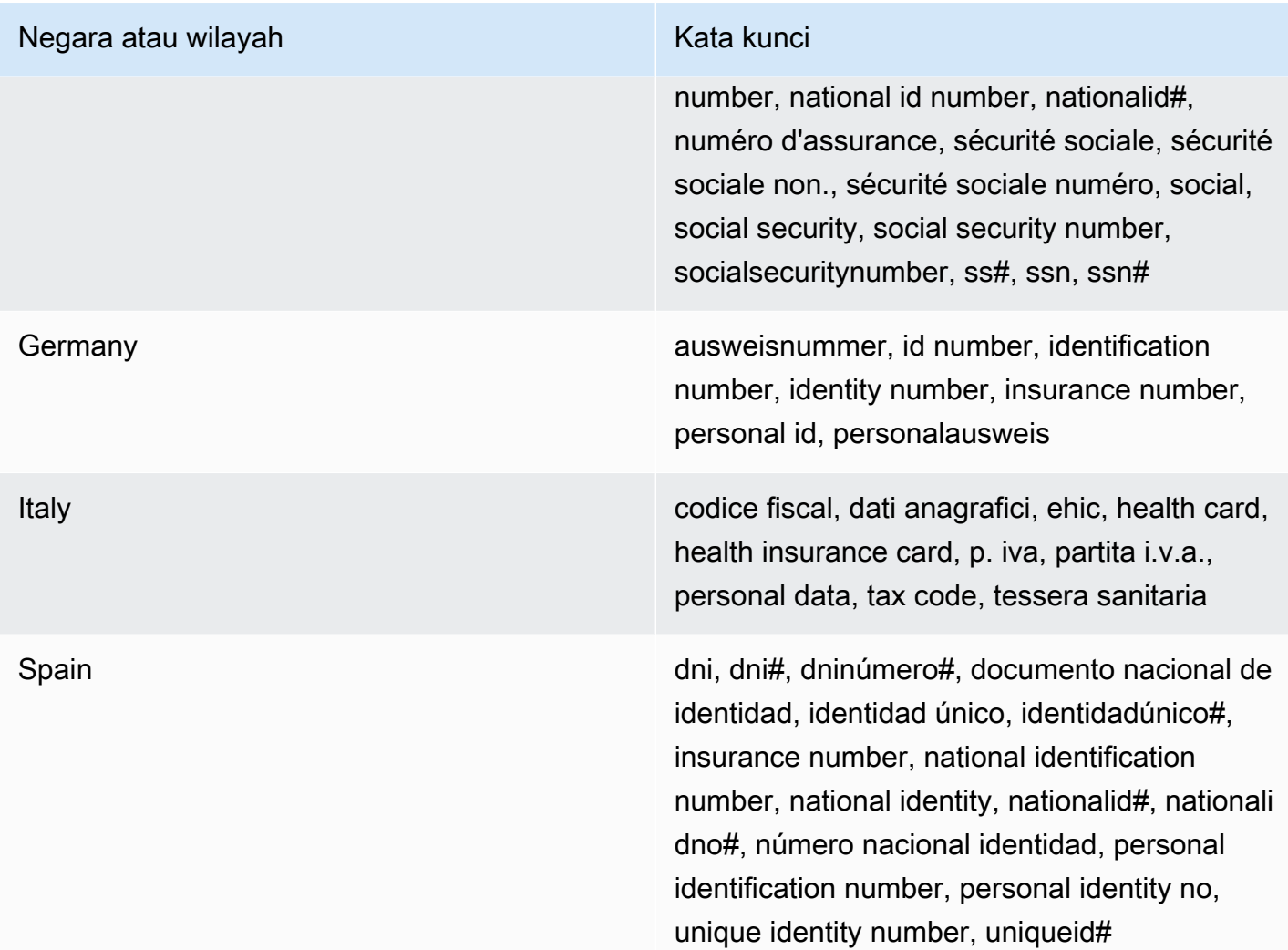

Kata kunci untuk nomor paspor

Untuk mendeteksi berbagai jenis nomor paspor, CloudWatch Log membutuhkan kata kunci untuk berada di dekat nomor. Tabel berikut mencantumkan kata kunci yang dikenali CloudWatch Log untuk negara dan wilayah tertentu.

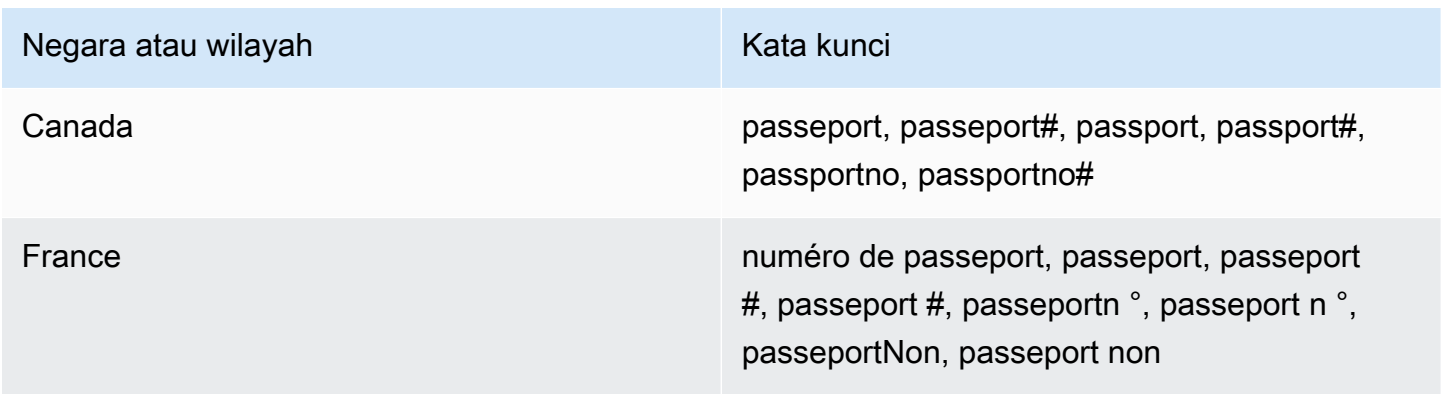

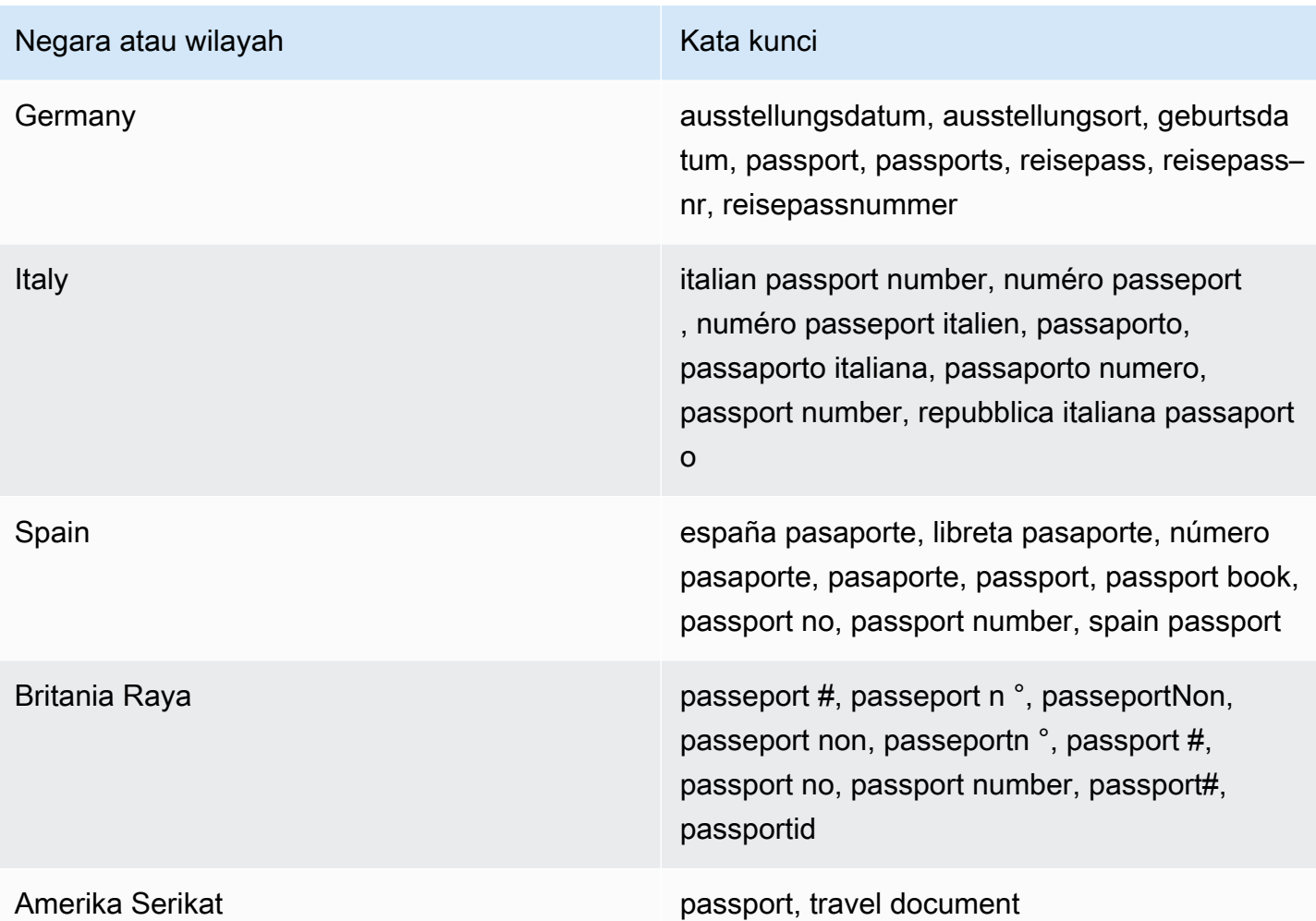

Kata kunci untuk nomor pokok wajib pajak

Untuk mendeteksi berbagai jenis identifikasi wajib pajak dan nomor referensi, CloudWatch Log membutuhkan kata kunci untuk berada di dekat angka-angka tersebut. Tabel berikut mencantumkan kata kunci yang dikenali CloudWatch Log untuk negara dan wilayah tertentu.

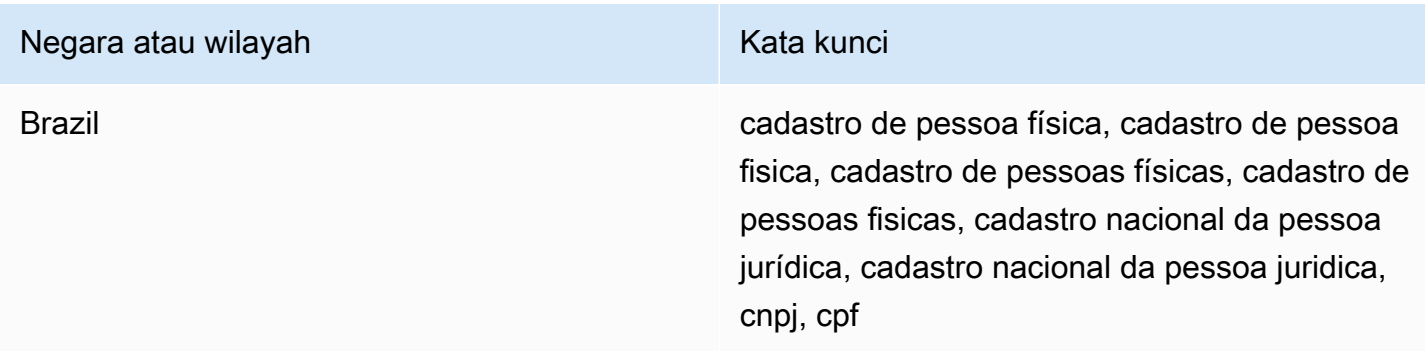

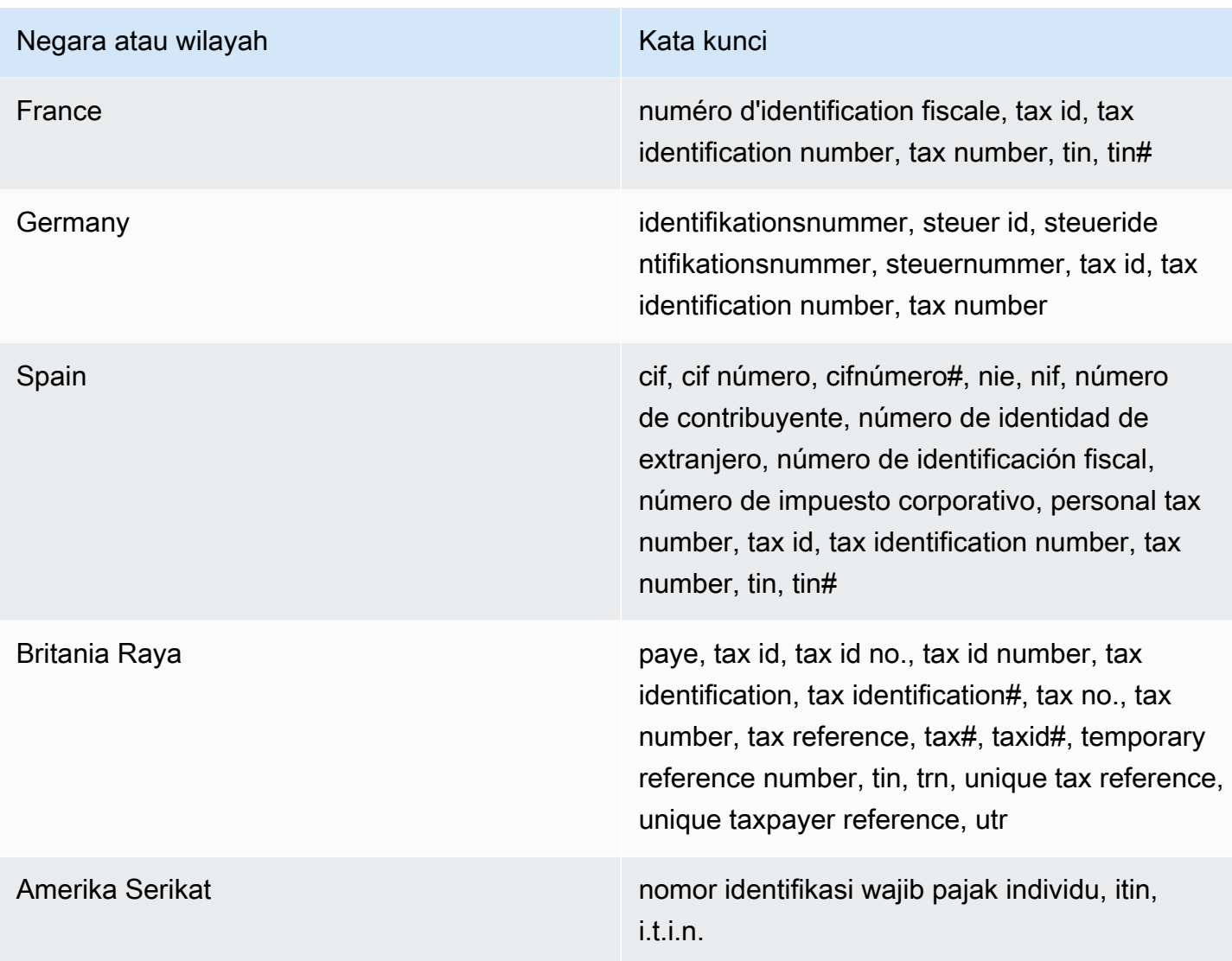

Pengidentifikasi data ARNs untuk informasi yang dapat diidentifikasi secara pribadi () PII

Tabel berikut mencantumkan Nama Sumber Daya Amazon (ARNs) untuk pengidentifikasi data informasi yang dapat diidentifikasi secara pribadi (PII) yang dapat Anda tambahkan ke kebijakan perlindungan data Anda.

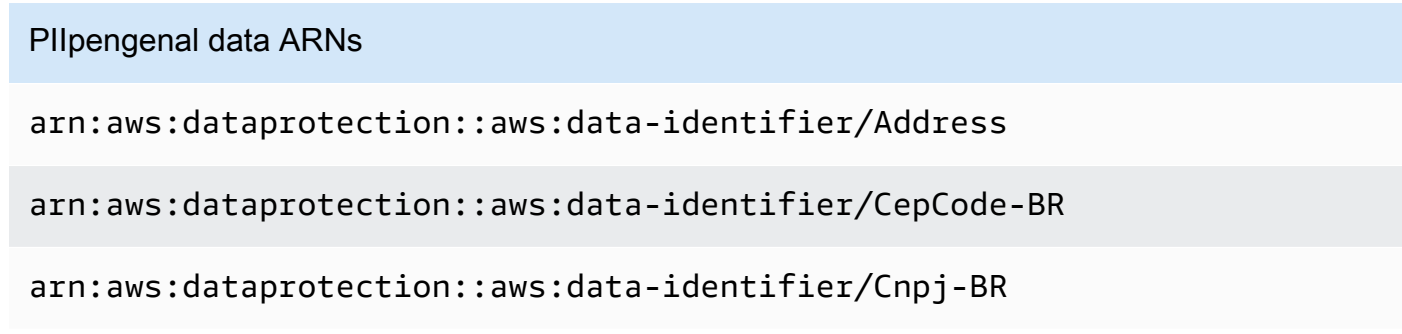

arn:aws:dataprotection::aws:data-identifier/CpfCode-BR arn:aws:dataprotection::aws:data-identifier/DriversLicense-AT arn:aws:dataprotection::aws:data-identifier/DriversLicense-AU arn:aws:dataprotection::aws:data-identifier/DriversLicense-BE arn:aws:dataprotection::aws:data-identifier/DriversLicense-BG arn:aws:dataprotection::aws:data-identifier/DriversLicense-CA arn:aws:dataprotection::aws:data-identifier/DriversLicense-CY arn:aws:dataprotection::aws:data-identifier/DriversLicense-CZ arn:aws:dataprotection::aws:data-identifier/DriversLicense-DE arn:aws:dataprotection::aws:data-identifier/DriversLicense-DK arn:aws:dataprotection::aws:data-identifier/DriversLicense-EE arn:aws:dataprotection::aws:data-identifier/DriversLicense-ES arn:aws:dataprotection::aws:data-identifier/DriversLicense-FI arn:aws:dataprotection::aws:data-identifier/DriversLicense-FR arn:aws:dataprotection::aws:data-identifier/DriversLicense-GB arn:aws:dataprotection::aws:data-identifier/DriversLicense-GR arn:aws:dataprotection::aws:data-identifier/DriversLicense-HR arn:aws:dataprotection::aws:data-identifier/DriversLicense-HU arn:aws:dataprotection::aws:data-identifier/DriversLicense-IE arn:aws:dataprotection::aws:data-identifier/DriversLicense-IT

arn:aws:dataprotection::aws:data-identifier/DriversLicense-LT arn:aws:dataprotection::aws:data-identifier/DriversLicense-LU arn:aws:dataprotection::aws:data-identifier/DriversLicense-LV arn:aws:dataprotection::aws:data-identifier/DriversLicense-MT arn:aws:dataprotection::aws:data-identifier/DriversLicense-NL arn:aws:dataprotection::aws:data-identifier/DriversLicense-PL arn:aws:dataprotection::aws:data-identifier/DriversLicense-PT arn:aws:dataprotection::aws:data-identifier/DriversLicense-RO arn:aws:dataprotection::aws:data-identifier/DriversLicense-SE arn:aws:dataprotection::aws:data-identifier/DriversLicense-SI arn:aws:dataprotection::aws:data-identifier/DriversLicense-SK arn:aws:dataprotection::aws:data-identifier/DriversLicense-US arn:aws:dataprotection::aws:data-identifier/ElectoralRollNumber-GB

arn:aws:dataprotection::aws:data-identifier/EmailAddress

arn:aws:dataprotection::aws:data-identifier/IndividualTaxIdenti ficationNumber-US

arn:aws:dataprotection::aws:data-identifier/InseeCode-FR

arn:aws:dataprotection::aws:data-identifier/LatLong

arn:aws:dataprotection::aws:data-identifier/Name

arn:aws:dataprotection::aws:data-identifier/NationalIdentificat ionNumber-DE

arn:aws:dataprotection::aws:data-identifier/NationalIdentificat ionNumber-ES

arn:aws:dataprotection::aws:data-identifier/NationalIdentificat ionNumber-IT

arn:aws:dataprotection::aws:data-identifier/NieNumber-ES

arn:aws:dataprotection::aws:data-identifier/NifNumber-ES

arn:aws:dataprotection::aws:data-identifier/PassportNumber-CA

arn:aws:dataprotection::aws:data-identifier/PassportNumber-DE

arn:aws:dataprotection::aws:data-identifier/PassportNumber-ES

arn:aws:dataprotection::aws:data-identifier/PassportNumber-FR

arn:aws:dataprotection::aws:data-identifier/PassportNumber-GB

arn:aws:dataprotection::aws:data-identifier/PassportNumber-IT

arn:aws:dataprotection::aws:data-identifier/PassportNumber-US

arn:aws:dataprotection::aws:data-identifier/PermanentResidenceN umber-CA

arn:aws:dataprotection::aws:data-identifier/PhoneNumber-BR

arn:aws:dataprotection::aws:data-identifier/PhoneNumber-DE

arn:aws:dataprotection::aws:data-identifier/PhoneNumber-ES

arn:aws:dataprotection::aws:data-identifier/PhoneNumber-FR

arn:aws:dataprotection::aws:data-identifier/PhoneNumber-GB

arn:aws:dataprotection::aws:data-identifier/PhoneNumber-IT

arn:aws:dataprotection::aws:data-identifier/PhoneNumber-US

arn:aws:dataprotection::aws:data-identifier/PostalCode-CA

arn:aws:dataprotection::aws:data-identifier/RgNumber-BR

arn:aws:dataprotection::aws:data-identifier/SocialInsuranceNumb er-CA

arn:aws:dataprotection::aws:data-identifier/Ssn-ES

arn:aws:dataprotection::aws:data-identifier/Ssn-US

arn:aws:dataprotection::aws:data-identifier/TaxId-DE

arn:aws:dataprotection::aws:data-identifier/TaxId-ES

arn:aws:dataprotection::aws:data-identifier/TaxId-FR

arn:aws:dataprotection::aws:data-identifier/TaxId-GB

arn:aws:dataprotection::aws:data-identifier/VehicleIdentificati onNumber

arn:aws:dataprotection::aws:data-identifier/ZipCode-US

## Pengidentifikasi data khusus

Topik

- [Apa itu pengidentifikasi data khusus?](#page-232-0)
- [Kendala pengenal data kustom](#page-232-1)
- [Menggunakan pengidentifikasi data khusus di konsol](#page-232-2)
- [Menggunakan pengidentifikasi data khusus dalam kebijakan perlindungan data Anda](#page-233-0)

## <span id="page-232-0"></span>Apa itu pengidentifikasi data khusus?

Pengidentifikasi data kustom (CDIs) memungkinkan Anda menentukan ekspresi reguler kustom Anda sendiri yang dapat digunakan dalam kebijakan perlindungan data Anda. Dengan menggunakan pengidentifikasi data khusus, Anda dapat menargetkan kasus penggunaan informasi identitas pribadi (PII) khusus bisnis yang tidak dapat diberikan oleh pengidentifikasi [data terkelola.](#page-193-0) Misalnya, Anda dapat menggunakan pengenal data khusus untuk mencari karyawan khusus perusahaan. IDs Pengidentifikasi data khusus dapat digunakan bersama dengan pengidentifikasi data terkelola.

<span id="page-232-1"></span>Kendala pengenal data kustom

CloudWatch Log pengidentifikasi data kustom memiliki batasan berikut:

- Maksimal 10 pengidentifikasi data kustom didukung untuk setiap kebijakan perlindungan data.
- Nama pengidentifikasi data kustom memiliki panjang maksimum 128 karakter. Karakter berikut didukung:
	- Alfanumerik: (A-za-Z0-9)
	- Simbol: ('\_' | '-')
- RegEx memiliki panjang maksimum 200 karakter. Karakter berikut didukung:
	- Alfanumerik: (A-za-Z0-9)
	- Simbol:  $'$ ['|'#'|'='|'@'|'/'|';'|','|'-'|'')
	- RegEx karakter yang dipesan: ('^' | '\$' | '?' | '[' | ']' | '{' | '}' | '|'\ '|' \* '|' + '|'. ')
- Pengidentifikasi data kustom tidak dapat berbagi nama yang sama dengan pengenal data terkelola.
- Pengidentifikasi data khusus dapat ditentukan dalam kebijakan perlindungan data tingkat akun atau dalam kebijakan perlindungan data tingkat grup log. Mirip dengan pengidentifikasi data terkelola, pengidentifikasi data kustom yang ditentukan dalam kebijakan tingkat akun bekerja dalam kombinasi dengan pengidentifikasi data kustom yang ditentukan dalam kebijakan tingkat grup log.

## <span id="page-232-2"></span>Menggunakan pengidentifikasi data khusus di konsol

Saat Anda menggunakan CloudWatch konsol untuk membuat atau mengedit kebijakan perlindungan data, untuk menentukan pengenal data kustom, Anda cukup memasukkan nama dan ekspresi reguler untuk pengenal data. Misalnya, Anda mungkin memasukkan **Employee\_ID** nama dan **EmployeeID-\d{9}** sebagai ekspresi reguler. Ekspresi reguler ini akan mendeteksi dan menutupi peristiwa log dengan sembilan angka setelahnyaEmployeeID-. Sebagai contoh, EmployeeID-123456789.

<span id="page-233-0"></span>Menggunakan pengidentifikasi data khusus dalam kebijakan perlindungan data Anda

Jika Anda menggunakan AWS CLI atau AWS APIuntuk menentukan pengidentifikasi data kustom, Anda harus menyertakan nama pengenal data dan ekspresi reguler dalam JSON kebijakan yang digunakan untuk menentukan kebijakan perlindungan data. Kebijakan perlindungan data berikut mendeteksi dan menutupi peristiwa log yang membawa karyawan khusus perusahaan. IDs

- 1. Buat Configuration blok dalam kebijakan perlindungan data Anda.
- 2. Masukkan a Name untuk pengenal data kustom Anda. Misalnya, **EmployeeId**.
- 3. Masukkan a Regex untuk pengenal data kustom Anda. Misalnya, **EmployeeID-\d{9}**. Ekspresi reguler ini akan cocok dengan peristiwa log EmployeeID- yang berisi sembilan digit EmployeeID- setelahnya. Sebagai contoh, EmployeeID-123456789.
- 4. Lihat pengenal data kustom berikut dalam pernyataan kebijakan.

```
{ 
    "Name": "example_data_protection_policy", 
    "Description": "Example data protection policy with custom data identifiers", 
    "Version": "2021-06-01", 
    "Configuration": { 
       "CustomDataIdentifier": [ 
         {"Name": "EmployeeId", "Regex": "EmployeeId-\\d{9}"} 
      ] 
    }, 
    "Statement": [ 
       \{ "Sid": "audit-policy", 
            "DataIdentifier": [ 
                "EmployeeId" 
            ], 
            "Operation": { 
                "Audit": { 
                    "FindingsDestination": { 
                        "S3": { 
                            "Bucket": "EXISTING_BUCKET" 
 } 
 } 
 } 
 } 
        }, 
        { 
            "Sid": "redact-policy",
```

```
 "DataIdentifier": [ 
            "EmployeeId" 
            ], 
            "Operation": { 
                "Deidentify": { 
                    "MaskConfig": { 
1 1 1 1 1 1 1
 } 
            } 
        } 
    ]
}
```
5. (Opsional) Lanjutkan untuk menambahkan pengidentifikasi data kustom tambahan ke Configuration blok sesuai kebutuhan. Kebijakan perlindungan data saat ini mendukung maksimal 10 pengidentifikasi data kustom.

# Membuat metrik dari peristiwa log menggunakan filter

Anda dapat mencari dan memfilter data log yang masuk ke CloudWatch Log dengan membuat satu atau beberapa filter metrik. Filter metrik menentukan istilah dan pola yang harus dicari dalam data log saat dikirim ke CloudWatch Log. CloudWatch Log menggunakan filter metrik ini untuk mengubah data log menjadi CloudWatch metrik numerik yang dapat Anda buat grafik atau nyalakan alarm.

Saat membuat metrik dari filter log, Anda juga dapat memilih untuk menetapkan dimensi dan unit ke metrik. Jika Anda menentukan unit, pastikan untuk menentukan yang benar saat Anda membuat filter. Mengubah unit untuk filter nanti tidak akan berpengaruh.

## **a** Note

Filter metrik hanya didukung untuk grup log di kelas log Standar. Untuk informasi selengkapnya tentang kelas log, lihat[Kelas log](#page-14-0).

Anda dapat menggunakan semua jenis CloudWatch statistik, termasuk statistik persentil, saat melihat metrik ini atau mengatur alarm.

## **a** Note

Statistik persentil hanya didukung untuk metrik jika tidak ada nilai metrik yang negatif. Jika Anda mengatur filter metrik sehingga dapat melaporkan angka negatif, statistik persentil tidak akan tersedia untuk metrik tersebut saat ada angka negatif sebagai nilai. Untuk informasi selengkapnya, lihat [Persentil.](https://docs.aws.amazon.com/AmazonCloudWatch/latest/monitoring/cloudwatch_concepts.html#Percentiles)

Filter tidak memfilter data secara retroaktif. Filter hanya memublikasikan titik data metrik untuk kejadian yang terjadi setelah filter dibuat. Hasil yang difilter mengembalikan 50 baris pertama, yang tidak akan ditampilkan jika stempel waktu hasil yang difilter lebih awal daripada waktu pembuatan metrik.

Daftar Isi

- [Konsep](#page-236-0)
- [Filter sintaks pola untuk filter metrik](#page-237-0)
- [Membuat filter metrik](#page-243-0)
- [Daftar filter metrik](#page-254-0)
- [Menghapus filter metrik](#page-255-0)

# <span id="page-236-0"></span>Konsep

Setiap filter metrik terdiri dari elemen kunci berikut:

nilai default

Nilai yang dilaporkan ke filter metrik selama periode ketika log dicerna tetapi tidak ada log yang cocok ditemukan. Dengan menyetel ini ke 0, Anda memastikan bahwa data dilaporkan selama setiap periode tersebut, mencegah metrik "jerawatan" dengan periode tanpa data yang cocok. Jika tidak ada log yang tertelan selama periode satu menit, maka tidak ada nilai yang dilaporkan.

Jika Anda menetapkan dimensi ke metrik yang dibuat oleh filter metrik, Anda tidak dapat menetapkan nilai default untuk metrik tersebut.

dimensi

Dimensi adalah pasangan kunci-nilai yang menentukan metrik lebih lanjut. Anda dapat menetapkan dimensi ke metrik yang dibuat dari filter metrik. Karena dimensi adalah bagian dari pengidentifikasi unik untuk metrik, setiap kali pasangan nama/nilai unik diekstraksi dari log, Anda membuat variasi baru dari metrik tersebut.

## pola filter

Deskripsi simbolis tentang bagaimana CloudWatch Log harus menafsirkan data di setiap peristiwa log. Sebagai contoh, entri log mungkin berisi stempel waktu, alamat IP, string, dan sebagainya. Anda menggunakan pola untuk menentukan apa yang harus dicari dalam berkas log.

## nama metrik

Nama CloudWatch metrik tempat informasi log yang dipantau harus dipublikasikan. Misalnya, Anda dapat mempublikasikan ke metrik yang disebut ErrorCount.

## namespace metrik

Namespace tujuan metrik baru CloudWatch . nilai metrik

Nilai numerik untuk dipublikasikan ke metrik setiap kali log yang cocok ditemukan. Sebagai contoh, jika Anda menghitung kemunculan istilah tertentu, seperti "Error", nilainya adalah "1" untuk setiap kejadian. Jika Anda menghitung byte yang ditransfer, Anda dapat menambahkannya berdasarkan jumlah aktual byte yang ditemukan dalam log acara.

# <span id="page-237-0"></span>Filter sintaks pola untuk filter metrik

## **a** Note

Bagaimana filter metrik berbeda kueri Wawasan CloudWatch Log Filter metrik berbeda dari kueri Wawasan CloudWatch Log karena nilai numerik tertentu ditambahkan ke filter metrik setiap kali log yang cocok ditemukan. Untuk informasi selengkapnya, lihat [Mengkonfigurasi nilai metrik untuk filter metrik](#page-238-0). Untuk informasi tentang cara menanyakan grup log Anda dengan bahasa kueri Amazon CloudWatch Logs Insights, lihat[CloudWatch Sintaks kueri Log Insights](#page-78-0). Contoh pola filter generik Untuk informasi selengkapnya tentang sintaks pola filter generik yang berlaku untuk filter metrik serta [filter langganan](https://docs.aws.amazon.com/AmazonCloudWatch/latest/logs/SubscriptionFilters.html) dan [peristiwa log filter](https://docs.aws.amazon.com/AmazonCloudWatch/latest/logs/SearchDataFilterPattern.html), lihat [Filter sintaks pola untuk filter metrik,](https://docs.aws.amazon.com/AmazonCloudWatch/latest/logs/FilterAndPatternSyntax.html) [filter langganan, dan peristiwa log filter,](https://docs.aws.amazon.com/AmazonCloudWatch/latest/logs/FilterAndPatternSyntax.html) yang mencakup contoh berikut:

- Sintaks ekspresi reguler (regex) yang didukung
- Istilah yang cocok dalam peristiwa log tidak terstruktur
- Ketentuan yang cocok dalam peristiwa log JSON
- Istilah pencocokan dalam peristiwa log yang dibatasi ruang

Filter metrik memungkinkan Anda untuk mencari dan memfilter data log yang masuk ke CloudWatch Log, mengekstrak pengamatan metrik dari data log yang difilter, dan mengubah titik data menjadi metrik CloudWatch Log. Anda menentukan istilah dan pola yang harus dicari dalam data log saat dikirim ke CloudWatch Log. Filter metrik ditetapkan untuk grup log, dan semua filter yang ditetapkan ke grup log diterapkan ke pengaliran log mereka.

Ketika filter metrik cocok dengan istilah, itu menambah jumlah metrik dengan nilai numerik tertentu. Misalnya, Anda dapat membuat filter metrik yang menghitung berapa kali kata ERROR terjadi dalam peristiwa log Anda.

Anda dapat menetapkan satuan ukuran dan dimensi ke metrik. Misalnya, jika Anda membuat filter metrik yang menghitung berapa kali kata ERROR terjadi dalam peristiwa log Anda, Anda dapat

menentukan dimensi yang dipanggil ErrorCode untuk menunjukkan jumlah total peristiwa log yang berisi kata ERROR dan memfilter data berdasarkan kode kesalahan yang dilaporkan.

## **b** Tip

Saat Anda menetapkan satuan ukuran ke metrik, pastikan untuk menentukan yang benar. Jika Anda mengubah unit nanti, perubahan Anda mungkin tidak berlaku. Untuk daftar lengkap unit yang CloudWatch mendukung, lihat [MetricDatum](https://docs.aws.amazon.com/AmazonCloudWatch/latest/APIReference/API_MetricDatum.html)di Referensi Amazon CloudWatch API.

# Topik

- [Mengkonfigurasi nilai metrik untuk filter metrik](#page-238-0)
- [Menerbitkan dimensi dengan metrik dari nilai di JSON atau peristiwa log yang dibatasi ruang](#page-239-0)
- [Menggunakan nilai dalam peristiwa log untuk menambah nilai metrik](#page-242-0)

# <span id="page-238-0"></span>Mengkonfigurasi nilai metrik untuk filter metrik

Saat Anda membuat filter metrik, Anda menentukan pola filter dan menentukan nilai metrik dan nilai default Anda. Anda dapat mengatur nilai metrik ke angka, pengidentifikasi bernama, atau pengidentifikasi numerik. Jika Anda tidak menentukan nilai default, tidak CloudWatch akan melaporkan data saat filter metrik Anda tidak menemukan kecocokan. Kami menyarankan Anda menentukan nilai default, bahkan jika nilainya 0. Menyetel nilai default membantu CloudWatch melaporkan data dengan lebih akurat dan CloudWatch mencegah agregasi metrik jerawatan. CloudWatch agregat dan melaporkan nilai metrik setiap menit.

Ketika filter metrik Anda menemukan kecocokan dalam peristiwa log Anda, itu menambah jumlah metrik Anda dengan nilai metrik Anda. Jika filter metrik Anda tidak menemukan kecocokan, CloudWatch laporkan nilai default metrik. Misalnya, grup log Anda menerbitkan dua catatan setiap menit, nilai metriknya adalah 1, dan nilai defaultnya adalah 0. Jika filter metrik Anda menemukan kecocokan di kedua catatan log dalam menit pertama, nilai metrik untuk menit itu adalah 2. Jika filter metrik Anda tidak menemukan kecocokan di kedua rekaman selama menit kedua, nilai default untuk menit itu adalah 0. Jika Anda menetapkan dimensi ke metrik yang dihasilkan oleh filter metrik, Anda tidak dapat menentukan nilai default untuk metrik tersebut.

Anda juga dapat mengatur filter metrik untuk menambah metrik dengan nilai yang diekstrak dari peristiwa log, bukan nilai statis. Untuk informasi selengkapnya, lihat [Menggunakan nilai dalam](#page-242-0)  [peristiwa log untuk menambah nilai metrik](#page-242-0).

# <span id="page-239-0"></span>Menerbitkan dimensi dengan metrik dari nilai di JSON atau peristiwa log yang dibatasi ruang

Anda dapat menggunakan CloudWatch konsol atau AWS CLI untuk membuat filter metrik yang mempublikasikan dimensi dengan metrik yang dihasilkan oleh JSON dan peristiwa log yang dibatasi ruang. Dimensi adalah pasangan nilai nama/nilai dan hanya tersedia untuk JSON dan pola filter yang dibatasi ruang. Anda dapat membuat filter metrik JSON dan spasi-terbatas hingga tiga dimensi. Untuk informasi selengkapnya tentang dimensi dan informasi tentang cara menetapkan dimensi ke metrik, lihat bagian berikut:

- [Dimensi](https://docs.aws.amazon.com/AmazonCloudWatch/latest/monitoring/cloudwatch_concepts.html#Dimension) dalam panduan CloudWatch Pengguna Amazon
- [Contoh: Ekstrak bidang dari log Apache dan tetapkan dimensi di Panduan](https://docs.aws.amazon.com/AmazonCloudWatch/latest/logs/ExtractBytesExample.html) Pengguna Amazon CloudWatch Logs
	- **A** Important

Dimensi berisi nilai yang mengumpulkan biaya yang sama dengan metrik kustom. Untuk mencegah muatan tak terduga, jangan tentukan bidang kardinalitas tinggi, seperti IPAddress ataurequestID, sebagai dimensi.

Jika Anda mengekstrak metrik dari peristiwa log, Anda dikenakan biaya untuk metrik khusus. Untuk mencegah Anda mengumpulkan muatan tinggi yang tidak disengaja, Amazon mungkin menonaktifkan filter metrik Anda jika menghasilkan 1000 pasangan nama/nilai yang berbeda untuk dimensi tertentu selama jangka waktu tertentu.

Anda dapat membuat alarm penagihan yang memberi tahu Anda tentang perkiraan biaya Anda. Untuk informasi selengkapnya, lihat [Membuat alarm penagihan untuk memantau](https://docs.aws.amazon.com/AmazonCloudWatch/latest/monitoring/monitor_estimated_charges_with_cloudwatch.html)  [perkiraan AWS tagihan Anda.](https://docs.aws.amazon.com/AmazonCloudWatch/latest/monitoring/monitor_estimated_charges_with_cloudwatch.html)

Memublikasikan dimensi dengan metrik dari log acara JSON

Contoh berikut berisi cuplikan kode yang menjelaskan cara menentukan dimensi dalam filter metrik JSON.

Example: JSON log event

{

```
 "eventType": "UpdateTrail",
```

```
 "sourceIPAddress": "111.111.111.111", 
   "arrayKey": [ 
           "value", 
           "another value" 
   ], 
   "objectList": [ 
         {"name": "a", 
            "id": 1 
         }, 
         {"name": "b", 
            "id": 2 
         } 
   ] 
}
```
#### **a** Note

Jika Anda menguji filter metrik contoh dengan contoh peristiwa log JSON, Anda harus memasukkan contoh log JSON pada satu baris.

Example: Metric filter

Filter metrik menambah metrik setiap kali peristiwa log JSON berisi properti eventType dan. "sourceIPAddress"

```
{ $.eventType = "*" && $.sourceIPAddress != 123.123.* }
```
Saat Anda membuat filter metrik JSON, Anda dapat menentukan properti apa pun di filter metrik sebagai dimensi. Misalnya, untuk mengatur eventType sebagai dimensi, gunakan yang berikut ini:

```
"eventType" : $.eventType
```
Contoh metrik berisi dimensi yang diberi nama"eventType", dan nilai dimensi dalam peristiwa log contoh adalah"UpdateTrail".

Memublikasikan dimensi dengan metrik dari log acara yang dipisahkan dengan spasi

Contoh berikut berisi cuplikan kode yang menjelaskan cara menentukan dimensi dalam filter metrik yang dibatasi ruang.

Example: Space-delimited log event

```
127.0.0.1 Prod frank [10/Oct/2000:13:25:15 -0700] "GET /index.html HTTP/1.0" 404 
  1534
```
Example: Metric filter

```
[ip, server, username, timestamp, request, status_code, bytes > 1000]
```
Filter metrik menambah metrik ketika peristiwa log yang dibatasi spasi menyertakan salah satu bidang yang ditentukan dalam filter. Misalnya, filter metrik menemukan bidang dan nilai berikut dalam contoh peristiwa log yang dibatasi ruang.

```
{ 
    "$bytes": "1534", 
    "$status_code": "404", 
    "$request": "GET /index.html HTTP/1.0", 
    "$timestamp": "10/Oct/2000:13:25:15 -0700", 
    "$username": "frank", 
    "$server": "Prod", 
    "$ip": "127.0.0.1"
}
```
Saat Anda membuat filter metrik yang dibatasi spasi, Anda dapat menentukan salah satu bidang dalam filter metrik sebagai dimensi. Misalnya, untuk mengatur server sebagai dimensi, gunakan yang berikut ini:

Menerbitkan dimensi dengan metrik dari peristiwa log 233

```
"server" : $server
```
Contoh filter metrik memiliki dimensi yang diberi namaserver, dan nilai dimensi dalam peristiwa log contoh adalah"Prod".

Example: Match terms with AND (&&) and OR (||)

Anda dapat menggunakan operator logika AND ("&&") dan OR ("||") untuk membuat filter metrik yang dibatasi spasi yang berisi kondisi. Filter metrik berikut mengembalikan peristiwa log di mana kata pertama dalam peristiwa adalah ERROR atau superstring dari WARN.

```
[w1=ERROR || w1=%WARN%, w2]
```
# <span id="page-242-0"></span>Menggunakan nilai dalam peristiwa log untuk menambah nilai metrik

Anda dapat membuat filter metrik yang mempublikasikan nilai numerik yang ditemukan di peristiwa log Anda. Prosedur di bagian ini menggunakan contoh filter metrik berikut untuk menunjukkan bagaimana Anda dapat mempublikasikan nilai numerik dalam peristiwa log JSON ke metrik.

{ \$.latency = \* } metricValue: \$.latency

Untuk membuat filter metrik yang menerbitkan nilai dalam peristiwa log

- 1. Buka CloudWatch konsol di [https://console.aws.amazon.com/cloudwatch/.](https://console.aws.amazon.com/cloudwatch/)
- 2. Pada panel navigasi, pilih Log, lalu pilih Grup log.
- 3. Pilih atau buat grup log.

Untuk informasi tentang cara membuat grup log, lihat [Membuat grup log di CloudWatch](https://docs.aws.amazon.com/AmazonCloudWatch/latest/logs/Working-with-log-groups-and-streams.html) Log di Panduan Pengguna CloudWatch Log Amazon.

- 4. Pilih Tindakan, lalu pilih Buat filter metrik.
- 5. Untuk Pola Filter**{ \$.latency = \* }**, masukkan, lalu pilih Berikutnya.
- 6. Untuk Nama Metrik, masukkan MyMetric.
- 7. Untuk Metric Value (Nilai Metrik), masukkan **\$.latency**.

8. (Opsional) Untuk Nilai Default, masukkan 0, lalu pilih Berikutnya.

Kami menyarankan Anda menentukan nilai default, bahkan jika nilainya 0. Menyetel nilai default membantu CloudWatch melaporkan data dengan lebih akurat dan CloudWatch mencegah agregasi metrik jerawatan. CloudWatch agregat dan melaporkan nilai metrik setiap menit.

9. Pilih Create metric filter (Buat filter metrik).

Filter metrik contoh cocok dengan istilah **"latency"** dalam contoh peristiwa log JSON dan menerbitkan nilai numerik 50 ke MyMetric metrik.

```
{
"latency": 50,
"requestType": "GET"
}
```
# <span id="page-243-0"></span>Membuat filter metrik

Prosedur dan contoh berikut menunjukkan cara membuat filter metrik.

Contoh

- [Membuat filter metrik untuk grup log](#page-243-1)
- [Contoh: Hitung peristiwa log](#page-245-0)
- [Contoh: Hitung kemunculan suatu istilah](#page-246-0)
- [Contoh: Hitung kode HTTP 404](#page-248-0)
- [Contoh: Hitung kode HTTP 4xx](#page-250-0)
- [Contoh: Mengekstraksi bidang dari log Apache dan menetapkan dimensi](#page-252-0)

# <span id="page-243-1"></span>Membuat filter metrik untuk grup log

Untuk membuat filter metrik untuk grup log, ikuti langkah-langkah ini. Metrik tidak akan terlihat sampai ada beberapa titik data untuk itu.

Untuk membuat filter metrik menggunakan CloudWatch konsol

1. Buka CloudWatch konsol di [https://console.aws.amazon.com/cloudwatch/.](https://console.aws.amazon.com/cloudwatch/)

- 2. Pada panel navigasi, pilih Log, lalu pilih Grup log.
- 3. Pilih nama grup log.
- 4. PilihActions, lalu pilih Buat filter metrik.
- 5. Untuk pola Filter, masukkan pola filter. Untuk informasi selengkapnya, lihat [Filter sintaks pola](#page-362-0) [untuk filter metrik, filter langganan, peristiwa log filter, dan Live Tail.](#page-362-0)
- 6. (Opsional) Untuk menguji pola filter Anda, di bawah Pola Uji, masukkan satu atau beberapa peristiwa log untuk menguji pola. Setiap peristiwa log harus diformat pada satu baris. Jeda baris digunakan untuk memisahkan peristiwa log di kotak pesan peristiwa Log.
- 7. Pilih Berikutnya, lalu masukkan nama untuk filter metrik Anda.
- 8. Di bawah Detail metrik, untuk namespace Metrik, masukkan nama untuk CloudWatch namespace tempat metrik akan dipublikasikan. Jika namespace belum ada, pastikan Create new dipilih.
- 9. Untuk Metric name (Nama metrik), masukkan nama untuk metrik baru.
- 10. Untuk Metric value (Nilai metrik), jika filter metrik Anda menghitung kemunculan kata kunci dalam filter, masukkan 1. Peningkatan akan menambahkan metrik dengan kelipatan sebesar 1 untuk setiap log acara yang mencakup salah satu kata kunci.

Atau, masukkan token, seperti**\$size**. Peningkatan ini akan menambahkan metrik sebesar nilai angka di bidang size untuk setiap log acara yang berisi bidang size.

- 11. (Opsional) Untuk Unit, pilih unit yang akan ditetapkan ke metrik. Jika Anda tidak menentukan unit, unit ditetapkan sebagai None.
- 12. (Opsional) Masukkan nama dan token untuk sebanyak tiga dimensi untuk metrik. Jika Anda menetapkan dimensi ke metrik yang dibuat oleh filter metrik, Anda tidak dapat menetapkan nilai default untuk metrik tersebut.

## **a** Note

Dimensi hanya didukung di JSON atau filter metrik yang dibatasi ruang.

13. Pilih Create metric filter (Buat filter metrik). Anda dapat menemukan filter metrik yang Anda buat dari panel navigasi. Pilih Log, lalu pilih Grup log. Pilih nama grup log tempat Anda membuat filter metrik, lalu pilih tab Filter metrik.

# <span id="page-245-0"></span>Contoh: Hitung peristiwa log

Jenis paling sederhana dari pemantauan log acara adalah menghitung jumlah log acara yang terjadi. Anda mungkin ingin melakukan ini untuk menghitung jumlah semua kejadian, untuk membuat monitor gaya "detak jantung" atau hanya untuk berlatih membuat filter metrik.

Dalam contoh CLI berikut, filter metrik yang disebut MyAppAccessCount diterapkan ke grup log MyApp /access.log untuk membuat metrik EventCount di namespace. CloudWatch MyNamespace Filter dikonfigurasi untuk mencocokkan konten log acara dan menambahkan metrik dengan kelipatan sebesar "1".

Untuk membuat filter metrik menggunakan CloudWatch konsol

- 1. Buka CloudWatch konsol di [https://console.aws.amazon.com/cloudwatch/.](https://console.aws.amazon.com/cloudwatch/)
- 2. Pada panel navigasi, pilih Grup log.
- 3. Pilih nama grup log.
- 4. Pilih Actions, Create metric filter (Buat filter metrik).
- 5. Biarkan Filter Pattern (Pola Filter) dan Select Log Data to Test (Pilih Data Log untuk Pengujian) kosong.
- 6. Pilih Next (Selanjutnya), lalu untuk Filter Name (Nama Filter), ketik **EventCount**.
- 7. Di bawah Metric Details (Detail Metrik), untuk Metric Namespace, ketik **MyNameSpace**.
- 8. Untuk Metric Name (Nama Metrik), ketik **MyAppEventCount**.
- 9. Konfirmasi bahwa Metric Value (Nilai Metrik) adalah 1. Ini menentukan bahwa jumlah bertambah 1 untuk setiap log acara.
- 10. Masukkan 0 untuk Default Value (Nilai Default), lalu pilih Next (Selanjutnya). Menentukan nilai default memastikan bahwa data dilaporkan bahkan selama periode ketika tidak ada log acara terjadi sehingga mencegah metrik tidak teratur saat data terkadang tidak ada.
- 11. Pilih Create metric filter (Buat filter metrik).

Untuk membuat filter metrik menggunakan AWS CLI

Pada jendela perintah, jalankan perintah berikut:

```
aws logs put-metric-filter \ 
   --log-group-name MyApp/access.log \ 
   --filter-name EventCount \
```

```
 --filter-pattern " " \ 
 --metric-transformations \ 
 metricName=MyAppEventCount,metricNamespace=MyNamespace,metricValue=1,defaultValue=0
```
Anda dapat menguji kebijakan baru ini dengan memposting data kejadian apa pun. Anda akan melihat titik data yang dipublikasikan ke metrik MyAppAccessEventCount.

Untuk memposting data acara menggunakan AWS CLI

Pada jendela perintah, jalankan perintah berikut:

```
aws logs put-log-events \ 
   --log-group-name MyApp/access.log --log-stream-name TestStream1 \ 
   --log-events \ 
     timestamp=1394793518000,message="Test event 1" \ 
     timestamp=1394793518000,message="Test event 2" \ 
     timestamp=1394793528000,message="This message also contains an Error"
```
# <span id="page-246-0"></span>Contoh: Hitung kemunculan suatu istilah

Log acara sering mencakup pesan penting yang ingin Anda hitung, mungkin tentang keberhasilan atau kegagalan operasi. Sebagai contoh, kesalahan dapat terjadi dan dicatat ke berkas log jika operasi tertentu gagal. Anda mungkin ingin memantau entri ini untuk memahami tren kesalahan Anda.

Dalam contoh di bawah ini, filter metrik dibuat untuk memantau istilah Error. Kebijakan telah dibuat dan ditambahkan ke grup log MyApp/message.log. CloudWatch Log menerbitkan titik data ke metrik CloudWatch kustom ErrorCount di namespace MyApp/message.log dengan nilai "1" untuk setiap peristiwa yang berisi Kesalahan. Jika tidak ada kejadian berisi kata Error, nilai 0 akan dipublikasikan. Saat membuat grafik data ini di CloudWatch konsol, pastikan untuk menggunakan statistik penjumlahan.

Setelah membuat filter metrik, Anda dapat melihat metrik di CloudWatch konsol. Saat Anda memilih metrik yang akan ditampilkan, pilih namespace metrik yang cocok dengan nama grup log. Untuk informasi selengkapnya, lihat [Melihat Metrik yang Tersedia](https://docs.aws.amazon.com/AmazonCloudWatch/latest/monitoring/viewing_metrics_with_cloudwatch.html).

Untuk membuat filter metrik menggunakan CloudWatch konsol

- 1. Buka CloudWatch konsol di [https://console.aws.amazon.com/cloudwatch/.](https://console.aws.amazon.com/cloudwatch/)
- 2. Pada panel navigasi, pilih Grup log.
- 3. Pilih nama grup log.
- 4. Pilih Actions (Tindakan), Create metric filter (Buat filter metrik).
- 5. Untuk Filter Pattern (Pola Filter), masukkan **Error**.

### **a** Note

Semua entri di Filter Pattern (Pola Filter) peka huruf besar-kecil.

- 6. (Opsional) Untuk menguji pola filter Anda, di Test Pattern (Pola Uji), masukkan satu atau beberapa log acara untuk digunakan menguji pola. Setiap log acara harus dalam satu baris, karena jeda baris yang digunakan untuk memisahkan log acara di kotak pesan log acara (Pesan log acara).
- 7. Pilih Next (Selanjutnya), lalu di halaman Assign metric (Tetapkan metrik), untuk Filter Name (Nama Filter), ketik **MyAppErrorCount**.
- 8. Di bawah Detail Metrik, untuk Ruang Nama Metrik, ketik. MyNameSpace
- 9. Untuk Metric Name (Nama Metrik), ketik ErrorCount.
- 10. Konfirmasi bahwa Metric Value (Nilai Metrik) adalah 1. Ini menentukan bahwa jumlah bertambah 1 untuk setiap log acara yang berisi "Error".
- 11. Untuk Default Value (Nilai Default) ketik 0, lalu pilih Next (Selanjutnya).
- 12. Pilih Create metric filter (Buat filter metrik).

Untuk membuat filter metrik menggunakan AWS CLI

Pada jendela perintah, jalankan perintah berikut:

```
aws logs put-metric-filter \ 
   --log-group-name MyApp/message.log \ 
   --filter-name MyAppErrorCount \ 
   --filter-pattern 'Error' \ 
   --metric-transformations \ 
       metricName=ErrorCount,metricNamespace=MyNamespace,metricValue=1,defaultValue=0
```
Anda dapat menguji kebijakan baru ini dengan memposting kejadian yang berisi kata "Error" dalam pesannya.

Untuk memposting acara menggunakan AWS CLI

Pada jendela perintah, jalankan perintah berikut. Perhatikan bahwa pola peka huruf besar dan kecil.

```
aws logs put-log-events \ 
   --log-group-name MyApp/access.log --log-stream-name TestStream1 \ 
   --log-events \ 
     timestamp=1394793518000,message="This message contains an Error" \ 
     timestamp=1394793528000,message="This message also contains an Error"
```
# <span id="page-248-0"></span>Contoh: Hitung kode HTTP 404

Menggunakan CloudWatch Log, Anda dapat memantau berapa kali server Apache Anda mengembalikan respons HTTP 404, yang merupakan kode respons untuk halaman yang tidak ditemukan. Anda mungkin ingin memantau ini untuk memahami seberapa sering pengunjung situs Anda tidak menemukan sumber daya yang mereka cari. Asumsikan bahwa struktur catatan log Anda menyertakan informasi berikut untuk setiap log acara (kunjungan situs):

- Alamat IP Peminta
- Identitas RFC 1413
- Nama pengguna
- Stempel waktu
- Metode permintaan dengan protokol dan sumber daya yang diminta
- Kode respons HTTP terhadap permintaan
- Byte yang ditransfer dalam permintaan

Contohnya dapat terlihat seperti berikut:

127.0.0.1 - frank [10/Oct/2000:13:55:36 -0700] "GET /apache\_pb.gif HTTP/1.0" 404 2326

Anda dapat menentukan aturan yang mencoba untuk mencocokkan kejadian dengan struktur seperti itu untuk kesalahan HTTP 404, seperti yang ditunjukkan dalam contoh berikut:

Untuk membuat filter metrik menggunakan CloudWatch konsol

- 1. Buka CloudWatch konsol di [https://console.aws.amazon.com/cloudwatch/.](https://console.aws.amazon.com/cloudwatch/)
- 2. Pada panel navigasi, pilih Grup log.
- 3. Pilih Actions, Create metric filter (Buat filter metrik).
- 4. Untuk Filter Pattern (Pola Filter), ketik **[IP, UserInfo, User, Timestamp, RequestInfo, StatusCode=404, Bytes]**.
- 5. (Opsional) Untuk menguji pola filter Anda, di Test Pattern (Pola Uji), masukkan satu atau beberapa log acara untuk digunakan menguji pola. Setiap log acara harus dalam satu baris, karena jeda baris yang digunakan untuk memisahkan log acara di kotak pesan log acara (Pesan log acara).
- 6. Pilih Next (Selanjutnya), lalu untuk Filter Name (Nama Filter), ketik HTTP404Errors.
- 7. Di bawah Metric Details (Detail Metrik), untuk Metric Namespace (Namespace Metrik), masukkan **MyNameSpace**.
- 8. Untuk Metric Name (Nama Metrik), masukkan **ApacheNotFoundErrorCount**.
- 9. Konfirmasi bahwa Metric Value (Nilai Metrik) adalah 1. Ini menentukan bahwa jumlah bertambah 1 untuk setiap kejadian 404 Error.
- 10. Masukkan 0 untuk Default Value (Nilai Default), lalu pilih Next (Selanjutnya).
- 11. Pilih Create metric filter (Buat filter metrik).

Untuk membuat filter metrik menggunakan AWS CLI

Pada jendela perintah, jalankan perintah berikut:

```
aws logs put-metric-filter \ 
   --log-group-name MyApp/access.log \ 
   --filter-name HTTP404Errors \ 
   --filter-pattern '[ip, id, user, timestamp, request, status_code=404, size]' \ 
   --metric-transformations \ 
       metricName=ApacheNotFoundErrorCount,metricNamespace=MyNamespace,metricValue=1
```
Dalam contoh ini, digunakan karakter literal, seperti tanda kurung siku kiri dan kanan, tanda kutip ganda, dan string karakter 404. Pola harus cocok dengan seluruh pesan log acara agar log acara dipertimbangkan untuk pemantauan.

Anda dapat memverifikasi pembuatan filter metrik dengan menggunakan perintah describe-metricfilters. Anda akan melihat output seperti ini:

```
aws logs describe-metric-filters --log-group-name MyApp/access.log
```

```
{ 
     "metricFilters": [ 
         { 
              "filterName": "HTTP404Errors", 
              "metricTransformations": [ 
\overline{a} "metricValue": "1", 
                      "metricNamespace": "MyNamespace", 
                      "metricName": "ApacheNotFoundErrorCount" 
 } 
              ], 
              "creationTime": 1399277571078, 
              "filterPattern": "[ip, id, user, timestamp, request, status_code=404, 
  size]" 
         } 
    \mathbf{I}}
```
Sekarang Anda dapat memposting beberapa kejadian secara manual:

```
aws logs put-log-events \
--log-group-name MyApp/access.log --log-stream-name hostname \
--log-events \
timestamp=1394793518000,message="127.0.0.1 - bob [10/Oct/2000:13:55:36 -0700] \"GET /
apache_pb.gif HTTP/1.0\" 404 2326" \
timestamp=1394793528000,message="127.0.0.1 - bob [10/Oct/2000:13:55:36 -0700] \"GET /
apache_pb2.gif HTTP/1.0\" 200 2326"
```
Segera setelah meletakkan contoh peristiwa log ini, Anda dapat mengambil metrik yang dinamai di CloudWatch konsol sebagai ApacheNotFoundErrorCount.

# <span id="page-250-0"></span>Contoh: Hitung kode HTTP 4xx

Seperti dalam contoh sebelumnya, Anda mungkin ingin memantau log akses layanan web Anda dan memantau tingkat kode respons HTTP. Misalnya, Anda mungkin ingin memantau semua kesalahan HTTP di tingkat 400. Namun, Anda mungkin tidak ingin menentukan filter metrik baru untuk setiap kode yang dihasilkan.

Contoh berikut menunjukkan cara membuat metrik yang mencakup semua respons kode HTTP di tingkat 400 dari log akses menggunakan format log akses Apache dari contoh [Contoh: Hitung kode](#page-248-0)  [HTTP 404.](#page-248-0)

Untuk membuat filter metrik menggunakan CloudWatch konsol

- 1. Buka CloudWatch konsol di [https://console.aws.amazon.com/cloudwatch/.](https://console.aws.amazon.com/cloudwatch/)
- 2. Pada panel navigasi, pilih Grup log.
- 3. Pilih nama grup log untuk server Apache.
- 4. Pilih Actions, Create metric filter (Buat filter metrik).
- 5. Untuk Filter pattern (Pola filter), masukkan **[ip, id, user, timestamp, request, status\_code=4\*, size]**.
- 6. (Opsional) Untuk menguji pola filter Anda, di Test Pattern (Pola Uji), masukkan satu atau beberapa log acara untuk digunakan menguji pola. Setiap log acara harus dalam satu baris, karena jeda baris yang digunakan untuk memisahkan log acara di kotak pesan log acara (Pesan log acara).
- 7. Pilih Next (Selanjutnya), lalu untuk Filter name (Nama filter), ketik **HTTP4xxErrors**.
- 8. Di bawah Metric details (Detail metrik), untuk Metric namespace (Namespace metrik), masukkan **MyNameSpace**.
- 9. Untuk Metric name (Nama metrik), masukkan HTTP4xxErrors.
- 10. Untuk Metric value (Nilai metrik), masukkan 1. Ini menentukan bahwa jumlah bertambah 1 untuk setiap log acara yang berisi kesalahan 4xx.
- 11. Masukkan 0 untuk Default value (Nilai default), lalu pilih Next (Selanjutnya).
- 12. Pilih Create metric filter (Buat filter metrik).

Untuk membuat filter metrik menggunakan AWS CLI

Pada jendela perintah, jalankan perintah berikut:

```
aws logs put-metric-filter \ 
   --log-group-name MyApp/access.log \ 
   --filter-name HTTP4xxErrors \ 
   --filter-pattern '[ip, id, user, timestamp, request, status_code=4*, size]' \ 
   --metric-transformations \ 
  metricName=HTTP4xxErrors,metricNamespace=MyNamespace,metricValue=1,defaultValue=0
```
Anda dapat menggunakan data berikut dalam panggilan put-event untuk menguji aturan ini. Jika Anda tidak menghapus aturan pemantauan di contoh sebelumnya, Anda akan menghasilkan dua metrik yang berbeda.
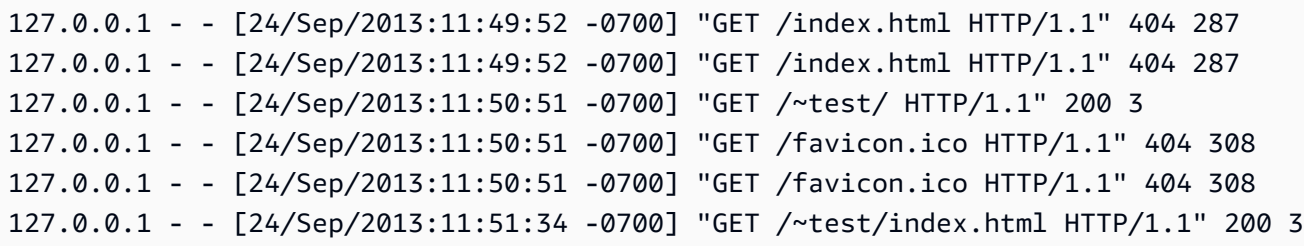

### Contoh: Mengekstraksi bidang dari log Apache dan menetapkan dimensi

Kadang-kadang, alih-alih menghitung, akan lebih berguna jika Anda menggunakan nilai dalam log acara individual untuk nilai metrik. Contoh ini menunjukkan cara Anda dapat membuat aturan ekstraksi untuk membuat metrik yang mengukur byte yang ditransfer oleh server web Apache.

Contoh ini juga menunjukkan cara menetapkan dimensi ke metrik yang Anda buat.

Untuk membuat filter metrik menggunakan CloudWatch konsol

- 1. Buka CloudWatch konsol di [https://console.aws.amazon.com/cloudwatch/.](https://console.aws.amazon.com/cloudwatch/)
- 2. Pada panel navigasi, pilih Grup log.
- 3. Pilih nama grup log untuk server Apache.
- 4. Pilih Actions, Create metric filter (Buat filter metrik).
- 5. Untuk Filter pattern (Pola filter), masukkan **[ip, id, user, timestamp, request, status\_code, size]**.
- 6. (Opsional) Untuk menguji pola filter Anda, di Test Pattern (Pola Uji), masukkan satu atau beberapa log acara untuk digunakan menguji pola. Setiap log acara harus dalam satu baris, karena jeda baris yang digunakan untuk memisahkan log acara di kotak pesan log acara (Pesan log acara).
- 7. Pilih Next (Selanjutnya), lalu untuk Filter name (Nama filter), ketik **size**.
- 8. Di bawah Metric details (Detail metrik), untuk Metric namespace (Namespace metrik), masukkan **MyNameSpace**. Karena ini adalah namespace baru, pastikan bahwa Create new (Buat baru) dipilih.
- 9. Untuk Metric name (Nama metrik), masukkan **BytesTransferred**
- 10. Untuk Metric value (Nilai metrik), masukkan **\$size**.
- 11. Untuk Unit, pilih Byte.
- 12. Untuk Dimension Name (Nama Dimensi), ketik **IP**.
- 13. Untuk Dimension Value (Nilai Dimensi), ketik **\$ip**, lalu pilih Next (Selanjutnya).

14. Pilih Create metric filter (Buat filter metrik).

Untuk membuat filter metrik ini menggunakan AWS CLI

Di jendela perintah, jalankan perintah berikut

```
aws logs put-metric-filter \
--log-group-name MyApp/access.log \ 
  --filter-name BytesTransferred \ 
 --filter-pattern '[ip, id, user, timestamp, request, status_code, size]' \ 
 --metric-transformations \ 
 metricName=BytesTransferred,metricNamespace=MyNamespace,metricValue='$size'
```

```
aws logs put-metric-filter \
--log-group-name MyApp/access.log \
--filter-name BytesTransferred \
--filter-pattern '[ip, id, user, timestamp, request, status_code, size]' \
--metric-transformations \
metricName=BytesTransferred,metricNamespace=MyNamespace,metricValue='$size',unit=Bytes,dimensions='{{IP=
$ip}}'
```
#### **a** Note

Dalam perintah ini, gunakan format ini untuk menentukan beberapa dimensi.

```
aws logs put-metric-filter \
--log-group-name my-log-group-name \
--filter-name my-filter-name \
--filter-pattern 'my-filter-pattern' \
--metric-transformations \
metricName=my-metric-name,metricNamespace=my-metric-namespace,metricValue=my-
token,unit=unit,dimensions='{dimension1=$dim,dimension2=$dim2,dim3=$dim3}'
```
Anda dapat menggunakan data berikut dalam put-log-event panggilan untuk menguji aturan ini. Ini akan menghasilkan dua metrik yang berbeda jika Anda tidak menghapus aturan pemantauan dalam contoh sebelumnya.

```
127.0.0.1 - - [24/Sep/2013:11:49:52 -0700] "GET /index.html HTTP/1.1" 404 287
127.0.0.1 - - [24/Sep/2013:11:49:52 -0700] "GET /index.html HTTP/1.1" 404 287
```

```
127.0.0.1 - - [24/Sep/2013:11:50:51 -0700] "GET /~test/ HTTP/1.1" 200 3
127.0.0.1 - - [24/Sep/2013:11:50:51 -0700] "GET /favicon.ico HTTP/1.1" 404 308
127.0.0.1 - - [24/Sep/2013:11:50:51 -0700] "GET /favicon.ico HTTP/1.1" 404 308
127.0.0.1 - - [24/Sep/2013:11:51:34 -0700] "GET /~test/index.html HTTP/1.1" 200 3
```
## Daftar filter metrik

Anda dapat membuat daftar semua filter metrik dalam grup log.

Untuk membuat daftar filter metrik menggunakan CloudWatch konsol

- 1. Buka CloudWatch konsol di [https://console.aws.amazon.com/cloudwatch/.](https://console.aws.amazon.com/cloudwatch/)
- 2. Pada panel navigasi, pilih Grup log.
- 3. Di panel konten, di daftar grup log, di kolom Metric Filters (Filter Metrik), pilih jumlah filter.

Layar Log Groups > Filters for (Grup Log > Filter untuk) mencantumkan semua filter metrik yang terkait dengan grup log.

Untuk membuat daftar filter metrik menggunakan AWS CLI

Pada jendela perintah, jalankan perintah berikut:

```
aws logs describe-metric-filters --log-group-name MyApp/access.log
```
Berikut ini adalah output contoh:

```
{ 
     "metricFilters": [ 
         { 
              "filterName": "HTTP404Errors", 
              "metricTransformations": [ 
\overline{\mathcal{L}} "metricValue": "1", 
                      "metricNamespace": "MyNamespace", 
                      "metricName": "ApacheNotFoundErrorCount" 
 } 
              ], 
              "creationTime": 1399277571078, 
              "filterPattern": "[ip, id, user, timestamp, request, status_code=404, 
  size]"
```
}

 ] }

## Menghapus filter metrik

Kebijakan diidentifikasi berdasarkan nama dan grup lognya.

Untuk menghapus filter metrik menggunakan CloudWatch konsol

- 1. Buka CloudWatch konsol di [https://console.aws.amazon.com/cloudwatch/.](https://console.aws.amazon.com/cloudwatch/)
- 2. Pada panel navigasi, pilih Grup log.
- 3. Di panel konten, di kolom Metric Filter (Filter Metrik), pilih jumlah filter metrik untuk grup log.
- 4. Di layar Metric Filters (Filter Metrik), centang kotak di sebelah kanan nama filter yang ingin Anda hapus. Lalu pilih Hapus.
- 5. Saat diminta konfirmasi, pilih Hapus.

Untuk menghapus filter metrik menggunakan AWS CLI

Pada jendela perintah, jalankan perintah berikut:

**aws logs delete-metric-filter --log-group-name MyApp/access.log \ --filter-name MyFilterName**

# Pemrosesan data log secara real-time dengan langganan

Anda dapat menggunakan langganan untuk mendapatkan akses ke umpan real-time peristiwa CloudWatch log dari Log dan mengirimkannya ke layanan lain seperti aliran Amazon Kinesis, aliran Amazon Data Firehose, atau AWS Lambda untuk pemrosesan kustom, analisis, atau pemuatan ke sistem lain. Ketika peristiwa log dikirim ke layanan penerima, mereka dikodekan base64 dan dikompresi dengan format gzip.

Untuk mulai berlangganan peristiwa log, buat sumber daya penerima, seperti aliran Kinesis Data Streams, tempat acara akan dikirimkan. Filter langganan mendefinisikan pola filter yang akan digunakan untuk memfilter peristiwa log mana yang dikirimkan ke Anda AWS sumber daya, serta informasi tentang ke mana harus mengirim peristiwa log yang cocok.

Anda dapat membuat langganan di tingkat akun dan di tingkat grup log. Setiap akun dapat memiliki satu filter berlangganan tingkat akun. Setiap grup log dapat memiliki hingga dua filter langganan yang terkait dengan grup.

### **a** Note

Jika layanan tujuan mengembalikan kesalahan yang dapat dicoba ulang seperti pengecualian pembatasan atau pengecualian layanan yang dapat dicoba ulang (misalnya HTTP 5xx), CloudWatch Log terus mencoba lagi pengiriman hingga 24 jam. CloudWatch Log tidak mencoba mengirimkan kembali jika kesalahannya adalah kesalahan yang tidak dapat dicoba ulang, seperti atau. AccessDeniedException ResourceNotFoundException Dalam kasus ini, filter langganan dinonaktifkan hingga 10 menit, dan kemudian CloudWatch Log mencoba mengirim log ke tujuan. Selama periode dinonaktifkan ini, log dilewati.

CloudWatch Log juga menghasilkan CloudWatch metrik tentang penerusan peristiwa log ke langganan. Untuk informasi selengkapnya, lihat [Pemantauan dengan CloudWatch metrik](#page-575-0).

Anda juga dapat menggunakan langganan CloudWatch Log untuk mengalirkan data log dalam waktu dekat ke kluster OpenSearch Layanan Amazon. Untuk informasi selengkapnya, lihat [data Streaming](https://docs.aws.amazon.com/AmazonCloudWatch/latest/logs/CWL_OpenSearch_Stream.html)  [CloudWatch Log ke OpenSearch Layanan Amazon](https://docs.aws.amazon.com/AmazonCloudWatch/latest/logs/CWL_OpenSearch_Stream.html).

Langganan hanya didukung untuk grup log di kelas log Standar. Untuk informasi selengkapnya tentang kelas log, liha[tKelas log.](#page-14-0)

### **a** Note

Filter langganan dapat mengumpulkan peristiwa log untuk mengoptimalkan transmisi dan mengurangi jumlah panggilan yang dilakukan ke tujuan. Batching tidak dijamin tetapi digunakan bila memungkinkan.

### Daftar Isi

- [Konsep](#page-257-0)
- [Filter langganan tingkat grup log](#page-258-0)
- [Filter berlangganan tingkat akun](#page-276-0)
- [Langganan lintas akun Lintas wilayah](#page-295-0)
- [Pencegahan Deputi Bingung](#page-359-0)
- [Pencegahan rekursi log](#page-360-0)

## <span id="page-257-0"></span>Konsep

Setiap filter langganan terdiri dari elemen kunci berikut:

pola filter

Deskripsi simbolis tentang bagaimana CloudWatch Log harus menafsirkan data di setiap peristiwa log, bersama dengan ekspresi pemfilteran yang membatasi apa yang dikirim ke tujuan AWS sumber daya. Untuk informasi selengkapnya tentang sintaks pola filter, lihat [Filter sintaks pola](#page-362-0)  [untuk filter metrik, filter langganan, peristiwa log filter, dan Live Tail.](#page-362-0)

### arn tujuan

Nama Sumber Daya Amazon (ARN) dari aliran Data Streams Kinesis, aliran Firehose, atau fungsi Lambda yang ingin Anda gunakan sebagai tujuan feed langganan.

### arn peran

IAMPeran yang memberikan CloudWatch Log izin yang diperlukan untuk memasukkan data ke tujuan yang dipilih. Peran ini tidak diperlukan untuk tujuan Lambda karena CloudWatch Log bisa mendapatkan izin yang diperlukan dari pengaturan kontrol akses pada fungsi Lambda itu sendiri.

#### distribusi

Metode yang digunakan untuk mendistribusikan data log ke tujuan, ketika tujuan adalah aliran di Amazon Kinesis Data Streams. Secara default, data log dikelompokkan berdasarkan pengaliran log. Untuk distribusi yang lebih merata, Anda dapat mengelompokkan data log secara acak.

Untuk langganan tingkat grup log, elemen kunci berikut juga disertakan:

### nama grup log

Grup log yang dikaitkan dengan filter langganan. Semua log acara yang diunggah ke grup log ini akan dikenakan filter langganan, dan log acara yang cocok dengan filter akan dikirim ke layanan tujuan yang menerima log acara yang cocok.

Untuk langganan tingkat akun, elemen kunci berikut juga disertakan:

kriteria seleksi

Kriteria yang digunakan untuk memilih grup log mana yang menerapkan filter langganan tingkat akun. Jika Anda tidak menentukan ini, filter langganan tingkat akun diterapkan ke semua grup log di akun. Bidang ini digunakan untuk mencegah loop log tak terbatas.. Untuk informasi selengkapnya tentang masalah loop log tak terbatas, lihat[Pencegahan rekursi log](#page-360-0).

Kriteria seleksi memiliki batas ukuran 25 KB.

# <span id="page-258-0"></span>Filter langganan tingkat grup log

Anda dapat menggunakan filter langganan dengan Amazon Kinesis Data Streams, AWS Lambda, atau Amazon Data Firehose. Log yang dikirim ke layanan melalui filter langganan dikodekan base64 dan dikompresi dengan format gzip. Bagian ini memberikan contoh yang dapat Anda ikuti untuk membuat filter langganan CloudWatch Log yang mengirimkan data log ke Firehose, Lambda, dan Kinesis Data Streams.

### **a** Note

Jika Anda ingin mencari data log Anda, lihat [Filter dan sintaks pola](https://docs.aws.amazon.com/AmazonCloudWatch/latest/logs/FilterAndPatternSyntax.html).

### Contoh

- [Contoh 1: Filter berlangganan dengan Kinesis Data Streams](#page-259-0)
- [Contoh 2: Filter berlangganan dengan AWS Lambda](#page-265-0)
- [Contoh 3: Filter berlangganan dengan Amazon Data Firehose](#page-268-0)

### <span id="page-259-0"></span>Contoh 1: Filter berlangganan dengan Kinesis Data Streams

Contoh berikut mengaitkan filter langganan dengan grup log yang berisi AWS CloudTrail peristiwa. Filter langganan mengirimkan setiap aktivitas yang dicatat yang dibuat oleh "Root" AWS kredensi ke aliran di Kinesis Data Streams disebut "." RootAccess Untuk informasi lebih lanjut tentang cara mengirim AWS CloudTrail peristiwa ke CloudWatch Log, lihat [Mengirim CloudTrail Acara ke](https://docs.aws.amazon.com/awscloudtrail/latest/userguide/cw_send_ct_events.html) [CloudWatch Log](https://docs.aws.amazon.com/awscloudtrail/latest/userguide/cw_send_ct_events.html) di AWS CloudTrail Panduan Pengguna.

### **a** Note

Sebelum Anda membuat aliran, hitung volume data log yang akan dihasilkan. Pastikan untuk membuat aliran dengan pecahan yang cukup untuk menangani volume ini. Jika pengaliran tidak memiliki serpihan yang cukup, pengaliran log akan mengalami throttling. Untuk informasi selengkapnya tentang batas volume streaming, lihat [Kuota dan Batas](https://docs.aws.amazon.com/streams/latest/dev/service-sizes-and-limits.html). Kiriman yang dibatasi dicoba ulang hingga 24 jam. Setelah 24 jam, kiriman yang gagal dijatuhkan.

Untuk mengurangi risiko pelambatan, Anda dapat mengambil langkah-langkah berikut:

- Tentukan random distribution kapan Anda membuat filter langganan dengan [PutSubscriptionFiltera](https://docs.aws.amazon.com/AmazonCloudWatchLogs/latest/APIReference/API_PutSubscriptionFilter.html#CWL-PutSubscriptionFilter-request-distribution)tau [put-subscription-filter.](https://awscli.amazonaws.com/v2/documentation/api/2.4.18/reference/logs/put-subscription-filter.html) Secara default, distribusi filter aliran adalah dengan aliran log dan ini dapat menyebabkan pelambatan.
- Pantau streaming Anda menggunakan CloudWatch metrik. Ini membantu Anda mengidentifikasi pelambatan apa pun dan menyesuaikan konfigurasi Anda sesuai dengan itu. Misalnya, DeliveryThrottling metrik dapat digunakan untuk melacak jumlah peristiwa CloudWatch log yang Log dibatasi saat meneruskan data ke tujuan langganan. Untuk informasi selengkapnya tentang pemantauan, lihat [Pemantauan dengan](#page-575-0) [CloudWatch metrik](#page-575-0).
- Gunakan mode kapasitas sesuai permintaan untuk streaming Anda di Kinesis Data Streams. Mode on-demand langsung mengakomodasi beban kerja Anda saat mereka naik atau turun. Informasi selengkapnya tentang mode kapasitas sesuai permintaan, lihat Mode [sesuai permintaan](https://docs.aws.amazon.com/streams/latest/dev/how-do-i-size-a-stream.html#ondemandmode).

• Batasi pola filter CloudWatch langganan Anda agar sesuai dengan kapasitas streaming Anda di Kinesis Data Streams. Jika Anda mengirim terlalu banyak data ke aliran, Anda mungkin perlu mengurangi ukuran filter atau menyesuaikan kriteria filter.

Untuk membuat filter langganan untuk Kinesis Data Streams

1. Buat aliran tujuan menggunakan perintah berikut:

```
$ C:\> aws kinesis create-stream --stream-name "RootAccess" --shard-count 1
```
2. Tunggu hingga aliran menjadi Aktif (ini mungkin memakan waktu satu atau dua menit). Anda dapat menggunakan perintah Kinesis [Data](https://docs.aws.amazon.com/cli/latest/reference/kinesis/describe-stream.html) Streams describe-stream berikut untuk memeriksa. StreamDescription StreamStatusproperti. Selain itu, perhatikan StreamDescriptionARNnilai.Stream, karena Anda akan membutuhkannya di langkah selanjutnya:

```
aws kinesis describe-stream --stream-name "RootAccess"
```
Berikut ini adalah output contoh:

```
{ 
     "StreamDescription": { 
         "StreamStatus": "ACTIVE", 
         "StreamName": "RootAccess", 
         "StreamARN": "arn:aws:kinesis:us-east-1:123456789012:stream/RootAccess", 
         "Shards": [ 
             { 
                 "ShardId": "shardId-000000000000", 
                 "HashKeyRange": { 
                      "EndingHashKey": "340282366920938463463374607431768211455", 
                      "StartingHashKey": "0" 
                 }, 
                 "SequenceNumberRange": { 
                      "StartingSequenceNumber": 
                      "49551135218688818456679503831981458784591352702181572610" 
 } 
 } 
         ] 
     }
}
```
3. Buat IAM peran yang akan memberikan izin CloudWatch Log untuk memasukkan data ke aliran Anda. Pertama, Anda harus membuat kebijakan kepercayaan dalam file (misalnya, ~/ TrustPolicyForCWL-Kinesis.json). Gunakan editor teks untuk membuat kebijakan ini. Jangan gunakan IAM konsol untuk membuatnya.

Kebijakan ini mencakup kunci konteks kondisi aws:SourceArn global untuk membantu mencegah masalah keamanan wakil yang membingungkan. Untuk informasi selengkapnya, lihat [Pencegahan Deputi Bingung.](#page-359-0)

```
{ 
   "Statement": { 
     "Effect": "Allow", 
     "Principal": { "Service": "logs.amazonaws.com" }, 
     "Action": "sts:AssumeRole", 
     "Condition": { 
          "StringLike": { "aws:SourceArn": "arn:aws:logs:region:123456789012:*" } 
      } 
    }
}
```
4. Gunakan perintah create-role untuk membuat IAM peran, dengan menentukan file kebijakan kepercayaan. Perhatikan nilai Role.Arn yang dihasilkan, karena Anda juga akan membutuhkannya untuk langkah selanjutnya:

```
aws iam create-role --role-name CWLtoKinesisRole --assume-role-policy-document 
 file://~/TrustPolicyForCWL-Kinesis.json
```
Berikut adalah contoh output.

```
{ 
     "Role": { 
          "AssumeRolePolicyDocument": { 
              "Statement": { 
                   "Action": "sts:AssumeRole", 
                  "Effect": "Allow", 
                  "Principal": { 
                       "Service": "logs.amazonaws.com" 
\qquad \qquad \text{ } "Condition": { 
                       "StringLike": { 
                            "aws:SourceArn": { "arn:aws:logs:region:123456789012:*" }
```
}

```
1 1 1 1 1 1 1
 } 
 } 
        }, 
        "RoleId": "AAOIIAH450GAB4HC5F431", 
        "CreateDate": "2015-05-29T13:46:29.431Z", 
        "RoleName": "CWLtoKinesisRole", 
        "Path": "/", 
        "Arn": "arn:aws:iam::123456789012:role/CWLtoKinesisRole" 
    }
```
5. Buat kebijakan izin untuk menentukan tindakan apa yang dapat dilakukan CloudWatch Log di akun Anda. Pertama, Anda akan membuat kebijakan izin dalam file (misalnya,  $\sim$ / PermissionsForCWL-Kinesis.json). Gunakan editor teks untuk membuat kebijakan ini. Jangan gunakan IAM konsol untuk membuatnya.

```
{ 
   "Statement": [ 
     { 
        "Effect": "Allow", 
       "Action": "kinesis:PutRecord", 
       "Resource": "arn:aws:kinesis:region:123456789012:stream/RootAccess" 
     } 
   ]
}
```
6. Kaitkan kebijakan izin dengan peran menggunakan [put-role-policyp](https://docs.aws.amazon.com/cli/latest/reference/iam/put-role-policy.html)erintah berikut:

```
aws iam put-role-policy --role-name CWLtoKinesisRole --policy-name Permissions-
Policy-For-CWL --policy-document file://~/PermissionsForCWL-Kinesis.json
```
7. Setelah streaming dalam status Aktif dan Anda telah membuat IAM peran, Anda dapat membuat filter langganan CloudWatch Log. Filter langganan segera memulai aliran data log waktu nyata dari grup log yang dipilih ke aliran Anda:

```
aws logs put-subscription-filter \ 
     --log-group-name "CloudTrail/logs" \ 
     --filter-name "RootAccess" \ 
     --filter-pattern "{$.userIdentity.type = Root}" \ 
     --destination-arn "arn:aws:kinesis:region:123456789012:stream/RootAccess" \ 
     --role-arn "arn:aws:iam::123456789012:role/CWLtoKinesisRole"
```
8. Setelah Anda mengatur filter langganan, CloudWatch Log meneruskan semua peristiwa log masuk yang cocok dengan pola filter ke aliran Anda. Anda dapat memverifikasi bahwa ini terjadi dengan mengambil iterator pecahan Kinesis Data Streams dan menggunakan perintah Kinesis Data Streams get-records untuk mengambil beberapa catatan Kinesis Data Streams:

```
aws kinesis get-shard-iterator --stream-name RootAccess --shard-id 
  shardId-000000000000 --shard-iterator-type TRIM_HORIZON
```

```
{ 
     "ShardIterator": 
     "AAAAAAAAAAFGU/
kLvNggvndHq2UIFOw5PZc6F01s3e3afsSscRM70JSbjIefg2ub07nk1y6CDxYR1UoGHJNP4m4NFUetzfL
+wev+e2P4djJg4L9wmXKvQYoE+rMUiFq
+p4Cn3IgvqOb5dRA0yybNdRcdzvnC35KQANoHzzahKdRGb9v4scv+3vaq+f+OIK8zM5My8ID
+g6rMo7UKWeI4+IWiK2OSh0uP"
}
```

```
aws kinesis get-records --limit 10 --shard-iterator "AAAAAAAAAAFGU/
kLvNggvndHq2UIFOw5PZc6F01s3e3afsSscRM70JSbjIefg2ub07nk1y6CDxYR1UoGHJNP4m4NFUetzfL
+wev+e2P4djJg4L9wmXKvQYoE+rMUiFq
+p4Cn3IgvqOb5dRA0yybNdRcdzvnC35KQANoHzzahKdRGb9v4scv+3vaq+f+OIK8zM5My8ID
+g6rMo7UKWeI4+IWiK2OSh0uP"
```
Perhatikan bahwa Anda mungkin perlu melakukan panggilan ini beberapa kali sebelum Kinesis Data Streams mulai mengembalikan data.

Anda akan melihat respons dengan array catatan. Atribut Data dalam catatan Kinesis Data Streams adalah base64 dikodekan dan dikompresi dengan format gzip. Anda dapat memeriksa data mentah dari baris perintah menggunakan perintah Unix berikut:

```
echo -n "<Content of Data>" | base64 -d | zcat
```
Data yang didekode dan didekompresi base64 diformat seperti JSON struktur berikut:

```
{ 
     "owner": "111111111111", 
     "logGroup": "CloudTrail/logs", 
     "logStream": "111111111111_CloudTrail/logs_us-east-1", 
     "subscriptionFilters": [
```

```
 "Destination" 
     ], 
     "messageType": "DATA_MESSAGE", 
     "logEvents": [ 
        \mathcal{L} "id": "31953106606966983378809025079804211143289615424298221568", 
              "timestamp": 1432826855000, 
              "message": "{\"eventVersion\":\"1.03\",\"userIdentity\":{\"type\":
\"Root\"}" 
         }, 
          { 
              "id": "31953106606966983378809025079804211143289615424298221569", 
              "timestamp": 1432826855000, 
              "message": "{\"eventVersion\":\"1.03\",\"userIdentity\":{\"type\":
\"Root\"}" 
         }, 
          { 
              "id": "31953106606966983378809025079804211143289615424298221570", 
              "timestamp": 1432826855000, 
              "message": "{\"eventVersion\":\"1.03\",\"userIdentity\":{\"type\":
\"Root\"}" 
         } 
    \mathbf{I}}
```
Elemen kunci dalam struktur data di atas adalah sebagai berikut:

owner

Bagian AWS ID akun dari data log asal.

logGroup

Nama grup log dari data log asal.

### logStream

Nama pengaliran log dari data log asal.

subscriptionFilters

Daftar nama filter langganan yang cocok dengan data log asal.

### messageType

Pesan data akan menggunakan tipe MESSAGE "DATA\_". Terkadang CloudWatch Log dapat memancarkan catatan Kinesis Data Streams dengan tipe CONTROL "MESSAGE\_", terutama untuk memeriksa apakah tujuan dapat dijangkau.

### logEvents

Data log yang sebenarnya, direpresentasikan sebagai array catatan log acara. Properti "id" adalah pengenal unik untuk setiap log acara.

### <span id="page-265-0"></span>Contoh 2: Filter berlangganan dengan AWS Lambda

Dalam contoh ini, Anda akan membuat filter langganan CloudWatch Log yang mengirimkan data log ke AWS Lambda fungsi.

**a** Note

Sebelum membuat fungsi Lambda, hitung volume data log yang akan dihasilkan. Pastikan untuk membuat fungsi yang dapat menangani volume ini. Jika fungsi tidak memiliki volume yang cukup, pengaliran log akan mengalami throttling. Untuk informasi selengkapnya tentang batas Lambda, lihat [AWS Lambda Batas.](https://docs.aws.amazon.com/lambda/latest/dg/limits.html)

Untuk membuat filter langganan untuk Lambda

1. Buat AWS Lambda fungsi.

Pastikan bahwa Anda telah mengatur peran eksekusi Lambda. Untuk informasi selengkapnya, lihat [Langkah 2.2: Membuat IAM Peran \(peran eksekusi\)](https://docs.aws.amazon.com/lambda/latest/dg/walkthrough-custom-events-create-test-function.html) di AWS Lambda Panduan Pengembang.

2. Buka editor teks dan buat file bernama helloWorld.jsdengan isi sebagai berikut:

```
var zlib = require('zlib');
exports.handler = function(input, context) { 
     var payload = Buffer.from(input.awslogs.data, 'base64'); 
     zlib.gunzip(payload, function(e, result) { 
         if (e) { 
             context.fail(e); 
         } else {
```

```
 result = JSON.parse(result.toString()); 
              console.log("Event Data:", JSON.stringify(result, null, 2)); 
              context.succeed(); 
         } 
     });
};
```
- 3. Zip helloWorld file.js dan simpan dengan namahelloWorld.zip.
- 4. Gunakan perintah berikut, di mana perannya adalah peran eksekusi Lambda yang Anda atur di langkah pertama:

```
aws lambda create-function \ 
     --function-name helloworld \ 
     --zip-file fileb://file-path/helloWorld.zip \ 
     --role lambda-execution-role-arn \ 
     --handler helloWorld.handler \ 
     --runtime nodejs12.x
```
5. Berikan CloudWatch Log izin untuk menjalankan fungsi Anda. Gunakan perintah berikut, dengan mengganti akun placeholder dengan akun Anda sendiri dan grup log placeholder dengan grup log yang akan diproses:

```
aws lambda add-permission \ 
     --function-name "helloworld" \ 
     --statement-id "helloworld" \ 
     --principal "logs.amazonaws.com" \ 
     --action "lambda:InvokeFunction" \ 
     --source-arn "arn:aws:logs:region:123456789123:log-group:TestLambda:*" \ 
     --source-account "123456789012"
```
6. Buat filter langganan menggunakan perintah berikut, dengan mengganti akun placeholder dengan akun Anda sendiri dan grup log placeholder dengan grup log yang akan diproses:

```
aws logs put-subscription-filter \ 
     --log-group-name myLogGroup \ 
     --filter-name demo \ 
     --filter-pattern "" \ 
     --destination-arn arn:aws:lambda:region:123456789123:function:helloworld
```
7. (Opsional) Uji menggunakan contoh log acara. Di jendela perintah, jalankan perintah berikut, yang akan menempatkan pesan log sederhana ke dalam pengaliran langganan.

Untuk melihat output dari fungsi Lambda Anda, buka fungsi Lambda dan Anda akan melihat output di /aws/lambda/helloworld:

```
aws logs put-log-events --log-group-name myLogGroup --log-stream-name stream1 --
log-events "[{\"timestamp\":<CURRENT TIMESTAMP MILLIS> , \"message\": \"Simple 
  Lambda Test\"}]"
```
Anda akan melihat respons dengan array Lambda. Atribut Data dalam catatan Lambda adalah base64 dikodekan dan dikompresi dengan format gzip. Muatan sebenarnya yang diterima oleh Lambda memiliki format berikut { "awslogs": {"data": "BASE64ENCODED\_GZIP\_COMPRESSED\_DATA"} } Anda dapat memeriksa data mentah dari baris perintah menggunakan perintah Unix berikut:

```
echo -n "<BASE64ENCODED_GZIP_COMPRESSED_DATA>" | base64 -d | zcat
```
Data yang didekode dan didekompresi base64 diformat seperti JSON struktur berikut:

```
{ 
     "owner": "123456789012", 
     "logGroup": "CloudTrail", 
     "logStream": "123456789012_CloudTrail_us-east-1", 
     "subscriptionFilters": [ 
         "Destination" 
     ], 
     "messageType": "DATA_MESSAGE", 
     "logEvents": [ 
         { 
              "id": "31953106606966983378809025079804211143289615424298221568", 
              "timestamp": 1432826855000, 
              "message": "{\"eventVersion\":\"1.03\",\"userIdentity\":{\"type\":
\"Root\"}" 
         }, 
         { 
              "id": "31953106606966983378809025079804211143289615424298221569", 
              "timestamp": 1432826855000, 
              "message": "{\"eventVersion\":\"1.03\",\"userIdentity\":{\"type\":
\"Root\"}" 
         }, 
         { 
              "id": "31953106606966983378809025079804211143289615424298221570",
```

```
 "timestamp": 1432826855000, 
               "message": "{\"eventVersion\":\"1.03\",\"userIdentity\":{\"type\":
\"Root\"}" 
          } 
    \mathbf{I}}
```
Elemen kunci dalam struktur data di atas adalah sebagai berikut:

### owner

Bagian AWS ID akun dari data log asal.

### logGroup

Nama grup log dari data log asal.

### logStream

Nama pengaliran log dari data log asal.

### subscriptionFilters

Daftar nama filter langganan yang cocok dengan data log asal.

messageType

Pesan data akan menggunakan tipe MESSAGE "DATA\_". Terkadang CloudWatch Log dapat memancarkan catatan Lambda dengan tipe CONTROL "MESSAGE\_", terutama untuk memeriksa apakah tujuan dapat dijangkau.

### logEvents

Data log yang sebenarnya, direpresentasikan sebagai array catatan log acara. Properti "id" adalah pengenal unik untuk setiap log acara.

## <span id="page-268-0"></span>Contoh 3: Filter berlangganan dengan Amazon Data Firehose

Dalam contoh ini, Anda akan membuat langganan CloudWatch Log yang mengirimkan peristiwa log masuk yang cocok dengan filter yang Anda tentukan ke aliran pengiriman Amazon Data Firehose Anda. Data yang dikirim dari CloudWatch Log ke Amazon Data Firehose sudah dikompresi dengan kompresi gzip level 6, jadi Anda tidak perlu menggunakan kompresi dalam aliran pengiriman Firehose Anda. Anda kemudian dapat menggunakan fitur dekompresi di Firehose untuk mendekompresi log

secara otomatis. Untuk informasi selengkapnya, lihat [Menulis ke Kinesis Data CloudWatch Firehose](https://docs.aws.amazon.com/firehose/latest/dev/writing-with-cloudwatch-logs.html) Menggunakan Log.

### **a** Note

Sebelum Anda membuat aliran Firehose, hitung volume data log yang akan dihasilkan. Pastikan untuk membuat aliran Firehose yang dapat menangani volume ini. Jika pengaliran tidak dapat menangani volume, pengaliran log akan mengalami throttling. Untuk informasi selengkapnya tentang batas volume aliran Firehose, lihat Batas Data [Firehose Amazon](https://docs.aws.amazon.com/firehose/latest/dev/limits.html) Data.

Untuk membuat filter langganan untuk Firehose

1. Buat bucket Amazon Simple Storage Service (Amazon S3). Kami menyarankan Anda menggunakan bucket yang dibuat khusus untuk CloudWatch Log. Namun, jika Anda ingin menggunakan bucket yang sudah ada, lewati ke langkah 2.

Jalankan perintah berikut, dengan mengganti Wilayah placeholder dengan Wilayah yang ingin Anda gunakan:

```
aws s3api create-bucket --bucket my-bucket --create-bucket-configuration 
 LocationConstraint=region
```
Berikut ini adalah output contoh:

```
{ 
     "Location": "/my-bucket"
}
```
2. Buat IAM peran yang memberikan izin Amazon Data Firehose untuk memasukkan data ke dalam bucket Amazon S3 Anda.

Untuk informasi selengkapnya, lihat [Mengontrol Akses dengan Amazon Data Firehose di](https://docs.aws.amazon.com/firehose/latest/dev/controlling-access.html)  [Panduan Pengembang](https://docs.aws.amazon.com/firehose/latest/dev/controlling-access.html) Amazon Data Firehose.

Pertama, gunakan editor teks untuk membuat kebijakan kepercayaan dalam file ~/ TrustPolicyForFirehose.json sebagai berikut:

```
{ 
   "Statement": {
```
}

```
 "Effect": "Allow", 
 "Principal": { "Service": "firehose.amazonaws.com" }, 
 "Action": "sts:AssumeRole" 
 }
```
3. Gunakan perintah create-role untuk membuat IAM peran, dengan menentukan file kebijakan kepercayaan. Perhatikan nilai Role.Arn yang dihasilkan, karena Anda akan membutuhkannya dalam langkah selanjutnya:

```
aws iam create-role \ 
  --role-name FirehosetoS3Role \ 
  --assume-role-policy-document file://~/TrustPolicyForFirehose.json
{ 
     "Role": { 
         "AssumeRolePolicyDocument": { 
             "Statement": { 
                 "Action": "sts:AssumeRole", 
                 "Effect": "Allow", 
                 "Principal": { 
                     "Service": "firehose.amazonaws.com" 
 } 
 } 
         }, 
         "RoleId": "AAOIIAH450GAB4HC5F431", 
         "CreateDate": "2015-05-29T13:46:29.431Z", 
         "RoleName": "FirehosetoS3Role", 
         "Path": "/", 
         "Arn": "arn:aws:iam::123456789012:role/FirehosetoS3Role" 
     }
}
```
4. Buat kebijakan izin untuk menentukan tindakan apa yang dapat dilakukan Firehose di akun Anda. Pertama, gunakan editor teks untuk membuat kebijakan izin dalam file ~/ PermissionsForFirehose.json:

```
{ 
   "Statement": [ 
     { 
        "Effect": "Allow", 
        "Action": [ 
            "s3:AbortMultipartUpload",
```

```
 "s3:GetBucketLocation", 
            "s3:GetObject", 
            "s3:ListBucket", 
            "s3:ListBucketMultipartUploads", 
            "s3:PutObject" ], 
        "Resource": [ 
            "arn:aws:s3:::my-bucket", 
            "arn:aws:s3:::my-bucket/*" ] 
     } 
   ]
}
```
5. Kaitkan kebijakan izin dengan peran menggunakan put-role-policy perintah berikut:

```
aws iam put-role-policy --role-name FirehosetoS3Role --policy-name Permissions-
Policy-For-Firehose --policy-document file://~/PermissionsForFirehose.json
```
6. Buat aliran pengiriman Firehose tujuan sebagai berikut, ganti nilai placeholder untuk Role ARN dan Bucket ARN dengan peran dan bucket yang Anda buat: ARNs

```
aws firehose create-delivery-stream \ 
    --delivery-stream-name 'my-delivery-stream' \ 
    --s3-destination-configuration \ 
   '{"RoleARN": "arn:aws:iam::123456789012:role/FirehosetoS3Role", "BucketARN": 
  "arn:aws:s3:::my-bucket"}'
```
Perhatikan bahwa Firehose secara otomatis menggunakan awalan dalam format YYYY UTC waktu/MM/DD/HH untuk objek Amazon S3 yang dikirimkan. Anda dapat menentukan prefiks tambahan untuk ditambahkan di depan prefiks format waktu. Jika prefiks berakhir dengan garis miring (/), itu akan muncul sebagai folder dalam bucket Amazon S3.

7. Tunggu sampai pengaliran menjadi aktif (ini mungkin memakan waktu beberapa menit). Anda dapat menggunakan describe-delivery-streamperintah Firehose untuk memeriksa. DeliveryStreamDescription DeliveryStreamStatusproperti. Selain itu, perhatikan DeliveryStreamDescription. DeliveryStreamARNnilai, karena Anda akan membutuhkannya di langkah selanjutnya:

```
aws firehose describe-delivery-stream --delivery-stream-name "my-delivery-stream"
{ 
     "DeliveryStreamDescription": { 
         "HasMoreDestinations": false,
```

```
 "VersionId": "1", 
         "CreateTimestamp": 1446075815.822, 
         "DeliveryStreamARN": "arn:aws:firehose:us-
east-1:123456789012:deliverystream/my-delivery-stream", 
         "DeliveryStreamStatus": "ACTIVE", 
         "DeliveryStreamName": "my-delivery-stream", 
         "Destinations": [ 
\{\hspace{.1cm} \} "DestinationId": "destinationId-000000000001", 
                 "S3DestinationDescription": { 
                     "CompressionFormat": "UNCOMPRESSED", 
                     "EncryptionConfiguration": { 
                         "NoEncryptionConfig": "NoEncryption" 
\}, \{ "RoleARN": "delivery-stream-role", 
                     "BucketARN": "arn:aws:s3:::my-bucket", 
                     "BufferingHints": { 
                         "IntervalInSeconds": 300, 
                         "SizeInMBs": 5 
1 1 1 1 1 1 1
 } 
 } 
         ] 
     }
}
```
8. Buat IAM peran yang memberikan izin CloudWatch Log untuk memasukkan data ke aliran pengiriman Firehose Anda. Pertama, gunakan editor teks untuk membuat kebijakan kepercayaan dalam file ~/TrustPolicyForCWL.json:

Kebijakan ini mencakup kunci konteks kondisi aws:SourceArn global untuk membantu mencegah masalah keamanan wakil yang membingungkan. Untuk informasi selengkapnya, lihat [Pencegahan Deputi Bingung.](#page-359-0)

```
{ 
   "Statement": { 
     "Effect": "Allow", 
     "Principal": { "Service": "logs.amazonaws.com" }, 
     "Action": "sts:AssumeRole", 
     "Condition": { 
           "StringLike": { 
               "aws:SourceArn": "arn:aws:logs:region:123456789012:*" 
           }
```

```
 } 
     }
}
```
9. Gunakan perintah create-role untuk membuat IAM peran, dengan menentukan file kebijakan kepercayaan. Perhatikan nilai Role.Arn yang dihasilkan, karena Anda akan membutuhkannya dalam langkah selanjutnya:

```
aws iam create-role \
--role-name CWLtoKinesisFirehoseRole \
--assume-role-policy-document file://~/TrustPolicyForCWL.json
{ 
     "Role": { 
         "AssumeRolePolicyDocument": { 
             "Statement": { 
                 "Action": "sts:AssumeRole", 
                 "Effect": "Allow", 
                 "Principal": { 
                     "Service": "logs.amazonaws.com" 
                 }, 
                 "Condition": { 
                      "StringLike": { 
                          "aws:SourceArn": "arn:aws:logs:region:123456789012:*" 
 } 
 } 
 } 
         }, 
         "RoleId": "AAOIIAH450GAB4HC5F431", 
         "CreateDate": "2015-05-29T13:46:29.431Z", 
         "RoleName": "CWLtoKinesisFirehoseRole", 
         "Path": "/", 
         "Arn": "arn:aws:iam::123456789012:role/CWLtoKinesisFirehoseRole" 
     }
}
```
10. Buat kebijakan izin untuk menentukan tindakan apa yang dapat dilakukan CloudWatch Log di akun Anda. Pertama, gunakan editor teks untuk membuat file kebijakan izin (misalnya, ~/ PermissionsForCWL.json):

```
{ 
      "Statement":[ 
         {
```

```
 "Effect":"Allow", 
          "Action":["firehose:PutRecord"], 
          "Resource":[ 
               "arn:aws:firehose:region:account-id:deliverystream/delivery-stream-
name"] 
       } 
    \mathbf{I}}
```
11. Kaitkan kebijakan izin dengan peran menggunakan put-role-policy perintah:

```
aws iam put-role-policy --role-name CWLtoKinesisFirehoseRole --policy-
name Permissions-Policy-For-CWL --policy-document file://~/PermissionsForCWL.json
```
12. Setelah aliran pengiriman Amazon Data Firehose dalam keadaan aktif dan Anda telah membuat IAM peran, Anda dapat membuat filter langganan CloudWatch Log. Filter langganan segera memulai aliran data log waktu nyata dari grup log yang dipilih ke aliran pengiriman Amazon Data Firehose Anda:

```
aws logs put-subscription-filter \ 
     --log-group-name "CloudTrail" \ 
     --filter-name "Destination" \ 
     --filter-pattern "{$.userIdentity.type = Root}" \ 
     --destination-arn "arn:aws:firehose:region:123456789012:deliverystream/my-
delivery-stream" \ 
     --role-arn "arn:aws:iam::123456789012:role/CWLtoKinesisFirehoseRole"
```
13. Setelah Anda mengatur filter langganan, CloudWatch Log akan meneruskan semua peristiwa log masuk yang cocok dengan pola filter ke aliran pengiriman Amazon Data Firehose Anda. Data Anda akan mulai muncul di Amazon S3 berdasarkan interval buffer waktu yang ditetapkan pada aliran pengiriman Amazon Data Firehose Anda. Setelah waktu tertentu berlalu, Anda dapat memverifikasi data dengan memeriksa Bucket Amazon S3 Anda.

```
aws s3api list-objects --bucket 'my-bucket' --prefix 'firehose/'
{ 
     "Contents": [ 
         { 
             "LastModified": "2015-10-29T00:01:25.000Z", 
             "ETag": "\"a14589f8897f4089d3264d9e2d1f1610\"", 
             "StorageClass": "STANDARD", 
             "Key": "firehose/2015/10/29/00/my-delivery-stream-2015-10-29-00-01-21-
a188030a-62d2-49e6-b7c2-b11f1a7ba250",
```

```
 "Owner": { 
                   "DisplayName": "cloudwatch-logs", 
                  "ID": "1ec9cf700ef6be062b19584e0b7d84ecc19237f87b5" 
              }, 
              "Size": 593 
         }, 
         { 
              "LastModified": "2015-10-29T00:35:41.000Z", 
              "ETag": "\"a7035b65872bb2161388ffb63dd1aec5\"", 
              "StorageClass": "STANDARD", 
              "Key": "firehose/2015/10/29/00/my-delivery-
stream-2015-10-29-00-35-40-7cc92023-7e66-49bc-9fd4-fc9819cc8ed3", 
              "Owner": { 
                  "DisplayName": "cloudwatch-logs", 
                  "ID": "1ec9cf700ef6be062b19584e0b7d84ecc19237f87b6" 
              }, 
              "Size": 5752 
         } 
    \mathbf{1}}
```

```
aws s3api get-object --bucket 'my-bucket' --key 'firehose/2015/10/29/00/my-
delivery-stream-2015-10-29-00-01-21-a188030a-62d2-49e6-b7c2-b11f1a7ba250' 
 testfile.gz
{ 
     "AcceptRanges": "bytes", 
     "ContentType": "application/octet-stream", 
     "LastModified": "Thu, 29 Oct 2015 00:07:06 GMT", 
     "ContentLength": 593, 
     "Metadata": {}
}
```
Data dalam objek Amazon S3 dikompresi dengan format gzip. Anda dapat memeriksa data mentah dari baris perintah menggunakan perintah Unix berikut:

zcat testfile.gz

# <span id="page-276-0"></span>Filter berlangganan tingkat akun

### **A** Important

Ada risiko menyebabkan loop rekursif tak terbatas dengan filter berlangganan yang dapat menyebabkan peningkatan besar dalam penagihan konsumsi jika tidak ditangani. Untuk mengurangi risiko ini, sebaiknya gunakan kriteria pemilihan di filter langganan tingkat akun untuk mengecualikan grup log yang menyerap data log dari sumber daya yang merupakan bagian dari alur kerja pengiriman langganan. Untuk informasi selengkapnya tentang masalah ini dan menentukan grup log mana yang akan dikecualikan, liha[tPencegahan rekursi log](#page-360-0).

Anda dapat menetapkan kebijakan berlangganan tingkat akun yang menyertakan subset grup log di akun. Kebijakan berlangganan akun dapat bekerja dengan Amazon Kinesis Data Streams, AWS Lambda, atau Amazon Data Firehose. Log yang dikirim ke layanan melalui kebijakan berlangganan tingkat akun dikodekan base64 dan dikompresi dengan format gzip. Bagian ini memberikan contoh yang dapat Anda ikuti untuk membuat langganan tingkat akun untuk Kinesis Data Streams, Lambda, dan Firehose.

### **a** Note

Untuk melihat daftar semua kebijakan filter langganan di akun Anda, gunakan describeaccount-policies perintah dengan nilai SUBSCRIPTION\_FILTER\_POLICY untuk - policy-type parameter. Untuk informasi lebih lanjut, lihat [describe-account-policies¶.](https://docs.aws.amazon.com/cli/latest/reference/logs/describe-account-policies.html)

### Contoh

- [Contoh 1: Filter berlangganan dengan Kinesis Data Streams](#page-276-1)
- [Contoh 2: Filter berlangganan dengan AWS Lambda](#page-283-0)
- [Contoh 3: Filter berlangganan dengan Amazon Data Firehose](#page-287-0)

## <span id="page-276-1"></span>Contoh 1: Filter berlangganan dengan Kinesis Data Streams

Sebelum Anda membuat aliran data Kinesis Data Streams untuk digunakan dengan kebijakan langganan tingkat akun, hitung volume data log yang akan dihasilkan. Pastikan untuk membuat aliran dengan pecahan yang cukup untuk menangani volume ini. Jika aliran tidak memiliki cukup pecahan,

itu dibatasi. Untuk informasi selengkapnya tentang batas volume stream, lihat [Kuota dan Batas](https://docs.aws.amazon.com/streams/latest/dev/service-sizes-and-limits.html) dalam dokumentasi Kinesis Data Streams.

### **A** Warning

Karena peristiwa log dari beberapa grup log diteruskan ke tujuan, ada risiko pembatasan. Kiriman yang dibatasi dicoba ulang hingga 24 jam. Setelah 24 jam, kiriman yang gagal dijatuhkan.

Untuk mengurangi risiko pelambatan, Anda dapat mengambil langkah-langkah berikut:

- Pantau aliran Kinesis Data Streams CloudWatch Anda dengan metrik. Ini membantu Anda mengidentifikasi pelambatan dan menyesuaikan konfigurasi Anda sesuai dengan itu. Misalnya, DeliveryThrottling metrik melacak jumlah peristiwa log yang CloudWatch Log dibatasi saat meneruskan data ke tujuan langganan. Untuk informasi selengkapnya, lihat [Pemantauan dengan CloudWatch metrik](#page-575-0).
- Gunakan mode kapasitas sesuai permintaan untuk streaming Anda di Kinesis Data Streams. Mode sesuai permintaan langsung mengakomodasi beban kerja Anda saat naik atau turun. Untuk informasi selengkapnya, lihat [Mode sesuai permintaan.](https://docs.aws.amazon.com/streams/latest/dev/how-do-i-size-a-stream.html#ondemandmode)
- Batasi pola filter langganan CloudWatch Log agar sesuai dengan kapasitas streaming Anda di Kinesis Data Streams. Jika Anda mengirim terlalu banyak data ke aliran, Anda mungkin perlu mengurangi ukuran filter atau menyesuaikan kriteria filter.

Contoh berikut menggunakan kebijakan berlangganan tingkat akun untuk meneruskan semua peristiwa log ke aliran di Kinesis Data Streams. Pola filter cocok dengan setiap peristiwa log dengan teks Test dan meneruskannya ke aliran di Kinesis Data Streams.

Membuat kebijakan berlangganan tingkat akun untuk Kinesis Data Streams

1. Buat aliran tujuan menggunakan perintah berikut:

\$ C:\> aws kinesis create-stream —stream-name "TestStream" —shard-count 1

2. Tunggu beberapa menit hingga streaming menjadi aktif. Anda dapat memverifikasi apakah aliran aktif dengan menggunakan perintah [describe-stream](https://docs.aws.amazon.com/cli/latest/reference/kinesis/describe-stream.html) untuk memeriksa. StreamDescription StreamStatusproperti.

```
aws kinesis describe-stream --stream-name "TestStream"
```
Berikut ini adalah output contoh:

```
{ 
     "StreamDescription": { 
         "StreamStatus": "ACTIVE", 
         "StreamName": "TestStream", 
         "StreamARN": "arn:aws:kinesis:region:123456789012:stream/TestStream", 
         "Shards": [ 
\{\hspace{.1cm} \} "ShardId": "shardId-000000000000", 
                 "HashKeyRange": { 
                      "EndingHashKey": "EXAMPLE8463463374607431768211455", 
                      "StartingHashKey": "0" 
                 }, 
                 "SequenceNumberRange": { 
                      "StartingSequenceNumber": 
                      "EXAMPLE688818456679503831981458784591352702181572610" 
 } 
 } 
         ] 
     }
}
```
3. Buat IAM peran yang akan memberikan izin CloudWatch Log untuk memasukkan data ke aliran Anda. Pertama, Anda harus membuat kebijakan kepercayaan dalam file (misalnya, ~/ TrustPolicyForCWL-Kinesis.json). Gunakan editor teks untuk membuat kebijakan ini.

Kebijakan ini mencakup kunci konteks kondisi aws:SourceArn global untuk membantu mencegah masalah keamanan wakil yang membingungkan. Untuk informasi selengkapnya, lihat [Pencegahan Deputi Bingung.](#page-359-0)

```
{ 
   "Statement": { 
     "Effect": "Allow", 
     "Principal": { "Service": "logs.amazonaws.com" }, 
     "Action": "sts:AssumeRole", 
     "Condition": { 
          "StringLike": { "aws:SourceArn": "arn:aws:logs:region:123456789012:*" } 
      } 
    }
}
```
CloudWatch Log Amazon Panduan Pengguna

4. Gunakan perintah create-role untuk membuat IAM peran, dengan menentukan file kebijakan kepercayaan. Perhatikan nilai Role.Arn yang dihasilkan, karena Anda juga akan membutuhkannya untuk langkah selanjutnya:

```
aws iam create-role --role-name CWLtoKinesisRole --assume-role-policy-document 
  file://~/TrustPolicyForCWL-Kinesis.json
```
Berikut adalah contoh output.

```
{ 
     "Role": { 
         "AssumeRolePolicyDocument": { 
             "Statement": { 
                 "Action": "sts:AssumeRole", 
                 "Effect": "Allow", 
                 "Principal": { 
                     "Service": "logs.amazonaws.com" 
                 }, 
                 "Condition": { 
                     "StringLike": { 
                         "aws:SourceArn": { "arn:aws:logs:region:123456789012:*" } 
 } 
 } 
 } 
         }, 
         "RoleId": "EXAMPLE450GAB4HC5F431", 
         "CreateDate": "2023-05-29T13:46:29.431Z", 
         "RoleName": "CWLtoKinesisRole", 
         "Path": "/", 
         "Arn": "arn:aws:iam::123456789012:role/CWLtoKinesisRole" 
     }
}
```
5. Buat kebijakan izin untuk menentukan tindakan apa yang dapat dilakukan CloudWatch Log di akun Anda. Pertama, Anda akan membuat kebijakan izin dalam file (misalnya, ~/ PermissionsForCWL-Kinesis.json). Gunakan editor teks untuk membuat kebijakan ini. Jangan gunakan IAM konsol untuk membuatnya.

```
{ 
   "Statement": [ 
\{
```
}

```
 "Effect": "Allow", 
     "Action": "kinesis:PutRecord", 
     "Resource": "arn:aws:kinesis:region:123456789012:stream/TestStream" 
   } 
 ]
```
6. Kaitkan kebijakan izin dengan peran menggunakan [put-role-policyp](https://docs.aws.amazon.com/cli/latest/reference/iam/put-role-policy.html)erintah berikut:

```
aws iam put-role-policy --role-name CWLtoKinesisRole --policy-name Permissions-
Policy-For-CWL --policy-document file://~/PermissionsForCWL-Kinesis.json
```
7. Setelah streaming dalam status Aktif dan Anda telah membuat IAM peran, Anda dapat membuat kebijakan filter langganan CloudWatch Log. Kebijakan segera memulai aliran data log waktu nyata ke aliran Anda. Dalam contoh ini, semua peristiwa log yang berisi string dialirkan, kecuali yang ERROR ada di grup log bernama LogGroupToExclude1 danLogGroupToExclude2.

```
aws logs put-account-policy \ 
     --policy-name "ExamplePolicy" \ 
     --policy-type "SUBSCRIPTION_FILTER_POLICY" \ 
     --policy-document '{"RoleArn":"arn:aws:iam::123456789012:role/
CWLtoKinesisRole", "DestinationArn":"arn:aws:kinesis:region:123456789012:stream/
TestStream", "FilterPattern": "Test", "Distribution": "Random"}' \ 
     --selection-criteria 'LogGroupName NOT IN ["LogGroupToExclude1", 
  "LogGroupToExclude2"]' \ 
     --scope "ALL"
```
8. Setelah menyiapkan filter langganan, CloudWatch Log meneruskan semua peristiwa log masuk yang cocok dengan pola filter dan kriteria pemilihan ke aliran Anda.

selection-criteriaBidang ini opsional, tetapi penting untuk mengecualikan grup log yang dapat menyebabkan rekursi log tak terbatas dari filter langganan. Untuk informasi selengkapnya tentang masalah ini dan menentukan grup log mana yang akan dikecualikan, liha[tPencegahan](#page-360-0)  [rekursi log](#page-360-0). Saat ini, NOT IN adalah satu-satunya operator yang didukung untukselectioncriteria.

Anda dapat memverifikasi bahwa alur peristiwa log dengan menggunakan iterator pecahan Kinesis Data Streams dan menggunakan get-records perintah Kinesis Data Streams untuk mengambil beberapa catatan Kinesis Data Streams:

```
aws kinesis get-shard-iterator --stream-name TestStream --shard-id 
  shardId-000000000000 --shard-iterator-type TRIM_HORIZON
```

```
{ 
     "ShardIterator": 
     "AAAAAAAAAAFGU/
kLvNggvndHq2UIFOw5PZc6F01s3e3afsSscRM70JSbjIefg2ub07nk1y6CDxYR1UoGHJNP4m4NFUetzfL
+wev+e2P4djJg4L9wmXKvQYoE+rMUiFq
+p4Cn3IgvqOb5dRA0yybNdRcdzvnC35KQANoHzzahKdRGb9v4scv+3vaq+f+OIK8zM5My8ID
+g6rMo7UKWeI4+IWiK2OSh0uP"
}
```

```
aws kinesis get-records --limit 10 --shard-iterator "AAAAAAAAAAFGU/
kLvNggvndHq2UIFOw5PZc6F01s3e3afsSscRM70JSbjIefg2ub07nk1y6CDxYR1UoGHJNP4m4NFUetzfL
+wev+e2P4djJg4L9wmXKvQYoE+rMUiFq
+p4Cn3IgvqOb5dRA0yybNdRcdzvnC35KQANoHzzahKdRGb9v4scv+3vaq+f+OIK8zM5My8ID
+g6rMo7UKWeI4+IWiK2OSh0uP"
```
Anda mungkin perlu menggunakan perintah ini beberapa kali sebelum Kinesis Data Streams mulai mengembalikan data.

Anda akan melihat respons dengan array catatan. Atribut Data dalam catatan Kinesis Data Streams adalah base64 dikodekan dan dikompresi dengan format gzip. Anda dapat memeriksa data mentah dari baris perintah menggunakan perintah Unix berikut:

```
echo -n "<Content of Data>" | base64 -d | zcat
```
Data yang didekode dan didekompresi base64 diformat seperti JSON struktur berikut:

```
{ 
     "messageType": "DATA_MESSAGE", 
     "owner": "123456789012", 
     "logGroup": "Example1", 
     "logStream": "logStream1", 
     "subscriptionFilters": [ 
          "ExamplePolicy" 
     ], 
     "logEvents": [ 
\overline{\mathcal{L}}
```

```
 "id": "31953106606966983378809025079804211143289615424298221568", 
             "timestamp": 1432826855000, 
             "message": "{\"eventVersion\":\"1.03\",\"userIdentity\":{\"type\":
\"Root\"}" 
         }, 
         { 
             "id": "31953106606966983378809025079804211143289615424298221569", 
             "timestamp": 1432826855000, 
              "message": "{\"eventVersion\":\"1.03\",\"userIdentity\":{\"type\":
\"Root\"}" 
         }, 
         { 
             "id": "31953106606966983378809025079804211143289615424298221570", 
             "timestamp": 1432826855000, 
              "message": "{\"eventVersion\":\"1.03\",\"userIdentity\":{\"type\":
\"Root\"}" 
         } 
     ], 
     "policyLevel": "ACCOUNT_LEVEL_POLICY"
}
```
Elemen kunci dalam struktur data adalah sebagai berikut:

### messageType

Pesan data akan menggunakan tipe MESSAGE "DATA\_". Terkadang CloudWatch Log mungkin memancarkan catatan Kinesis Data Streams dengan tipe CONTROL "MESSAGE\_", terutama untuk memeriksa apakah tujuan dapat dijangkau.

### owner

Bagian AWS ID akun dari data log asal.

### logGroup

Nama grup log dari data log asal.

### logStream

Nama pengaliran log dari data log asal.

### subscriptionFilters

Daftar nama filter langganan yang cocok dengan data log asal.

### logEvents

Data log yang sebenarnya, direpresentasikan sebagai array catatan log acara. Properti "id" adalah pengenal unik untuk setiap log acara.

policyLevel

Tingkat di mana kebijakan itu ditegakkan. "ACCOUNT\_ LEVEL \_POLICY" adalah policyLevel untuk kebijakan filter langganan tingkat akun.

## <span id="page-283-0"></span>Contoh 2: Filter berlangganan dengan AWS Lambda

Dalam contoh ini, Anda akan membuat kebijakan filter langganan tingkat akun CloudWatch Log yang mengirimkan data log ke AWS Lambda fungsi.

### **A** Warning

Sebelum membuat fungsi Lambda, hitung volume data log yang akan dihasilkan. Pastikan untuk membuat fungsi yang dapat menangani volume ini. Jika fungsi tidak dapat menangani volume, aliran log akan dibatasi. Karena peristiwa log dari semua grup log atau subset grup log akun diteruskan ke tujuan, ada risiko pembatasan. Untuk informasi selengkapnya tentang batas Lambda, lihat [AWS Lambda Batas.](https://docs.aws.amazon.com/lambda/latest/dg/limits.html)

Untuk membuat kebijakan filter langganan tingkat akun untuk Lambda

1. Buat AWS Lambda fungsi.

Pastikan bahwa Anda telah mengatur peran eksekusi Lambda. Untuk informasi selengkapnya, lihat [Langkah 2.2: Membuat IAM Peran \(peran eksekusi\)](https://docs.aws.amazon.com/lambda/latest/dg/walkthrough-custom-events-create-test-function.html) di AWS Lambda Panduan Pengembang.

2. Buka editor teks dan buat file bernama helloWorld.jsdengan isi sebagai berikut:

```
var zlib = require('zlib');
exports.handler = function(input, context) { 
     var payload = Buffer.from(input.awslogs.data, 'base64'); 
     zlib.gunzip(payload, function(e, result) { 
         if (e) { 
             context.fail(e); 
         } else {
```

```
 result = JSON.parse(result.toString()); 
              console.log("Event Data:", JSON.stringify(result, null, 2)); 
              context.succeed(); 
         } 
     });
};
```
- 3. Zip helloWorld file.js dan simpan dengan namahelloWorld.zip.
- 4. Gunakan perintah berikut, di mana perannya adalah peran eksekusi Lambda yang Anda atur di langkah pertama:

```
aws lambda create-function \ 
     --function-name helloworld \ 
     --zip-file fileb://file-path/helloWorld.zip \ 
     --role lambda-execution-role-arn \ 
     --handler helloWorld.handler \ 
     --runtime nodejs18.x
```
5. Berikan CloudWatch Log izin untuk menjalankan fungsi Anda. Gunakan perintah berikut, ganti akun placeholder dengan akun Anda sendiri.

```
aws lambda add-permission \ 
     --function-name "helloworld" \ 
     --statement-id "helloworld" \ 
     --principal "logs.amazonaws.com" \ 
     --action "lambda:InvokeFunction" \ 
     --source-arn "arn:aws:logs:region:123456789012:log-group:*" \ 
     --source-account "123456789012"
```
6. Buat kebijakan filter langganan tingkat akun menggunakan perintah berikut, ganti akun placeholder dengan akun Anda sendiri. Dalam contoh ini, semua peristiwa log yang berisi string dialirkan, kecuali yang ERROR ada di grup log bernama LogGroupToExclude1 danLogGroupToExclude2.

```
aws logs put-account-policy \ 
     --policy-name "ExamplePolicyLambda" \ 
     --policy-type "SUBSCRIPTION_FILTER_POLICY" \ 
     --policy-document 
  '{"DestinationArn":"arn:aws:lambda:region:123456789012:function:helloWorld", 
  "FilterPattern": "Test", "Distribution": "Random"}' \ 
     --selection-criteria 'LogGroupName NOT IN ["LogGroupToExclude1", 
  "LogGroupToExclude2"]' \
```
--scope "ALL"

Setelah menyiapkan filter langganan, CloudWatch Log meneruskan semua peristiwa log masuk yang cocok dengan pola filter dan kriteria pemilihan ke aliran Anda.

selection-criteriaBidang ini opsional, tetapi penting untuk mengecualikan grup log yang dapat menyebabkan rekursi log tak terbatas dari filter langganan. Untuk informasi selengkapnya tentang masalah ini dan menentukan grup log mana yang akan dikecualikan, lihatPencegahan [rekursi log](#page-360-0). Saat ini, NOT IN adalah satu-satunya operator yang didukung untukselectioncriteria.

7. (Opsional) Uji menggunakan contoh log acara. Di jendela perintah, jalankan perintah berikut, yang akan menempatkan pesan log sederhana ke dalam pengaliran langganan.

Untuk melihat output dari fungsi Lambda Anda, buka fungsi Lambda dan Anda akan melihat output di /aws/lambda/helloworld:

```
aws logs put-log-events --log-group-name Example1 --log-stream-name logStream1 --
log-events "[{\"timestamp\":CURRENT TIMESTAMP MILLIS , \"message\": \"Simple Lambda 
  Test\"}]"
```
Anda akan melihat respons dengan array Lambda. Atribut Data dalam catatan Lambda adalah base64 dikodekan dan dikompresi dengan format gzip. Muatan sebenarnya yang diterima oleh Lambda memiliki format berikut { "awslogs": {"data": "BASE64ENCODED\_GZIP\_COMPRESSED\_DATA"} } Anda dapat memeriksa data mentah dari baris perintah menggunakan perintah Unix berikut:

```
echo -n "<BASE64ENCODED_GZIP_COMPRESSED_DATA>" | base64 -d | zcat
```
Data yang didekode dan didekompresi base64 diformat seperti JSON struktur berikut:

```
{ 
     "messageType": "DATA_MESSAGE", 
     "owner": "123456789012", 
     "logGroup": "Example1", 
     "logStream": "logStream1", 
     "subscriptionFilters": [ 
          "ExamplePolicyLambda" 
     ], 
     "logEvents": [
```

```
 { 
             "id": "31953106606966983378809025079804211143289615424298221568", 
             "timestamp": 1432826855000, 
             "message": "{\"eventVersion\":\"1.03\",\"userIdentity\":{\"type\":
\"Root\"}" 
         }, 
         { 
             "id": "31953106606966983378809025079804211143289615424298221569", 
             "timestamp": 1432826855000, 
             "message": "{\"eventVersion\":\"1.03\",\"userIdentity\":{\"type\":
\"Root\"}" 
         }, 
         { 
             "id": "31953106606966983378809025079804211143289615424298221570", 
             "timestamp": 1432826855000, 
             "message": "{\"eventVersion\":\"1.03\",\"userIdentity\":{\"type\":
\"Root\"}" 
 } 
     ], 
     "policyLevel": "ACCOUNT_LEVEL_POLICY"
}
```
### **a** Note

Filter langganan tingkat akun tidak akan diterapkan ke grup log fungsi Lambda tujuan. Ini untuk mencegah rekursi log tak terbatas yang dapat menyebabkan peningkatan penagihan konsumsi. Untuk informasi lebih lanjut tentang masalah ini, lihat[Pencegahan](#page-360-0) [rekursi log](#page-360-0).

Elemen kunci dalam struktur data adalah sebagai berikut:

### messageType

Pesan data akan menggunakan tipe MESSAGE "DATA\_". Terkadang CloudWatch Log mungkin memancarkan catatan Kinesis Data Streams dengan tipe CONTROL "MESSAGE\_", terutama untuk memeriksa apakah tujuan dapat dijangkau.

### owner

Bagian AWS ID akun dari data log asal.

#### logGroup

Nama grup log dari data log asal.

logStream

Nama pengaliran log dari data log asal.

### subscriptionFilters

Daftar nama filter langganan yang cocok dengan data log asal.

logEvents

Data log yang sebenarnya, direpresentasikan sebagai array catatan log acara. Properti "id" adalah pengenal unik untuk setiap log acara.

policyLevel

Tingkat di mana kebijakan itu ditegakkan. "ACCOUNT\_ LEVEL \_POLICY" adalah policyLevel untuk kebijakan filter langganan tingkat akun.

### <span id="page-287-0"></span>Contoh 3: Filter berlangganan dengan Amazon Data Firehose

Dalam contoh ini, Anda akan membuat kebijakan filter langganan tingkat akun CloudWatch Log yang mengirimkan peristiwa log masuk yang cocok dengan filter yang ditentukan ke aliran pengiriman Amazon Data Firehose. Data yang dikirim dari CloudWatch Log ke Amazon Data Firehose sudah dikompresi dengan kompresi gzip level 6, jadi Anda tidak perlu menggunakan kompresi dalam aliran pengiriman Firehose Anda. Anda kemudian dapat menggunakan fitur dekompresi di Firehose untuk mendekompresi log secara otomatis. Untuk informasi selengkapnya, lihat [Menulis ke Kinesis Data](https://docs.aws.amazon.com/firehose/latest/dev/writing-with-cloudwatch-logs.html)  [CloudWatch Firehose](https://docs.aws.amazon.com/firehose/latest/dev/writing-with-cloudwatch-logs.html) Menggunakan Log.

### **A** Warning

Sebelum Anda membuat aliran Firehose, hitung volume data log yang akan dihasilkan. Pastikan untuk membuat aliran Firehose yang dapat menangani volume ini. Jika pengaliran tidak dapat menangani volume, pengaliran log akan mengalami throttling. Untuk informasi selengkapnya tentang batas volume aliran Firehose, lihat Batas Data [Firehose Amazon](https://docs.aws.amazon.com/firehose/latest/dev/limits.html) Data.
#### Untuk membuat filter langganan untuk Firehose

1. Buat bucket Amazon Simple Storage Service (Amazon S3). Kami menyarankan Anda menggunakan bucket yang dibuat khusus untuk CloudWatch Log. Namun, jika Anda ingin menggunakan bucket yang sudah ada, lewati ke langkah 2.

Jalankan perintah berikut, dengan mengganti Wilayah placeholder dengan Wilayah yang ingin Anda gunakan:

```
aws s3api create-bucket --bucket my-bucket --create-bucket-configuration 
  LocationConstraint=region
```
Berikut ini adalah output contoh:

```
{ 
     "Location": "/my-bucket"
}
```
2. Buat IAM peran yang memberikan izin Amazon Data Firehose untuk memasukkan data ke dalam bucket Amazon S3 Anda.

Untuk informasi selengkapnya, lihat [Mengontrol Akses dengan Amazon Data Firehose di](https://docs.aws.amazon.com/firehose/latest/dev/controlling-access.html)  [Panduan Pengembang](https://docs.aws.amazon.com/firehose/latest/dev/controlling-access.html) Amazon Data Firehose.

Pertama, gunakan editor teks untuk membuat kebijakan kepercayaan dalam file ~/ TrustPolicyForFirehose.json sebagai berikut:

```
{ 
   "Statement": { 
     "Effect": "Allow", 
     "Principal": { "Service": "firehose.amazonaws.com" }, 
     "Action": "sts:AssumeRole" 
     } 
}
```
3. Gunakan perintah create-role untuk membuat IAM peran, dengan menentukan file kebijakan kepercayaan. Catat nilai Role.Arn yang dikembalikan, karena Anda akan membutuhkannya di langkah selanjutnya:

```
aws iam create-role \ 
  --role-name FirehosetoS3Role \
```

```
 --assume-role-policy-document file://~/TrustPolicyForFirehose.json
{ 
     "Role": { 
         "AssumeRolePolicyDocument": { 
             "Statement": { 
                  "Action": "sts:AssumeRole", 
                  "Effect": "Allow", 
                  "Principal": { 
                      "Service": "firehose.amazonaws.com" 
 } 
             } 
         }, 
         "RoleId": "EXAMPLE50GAB4HC5F431", 
         "CreateDate": "2023-05-29T13:46:29.431Z", 
         "RoleName": "FirehosetoS3Role", 
         "Path": "/", 
         "Arn": "arn:aws:iam::123456789012:role/FirehosetoS3Role" 
     }
}
```
4. Buat kebijakan izin untuk menentukan tindakan apa yang dapat dilakukan Firehose di akun Anda. Pertama, gunakan editor teks untuk membuat kebijakan izin dalam file ~/ PermissionsForFirehose.json:

```
{ 
   "Statement": [ 
     { 
        "Effect": "Allow", 
        "Action": [ 
            "s3:AbortMultipartUpload", 
            "s3:GetBucketLocation", 
            "s3:GetObject", 
            "s3:ListBucket", 
            "s3:ListBucketMultipartUploads", 
            "s3:PutObject" ], 
        "Resource": [ 
            "arn:aws:s3:::my-bucket", 
             "arn:aws:s3:::my-bucket/*" ] 
     } 
   ]
}
```
5. Kaitkan kebijakan izin dengan peran menggunakan put-role-policy perintah berikut:

```
aws iam put-role-policy --role-name FirehosetoS3Role --policy-name Permissions-
Policy-For-Firehose --policy-document file://~/PermissionsForFirehose.json
```
6. Buat aliran pengiriman Firehose tujuan sebagai berikut, ganti nilai placeholder untuk Role ARN dan Bucket ARN dengan peran dan bucket yang Anda buat: ARNs

```
aws firehose create-delivery-stream \ 
    --delivery-stream-name 'my-delivery-stream' \ 
    --s3-destination-configuration \ 
   '{"RoleARN": "arn:aws:iam::123456789012:role/FirehosetoS3Role", "BucketARN": 
  "arn:aws:s3:::my-bucket"}'
```
NFirehosesecara otomatis menggunakan awalan dalam YYYY format waktu/MM/DD/HH UTC untuk objek Amazon S3 yang dikirimkan. Anda dapat menentukan prefiks tambahan untuk ditambahkan di depan prefiks format waktu. Jika prefiks berakhir dengan garis miring (/), itu akan muncul sebagai folder dalam bucket Amazon S3.

7. Tunggu beberapa menit hingga streaming menjadi aktif. Anda dapat menggunakan describe-delivery-streamperintah Firehose untuk memeriksa. DeliveryStreamDescription DeliveryStreamStatusproperti. Selain itu, perhatikan DeliveryStreamDescription. DeliveryStreamARNnilai, karena Anda akan membutuhkannya di langkah selanjutnya:

```
aws firehose describe-delivery-stream --delivery-stream-name "my-delivery-stream"
{ 
     "DeliveryStreamDescription": { 
         "HasMoreDestinations": false, 
         "VersionId": "1", 
         "CreateTimestamp": 1446075815.822, 
         "DeliveryStreamARN": "arn:aws:firehose:us-
east-1:123456789012:deliverystream/my-delivery-stream", 
         "DeliveryStreamStatus": "ACTIVE", 
         "DeliveryStreamName": "my-delivery-stream", 
         "Destinations": [ 
\{\hspace{.1cm} \} "DestinationId": "destinationId-000000000001", 
                  "S3DestinationDescription": { 
                      "CompressionFormat": "UNCOMPRESSED", 
                      "EncryptionConfiguration": { 
                          "NoEncryptionConfig": "NoEncryption"
```

```
\}, \{ "RoleARN": "delivery-stream-role", 
                  "BucketARN": "arn:aws:s3:::my-bucket", 
                  "BufferingHints": { 
                     "IntervalInSeconds": 300, 
                     "SizeInMBs": 5 
1 1 1 1 1 1 1
 } 
 } 
       ] 
    }
}
```
8. Buat IAM peran yang memberikan izin CloudWatch Log untuk memasukkan data ke aliran pengiriman Firehose Anda. Pertama, gunakan editor teks untuk membuat kebijakan kepercayaan dalam file ~/TrustPolicyForCWL.json:

Kebijakan ini mencakup kunci konteks kondisi aws:SourceArn global untuk membantu mencegah masalah keamanan wakil yang membingungkan. Untuk informasi selengkapnya, lihat [Pencegahan Deputi Bingung.](#page-359-0)

```
{ 
   "Statement": { 
     "Effect": "Allow", 
     "Principal": { "Service": "logs.amazonaws.com" }, 
     "Action": "sts:AssumeRole", 
     "Condition": { 
           "StringLike": { 
                "aws:SourceArn": "arn:aws:logs:region:123456789012:*" 
           } 
      } 
   }
}
```
9. Gunakan perintah create-role untuk membuat IAM peran, dengan menentukan file kebijakan kepercayaan. Catat nilai Role.Arn yang dikembalikan, karena Anda akan membutuhkannya di langkah selanjutnya:

```
aws iam create-role \
--role-name CWLtoKinesisFirehoseRole \
--assume-role-policy-document file://~/TrustPolicyForCWL.json
```

```
{ 
     "Role": { 
         "AssumeRolePolicyDocument": { 
             "Statement": { 
                 "Action": "sts:AssumeRole", 
                 "Effect": "Allow", 
                 "Principal": { 
                     "Service": "logs.amazonaws.com" 
                 }, 
                 "Condition": { 
                      "StringLike": { 
                          "aws:SourceArn": "arn:aws:logs:region:123456789012:*" 
 } 
 } 
 } 
         }, 
         "RoleId": "AAOIIAH450GAB4HC5F431", 
         "CreateDate": "2015-05-29T13:46:29.431Z", 
         "RoleName": "CWLtoKinesisFirehoseRole", 
         "Path": "/", 
         "Arn": "arn:aws:iam::123456789012:role/CWLtoKinesisFirehoseRole" 
     }
}
```
10. Buat kebijakan izin untuk menentukan tindakan apa yang dapat dilakukan CloudWatch Log di akun Anda. Pertama, gunakan editor teks untuk membuat file kebijakan izin (misalnya, ~/ PermissionsForCWL.json):

```
{ 
     "Statement":[ 
       { 
          "Effect":"Allow", 
          "Action":["firehose:PutRecord"], 
          "Resource":[ 
              "arn:aws:firehose:region:account-id:deliverystream/delivery-stream-
name"] 
       } 
     ]
}
```
11. Kaitkan kebijakan izin dengan peran menggunakan put-role-policy perintah:

```
aws iam put-role-policy --role-name CWLtoKinesisFirehoseRole --policy-
name Permissions-Policy-For-CWL --policy-document file://~/PermissionsForCWL.json
```
12. Setelah aliran pengiriman Amazon Data Firehose dalam status aktif dan Anda telah membuat IAM peran, Anda dapat membuat kebijakan filter langganan tingkat akun CloudWatch Log. Kebijakan segera memulai aliran data log real-time dari grup log yang dipilih ke aliran pengiriman Amazon Data Firehose Anda:

```
aws logs put-account-policy \ 
     --policy-name "ExamplePolicyFirehose" \ 
     --policy-type "SUBSCRIPTION_FILTER_POLICY" \ 
     --policy-document '{"RoleArn":"arn:aws:iam::123456789012:role/
CWLtoKinesisFirehoseRole", "DestinationArn":"arn:aws:firehose:us-
east-1:123456789012:deliverystream/delivery-stream-name", "FilterPattern": "Test", 
  "Distribution": "Random"}' \ 
     --selection-criteria 'LogGroupName NOT IN ["LogGroupToExclude1", 
  "LogGroupToExclude2"]' \ 
     --scope "ALL"
```
13. Setelah menyiapkan filter langganan, CloudWatch Log meneruskan peristiwa log masuk yang cocok dengan pola filter ke aliran pengiriman Amazon Data Firehose Anda.

selection-criteriaBidang ini opsional, tetapi penting untuk mengecualikan grup log yang dapat menyebabkan rekursi log tak terbatas dari filter langganan. Untuk informasi selengkapnya tentang masalah ini dan menentukan grup log mana yang akan dikecualikan, liha[tPencegahan](#page-360-0)  [rekursi log](#page-360-0). Saat ini, NOT IN adalah satu-satunya operator yang didukung untukselectioncriteria.

Data Anda akan mulai muncul di Amazon S3 berdasarkan interval buffer waktu yang ditetapkan pada aliran pengiriman Amazon Data Firehose Anda. Setelah waktu tertentu berlalu, Anda dapat memverifikasi data dengan memeriksa Bucket Amazon S3 Anda.

```
aws s3api list-objects --bucket 'my-bucket' --prefix 'firehose/'
{ 
     "Contents": [ 
\overline{\mathcal{L}} "LastModified": "2023-10-29T00:01:25.000Z", 
              "ETag": "\"a14589f8897f4089d3264d9e2d1f1610\"", 
              "StorageClass": "STANDARD",
```

```
 "Key": "firehose/2015/10/29/00/my-delivery-stream-2015-10-29-00-01-21-
a188030a-62d2-49e6-b7c2-b11f1a7ba250", 
              "Owner": { 
                  "DisplayName": "cloudwatch-logs", 
                  "ID": "1ec9cf700ef6be062b19584e0b7d84ecc19237f87b5" 
              }, 
              "Size": 593 
         }, 
         { 
              "LastModified": "2015-10-29T00:35:41.000Z", 
              "ETag": "\"a7035b65872bb2161388ffb63dd1aec5\"", 
              "StorageClass": "STANDARD", 
              "Key": "firehose/2023/10/29/00/my-delivery-stream-2023-10-29-00-35-40-
EXAMPLE-7e66-49bc-9fd4-fc9819cc8ed3", 
              "Owner": { 
                  "DisplayName": "cloudwatch-logs", 
                  "ID": "EXAMPLE6be062b19584e0b7d84ecc19237f87b6" 
              }, 
              "Size": 5752 
         } 
     ]
}
```

```
aws s3api get-object --bucket 'my-bucket' --key 'firehose/2023/10/29/00/my-
delivery-stream-2023-10-29-00-01-21-a188030a-62d2-49e6-b7c2-b11f1a7ba250' 
 testfile.gz
{ 
     "AcceptRanges": "bytes", 
     "ContentType": "application/octet-stream", 
     "LastModified": "Thu, 29 Oct 2023 00:07:06 GMT", 
     "ContentLength": 593, 
     "Metadata": {}
}
```
Data dalam objek Amazon S3 dikompresi dengan format gzip. Anda dapat memeriksa data mentah dari baris perintah menggunakan perintah Unix berikut:

```
zcat testfile.gz
```
# Langganan lintas akun Lintas wilayah

Anda dapat berkolaborasi dengan pemilik yang berbeda AWS akun dan terima peristiwa log mereka di akun Anda AWS sumber daya, seperti Amazon Kinesis atau Amazon Data Firehose stream (ini dikenal sebagai berbagi data lintas akun). Misalnya, data peristiwa log ini dapat dibaca dari Aliran Data Kinesis terpusat atau aliran Firehose untuk melakukan pemrosesan dan analisis kustom. Pemrosesan khusus sangat berguna saat Anda berkolaborasi dan menganalisis data di banyak akun.

Misalnya, grup keamanan informasi perusahaan mungkin ingin menganalisis data untuk deteksi intrusi waktu nyata atau perilaku anomali agar bisa melakukan audit akun di semua divisi di perusahaan dengan mengumpulkan log produksi gabungan mereka untuk pemrosesan pusat. Aliran real-time data peristiwa di seluruh akun tersebut dapat dirakit dan dikirim ke grup keamanan informasi, yang dapat menggunakan Kinesis Data Streams untuk melampirkan data ke sistem analitik keamanan yang ada.

#### **a** Note

Grup log dan tujuan harus sama AWS Wilayah. Namun, AWS sumber daya yang ditunjuk tujuan dapat ditemukan di Wilayah yang berbeda. Dalam contoh di bagian berikut, semua sumber daya khusus Wilayah dibuat di AS Timur (Virginia N.)).

## Topik

- [Berbagi data log lintas wilayah lintas akun menggunakan Kinesis Data Streams](#page-295-0)
- [Berbagi data log lintas wilayah lintas akun menggunakan Firehose](#page-315-0)
- [Langganan tingkat akun lintas wilayah lintas akun menggunakan Kinesis Data Streams](#page-329-0)
- [Langganan tingkat akun lintas wilayah lintas akun menggunakan Firehose](#page-347-0)

# <span id="page-295-0"></span>Berbagi data log lintas wilayah lintas akun menggunakan Kinesis Data Streams

Saat membuat langganan lintas akun, Anda dapat menentukan satu akun atau organisasi untuk menjadi pengirim. Jika Anda menentukan organisasi, maka prosedur ini memungkinkan semua akun di organisasi untuk mengirim log ke akun penerima.

Untuk berbagi data log lintas akun, Anda perlu membuat pengirim dan penerima data log:

• Pengirim data log —mendapatkan informasi tujuan dari penerima dan memberi tahu CloudWatch Log bahwa Log siap mengirim peristiwa lognya ke tujuan yang ditentukan. Dalam prosedur di sisa bagian ini, pengirim data log ditampilkan dengan fiksi AWS nomor rekening 111111111111.

Jika Anda akan memiliki beberapa akun dalam satu organisasi yang mengirim log ke satu akun penerima, Anda dapat membuat kebijakan yang memberikan izin kepada semua akun di organisasi untuk mengirim log ke akun penerima. Anda masih harus menyiapkan filter langganan terpisah untuk setiap akun pengirim.

• Penerima data log —menyiapkan tujuan yang merangkum aliran Kinesis Data Streams dan CloudWatch memberi tahu Log bahwa penerima ingin menerima data log. Penerima kemudian membagikan informasi tentang tujuan ini dengan pengirim. Dalam prosedur di sisa bagian ini, penerima data log ditampilkan dengan fiksi AWS nomor rekening 999999999999.

Untuk mulai menerima peristiwa log dari pengguna lintas akun, penerima data log terlebih dahulu membuat tujuan CloudWatch Log. Setiap tujuan terdiri atas elemen kunci berikut:

#### Nama tujuan

Nama tujuan yang ingin Anda buat.

#### Target ARN

Nama Sumber Daya Amazon (ARN) dari AWS sumber daya yang ingin Anda gunakan sebagai tujuan umpan berlangganan.

#### Peran ARN

Sesi AWS Identity and Access Management (IAM) peran yang memberikan CloudWatch Log izin yang diperlukan untuk memasukkan data ke aliran yang dipilih.

#### Kebijakan akses

Dokumen IAM kebijakan (dalam JSON format, ditulis menggunakan tata bahasa IAM kebijakan) yang mengatur kumpulan pengguna yang diizinkan untuk menulis ke tujuan Anda.

#### **a** Note

Grup log dan tujuan harus sama AWS Wilayah. Namun, AWS sumber daya yang ditunjuk tujuan dapat ditemukan di Wilayah yang berbeda. Dalam contoh di bagian berikut, semua sumber daya khusus Wilayah dibuat di US East (N. Virginia).

#### Topik

- [Menyiapkan langganan lintas akun baru](#page-297-0)
- [Memperbarui langganan lintas akun yang ada](#page-311-0)

## <span id="page-297-0"></span>Menyiapkan langganan lintas akun baru

Ikuti langkah-langkah di bagian ini untuk menyiapkan langganan log lintas akun baru.

#### Topik

- [Langkah 1: Buat tujuan](#page-297-1)
- [Langkah 2: \(Hanya jika menggunakan organisasi\) Buat IAM peran](#page-303-0)
- [Langkah 3: Tambahkan/validasi IAM izin untuk tujuan lintas akun](#page-304-0)
- [Langkah 4: Buat filter berlangganan](#page-306-0)
- [Validasi alur peristiwa log](#page-307-0)
- [Ubah keanggotaan tujuan saat runtime](#page-309-0)

#### <span id="page-297-1"></span>Langkah 1: Buat tujuan

#### **A** Important

Semua langkah dalam prosedur ini harus dilakukan di akun penerima data log.

Untuk contoh ini, akun penerima data log memiliki AWS ID akun 999999999999, sedangkan pengirim data log AWS ID akun adalah 111111111111.

Contoh ini membuat tujuan menggunakan aliran Kinesis Data RecipientStream Streams yang disebut, dan peran CloudWatch yang memungkinkan Log untuk menulis data ke sana.

Saat tujuan dibuat, CloudWatch Log mengirimkan pesan pengujian ke tujuan atas nama akun penerima. Saat filter langganan aktif nanti, CloudWatch Log mengirimkan peristiwa log ke tujuan atas nama akun sumber.

#### Untuk membuat tujuan

1. Di akun penerima, buat aliran tujuan di Kinesis Data Streams. Di jendela perintah, ketik:

```
aws kinesis create-stream --stream-name "RecipientStream" --shard-count 1
```
2. Tunggu hingga streaming menjadi aktif. Anda dapat menggunakan perintah aws kinesis describe-stream untuk memeriksa. StreamDescription StreamStatusproperti. Selain itu, perhatikan StreamDescriptionARNnilai.Stream karena Anda akan meneruskannya ke CloudWatch Log nanti:

```
aws kinesis describe-stream --stream-name "RecipientStream"
{ 
   "StreamDescription": { 
     "StreamStatus": "ACTIVE", 
     "StreamName": "RecipientStream", 
     "StreamARN": "arn:aws:kinesis:us-east-1:999999999999:stream/RecipientStream", 
     "Shards": [ 
       { 
         "ShardId": "shardId-000000000000", 
         "HashKeyRange": { 
            "EndingHashKey": "34028236692093846346337460743176EXAMPLE", 
            "StartingHashKey": "0" 
         }, 
         "SequenceNumberRange": { 
            "StartingSequenceNumber": 
  "4955113521868881845667950383198145878459135270218EXAMPLE" 
         } 
       } 
     ] 
   }
}
```
Mungkin diperlukan satu atau dua menit bagi pengaliran Anda untuk muncul dalam keadaan aktif.

3. Buat IAM peran yang memberikan izin kepada CloudWatch Log untuk memasukkan data ke aliran Anda. Pertama, Anda harus membuat kebijakan kepercayaan dalam file ~/ TrustPolicyFor CWL .json. Gunakan editor teks untuk membuat file kebijakan ini, jangan gunakan IAM konsol.

Kebijakan ini mencakup kunci konteks kondisi aws:SourceArn global yang menentukan sourceAccountId untuk membantu mencegah masalah keamanan wakil yang membingungkan. Jika Anda belum mengetahui ID akun sumber pada panggilan pertama, kami sarankan Anda meletakkan tujuan ARN di ARN bidang sumber. Dalam panggilan berikutnya,

Anda harus mengatur sumber ARN menjadi sumber sebenarnya ARN yang Anda kumpulkan dari panggilan pertama. Untuk informasi selengkapnya, lihat [Pencegahan Deputi Bingung](#page-359-0).

```
{ 
     "Statement": { 
         "Effect": "Allow", 
         "Principal": { 
             "Service": "logs.amazonaws.com" 
         }, 
         "Condition": { 
             "StringLike": { 
                 "aws:SourceArn": [ 
                      "arn:aws:logs:region:sourceAccountId:*", 
                      "arn:aws:logs:region:recipientAccountId:*" 
 ] 
 } 
         }, 
         "Action": "sts:AssumeRole" 
     }
}
```
4. Gunakan perintah aws iam create-role untuk membuat IAM peran, dengan menentukan file kebijakan kepercayaan. Perhatikan nilai Role.Arn yang dikembalikan karena itu juga akan diteruskan ke Log nanti: CloudWatch

```
aws iam create-role \
--role-name CWLtoKinesisRole \
--assume-role-policy-document file://~/TrustPolicyForCWL.json
{ 
     "Role": { 
         "AssumeRolePolicyDocument": { 
             "Statement": { 
                 "Action": "sts:AssumeRole", 
                 "Effect": "Allow", 
                 "Condition": { 
                     "StringLike": { 
                         "aws:SourceArn": [ 
                             "arn:aws:logs:region:sourceAccountId:*", 
                             "arn:aws:logs:region:recipientAccountId:*" 
\blacksquare } 
                 },
```
}

```
 "Principal": { 
                    "Service": "logs.amazonaws.com" 
 } 
 } 
        }, 
        "RoleId": "AAOIIAH450GAB4HC5F431", 
        "CreateDate": "2015-05-29T13:46:29.431Z", 
        "RoleName": "CWLtoKinesisRole", 
        "Path": "/", 
        "Arn": "arn:aws:iam::999999999999:role/CWLtoKinesisRole" 
    }
```
5. Buat kebijakan izin untuk menentukan tindakan yang dapat dilakukan CloudWatch Log di akun Anda. Pertama, gunakan editor teks untuk membuat kebijakan izin dalam file ~/ PermissionsFor CWL .json:

```
{ 
   "Statement": [ 
     { 
        "Effect": "Allow", 
       "Action": "kinesis:PutRecord", 
        "Resource": "arn:aws:kinesis:region:999999999999:stream/RecipientStream" 
     } 
   ]
}
```
6. Kaitkan kebijakan izin dengan peran dengan menggunakan perintah aws iam: put-role-policy

```
aws iam put-role-policy \ 
     --role-name CWLtoKinesisRole \ 
     --policy-name Permissions-Policy-For-CWL \ 
     --policy-document file://~/PermissionsForCWL.json
```
- 7. Setelah aliran dalam keadaan aktif dan Anda telah membuat IAM peran, Anda dapat membuat tujuan CloudWatch Log.
	- a. Langkah ini tidak mengaitkan kebijakan akses dengan tujuan Anda dan hanya langkah pertama dari dua langkah yang menyelesaikan pembuatan tujuan. Catat DestinationArnyang dikembalikan dalam muatan:

```
aws logs put-destination \
```

```
Berbagi data log lintas wilayah lintas akun menggunakan Kinesis Data Streams 292
```

```
 --destination-name "testDestination" \ 
     --target-arn "arn:aws:kinesis:region:999999999999:stream/RecipientStream" \ 
     --role-arn "arn:aws:iam::999999999999:role/CWLtoKinesisRole"
{ 
   "DestinationName" : "testDestination", 
   "RoleArn" : "arn:aws:iam::999999999999:role/CWLtoKinesisRole", 
   "DestinationArn" : "arn:aws:logs:us-
east-1:999999999999:destination:testDestination", 
   "TargetArn" : "arn:aws:kinesis:us-east-1:999999999999:stream/RecipientStream"
}
```
b. Setelah langkah 7a selesai, di akun penerima data log, kaitkan kebijakan akses dengan tujuan. Kebijakan ini harus menentukan PutSubscriptionFilter tindakan log: dan memberikan izin ke akun pengirim untuk mengakses tujuan.

Kebijakan tersebut memberikan izin kepada AWS akun yang mengirim log. Anda dapat menentukan hanya satu akun ini dalam kebijakan, atau jika akun pengirim adalah anggota organisasi, kebijakan dapat menentukan ID organisasi organisasi. Dengan cara ini, Anda dapat membuat hanya satu kebijakan untuk mengizinkan beberapa akun dalam satu organisasi mengirim log ke akun tujuan ini.

Gunakan editor teks untuk membuat file bernama ~/AccessPolicy.json dengan salah satu pernyataan kebijakan berikut.

Kebijakan contoh pertama ini memungkinkan semua akun di organisasi yang memiliki ID o-1234567890 untuk mengirim log ke akun penerima.

```
{ 
     "Version" : "2012-10-17", 
     "Statement" : [ 
        \mathcal{L} "Sid" : "", 
             "Effect" : "Allow", 
             "Principal" : "*", 
              "Action" : "logs:PutSubscriptionFilter", 
             "Resource" : 
  "arn:aws:logs:region:999999999999:destination:testDestination", 
             "Condition": { 
                 "StringEquals" : { 
                     "aws:PrincipalOrgID" : ["o-1234567890"] 
 }
```
 } } ] }

Contoh berikutnya ini memungkinkan hanya akun pengirim data log (111111111111) untuk mengirim log ke akun penerima data log.

```
{ 
   "Version" : "2012-10-17", 
   "Statement" : [ 
    \{ "Sid" : "", 
       "Effect" : "Allow", 
       "Principal" : { 
          "AWS" : "111111111111" 
       }, 
       "Action" : "logs:PutSubscriptionFilter", 
       "Resource" : 
  "arn:aws:logs:region:999999999999:destination:testDestination" 
     } 
   ]
}
```
c. Lampirkan kebijakan yang Anda buat pada langkah sebelumnya ke tujuan.

```
aws logs put-destination-policy \ 
     --destination-name "testDestination" \ 
     --access-policy file://~/AccessPolicy.json
```
Kebijakan akses ini memungkinkan pengguna di AWS Akun dengan ID 111111111111 untuk menelepon ke tujuan dengan PutSubscriptionFilterarn:aws:logs: ARN*region*:999999999999: tujuan:. testDestination Upaya pengguna lain untuk menelepon PutSubscriptionFilter terhadap tujuan ini akan ditolak.

Untuk memvalidasi hak istimewa pengguna terhadap kebijakan akses, lihat [Menggunakan](https://docs.aws.amazon.com/IAM/latest/UserGuide/policies_policy-validator.html) [Validator Kebijakan](https://docs.aws.amazon.com/IAM/latest/UserGuide/policies_policy-validator.html) di Panduan Pengguna. IAM

Setelah selesai, jika Anda menggunakan AWS Organizations untuk izin lintas akun Anda, ikuti langkah-langkahnya. [Langkah 2: \(Hanya jika menggunakan organisasi\) Buat IAM peran](#page-303-0) Jika Anda

memberikan izin langsung ke akun lain alih-alih menggunakan Organizations, Anda dapat melewati langkah itu dan melanjutkan ke. [Langkah 4: Buat filter berlangganan](#page-306-0)

<span id="page-303-0"></span>Langkah 2: (Hanya jika menggunakan organisasi) Buat IAM peran

Di bagian sebelumnya, jika Anda membuat tujuan menggunakan kebijakan akses yang memberikan izin kepada organisasi tempat akun 111111111111 berada, alih-alih memberikan izin langsung ke akun111111111111, ikuti langkah-langkah di bagian ini. Jika tidak, Anda dapat melompat ke[Langkah 4: Buat filter berlangganan.](#page-306-0)

Langkah-langkah di bagian ini membuat IAM peran, yang CloudWatch dapat mengasumsikan dan memvalidasi apakah akun pengirim memiliki izin untuk membuat filter langganan terhadap tujuan penerima.

Lakukan langkah-langkah di bagian ini di akun pengirim. Peran harus ada di akun pengirim, dan Anda menentukan ARN peran ini dalam filter langganan. Dalam contoh ini, akun pengirim adalah111111111111.

Untuk membuat IAM peran yang diperlukan untuk langganan log lintas akun menggunakan AWS **Organizations** 

1. Buat kebijakan kepercayaan berikut dalam sebuah file/

TrustPolicyForCWLSubscriptionFilter.json. Gunakan editor teks untuk membuat file kebijakan ini; jangan gunakan IAM konsol.

```
\{ "Statement": { 
     "Effect": "Allow", 
     "Principal": { "Service": "logs.amazonaws.com" }, 
     "Action": "sts:AssumeRole" 
   }
}
```
2. Buat IAM peran yang menggunakan kebijakan ini. Perhatikan Arn nilai yang dikembalikan oleh perintah, Anda akan membutuhkannya nanti dalam prosedur ini. Dalam contoh ini, kita gunakan CWLtoSubscriptionFilterRole untuk nama peran yang kita buat.

```
aws iam create-role \ 
      --role-name CWLtoSubscriptionFilterRole \ 
      --assume-role-policy-document file://~/
TrustPolicyForCWLSubscriptionFilter.json
```
- 3. Buat kebijakan izin untuk menentukan tindakan yang dapat dilakukan CloudWatch Log di akun Anda.
	- a. Pertama, gunakan editor teks untuk membuat kebijakan izin berikut dalam file bernama~/ PermissionsForCWLSubscriptionFilter.json.

```
{ 
     "Statement": [ 
          { 
              "Effect": "Allow", 
              "Action": "logs:PutLogEvents", 
              "Resource": "arn:aws:logs:region:111111111111:log-
group:LogGroupOnWhichSubscriptionFilterIsCreated:*" 
         } 
     ] 
}
```
b. Masukkan perintah berikut untuk mengaitkan kebijakan izin yang baru saja Anda buat dengan peran yang Anda buat di langkah 2.

```
aws iam put-role-policy 
     --role-name CWLtoSubscriptionFilterRole 
     --policy-name Permissions-Policy-For-CWL-Subscription-filter 
     --policy-document file://~/PermissionsForCWLSubscriptionFilter.json
```
<span id="page-304-0"></span>Setelah selesai, Anda dapat melanjutkan k[eLangkah 4: Buat filter berlangganan](#page-306-0).

Langkah 3: Tambahkan/validasi IAM izin untuk tujuan lintas akun

Menurut AWS Logika evaluasi kebijakan lintas akun, untuk mengakses sumber daya lintas akun (seperti aliran Kinesis atau Firehose yang digunakan sebagai tujuan filter langganan), Anda harus memiliki kebijakan berbasis identitas di akun pengirim yang menyediakan akses eksplisit ke sumber tujuan lintas akun. Untuk informasi selengkapnya tentang logika evaluasi kebijakan, lihat [Logika](https://docs.aws.amazon.com/IAM/latest/UserGuide/reference_policies_evaluation-logic-cross-account.html) [evaluasi kebijakan lintas akun.](https://docs.aws.amazon.com/IAM/latest/UserGuide/reference_policies_evaluation-logic-cross-account.html)

Anda dapat melampirkan kebijakan berbasis identitas ke IAM peran atau IAM pengguna yang Anda gunakan untuk membuat filter langganan. Kebijakan ini harus ada di akun pengiriman. Jika Anda menggunakan peran Administrator untuk membuat filter langganan, Anda dapat melewati langkah ini dan melanjutkan k[eLangkah 4: Buat filter berlangganan](#page-306-0).

Untuk menambah atau memvalidasi IAM izin yang diperlukan untuk lintas akun

1. Masukkan perintah berikut untuk memeriksa IAM peran atau IAM pengguna mana yang digunakan untuk menjalankan AWS log perintah.

```
aws sts get-caller-identity
```
Perintah tersebut mengembalikan output serupa dengan berikut ini:

```
{
"UserId": "User ID",
"Account": "sending account id",
"Arn": "arn:aws:sending account id:role/user:RoleName/UserName"
}
```
Catat nilai yang diwakili oleh *RoleName* atau *UserName*.

- 2. Masuk ke AWS Management Console di akun pengirim dan cari kebijakan terlampir dengan IAM peran atau IAM pengguna yang dikembalikan dalam output perintah yang Anda masukkan pada langkah 1.
- 3. Verifikasi bahwa kebijakan yang dilampirkan pada peran ini atau pengguna memberikan izin eksplisit untuk memanggil sumber logs:PutSubscriptionFilter daya tujuan lintas akun. Contoh kebijakan berikut menunjukkan izin yang disarankan.

Kebijakan berikut memberikan izin untuk membuat filter langganan pada sumber daya tujuan apa pun hanya dalam satu AWS akun, akun123456789012:

```
{ 
     "Version": "2012-10-17", 
     "Statement": [ 
         { 
             "Sid": "Allow subscription filters on any resource in one specific 
  account", 
             "Effect": "Allow", 
             "Action": "logs:PutSubscriptionFilter", 
             "Resource": [ 
                  "arn:aws:logs:*:*:log-group:*", 
                  "arn:aws:logs:*:123456789012:destination:*" 
 ] 
         } 
     ]
```
}

Kebijakan berikut memberikan izin untuk membuat filter langganan hanya pada sumber daya tujuan tertentu yang dinamai sampleDestination dalam satu AWS akun, akun123456789012:

```
{ 
     "Version": "2012-10-17", 
     "Statement": [ 
         { 
              "Sid": "Allow subscription filters on one specific resource in one 
  specific account", 
              "Effect": "Allow", 
              "Action": "logs:PutSubscriptionFilter", 
              "Resource": [ 
                  "arn:aws:logs:*:*:log-group:*", 
                  "arn:aws:logs:*:123456789012:destination:sampleDestination" 
 ] 
         } 
    \mathbf{I}}
```
<span id="page-306-0"></span>Langkah 4: Buat filter berlangganan

Setelah Anda membuat tujuan, akun penerima data log dapat berbagi tujuan ARN (arn:aws:logs:useast- 1:9999999999:destination:) dengan lainnya testDestination AWS akun sehingga mereka dapat mengirim peristiwa log ke tujuan yang sama. Para pengguna akun pengirim ini kemudian membuat filter langganan pada grup log masing-masing berdasarkan tujuan ini. Filter langganan segera memulai aliran data log waktu nyata dari grup log yang dipilih ke tujuan yang ditentukan.

**a** Note Jika Anda memberikan izin untuk filter langganan ke seluruh organisasi, Anda harus menggunakan IAM peran ARN yang Anda buat. [Langkah 2: \(Hanya jika menggunakan](#page-303-0) [organisasi\) Buat IAM peran](#page-303-0)

Dalam contoh berikut, filter langganan dibuat di akun pengiriman. filter dikaitkan dengan grup log yang berisi AWS CloudTrail peristiwa sehingga setiap aktivitas yang dicatat dibuat oleh "Root" AWS

kredensi dikirimkan ke tujuan yang Anda buat sebelumnya. Tujuan itu merangkum aliran yang disebut "". RecipientStream

Langkah-langkah lainnya di bagian berikut mengasumsikan bahwa Anda telah mengikuti petunjuk dalam [Mengirim CloudTrail Acara ke CloudWatch Log](https://docs.aws.amazon.com/awscloudtrail/latest/userguide/send-cloudtrail-events-to-cloudwatch-logs.html) di AWS CloudTrail Panduan Pengguna dan membuat grup log yang berisi CloudTrail acara Anda. Langkah-langkah ini mengasumsikan bahwa nama grup log ini adalahCloudTrail/logs.

Saat Anda memasukkan perintah berikut, pastikan Anda masuk sebagai IAM pengguna atau menggunakan IAM peran yang Anda tambahkan kebijakan untuk, masuk[Langkah 3: Tambahkan/](#page-304-0) [validasi IAM izin untuk tujuan lintas akun](#page-304-0).

```
aws logs put-subscription-filter \ 
     --log-group-name "CloudTrail/logs" \ 
     --filter-name "RecipientStream" \ 
     --filter-pattern "{$.userIdentity.type = Root}" \ 
     --destination-arn "arn:aws:logs:region:999999999999:destination:testDestination"
```
Grup log dan tujuan harus sama AWS Wilayah. Namun, tujuan dapat menunjuk ke AWS sumber daya seperti aliran Kinesis Data Streams yang terletak di Wilayah yang berbeda.

<span id="page-307-0"></span>Validasi alur peristiwa log

Setelah Anda membuat filter langganan, CloudWatch Log meneruskan semua peristiwa log masuk yang cocok dengan pola filter ke aliran yang dienkapsulasi dalam aliran tujuan yang disebut "". RecipientStream Pemilik tujuan dapat memverifikasi bahwa ini terjadi dengan menggunakan get-shard-iterator perintah aws kinesis untuk mengambil pecahan Kinesis Data Streams, dan menggunakan perintah aws kinesis get-records untuk mengambil beberapa catatan Kinesis Data Streams:

```
aws kinesis get-shard-iterator \ 
       --stream-name RecipientStream \ 
       --shard-id shardId-000000000000 \ 
       --shard-iterator-type TRIM_HORIZON
{ 
     "ShardIterator": 
     "AAAAAAAAAAFGU/
kLvNggvndHq2UIFOw5PZc6F01s3e3afsSscRM70JSbjIefg2ub07nk1y6CDxYR1UoGHJNP4m4NFUetzfL+wev
+e2P4djJg4L9wmXKvQYoE+rMUiFq+p4Cn3IgvqOb5dRA0yybNdRcdzvnC35KQANoHzzahKdRGb9v4scv+3vaq+f
+OIK8zM5My8ID+g6rMo7UKWeI4+IWiKEXAMPLE"
```
}

# **aws kinesis get-records \ --limit 10 \ --shard-iterator "AAAAAAAAAAFGU/ kLvNggvndHq2UIFOw5PZc6F01s3e3afsSscRM70JSbjIefg2ub07nk1y6CDxYR1UoGHJNP4m4NFUetzfL+wev +e2P4djJg4L9wmXKvQYoE+rMUiFq+p4Cn3IgvqOb5dRA0yybNdRcdzvnC35KQANoHzzahKdRGb9v4scv+3vaq+f +OIK8zM5My8ID+g6rMo7UKWeI4+IWiKEXAMPLE"**

#### **a** Note

Anda mungkin perlu menjalankan kembali perintah get-records beberapa kali sebelum Kinesis Data Streams mulai mengembalikan data.

Anda akan melihat respons dengan array catatan Kinesis Data Streams. Atribut data dalam catatan Kinesis Data Streams dikompresi dalam format gzip dan kemudian base64 dikodekan. Anda dapat memeriksa data mentah dari baris perintah menggunakan perintah Unix berikut:

echo -n "<*Content of Data*>" | base64 -d | zcat

Data yang didekode dan didekompresi base64 diformat seperti JSON struktur berikut:

```
{ 
     "owner": "111111111111", 
     "logGroup": "CloudTrail/logs", 
     "logStream": "111111111111_CloudTrail/logs_us-east-1", 
     "subscriptionFilters": [ 
         "RecipientStream" 
     ], 
     "messageType": "DATA_MESSAGE", 
     "logEvents": [ 
         { 
              "id": "3195310660696698337880902507980421114328961542429EXAMPLE", 
              "timestamp": 1432826855000, 
              "message": "{\"eventVersion\":\"1.03\",\"userIdentity\":{\"type\":\"Root
\"}" 
         }, 
         { 
              "id": "3195310660696698337880902507980421114328961542429EXAMPLE",
```

```
 "timestamp": 1432826855000, 
              "message": "{\"eventVersion\":\"1.03\",\"userIdentity\":{\"type\":\"Root
\"}" 
          }, 
          { 
              "id": "3195310660696698337880902507980421114328961542429EXAMPLE", 
              "timestamp": 1432826855000, 
             "message": "{\"eventVersion\":\"1.03\",\"userIdentity\":{\"type\":\"Root
\"}" 
          } 
    \overline{1}}
```
Elemen kunci dalam struktur data ini adalah sebagai berikut:

owner

Bagian AWS ID akun dari data log asal.

logGroup

Nama grup log dari data log asal.

logStream

Nama pengaliran log dari data log asal.

subscriptionFilters

Daftar nama filter langganan yang cocok dengan data log asal.

messageType

Pesan data menggunakan tipe MESSAGE "DATA\_". Terkadang CloudWatch Log dapat memancarkan catatan Kinesis Data Streams dengan tipe CONTROL "MESSAGE\_", terutama untuk memeriksa apakah tujuan dapat dijangkau.

logEvents

Data log yang sebenarnya, direpresentasikan sebagai array catatan log acara. Properti ID adalah pengenal unik untuk setiap log acara.

<span id="page-309-0"></span>Ubah keanggotaan tujuan saat runtime

Anda mungkin mengalami situasi ketika Anda harus menambahkan atau menghapus keanggotaan beberapa pengguna dari tujuan yang Anda miliki. Anda dapat menggunakan perintah put-

destination-policy di tujuan Anda dengan kebijakan akses baru. Dalam contoh berikut, akun 111111111111 yang ditambahkan sudah sebelumnya dihentikan dari mengirim data log lagi, dan akun 222222222222 diaktifkan.

1. Ambil kebijakan yang saat ini terkait dengan tujuan testDestinationdan catat: AccessPolicy

```
aws logs describe-destinations \ 
     --destination-name-prefix "testDestination"
{ 
  "Destinations": [ 
  \mathcal{L} "DestinationName": "testDestination", 
      "RoleArn": "arn:aws:iam::999999999999:role/CWLtoKinesisRole", 
      "DestinationArn": 
  "arn:aws:logs:region:999999999999:destination:testDestination", 
      "TargetArn": "arn:aws:kinesis:region:999999999999:stream/RecipientStream", 
      "AccessPolicy": "{\"Version\": \"2012-10-17\", \"Statement\": 
  [{\"Sid\": \"\", \"Effect\": \"Allow\", \"Principal\": {\"AWS\": 
 \"111111111111\"}, \"Action\": \"logs:PutSubscriptionFilter\", \"Resource\": 
 \"arn:aws:logs:region:999999999999:destination:testDestination\"}] }" 
    } 
\mathbf{I}}
```
2. Perbarui kebijakan agar menunjukkan bahwa akun 111111111111 dihentikan, dan akun 222222222222 diaktifkan. Letakkan kebijakan ini di file ~/ NewAccessPolicy .json:

```
{ 
   "Version" : "2012-10-17", 
   "Statement" : [ 
     { 
        "Sid" : "", 
        "Effect" : "Allow", 
        "Principal" : { 
          "AWS" : "222222222222" 
       }, 
        "Action" : "logs:PutSubscriptionFilter", 
        "Resource" : "arn:aws:logs:region:999999999999:destination:testDestination" 
     } 
   ]
}
```
3. Panggilan PutDestinationPolicyuntuk mengaitkan kebijakan yang ditentukan dalam NewAccessPolicyfile.json dengan tujuan:

```
aws logs put-destination-policy \
--destination-name "testDestination" \
--access-policy file://~/NewAccessPolicy.json
```
Ini pada akhirnya akan menonaktifkan log acara dari ID akun 111111111111. Log acara dari ID akun 222222222222 mulai mengalir ke tujuan segera setelah pemilik akun 222222222222 membuat filter langganan.

# <span id="page-311-0"></span>Memperbarui langganan lintas akun yang ada

Jika saat ini Anda memiliki langganan log lintas akun di mana akun tujuan hanya memberikan izin ke akun pengirim tertentu, dan Anda ingin memperbarui langganan ini sehingga akun tujuan memberikan akses ke semua akun di organisasi, ikuti langkah-langkah di bagian ini.

## Topik

- [Langkah 1: Perbarui filter berlangganan](#page-311-1)
- [Langkah 2: Perbarui kebijakan akses tujuan yang ada](#page-313-0)

<span id="page-311-1"></span>Langkah 1: Perbarui filter berlangganan

#### **a** Note

Langkah ini diperlukan hanya untuk langganan lintas akun untuk log yang dibuat oleh layanan yang tercantum di. [Aktifkan logging dari AWS layanan](#page-383-0) Jika Anda tidak bekerja dengan log yang dibuat oleh salah satu grup log ini, Anda dapat melompat ke [Langkah 2: Perbarui](#page-313-0) [kebijakan akses tujuan yang ada](#page-313-0).

Dalam kasus tertentu, Anda harus memperbarui filter langganan di semua akun pengirim yang mengirim log ke akun tujuan. Pembaruan menambahkan IAM peran, yang CloudWatch dapat mengasumsikan dan memvalidasi bahwa akun pengirim memiliki izin untuk mengirim log ke akun penerima.

Ikuti langkah-langkah di bagian ini untuk setiap akun pengirim yang ingin Anda perbarui untuk menggunakan ID organisasi untuk izin berlangganan lintas akun.

Dalam contoh di bagian ini, dua akun, 111111111111 dan 222222222222 sudah memiliki filter berlangganan yang dibuat untuk mengirim log ke akun999999999999. Nilai filter langganan yang ada adalah sebagai berikut:

```
## Existing Subscription Filter parameter values 
     \ --log-group-name "my-log-group-name" 
     \ --filter-name "RecipientStream" 
     \ --filter-pattern "{$.userIdentity.type = Root}" 
     \ --destination-arn "arn:aws:logs:region:999999999999:destination:testDestination"
```
Jika Anda perlu menemukan nilai parameter filter langganan saat ini, masukkan perintah berikut.

```
aws logs describe-subscription-filters 
     \ --log-group-name "my-log-group-name"
```
Untuk memperbarui filter langganan untuk mulai menggunakan organisasi IDs untuk izin log lintas akun

1. Buat kebijakan kepercayaan berikut dalam sebuah file~/TrustPolicyForCWL.json. Gunakan editor teks untuk membuat file kebijakan ini; jangan gunakan IAM konsol.

```
{ 
   "Statement": { 
     "Effect": "Allow", 
     "Principal": { "Service": "logs.amazonaws.com" }, 
     "Action": "sts:AssumeRole" 
   }
}
```
2. Buat IAM peran yang menggunakan kebijakan ini. Perhatikan nilai Arn Arn nilai yang dikembalikan oleh perintah, Anda akan membutuhkannya nanti dalam prosedur ini. Dalam contoh ini, kita gunakan CWLtoSubscriptionFilterRole untuk nama peran yang kita buat.

```
aws iam create-role 
     \ --role-name CWLtoSubscriptionFilterRole 
     \ --assume-role-policy-document file://~/TrustPolicyForCWL.json
```
- 3. Buat kebijakan izin untuk menentukan tindakan yang dapat dilakukan CloudWatch Log di akun Anda.
	- a. Pertama, gunakan editor teks untuk membuat kebijakan izin berikut dalam file bernama/ PermissionsForCWLSubscriptionFilter.json.

```
{ 
     "Statement": [ 
         { 
              "Effect": "Allow", 
              "Action": "logs:PutLogEvents", 
              "Resource": "arn:aws:logs:region:111111111111:log-
group:LogGroupOnWhichSubscriptionFilterIsCreated:*" 
         } 
     ] 
}
```
b. Masukkan perintah berikut untuk mengaitkan kebijakan izin yang baru saja Anda buat dengan peran yang Anda buat di langkah 2.

```
aws iam put-role-policy 
     --role-name CWLtoSubscriptionFilterRole 
     --policy-name Permissions-Policy-For-CWL-Subscription-filter 
     --policy-document file://~/PermissionsForCWLSubscriptionFilter.json
```
4. Masukkan perintah berikut untuk memperbarui filter langganan.

```
aws logs put-subscription-filter 
     \ --log-group-name "my-log-group-name" 
     \ --filter-name "RecipientStream" 
     \ --filter-pattern "{$.userIdentity.type = Root}" 
     \ --destination-arn 
  "arn:aws:logs:region:999999999999:destination:testDestination" 
     \ --role-arn "arn:aws:iam::111111111111:role/CWLtoSubscriptionFilterRole"
```
<span id="page-313-0"></span>Langkah 2: Perbarui kebijakan akses tujuan yang ada

Setelah memperbarui filter langganan di semua akun pengirim, Anda dapat memperbarui kebijakan akses tujuan di akun penerima.

Dalam contoh berikut, akun penerima adalah 999999999999 dan tujuan diberi namatestDestination.

Pembaruan memungkinkan semua akun yang merupakan bagian dari organisasi dengan ID o-1234567890 untuk mengirim log ke akun penerima. Hanya akun yang memiliki filter langganan yang dibuat yang benar-benar akan mengirim log ke akun penerima.

Untuk memperbarui kebijakan akses tujuan di akun penerima untuk mulai menggunakan ID organisasi untuk izin

1. Di akun penerima, gunakan editor teks untuk membuat ~/AccessPolicy.json file dengan konten berikut.

```
{ 
     "Version" : "2012-10-17", 
     "Statement" : [ 
         { 
             "Sid" : "", 
             "Effect" : "Allow", 
             "Principal" : "*", 
             "Action" : "logs:PutSubscriptionFilter", 
             "Resource" : 
  "arn:aws:logs:region:999999999999:destination:testDestination", 
             "Condition": { 
                 "StringEquals" : { 
                     "aws:PrincipalOrgID" : ["o-1234567890"] 
 } 
 } 
         } 
    \mathbf{I}}
```
2. Masukkan perintah berikut untuk melampirkan kebijakan yang baru saja Anda buat ke tujuan yang ada. Untuk memperbarui tujuan untuk menggunakan kebijakan akses dengan ID organisasi, bukan kebijakan akses yang mencantumkan spesifik AWS akunIDs, termasuk force parameter.

## **A** Warning

Jika Anda bekerja dengan log yang dikirim oleh AWS layanan yang tercantum di[Aktifkan](#page-383-0)  [logging dari AWS layanan,](#page-383-0) maka sebelum melakukan langkah ini, Anda harus terlebih

dahulu memperbarui filter langganan di semua akun pengirim seperti yang dijelaskan d[iLangkah 1: Perbarui filter berlangganan](#page-311-1).

aws logs put-destination-policy \ --destination-name "testDestination" \ --access-policy file://~/AccessPolicy.json \ --force

# <span id="page-315-0"></span>Berbagi data log lintas wilayah lintas akun menggunakan Firehose

Untuk berbagi data log lintas akun, Anda perlu membuat pengirim dan penerima data log:

- Pengirim data log —mendapatkan informasi tujuan dari penerima dan memberi tahu CloudWatch Log bahwa ia siap untuk mengirim peristiwa lognya ke tujuan yang ditentukan. Dalam prosedur di sisa bagian ini, pengirim data log ditampilkan dengan fiksi AWS nomor rekening 111111111111.
- Penerima data log —menyiapkan tujuan yang merangkum aliran Kinesis Data Streams dan CloudWatch memberi tahu Log bahwa penerima ingin menerima data log. Penerima kemudian membagikan informasi tentang tujuan ini dengan pengirim. Dalam prosedur di sisa bagian ini, penerima data log ditampilkan dengan fiksi AWS nomor rekening 222222222222.

Contoh di bagian ini menggunakan aliran pengiriman Firehose dengan penyimpanan Amazon S3. Anda juga dapat mengatur aliran pengiriman Firehose dengan pengaturan yang berbeda. Untuk informasi selengkapnya, lihat [Membuat Aliran Pengiriman Firehose.](https://docs.aws.amazon.com/firehose/latest/dev/basic-create.html)

#### **a** Note

Grup log dan tujuan harus sama AWS Wilayah. Namun, AWS sumber daya yang ditunjuk tujuan dapat ditemukan di Wilayah yang berbeda.

#### **a** Note

Filter langganan Firehose untuk akun yang sama dan aliran pengiriman lintas wilayah didukung.

#### Topik

- [Langkah 1: Buat aliran pengiriman Firehose](#page-316-0)
- [Langkah 2: Buat tujuan](#page-318-0)
- [Langkah 3: Tambahkan/validasi IAM izin untuk tujuan lintas akun](#page-324-0)
- [Langkah 4: Buat filter berlangganan](#page-326-0)
- [Memvalidasi alur peristiwa log](#page-326-1)
- [Memodifikasi keanggotaan tujuan saat runtime](#page-327-0)

## <span id="page-316-0"></span>Langkah 1: Buat aliran pengiriman Firehose

#### **A** Important

Sebelum Anda menyelesaikan langkah-langkah berikut, Anda harus menggunakan kebijakan akses, sehingga Firehose dapat mengakses bucket Amazon S3 Anda. Untuk informasi selengkapnya, lihat [Mengontrol Akses](https://docs.aws.amazon.com/firehose/latest/dev/controlling-access.html#using-iam-s3) di Panduan Pengembang Amazon Data Firehose. Semua langkah di bagian ini (Langkah 1) harus dilakukan di akun penerima data log. US East (N. Virginia) digunakan dalam contoh perintah berikut. Ganti Wilayah ini dengan Wilayah yang benar untuk penerapan Anda.

Untuk membuat aliran pengiriman Firehose yang akan digunakan sebagai tujuan

1. Buat bucket Amazon S3:

```
aws s3api create-bucket --bucket firehose-test-bucket1 --create-bucket-
configuration LocationConstraint=us-east-1
```
- 2. Buat IAM peran yang memberikan izin Firehose untuk memasukkan data ke dalam bucket.
	- a. Pertama, gunakan editor teks untuk membuat kebijakan kepercayaan dalam file  $\sim$ / TrustPolicyForFirehose.json.

```
{ "Statement": { "Effect": "Allow", "Principal": { "Service": 
  "firehose.amazonaws.com" }, "Action": "sts:AssumeRole", "Condition": 
  { "StringEquals": { "sts:ExternalId":"222222222222" } } } }
```
b. Buat IAM peran, tentukan file kebijakan kepercayaan yang baru saja Anda buat.

```
aws iam create-role \ 
     --role-name FirehosetoS3Role \ 
     --assume-role-policy-document file://~/TrustPolicyForFirehose.json
```
c. Output perintah ini akan terlihat serupa dengan yang berikut ini. Catat nama peran dan perannyaARN.

```
{ 
     "Role": { 
         "Path": "/", 
         "RoleName": "FirehosetoS3Role", 
         "RoleId": "AROAR3BXASEKW7K635M53", 
         "Arn": "arn:aws:iam::222222222222:role/FirehosetoS3Role", 
         "CreateDate": "2021-02-02T07:53:10+00:00", 
         "AssumeRolePolicyDocument": { 
             "Statement": { 
                 "Effect": "Allow", 
                 "Principal": { 
                     "Service": "firehose.amazonaws.com" 
                 }, 
                 "Action": "sts:AssumeRole", 
                 "Condition": { 
                     "StringEquals": { 
                         "sts:ExternalId": "222222222222" 
 } 
 } 
 } 
         } 
     }
}
```
- 3. Buat kebijakan izin untuk menentukan tindakan yang dapat dilakukan Firehose di akun Anda.
	- a. Pertama, gunakan editor teks untuk membuat kebijakan izin berikut dalam file bernama~/ PermissionsForFirehose.json. Bergantung pada kasus penggunaan Anda, Anda mungkin perlu menambahkan lebih banyak izin ke file ini.

```
{ 
     "Statement": [{ 
          "Effect": "Allow", 
          "Action": [ 
               "s3:PutObject",
```
}

```
 "s3:PutObjectAcl", 
          "s3:ListBucket" 
     ], 
     "Resource": [ 
          "arn:aws:s3:::firehose-test-bucket1", 
          "arn:aws:s3:::firehose-test-bucket1/*" 
    \mathbf{I} }]
```
b. Masukkan perintah berikut untuk mengaitkan kebijakan izin yang baru saja Anda buat dengan IAM peran tersebut.

```
aws iam put-role-policy --role-name FirehosetoS3Role --policy-name 
  Permissions-Policy-For-Firehose-To-S3 --policy-document file://~/
PermissionsForFirehose.json
```
4. Masukkan perintah berikut untuk membuat aliran pengiriman Firehose. Ganti *my-role-arn* and *my-bucket-arn* dengan nilai yang benar untuk penerapan Anda.

```
aws firehose create-delivery-stream \ 
    --delivery-stream-name 'my-delivery-stream' \ 
    --s3-destination-configuration \ 
   '{"RoleARN": "arn:aws:iam::222222222222:role/FirehosetoS3Role", "BucketARN": 
  "arn:aws:s3:::firehose-test-bucket1"}'
```
Outputnya akan serupa dengan yang berikut ini:

```
{ 
     "DeliveryStreamARN": "arn:aws:firehose:us-east-1:222222222222:deliverystream/
my-delivery-stream"
}
```
# <span id="page-318-0"></span>Langkah 2: Buat tujuan

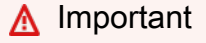

Semua langkah dalam prosedur ini harus dilakukan di akun penerima data log.

Saat tujuan dibuat, CloudWatch Log mengirimkan pesan pengujian ke tujuan atas nama akun penerima. Saat filter langganan aktif nanti, CloudWatch Log mengirimkan peristiwa log ke tujuan atas nama akun sumber.

Untuk membuat tujuan

1. Tunggu hingga aliran Firehose yang Anda buat [Langkah 1: Buat aliran pengiriman Firehose](#page-316-0) menjadi aktif. Anda dapat menggunakan perintah berikut untuk memeriksa StreamDescription. StreamStatusproperti.

aws firehose describe-delivery-stream --delivery-stream-name "my-delivery-stream"

Selain itu, perhatikan DeliveryStreamDescription. DeliveryStreamARNnilai, karena Anda harus menggunakannya di langkah selanjutnya. Contoh output dari perintah ini:

```
{ 
       "DeliveryStreamDescription": { 
              "DeliveryStreamName": "my-delivery-stream", 
              "DeliveryStreamARN": "arn:aws:firehose:us-
east-1:222222222222:deliverystream/my-delivery-stream", 
              "DeliveryStreamStatus": "ACTIVE", 
              "DeliveryStreamEncryptionConfiguration": { 
                     "Status": "DISABLED" 
              }, 
              "DeliveryStreamType": "DirectPut", 
              "VersionId": "1", 
              "CreateTimestamp": "2021-02-01T23:59:15.567000-08:00", 
              "Destinations": [ 
                     { 
                           "DestinationId": "destinationId-000000000001", 
                           "S3DestinationDescription": { 
                                  "RoleARN": "arn:aws:iam::222222222222:role/FirehosetoS3Role", 
                                  "BucketARN": "arn:aws:s3:::firehose-test-bucket1", 
                                  "BufferingHints": { 
                                         "SizeInMBs": 5, 
                                         "IntervalInSeconds": 300 
\mathbb{R}, \mathbb{R}, \mathbb{R}, \mathbb{R}, \mathbb{R}, \mathbb{R}, \mathbb{R}, \mathbb{R}, \mathbb{R}, \mathbb{R}, \mathbb{R}, \mathbb{R}, \mathbb{R}, \mathbb{R}, \mathbb{R}, \mathbb{R}, \mathbb{R}, \mathbb{R}, \mathbb{R}, \mathbb{R}, \mathbb{R}, \mathbb{R},  "CompressionFormat": "UNCOMPRESSED", 
                                  "EncryptionConfiguration": { 
                                         "NoEncryptionConfig": "NoEncryption" 
\mathbb{R}, \mathbb{R}, \mathbb{R}, \mathbb{R}, \mathbb{R}, \mathbb{R}, \mathbb{R}, \mathbb{R}, \mathbb{R}, \mathbb{R}, \mathbb{R}, \mathbb{R}, \mathbb{R}, \mathbb{R}, \mathbb{R}, \mathbb{R}, \mathbb{R}, \mathbb{R}, \mathbb{R}, \mathbb{R}, \mathbb{R}, \mathbb{R},  "CloudWatchLoggingOptions": {
```

```
 "Enabled": false 
1 1 1 1 1 1 1
\qquad \qquad \text{ } "ExtendedS3DestinationDescription": { 
                   "RoleARN": "arn:aws:iam::222222222222:role/FirehosetoS3Role", 
                   "BucketARN": "arn:aws:s3:::firehose-test-bucket1", 
                   "BufferingHints": { 
                       "SizeInMBs": 5, 
                       "IntervalInSeconds": 300 
\}, \{ "CompressionFormat": "UNCOMPRESSED", 
                   "EncryptionConfiguration": { 
                       "NoEncryptionConfig": "NoEncryption" 
\}, \{ "CloudWatchLoggingOptions": { 
                       "Enabled": false 
\}, \{ "S3BackupMode": "Disabled" 
 } 
 } 
        ], 
        "HasMoreDestinations": false 
    }
}
```
Mungkin diperlukan satu atau dua menit bagi aliran pengiriman Anda untuk muncul dalam keadaan aktif.

2. Saat aliran pengiriman aktif, buat IAM peran yang akan memberikan izin kepada CloudWatch Log untuk memasukkan data ke aliran Firehose Anda. Pertama, Anda harus membuat kebijakan kepercayaan dalam file ~/ TrustPolicyFor CWL .json. Gunakan editor teks untuk membuat kebijakan ini. Untuk informasi selengkapnya tentang titik akhir CloudWatch Log, lihat [titik akhir](https://docs.aws.amazon.com/general/latest/gr/cwl_region.html)  [dan CloudWatch kuota Amazon Logs](https://docs.aws.amazon.com/general/latest/gr/cwl_region.html).

Kebijakan ini mencakup kunci konteks kondisi aws:SourceArn global yang menentukan sourceAccountId untuk membantu mencegah masalah keamanan wakil yang membingungkan. Jika Anda belum mengetahui ID akun sumber pada panggilan pertama, kami sarankan Anda meletakkan tujuan ARN di ARN bidang sumber. Dalam panggilan berikutnya, Anda harus mengatur sumber ARN menjadi sumber sebenarnya ARN yang Anda kumpulkan dari panggilan pertama. Untuk informasi selengkapnya, lihat [Pencegahan Deputi Bingung](#page-359-0).

```
 "Statement": { 
         "Effect": "Allow", 
         "Principal": { 
             "Service": "logs.region.amazonaws.com" 
         }, 
         "Action": "sts:AssumeRole", 
         "Condition": { 
             "StringLike": { 
                 "aws:SourceArn": [ 
                     "arn:aws:logs:region:sourceAccountId:*", 
                     "arn:aws:logs:region:recipientAccountId:*" 
 ] 
 } 
         } 
      }
}
```
3. Gunakan perintah aws iam create-role untuk membuat IAM peran, dengan menentukan file kebijakan kepercayaan yang baru saja Anda buat.

```
aws iam create-role \ 
       --role-name CWLtoKinesisFirehoseRole \ 
       --assume-role-policy-document file://~/TrustPolicyForCWL.json
```
Berikut ini adalah contoh output. Perhatikan nilai Role.Arn yang dikembalikan, karena Anda akan perlu menggunakannya di langkah berikutnya.

```
{ 
     "Role": { 
         "Path": "/", 
          "RoleName": "CWLtoKinesisFirehoseRole", 
          "RoleId": "AROAR3BXASEKYJYWF243H", 
          "Arn": "arn:aws:iam::222222222222:role/CWLtoKinesisFirehoseRole", 
          "CreateDate": "2021-02-02T08:10:43+00:00", 
          "AssumeRolePolicyDocument": { 
              "Statement": { 
                  "Effect": "Allow", 
                  "Principal": { 
                       "Service": "logs.region.amazonaws.com" 
                  }, 
                  "Action": "sts:AssumeRole", 
                  "Condition": {
```

```
 "StringLike": { 
                                              "aws:SourceArn": [ 
                                                      "arn:aws:logs:region:sourceAccountId:*", 
                                                      "arn:aws:logs:region:recipientAccountId:*" 
\sim 100 \sim 100 \sim 100 \sim 100 \sim 100 \sim 100 \sim 100 \sim 100 \sim 100 \sim 100 \sim 100 \sim 100 \sim 100 \sim 100 \sim 100 \sim 100 \sim 100 \sim 100 \sim 100 \sim 100 \sim 100 \sim 100 \sim 100 \sim 100 \sim 
1 1 1 1 1 1 1
 } 
 } 
                } 
        }
}
```
4. Buat kebijakan izin untuk menentukan tindakan yang dapat dilakukan CloudWatch Log di akun Anda. Pertama, gunakan editor teks untuk membuat kebijakan izin dalam file ~/ PermissionsFor CWL .json:

```
{ 
     "Statement":[ 
        { 
          "Effect":"Allow", 
          "Action":["firehose:*"], 
          "Resource":["arn:aws:firehose:region:222222222222:*"] 
       } 
     ]
}
```
5. Kaitkan kebijakan izin dengan peran tersebut dengan memasukkan perintah berikut:

```
aws iam put-role-policy --role-name CWLtoKinesisFirehoseRole --policy-name 
  Permissions-Policy-For-CWL --policy-document file://~/PermissionsForCWL.json
```
- 6. Setelah aliran pengiriman Firehose dalam status aktif dan Anda telah membuat IAM peran, Anda dapat membuat tujuan CloudWatch Log.
	- a. Langkah ini tidak akan mengaitkan kebijakan akses dengan tujuan Anda dan hanya merupakan langkah pertama dari dua langkah yang akan menyelesaikan pembuatan tujuan. Catat tujuan baru ARN yang dikembalikan di payload, karena Anda akan menggunakan ini sebagai langkah selanjutnya. destination.arn

```
aws logs put-destination \
```
 **--destination-name "testFirehoseDestination" \** 

```
 --target-arn "arn:aws:firehose:us-east-1:222222222222:deliverystream/my-
delivery-stream" \ 
     --role-arn "arn:aws:iam::222222222222:role/CWLtoKinesisFirehoseRole"
{ 
     "destination": { 
         "destinationName": "testFirehoseDestination", 
         "targetArn": "arn:aws:firehose:us-east-1:222222222222:deliverystream/
my-delivery-stream", 
         "roleArn": "arn:aws:iam::222222222222:role/CWLtoKinesisFirehoseRole", 
         "arn": "arn:aws:logs:us-
east-1:222222222222:destination:testFirehoseDestination"}
}
```
b. Setelah langkah sebelumnya selesai, dalam akun penerima data log (222222222222), kaitkan kebijakan akses dengan tujuan.

Kebijakan ini memungkinkan akun pengirim data log (11111111111111) untuk mengakses tujuan hanya di akun penerima data log (222222222222). Anda dapat menggunakan editor teks untuk meletakkan kebijakan ini di file ~/ AccessPolicy .json:

```
\{ "Version" : "2012-10-17", 
   "Statement" : [ 
    \{ "Sid" : "", 
       "Effect" : "Allow", 
       "Principal" : { 
         "AWS" : "111111111111" 
       }, 
       "Action" : "logs:PutSubscriptionFilter", 
       "Resource" : "arn:aws:logs:us-
east-1:222222222222:destination:testFirehoseDestination" 
     } 
   ]
}
```
c. Ini membuat kebijakan yang menentukan siapa yang memiliki akses menulis ke tujuan. Kebijakan ini harus menentukan PutSubscriptionFilter tindakan log: untuk mengakses tujuan. Pengguna lintas akun akan menggunakan PutSubscriptionFiltertindakan untuk mengirim peristiwa log ke tujuan:
```
aws logs put-destination-policy \ 
     --destination-name "testFirehoseDestination" \ 
     --access-policy file://~/AccessPolicy.json
```
## <span id="page-324-0"></span>Langkah 3: Tambahkan/validasi IAM izin untuk tujuan lintas akun

Menurut AWS Logika evaluasi kebijakan lintas akun, untuk mengakses sumber daya lintas akun (seperti aliran Kinesis atau Firehose yang digunakan sebagai tujuan filter langganan), Anda harus memiliki kebijakan berbasis identitas di akun pengirim yang menyediakan akses eksplisit ke sumber tujuan lintas akun. Untuk informasi selengkapnya tentang logika evaluasi kebijakan, lihat [Logika](https://docs.aws.amazon.com/IAM/latest/UserGuide/reference_policies_evaluation-logic-cross-account.html) [evaluasi kebijakan lintas akun.](https://docs.aws.amazon.com/IAM/latest/UserGuide/reference_policies_evaluation-logic-cross-account.html)

Anda dapat melampirkan kebijakan berbasis identitas ke IAM peran atau IAM pengguna yang Anda gunakan untuk membuat filter langganan. Kebijakan ini harus ada di akun pengiriman. Jika Anda menggunakan peran Administrator untuk membuat filter langganan, Anda dapat melewati langkah ini dan melanjutkan k[eLangkah 4: Buat filter berlangganan](#page-306-0).

Untuk menambah atau memvalidasi IAM izin yang diperlukan untuk lintas akun

1. Masukkan perintah berikut untuk memeriksa IAM peran atau IAM pengguna mana yang digunakan untuk menjalankan AWS log perintah.

aws sts get-caller-identity

Perintah tersebut mengembalikan output serupa dengan berikut ini:

```
{
"UserId": "User ID",
"Account": "sending account id",
"Arn": "arn:aws:sending account id:role/user:RoleName/UserName"
}
```
Catat nilai yang diwakili oleh *RoleName* atau *UserName*.

2. Masuk ke AWS Management Console di akun pengirim dan cari kebijakan terlampir dengan IAM peran atau IAM pengguna yang dikembalikan dalam output perintah yang Anda masukkan pada langkah 1.

3. Verifikasi bahwa kebijakan yang dilampirkan pada peran ini atau pengguna memberikan izin eksplisit untuk memanggil sumber logs:PutSubscriptionFilter daya tujuan lintas akun. Contoh kebijakan berikut menunjukkan izin yang disarankan.

Kebijakan berikut memberikan izin untuk membuat filter langganan pada sumber daya tujuan apa pun hanya dalam satu AWS akun, akun123456789012:

```
{ 
     "Version": "2012-10-17", 
     "Statement": [ 
        \{ "Sid": "Allow subscription filters on any resource in one specific 
  account", 
             "Effect": "Allow", 
             "Action": "logs:PutSubscriptionFilter", 
             "Resource": [ 
                  "arn:aws:logs:*:*:log-group:*", 
                  "arn:aws:logs:*:123456789012:destination:*" 
 ] 
         } 
     ]
}
```
Kebijakan berikut memberikan izin untuk membuat filter langganan hanya pada sumber daya tujuan tertentu yang dinamai sampleDestination dalam satu AWS akun, akun123456789012:

```
{ 
     "Version": "2012-10-17", 
     "Statement": [ 
          { 
              "Sid": "Allow subscription filters on one specific resource in one 
  specific account", 
               "Effect": "Allow", 
              "Action": "logs:PutSubscriptionFilter", 
              "Resource": [ 
                   "arn:aws:logs:*:*:log-group:*", 
                   "arn:aws:logs:*:123456789012:destination:sampleDestination" 
             \mathbf{I} } 
    \mathbf{I}
```
}

# Langkah 4: Buat filter berlangganan

Beralihlah ke akun pengiriman, yaitu 111111111111 dalam contoh ini. Sekarang Anda akan membuat filter langganan di akun pengirim. Dalam contoh ini, filter dikaitkan dengan grup log yang berisi AWS CloudTrail peristiwa sehingga setiap aktivitas yang dicatat dibuat oleh "Root" AWS kredensi dikirimkan ke tujuan yang Anda buat sebelumnya. Untuk informasi lebih lanjut tentang cara mengirim AWS CloudTrail peristiwa ke CloudWatch Log, lihat [Mengirim CloudTrail Acara ke CloudWatch Log](https://docs.aws.amazon.com/awscloudtrail/latest/userguide/send-cloudtrail-events-to-cloudwatch-logs.html) di AWS CloudTrail Panduan Pengguna.

Saat Anda memasukkan perintah berikut, pastikan Anda masuk sebagai IAM pengguna atau menggunakan IAM peran yang Anda tambahkan kebijakan untuk, masuk[Langkah 3: Tambahkan/](#page-324-0) [validasi IAM izin untuk tujuan lintas akun](#page-324-0).

```
aws logs put-subscription-filter \ 
     --log-group-name "aws-cloudtrail-logs-111111111111-300a971e" \ 
     --filter-name "firehose_test" \ 
     --filter-pattern "{$.userIdentity.type = AssumedRole}" \ 
     --destination-arn "arn:aws:logs:us-
east-1:222222222222:destination:testFirehoseDestination"
```
Grup log dan tujuan harus sama AWS Wilayah. Namun, tujuan dapat menunjuk ke AWS sumber daya seperti aliran Firehose yang terletak di Wilayah yang berbeda.

### Memvalidasi alur peristiwa log

Setelah Anda membuat filter langganan, CloudWatch Log meneruskan semua peristiwa log masuk yang cocok dengan pola filter ke aliran pengiriman Firehose. Data mulai muncul di bucket Amazon S3 Anda berdasarkan interval buffer waktu yang disetel pada aliran pengiriman Firehose. Setelah waktu tertentu berlalu, Anda dapat memverifikasi data dengan memeriksa bucket Amazon S3. Untuk memeriksa bucket, masukkan perintah berikut:

```
aws s3api list-objects --bucket 'firehose-test-bucket1'
```
Output perintah tersebut akan serupa dengan yang berikut ini:

```
 "Contents": [
```
{

```
 { 
              "Key": "2021/02/02/08/my-delivery-
stream-1-2021-02-02-08-55-24-5e6dc317-071b-45ba-a9d3-4805ba39c2ba", 
              "LastModified": "2021-02-02T09:00:26+00:00", 
              "ETag": "\"EXAMPLEa817fb88fc770b81c8f990d\"", 
              "Size": 198, 
              "StorageClass": "STANDARD", 
              "Owner": { 
                  "DisplayName": "firehose+2test", 
                  "ID": "EXAMPLE27fd05889c665d2636218451970ef79400e3d2aecca3adb1930042e0" 
 } 
         } 
    \mathbf{I}}
```
Anda kemudian dapat mengambil objek tertentu dari bucket dengan memasukkan perintah berikut. Ganti nilai key dengan nilai yang Anda temukan di perintah sebelumnya.

aws s3api get-object --bucket 'firehose-test-bucket1' --key '2021/02/02/08/my-deliverystream-1-2021-02-02-08-55-24-5e6dc317-071b-45ba-a9d3-4805ba39c2ba' testfile.gz

Data dalam objek Amazon S3 dikompresi dengan format gzip. Anda dapat memeriksa data mentah dari baris perintah menggunakan salah satu dari perintah berikut:

Linux:

```
zcat testfile.gz
```
macOS:

zcat <testfile.gz

Memodifikasi keanggotaan tujuan saat runtime

Anda mungkin mengalami situasi ketika Anda harus menambahkan atau menghapus pengirim log dari tujuan yang Anda miliki. Anda dapat menggunakan PutDestinationPolicytindakan di tujuan Anda dengan kebijakan akses baru. Dalam contoh berikut, akun 111111111111 yang ditambahkan sudah sebelumnya dihentikan dari mengirim data log lagi, dan akun 333333333333 diaktifkan.

1. Ambil kebijakan yang saat ini terkait dengan tujuan testDestinationdan catat: AccessPolicy

```
aws logs describe-destinations \ 
     --destination-name-prefix "testFirehoseDestination"
{ 
     "destinations": [ 
        { 
            "destinationName": "testFirehoseDestination", 
            "targetArn": "arn:aws:firehose:us-east-1:222222222222:deliverystream/
my-delivery-stream", 
            "roleArn": "arn:aws:iam:: 222222222222:role/CWLtoKinesisFirehoseRole", 
            "accessPolicy": "{\n \"Version\" : \"2012-10-17\",\n \"Statement
\Upsilon" : [\n {\n \"Sid\" : \"\",\n \"Effect\" : \"Allow\",\n
\Psi : {\n \longrightarrow \W} \ : {\max} \ : {\max}, {\max}\" : \"logs:PutSubscriptionFilter\",\n \"Resource\" : \"arn:aws:logs:us-
east-1:2222222222222:destination:testFirehoseDestination\"\n }\n ]\n}\n\n",
            "arn": "arn:aws:logs:us-east-1: 
 222222222222:destination:testFirehoseDestination", 
            "creationTime": 1612256124430 
        } 
    ]
}
```
2. Perbarui kebijakan agar menunjukkan bahwa akun 111111111111 dihentikan, dan akun 333333333333 diaktifkan. Letakkan kebijakan ini di file ~/ NewAccessPolicy .json:

```
{ 
   "Version" : "2012-10-17", 
   "Statement" : [ 
    \left\{ \right. "Sid" : "", 
        "Effect" : "Allow", 
        "Principal" : { 
          "AWS" : "333333333333 " 
        }, 
        "Action" : "logs:PutSubscriptionFilter", 
        "Resource" : "arn:aws:logs:us-
east-1:222222222222:destination:testFirehoseDestination" 
     } 
   ]
}
```
3. Gunakan perintah berikut untuk mengaitkan kebijakan yang ditentukan dalam NewAccessPolicyfile.json dengan tujuan:

```
aws logs put-destination-policy \ 
     --destination-name "testFirehoseDestination" \ 
     --access-policy file://~/NewAccessPolicy.json
```
Ini akhirnya akan menonaktifkan log acara dari ID akun 111111111111. Log acara dari ID akun 333333333333 mulai mengalir ke tujuan segera setelah pemilik akun 333333333333 membuat filter langganan.

# Langganan tingkat akun lintas wilayah lintas akun menggunakan Kinesis Data Streams

Saat membuat langganan lintas akun, Anda dapat menentukan satu akun atau organisasi untuk menjadi pengirim. Jika Anda menentukan organisasi, maka prosedur ini memungkinkan semua akun di organisasi untuk mengirim log ke akun penerima.

Untuk berbagi data log lintas akun, Anda perlu membuat pengirim dan penerima data log:

• Pengirim data log —mendapatkan informasi tujuan dari penerima dan memberi tahu CloudWatch Log bahwa Log siap mengirim peristiwa lognya ke tujuan yang ditentukan. Dalam prosedur di sisa bagian ini, pengirim data log ditampilkan dengan fiksi AWS nomor rekening 111111111111.

Jika Anda akan memiliki beberapa akun dalam satu organisasi yang mengirim log ke satu akun penerima, Anda dapat membuat kebijakan yang memberikan izin kepada semua akun di organisasi untuk mengirim log ke akun penerima. Anda masih harus menyiapkan filter langganan terpisah untuk setiap akun pengirim.

• Penerima data log —menyiapkan tujuan yang merangkum aliran Kinesis Data Streams dan CloudWatch memberi tahu Log bahwa penerima ingin menerima data log. Penerima kemudian membagikan informasi tentang tujuan ini dengan pengirim. Dalam prosedur di sisa bagian ini, penerima data log ditampilkan dengan fiksi AWS nomor rekening 999999999999.

Untuk mulai menerima peristiwa log dari pengguna lintas akun, penerima data log terlebih dahulu membuat tujuan CloudWatch Log. Setiap tujuan terdiri atas elemen kunci berikut:

#### Nama tujuan

Nama tujuan yang ingin Anda buat.

#### Target ARN

Nama Sumber Daya Amazon (ARN) dari AWS sumber daya yang ingin Anda gunakan sebagai tujuan umpan berlangganan.

#### Peran ARN

Sesi AWS Identity and Access Management (IAM) peran yang memberikan CloudWatch Log izin yang diperlukan untuk memasukkan data ke aliran yang dipilih.

#### Kebijakan akses

Dokumen IAM kebijakan (dalam JSON format, ditulis menggunakan tata bahasa IAM kebijakan) yang mengatur kumpulan pengguna yang diizinkan untuk menulis ke tujuan Anda.

#### **a** Note

Grup log dan tujuan harus sama AWS Wilayah. Namun, AWS sumber daya yang ditunjuk tujuan dapat ditemukan di Wilayah yang berbeda. Dalam contoh di bagian berikut, semua sumber daya khusus Wilayah dibuat di US East (N. Virginia).

#### Topik

- [Menyiapkan langganan lintas akun baru](#page-330-0)
- [Memperbarui langganan lintas akun yang ada](#page-343-0)

### <span id="page-330-0"></span>Menyiapkan langganan lintas akun baru

Ikuti langkah-langkah di bagian ini untuk menyiapkan langganan log lintas akun baru.

#### Topik

- [Langkah 1: Buat tujuan](#page-331-0)
- [Langkah 2: \(Hanya jika menggunakan organisasi\) Buat IAM peran](#page-336-0)
- [Langkah 3: Buat kebijakan filter langganan tingkat akun](#page-338-0)
- [Validasi alur peristiwa log](#page-339-0)

#### • [Ubah keanggotaan tujuan saat runtime](#page-341-0)

#### <span id="page-331-0"></span>Langkah 1: Buat tujuan

#### **A** Important

Semua langkah dalam prosedur ini harus dilakukan di akun penerima data log.

Untuk contoh ini, akun penerima data log memiliki AWS ID akun 999999999999, sedangkan pengirim data log AWS ID akun adalah 111111111111.

Contoh ini membuat tujuan menggunakan aliran Kinesis Data RecipientStream Streams yang disebut, dan peran CloudWatch yang memungkinkan Log untuk menulis data ke sana.

Saat tujuan dibuat, CloudWatch Log mengirimkan pesan pengujian ke tujuan atas nama akun penerima. Saat filter langganan aktif nanti, CloudWatch Log mengirimkan peristiwa log ke tujuan atas nama akun sumber.

Untuk membuat tujuan

1. Di akun penerima, buat aliran tujuan di Kinesis Data Streams. Di jendela perintah, ketik:

```
aws kinesis create-stream --stream-name "RecipientStream" --shard-count 1
```
2. Tunggu hingga streaming menjadi aktif. Anda dapat menggunakan perintah aws kinesis describe-stream untuk memeriksa. StreamDescription StreamStatusproperti. Selain itu, perhatikan StreamDescriptionARNnilai.Stream karena Anda akan meneruskannya ke CloudWatch Log nanti:

```
aws kinesis describe-stream --stream-name "RecipientStream"
{ 
   "StreamDescription": { 
     "StreamStatus": "ACTIVE", 
     "StreamName": "RecipientStream", 
     "StreamARN": "arn:aws:kinesis:us-east-1:999999999999:stream/RecipientStream", 
     "Shards": [ 
       { 
         "ShardId": "shardId-000000000000", 
         "HashKeyRange": {
```

```
 "EndingHashKey": "34028236692093846346337460743176EXAMPLE", 
            "StartingHashKey": "0" 
         }, 
         "SequenceNumberRange": { 
            "StartingSequenceNumber": 
  "4955113521868881845667950383198145878459135270218EXAMPLE" 
 } 
       } 
     ] 
   }
}
```
Mungkin diperlukan satu atau dua menit bagi pengaliran Anda untuk muncul dalam keadaan aktif.

3. Buat IAM peran yang memberikan izin kepada CloudWatch Log untuk memasukkan data ke aliran Anda. Pertama, Anda harus membuat kebijakan kepercayaan dalam file ~/ TrustPolicyFor CWL .json. Gunakan editor teks untuk membuat file kebijakan ini, jangan gunakan IAM konsol.

Kebijakan ini mencakup kunci konteks kondisi aws:SourceArn global yang menentukan sourceAccountId untuk membantu mencegah masalah keamanan wakil yang membingungkan. Jika Anda belum mengetahui ID akun sumber pada panggilan pertama, kami sarankan Anda meletakkan tujuan ARN di ARN bidang sumber. Dalam panggilan berikutnya, Anda harus mengatur sumber ARN menjadi sumber sebenarnya ARN yang Anda kumpulkan dari panggilan pertama. Untuk informasi selengkapnya, lihat [Pencegahan Deputi Bingung](#page-359-0).

```
{ 
     "Statement": { 
         "Effect": "Allow", 
         "Principal": { 
             "Service": "logs.amazonaws.com" 
         }, 
         "Condition": { 
             "StringLike": { 
                 "aws:SourceArn": [ 
                     "arn:aws:logs:region:sourceAccountId:*", 
                     "arn:aws:logs:region:recipientAccountId:*" 
 ] 
 } 
         }, 
         "Action": "sts:AssumeRole" 
     }
```
CloudWatch Log Amazon Panduan Pengguna

}

4. Gunakan perintah aws iam create-role untuk membuat IAM peran, dengan menentukan file kebijakan kepercayaan. Perhatikan nilai Role.Arn yang dikembalikan karena itu juga akan diteruskan ke Log nanti: CloudWatch

```
aws iam create-role \
--role-name CWLtoKinesisRole \
--assume-role-policy-document file://~/TrustPolicyForCWL.json
{ 
     "Role": { 
         "AssumeRolePolicyDocument": { 
             "Statement": { 
                 "Action": "sts:AssumeRole", 
                 "Effect": "Allow", 
                 "Condition": { 
                     "StringLike": { 
                         "aws:SourceArn": [ 
                             "arn:aws:logs:region:sourceAccountId:*", 
                             "arn:aws:logs:region:recipientAccountId:*" 
\blacksquare } 
                 }, 
                 "Principal": { 
                     "Service": "logs.amazonaws.com" 
 } 
 } 
         }, 
         "RoleId": "AAOIIAH450GAB4HC5F431", 
         "CreateDate": "2023-05-29T13:46:29.431Z", 
         "RoleName": "CWLtoKinesisRole", 
         "Path": "/", 
         "Arn": "arn:aws:iam::999999999999:role/CWLtoKinesisRole" 
     }
}
```
5. Buat kebijakan izin untuk menentukan tindakan yang dapat dilakukan CloudWatch Log di akun Anda. Pertama, gunakan editor teks untuk membuat kebijakan izin dalam file ~/ PermissionsFor CWL .json:

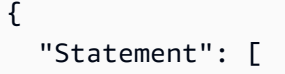

```
 { 
       "Effect": "Allow", 
       "Action": "kinesis:PutRecord", 
       "Resource": "arn:aws:kinesis:region:999999999999:stream/RecipientStream" 
     } 
   ]
}
```
6. Kaitkan kebijakan izin dengan peran dengan menggunakan perintah aws iam: put-role-policy

```
aws iam put-role-policy \ 
     --role-name CWLtoKinesisRole \ 
     --policy-name Permissions-Policy-For-CWL \ 
     --policy-document file://~/PermissionsForCWL.json
```
- 7. Setelah aliran dalam keadaan aktif dan Anda telah membuat IAM peran, Anda dapat membuat tujuan CloudWatch Log.
	- a. Langkah ini tidak mengaitkan kebijakan akses dengan tujuan Anda dan hanya langkah pertama dari dua langkah yang menyelesaikan pembuatan tujuan. Catat DestinationArnyang dikembalikan dalam muatan:

```
aws logs put-destination \ 
     --destination-name "testDestination" \ 
     --target-arn "arn:aws:kinesis:region:999999999999:stream/RecipientStream" \ 
     --role-arn "arn:aws:iam::999999999999:role/CWLtoKinesisRole"
{ 
   "DestinationName" : "testDestination", 
   "RoleArn" : "arn:aws:iam::999999999999:role/CWLtoKinesisRole", 
   "DestinationArn" : "arn:aws:logs:us-
east-1:999999999999:destination:testDestination", 
   "TargetArn" : "arn:aws:kinesis:us-east-1:999999999999:stream/RecipientStream"
}
```
b. Setelah langkah 7a selesai, di akun penerima data log, kaitkan kebijakan akses dengan tujuan. Kebijakan ini harus menentukan PutSubscriptionFilter tindakan log: dan memberikan izin ke akun pengirim untuk mengakses tujuan.

Kebijakan tersebut memberikan izin kepada AWS akun yang mengirim log. Anda dapat menentukan hanya satu akun ini dalam kebijakan, atau jika akun pengirim adalah anggota organisasi, kebijakan dapat menentukan ID organisasi organisasi. Dengan cara ini, Anda

dapat membuat hanya satu kebijakan untuk mengizinkan beberapa akun dalam satu organisasi mengirim log ke akun tujuan ini.

Gunakan editor teks untuk membuat file bernama ~/AccessPolicy.json dengan salah satu pernyataan kebijakan berikut.

Kebijakan contoh pertama ini memungkinkan semua akun di organisasi yang memiliki ID o-1234567890 untuk mengirim log ke akun penerima.

```
{ 
     "Version" : "2012-10-17", 
     "Statement" : [ 
        \left\{ \right. "Sid" : "", 
              "Effect" : "Allow", 
              "Principal" : "*", 
              "Action" : ["logs:PutSubscriptionFilter","logs:PutAccountPolicy"], 
              "Resource" : 
  "arn:aws:logs:region:999999999999:destination:testDestination", 
              "Condition": { 
                  "StringEquals" : { 
                      "aws:PrincipalOrgID" : ["o-1234567890"] 
 } 
              } 
         } 
    \mathbf{I}}
```
Contoh berikutnya ini memungkinkan hanya akun pengirim data log (111111111111) untuk mengirim log ke akun penerima data log.

```
{ 
   "Version" : "2012-10-17", 
   "Statement" : [ 
     { 
       "Sid" : "", 
       "Effect" : "Allow", 
       "Principal" : { 
         "AWS" : "111111111111" 
       }, 
       "Action" : ["logs:PutSubscriptionFilter","logs:PutAccountPolicy"],
```

```
 "Resource" : 
  "arn:aws:logs:region:999999999999:destination:testDestination" 
     } 
  \mathbf{I}}
```
c. Lampirkan kebijakan yang Anda buat pada langkah sebelumnya ke tujuan.

```
aws logs put-destination-policy \ 
     --destination-name "testDestination" \ 
     --access-policy file://~/AccessPolicy.json
```
Kebijakan akses ini memungkinkan pengguna di AWS Akun dengan ID 111111111111 untuk menelepon ke tujuan dengan PutSubscriptionFilterarn:aws:logs: ARN*region*:999999999999: tujuan:. testDestination Upaya pengguna lain untuk menelepon PutSubscriptionFilter terhadap tujuan ini akan ditolak.

Untuk memvalidasi hak istimewa pengguna terhadap kebijakan akses, lihat [Menggunakan](https://docs.aws.amazon.com/IAM/latest/UserGuide/policies_policy-validator.html) [Validator Kebijakan](https://docs.aws.amazon.com/IAM/latest/UserGuide/policies_policy-validator.html) di Panduan Pengguna. IAM

Setelah selesai, jika Anda menggunakan AWS Organizations untuk izin lintas akun Anda, ikuti langkah-langkahnya. [Langkah 2: \(Hanya jika menggunakan organisasi\) Buat IAM peran](#page-336-0) Jika Anda memberikan izin langsung ke akun lain alih-alih menggunakan Organizations, Anda dapat melewati langkah itu dan melanjutkan ke. [Langkah 3: Buat kebijakan filter langganan tingkat akun](#page-338-0)

<span id="page-336-0"></span>Langkah 2: (Hanya jika menggunakan organisasi) Buat IAM peran

Di bagian sebelumnya, jika Anda membuat tujuan menggunakan kebijakan akses yang memberikan izin kepada organisasi tempat akun 111111111111 berada, alih-alih memberikan izin langsung ke akun111111111111, ikuti langkah-langkah di bagian ini. Jika tidak, Anda dapat melompat ke[Langkah 3: Buat kebijakan filter langganan tingkat akun](#page-338-0).

Langkah-langkah di bagian ini membuat IAM peran, yang CloudWatch dapat mengasumsikan dan memvalidasi apakah akun pengirim memiliki izin untuk membuat filter langganan terhadap tujuan penerima.

Lakukan langkah-langkah di bagian ini di akun pengirim. Peran harus ada di akun pengirim, dan Anda menentukan ARN peran ini dalam filter langganan. Dalam contoh ini, akun pengirim adalah111111111111.

Untuk membuat IAM peran yang diperlukan untuk langganan log lintas akun menggunakan AWS **Organizations** 

1. Buat kebijakan kepercayaan berikut dalam sebuah file/

TrustPolicyForCWLSubscriptionFilter.json. Gunakan editor teks untuk membuat file kebijakan ini; jangan gunakan IAM konsol.

```
{ 
   "Statement": { 
     "Effect": "Allow", 
     "Principal": { "Service": "logs.amazonaws.com" }, 
     "Action": "sts:AssumeRole" 
   }
}
```
2. Buat IAM peran yang menggunakan kebijakan ini. Perhatikan Arn nilai yang dikembalikan oleh perintah, Anda akan membutuhkannya nanti dalam prosedur ini. Dalam contoh ini, kita gunakan CWLtoSubscriptionFilterRole untuk nama peran yang kita buat.

```
aws iam create-role \ 
      --role-name CWLtoSubscriptionFilterRole \ 
      --assume-role-policy-document file://~/
TrustPolicyForCWLSubscriptionFilter.json
```
- 3. Buat kebijakan izin untuk menentukan tindakan yang dapat dilakukan CloudWatch Log di akun Anda.
	- a. Pertama, gunakan editor teks untuk membuat kebijakan izin berikut dalam file bernama~/ PermissionsForCWLSubscriptionFilter.json.

```
{ 
     "Statement": [ 
          { 
              "Effect": "Allow", 
              "Action": "logs:PutLogEvents", 
              "Resource": "arn:aws:logs:region:111111111111:log-
group:LogGroupOnWhichSubscriptionFilterIsCreated:*" 
          } 
     ] 
}
```
b. Masukkan perintah berikut untuk mengaitkan kebijakan izin yang baru saja Anda buat dengan peran yang Anda buat di langkah 2.

```
aws iam put-role-policy 
     --role-name CWLtoSubscriptionFilterRole 
     --policy-name Permissions-Policy-For-CWL-Subscription-filter 
     --policy-document file://~/PermissionsForCWLSubscriptionFilter.json
```
Setelah selesai, Anda dapat melanjutkan k[eLangkah 3: Buat kebijakan filter langganan tingkat akun](#page-338-0).

<span id="page-338-0"></span>Langkah 3: Buat kebijakan filter langganan tingkat akun

Setelah Anda membuat tujuan, akun penerima data log dapat berbagi tujuan ARN (arn:aws:logs:useast- 1:9999999999:destination:) dengan lainnya testDestination AWS akun sehingga mereka dapat mengirim peristiwa log ke tujuan yang sama. Para pengguna akun pengirim ini kemudian membuat filter langganan pada grup log masing-masing berdasarkan tujuan ini. Filter langganan segera memulai aliran data log waktu nyata dari grup log yang dipilih ke tujuan yang ditentukan.

#### **a** Note

Jika Anda memberikan izin untuk filter langganan ke seluruh organisasi, Anda harus menggunakan IAM peran ARN yang Anda buat. [Langkah 2: \(Hanya jika menggunakan](#page-336-0) [organisasi\) Buat IAM peran](#page-336-0)

Dalam contoh berikut, kebijakan filter langganan tingkat akun dibuat di akun pengiriman. filter dikaitkan dengan akun pengirim 111111111111 sehingga setiap peristiwa log yang cocok dengan filter dan kriteria pemilihan dikirim ke tujuan yang Anda buat sebelumnya. Tujuan itu merangkum aliran yang disebut "". RecipientStream

selection-criteriaBidang ini opsional, tetapi penting untuk mengecualikan grup log yang dapat menyebabkan rekursi log tak terbatas dari filter langganan. Untuk informasi selengkapnya tentang masalah ini dan menentukan grup log mana yang akan dikecualikan, liha[tPencegahan rekursi log](#page-360-0). Saat ini, NOT IN adalah satu-satunya operator yang didukung untukselection-criteria.

```
aws logs put-account-policy \ 
     --policy-name "CrossAccountStreamsExamplePolicy" \ 
     --policy-type "SUBSCRIPTION_FILTER_POLICY" \
```

```
 --policy-document 
 '{"DestinationArn":"arn:aws:logs:region:999999999999:destination:testDestination", 
 "FilterPattern": "", "Distribution": "Random"}' \ 
    --selection-criteria 'LogGroupName NOT IN ["LogGroupToExclude1", 
 "LogGroupToExclude2"]' \ 
    --scope "ALL"
```
Grup log akun pengirim dan tujuan harus sama AWS Wilayah. Namun, tujuan dapat menunjuk ke AWS sumber daya seperti aliran Kinesis Data Streams yang terletak di Wilayah yang berbeda.

<span id="page-339-0"></span>Validasi alur peristiwa log

Setelah Anda membuat kebijakan filter langganan tingkat akun, CloudWatch Log meneruskan semua peristiwa log masuk yang cocok dengan pola filter dan kriteria pemilihan ke aliran yang dienkapsulasi dalam aliran tujuan yang disebut "". RecipientStream Pemilik tujuan dapat memverifikasi bahwa ini terjadi dengan menggunakan get-shard-iterator perintah aws kinesis untuk mengambil pecahan Kinesis Data Streams, dan menggunakan perintah aws kinesis get-records untuk mengambil beberapa catatan Kinesis Data Streams:

```
aws kinesis get-shard-iterator \ 
       --stream-name RecipientStream \ 
       --shard-id shardId-000000000000 \ 
       --shard-iterator-type TRIM_HORIZON
{ 
     "ShardIterator": 
     "AAAAAAAAAAFGU/
kLvNggvndHq2UIFOw5PZc6F01s3e3afsSscRM70JSbjIefg2ub07nk1y6CDxYR1UoGHJNP4m4NFUetzfL+wev
+e2P4djJg4L9wmXKvQYoE+rMUiFq+p4Cn3IgvqOb5dRA0yybNdRcdzvnC35KQANoHzzahKdRGb9v4scv+3vaq+f
+OIK8zM5My8ID+g6rMo7UKWeI4+IWiKEXAMPLE"
}
aws kinesis get-records \ 
       --limit 10 \ 
       --shard-iterator 
       "AAAAAAAAAAFGU/
kLvNggvndHq2UIFOw5PZc6F01s3e3afsSscRM70JSbjIefg2ub07nk1y6CDxYR1UoGHJNP4m4NFUetzfL+wev
+e2P4djJg4L9wmXKvQYoE+rMUiFq+p4Cn3IgvqOb5dRA0yybNdRcdzvnC35KQANoHzzahKdRGb9v4scv+3vaq+f
+OIK8zM5My8ID+g6rMo7UKWeI4+IWiKEXAMPLE"
```
#### **a** Note

Anda mungkin perlu menjalankan kembali get-records perintah beberapa kali sebelum Kinesis Data Streams mulai mengembalikan data.

Anda akan melihat respons dengan array catatan Kinesis Data Streams. Atribut data dalam catatan Kinesis Data Streams dikompresi dalam format gzip dan kemudian base64 dikodekan. Anda dapat memeriksa data mentah dari baris perintah menggunakan perintah Unix berikut:

```
echo -n "<Content of Data>" | base64 -d | zcat
```
Data yang didekode dan didekompresi base64 diformat seperti JSON struktur berikut:

```
{ 
     "owner": "111111111111", 
     "logGroup": "CloudTrail/logs", 
     "logStream": "111111111111_CloudTrail/logs_us-east-1", 
     "subscriptionFilters": [ 
         "RecipientStream" 
     ], 
     "messageType": "DATA_MESSAGE", 
     "logEvents": [ 
         { 
              "id": "3195310660696698337880902507980421114328961542429EXAMPLE", 
              "timestamp": 1432826855000, 
              "message": "{\"eventVersion\":\"1.03\",\"userIdentity\":{\"type\":\"Root
\"}" 
         }, 
         { 
              "id": "3195310660696698337880902507980421114328961542429EXAMPLE", 
              "timestamp": 1432826855000, 
              "message": "{\"eventVersion\":\"1.03\",\"userIdentity\":{\"type\":\"Root
\"}" 
         }, 
         { 
              "id": "3195310660696698337880902507980421114328961542429EXAMPLE", 
              "timestamp": 1432826855000, 
              "message": "{\"eventVersion\":\"1.03\",\"userIdentity\":{\"type\":\"Root
\"}" 
         } 
     ]
```
Elemen kunci dalam struktur data adalah sebagai berikut:

#### messageType

Pesan data akan menggunakan tipe MESSAGE "DATA\_". Terkadang CloudWatch Log mungkin memancarkan catatan Kinesis Data Streams dengan tipe CONTROL "MESSAGE\_", terutama untuk memeriksa apakah tujuan dapat dijangkau.

#### owner

}

Bagian AWS ID akun dari data log asal.

#### logGroup

Nama grup log dari data log asal.

#### logStream

Nama pengaliran log dari data log asal.

subscriptionFilters

Daftar nama filter langganan yang cocok dengan data log asal.

logEvents

Data log yang sebenarnya, direpresentasikan sebagai array catatan log acara. Properti "id" adalah pengenal unik untuk setiap log acara.

#### policyLevel

Tingkat di mana kebijakan itu ditegakkan. "ACCOUNT\_ LEVEL \_POLICY" adalah policyLevel untuk kebijakan filter langganan tingkat akun.

<span id="page-341-0"></span>Ubah keanggotaan tujuan saat runtime

Anda mungkin mengalami situasi ketika Anda harus menambahkan atau menghapus keanggotaan beberapa pengguna dari tujuan yang Anda miliki. Anda dapat menggunakan perintah putdestination-policy di tujuan Anda dengan kebijakan akses baru. Dalam contoh berikut, akun 111111111111 yang ditambahkan sudah sebelumnya dihentikan dari mengirim data log lagi, dan akun 222222222222 diaktifkan.

1. Ambil kebijakan yang saat ini terkait dengan tujuan testDestinationdan catat: AccessPolicy

```
aws logs describe-destinations \ 
     --destination-name-prefix "testDestination"
{ 
  "Destinations": [ 
   { 
      "DestinationName": "testDestination", 
      "RoleArn": "arn:aws:iam::999999999999:role/CWLtoKinesisRole", 
      "DestinationArn": 
  "arn:aws:logs:region:999999999999:destination:testDestination", 
      "TargetArn": "arn:aws:kinesis:region:999999999999:stream/RecipientStream", 
      "AccessPolicy": "{\"Version\": \"2012-10-17\", \"Statement\": 
  [{\"Sid\": \"\", \"Effect\": \"Allow\", \"Principal\": {\"AWS\": 
 \"111111111111\"}, \"Action\": \"logs:PutSubscriptionFilter\", \"Resource\": 
 \"arn:aws:logs:region:999999999999:destination:testDestination\"}] }" 
    } 
 ]
}
```
2. Perbarui kebijakan agar menunjukkan bahwa akun 111111111111 dihentikan, dan akun 222222222222 diaktifkan. Letakkan kebijakan ini di file ~/ NewAccessPolicy .json:

```
{ 
   "Version" : "2012-10-17", 
   "Statement" : [ 
     { 
       "Sid" : "", 
       "Effect" : "Allow", 
       "Principal" : { 
          "AWS" : "222222222222" 
       }, 
       "Action" : ["logs:PutSubscriptionFilter","logs:PutAccountPolicy"], 
       "Resource" : "arn:aws:logs:region:999999999999:destination:testDestination" 
     } 
   ]
}
```
3. Panggilan PutDestinationPolicyuntuk mengaitkan kebijakan yang ditentukan dalam NewAccessPolicyfile.json dengan tujuan:

```
aws logs put-destination-policy \
```
**--destination-name "testDestination" \ --access-policy file://~/NewAccessPolicy.json**

Ini pada akhirnya akan menonaktifkan log acara dari ID akun 111111111111. Log acara dari ID akun 222222222222 mulai mengalir ke tujuan segera setelah pemilik akun 222222222222 membuat filter langganan.

#### <span id="page-343-0"></span>Memperbarui langganan lintas akun yang ada

Jika saat ini Anda memiliki langganan log lintas akun di mana akun tujuan hanya memberikan izin ke akun pengirim tertentu, dan Anda ingin memperbarui langganan ini sehingga akun tujuan memberikan akses ke semua akun di organisasi, ikuti langkah-langkah di bagian ini.

Topik

- [Langkah 1: Perbarui filter berlangganan](#page-343-1)
- [Langkah 2: Perbarui kebijakan akses tujuan yang ada](#page-345-0)

<span id="page-343-1"></span>Langkah 1: Perbarui filter berlangganan

#### **a** Note

Langkah ini diperlukan hanya untuk langganan lintas akun untuk log yang dibuat oleh layanan yang tercantum di. [Aktifkan logging dari AWS layanan](#page-383-0) Jika Anda tidak bekerja dengan log yang dibuat oleh salah satu grup log ini, Anda dapat melompat ke [Langkah 2: Perbarui](#page-345-0) [kebijakan akses tujuan yang ada](#page-345-0).

Dalam kasus tertentu, Anda harus memperbarui filter langganan di semua akun pengirim yang mengirim log ke akun tujuan. Pembaruan menambahkan IAM peran, yang CloudWatch dapat mengasumsikan dan memvalidasi bahwa akun pengirim memiliki izin untuk mengirim log ke akun penerima.

Ikuti langkah-langkah di bagian ini untuk setiap akun pengirim yang ingin Anda perbarui untuk menggunakan ID organisasi untuk izin berlangganan lintas akun.

Dalam contoh di bagian ini, dua akun, 111111111111 dan 222222222222 sudah memiliki filter berlangganan yang dibuat untuk mengirim log ke akun999999999999. Nilai filter langganan yang ada adalah sebagai berikut:

```
## Existing Subscription Filter parameter values
{ 
     "DestinationArn": "arn:aws:logs:region:999999999999:destination:testDestination", 
     "FilterPattern": "{$.userIdentity.type = Root}", 
     "Distribution": "Random"
}
```
Jika Anda perlu menemukan nilai parameter filter langganan saat ini, masukkan perintah berikut.

```
aws logs describe-account-policies \
--policy-type "SUBSCRIPTION_FILTER_POLICY" \
--policy-name "CrossAccountStreamsExamplePolicy"
```
Untuk memperbarui filter langganan untuk mulai menggunakan organisasi IDs untuk izin log lintas akun

1. Buat kebijakan kepercayaan berikut dalam sebuah file~/TrustPolicyForCWL.json. Gunakan editor teks untuk membuat file kebijakan ini; jangan gunakan IAM konsol.

```
{ 
   "Statement": { 
     "Effect": "Allow", 
     "Principal": { "Service": "logs.amazonaws.com" }, 
     "Action": "sts:AssumeRole" 
   }
}
```
2. Buat IAM peran yang menggunakan kebijakan ini. Perhatikan nilai Arn Arn nilai yang dikembalikan oleh perintah, Anda akan membutuhkannya nanti dalam prosedur ini. Dalam contoh ini, kita gunakan CWLtoSubscriptionFilterRole untuk nama peran yang kita buat.

```
aws iam create-role 
     \ --role-name CWLtoSubscriptionFilterRole 
     \ --assume-role-policy-document file://~/TrustPolicyForCWL.json
```
- 3. Buat kebijakan izin untuk menentukan tindakan yang dapat dilakukan CloudWatch Log di akun Anda.
	- a. Pertama, gunakan editor teks untuk membuat kebijakan izin berikut dalam file bernama/ PermissionsForCWLSubscriptionFilter.json.

```
{ 
     "Statement": [ 
          { 
              "Effect": "Allow", 
              "Action": "logs:PutLogEvents", 
              "Resource": "arn:aws:logs:region:111111111111:log-
group:LogGroupOnWhichSubscriptionFilterIsCreated:*" 
          } 
    \mathbf{I}}
```
b. Masukkan perintah berikut untuk mengaitkan kebijakan izin yang baru saja Anda buat dengan peran yang Anda buat di langkah 2.

```
aws iam put-role-policy 
     --role-name CWLtoSubscriptionFilterRole 
     --policy-name Permissions-Policy-For-CWL-Subscription-filter 
     --policy-document file://~/PermissionsForCWLSubscriptionFilter.json
```
4. Masukkan perintah berikut untuk memperbarui kebijakan filter langganan.

```
aws logs put-account-policy \ 
     --policy-name "CrossAccountStreamsExamplePolicy" \ 
     --policy-type "SUBSCRIPTION_FILTER_POLICY" \ 
     --policy-document 
  '{"DestinationArn":"arn:aws:logs:region:999999999999:destination:testDestination", 
  "FilterPattern": "{$.userIdentity.type = Root}", "Distribution": "Random"}' \ 
     --selection-criteria 'LogGroupName NOT IN ["LogGroupToExclude1", 
  "LogGroupToExclude2"]' \ 
     --scope "ALL"
```
<span id="page-345-0"></span>Langkah 2: Perbarui kebijakan akses tujuan yang ada

Setelah memperbarui filter langganan di semua akun pengirim, Anda dapat memperbarui kebijakan akses tujuan di akun penerima.

Dalam contoh berikut, akun penerima adalah 999999999999 dan tujuan diberi namatestDestination.

Pembaruan memungkinkan semua akun yang merupakan bagian dari organisasi dengan ID o-1234567890 untuk mengirim log ke akun penerima. Hanya akun yang memiliki filter langganan yang dibuat yang benar-benar akan mengirim log ke akun penerima.

Untuk memperbarui kebijakan akses tujuan di akun penerima untuk mulai menggunakan ID organisasi untuk izin

1. Di akun penerima, gunakan editor teks untuk membuat ~/AccessPolicy.json file dengan konten berikut.

```
{
"Version" : "2012-10-17", 
     "Statement" : [ 
         {
"Sid" : "", 
             "Effect" : "Allow", 
             "Principal" : "*", 
             "Action" : ["logs:PutSubscriptionFilter","logs:PutAccountPolicy"], 
             "Resource" : 
  "arn:aws:logs:region:999999999999:destination:testDestination", 
             "Condition": {
"StringEquals" : {
"aws:PrincipalOrgID" : ["o-1234567890"] 
 } 
 } 
         } 
     ] 
}
```
2. Masukkan perintah berikut untuk melampirkan kebijakan yang baru saja Anda buat ke tujuan yang ada. Untuk memperbarui tujuan untuk menggunakan kebijakan akses dengan ID organisasi, bukan kebijakan akses yang mencantumkan spesifik AWS akunIDs, sertakan force parameternya.

#### **A** Warning

Jika Anda bekerja dengan log yang dikirim oleh AWS layanan yang tercantum di[Aktifkan](#page-383-0)  [logging dari AWS layanan,](#page-383-0) maka sebelum melakukan langkah ini, Anda harus terlebih dahulu memperbarui filter langganan di semua akun pengirim seperti yang dijelaskan d[iLangkah 1: Perbarui filter berlangganan](#page-343-1).

```
aws logs put-destination-policy 
     \ --destination-name "testDestination" 
     \ --access-policy file://~/AccessPolicy.json 
     \ --force
```
# Langganan tingkat akun lintas wilayah lintas akun menggunakan Firehose

Untuk berbagi data log lintas akun, Anda perlu membuat pengirim dan penerima data log:

- Pengirim data log —mendapatkan informasi tujuan dari penerima dan memberi tahu CloudWatch Log bahwa ia siap untuk mengirim peristiwa lognya ke tujuan yang ditentukan. Dalam prosedur di sisa bagian ini, pengirim data log ditampilkan dengan fiksi AWS nomor rekening 111111111111.
- Penerima data log —menyiapkan tujuan yang merangkum aliran Kinesis Data Streams dan CloudWatch memberi tahu Log bahwa penerima ingin menerima data log. Penerima kemudian membagikan informasi tentang tujuan ini dengan pengirim. Dalam prosedur di sisa bagian ini, penerima data log ditampilkan dengan fiksi AWS nomor rekening 222222222222.

Contoh di bagian ini menggunakan aliran pengiriman Firehose dengan penyimpanan Amazon S3. Anda juga dapat mengatur aliran pengiriman Firehose dengan pengaturan yang berbeda. Untuk informasi selengkapnya, lihat [Membuat Aliran Pengiriman Firehose.](https://docs.aws.amazon.com/firehose/latest/dev/basic-create.html)

#### **a** Note

Grup log dan tujuan harus sama AWS Wilayah. Namun, AWS sumber daya yang ditunjuk tujuan dapat ditemukan di Wilayah yang berbeda.

#### **a** Note

Filter langganan Firehose untuk akun yang sama dan aliran pengiriman lintas wilayah didukung.

#### Topik

• [Langkah 1: Buat aliran pengiriman Firehose](#page-348-0)

- [Langkah 2: Buat tujuan](#page-350-0)
- [Langkah 3: Buat kebijakan filter langganan tingkat akun](#page-356-0)
- [Memvalidasi alur peristiwa log](#page-356-1)
- [Memodifikasi keanggotaan tujuan saat runtime](#page-357-0)

<span id="page-348-0"></span>Langkah 1: Buat aliran pengiriman Firehose

**A** Important

Sebelum Anda menyelesaikan langkah-langkah berikut, Anda harus menggunakan kebijakan akses, sehingga Firehose dapat mengakses bucket Amazon S3 Anda. Untuk informasi selengkapnya, lihat [Mengontrol Akses](https://docs.aws.amazon.com/firehose/latest/dev/controlling-access.html#using-iam-s3) di Panduan Pengembang Amazon Data Firehose. Semua langkah di bagian ini (Langkah 1) harus dilakukan di akun penerima data log. US East (N. Virginia) digunakan dalam contoh perintah berikut. Ganti Wilayah ini dengan Wilayah yang benar untuk penerapan Anda.

Untuk membuat aliran pengiriman Firehose yang akan digunakan sebagai tujuan

1. Buat bucket Amazon S3:

```
aws s3api create-bucket --bucket firehose-test-bucket1 --create-bucket-
configuration LocationConstraint=us-east-1
```
- 2. Buat IAM peran yang memberikan izin Firehose untuk memasukkan data ke dalam bucket.
	- a. Pertama, gunakan editor teks untuk membuat kebijakan kepercayaan dalam file ~/ TrustPolicyForFirehose.json.

```
{ "Statement": { "Effect": "Allow", "Principal": { "Service": 
  "firehose.amazonaws.com" }, "Action": "sts:AssumeRole", "Condition": 
  { "StringEquals": { "sts:ExternalId":"222222222222" } } } }
```
b. Buat IAM peran, tentukan file kebijakan kepercayaan yang baru saja Anda buat.

```
aws iam create-role \ 
     --role-name FirehosetoS3Role \ 
     --assume-role-policy-document file://~/TrustPolicyForFirehose.json
```
c. Output perintah ini akan terlihat serupa dengan yang berikut ini. Catat nama peran dan perannyaARN.

```
{ 
     "Role": { 
         "Path": "/", 
         "RoleName": "FirehosetoS3Role", 
         "RoleId": "AROAR3BXASEKW7K635M53", 
         "Arn": "arn:aws:iam::222222222222:role/FirehosetoS3Role", 
         "CreateDate": "2021-02-02T07:53:10+00:00", 
         "AssumeRolePolicyDocument": { 
             "Statement": { 
                 "Effect": "Allow", 
                 "Principal": { 
                      "Service": "firehose.amazonaws.com" 
                 }, 
                 "Action": "sts:AssumeRole", 
                 "Condition": { 
                     "StringEquals": { 
                          "sts:ExternalId": "222222222222" 
1 1 1 1 1 1 1
 } 
 } 
         } 
     }
}
```
- 3. Buat kebijakan izin untuk menentukan tindakan yang dapat dilakukan Firehose di akun Anda.
	- a. Pertama, gunakan editor teks untuk membuat kebijakan izin berikut dalam file bernama~/ PermissionsForFirehose.json. Bergantung pada kasus penggunaan Anda, Anda mungkin perlu menambahkan lebih banyak izin ke file ini.

```
{ 
     "Statement": [{ 
          "Effect": "Allow", 
          "Action": [ 
               "s3:PutObject", 
               "s3:PutObjectAcl", 
               "s3:ListBucket" 
          ], 
          "Resource": [
```

```
 "arn:aws:s3:::firehose-test-bucket1", 
              "arn:aws:s3:::firehose-test-bucket1/*" 
         ] 
     }]
}
```
b. Masukkan perintah berikut untuk mengaitkan kebijakan izin yang baru saja Anda buat dengan IAM peran tersebut.

```
aws iam put-role-policy --role-name FirehosetoS3Role --policy-name 
  Permissions-Policy-For-Firehose-To-S3 --policy-document file://~/
PermissionsForFirehose.json
```
4. Masukkan perintah berikut untuk membuat aliran pengiriman Firehose. Ganti *my-role-arn* and *my-bucket-arn* dengan nilai yang benar untuk penerapan Anda.

```
aws firehose create-delivery-stream \ 
    --delivery-stream-name 'my-delivery-stream' \ 
    --s3-destination-configuration \ 
   '{"RoleARN": "arn:aws:iam::222222222222:role/FirehosetoS3Role", "BucketARN": 
  "arn:aws:s3:::firehose-test-bucket1"}'
```
Outputnya akan serupa dengan yang berikut ini:

```
{ 
     "DeliveryStreamARN": "arn:aws:firehose:us-east-1:222222222222:deliverystream/
my-delivery-stream"
}
```
# <span id="page-350-0"></span>Langkah 2: Buat tujuan

```
A Important
   Semua langkah dalam prosedur ini harus dilakukan di akun penerima data log.
```
Saat tujuan dibuat, CloudWatch Log mengirimkan pesan pengujian ke tujuan atas nama akun penerima. Saat filter langganan aktif nanti, CloudWatch Log mengirimkan peristiwa log ke tujuan atas nama akun sumber.

#### Untuk membuat tujuan

1. Tunggu hingga aliran Firehose yang Anda buat [Langkah 1: Buat aliran pengiriman Firehose](#page-348-0) menjadi aktif. Anda dapat menggunakan perintah berikut untuk memeriksa StreamDescription. StreamStatusproperti.

```
aws firehose describe-delivery-stream --delivery-stream-name "my-delivery-stream"
```
Selain itu, perhatikan DeliveryStreamDescription. DeliveryStreamARNnilai, karena Anda harus menggunakannya di langkah selanjutnya. Contoh output dari perintah ini:

```
{ 
       "DeliveryStreamDescription": { 
             "DeliveryStreamName": "my-delivery-stream", 
             "DeliveryStreamARN": "arn:aws:firehose:us-
east-1:222222222222:deliverystream/my-delivery-stream", 
              "DeliveryStreamStatus": "ACTIVE", 
              "DeliveryStreamEncryptionConfiguration": { 
                    "Status": "DISABLED" 
             }, 
             "DeliveryStreamType": "DirectPut", 
             "VersionId": "1", 
              "CreateTimestamp": "2021-02-01T23:59:15.567000-08:00", 
              "Destinations": [ 
                    { 
                          "DestinationId": "destinationId-000000000001", 
                          "S3DestinationDescription": { 
                                 "RoleARN": "arn:aws:iam::222222222222:role/FirehosetoS3Role", 
                                 "BucketARN": "arn:aws:s3:::firehose-test-bucket1", 
                                 "BufferingHints": { 
                                       "SizeInMBs": 5, 
                                       "IntervalInSeconds": 300 
\mathbb{R}, \mathbb{R}, \mathbb{R}, \mathbb{R}, \mathbb{R}, \mathbb{R}, \mathbb{R}, \mathbb{R}, \mathbb{R}, \mathbb{R}, \mathbb{R}, \mathbb{R}, \mathbb{R}, \mathbb{R}, \mathbb{R}, \mathbb{R}, \mathbb{R}, \mathbb{R}, \mathbb{R}, \mathbb{R}, \mathbb{R}, \mathbb{R},  "CompressionFormat": "UNCOMPRESSED", 
                                 "EncryptionConfiguration": { 
                                       "NoEncryptionConfig": "NoEncryption" 
\mathbb{R}, \mathbb{R}, \mathbb{R}, \mathbb{R}, \mathbb{R}, \mathbb{R}, \mathbb{R}, \mathbb{R}, \mathbb{R}, \mathbb{R}, \mathbb{R}, \mathbb{R}, \mathbb{R}, \mathbb{R}, \mathbb{R}, \mathbb{R}, \mathbb{R}, \mathbb{R}, \mathbb{R}, \mathbb{R}, \mathbb{R}, \mathbb{R},  "CloudWatchLoggingOptions": { 
                                       "Enabled": false 
 } 
                          }, 
                          "ExtendedS3DestinationDescription": {
```

```
 "RoleARN": "arn:aws:iam::222222222222:role/FirehosetoS3Role", 
                   "BucketARN": "arn:aws:s3:::firehose-test-bucket1", 
                   "BufferingHints": { 
                       "SizeInMBs": 5, 
                       "IntervalInSeconds": 300 
\}, \{ "CompressionFormat": "UNCOMPRESSED", 
                   "EncryptionConfiguration": { 
                       "NoEncryptionConfig": "NoEncryption" 
\}, \{ "CloudWatchLoggingOptions": { 
                       "Enabled": false 
\}, \{ "S3BackupMode": "Disabled" 
 } 
 } 
        ], 
        "HasMoreDestinations": false 
    }
}
```
Mungkin diperlukan satu atau dua menit bagi aliran pengiriman Anda untuk muncul dalam keadaan aktif.

2. Saat aliran pengiriman aktif, buat IAM peran yang akan memberikan izin kepada CloudWatch Log untuk memasukkan data ke aliran Firehose Anda. Pertama, Anda harus membuat kebijakan kepercayaan dalam file ~/ TrustPolicyFor CWL .json. Gunakan editor teks untuk membuat kebijakan ini. Untuk informasi selengkapnya tentang titik akhir CloudWatch Log, lihat [titik akhir](https://docs.aws.amazon.com/general/latest/gr/cwl_region.html)  [dan CloudWatch kuota Amazon Logs](https://docs.aws.amazon.com/general/latest/gr/cwl_region.html).

Kebijakan ini mencakup kunci konteks kondisi aws:SourceArn global yang menentukan sourceAccountId untuk membantu mencegah masalah keamanan wakil yang membingungkan. Jika Anda belum mengetahui ID akun sumber pada panggilan pertama, kami sarankan Anda meletakkan tujuan ARN di ARN bidang sumber. Dalam panggilan berikutnya, Anda harus mengatur sumber ARN menjadi sumber sebenarnya ARN yang Anda kumpulkan dari panggilan pertama. Untuk informasi selengkapnya, lihat [Pencegahan Deputi Bingung](#page-359-0).

```
{ 
     "Statement": { 
          "Effect": "Allow", 
          "Principal": { 
               "Service": "logs.amazonaws.com"
```

```
 }, 
         "Action": "sts:AssumeRole", 
         "Condition": { 
             "StringLike": { 
                "aws:SourceArn": [ 
                     "arn:aws:logs:region:sourceAccountId:*", 
                     "arn:aws:logs:region:recipientAccountId:*" 
 ] 
 } 
        } 
      }
}
```
3. Gunakan perintah aws iam create-role untuk membuat IAM peran, dengan menentukan file kebijakan kepercayaan yang baru saja Anda buat.

```
aws iam create-role \ 
       --role-name CWLtoKinesisFirehoseRole \ 
       --assume-role-policy-document file://~/TrustPolicyForCWL.json
```
Berikut ini adalah contoh output. Perhatikan nilai Role.Arn yang dikembalikan, karena Anda akan perlu menggunakannya di langkah berikutnya.

```
{ 
     "Role": { 
         "Path": "/", 
         "RoleName": "CWLtoKinesisFirehoseRole", 
         "RoleId": "AROAR3BXASEKYJYWF243H", 
         "Arn": "arn:aws:iam::222222222222:role/CWLtoKinesisFirehoseRole", 
         "CreateDate": "2023-02-02T08:10:43+00:00", 
          "AssumeRolePolicyDocument": { 
              "Statement": { 
                  "Effect": "Allow", 
                  "Principal": { 
                       "Service": "logs.amazonaws.com" 
                  }, 
                  "Action": "sts:AssumeRole", 
                  "Condition": { 
                       "StringLike": { 
                           "aws:SourceArn": [ 
                                "arn:aws:logs:region:sourceAccountId:*", 
                                "arn:aws:logs:region:recipientAccountId:*"
```

```
\blacksquare1 1 1 1 1 1 1
 } 
 } 
     } 
   }
}
```
4. Buat kebijakan izin untuk menentukan tindakan yang dapat dilakukan CloudWatch Log di akun Anda. Pertama, gunakan editor teks untuk membuat kebijakan izin dalam file ~/ PermissionsFor CWL .json:

```
{ 
     "Statement":[ 
        { 
          "Effect":"Allow", 
          "Action":["firehose:*"], 
          "Resource":["arn:aws:firehose:region:222222222222:*"] 
        } 
    \mathbf{I}}
```
5. Kaitkan kebijakan izin dengan peran tersebut dengan memasukkan perintah berikut:

```
aws iam put-role-policy --role-name CWLtoKinesisFirehoseRole --policy-name 
  Permissions-Policy-For-CWL --policy-document file://~/PermissionsForCWL.json
```
- 6. Setelah aliran pengiriman Firehose dalam status aktif dan Anda telah membuat IAM peran, Anda dapat membuat tujuan CloudWatch Log.
	- a. Langkah ini tidak akan mengaitkan kebijakan akses dengan tujuan Anda dan hanya merupakan langkah pertama dari dua langkah yang akan menyelesaikan pembuatan tujuan. Catat tujuan baru ARN yang dikembalikan di payload, karena Anda akan menggunakan ini sebagai langkah selanjutnya. destination.arn

```
aws logs put-destination \ 
     --destination-name "testFirehoseDestination" \ 
     --target-arn "arn:aws:firehose:us-east-1:222222222222:deliverystream/my-
delivery-stream" \ 
     --role-arn "arn:aws:iam::222222222222:role/CWLtoKinesisFirehoseRole"
```

```
{ 
     "destination": { 
         "destinationName": "testFirehoseDestination", 
         "targetArn": "arn:aws:firehose:us-east-1:222222222222:deliverystream/
my-delivery-stream", 
         "roleArn": "arn:aws:iam::222222222222:role/CWLtoKinesisFirehoseRole", 
         "arn": "arn:aws:logs:us-
east-1:222222222222:destination:testFirehoseDestination"}
}
```
b. Setelah langkah sebelumnya selesai, dalam akun penerima data log (222222222222), kaitkan kebijakan akses dengan tujuan. Kebijakan ini memungkinkan akun pengirim data log (11111111111111) untuk mengakses tujuan hanya di akun penerima data log (222222222222). Anda dapat menggunakan editor teks untuk memasukkan kebijakan ini ke dalam ~/AccessPolicy.json file:

```
{ 
   "Version" : "2012-10-17", 
   "Statement" : [ 
     { 
       "Sid" : "", 
       "Effect" : "Allow", 
       "Principal" : { 
          "AWS" : "111111111111" 
       }, 
        "Action" : ["logs:PutSubscriptionFilter","logs:PutAccountPolicy"], 
       "Resource" : "arn:aws:logs:us-
east-1:222222222222:destination:testFirehoseDestination" 
     } 
  \exists}
```
c. Ini membuat kebijakan yang menentukan siapa yang memiliki akses menulis ke tujuan. Kebijakan ini harus menentukan logs:PutSubscriptionFilter dan logs:PutAccountPolicy tindakan untuk mengakses tujuan. Pengguna lintas akun akan menggunakan PutAccountPolicy tindakan PutSubscriptionFilter dan untuk mengirim peristiwa log ke tujuan.

```
aws logs put-destination-policy \ 
     --destination-name "testFirehoseDestination" \ 
     --access-policy file://~/AccessPolicy.json
```
# <span id="page-356-0"></span>Langkah 3: Buat kebijakan filter langganan tingkat akun

Beralihlah ke akun pengiriman, yaitu 111111111111 dalam contoh ini. Anda sekarang akan membuat kebijakan filter langganan tingkat akun di akun pengiriman. Dalam contoh ini, filter menyebabkan setiap peristiwa log yang berisi string ERROR di semua kecuali dua grup log dikirim ke tujuan yang sebelumnya Anda buat.

```
aws logs put-account-policy \ 
     --policy-name "CrossAccountFirehoseExamplePolicy" \ 
     --policy-type "SUBSCRIPTION_FILTER_POLICY" \ 
     --policy-document '{"DestinationArn":"arn:aws:logs:us-
east-1:222222222222:destination:testFirehoseDestination", "FilterPattern": 
  "{$.userIdentity.type = AssumedRole}", "Distribution": "Random"}' \ 
     --selection-criteria 'LogGroupName NOT IN ["LogGroupToExclude1", 
  "LogGroupToExclude2"]' \ 
     --scope "ALL"
```
Grup log akun pengirim dan tujuan harus sama AWS Wilayah. Namun, tujuan dapat menunjuk ke AWS sumber daya seperti aliran Firehose yang terletak di Wilayah yang berbeda.

#### <span id="page-356-1"></span>Memvalidasi alur peristiwa log

Setelah Anda membuat filter langganan, CloudWatch Log meneruskan semua peristiwa log masuk yang cocok dengan pola filter dan kriteria pemilihan ke aliran pengiriman Firehose. Data mulai muncul di bucket Amazon S3 Anda berdasarkan interval buffer waktu yang disetel pada aliran pengiriman Firehose. Setelah waktu tertentu berlalu, Anda dapat memverifikasi data dengan memeriksa bucket Amazon S3. Untuk memeriksa bucket, masukkan perintah berikut:

```
aws s3api list-objects --bucket 'firehose-test-bucket1'
```
Output perintah tersebut akan serupa dengan yang berikut ini:

```
{ 
     "Contents": [ 
         { 
              "Key": "2021/02/02/08/my-delivery-
stream-1-2021-02-02-08-55-24-5e6dc317-071b-45ba-a9d3-4805ba39c2ba", 
              "LastModified": "2023-02-02T09:00:26+00:00", 
              "ETag": "\"EXAMPLEa817fb88fc770b81c8f990d\"", 
              "Size": 198, 
              "StorageClass": "STANDARD",
```

```
 "Owner": { 
                 "DisplayName": "firehose+2test", 
                 "ID": "EXAMPLE27fd05889c665d2636218451970ef79400e3d2aecca3adb1930042e0" 
 } 
         } 
     ]
}
```
Anda kemudian dapat mengambil objek tertentu dari bucket dengan memasukkan perintah berikut. Ganti nilai key dengan nilai yang Anda temukan di perintah sebelumnya.

```
aws s3api get-object --bucket 'firehose-test-bucket1' --key '2021/02/02/08/my-delivery-
stream-1-2021-02-02-08-55-24-5e6dc317-071b-45ba-a9d3-4805ba39c2ba' testfile.gz
```
Data dalam objek Amazon S3 dikompresi dengan format gzip. Anda dapat memeriksa data mentah dari baris perintah menggunakan salah satu dari perintah berikut:

Linux:

zcat testfile.gz

macOS:

```
zcat <testfile.gz
```
<span id="page-357-0"></span>Memodifikasi keanggotaan tujuan saat runtime

Anda mungkin mengalami situasi ketika Anda harus menambahkan atau menghapus pengirim log dari tujuan yang Anda miliki. Anda dapat menggunakan PutDestinationPolicydan PutAccountPolicy tindakan di tujuan Anda dengan kebijakan akses baru. Dalam contoh berikut, akun 111111111111 yang ditambahkan sudah sebelumnya dihentikan dari mengirim data log lagi, dan akun 333333333333 diaktifkan.

1. Ambil kebijakan yang saat ini terkait dengan tujuan testDestinationdan catat: AccessPolicy

```
aws logs describe-destinations \ 
     --destination-name-prefix "testFirehoseDestination"
```
Data yang dikembalikan mungkin terlihat seperti ini.

```
{ 
     "destinations": [ 
        \mathcal{L} "destinationName": "testFirehoseDestination", 
              "targetArn": "arn:aws:firehose:us-east-1:222222222222:deliverystream/
my-delivery-stream", 
              "roleArn": "arn:aws:iam:: 222222222222:role/CWLtoKinesisFirehoseRole", 
              "accessPolicy": "{\n \"Version\" : \"2012-10-17\",\n \"Statement
\Upsilon : [\n\ln \ {\n\mod \N}^S \cdot \Upsilon : \U\setminus \n\} \"Effect\" : \Delta \cup \Delta \cup \Delta \cap \Delta \"Principal\" : {\n \"AWS\" : \"111111111111 \"\n },\n \"Action
\" : \"logs:PutSubscriptionFilter\",\n \"Resource\" : \"arn:aws:logs:us-
east-1:2222222222222:destination:testFirehoseDestination\"\n }\n ]\n}\n\n",
              "arn": "arn:aws:logs:us-east-1: 
  222222222222:destination:testFirehoseDestination", 
              "creationTime": 1612256124430 
         } 
     ]
}
```
2. Perbarui kebijakan agar menunjukkan bahwa akun 111111111111 dihentikan, dan akun 333333333333 diaktifkan. Letakkan kebijakan ini di file ~/ NewAccessPolicy .json:

```
{ 
   "Version" : "2012-10-17", 
   "Statement" : [ 
     { 
       "Sid" : "", 
       "Effect" : "Allow", 
       "Principal" : { 
          "AWS" : "333333333333 " 
       }, 
        "Action" : ["logs:PutSubscriptionFilter","logs:PutAccountPolicy"], 
       "Resource" : "arn:aws:logs:us-
east-1:222222222222:destination:testFirehoseDestination" 
     } 
   ]
}
```
3. Gunakan perintah berikut untuk mengaitkan kebijakan yang ditentukan dalam NewAccessPolicyfile.json dengan tujuan:

```
aws logs put-destination-policy \
```

```
 --destination-name "testFirehoseDestination" \
```

```
 --access-policy file://~/NewAccessPolicy.json
```
Ini akhirnya akan menonaktifkan log acara dari ID akun 111111111111. Log acara dari ID akun 333333333333 mulai mengalir ke tujuan segera setelah pemilik akun 333333333333 membuat filter langganan.

# <span id="page-359-0"></span>Pencegahan Deputi Bingung

Masalah deputi yang bingung adalah masalah keamanan di mana entitas yang tidak memiliki izin untuk melakukan tindakan dapat memaksa entitas yang lebih istimewa untuk melakukan tindakan. Masuk AWS, peniruan lintas layanan dapat mengakibatkan masalah wakil yang membingungkan. Peniruan identitas lintas layanan dapat terjadi ketika satu layanan (layanan yang dipanggil) memanggil layanan lain (layanan yang dipanggil). Layanan pemanggilan dapat dimanipulasi menggunakan izinnya untuk bertindak pada sumber daya pelanggan lain dengan cara yang seharusnya tidak dilakukannya kecuali bila memiliki izin untuk mengakses. Untuk mencegah hal ini, AWS menyediakan alat yang membantu Anda melindungi data Anda untuk semua layanan dengan prinsipal layanan yang telah diberikan akses ke sumber daya di akun Anda.

#### Sebaiknya gunakan kunci konteks kondisi

[aws:SourceArnaws:SourceAccountaws:SourceOrgID](https://docs.aws.amazon.com/IAM/latest/UserGuide/reference_policies_condition-keys.html#condition-keys-sourcearn),, dan [aws:SourceOrgPaths](https://docs.aws.amazon.com/IAM/latest/UserGuide/reference_policies_condition-keys.html#condition-keys-sourceorgpaths)global dalam kebijakan sumber daya untuk membatasi izin yang memberikan layanan lain ke sumber daya. Gunakan aws:SourceArn untuk mengaitkan hanya satu sumber daya dengan akses lintas layanan. Gunakan aws:SourceAccount untuk membiarkan sumber daya apa pun di akun itu dikaitkan dengan penggunaan lintas layanan. Gunakan aws:SourceOrgID untuk memungkinkan sumber daya apa pun dari akun apa pun dalam suatu organisasi dikaitkan dengan penggunaan lintas layanan. Gunakan aws:SourceOrgPaths untuk mengaitkan sumber daya apa pun dari akun dalam AWS Organizations jalur dengan penggunaan lintas layanan. Untuk informasi selengkapnya tentang menggunakan dan memahami jalur, lihat [Memahami AWS Organizations jalur entitas](https://docs.aws.amazon.com/IAM/latest/UserGuide/access_policies_access-advisor-viewing-orgs-entity-path).

Cara paling efektif untuk melindungi dari masalah wakil yang membingungkan adalah dengan menggunakan kunci konteks kondisi aws:SourceArn global dengan penuh ARN sumber daya. Jika Anda tidak tahu sumber daya penuh ARN atau jika Anda menentukan beberapa sumber daya, gunakan kunci kondisi konteks aws:SourceArn global dengan karakter wildcard (\*) untuk bagian yang tidak diketahui dari file. ARN Misalnya, arn:aws:*servicename*:\*:*123456789012*:\*.
Jika aws:SourceArn nilainya tidak berisi ID akun, seperti bucket Amazon S3ARN, Anda harus menggunakan keduanya aws:SourceAccount dan aws:SourceArn untuk membatasi izin.

Untuk melindungi dari masalah wakil yang membingungkan dalam skala besar, gunakan kunci konteks kondisi aws:SourceOrgID atau aws:SourceOrgPaths global dengan ID organisasi atau jalur organisasi sumber daya dalam kebijakan berbasis sumber daya Anda. Kebijakan yang menyertakan aws:SourceOrgID atau aws:SourceOrgPaths kunci akan secara otomatis menyertakan akun yang benar dan Anda tidak perlu memperbarui kebijakan secara manual saat menambahkan, menghapus, atau memindahkan akun di organisasi Anda.

Kebijakan yang didokumentasikan untuk memberikan akses ke CloudWatch Log untuk menulis data ke Kinesis Data Streams dan Firehose [Langkah 1: Buat tujuan](#page-297-0) di [Langkah 2: Buat tujuan](#page-318-0) dan menunjukkan bagaimana Anda dapat menggunakan awsSourceArn : global condition context key untuk membantu mencegah masalah deputi yang membingungkan.

# Pencegahan rekursi log

Ada risiko menyebabkan rekursi log tak terbatas dengan filter langganan yang dapat menyebabkan peningkatan besar dalam penagihan konsumsi di CloudWatch Log dan tujuan Anda, jika tidak dicegah. Hal ini dapat terjadi ketika filter langganan dikaitkan dengan grup log yang menerima peristiwa log sebagai hasil dari alur kerja pengiriman langganan Anda. Log yang tertelan ke dalam grup log akan dikirim ke tujuan, menyebabkan grup log menelan lebih banyak log yang kemudian akan diteruskan lagi ke tujuan, membuat loop rekursi.

Misalnya, pertimbangkan filter langganan dengan tujuan sebagai Firehose, yang mengirimkan peristiwa log ke Amazon S3. Selain itu, ada juga fungsi Lambda yang memproses peristiwa baru yang dikirim ke Amazon S3 dan menghasilkan beberapa log itu sendiri. Jika filter langganan diterapkan ke grup log fungsi Lambda, maka peristiwa log yang dihasilkan oleh fungsi akan diteruskan ke Firehose dan Amazon S3 di tujuan, yang kemudian akan memanggil fungsi lagi, menyebabkan lebih banyak log diproduksi dan diteruskan ke Firehose dan Amazon S3, menyebabkan pemanggilan fungsi lainnya dan seterusnya. Ini akan terjadi dalam loop tak terbatas, yang mengarah ke peningkatan penagihan tak terduga pada konsumsi log, Firehose, dan Amazon S3.

Jika fungsi Lambda dilampirkan ke VPC dengan log aliran diaktifkan untuk CloudWatch Log, maka grup log dapat menyebabkan rekursi log juga. VPC

Kami menyarankan agar Anda tidak menerapkan filter langganan ke grup log yang merupakan bagian dari alur kerja pengiriman langganan Anda. Untuk filter langganan tingkat akun, gunakan selectionCriteria parameter dalam PutAccountPolicy API untuk mengecualikan grup log ini dari kebijakan.

Saat mengecualikan grup log, pertimbangkan hal berikut AWS layanan yang menghasilkan log dan mungkin menjadi bagian dari alur kerja pengiriman langganan Anda:

- Amazon EC2 dengan Fargate
- Lambda
- AWS Step Functions
- Log VPC aliran Amazon yang diaktifkan untuk CloudWatch Log

### **a** Note

Peristiwa log yang dihasilkan oleh grup log tujuan Lambda tidak akan diteruskan kembali ke fungsi Lambda untuk kebijakan filter langganan tingkat akun. Dalam hal ini, tidak termasuk grup log fungsi Lambda tujuan yang selectionCriteria digunakan tidak diperlukan untuk kebijakan berlangganan akun.

# Filter sintaks pola untuk filter metrik, filter langganan, peristiwa log filter, dan Live Tail

## **a** Note

Untuk informasi tentang cara menanyakan grup log Anda dengan bahasa kueri Amazon CloudWatch Logs Insights, lihat[CloudWatch Sintaks kueri Log Insights](#page-78-0).

Dengan CloudWatch Log, Anda dapat menggunakan [filter metrik](https://docs.aws.amazon.com/AmazonCloudWatch/latest/logs/MonitoringLogData.html) untuk mengubah data log menjadi metrik yang dapat ditindaklanjuti, [filter langganan](https://docs.aws.amazon.com/AmazonCloudWatch/latest/logs/SubscriptionFilters.html) untuk merutekan peristiwa log ke AWS layanan lain, [memfilter peristiwa log](https://docs.aws.amazon.com/AmazonCloudWatch/latest/logs/SearchDataFilterPattern.html) untuk mencari peristiwa log, dan [Live Tail](https://docs.aws.amazon.com/AmazonCloudWatch/latest/logs/CloudWatchLogs_LiveTail.html) untuk secara interaktif melihat log Anda secara real-time saat tertelan.

Pola filter membentuk sintaks yang digunakan filter metrik, filter langganan, peristiwa log, dan Live Tail untuk mencocokkan istilah dalam peristiwa log. Istilah dapat berupa kata, frasa yang tepat, atau nilai numerik. Ekspresi reguler (regex) dapat digunakan untuk membuat pola filter mandiri, atau dapat digabungkan dengan JSON dan pola filter yang dibatasi spasi.

Buat pola filter dengan istilah yang ingin Anda cocokkan. Pola filter hanya mengembalikan peristiwa log yang berisi istilah yang Anda tentukan. Anda dapat menguji pola filter di CloudWatch konsol.

Topik

- [Sintaks ekspresi reguler \(regex\) yang didukung](#page-362-0)
- [Menggunakan pola filter untuk mencocokkan istilah dengan ekspresi reguler \(regex\)](#page-365-0)
- [Menggunakan pola filter untuk mencocokkan istilah dalam peristiwa log tidak terstruktur](#page-366-0)
- [Menggunakan pola filter untuk mencocokkan istilah dalam peristiwa JSON log](#page-370-0)
- [Menggunakan pola filter untuk mencocokkan istilah dalam peristiwa log yang dibatasi ruang](#page-378-0)

# <span id="page-362-0"></span>Sintaks ekspresi reguler (regex) yang didukung

## Sintaks regex yang didukung

Saat menggunakan regex untuk mencari dan memfilter data log, Anda harus mengelilingi ekspresi Anda dengan. %

Pola filter dengan regex hanya dapat mencakup yang berikut:

- Karakter alfanumerik Karakter alfanumerik adalah karakter yang berupa huruf (dari A ke Z atau a hingga z) atau digit (dari 0 hingga 9).
- Karakter simbol yang didukung Ini termasuk: \_ '#', '=', '@', '/', ';', ',', dan '-'. Misalnya, %something!% akan ditolak karena '!' tidak didukung.
- Operator yang didukung Ini termasuk: ^ '\$', '?', '[', ']', '{', '}', '|', '\', '\*', '+', dan '.'.

)Operator ( dan tidak didukung. Anda tidak dapat menggunakan tanda kurung untuk mendefinisikan subpola.

Karakter multi-byte tidak didukung.

#### **a** Note

Kuota

Ada maksimal 5 pola filter yang berisi regex untuk setiap grup log saat membuat filter metrik atau filter langganan.

Ada batas 2 regex untuk setiap pola filter saat membuat pola pembatas atau filter untuk filter metrik dan JSON filter langganan atau saat memfilter peristiwa log atau Live Tail.

Penggunaan operator yang didukung

- ^: Jangkar pertandingan ke awal string. Misalnya, %^[hc]at% cocok dengan "topi" dan "kucing", tetapi hanya di awal tali.
- \$: Jangkar korek api ke ujung string. Misalnya, %[hc]at\$% cocok dengan "topi" dan "kucing", tetapi hanya di ujung tali.
- ?: Cocokkan nol atau lebih contoh dari istilah sebelumnya. Misalnya, %colou?r% dapat mencocokkan "warna" dan "warna".
- []: Mendefinisikan kelas karakter. Cocokkan daftar karakter atau rentang karakter yang terkandung dalam tanda kurung. Misalnya, %[abc]% cocok dengan "a", "b", atau "c"; %[a-z]% cocok dengan huruf kecil dari "a" ke "z"; dan %[abcx-z]% cocok dengan "a", "b", "c", "x", "y", atau  $"Z".$
- {m, n}: Cocokkan istilah sebelumnya setidaknya m dan tidak lebih dari n kali. Misalnya, hanya %a{3,5}% cocok dengan "aaa", "aaaa", dan "aaaaa".

#### **a** Note

Entah m atau n dapat dihilangkan jika Anda memilih untuk tidak menentukan minimum atau maksimum.

• |: Boolean "Atau", yang cocok dengan istilah di kedua sisi bilah vertikal. Misalnya, %gra|ey% bisa cocok dengan "abu-abu" atau "abu-abu".

**a** Note

Sebuah istilah adalah sebagai karakter tunggal atau kelas karakter berulang yang menggunakan salah satu operator berikut:?,, \*+, atau{n,m}.

• \: Karakter melarikan diri, yang memungkinkan Anda untuk menggunakan arti literal dari operator alih-alih makna khusus. Misalnya, %\[.\]% cocok dengan karakter tunggal yang dikelilingi oleh "[" dan "]" karena tanda kurung diloloskan, seperti "[a]", "[b]", "[7]", "[@]", "[]]", dan "[]".

**a** Note

%10\.10\.0\.1%adalah cara yang benar untuk membuat regex agar sesuai dengan alamat IP 10.10.0.1.

- \*: Cocokkan nol atau lebih contoh dari istilah sebelumnya. Misalnya, %ab\*c% dapat mencocokkan "ac", "abc", dan "abbbc"; %ab[0-9]\*% dapat mencocokkan "ab", "ab0", dan "ab129".
- +: Cocokkan satu atau lebih contoh dari istilah sebelumnya. Misalnya, %ab+c% dapat mencocokkan "abc", "abbc", dan "abbbc", tetapi tidak "ac".
- .: Cocokkan karakter tunggal apa pun. Misalnya, %. at% mencocokkan tiga string karakter yang diakhiri dengan "at", termasuk "hat", "cat", "bat", "4at", "#at" dan "at" (dimulai dengan spasi).

**G** Note

Saat membuat regex agar sesuai dengan alamat IP, penting untuk melarikan diri dari operator. . Misalnya, %10.10.0.1% dapat mencocokkan "10010,051" yang mungkin bukan tujuan sebenarnya dari ekspresi tersebut.

• \d,\D: Cocokkan karakter digit/non-digit. Misalnya, %\d% setara dengan %[0-9]% dan %\D% setara dengan%[^0-9]%.

**a** Note

Operator huruf besar menunjukkan kebalikan dari rekan huruf kecil.

• \s,\S: Cocokkan karakter spasi/karakter non-spasi putih.

#### **a** Note

Operator huruf besar menunjukkan kebalikan dari rekan huruf kecil. Karakter spasi termasuk karakter tab  $(\nabla t)$ , spasi (), dan baris baru  $(\nabla n)$ .

• \w,\W: Cocokkan karakter alfanumerik/karakter non-alfanumerik. Misalnya, %\w% setara dengan %[a-zA-Z\_0-9]% dan %\W% setara dengan%[^a-zA-Z\_0-9]%.

#### **a** Note

Operator huruf besar menunjukkan kebalikan dari rekan huruf kecil.

• \xhh: Cocokkan ASCII pemetaan untuk karakter heksadesimal dua digit. \xadalah urutan escape yang menunjukkan bahwa karakter berikut mewakili nilai heksadesimal untuk. ASCII hhmenentukan dua digit heksadesimal (0-9 dan A-F) yang menunjuk ke karakter dalam tabel. ASCII

#### **a** Note

Anda dapat menggunakan \xhh untuk mencocokkan karakter simbol yang tidak didukung oleh pola filter. Misalnya, %\x3A% pertandingan:; dan %\x28% pertandingan(.

# <span id="page-365-0"></span>Menggunakan pola filter untuk mencocokkan istilah dengan ekspresi reguler (regex)

## Ketentuan kecocokan menggunakan regex

Anda dapat mencocokkan istilah dalam peristiwa log Anda menggunakan pola regex yang dikelilingi dengan % (tanda persentase sebelum dan sesudah pola regex). Cuplikan kode berikut

menunjukkan contoh pola filter yang mengembalikan semua peristiwa log yang terdiri dari kata kunci. AUTHORIZED

Untuk daftar ekspresi reguler yang didukung, lihat [Ekspresi reguler yang didukung](https://docs.aws.amazon.com/AmazonCloudWatch/latest/logs/FilterAndPatternSyntax.html#regex-expressions).

%AUTHORIZED%

Pola filter ini mengembalikan pesan peristiwa log, seperti berikut ini:

- [ERROR 401] UNAUTHORIZED REQUEST
- [SUCCESS 200] AUTHORIZED REQUEST

# <span id="page-366-0"></span>Menggunakan pola filter untuk mencocokkan istilah dalam peristiwa log tidak terstruktur

Ketentuan kecocokan dalam peristiwa log tidak terstruktur

Contoh berikut berisi cuplikan kode yang menunjukkan bagaimana Anda dapat menggunakan pola filter untuk mencocokkan istilah dalam peristiwa log tidak terstruktur.

**a** Note

Pola filter peka huruf besar/kecil. Lampirkan frasa dan istilah yang tepat yang menyertakan karakter non-alfanumerik dalam tanda kutip ganda ("").

Example: Match a single term

Cuplikan kode berikut menunjukkan contoh pola filter jangka tunggal yang mengembalikan semua peristiwa log di mana pesan berisi kata. ERROR

ERROR

Pola filter ini cocok dengan pesan peristiwa log, seperti berikut ini:

- [ERROR 400] BAD REQUEST
- [ERROR 401] UNAUTHORIZED REQUEST
- [ERROR 419] MISSING ARGUMENTS
- [ERROR 420] INVALID ARGUMENTS

Example: Match multiple terms

Cuplikan kode berikut menunjukkan contoh pola filter multi-istilah yang mengembalikan semua peristiwa log di mana pesan berisi kata-kata dan. ERRORARGUMENTS

ERROR ARGUMENTS

Filter mengembalikan pesan peristiwa log, seperti berikut ini:

- [ERROR 419] MISSING ARGUMENTS
- [ERROR 420] INVALID ARGUMENTS

Pola filter ini tidak mengembalikan pesan peristiwa log berikut karena tidak berisi kedua istilah yang ditentukan dalam pola filter.

- [ERROR 400] BAD REQUEST
- [ERROR 401] UNAUTHORIZED REQUEST

Example: Match optional terms

Anda dapat menggunakan pencocokan pola untuk membuat pola filter yang menampilkan peristiwa log yang berisi istilah opsional. Tempatkan tanda tanya ("?") sebelum persyaratan yang ingin Anda cocokkan. Cuplikan kode berikut menunjukkan contoh pola filter yang mengembalikan semua peristiwa log di mana pesan berisi kata ERRORatau kata. ARGUMENTS

?ERROR ?ARGUMENTS

Pola filter ini cocok dengan pesan peristiwa log, seperti berikut ini:

- [ERROR 400] BAD REQUEST
- [ERROR 401] UNAUTHORIZED REQUEST
- [ERROR 419] MISSING ARGUMENTS
- [ERROR 420] INVALID ARGUMENTS

#### **a** Note

Anda tidak dapat menggabungkan tanda tanya ("?") dengan pola filter lainnya, seperti menyertakan dan mengecualikan istilah. Jika Anda menggabungkan "?" dengan pola filter lainnya, tanda tanya ("?") akan diabaikan.

Misalnya, pola filter berikut cocok dengan semua peristiwa yang mengandung kataREQUEST, tetapi tanda tanya ("?") filter diabaikan dan tidak berpengaruh.

?ERROR ?ARGUMENTS REQUEST

Log pertandingan acara

- [INFO] REQUEST FAILED
- [WARN] UNAUTHORIZED REQUEST
- [ERROR] 400 BAD REQUEST

#### Example: Match exact phrases

Cuplikan kode berikut menunjukkan contoh pola filter yang mengembalikan peristiwa log di mana pesan berisi frasa yang tepat. INTERNALSERVERERROR

"INTERNAL SERVER ERROR"

Pola filter ini mengembalikan pesan peristiwa log berikut:

• [ERROR 500] INTERNAL SERVER ERROR

#### Example: Include and exclude terms

Anda dapat membuat pola filter yang menampilkan peristiwa log di mana pesan menyertakan beberapa istilah dan mengecualikan istilah lain. Tempatkan simbol minus ("-") sebelum istilah yang ingin Anda kecualikan. Cuplikan kode berikut menunjukkan contoh pola filter yang mengembalikan peristiwa log di mana pesan menyertakan istilah ERRORdan mengecualikan istilah. ARGUMENTS

ERROR -ARGUMENTS

Pola filter ini mengembalikan pesan peristiwa log, seperti berikut ini:

- [ERROR 400] BAD REQUEST
- [ERROR 401] UNAUTHORIZED REQUEST

Pola filter ini tidak mengembalikan pesan peristiwa log berikut karena mengandung kata ARGUMENTS.

- [ERROR 419] MISSING ARGUMENTS
- [ERROR 420] INVALID ARGUMENTS

Example: Match everything

Anda dapat mencocokkan semua yang ada di acara log Anda dengan tanda kutip ganda. Cuplikan kode berikut menunjukkan contoh pola filter yang mengembalikan semua peristiwa log.

 $\mathbf{u}=\mathbf{u}$ 

# <span id="page-370-0"></span>Menggunakan pola filter untuk mencocokkan istilah dalam peristiwa JSON log

Menulis pola filter untuk peristiwa JSON log

Berikut ini menjelaskan cara menulis sintaks untuk pola filter yang cocok dengan JSON istilah yang berisi string dan nilai numerik.

Writing filter patterns that match strings

Anda dapat membuat pola filter untuk mencocokkan string dalam peristiwa JSON log. Cuplikan kode berikut menunjukkan contoh sintaks untuk pola filter berbasis string.

```
{ PropertySelector EqualityOperator String }
```
Lampirkan pola filter dalam kurung kurawal ("{}"). Pola filter berbasis string harus berisi bagianbagian berikut:

• Pemilih properti

Matikan pemilih properti dengan tanda dolar diikuti dengan titik ("\$."). Penyeleksi properti adalah string alfanumerik yang mendukung karakter tanda hubung ("-") dan garis bawah ("\_"). String tidak mendukung notasi ilmiah. Penyeleksi properti menunjuk ke node nilai dalam peristiwa JSON log. Node nilai dapat berupa string atau angka. Tempatkan array setelah pemilih properti. Unsur-unsur dalam array mengikuti sistem penomoran berbasis nol, yang berarti bahwa elemen pertama dalam array adalah elemen 0, elemen kedua adalah elemen 1, dan seterusnya. Lampirkan elemen dalam tanda kurung ("[]"). Jika pemilih properti menunjuk ke array atau objek, pola filter tidak akan cocok dengan format log. Jika JSON properti berisi periode ("."), maka notasi braket dapat digunakan untuk memilih properti itu.

**a** Note

Pemilih wildcard Anda dapat menggunakan JSON wildcard untuk memilih elemen array atau bidang JSON objek apa pun. Kuota

Anda hanya dapat menggunakan hingga satu pemilih wildcard di pemilih properti.

• Operator kesetaraan

Matikan operator kesetaraan dengan salah satu simbol berikut: sama ("=") atau tidak sama ("! ="). Operator kesetaraan mengembalikan nilai Boolean (benar atau salah).

• Tali

Anda dapat melampirkan string dalam tanda kutip ganda (""). String yang berisi tipe selain karakter alfanumerik dan simbol garis bawah harus ditempatkan dalam tanda kutip ganda. Gunakan tanda bintang ("\*") sebagai kartu liar untuk mencocokkan teks.

**a** Note

Anda dapat menggunakan ekspresi reguler bersyarat apa pun saat membuat pola filter untuk mencocokkan istilah dalam peristiwa JSON log. Untuk daftar ekspresi reguler yang didukung, lihat [Ekspresi reguler yang didukung](https://docs.aws.amazon.com/AmazonCloudWatch/latest/logs/FilterAndPatternSyntax.html#regex-expressions).

Cuplikan kode berikut berisi contoh pola filter yang menunjukkan bagaimana Anda dapat memformat pola filter agar sesuai dengan JSON istilah dengan string.

```
{ $.eventType = "UpdateTrail" }
```
Writing filter patterns that match numeric values

Anda dapat membuat pola filter untuk mencocokkan nilai numerik dalam peristiwa JSON log. Cuplikan kode berikut menunjukkan contoh sintaks untuk pola filter yang cocok dengan nilai numerik.

```
{ PropertySelector NumericOperator Number }
```
Lampirkan pola filter dalam kurung kurawal ("{}"). Pola filter yang cocok dengan nilai numerik harus memiliki bagian-bagian berikut:

• Pemilih properti

Matikan pemilih properti dengan tanda dolar diikuti dengan titik ("\$."). Penyeleksi properti adalah string alfanumerik yang mendukung karakter tanda hubung ("-") dan garis bawah ("\_"). String tidak mendukung notasi ilmiah. Penyeleksi properti menunjuk ke node nilai dalam peristiwa JSON log. Node nilai dapat berupa string atau angka. Tempatkan array setelah pemilih properti. Unsur-unsur dalam array mengikuti sistem penomoran berbasis nol, yang berarti bahwa elemen pertama dalam array adalah elemen 0, elemen kedua adalah elemen 1, dan seterusnya. Lampirkan elemen dalam tanda kurung ("[]"). Jika pemilih properti menunjuk ke array atau objek, pola filter tidak akan cocok dengan format log. Jika JSON properti berisi periode ("."), maka notasi braket dapat digunakan untuk memilih properti itu.

#### **G** Note

Pemilih wildcard Anda dapat menggunakan JSON wildcard untuk memilih elemen array atau bidang JSON objek apa pun. Kuota

- Anda hanya dapat menggunakan hingga satu pemilih wildcard di pemilih properti.
- Operator numerik

Matikan operator numerik dengan salah satu simbol berikut: lebih besar dari (">"), kurang dari ("<"), sama ("="), tidak sama ("! ="), lebih besar dari atau sama dengan (">="), atau kurang dari atau sama dengan ("<=").

• Nomor

Anda dapat menggunakan bilangan bulat yang berisi simbol plus ("+") atau minus ("-") dan mengikuti notasi ilmiah. Gunakan tanda bintang ("\*") sebagai kartu liar untuk mencocokkan angka.

Cuplikan kode berikut berisi contoh yang menunjukkan bagaimana Anda dapat memformat pola filter agar sesuai dengan JSON istilah dengan nilai numerik.

```
// Filter pattern with greater than symbol 
\{ $.bandwidth > 75 }
// Filter pattern with less than symbol
{ $.latency < 50 }
```
// Filter pattern with greater than or equal to symbol { \$.refreshRate >= 60 } // Filter pattern with less than or equal to symbol  ${5.}$  responseTime  $\leq 5$  } // Filter pattern with equal sign  $\{$  \$.errorCode = 400} // Filter pattern with not equal sign { \$.errorCode != 500 } // Filter pattern with scientific notation and plus symbol  $\{ \$.number[0] = 1e-3 \}$ // Filter pattern with scientific notation and minus symbol  ${ 4. number[0] ! = 1e+3 }$ 

Mencocokkan istilah dalam peristiwa JSON log menggunakan ekspresi sederhana

Contoh berikut berisi cuplikan kode yang menunjukkan bagaimana pola filter dapat mencocokkan istilah dalam peristiwa JSON log.

```
a Note
```
Jika Anda menguji pola filter contoh dengan peristiwa JSON log contoh, Anda harus memasukkan JSON log contoh pada satu baris.

JSONperistiwa log

```
{ 
       "eventType": "UpdateTrail", 
       "sourceIPAddress": "111.111.111.111", 
       "arrayKey": [ 
             "value", 
             "another value" 
       ], 
       "objectList": [ 
\{ "name": "a", 
              "id": 1 
            }, 
\{ "name": "b", 
               "id": 2
```

```
 } 
       ], 
       "SomeObject": null, 
       "cluster.name": "c"
}
```
Example: Filter pattern that matches string values

Pola filter ini cocok dengan string "UpdateTrail" di properti "eventType".

```
{ $.eventType = "UpdateTrail" }
```
Example: Filter pattern that matches string values (IP address)

Pola filter ini berisi kartu liar dan cocok dengan properti "sourceIPAddress" karena tidak mengandung angka dengan awalan"123.123.".

```
{ $.sourceIPAddress != 123.123.* }
```
Example: Filter pattern that matches a specific array element with a string value

Pola filter ini cocok dengan elemen "value" dalam array"arrayKey".

```
{ $.arrayKey[0] = "value" }
```
Example: Filter pattern that matches a string using regex

Pola filter ini cocok dengan string "Trail" di properti "eventType".

```
{5.}eventType = TTrail% }
```
Example: Filter pattern that uses a wildcard to match values of any element in the array using regex

Pola filter berisi regex yang cocok dengan elemen "value" dalam array. "arrayKey"

```
{5.arrayKey['*]} = $val.[2]$
```
Example: Filter pattern that uses a wildcard to match values of any element with a specific prefix and subnet using regex (IP address)

Pola filter ini berisi regex yang cocok dengan elemen "111.111.111.111" dalam properti. "sourceIPAddress"

 $\{ \$ \$.\* = %111\.111\.111\.1[0-9] $\{1,2\}$ % }

#### **a** Note

Kuota

Anda hanya dapat menggunakan hingga satu pemilih wildcard di pemilih properti.

Example: Filter pattern that matches a JSON property with a period (.) in the key

```
{ $.['cluster.name'] = "c" }
```
Example: Filter pattern that matches JSON logs using ADALAH

Anda dapat membuat pola filter yang cocok dengan bidang dalam JSON log dengan IS variabel. ISVariabel dapat mencocokkan bidang yang berisi nilaiNULL,TRUE, atauFALSE. Pola filter berikut mengembalikan JSON log di mana nilai SomeObject adalahNULL.

{ \$.SomeObject IS NULL }

#### Example: Filter pattern that matches JSON logs using NOT EXISTS

Anda dapat membuat pola filter dengan NOT EXISTS variabel untuk mengembalikan JSON log yang tidak berisi bidang tertentu dalam data log. Pola filter berikut digunakan NOT EXISTS untuk mengembalikan JSON log yang tidak berisi bidangSomeOtherObject.

```
{ $.SomeOtherObject NOT EXISTS }
```
**a** Note

Variabel IS NOT dan EXISTS saat ini tidak didukung.

## Cocokkan istilah dalam JSON objek menggunakan ekspresi majemuk

Anda dapat menggunakan operator logika AND ("&&") dan OR ("||") dalam pola filter untuk membuat ekspresi gabungan yang cocok dengan peristiwa log di mana dua kondisi atau lebih benar. Ekspresi majemuk mendukung penggunaan tanda kurung ("()") dan urutan operasi standar berikut: () > && > ||. Contoh berikut berisi cuplikan kode yang menunjukkan bagaimana Anda dapat menggunakan pola filter dengan ekspresi majemuk untuk mencocokkan istilah dalam objek. JSON

JSONobjek

```
{ 
     "user": { 
          "id": 1, 
          "email": "John.Stiles@example.com" 
     }, 
     "users": [ 
          { 
           "id": 2, 
           "email": "John.Doe@example.com" 
          }, 
          { 
           "id": 3, 
           "email": "Jane.Doe@example.com" 
 } 
     ],
```

```
 "actions": [ 
           "GET", 
           "PUT", 
           "DELETE" 
      ], 
      "coordinates": [ 
           [0, 1, 2], 
           [4, 5, 6], 
           [7, 8, 9] 
      ]
}
```
Example: Expression that matches using AND (&&)

Pola filter ini berisi ekspresi majemuk yang cocok "id" "user" dengan nilai numerik 1 dan "email" dalam elemen pertama dari "users" array dengan string"John.Doe@example.com".

```
\{ ($.user.id = 1) && ($.users[0].email = "John.Doe@example.com") }
```
Example: Expression that matches using OR (||)

Pola filter ini berisi ekspresi majemuk "email" yang cocok "user" dengan string"John.Stiles@example.com".

```
{ $.user.email = "John.Stiles@example.com" || $.coordinates[0][1] = "nonmatch" && 
  $.actions[2] = "nonmatch" }
```
Example: Expression that doesn't match using AND (&&)

Pola filter ini berisi ekspresi majemuk yang tidak menemukan kecocokan karena ekspresi tidak cocok dengan tindakan ketiga di"actions".

```
{ ($.user.email = "John.Stiles@example.com" || $.coordinates[0][1] = "nonmatch") && 
 $.actions[2] = "nonmatch"}
```
**a** Note

Kuota

Anda hanya dapat menggunakan hingga satu pemilih wildcard di pemilih properti, dan hingga tiga pemilih wildcard dalam pola filter dengan ekspresi majemuk.

Example: Expression that doesn't match using OR (||)

Pola filter ini berisi ekspresi majemuk yang tidak menemukan kecocokan karena ekspresi tidak cocok dengan properti pertama "users" atau tindakan ketiga di"actions".

 $\{$  (\$.user.id = 2 && \$.users[0].email = "nonmatch") || \$.actions[2] = "GET" }

# <span id="page-378-0"></span>Menggunakan pola filter untuk mencocokkan istilah dalam peristiwa log yang dibatasi ruang

Menulis pola filter untuk peristiwa log yang dibatasi ruang

Anda dapat membuat pola filter untuk mencocokkan istilah dalam peristiwa log yang dibatasi ruang. Berikut ini memberikan contoh peristiwa log yang dibatasi ruang dan menjelaskan cara menulis sintaks untuk pola filter yang cocok dengan istilah dalam peristiwa log yang dibatasi ruang.

#### **G** Note

Anda dapat menggunakan ekspresi reguler bersyarat apa pun saat membuat pola filter untuk mencocokkan istilah dalam peristiwa log yang dibatasi spasi. Untuk daftar ekspresi reguler yang didukung, lihat [Ekspresi reguler yang didukung](https://docs.aws.amazon.com/AmazonCloudWatch/latest/logs/FilterAndPatternSyntax.html#regex-expressions).

#### Example: Space-delimited log event

Cuplikan kode berikut menunjukkan peristiwa log yang dibatasi spasi yang berisi tujuh bidang:ip,,,,,user, username dan. timestamp request status\_code bytes

127.0.0.1 Prod frank [10/Oct/2000:13:25:15 -0700] "GET /index.html HTTP/1.0" 404 1534

**a** Note

Karakter antara tanda kurung ("[]") dan tanda kutip ganda ("") dianggap bidang tunggal.

Writing filter patterns that match terms in a space-delimited log event

Untuk membuat pola filter yang cocok dengan istilah dalam peristiwa log yang dibatasi spasi, lampirkan pola filter dalam tanda kurung ("[]"), dan tentukan bidang dengan nama yang dipisahkan dengan koma (","). Pola filter berikut mem-parsing tujuh bidang.

 $[ip=8127\..0\..0\..1-9]$ %, user, username, timestamp, request =\*.html\*, status\_code = 4\*, bytes]

Anda dapat menggunakan operator numerik (>, <, =,! =, >=, atau < =) dan tanda bintang (\*) sebagai wild card atau regex untuk memberikan kondisi pola filter Anda. Dalam contoh pola filter, ip menggunakan regex yang cocok dengan rentang alamat IP 127.0.0.1 - 127.0.0.9, request berisi wildcard yang menyatakan harus mengekstrak nilai dengan.html, dan status\_code berisi wildcard yang menyatakan harus mengekstrak nilai yang dimulai dengan. 4

Jika Anda tidak mengetahui jumlah bidang yang Anda parsing dalam peristiwa log yang dibatasi spasi, Anda dapat menggunakan ellipsis (...) untuk mereferensikan bidang yang tidak disebutkan namanya. Elipsis dapat mereferensikan bidang sebanyak yang diperlukan. Contoh berikut menunjukkan pola filter dengan elipsis yang mewakili empat bidang pertama yang tidak disebutkan namanya yang ditunjukkan pada pola filter contoh sebelumnya.

```
[... , request =*.html*, status_code = 4*, bytes]
```
Anda juga dapat menggunakan operator logis AND (&&) dan OR (||) untuk membuat ekspresi majemuk. Pola filter berikut berisi ekspresi majemuk yang menyatakan nilai status\_code must be 404 atau410.

```
[ip, user, username, timestamp, request =*.html*, status_code = 404 || status_code = 
 410, bytes]
```
Ketentuan kecocokan dalam peristiwa log yang dibatasi ruang menggunakan pencocokan pola

Anda dapat menggunakan pencocokan pola untuk membuat pola filter yang dibatasi ruang yang cocok dengan istilah dalam urutan tertentu. Tentukan urutan persyaratan Anda dengan indikator. Gunakan w1 untuk mewakili istilah pertama Anda dan w2 dan seterusnya untuk mewakili urutan persyaratan Anda berikutnya. Tempatkan koma (",") di antara istilah Anda. Contoh berikut berisi cuplikan kode yang menunjukkan bagaimana Anda dapat menggunakan pencocokan pola dengan pola filter yang dibatasi spasi.

#### **a** Note

Anda dapat menggunakan ekspresi reguler bersyarat apa pun saat membuat pola filter untuk mencocokkan istilah dalam peristiwa log yang dibatasi spasi. Untuk daftar ekspresi reguler yang didukung, lihat [Ekspresi reguler yang didukung](https://docs.aws.amazon.com/AmazonCloudWatch/latest/logs/FilterAndPatternSyntax.html#regex-expressions).

Peristiwa log yang dibatasi ruang

```
INFO 09/25/2014 12:00:00 GET /service/resource/67 1200
INFO 09/25/2014 12:00:01 POST /service/resource/67/part/111 1310
WARNING 09/25/2014 12:00:02 Invalid user request
```
ERROR 09/25/2014 12:00:02 Failed to process request

#### Example: Match terms in order

Pola filter yang dibatasi spasi berikut mengembalikan peristiwa log di mana kata pertama dalam peristiwa log berada. ERROR

```
[w1=ERROR, w2]
```
#### **a** Note

Saat Anda membuat pola filter yang dibatasi spasi yang menggunakan pencocokan pola, Anda harus menyertakan indikator kosong setelah Anda menentukan urutan istilah Anda. Misalnya, jika Anda membuat pola filter yang mengembalikan peristiwa log di mana kata pertama berada ERROR, sertakan indikator w2 kosong setelah istilah w1.

Example: Match terms with AND (&&) and OR (||)

Anda dapat menggunakan operator logis AND ("&&") dan OR ("||") untuk membuat pola filter yang dibatasi spasi yang berisi kondisi. Pola filter berikut mengembalikan peristiwa log di mana kata pertama dalam acara adalah ERRORatau WARNING.

```
[w1=ERROR || w1=WARNING, w2]
```
Example: Exclude terms from matches

Anda dapat membuat pola filter yang dibatasi spasi yang menampilkan peristiwa log tidak termasuk satu atau beberapa istilah. Tempatkan simbol yang tidak sama ("! =") sebelum istilah atau istilah yang ingin Anda kecualikan. Cuplikan kode berikut menunjukkan contoh pola filter yang mengembalikan peristiwa log di mana kata-kata pertama tidak ERRORdan. WARNING

```
[w1!=ERROR && w1!=WARNING, w2]
```
Example: Match the top level item in a resource URI

Cuplikan kode berikut menunjukkan contoh pola filter yang cocok dengan item tingkat atas dalam sumber daya URI menggunakan regex.

```
[logLevel, date, time, method, url=%/service/resource/[0-9]+$%, response_time]
```
Example: Match the child level item in a resource URI

Cuplikan kode berikut menunjukkan contoh pola filter yang cocok dengan item tingkat anak dalam sumber daya URI menggunakan regex.

[logLevel, date, time, method, url=%/service/resource/[0-9]+/part/[0-9]+\$%, response\_time]

# Aktifkan logging dari AWS layanan

Sementara banyak layanan mempublikasikan log hanya ke CloudWatch Log, beberapa AWS layanan dapat mempublikasikan log langsung ke Amazon Simple Storage Service atau Amazon Data Firehose. Jika persyaratan utama Anda untuk log adalah penyimpanan atau pemrosesan di salah satu layanan ini, Anda dapat dengan mudah memiliki layanan yang menghasilkan log mengirimkannya langsung ke Amazon S3 atau Firehose tanpa pengaturan tambahan.

Bahkan ketika log dipublikasikan langsung ke Amazon S3 atau Firehose, biaya berlaku. Untuk informasi selengkapnya, lihat Log Terjual di tab Log di [CloudWatch Harga Amazon.](https://aws.amazon.com/cloudwatch/pricing/)

Beberapa AWS layanan menggunakan infrastruktur umum untuk mengirim log mereka. Untuk mengaktifkan logging dari layanan ini, Anda harus masuk sebagai pengguna yang memiliki izin tertentu. Selain itu, Anda harus memberikan izin untuk AWS untuk mengaktifkan log yang akan dikirim.

Untuk layanan yang memerlukan izin ini, ada dua versi izin yang diperlukan. Layanan yang memerlukan izin tambahan ini dicatat sebagai [Izin V1] yang Didukung dan [Izin V2] yang Didukung dalam tabel. Untuk informasi tentang izin yang diperlukan ini, lihat bagian setelah tabel.

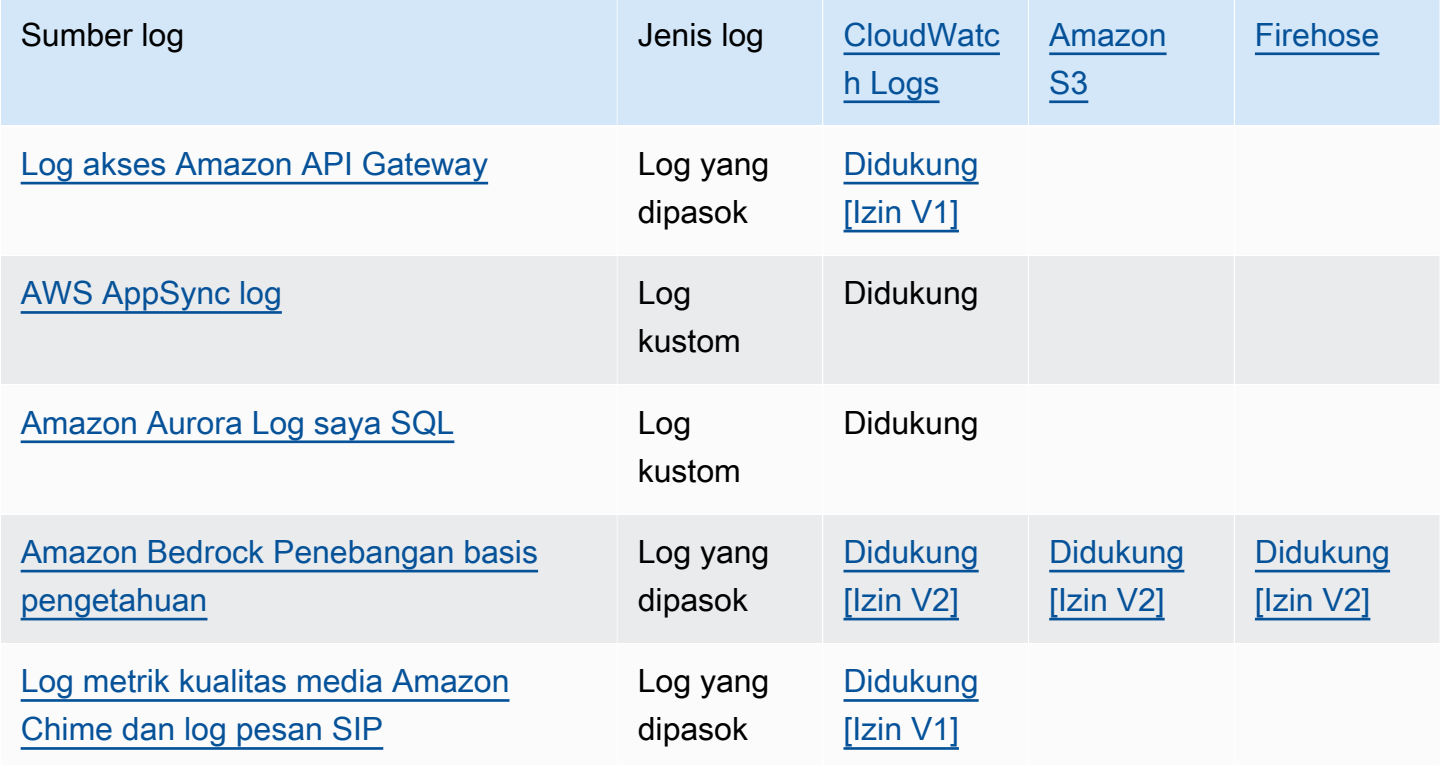

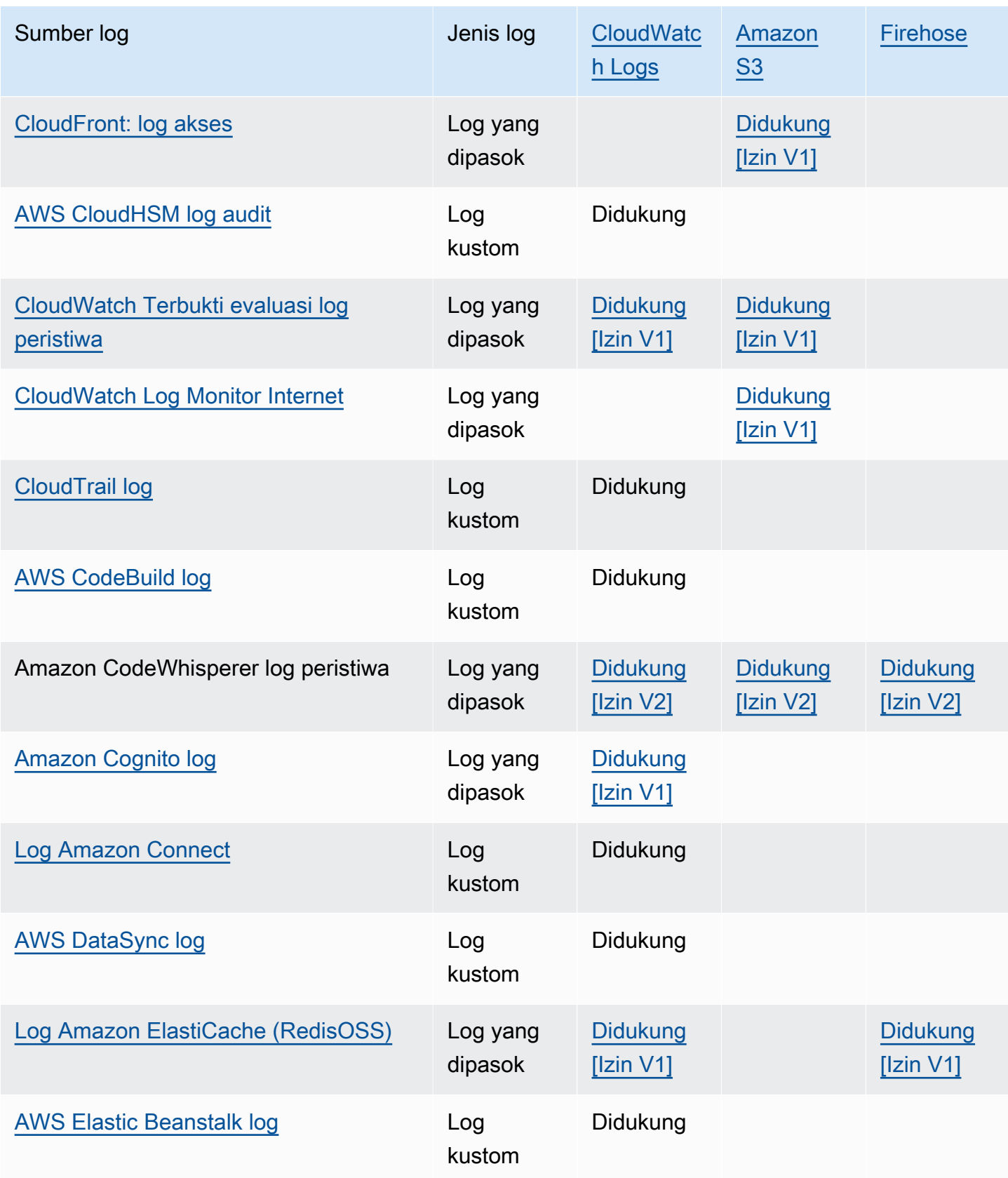

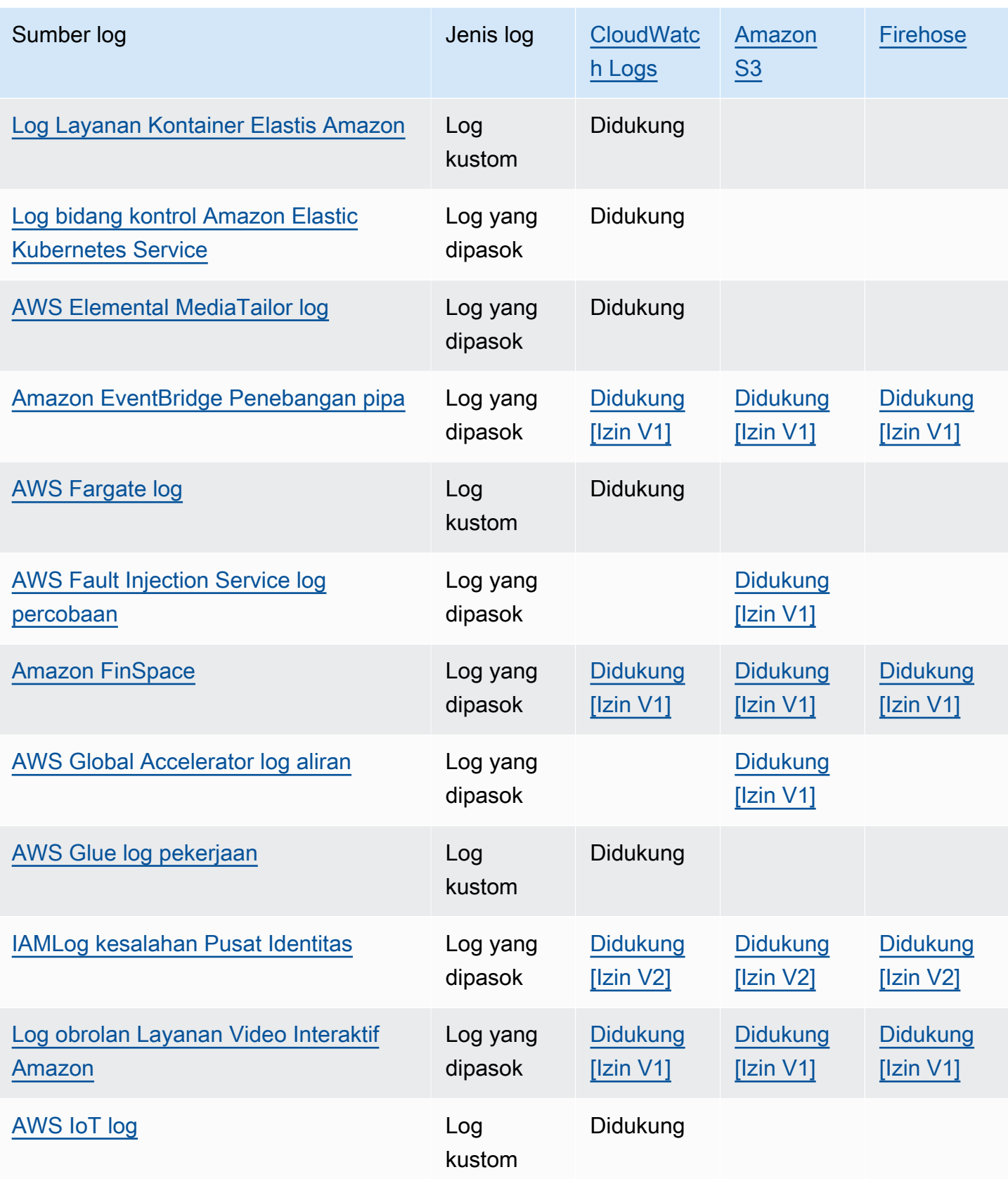

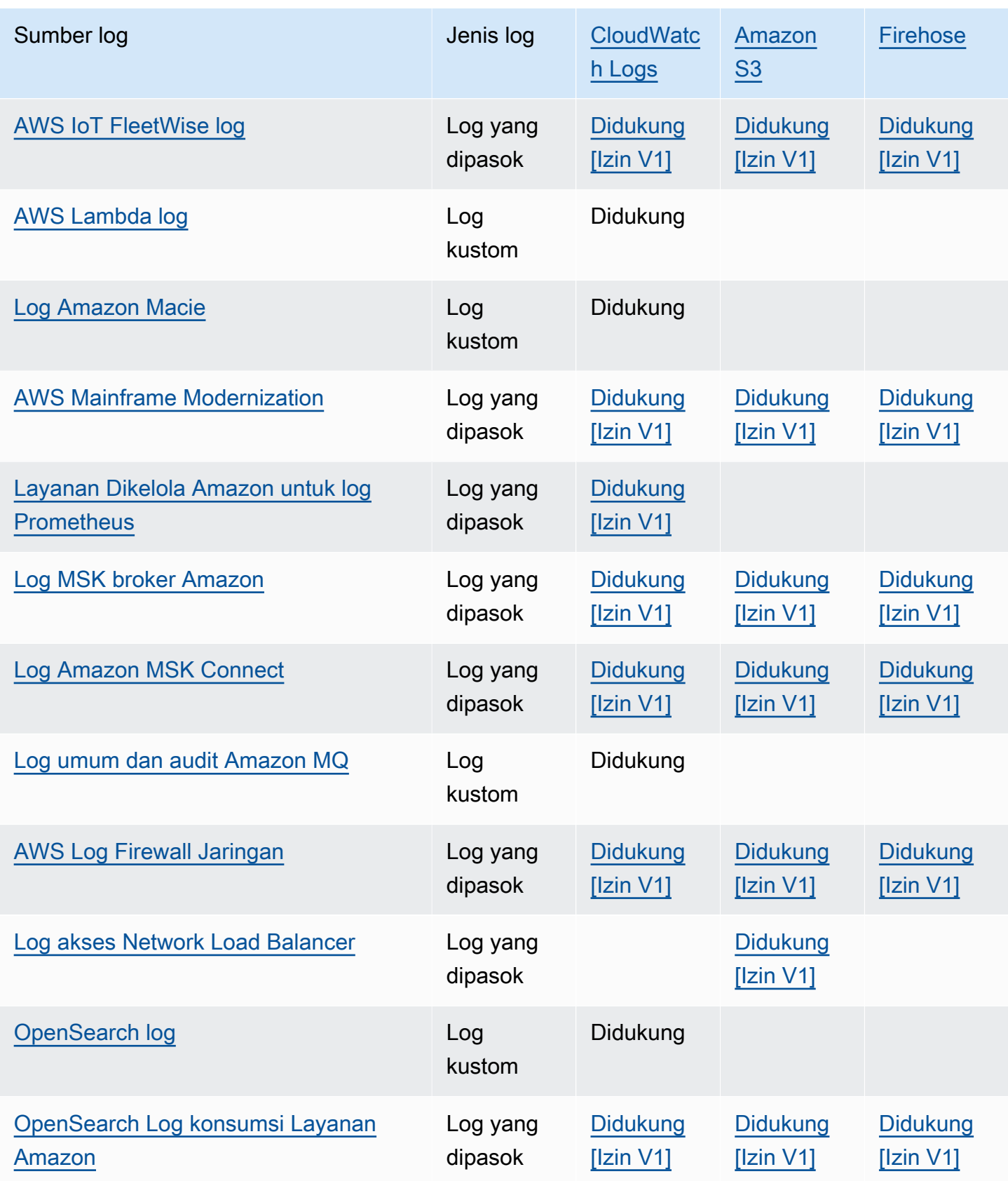

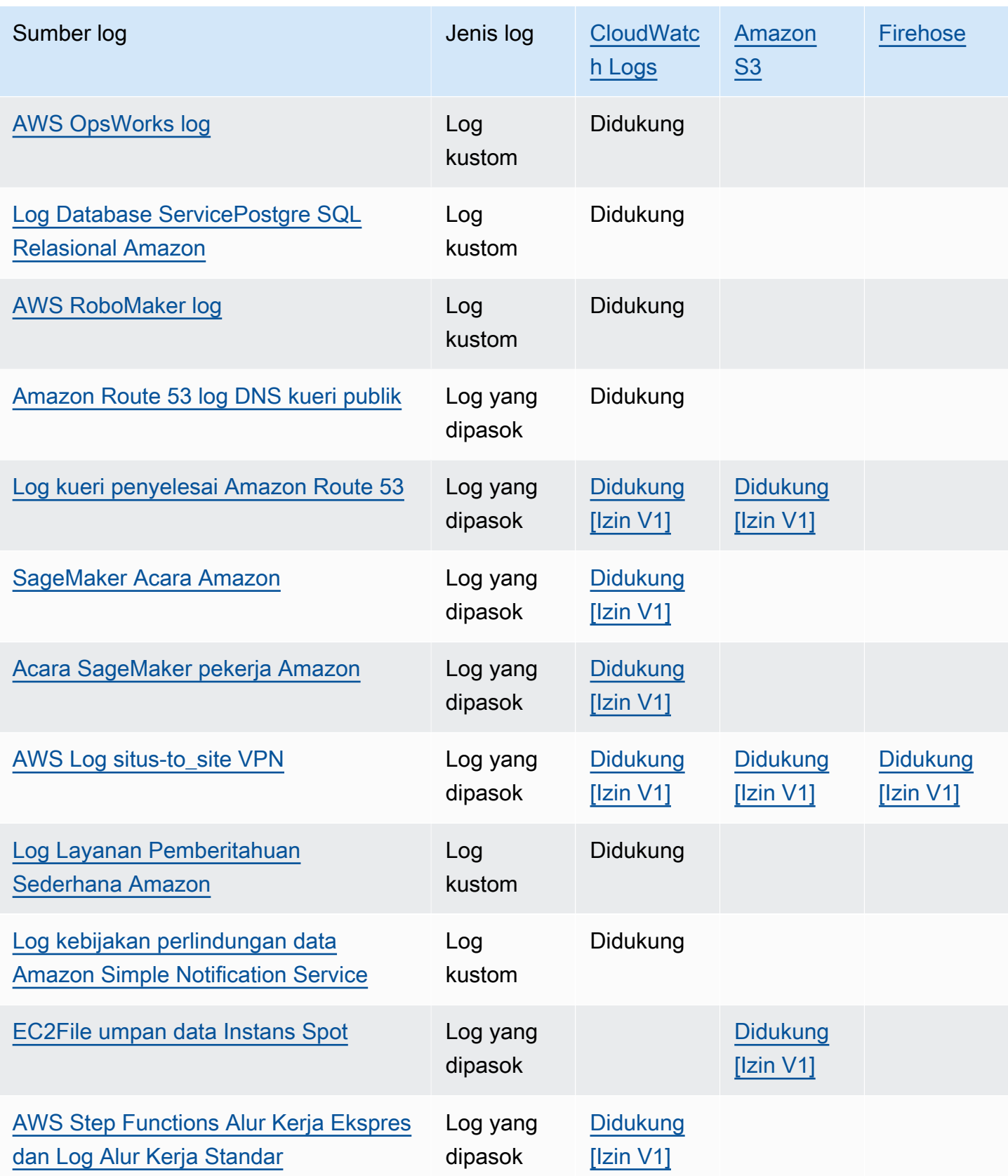

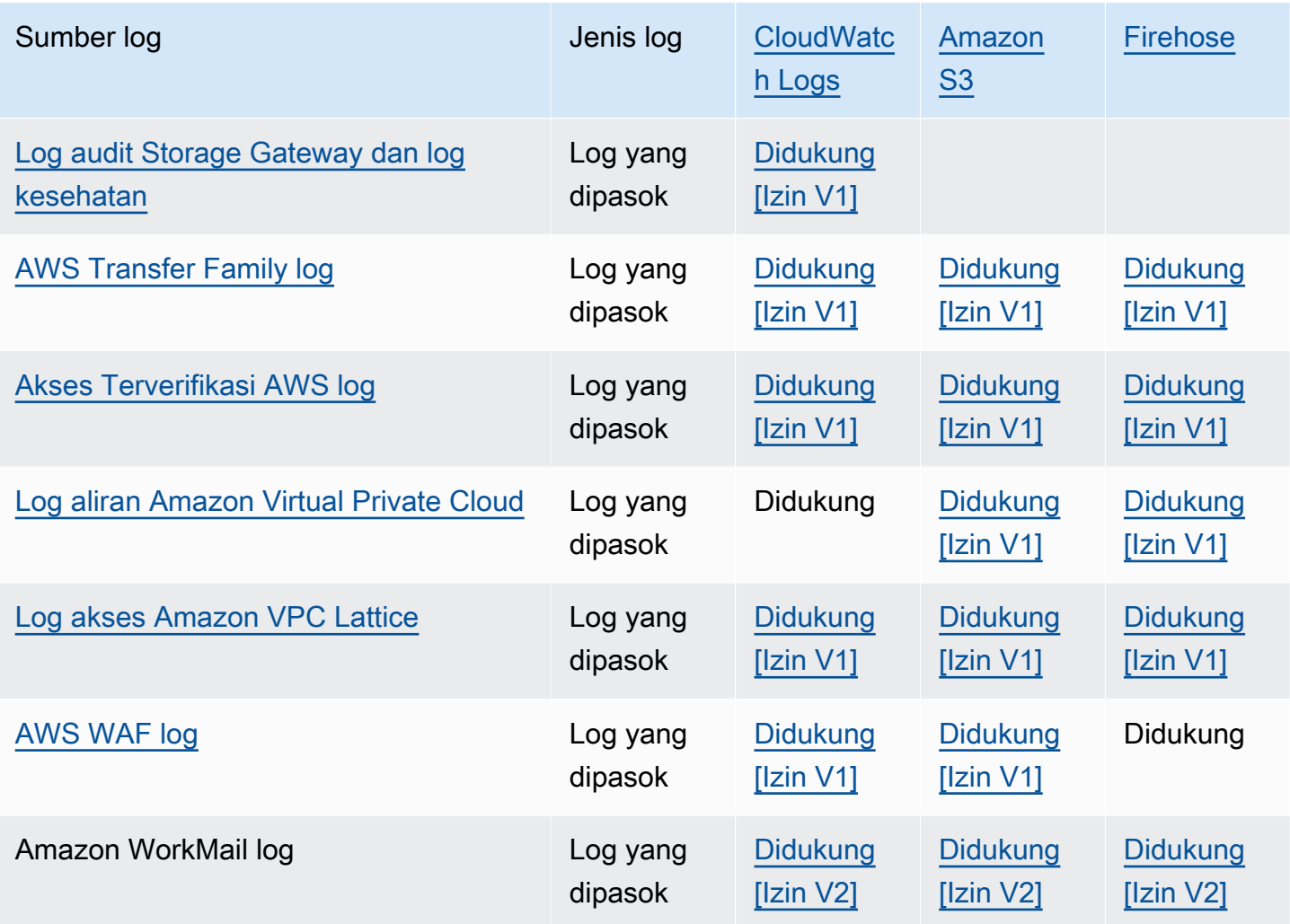

# <span id="page-388-0"></span>Logging yang membutuhkan izin tambahan [V1]

Beberapa AWS layanan menggunakan infrastruktur umum untuk mengirim log mereka ke CloudWatch Log, Amazon S3, atau Firehose. Untuk mengaktifkan AWS layanan yang tercantum dalam tabel berikut untuk mengirim log mereka ke tujuan ini, Anda harus masuk sebagai pengguna yang memiliki izin tertentu.

Selain itu, izin harus diberikan kepada AWS untuk mengaktifkan log yang akan dikirim. AWS dapat secara otomatis membuat izin tersebut ketika log disiapkan, atau Anda dapat membuatnya sendiri terlebih dahulu sebelum Anda mengatur logging. Untuk pengiriman lintas akun, Anda harus membuat sendiri kebijakan izin secara manual.

Jika Anda memilih untuk memiliki AWS secara otomatis mengatur izin dan kebijakan sumber daya yang diperlukan ketika Anda atau seseorang di organisasi Anda pertama kali mengatur pengiriman log, kemudian pengguna yang menyiapkan pengiriman log harus memiliki izin tertentu, seperti yang dijelaskan nanti di bagian ini. Selain itu, Anda dapat membuat kebijakan sumber daya sendiri, dan kemudian pengguna yang mengatur pengiriman log tidak memerlukan banyak izin.

Tabel berikut meringkas jenis log dan tujuan log mana yang terkait dengan informasi dalam bagian ini.

Bagian berikut menyediakan detail selengkapnya untuk setiap tujuan ini.

# <span id="page-389-0"></span>Log dikirim ke CloudWatch Log

**A** Important

Saat Anda mengatur jenis log dalam daftar berikut untuk dikirim ke CloudWatch Log, AWS membuat atau mengubah kebijakan sumber daya yang terkait dengan grup log yang menerima log, jika diperlukan. Lanjutkan membaca bagian ini untuk melihat detailnya.

Bagian ini berlaku ketika jenis log yang tercantum dalam tabel di bagian sebelumnya dikirim ke CloudWatch Log:

### Izin pengguna

Untuk dapat mengatur pengiriman salah satu jenis log ini ke CloudWatch Log untuk pertama kalinya, Anda harus masuk ke akun dengan izin berikut.

- logs:CreateLogDelivery
- logs:PutResourcePolicy
- logs:DescribeResourcePolicies
- logs:DescribeLogGroups

### **a** Note

#### Saat Anda

menentukanlogs:DescribeLogGroups,logs:DescribeResourcePolicies, atau logs:PutResourcePolicy izin, pastikan untuk mengatur Resource barisnya untuk menggunakan \* wildcard, alih-alih hanya menentukan satu nama grup log. ARN Sebagai contoh, "Resource": "arn:aws:logs:us-east-1:111122223333:log-group:\*". Jika salah satu jenis log ini sudah dikirim ke grup CloudWatch log di Log, maka untuk mengatur pengiriman salah satu jenis log ini ke grup log yang sama, Anda hanya perlu logs:CreateLogDelivery izin.

Kebijakan sumber daya grup log

Grup log tempat log dikirim harus memiliki kebijakan sumber daya yang mencakup izin tertentu. Jika grup log saat ini tidak memiliki kebijakan sumber daya, dan pengguna yang mengatur logging memilikilogs:PutResourcePolicy,logs:DescribeResourcePolicies, dan logs:DescribeLogGroups izin untuk grup log, AWS secara otomatis membuat kebijakan berikut untuk itu ketika Anda mulai mengirim log ke CloudWatch Log.

```
{ 
   "Version": "2012-10-17", 
   "Statement": [ 
     { 
        "Sid": "AWSLogDeliveryWrite20150319", 
        "Effect": "Allow", 
        "Principal": { 
          "Service": [ 
            "delivery.logs.amazonaws.com" 
          ] 
        }, 
        "Action": [ 
          "logs:CreateLogStream", 
          "logs:PutLogEvents" 
        ], 
        "Resource": [ 
          "arn:aws:logs:us-east-1:0123456789:log-group:my-log-group:log-stream:*" 
        ], 
        "Condition": { 
          "StringEquals": { 
            "aws:SourceAccount": ["0123456789"] 
          }, 
          "ArnLike": { 
            "aws:SourceArn": ["arn:aws:logs:us-east-1:0123456789:*"] 
          } 
        } 
     } 
   ]
}
```
Jika grup log memiliki kebijakan sumber daya tetapi kebijakan tersebut tidak berisi pernyataan yang ditampilkan dalam kebijakan sebelumnya, dan pengguna yang mengatur pencatatan memiliki izin logs:PutResourcePolicy, logs:DescribeResourcePolicies, dan logs:DescribeLogGroups untuk grup log, pernyataan tersebut ditambahkan ke kebijakan sumber daya grup log.

Pertimbangan batas ukuran kebijakan sumber daya grup log

Layanan ini harus mencantumkan setiap grup log tempat mereka mengirim log dalam kebijakan sumber daya, dan kebijakan sumber daya CloudWatch Log dibatasi hingga 5120 karakter. Layanan yang mengirimkan log ke sejumlah besar grup log mungkin mengalami batas ini.

Untuk mengurangi hal ini, CloudWatch Log memantau ukuran kebijakan sumber daya yang digunakan oleh layanan yang mengirim log, dan ketika mendeteksi bahwa kebijakan mendekati batas ukuran 5120 karakter, CloudWatch Log secara otomatis mengaktifkan /aws/vendedlogs/\* kebijakan sumber daya untuk layanan tersebut. Anda kemudian dapat mulai menggunakan grup log dengan nama yang dimulai dengan /aws/vendedlogs/ sebagai tujuan log dari layanan-layanan ini.

# <span id="page-391-0"></span>Log yang dikirim ke Amazon S3

Saat Anda menyetel log untuk dikirim ke Amazon S3, AWS membuat atau mengubah kebijakan sumber daya yang terkait dengan bucket S3 yang menerima log, jika diperlukan.

Log yang diterbitkan langsung ke Amazon S3 diterbitkan ke bucket lama yang Anda tentukan. Satu atau lebih berkas log dibuat setiap lima menit dalam bucket yang ditetapkan.

Ketika Anda mengirimkan log untuk pertama kalinya ke bucket Amazon S3, layanan yang mengirimkan log mencatat pemilik bucket untuk memastikan bahwa log dikirim hanya untuk bucket milik akun ini. Oleh karenanya, untuk mengubah pemilik bucket Amazon S3, Anda harus membuat ulang atau memperbarui langganan log di layanan asal.

## **a** Note

CloudFront menggunakan model izin yang berbeda dari layanan lain yang mengirim log vended ke S3. Untuk informasi selengkapnya, lihat [Izin yang diperlukan untuk](https://docs.aws.amazon.com/AmazonCloudFront/latest/DeveloperGuide/AccessLogs.html#AccessLogsBucketAndFileOwnership)  [mengonfigurasi pencatatan log standar dan untuk mengakses berkas log Anda](https://docs.aws.amazon.com/AmazonCloudFront/latest/DeveloperGuide/AccessLogs.html#AccessLogsBucketAndFileOwnership). Selain itu, jika Anda menggunakan bucket S3 yang sama untuk log CloudFront akses dan sumber log lainnya, mengaktifkan ACL bucket untuk CloudFront juga memberikan izin ke semua sumber log lain yang menggunakan bucket ini.

#### Izin pengguna

Untuk dapat mengatur pengiriman salah satu jenis log ini ke Amazon S3 untuk pertama kalinya, Anda harus masuk ke akun dengan izin berikut.

- logs:CreateLogDelivery
- S3:GetBucketPolicy
- S3:PutBucketPolicy

Jika salah satu jenis log ini sudah dikirim ke bucket Amazon S3, untuk mengatur pengiriman dari salah satu jenis log ini ke bucket yang sama Anda hanya perlu memiliki izin logs:CreateLogDelivery.

Kebijakan sumber daya bucket S3

Bucket S3 tempat log dikirim harus memiliki kebijakan sumber daya yang mencakup izin tertentu. Jika bucket saat ini tidak memiliki kebijakan sumber daya dan pengguna yang menyiapkan logging memiliki S3:PutBucketPolicy izin S3:GetBucketPolicy dan untuk bucket, maka AWS secara otomatis membuat kebijakan berikut untuk itu ketika Anda mulai mengirim log ke Amazon S3.

```
{ 
     "Version": "2012-10-17", 
     "Id": "AWSLogDeliveryWrite20150319", 
     "Statement": [ 
        \{ "Sid": "AWSLogDeliveryAclCheck", 
             "Effect": "Allow", 
             "Principal": { 
                 "Service": "delivery.logs.amazonaws.com" 
                 }, 
             "Action": "s3:GetBucketAcl", 
             "Resource": "arn:aws:s3:::my-bucket", 
             "Condition": { 
                 "StringEquals": { 
                 "aws:SourceAccount": ["0123456789"] 
\mathbb{R}, \mathbb{R} "ArnLike": { 
                 "aws:SourceArn": ["arn:aws:logs:us-east-1:0123456789:*"] 
 } 
 } 
         },
```

```
 { 
             "Sid": "AWSLogDeliveryWrite", 
             "Effect": "Allow", 
             "Principal": { 
                 "Service": "delivery.logs.amazonaws.com" 
             }, 
             "Action": "s3:PutObject", 
             "Resource": "arn:aws:s3:::my-bucket/AWSLogs/account-ID/*", 
             "Condition": { 
                 "StringEquals": { 
                      "s3:x-amz-acl": "bucket-owner-full-control", 
                      "aws:SourceAccount": ["0123456789"] 
\qquad \qquad \text{ } "ArnLike": { 
                      "aws:SourceArn": ["arn:aws:logs:us-east-1:0123456789:*"] 
 } 
 } 
         } 
     ]
}
```
Dalam kebijakan sebelumnya, untukaws:SourceAccount, tentukan daftar akun IDS yang log dikirimkan ke bucket ini. Untukaws:SourceArn, tentukan daftar ARNs sumber daya yang menghasilkan log, dalam formulirarn:aws:logs:*source-region*:*source-account-id*:\*.

Jika bucket memiliki kebijakan sumber daya tetapi kebijakan tersebut tidak berisi pernyataan yang ditampilkan di kebijakan sebelumnya, dan pengguna yang menyiapkan logging memiliki S3:PutBucketPolicy izin S3:GetBucketPolicy dan untuk bucket, pernyataan tersebut akan ditambahkan ke kebijakan sumber daya bucket.

#### **a** Note

Dalam beberapa kasus, Anda mungkin melihat AccessDenied kesalahan AWS CloudTrail jika s3:ListBucket izin belum diberikandelivery.logs.amazonaws.com. Untuk menghindari kesalahan ini di CloudTrail log Anda, Anda harus memberikan s3:ListBucket izin delivery.logs.amazonaws.com dan Anda harus menyertakan Condition parameter yang ditampilkan dengan s3:GetBucketAcl izin yang ditetapkan dalam kebijakan bucket sebelumnya. Untuk membuatnya lebih sederhana, alih-alih membuat yang baruStatement, Anda dapat langsung memperbarui AWSLogDeliveryAclCheck to be "Action": ["s3:GetBucketAcl", "s3:ListBucket"]

## Enkripsi sisi server bucket Amazon S3

Anda dapat melindungi data di bucket Amazon S3 dengan mengaktifkan Enkripsi sisi server dengan kunci yang dikelola Amazon S3 (-S3) atau enkripsi sisi server dengan SSE AWS KMS kunci disimpan di AWS Key Management Service (SSE-KMS). Untuk informasi selengkapnya, silakan lihat [Melindungi data menggunakan enkripsi sisi server](https://docs.aws.amazon.com/AmazonS3/latest/userguide/serv-side-encryption.html).

Jika Anda memilih SSE -S3, tidak diperlukan konfigurasi tambahan. Amazon S3 menangani kunci enkripsi.

### **A** Warning

Jika Anda memilih SSE -KMS, Anda harus menggunakan kunci yang dikelola pelanggan, karena menggunakan AWS kunci terkelola tidak didukung untuk skenario ini. Jika Anda mengatur enkripsi menggunakan AWS kunci terkelola, log akan dikirimkan dalam format yang tidak dapat dibaca.

Saat Anda menggunakan pelanggan yang dikelola AWS KMS kunci, Anda dapat menentukan Amazon Resource Name (ARN) dari kunci terkelola pelanggan saat Anda mengaktifkan enkripsi bucket. Anda harus menambahkan hal berikut ke kebijakan kunci untuk kunci terkelola pelanggan Anda (bukan ke kebijakan bucket untuk bucket S3 Anda), sehingga akun pengiriman log dapat menulis ke bucket S3 Anda.

Jika Anda memilih SSE -KMS, Anda harus menggunakan kunci yang dikelola pelanggan, karena menggunakan AWS kunci terkelola tidak didukung untuk skenario ini. Saat Anda menggunakan pelanggan yang dikelola AWS KMS kunci, Anda dapat menentukan Amazon Resource Name (ARN) dari kunci terkelola pelanggan saat Anda mengaktifkan enkripsi bucket. Anda harus menambahkan hal berikut ke kebijakan kunci untuk kunci terkelola pelanggan Anda (bukan ke kebijakan bucket untuk bucket S3 Anda), sehingga akun pengiriman log dapat menulis ke bucket S3 Anda.

```
{ 
     "Sid": "Allow Logs Delivery to use the key", 
     "Effect": "Allow", 
     "Principal": { 
          "Service": [ "delivery.logs.amazonaws.com" ] 
     }, 
     "Action": [ 
          "kms:Encrypt",
```

```
 "kms:Decrypt", 
          "kms:ReEncrypt*", 
          "kms:GenerateDataKey*", 
          "kms:DescribeKey" 
     ], 
     "Resource": "*", 
     "Condition": { 
          "StringEquals": { 
               "aws:SourceAccount": ["0123456789"] 
          }, 
          "ArnLike": { 
               "aws:SourceArn": ["arn:aws:logs:us-east-1:0123456789:*"] 
          } 
          }
}
```
Untukaws:SourceAccount, tentukan daftar akun IDS tempat log dikirimkan ke bucket ini. Untukaws:SourceArn, tentukan daftar ARNs sumber daya yang menghasilkan log, dalam formulirarn:aws:logs:*source-region*:*source-account-id*:\*.

## <span id="page-395-0"></span>Log dikirim ke Firehose

Bagian ini berlaku ketika jenis log yang tercantum dalam tabel di bagian sebelumnya dikirim ke Firehose:

### Izin pengguna

Untuk dapat mengatur pengiriman salah satu jenis log ini ke Firehose untuk pertama kalinya, Anda harus masuk ke akun dengan izin berikut.

- logs:CreateLogDelivery
- firehose:TagDeliveryStream
- iam:CreateServiceLinkedRole

Jika salah satu dari jenis log ini sudah dikirim ke Firehose, maka untuk mengatur pengiriman salah satu dari jenis log ini ke Firehose, Anda hanya perlu memiliki izin dan izin. logs:CreateLogDelivery firehose:TagDeliveryStream

IAMperan yang digunakan untuk izin
Karena Firehose tidak menggunakan kebijakan sumber daya, AWS menggunakan IAM peran saat menyiapkan log ini untuk dikirim ke Firehose. AWS membuat peran terkait layanan bernama AWSServiceRoleForLogDelivery. Peran terkait layanan ini mencakup izin berikut.

```
{ 
     "Version": "2012-10-17", 
     "Statement": [ 
          { 
              "Action": [ 
                   "firehose:PutRecord", 
                   "firehose:PutRecordBatch", 
                   "firehose:ListTagsForDeliveryStream" 
              ], 
              "Resource": "*", 
              "Condition": { 
                   "StringEquals": { 
                        "aws:ResourceTag/LogDeliveryEnabled": "true" 
 } 
              }, 
              "Effect": "Allow" 
          } 
    \mathbf{I}}
```
Peran terkait layanan ini memberikan izin untuk semua aliran pengiriman Firehose yang memiliki tag yang disetel ke. LogDeliveryEnabled true AWS memberikan tag ini ke aliran pengiriman tujuan saat Anda mengatur logging.

Peran terkait layanan ini juga memiliki kebijakan kepercayaan yang memungkinkan layanan delivery.logs.amazonaws.com utama untuk mengasumsikan peran yang terhubung dengan layanan yang diperlukan. Kebijakan kepercayaan tersebut adalah sebagai berikut:

```
{ 
   "Version": "2012-10-17", 
   "Statement": [ 
     { 
        "Effect": "Allow", 
        "Principal": { 
          "Service": "delivery.logs.amazonaws.com" 
        }, 
        "Action": "sts:AssumeRole" 
     }
```
}

]

# Pencatatan yang membutuhkan izin tambahan [V2]

Beberapa AWS layanan menggunakan metode baru untuk mengirim log mereka. Ini adalah metode fleksibel yang memungkinkan Anda mengatur pengiriman log dari layanan ini ke satu atau beberapa tujuan berikut: CloudWatch Log, Amazon S3, atau Firehose.

Pengiriman log kerja terdiri dari tiga elemen:

- ADeliverySource, yang merupakan objek logis yang mewakili sumber daya yang benar-benar mengirim log.
- ADeliveryDestination, yang merupakan objek logis yang mewakili tujuan pengiriman yang sebenarnya.
- ADelivery, yang menghubungkan sumber pengiriman ke tujuan pengiriman

Untuk mengonfigurasi pengiriman log antara yang didukung AWS layanan dan tujuan, Anda harus melakukan hal berikut:

- Buat sumber pengiriman dengan [PutDeliverySource.](https://docs.aws.amazon.com/AmazonCloudWatchLogs/latest/APIReference/API_PutDeliverySource.html)
- Buat tujuan pengiriman dengan [PutDeliveryDestination](https://docs.aws.amazon.com/AmazonCloudWatchLogs/latest/APIReference/API_PutDeliveryDestination.html).
- Jika Anda mengirimkan log lintas akun, Anda harus menggunakan [PutDeliveryDestinationPolicyd](https://docs.aws.amazon.com/AmazonCloudWatchLogs/latest/APIReference/API_PutDeliveryDestinationPolicy.html)i akun tujuan untuk menetapkan IAM kebijakan ke tujuan. Kebijakan ini mengotorisasi pembuatan pengiriman dari sumber pengiriman di akun A ke tujuan pengiriman di akun B. Untuk pengiriman lintas akun, Anda harus membuat sendiri kebijakan izin secara manual.
- Buat pengiriman dengan memasangkan tepat satu sumber pengiriman dan satu tujuan pengiriman, dengan menggunakan [CreateDelivery](https://docs.aws.amazon.com/AmazonCloudWatchLogs/latest/APIReference/API_CreateDelivery.html).

Bagian berikut memberikan rincian izin yang perlu Anda miliki saat Anda masuk untuk mengatur pengiriman log ke setiap jenis tujuan, menggunakan proses V2. Izin ini dapat diberikan ke IAM peran yang Anda masuki.

#### **A** Important

Anda bertanggung jawab untuk menghapus sumber daya pengiriman log setelah menghapus sumber daya penghasil log. Untuk melakukannya, ikuti langkah-langkah ini.

- 1. Hapus Delivery dengan menggunakan [DeleteDelivery](https://docs.aws.amazon.com/AmazonCloudWatchLogs/latest/APIReference/API_DeleteDelivery.html)operasi.
- 2. Hapus DeliverySource dengan menggunakan [DeleteDeliverySource](https://docs.aws.amazon.com/AmazonCloudWatchLogs/latest/APIReference/API_DeleteDeliverySource.html)operasi.
- 3. Jika yang DeliveryDestination terkait dengan DeliverySource yang baru saja Anda hapus hanya digunakan untuk spesifik iniDeliverySource, maka Anda dapat menghapusnya dengan menggunakan [DeleteDeliveryDestinations](https://docs.aws.amazon.com/AmazonCloudWatchLogs/latest/APIReference/API_DescribeDeliveryDestinations.html)operasi.

#### Daftar Isi

- [Log dikirim ke CloudWatch Log](#page-398-0)
- [Log yang dikirim ke Amazon S3](#page-401-0)
	- [Enkripsi sisi server bucket Amazon S3](#page-404-0)
- [Log dikirim ke Firehose](#page-405-0)
- [Izin khusus layanan](#page-408-0)
- [Izin khusus konsol](#page-408-1)

## <span id="page-398-0"></span>Log dikirim ke CloudWatch Log

#### Izin pengguna

Untuk mengaktifkan pengiriman CloudWatch log ke Log, Anda harus masuk dengan izin berikut.

```
{ 
     "Version": "2012-10-17", 
     "Statement": [ 
         \{ "Sid": "ReadWriteAccessForLogDeliveryActions", 
              "Effect": "Allow", 
              "Action": [ 
                  "logs:GetDelivery", 
                  "logs:GetDeliverySource", 
                  "logs:PutDeliveryDestination", 
                  "logs:GetDeliveryDestinationPolicy",
```

```
 "logs:DeleteDeliverySource", 
                  "logs:PutDeliveryDestinationPolicy", 
                  "logs:CreateDelivery", 
                  "logs:GetDeliveryDestination", 
                  "logs:PutDeliverySource", 
                  "logs:DeleteDeliveryDestination", 
                  "logs:DeleteDeliveryDestinationPolicy", 
                  "logs:DeleteDelivery", 
                  "logs:UpdateDeliveryConfiguration" 
              ], 
              "Resource": [ 
                  "arn:aws:logs:region:account-id:delivery:*", 
                  "arn:aws:logs:region:account-id:delivery-source:*", 
                  "arn:aws:logs:region:account-id:delivery-destination:*" 
              ] 
          }, 
          { 
              "Sid": "ListAccessForLogDeliveryActions", 
              "Effect": "Allow", 
              "Action": [ 
                  "logs:DescribeDeliveryDestinations", 
                  "logs:DescribeDeliverySources", 
                  "logs:DescribeDeliveries", 
                  "logs:DescribeConfigurationTemplates" 
              ], 
              "Resource": "*" 
         }, 
          { 
              "Sid": "AllowUpdatesToResourcePolicyCWL", 
              "Effect": "Allow", 
              "Action": [ 
                  "logs:PutResourcePolicy", 
                  "logs:DescribeResourcePolicies", 
                  "logs:DescribeLogGroups" 
              ], 
              "Resource": [ 
                  "arn:aws:logs:region:account-id:*" 
 ] 
          } 
    \mathbf{I}}
```
#### Kebijakan sumber daya grup log

Grup log tempat log dikirim harus memiliki kebijakan sumber daya yang mencakup izin tertentu. Jika grup log saat ini tidak memiliki kebijakan sumber daya, dan pengguna yang mengatur logging memilikilogs:PutResourcePolicy,logs:DescribeResourcePolicies, dan logs:DescribeLogGroups izin untuk grup log, AWS secara otomatis membuat kebijakan berikut untuk itu ketika Anda mulai mengirim log ke CloudWatch Log.

```
{ 
   "Version": "2012-10-17", 
   "Statement": [ 
     { 
        "Sid": "AWSLogDeliveryWrite20150319", 
        "Effect": "Allow", 
        "Principal": { 
          "Service": [ 
             "delivery.logs.amazonaws.com" 
         \mathbf{I} }, 
        "Action": [ 
          "logs:CreateLogStream", 
          "logs:PutLogEvents" 
        ], 
        "Resource": [ 
          "arn:aws:logs:us-east-1:0123456789:log-group:my-log-group:log-stream:*" 
        ], 
        "Condition": { 
          "StringEquals": { 
            "aws:SourceAccount": ["0123456789"] 
          }, 
          "ArnLike": { 
             "aws:SourceArn": ["arn:aws:logs:us-east-1:0123456789:*"] 
          } 
        } 
     } 
   ]
}
```
Pertimbangan batas ukuran kebijakan sumber daya grup log

Layanan ini harus mencantumkan setiap grup log tempat mereka mengirim log dalam kebijakan sumber daya, dan kebijakan sumber daya CloudWatch Log dibatasi hingga 5120 karakter. Layanan yang mengirimkan log ke sejumlah besar grup log dapat mencapai batasan ini.

Untuk mengurangi hal ini, CloudWatch Log memantau ukuran kebijakan sumber daya yang digunakan oleh layanan yang mengirim log, dan ketika mendeteksi bahwa kebijakan mendekati batas ukuran 5120 karakter, CloudWatch Log secara otomatis mengaktifkan /aws/vendedlogs/\* kebijakan sumber daya untuk layanan tersebut. Anda kemudian dapat mulai menggunakan grup log dengan nama yang dimulai dengan /aws/vendedlogs/ sebagai tujuan log dari layanan-layanan ini.

# <span id="page-401-0"></span>Log yang dikirim ke Amazon S3

#### Izin pengguna

Untuk mengaktifkan pengiriman log ke Amazon S3, Anda harus masuk dengan izin berikut.

```
{ 
     "Version": "2012-10-17", 
     "Statement": [ 
          { 
              "Sid": "ReadWriteAccessForLogDeliveryActions", 
              "Effect": "Allow", 
              "Action": [ 
                   "logs:GetDelivery", 
                   "logs:GetDeliverySource", 
                  "logs:PutDeliveryDestination", 
                  "logs:GetDeliveryDestinationPolicy", 
                  "logs:DeleteDeliverySource", 
                  "logs:PutDeliveryDestinationPolicy", 
                  "logs:CreateDelivery", 
                  "logs:GetDeliveryDestination", 
                  "logs:PutDeliverySource", 
                  "logs:DeleteDeliveryDestination", 
                   "logs:DeleteDeliveryDestinationPolicy", 
                  "logs:DeleteDelivery", 
                  "logs:UpdateDeliveryConfiguration" 
              ], 
              "Resource": [ 
                   "arn:aws:logs:region:account-id:delivery:*", 
                  "arn:aws:logs:region:account-id:delivery-source:*", 
                  "arn:aws:logs:region:account-id:delivery-destination:*" 
             \mathbf{I} }, 
          { 
              "Sid": "ListAccessForLogDeliveryActions", 
              "Effect": "Allow", 
              "Action": [
```

```
 "logs:DescribeDeliveryDestinations", 
                   "logs:DescribeDeliverySources", 
                   "logs:DescribeDeliveries", 
                   "logs:DescribeConfigurationTemplates" 
              ], 
              "Resource": "*" 
          }, 
          { 
              "Sid": "AllowUpdatesToResourcePolicyS3", 
              "Effect": "Allow", 
               "Action": [ 
                   "s3:PutBucketPolicy", 
                   "s3:GetBucketPolicy" 
              ], 
               "Resource": "arn:aws:s3:::bucket-name" 
          } 
     ]
}
```
Bucket S3 tempat log dikirim harus memiliki kebijakan sumber daya yang mencakup izin tertentu. Jika bucket saat ini tidak memiliki kebijakan sumber daya dan pengguna yang menyiapkan logging memiliki S3:PutBucketPolicy izin S3:GetBucketPolicy dan untuk bucket, maka AWS secara otomatis membuat kebijakan berikut untuk itu ketika Anda mulai mengirim log ke Amazon S3.

```
{ 
     "Version": "2012-10-17", 
     "Id": "AWSLogDeliveryWrite20150319", 
     "Statement": [ 
         { 
              "Sid": "AWSLogDeliveryAclCheck", 
              "Effect": "Allow", 
              "Principal": { 
                  "Service": "delivery.logs.amazonaws.com" 
\mathbb{R}, \mathbb{R} "Action": "s3:GetBucketAcl", 
              "Resource": "arn:aws:s3:::my-bucket", 
              "Condition": { 
                  "StringEquals": { 
                  "aws:SourceAccount": ["0123456789"] 
                  }, 
                  "ArnLike": { 
                  "aws:SourceArn": ["arn:aws:logs:us-east-1:0123456789:delivery-source*"] 
 }
```

```
 } 
         }, 
         { 
             "Sid": "AWSLogDeliveryWrite", 
             "Effect": "Allow", 
             "Principal": { 
                 "Service": "delivery.logs.amazonaws.com" 
             }, 
             "Action": "s3:PutObject", 
             "Resource": "arn:aws:s3:::my-bucket/AWSLogs/account-ID/*", 
             "Condition": { 
                 "StringEquals": { 
                      "s3:x-amz-acl": "bucket-owner-full-control", 
                      "aws:SourceAccount": ["0123456789"] 
                 }, 
                 "ArnLike": { 
                      "aws:SourceArn": ["arn:aws:logs:us-east-1:0123456789:delivery-
source:*"] 
 } 
 } 
         } 
    \mathbf{I}}
```
Dalam kebijakan sebelumnya, untukaws:SourceAccount, tentukan daftar akun IDS yang log dikirimkan ke bucket ini. Untukaws:SourceArn, tentukan daftar ARNs sumber daya yang menghasilkan log, dalam formulirarn:aws:logs:*source-region*:*source-account-id*:\*.

Jika bucket memiliki kebijakan sumber daya tetapi kebijakan tersebut tidak berisi pernyataan yang ditampilkan di kebijakan sebelumnya, dan pengguna yang menyiapkan logging memiliki S3:PutBucketPolicy izin S3:GetBucketPolicy dan untuk bucket, pernyataan tersebut akan ditambahkan ke kebijakan sumber daya bucket.

```
a Note
```
Dalam beberapa kasus, Anda mungkin melihat AccessDenied kesalahan AWS CloudTrail jika s3:ListBucket izin belum diberikandelivery.logs.amazonaws.com. Untuk menghindari kesalahan ini di CloudTrail log Anda, Anda harus memberikan s3:ListBucket izin delivery.logs.amazonaws.com dan Anda harus menyertakan Condition parameter yang ditampilkan dengan s3:GetBucketAcl izin yang ditetapkan dalam kebijakan bucket sebelumnya. Untuk membuatnya lebih sederhana, alih-alih membuat yang

```
baruStatement, Anda dapat langsung memperbarui AWSLogDeliveryAclCheck to be
"Action": ["s3:GetBucketAcl", "s3:ListBucket"]
```
### <span id="page-404-0"></span>Enkripsi sisi server bucket Amazon S3

Anda dapat melindungi data di bucket Amazon S3 dengan mengaktifkan Enkripsi sisi server dengan kunci yang dikelola Amazon S3 (-S3) atau enkripsi sisi server dengan SSE AWS KMS kunci disimpan di AWS Key Management Service (SSE-KMS). Untuk informasi selengkapnya, silakan lihat [Melindungi data menggunakan enkripsi sisi server](https://docs.aws.amazon.com/AmazonS3/latest/userguide/serv-side-encryption.html).

Jika Anda memilih SSE -S3, tidak diperlukan konfigurasi tambahan. Amazon S3 menangani kunci enkripsi.

#### **A** Warning

Jika Anda memilih SSE -KMS, Anda harus menggunakan kunci yang dikelola pelanggan, karena menggunakan AWS kunci terkelola tidak didukung untuk skenario ini. Jika Anda mengatur enkripsi menggunakan AWS kunci terkelola, log akan dikirimkan dalam format yang tidak dapat dibaca.

Saat Anda menggunakan pelanggan yang dikelola AWS KMS kunci, Anda dapat menentukan Amazon Resource Name (ARN) dari kunci terkelola pelanggan saat Anda mengaktifkan enkripsi bucket. Anda harus menambahkan hal berikut ke kebijakan kunci untuk kunci terkelola pelanggan Anda (bukan ke kebijakan bucket untuk bucket S3 Anda), sehingga akun pengiriman log dapat menulis ke bucket S3 Anda.

Jika Anda memilih SSE -KMS, Anda harus menggunakan kunci yang dikelola pelanggan, karena menggunakan AWS kunci terkelola tidak didukung untuk skenario ini. Saat Anda menggunakan pelanggan yang dikelola AWS KMS kunci, Anda dapat menentukan Amazon Resource Name (ARN) dari kunci terkelola pelanggan saat Anda mengaktifkan enkripsi bucket. Anda harus menambahkan hal berikut ke kebijakan kunci untuk kunci terkelola pelanggan Anda (bukan ke kebijakan bucket untuk bucket S3 Anda), sehingga akun pengiriman log dapat menulis ke bucket S3 Anda.

```
{ 
     "Sid": "Allow Logs Delivery to use the key", 
     "Effect": "Allow", 
     "Principal": {
```

```
 "Service": [ "delivery.logs.amazonaws.com" ] 
     }, 
     "Action": [ 
          "kms:Encrypt", 
          "kms:Decrypt", 
          "kms:ReEncrypt*", 
          "kms:GenerateDataKey*", 
          "kms:DescribeKey" 
     ], 
     "Resource": "*", 
     "Condition": { 
          "StringEquals": { 
              "aws:SourceAccount": ["0123456789"] 
          }, 
          "ArnLike": { 
              "aws:SourceArn": ["arn:aws:logs:us-east-1:0123456789:delivery-source:*"] 
          } 
          }
}
```
Untukaws:SourceAccount, tentukan daftar akun IDS tempat log dikirimkan ke bucket ini. Untukaws:SourceArn, tentukan daftar ARNs sumber daya yang menghasilkan log, dalam formulirarn:aws:logs:*source-region*:*source-account-id*:\*.

## <span id="page-405-0"></span>Log dikirim ke Firehose

Izin pengguna

Untuk mengaktifkan pengiriman log ke Firehose, Anda harus masuk dengan izin berikut.

```
{ 
     "Version": "2012-10-17", 
     "Statement": [ 
          { 
              "Sid": "ReadWriteAccessForLogDeliveryActions", 
              "Effect": "Allow", 
              "Action": [ 
                  "logs:GetDelivery", 
                  "logs:GetDeliverySource", 
                   "logs:PutDeliveryDestination", 
                  "logs:GetDeliveryDestinationPolicy", 
                  "logs:DeleteDeliverySource", 
                  "logs:PutDeliveryDestinationPolicy",
```

```
 "logs:CreateDelivery", 
                  "logs:GetDeliveryDestination", 
                  "logs:PutDeliverySource", 
                  "logs:DeleteDeliveryDestination", 
                  "logs:DeleteDeliveryDestinationPolicy", 
                  "logs:DeleteDelivery", 
                  "logs:UpdateDeliveryConfiguration" 
              ], 
              "Resource": [ 
                  "arn:aws:logs:region:account-id:delivery:*", 
                  "arn:aws:logs:region:account-id:delivery-source:*", 
                  "arn:aws:logs:region:account-id:delivery-destination:*" 
              ] 
          }, 
          { 
              "Sid": "ListAccessForLogDeliveryActions", 
              "Effect": "Allow", 
              "Action": [ 
                  "logs:DescribeDeliveryDestinations", 
                  "logs:DescribeDeliverySources", 
                  "logs:DescribeDeliveries", 
                  "logs:DescribeConfigurationTemplates" 
              ], 
              "Resource": "*" 
         }, 
          { 
              "Sid": "AllowUpdatesToResourcePolicyFH", 
              "Effect": "Allow", 
              "Action": [ 
                  "firehose:TagDeliveryStream" 
              ], 
              "Resource": [ 
                  "arn:aws:firehose:region:account-id:deliverystream/*" 
              ] 
          }, 
          { 
              "Sid": "CreateServiceLinkedRole", 
              "Effect": "Allow", 
              "Action": [ 
                  "iam:CreateServiceLinkedRole" 
              ], 
              "Resource": "arn:aws:iam::account-id:role/aws-service-role/
delivery.logs.amazonaws.com/AWSServiceRoleForLogDelivery" 
          }
```
 $\mathbf{I}$ 

}

IAMperan yang digunakan untuk izin sumber daya

Karena Firehose tidak menggunakan kebijakan sumber daya, AWS menggunakan IAM peran saat menyiapkan log ini untuk dikirim ke Firehose. AWS membuat peran terkait layanan bernama AWSServiceRoleForLogDelivery. Peran terkait layanan ini mencakup izin berikut.

```
{ 
     "Version": "2012-10-17", 
     "Statement": [ 
         { 
              "Action": [ 
                  "firehose:PutRecord", 
                  "firehose:PutRecordBatch", 
                  "firehose:ListTagsForDeliveryStream" 
              ], 
              "Resource": "*", 
              "Condition": { 
                  "StringEquals": { 
                       "aws:ResourceTag/LogDeliveryEnabled": "true" 
 } 
              }, 
              "Effect": "Allow" 
         } 
     ]
}
```
Peran terkait layanan ini memberikan izin untuk semua aliran pengiriman Firehose yang memiliki tag yang disetel ke. LogDeliveryEnabled true AWS memberikan tag ini ke aliran pengiriman tujuan saat Anda mengatur logging.

Peran terkait layanan ini juga memiliki kebijakan kepercayaan yang memungkinkan layanan delivery.logs.amazonaws.com utama untuk mengasumsikan peran yang terhubung dengan layanan yang diperlukan. Kebijakan kepercayaan tersebut adalah sebagai berikut:

```
{ 
   "Version": "2012-10-17", 
   "Statement": [ 
      { 
        "Effect": "Allow",
```

```
 "Principal": { 
          "Service": "delivery.logs.amazonaws.com" 
        }, 
        "Action": "sts:AssumeRole" 
     } 
   ]
}
```
## <span id="page-408-0"></span>Izin khusus layanan

Selain izin khusus tujuan yang tercantum di bagian sebelumnya, beberapa layanan memerlukan otorisasi eksplisit bahwa pelanggan diizinkan mengirim log dari sumber daya mereka, sebagai lapisan keamanan tambahan. Ini mengotorisasi AllowVendedLogDeliveryForResource tindakan untuk sumber daya yang menjual log dalam layanan itu. Untuk layanan ini, gunakan kebijakan berikut dan ganti *service* and *resource-type* dengan nilai-nilai yang sesuai. Untuk nilai khusus layanan untuk bidang ini, lihat halaman dokumentasi layanan tersebut untuk log penjual.

```
{ 
     "Version": "2012-10-17", 
     "Statement": [ 
          { 
              "Sid": "ServiceLevelAccessForLogDelivery", 
              "Effect": "Allow", 
              "Action": [ 
                   "service:AllowVendedLogDeliveryForResource" 
              ], 
               "Resource": "arn:aws:service:region:account-id:resource-type/*" 
          } 
     ]
}
```
## <span id="page-408-1"></span>Izin khusus konsol

Selain izin yang tercantum di bagian sebelumnya, jika Anda menyiapkan pengiriman log menggunakan konsol alih-alihAPIs, Anda juga memerlukan izin tambahan berikut:

```
{ 
     "Version": "2012-10-17", 
     "Statement": [ 
          { 
               "Sid": "AllowLogDeliveryActionsConsoleCWL",
```

```
 "Effect": "Allow", 
              "Action": [ 
                  "logs:DescribeLogGroups" 
             ], 
              "Resource": [ 
                  "arn:aws:logs:us-east-1:111122223333:log-group:*" 
 ] 
         }, 
         { 
              "Sid": "AllowLogDeliveryActionsConsoleS3", 
              "Effect": "Allow", 
              "Action": [ 
                  "s3:ListAllMyBuckets", 
                  "s3:ListBucket", 
                  "s3:GetBucketLocation" 
             ], 
              "Resource": [ 
                  "arn:aws:s3:::*" 
 ] 
         }, 
         { 
              "Sid": "AllowLogDeliveryActionsConsoleFH", 
              "Effect": "Allow", 
              "Action": [ 
                  "firehose:ListDeliveryStreams", 
                  "firehose:DescribeDeliveryStream" 
             ], 
              "Resource": [ 
\mathbf{u} \star \mathbf{u} ] 
         } 
     ]
```
# Pencegahan confused deputy lintas layanan

Masalah confused deputy adalah masalah keamanan saat entitas yang tidak memiliki izin untuk melakukan suatu tindakan dapat memaksa entitas yang lebih berhak untuk melakukan tindakan tersebut. Masuk AWS, peniruan lintas layanan dapat mengakibatkan masalah wakil yang membingungkan. Peniruan identitas lintas layanan dapat terjadi ketika satu layanan (layanan yang dipanggil) memanggil layanan lain (layanan yang dipanggil). Layanan pemanggilan dapat dimanipulasi menggunakan izinnya untuk bertindak pada sumber daya pelanggan lain dengan cara

}

yang seharusnya tidak dilakukannya kecuali bila memiliki izin untuk mengakses. Untuk mencegah hal ini, AWS menyediakan alat yang membantu Anda melindungi data Anda untuk semua layanan dengan prinsipal layanan yang telah diberikan akses ke sumber daya di akun Anda.

#### Sebaiknya gunakan kunci konteks kondisi

[aws:SourceArna](https://docs.aws.amazon.com/IAM/latest/UserGuide/reference_policies_condition-keys.html#condition-keys-sourcearn)[ws:SourceAccount](https://docs.aws.amazon.com/IAM/latest/UserGuide/reference_policies_condition-keys.html#condition-keys-sourceaccount)[aws:SourceOrgID](https://docs.aws.amazon.com/IAM/latest/UserGuide/reference_policies_condition-keys.html#condition-keys-sourceorgid),, dan [aws:SourceOrgPaths](https://docs.aws.amazon.com/IAM/latest/UserGuide/reference_policies_condition-keys.html#condition-keys-sourceorgpaths)global dalam kebijakan sumber daya untuk membatasi izin yang diberikan CloudWatch Log kepada layanan lain ke sumber daya. Gunakan aws:SourceArn untuk mengaitkan hanya satu sumber daya dengan akses lintas layanan. Gunakan aws:SourceAccount untuk membiarkan sumber daya apa pun di akun itu dikaitkan dengan penggunaan lintas layanan. Gunakan aws:SourceOrgID untuk memungkinkan sumber daya apa pun dari akun apa pun dalam suatu organisasi dikaitkan dengan penggunaan lintas layanan. Gunakan aws:SourceOrgPaths untuk mengaitkan sumber daya apa pun dari akun dalam AWS Organizations jalur dengan penggunaan lintas layanan. Untuk informasi selengkapnya tentang menggunakan dan memahami jalur, lihat [Memahami AWS Organizations jalur](https://docs.aws.amazon.com/IAM/latest/UserGuide/access_policies_access-advisor-viewing-orgs-entity-path) [entitas](https://docs.aws.amazon.com/IAM/latest/UserGuide/access_policies_access-advisor-viewing-orgs-entity-path).

Cara paling efektif untuk melindungi dari masalah wakil yang membingungkan adalah dengan menggunakan kunci konteks kondisi aws:SourceArn global dengan penuh ARN sumber daya. Jika Anda tidak tahu sumber daya penuh ARN atau jika Anda menentukan beberapa sumber daya, gunakan kunci kondisi konteks aws:SourceArn global dengan karakter wildcard (\*) untuk bagian yang tidak diketahui dari file. ARN Misalnya, arn:aws:*servicename*:\*:*123456789012*:\*.

Jika aws:SourceArn nilainya tidak berisi ID akun, seperti bucket Amazon S3ARN, Anda harus menggunakan keduanya aws:SourceAccount dan aws:SourceArn untuk membatasi izin.

Untuk melindungi dari masalah wakil yang membingungkan dalam skala besar, gunakan aws:SourceOrgID atau kunci konteks kondisi aws:SourceOrgPaths global dengan ID organisasi atau jalur organisasi sumber daya dalam kebijakan berbasis sumber daya Anda. Kebijakan yang menyertakan aws:SourceOrgID atau aws:SourceOrgPaths kunci akan secara otomatis menyertakan akun yang benar dan Anda tidak perlu memperbarui kebijakan secara manual saat menambahkan, menghapus, atau memindahkan akun di organisasi Anda.

Kebijakan di bagian sebelumnya dari halaman ini menunjukkan bagaimana Anda dapat menggunakan kunci konteks kondisi aws:SourceAccount global aws:SourceArn dan global untuk mencegah masalah deputi yang membingungkan.

# CloudWatch Log pembaruan ke AWS kebijakan terkelola

Lihat detail tentang pembaruan ke AWS kebijakan terkelola untuk CloudWatch Log sejak layanan ini mulai melacak perubahan ini. Untuk peringatan otomatis tentang perubahan pada halaman ini, berlangganan RSS umpan di halaman riwayat Dokumen CloudWatch Log.

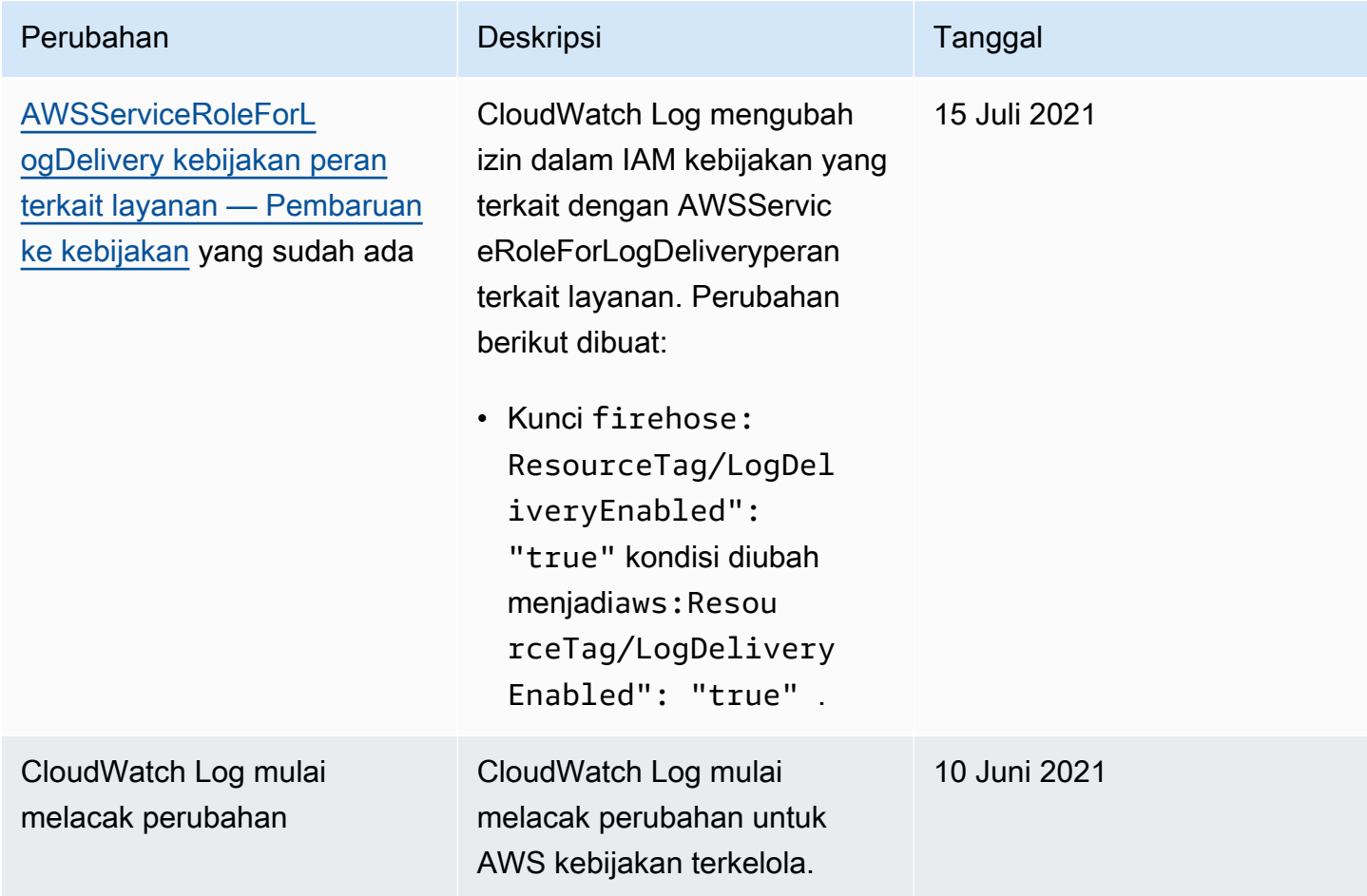

# Mengekspor data log ke Amazon S3

Bab ini memberi Anda informasi, sehingga Anda dapat mengekspor data log dari grup log ke bucket Amazon S3 untuk pemrosesan dan analisis kustom, atau memuat ke sistem lain. Anda dapat mengekspor ke ember di akun yang sama atau akun lain.

Anda dapat melakukan tindakan berikut:

- Ekspor data log ke bucket S3 yang dienkripsi oleh SSE in () KMS AWS Key Management Service AWS KMS
- Ekspor data log ke bucket S3 yang mengaktifkan Kunci Objek S3 dengan periode retensi
	- **a** Note

Ekspor ke Amazon S3 hanya didukung untuk grup log di kelas log Standar. Untuk informasi selengkapnya tentang kelas log, lihat[Kelas log](#page-14-0).

Untuk memulai proses ekspor, Anda harus membuat bucket S3 untuk menyimpan data log yang diekspor. Anda dapat menyimpan file yang diekspor di bucket S3 dan menentukan aturan siklus hidup Amazon S3 untuk mengarsipkan atau menghapus file yang diekspor secara otomatis.

Anda dapat mengekspor ke bucket S3 yang dienkripsi dengan AES -256 atau dengan -. SSE KMS Mengekspor ke ember yang dienkripsi dengan DSSE - KMS tidak didukung.

Anda dapat mengekspor log dari beberapa grup log atau beberapa rentang waktu ke bucket S3 yang sama. Untuk memisahkan data log untuk setiap tugas ekspor, Anda dapat menentukan prefiks yang akan digunakan sebagai prefiks kunci Amazon S3 untuk semua objek yang diekspor.

#### **a** Note

Penyortiran berbasis waktu pada potongan data log di dalam file yang diekspor tidak dijamin. Anda dapat mengurutkan data bidang log yang diekspor dengan menggunakan utilitas Linux. Misalnya, perintah utilitas berikut mengurutkan peristiwa di semua .gz file dalam satu folder.

find . -exec zcat  $\{ \} + \$  sed -r 's/^ $[0-9]+/\x0\&$ /'  $\}$  sort -z

Perintah utilitas berikut mengurutkan file.gz dari beberapa subfolder.

```
find ./*/ -type f -exec zcat \{\} + | sed -r 's/^[0-9]+/\x0&/' | sort -z
```
Selain itu, Anda dapat menggunakan stdout perintah lain untuk menyalurkan output yang diurutkan ke file lain untuk menyimpannya.

Data log dapat memakan waktu hingga 12 jam agar tersedia untuk diekspor. Waktu tugas ekspor habis setelah 24 jam. Jika tugas ekspor Anda habis waktu, kurangi rentang waktu saat Anda membuat tugas ekspor.

Untuk analisis data log secara hampir waktu nyata, lihat [Menganalisis data log dengan Wawasan](#page-66-0)  [CloudWatch Log](#page-66-0) atau [Pemrosesan data log secara real-time dengan langganan](#page-256-0).

#### Daftar Isi

- [Konsep](#page-413-0)
- [Ekspor data log ke Amazon S3 menggunakan konsol](#page-414-0)
- [Ekspor data log ke Amazon S3 menggunakan AWS CLI](#page-429-0)
- [Jelaskan tugas ekspor](#page-446-0)
- [Membatalkan tugas ekspor](#page-447-0)

# <span id="page-413-0"></span>Konsep

Sebelum Anda mulai, pahami konsep ekspor berikut:

nama grup log

Nama grup log yang terkait dengan tugas ekspor. Data log dalam grup log ini akan diekspor ke bucket S3 yang ditentukan.

dari (stempel waktu)

Stempel waktu yang diperlukan dinyatakan sebagai jumlah milidetik sejak 1 Jan 1970 00:00:00. UTC Semua peristiwa log dalam grup log yang tertelan pada atau setelah waktu ini akan diekspor. ke (stempel waktu)

Stempel waktu yang diperlukan dinyatakan sebagai jumlah milidetik sejak 1 Jan 1970 00:00:00. UTC Semua log acara dalam grup log yang diserap sebelum waktu ini akan diekspor.

#### bucket tujuan

Nama bucket S3 yang terkait dengan tugas ekspor. Bucket ini digunakan untuk mengekspor data log dari grup log yang ditentukan.

prefiks tujuan

Atribut opsional yang digunakan sebagai key prefix Amazon S3 untuk semua objek yang diekspor. Ini membantu membuat organisasi mirip folder di bucket Anda.

# <span id="page-414-0"></span>Ekspor data log ke Amazon S3 menggunakan konsol

Dalam contoh berikut, Anda menggunakan CloudWatch konsol Amazon untuk mengekspor semua data dari grup CloudWatch log Amazon Logs yang diberi nama my-log-group ke bucket Amazon S3 bernama. my-exported-logs

Mengekspor data log ke bucket S3 yang dienkripsi oleh - didukung. SSE KMS Mengekspor ke ember yang dienkripsi dengan DSSE - KMS tidak didukung.

Detail cara Anda mengatur ekspor tergantung pada apakah bucket Amazon S3 yang ingin Anda ekspor berada di akun yang sama dengan log Anda yang sedang diekspor, atau di akun lain.

Topik

- [Ekspor akun yang sama](#page-414-1)
- [Ekspor lintas akun](#page-421-0)

## <span id="page-414-1"></span>Ekspor akun yang sama

Jika bucket Amazon S3 berada di akun yang sama dengan log yang sedang diekspor, gunakan instruksi di bagian ini.

Topik

- [Langkah 1: Buat bucket Amazon S3.](#page-415-0)
- [Langkah 2: Siapkan izin akses](#page-415-1)
- [Langkah 3: Tetapkan izin pada bucket S3](#page-416-0)
- [\(Opsional\) Langkah 4: Mengekspor ke ember yang dienkripsi dengan SSE KMS](#page-418-0)
- [Langkah 5: Buat tugas ekspor](#page-420-0)

## <span id="page-415-0"></span>Langkah 1: Buat bucket Amazon S3.

Kami menyarankan Anda menggunakan bucket yang dibuat khusus untuk CloudWatch Log. Namun, jika Anda ingin menggunakan bucket yang sudah ada, Anda dapat melompat ke langkah 2.

#### **a** Note

Bucket S3 harus berada di Wilayah yang sama dengan data log yang akan diekspor. CloudWatch Log tidak mendukung ekspor data ke bucket S3 di Wilayah lain.

#### Untuk membuat bucket S3

- 1. Buka konsol Amazon S3 di. <https://console.aws.amazon.com/s3/>
- 2. Jika perlu, ubah Wilayah. Dari bilah navigasi, pilih Wilayah tempat CloudWatch Log Anda berada.
- 3. Pilih Create Bucket (Buat Bucket).
- 4. Untuk Bucket Name (Nama Bucket), masukkan nama untuk bucket.
- 5. Untuk Wilayah, pilih Wilayah tempat data CloudWatch Log Anda berada.
- 6. Pilih Buat.

#### <span id="page-415-1"></span>Langkah 2: Siapkan izin akses

Untuk membuat tugas ekspor di langkah 5, Anda harus masuk dengan AmazonS3ReadOnlyAccess IAM peran dan dengan izin berikut:

- logs:CreateExportTask
- logs:CancelExportTask
- logs:DescribeExportTasks
- logs:DescribeLogStreams
- logs:DescribeLogGroups

Untuk memberikan akses, menambahkan izin ke pengguna, grup, atau peran Anda:

• Pengguna dan grup di AWS IAM Identity Center:

Buat rangkaian izin. Ikuti instruksi di [Buat rangkaian izin](https://docs.aws.amazon.com/singlesignon/latest/userguide/howtocreatepermissionset.html) di Panduan Pengguna AWS IAM Identity Center .

• Pengguna dikelola IAM melalui penyedia identitas:

Buat peran untuk federasi identitas. Ikuti petunjuk dalam [Membuat peran untuk penyedia identitas](https://docs.aws.amazon.com/IAM/latest/UserGuide/id_roles_create_for-idp.html)  [pihak ketiga \(federasi\)](https://docs.aws.amazon.com/IAM/latest/UserGuide/id_roles_create_for-idp.html) di Panduan IAM Pengguna.

- IAMpengguna:
	- Buat peran yang dapat diambil pengguna Anda. Ikuti petunjuk dalam [Membuat peran bagi IAM](https://docs.aws.amazon.com/IAM/latest/UserGuide/id_roles_create_for-user.html)  [pengguna](https://docs.aws.amazon.com/IAM/latest/UserGuide/id_roles_create_for-user.html) di Panduan IAM Pengguna.
	- (Tidak disarankan) Pasang kebijakan langsung ke pengguna atau tambahkan pengguna ke grup pengguna. Ikuti petunjuk di [Menambahkan izin ke pengguna \(konsol\)](https://docs.aws.amazon.com/IAM/latest/UserGuide/id_users_change-permissions.html#users_change_permissions-add-console) di Panduan IAM Pengguna.

## <span id="page-416-0"></span>Langkah 3: Tetapkan izin pada bucket S3

Secara default, semua bucket dan objek S3 bersifat pribadi. Hanya pemilik sumber daya, Akun AWS yang membuat ember, yang dapat mengakses ember dan objek apa pun yang dikandungnya. Namun, pemilik sumber daya dapat memilih untuk memberikan izin akses kepada sumber daya dan pengguna lain dengan menulis kebijakan akses.

Ketika Anda menetapkan kebijakan, sebaiknya Anda menyertakan string yang dihasilkan secara acak sebagai prefiks untuk bucket sehingga hanya pengaliran log yang dimaksud yang diekspor ke bucket tersebut.

## **A** Important

Untuk membuat ekspor ke bucket S3 lebih aman, kami sekarang meminta Anda untuk menentukan daftar akun sumber yang diizinkan untuk mengekspor data log ke bucket S3 Anda.

Dalam contoh berikut, daftar akun IDs dalam aws:SourceAccount kunci akan menjadi akun dari mana pengguna dapat mengekspor data log ke bucket S3 Anda. aws:SourceArnKuncinya adalah sumber daya tempat tindakan diambil. Anda dapat membatasi ini ke grup log tertentu, atau menggunakan wildcard seperti yang ditunjukkan dalam contoh ini.

Kami menyarankan Anda juga menyertakan ID akun akun tempat bucket S3 dibuat, untuk memungkinkan ekspor dalam akun yang sama.

Untuk mengatur izin bucket Amazon S3

- 1. Di konsol Amazon S3, pilih bucket yang Anda buat di langkah 1.
- 2. Pilih Permissions (Izin), Bucket policy (Kebijakan bucket).
- 3. Di Editor Kebijakan Bucket, tambahkan kebijakan berikut. Ubah my-exported-logs ke nama bucket S3 Anda. Pastikan untuk menentukan titik akhir Wilayah yang benar, sepertius-west-1, untuk Principal.

```
{ 
    "Version": "2012-10-17", 
    "Statement": [ 
      { 
          "Action": "s3:GetBucketAcl", 
          "Effect": "Allow", 
          "Resource": "arn:aws:s3:::my-exported-logs", 
           "Principal": { "Service": "logs.Region.amazonaws.com" }, 
          "Condition": { 
            "StringEquals": { 
                "aws:SourceAccount": [ 
                    "AccountId1", 
                    "AccountId2", 
 ... 
 ] 
            }, 
            "ArnLike": { 
                    "aws:SourceArn": [ 
                        "arn:aws:logs:Region:AccountId1:log-group:*", 
                         "arn:aws:logs:Region:AccountId2:log-group:*", 
 ... 
 ] 
 } 
          } 
      }, 
      { 
           "Action": "s3:PutObject" , 
          "Effect": "Allow", 
           "Resource": "arn:aws:s3:::my-exported-logs/*", 
           "Principal": { "Service": "logs.Region.amazonaws.com" }, 
           "Condition": { 
            "StringEquals": { 
                "s3:x-amz-acl": "bucket-owner-full-control", 
                "aws:SourceAccount": [
```

```
 "AccountId1", 
                                 "AccountId2", 
 ... 
 ] 
                   }, 
                    "ArnLike": { 
                                "aws:SourceArn": [ 
                                       "arn:aws:logs:Region:AccountId1:log-group:*", 
                                       "arn:aws:logs:Region:AccountId2:log-group:*", 
 ... 
\sim 100 \sim 100 \sim 100 \sim 100 \sim 100 \sim 100 \sim 100 \sim 100 \sim 100 \sim 100 \sim 100 \sim 100 \sim 100 \sim 100 \sim 100 \sim 100 \sim 100 \sim 100 \sim 100 \sim 100 \sim 100 \sim 100 \sim 100 \sim 100 \sim 
 } 
 } 
          } 
      \mathbf{I}}
```
4. Pilih Save (Simpan) untuk menetapkan kebijakan yang baru saja ditambahkan sebagai kebijakan akses di bucket Anda. Kebijakan ini memungkinkan CloudWatch Log untuk mengekspor data log ke bucket S3 Anda. Pemilik bucket memiliki izin penuh atas semua objek yang diekspor.

### **A** Warning

Jika bucket yang ada sudah memiliki satu atau beberapa kebijakan yang dilampirkan padanya, tambahkan pernyataan untuk akses CloudWatch Log ke kebijakan atau kebijakan tersebut. Sebaiknya Anda mengevaluasi hasil rangkaian izin untuk memastikan bahwa itu sesuai untuk pengguna yang akan mengakses bucket.

<span id="page-418-0"></span>(Opsional) Langkah 4: Mengekspor ke ember yang dienkripsi dengan - SSE KMS

Langkah ini diperlukan hanya jika Anda mengekspor ke bucket S3 yang menggunakan enkripsi sisi server. AWS KMS keys Enkripsi ini dikenal sebagai SSE -KMS.

Untuk mengekspor ke ember yang dienkripsi dengan - SSE KMS

- 1. Buka AWS KMS konsol di [https://console.aws.amazon.com/kms.](https://console.aws.amazon.com/kms)
- 2. Untuk mengubah Wilayah AWS, gunakan pemilih Wilayah di sudut kanan atas halaman.
- 3. Di bilah navigasi kiri, pilih Kunci yang dikelola pelanggan.

Pilih Buat Kunci.

- 4. Untuk Tipe Kunci, pilih Simetris.
- 5. Untuk penggunaan Kunci, pilih Enkripsi dan dekripsi dan kemudian pilih Berikutnya.
- 6. Di bawah Tambahkan label, masukkan alias untuk kunci dan secara opsional tambahkan deskripsi atau tag. Lalu pilih Berikutnya.
- 7. Di bawah Administrator kunci, pilih siapa yang dapat mengelola kunci ini, lalu pilih Berikutnya.
- 8. Di bawah Tentukan izin penggunaan kunci, jangan buat perubahan dan pilih Berikutnya.
- 9. Tinjau pengaturan dan pilih Selesai.
- 10. Kembali ke halaman kunci yang dikelola Pelanggan, pilih nama kunci yang baru saja Anda buat.
- 11. Pilih tab Kebijakan kunci dan pilih Beralih ke tampilan kebijakan.
- 12. Di bagian Kebijakan kunci, pilih Edit.
- 13. Tambahkan pernyataan berikut ke daftar pernyataan kebijakan kunci. Ketika Anda melakukannya, ganti *Region* dengan Wilayah log Anda dan ganti *account-ARN* dengan ARN akun yang memiliki KMS kunci.

```
{ 
     "Version": "2012-10-17", 
     "Statement": [ 
          { 
               "Sid": "Allow CWL Service Principal usage", 
               "Effect": "Allow", 
               "Principal": { 
                    "Service": "logs.Region.amazonaws.com" 
               }, 
               "Action": [ 
                   "kms:GenerateDataKey", 
                   "kms:Decrypt" 
               ], 
               "Resource": "*" 
          }, 
          { 
               "Sid": "Enable IAM User Permissions", 
               "Effect": "Allow", 
               "Principal": { 
                   "AWS": "account-ARN" 
               }, 
               "Action": [ 
                   "kms:GetKeyPolicy*", 
                   "kms:PutKeyPolicy*",
```

```
 "kms:DescribeKey*", 
                    "kms:CreateAlias*", 
                    "kms:ScheduleKeyDeletion*", 
                    "kms:Decrypt" 
               ], 
               "Resource": "*" 
          } 
     ]
}
```
- 14. Pilih Simpan perubahan.
- 15. Buka konsol Amazon S3 di. <https://console.aws.amazon.com/s3/>
- 16. Temukan bucket yang Anda buat [Langkah 1: Buat ember S3](#page-430-0) dan pilih nama bucket.
- 17. Pilih tab Properti. Kemudian, di bawah Enkripsi Default, pilih Edit.
- 18. Di bawah Enkripsi sisi server, pilih Aktifkan.
- 19. Di bawah Jenis enkripsi, pilih AWS Key Management Service kunci (SSE-KMS).
- 20. Pilih Pilih dari AWS KMS kunci Anda dan temukan kunci yang Anda buat.
- 21. Untuk kunci Bucket, pilih Aktifkan.
- 22. Pilih Simpan perubahan.

## <span id="page-420-0"></span>Langkah 5: Buat tugas ekspor

Di langkah ini, Anda membuat tugas ekspor untuk mengekspor log dari grup log.

Untuk mengekspor data ke Amazon S3 menggunakan konsol CloudWatch

- 1. Masuk dengan izin yang memadai seperti yang didokumentasikan[Langkah 2: Siapkan izin](#page-415-1) [akses](#page-415-1).
- 2. Buka CloudWatch konsol di [https://console.aws.amazon.com/cloudwatch/.](https://console.aws.amazon.com/cloudwatch/)
- 3. Pada panel navigasi, pilih Grup log.
- 4. Di layar Log Groups (Grup Log), pilih nama grup log.
- 5. Pilih Actions (Tindakan), Export data to Amazon S3 (Ekspor data ke Amazon S3).
- 6. Di layar Export data to Amazon S3 (Ekspor data ke Amazon S3), di Define data export (Tentukan ekspor data), atur rentang waktu untuk data yang akan diekspor menggunakan From (Dari) dan To (Sampai).
- 7. Jika grup log Anda memiliki beberapa pengaliran log, Anda dapat memberikan prefiks pengaliran log untuk membatasi data grup log ke pengaliran tertentu. Pilih Advanced (Lanjutan), lalu untuk Stream prefix (Prefiks pengaliran), masukkan prefiks pengaliran log.
- 8. Di bawah bucket Pilih S3, pilih akun yang terkait dengan bucket S3.
- 9. Untuk nama bucket S3, pilih bucket S3.
- 10. Untuk S3 Bucket prefix (Prefiks bucket S3), masukkan string yang dihasilkan secara acak yang Anda tentukan dalam kebijakan bucket.
- 11. Pilih Export (Ekspor) untuk mengekspor data log ke Amazon S3.
- 12. Untuk melihat status data log yang diekspor ke Amazon S3, pilih Actions (Tindakan), lalu View all exports to Amazon S3 (Lihat semua ekspor ke Amazon S3).

## <span id="page-421-0"></span>Ekspor lintas akun

Jika bucket Amazon S3 berada di akun yang berbeda dari log yang sedang diekspor, gunakan petunjuk di bagian ini.

#### Topik

- [Langkah 1: Buat bucket Amazon S3.](#page-421-1)
- [Langkah 2: Siapkan izin akses](#page-422-0)
- [Langkah 3: Tetapkan izin pada bucket S3](#page-424-0)
- [\(Opsional\) Langkah 4: Mengekspor ke ember yang dienkripsi dengan SSE KMS](#page-427-0)
- [Langkah 5: Buat tugas ekspor](#page-429-1)

<span id="page-421-1"></span>Langkah 1: Buat bucket Amazon S3.

Kami menyarankan Anda menggunakan bucket yang dibuat khusus untuk CloudWatch Log. Namun, jika Anda ingin menggunakan bucket yang sudah ada, Anda dapat melompat ke langkah 2.

#### **a** Note

Bucket S3 harus berada di Wilayah yang sama dengan data log yang akan diekspor. CloudWatch Log tidak mendukung ekspor data ke bucket S3 di Wilayah lain.

#### Untuk membuat bucket S3

- 1. Buka konsol Amazon S3 di. <https://console.aws.amazon.com/s3/>
- 2. Jika perlu, ubah Wilayah. Dari bilah navigasi, pilih Wilayah tempat CloudWatch Log Anda berada.
- 3. Pilih Create Bucket (Buat Bucket).
- 4. Untuk Bucket Name (Nama Bucket), masukkan nama untuk bucket.
- 5. Untuk Wilayah, pilih Wilayah tempat data CloudWatch Log Anda berada.
- 6. Pilih Buat.

<span id="page-422-0"></span>Langkah 2: Siapkan izin akses

Pertama, Anda harus membuat IAM kebijakan baru untuk mengaktifkan CloudWatch Log agar memiliki s3:PutObject izin untuk bucket Amazon S3 tujuan di akun tujuan.

Kebijakan yang Anda buat bergantung pada apakah bucket tujuan menggunakan AWS KMS enkripsi.

Untuk membuat IAM kebijakan untuk mengekspor log ke bucket Amazon S3

- 1. Buka IAM konsol di [https://console.aws.amazon.com/iam/.](https://console.aws.amazon.com/iam/)
- 2. Di panel navigasi sebelah kiri, pilih Kebijakan.
- 3. Pilih Buat kebijakan.
- 4. Di bagian Editor kebijakan, pilih JSON.
- 5. Jika bucket tujuan tidak menggunakan AWS KMS enkripsi, tempelkan kebijakan berikut ke editor.

```
{ 
     "Version": "2012-10-17", 
     "Statement": [ 
          { 
              "Effect": "Allow", 
              "Action": "s3:PutObject", 
               "Resource": "arn:aws:s3:::my-exported-logs/*" 
          } 
     ]
}
```
Jika bucket tujuan menggunakan AWS KMS enkripsi, tempelkan kebijakan berikut ke editor.

```
{ 
   "Version": "2012-10-17", 
   "Statement": [ 
     { 
        "Effect": "Allow", 
        "Action": "s3:PutObject", 
        "Resource": "arn:aws:s3:::my-exported-logs/*" 
     }, 
     { 
        "Effect": "Allow", 
        "Action": [ 
          "kms:GenerateDataKey", 
          "kms:Decrypt" 
        ], 
        "Resource": "ARN_OF_KMS_KEY" 
     } 
   ]
}
```
- 6. Pilih Berikutnya.
- 7. Masukkan nama kebijakan. Anda akan menggunakan nama ini untuk melampirkan kebijakan ke IAM peran Anda.
- 8. Pilih Buat kebijakan untuk menyimpan kebijakan baru.

Untuk membuat tugas ekspor di langkah 5, Anda harus masuk dengan AmazonS3ReadOnlyAccess IAM peran tersebut. Anda juga harus masuk dengan IAM kebijakan yang baru saja Anda buat, dan juga dengan izin berikut:

- logs:CreateExportTask
- logs:CancelExportTask
- logs:DescribeExportTasks
- logs:DescribeLogStreams
- logs:DescribeLogGroups

Untuk memberikan akses, menambahkan izin ke pengguna, grup, atau peran Anda:

• Pengguna dan grup di AWS IAM Identity Center:

Buat rangkaian izin. Ikuti instruksi di [Buat rangkaian izin](https://docs.aws.amazon.com/singlesignon/latest/userguide/howtocreatepermissionset.html) di Panduan Pengguna AWS IAM Identity Center .

• Pengguna dikelola IAM melalui penyedia identitas:

Buat peran untuk federasi identitas. Ikuti petunjuk dalam [Membuat peran untuk penyedia identitas](https://docs.aws.amazon.com/IAM/latest/UserGuide/id_roles_create_for-idp.html)  [pihak ketiga \(federasi\)](https://docs.aws.amazon.com/IAM/latest/UserGuide/id_roles_create_for-idp.html) di Panduan IAM Pengguna.

- IAMpengguna:
	- Buat peran yang dapat diambil pengguna Anda. Ikuti petunjuk dalam [Membuat peran bagi IAM](https://docs.aws.amazon.com/IAM/latest/UserGuide/id_roles_create_for-user.html)  [pengguna](https://docs.aws.amazon.com/IAM/latest/UserGuide/id_roles_create_for-user.html) di Panduan IAM Pengguna.
	- (Tidak disarankan) Pasang kebijakan langsung ke pengguna atau tambahkan pengguna ke grup pengguna. Ikuti petunjuk di [Menambahkan izin ke pengguna \(konsol\)](https://docs.aws.amazon.com/IAM/latest/UserGuide/id_users_change-permissions.html#users_change_permissions-add-console) di Panduan IAM Pengguna.

## <span id="page-424-0"></span>Langkah 3: Tetapkan izin pada bucket S3

Secara default, semua bucket dan objek S3 bersifat pribadi. Hanya pemilik sumber daya, Akun AWS yang membuat ember, yang dapat mengakses ember dan objek apa pun yang dikandungnya. Namun, pemilik sumber daya dapat memilih untuk memberikan izin akses kepada sumber daya dan pengguna lain dengan menulis kebijakan akses.

Ketika Anda menetapkan kebijakan, sebaiknya Anda menyertakan string yang dihasilkan secara acak sebagai prefiks untuk bucket sehingga hanya pengaliran log yang dimaksud yang diekspor ke bucket tersebut.

## **A** Important

Untuk membuat ekspor ke bucket S3 lebih aman, kami sekarang meminta Anda untuk menentukan daftar akun sumber yang diizinkan untuk mengekspor data log ke bucket S3 Anda.

Dalam contoh berikut, daftar akun IDs dalam aws:SourceAccount kunci akan menjadi akun dari mana pengguna dapat mengekspor data log ke bucket S3 Anda. aws:SourceArnKuncinya adalah sumber daya tempat tindakan diambil. Anda dapat membatasi ini ke grup log tertentu, atau menggunakan wildcard seperti yang ditunjukkan dalam contoh ini.

Kami menyarankan Anda juga menyertakan ID akun akun tempat bucket S3 dibuat, untuk memungkinkan ekspor dalam akun yang sama.

Untuk mengatur izin bucket Amazon S3

- 1. Di konsol Amazon S3, pilih bucket yang Anda buat di langkah 1.
- 2. Pilih Permissions (Izin), Bucket policy (Kebijakan bucket).
- 3. Di Editor Kebijakan Bucket, tambahkan kebijakan berikut. Ubah my-exported-logs ke nama bucket S3 Anda. Pastikan untuk menentukan titik akhir Wilayah yang benar, sepertius-west-1, untuk Principal.

```
{ 
    "Version": "2012-10-17", 
    "Statement": [ 
      { 
          "Action": "s3:GetBucketAcl", 
          "Effect": "Allow", 
          "Resource": "arn:aws:s3:::my-exported-logs", 
           "Principal": { "Service": "logs.Region.amazonaws.com" }, 
          "Condition": { 
            "StringEquals": { 
                "aws:SourceAccount": [ 
                    "AccountId1", 
                    "AccountId2", 
 ... 
 ] 
            }, 
            "ArnLike": { 
                    "aws:SourceArn": [ 
                        "arn:aws:logs:Region:AccountId1:log-group:*", 
                         "arn:aws:logs:Region:AccountId2:log-group:*", 
 ... 
 ] 
 } 
          } 
      }, 
      { 
           "Action": "s3:PutObject" , 
          "Effect": "Allow", 
           "Resource": "arn:aws:s3:::my-exported-logs/*", 
           "Principal": { "Service": "logs.Region.amazonaws.com" }, 
           "Condition": { 
            "StringEquals": { 
                "s3:x-amz-acl": "bucket-owner-full-control", 
                "aws:SourceAccount": [
```

```
 "AccountId1", 
                           "AccountId2", 
 ... 
 ] 
                 }, 
                 "ArnLike": { 
                           "aws:SourceArn": [ 
                                 "arn:aws:logs:Region:AccountId1:log-group:*", 
                                 "arn:aws:logs:Region:AccountId2:log-group:*", 
 ... 
\sim 100 \sim 100 \sim 100 \sim 100 \sim 100 \sim 100 \sim 100 \sim 100 \sim 100 \sim 100 \sim 100 \sim 100 \sim 100 \sim 100 \sim 100 \sim 100 \sim 100 \sim 100 \sim 100 \sim 100 \sim 100 \sim 100 \sim 100 \sim 100 \sim 
 } 
              } 
        }, 
         { 
              "Effect": "Allow", 
              "Principal": { 
                 "AWS": "arn:aws:iam::create_export_task_caller_account:role/role_name" 
              }, 
              "Action": "s3:PutObject", 
              "Resource": "arn:aws:s3:::my-exported-logs/*", 
              "Condition": { 
                 "StringEquals": { 
                      "s3:x-amz-acl": "bucket-owner-full-control" 
 } 
 } 
          } 
     \mathbf{I}}
```
4. Pilih Save (Simpan) untuk menetapkan kebijakan yang baru saja ditambahkan sebagai kebijakan akses di bucket Anda. Kebijakan ini memungkinkan CloudWatch Log untuk mengekspor data log ke bucket S3 Anda. Pemilik bucket memiliki izin penuh atas semua objek yang diekspor.

## **A** Warning

Jika bucket yang ada sudah memiliki satu atau beberapa kebijakan yang dilampirkan padanya, tambahkan pernyataan untuk akses CloudWatch Log ke kebijakan atau kebijakan tersebut. Sebaiknya Anda mengevaluasi hasil rangkaian izin untuk memastikan bahwa itu sesuai untuk pengguna yang akan mengakses bucket.

## <span id="page-427-0"></span>(Opsional) Langkah 4: Mengekspor ke ember yang dienkripsi dengan - SSE KMS

Langkah ini diperlukan hanya jika Anda mengekspor ke bucket S3 yang menggunakan enkripsi sisi server. AWS KMS keys Enkripsi ini dikenal sebagai SSE -KMS.

Untuk mengekspor ke ember yang dienkripsi dengan - SSE KMS

- 1. Buka AWS KMS konsol di [https://console.aws.amazon.com/kms.](https://console.aws.amazon.com/kms)
- 2. Untuk mengubah Wilayah AWS, gunakan pemilih Wilayah di sudut kanan atas halaman.
- 3. Di bilah navigasi kiri, pilih Kunci yang dikelola pelanggan.

Pilih Buat Kunci.

- 4. Untuk Tipe Kunci, pilih Simetris.
- 5. Untuk penggunaan Kunci, pilih Enkripsi dan dekripsi dan kemudian pilih Berikutnya.
- 6. Di bawah Tambahkan label, masukkan alias untuk kunci dan secara opsional tambahkan deskripsi atau tag. Lalu pilih Berikutnya.
- 7. Di bawah Administrator kunci, pilih siapa yang dapat mengelola kunci ini, lalu pilih Berikutnya.
- 8. Di bawah Tentukan izin penggunaan kunci, jangan buat perubahan dan pilih Berikutnya.
- 9. Tinjau pengaturan dan pilih Selesai.
- 10. Kembali ke halaman kunci yang dikelola Pelanggan, pilih nama kunci yang baru saja Anda buat.
- 11. Pilih tab Kebijakan kunci dan pilih Beralih ke tampilan kebijakan.
- 12. Di bagian Kebijakan kunci, pilih Edit.
- 13. Tambahkan pernyataan berikut ke daftar pernyataan kebijakan kunci. Ketika Anda melakukannya, ganti *Region* dengan Wilayah log Anda dan ganti *account-ARN* dengan ARN akun yang memiliki KMS kunci.

```
{ 
     "Version": "2012-10-17", 
     "Statement": [ 
          { 
              "Sid": "Allow CWL Service Principal usage", 
              "Effect": "Allow", 
              "Principal": { 
                   "Service": "logs.Region.amazonaws.com" 
              }, 
              "Action": [ 
                   "kms:GenerateDataKey",
```

```
 "kms:Decrypt" 
               ], 
               "Resource": "*" 
          }, 
          { 
               "Sid": "Enable IAM User Permissions", 
               "Effect": "Allow", 
               "Principal": { 
                    "AWS": "account-ARN" 
               }, 
               "Action": [ 
                   "kms:GetKeyPolicy*", 
                   "kms:PutKeyPolicy*", 
                   "kms:DescribeKey*", 
                   "kms:CreateAlias*", 
                   "kms:ScheduleKeyDeletion*", 
                   "kms:Decrypt" 
               ], 
               "Resource": "*" 
          }, 
          { 
               "Sid": "Enable IAM Role Permissions", 
               "Effect": "Allow", 
               "Principal": { 
                   "AWS": 
  "arn:aws:iam::create_export_task_caller_account:role/role_name" 
               }, 
               "Action": [ 
                    "kms:GenerateDataKey", 
                   "kms:Decrypt" 
               ], 
               "Resource": "ARN_OF_KMS_KEY" 
          } 
     ]
}
```
- 14. Pilih Simpan perubahan.
- 15. Buka konsol Amazon S3 di. <https://console.aws.amazon.com/s3/>
- 16. Temukan bucket yang Anda buat [Langkah 1: Buat ember S3](#page-430-0) dan pilih nama bucket.
- 17. Pilih tab Properti. Kemudian, di bawah Enkripsi Default, pilih Edit.
- 18. Di bawah Enkripsi sisi server, pilih Aktifkan.
- 19. Di bawah Jenis enkripsi, pilih AWS Key Management Service kunci (SSE-KMS).
- 20. Pilih Pilih dari AWS KMS kunci Anda dan temukan kunci yang Anda buat.
- 21. Untuk kunci Bucket, pilih Aktifkan.
- 22. Pilih Simpan perubahan.

### <span id="page-429-1"></span>Langkah 5: Buat tugas ekspor

Di langkah ini, Anda membuat tugas ekspor untuk mengekspor log dari grup log.

Untuk mengekspor data ke Amazon S3 menggunakan konsol CloudWatch

- 1. Masuk dengan izin yang memadai seperti yang didokumentasikan[Langkah 2: Siapkan izin](#page-415-1) [akses](#page-415-1).
- 2. Buka CloudWatch konsol di [https://console.aws.amazon.com/cloudwatch/.](https://console.aws.amazon.com/cloudwatch/)
- 3. Pada panel navigasi, pilih Grup log.
- 4. Di layar Log Groups (Grup Log), pilih nama grup log.
- 5. Pilih Actions (Tindakan), Export data to Amazon S3 (Ekspor data ke Amazon S3).
- 6. Di layar Export data to Amazon S3 (Ekspor data ke Amazon S3), di Define data export (Tentukan ekspor data), atur rentang waktu untuk data yang akan diekspor menggunakan From (Dari) dan To (Sampai).
- 7. Jika grup log Anda memiliki beberapa pengaliran log, Anda dapat memberikan prefiks pengaliran log untuk membatasi data grup log ke pengaliran tertentu. Pilih Advanced (Lanjutan), lalu untuk Stream prefix (Prefiks pengaliran), masukkan prefiks pengaliran log.
- 8. Di bawah bucket Pilih S3, pilih akun yang terkait dengan bucket S3.
- 9. Untuk nama bucket S3, pilih bucket S3.
- 10. Untuk S3 Bucket prefix (Prefiks bucket S3), masukkan string yang dihasilkan secara acak yang Anda tentukan dalam kebijakan bucket.
- 11. Pilih Export (Ekspor) untuk mengekspor data log ke Amazon S3.
- 12. Untuk melihat status data log yang diekspor ke Amazon S3, pilih Actions (Tindakan), lalu View all exports to Amazon S3 (Lihat semua ekspor ke Amazon S3).

# <span id="page-429-0"></span>Ekspor data log ke Amazon S3 menggunakan AWS CLI

Dalam contoh berikut, Anda menggunakan tugas ekspor untuk mengekspor semua data dari grup CloudWatch log Log yang diberi nama my-log-group ke bucket Amazon S3 bernama. myexported-logs Contoh ini mengasumsikan bahwa Anda telah membuat grup log bernama mylog-group.

Mengekspor data log ke bucket S3 yang dienkripsi oleh didukung. AWS KMS Mengekspor ke ember yang dienkripsi dengan DSSE - KMS tidak didukung.

Detail cara Anda mengatur ekspor tergantung pada apakah bucket Amazon S3 yang ingin Anda ekspor berada di akun yang sama dengan log Anda yang sedang diekspor, atau di akun lain.

#### Topik

- [Ekspor akun yang sama](#page-430-1)
- [Ekspor lintas akun](#page-437-0)

## <span id="page-430-1"></span>Ekspor akun yang sama

Jika bucket Amazon S3 berada di akun yang sama dengan log yang sedang diekspor, gunakan instruksi di bagian ini.

#### Topik

- [Langkah 1: Buat ember S3](#page-430-0)
- [Langkah 2: Siapkan izin akses](#page-431-0)
- [Langkah 3: Tetapkan izin pada bucket S3](#page-432-0)
- [\(Opsional\) Langkah 4: Mengekspor ke ember yang dienkripsi dengan SSE KMS](#page-434-0)
- [Langkah 5: Buat tugas ekspor](#page-436-0)

#### <span id="page-430-0"></span>Langkah 1: Buat ember S3

Kami menyarankan Anda menggunakan bucket yang dibuat khusus untuk CloudWatch Log. Namun, jika Anda ingin menggunakan bucket yang sudah ada, Anda dapat melompat ke langkah 2.

#### **a** Note

Bucket S3 harus berada di Wilayah yang sama dengan data log yang akan diekspor. CloudWatch Log tidak mendukung ekspor data ke bucket S3 di Wilayah lain.

#### Untuk membuat bucket S3 menggunakan AWS CLI

Di jendela perintah, jalankan perintah [create-bucket](https://docs.aws.amazon.com/cli/latest/reference/s3api/create-bucket.html) berikut, di mana LocationConstraint adalah Wilayah tempat Anda mengekspor data log.

```
aws s3api create-bucket --bucket my-exported-logs --create-bucket-configuration 
  LocationConstraint=us-east-2
```
Berikut ini adalah output contoh.

{ "Location": "/*my-exported-logs*" }

### <span id="page-431-0"></span>Langkah 2: Siapkan izin akses

Untuk membuat tugas ekspor di langkah 5, Anda harus masuk dengan AmazonS3ReadOnlyAccess IAM peran dan dengan izin berikut:

- logs:CreateExportTask
- logs:CancelExportTask
- logs:DescribeExportTasks
- logs:DescribeLogStreams
- logs:DescribeLogGroups

Untuk memberikan akses, menambahkan izin ke pengguna, grup, atau peran Anda:

• Pengguna dan grup di AWS IAM Identity Center:

Buat rangkaian izin. Ikuti instruksi di [Buat rangkaian izin](https://docs.aws.amazon.com/singlesignon/latest/userguide/howtocreatepermissionset.html) di Panduan Pengguna AWS IAM Identity Center .

• Pengguna dikelola IAM melalui penyedia identitas:

Buat peran untuk federasi identitas. Ikuti petunjuk dalam [Membuat peran untuk penyedia identitas](https://docs.aws.amazon.com/IAM/latest/UserGuide/id_roles_create_for-idp.html)  [pihak ketiga \(federasi\)](https://docs.aws.amazon.com/IAM/latest/UserGuide/id_roles_create_for-idp.html) di Panduan IAM Pengguna.

- IAMpengguna:
	- Buat peran yang dapat diambil pengguna Anda. Ikuti petunjuk dalam [Membuat peran bagi IAM](https://docs.aws.amazon.com/IAM/latest/UserGuide/id_roles_create_for-user.html)  [pengguna](https://docs.aws.amazon.com/IAM/latest/UserGuide/id_roles_create_for-user.html) di Panduan IAM Pengguna.
• (Tidak disarankan) Pasang kebijakan langsung ke pengguna atau tambahkan pengguna ke grup pengguna. Ikuti petunjuk di [Menambahkan izin ke pengguna \(konsol\)](https://docs.aws.amazon.com/IAM/latest/UserGuide/id_users_change-permissions.html#users_change_permissions-add-console) di Panduan IAM Pengguna.

# Langkah 3: Tetapkan izin pada bucket S3

Secara default, semua bucket dan objek S3 bersifat pribadi. Hanya pemilik sumber daya, akun yang membuat bucket, yang dapat mengakses bucket dan objek yang ada di dalamnya. Namun, pemilik sumber daya dapat memilih untuk memberikan izin akses kepada sumber daya dan pengguna lain dengan menulis kebijakan akses.

# **A** Important

Untuk membuat ekspor ke bucket S3 lebih aman, kami sekarang meminta Anda untuk menentukan daftar akun sumber yang diizinkan untuk mengekspor data log ke bucket S3 Anda.

Dalam contoh berikut, daftar akun IDs dalam aws:SourceAccount kunci akan menjadi akun dari mana pengguna dapat mengekspor data log ke bucket S3 Anda. aws:SourceArnKuncinya adalah sumber daya tempat tindakan diambil. Anda dapat membatasi ini ke grup log tertentu, atau menggunakan wildcard seperti yang ditunjukkan dalam contoh ini.

Kami menyarankan Anda juga menyertakan ID akun akun tempat bucket S3 dibuat, untuk memungkinkan ekspor dalam akun yang sama.

Untuk menyetel izin pada bucket S3

1. Buat file bernama policy.json dan tambahkan kebijakan akses berikut, ubah my-exportedlogs nama bucket S3 Anda dan Principal ke titik akhir Wilayah tempat Anda mengekspor data log, seperti. us-west-1 Gunakan editor teks untuk membuat file kebijakan ini. Jangan gunakan IAM konsol.

```
{ 
     "Version": "2012-10-17", 
     "Statement": [ 
        { 
             "Action": "s3:GetBucketAcl", 
             "Effect": "Allow",
```

```
 "Resource": "arn:aws:s3:::my-exported-logs", 
               "Principal": { "Service": "logs.Region.amazonaws.com" }, 
               "Condition": { 
                 "StringEquals": { 
                       "aws:SourceAccount": [ 
                             "AccountId1", 
                             "AccountId2", 
 ... 
 ] 
                 }, 
                 "ArnLike": { 
                             "aws:SourceArn": [ 
                                  "arn:aws:logs:Region:AccountId1:log-group:*", 
                                  "arn:aws:logs:Region:AccountId2:log-group:*", 
 ... 
\sim 100 \sim 100 \sim 100 \sim 100 \sim 100 \sim 100 \sim 100 \sim 100 \sim 100 \sim 100 \sim 100 \sim 100 \sim 100 \sim 100 \sim 100 \sim 100 \sim 100 \sim 100 \sim 100 \sim 100 \sim 100 \sim 100 \sim 100 \sim 100 \sim 
 } 
              } 
         }, 
         { 
               "Action": "s3:PutObject" , 
              "Effect": "Allow", 
               "Resource": "arn:aws:s3:::my-exported-logs/*", 
               "Principal": { "Service": "logs.Region.amazonaws.com" }, 
               "Condition": { 
                 "StringEquals": { 
                       "s3:x-amz-acl": "bucket-owner-full-control", 
                       "aws:SourceAccount": [ 
                             "AccountId1", 
                             "AccountId2", 
                             ... 
 ] 
                 }, 
                 "ArnLike": { 
                             "aws:SourceArn": [ 
                                  "arn:aws:logs:Region:AccountId1:log-group:*", 
                                  "arn:aws:logs:Region:AccountId2:log-group:*", 
 ... 
\sim 100 \sim 100 \sim 100 \sim 100 \sim 100 \sim 100 \sim 100 \sim 100 \sim 100 \sim 100 \sim 100 \sim 100 \sim 100 \sim 100 \sim 100 \sim 100 \sim 100 \sim 100 \sim 100 \sim 100 \sim 100 \sim 100 \sim 100 \sim 100 \sim 
 } 
              } 
         } 
      ]
```
}

2. Tetapkan kebijakan yang baru saja ditambahkan sebagai kebijakan akses di bucket Anda dengan menggunakan [put-bucket-policy](https://docs.aws.amazon.com/cli/latest/reference/s3api/put-bucket-policy.html)perintah. Kebijakan ini memungkinkan CloudWatch Log untuk mengekspor data log ke bucket S3 Anda. Pemilik bucket akan memiliki izin penuh atas semua objek yang diekspor.

**aws s3api put-bucket-policy --bucket my-exported-logs --policy file://policy.json**

## **A** Warning

Jika bucket yang ada sudah memiliki satu atau beberapa kebijakan yang dilampirkan padanya, tambahkan pernyataan untuk akses CloudWatch Log ke kebijakan atau kebijakan tersebut. Sebaiknya Anda mengevaluasi hasil rangkaian izin untuk memastikan bahwa itu sesuai untuk pengguna yang akan mengakses bucket.

(Opsional) Langkah 4: Mengekspor ke ember yang dienkripsi dengan - SSE KMS

Langkah ini diperlukan hanya jika Anda mengekspor ke bucket S3 yang menggunakan enkripsi sisi server. AWS KMS keys Enkripsi ini dikenal sebagai SSE -KMS.

Untuk mengekspor ke ember yang dienkripsi dengan - SSE KMS

- 1. Gunakan editor teks untuk membuat file bernama key\_policy.json dan menambahkan kebijakan akses berikut. Saat menambahkan kebijakan, lakukan perubahan berikut:
	- Ganti *Region* dengan Wilayah log Anda.
	- Ganti *account-ARN* dengan ARN akun yang memiliki KMS kunci.

```
{ 
     "Version": "2012-10-17", 
     "Statement": [ 
          { 
              "Sid": "Allow CWL Service Principal usage", 
              "Effect": "Allow", 
              "Principal": { 
                   "Service": "logs.Region.amazonaws.com" 
              },
```

```
 "Action": [ 
                    "kms:GenerateDataKey", 
                    "kms:Decrypt" 
               ], 
               "Resource": "*" 
          }, 
          { 
               "Sid": "Enable IAM User Permissions", 
               "Effect": "Allow", 
               "Principal": { 
                    "AWS": "account-ARN" 
               }, 
               "Action": [ 
                    "kms:GetKeyPolicy*", 
                    "kms:PutKeyPolicy*", 
                    "kms:DescribeKey*", 
                    "kms:CreateAlias*", 
                    "kms:ScheduleKeyDeletion*", 
                    "kms:Decrypt" 
               ], 
               "Resource": "*" 
          } 
     ]
}
```
2. Masukkan perintah berikut:

aws kms create-key --policy file://key\_policy.json

Berikut ini adalah contoh output dari perintah ini:

```
{ 
     "KeyMetadata": { 
          "AWSAccountId": "account_id", 
          "KeyId": "key_id", 
          "Arn": "arn:aws:kms:us-east-2:account_id:key/key_id", 
          "CreationDate": "time", 
         "Enabled": true, 
          "Description": "", 
          "KeyUsage": "ENCRYPT_DECRYPT", 
          "KeyState": "Enabled", 
          "Origin": "AWS_KMS", 
          "KeyManager": "CUSTOMER",
```

```
 "CustomerMasterKeySpec": "SYMMETRIC_DEFAULT", 
     "KeySpec": "SYMMETRIC_DEFAULT", 
     "EncryptionAlgorithms": [ 
          "SYMMETRIC_DEFAULT" 
     ], 
     "MultiRegion": false 
 }
```
3. Gunakan editor teks untuk membuat file yang disebut bucketencryption.json dengan konten berikut.

```
{ 
   "Rules": [ 
     { 
        "ApplyServerSideEncryptionByDefault": { 
          "SSEAlgorithm": "aws:kms", 
          "KMSMasterKeyID": "{KMS Key ARN}" 
       }, 
        "BucketKeyEnabled": true 
     } 
   ]
}
```
4. Masukkan perintah berikut, ganti *bucket-name* dengan nama ember tempat Anda mengekspor log.

```
aws s3api put-bucket-encryption --bucket bucket-name --server-side-encryption-
configuration file://bucketencryption.json
```
Jika perintah tidak mengembalikan kesalahan, prosesnya berhasil.

# Langkah 5: Buat tugas ekspor

Gunakan perintah berikut untuk membuat tugas ekspor. Setelah Anda membuatnya, tugas ekspor mungkin memakan waktu mulai dari beberapa detik hingga beberapa jam, tergantung pada ukuran data yang akan diekspor.

Untuk mengekspor data ke Amazon S3 menggunakan AWS CLI

1. Masuk dengan izin yang memadai seperti yang didokumentasikan[Langkah 2: Siapkan izin](#page-431-0) [akses](#page-431-0).

2. Pada prompt perintah, gunakan [create-export-taskp](https://docs.aws.amazon.com/cli/latest/reference/logs/create-export-task.html)erintah berikut untuk membuat tugas ekspor.

```
aws logs create-export-task --profile CWLExportUser --task-name "my-log-
group-09-10-2015" --log-group-name "my-log-group" --from 1441490400000 --
to 1441494000000 --destination "my-exported-logs" --destination-prefix "export-
task-output"
```
Berikut ini adalah output contoh.

```
{ 
     "taskId": "cda45419-90ea-4db5-9833-aade86253e66"
}
```
# Ekspor lintas akun

Jika bucket Amazon S3 berada di akun yang berbeda dari log yang sedang diekspor, gunakan petunjuk di bagian ini.

Topik

- [Langkah 1: Buat ember S3](#page-437-0)
- [Langkah 2: Siapkan izin akses](#page-438-0)
- [Langkah 3: Tetapkan izin pada bucket S3](#page-440-0)
- [\(Opsional\) Langkah 4: Mengekspor ke ember yang dienkripsi dengan SSE KMS](#page-442-0)
- [Langkah 5: Buat tugas ekspor](#page-445-0)

<span id="page-437-0"></span>Langkah 1: Buat ember S3

Kami menyarankan Anda menggunakan bucket yang dibuat khusus untuk CloudWatch Log. Namun, jika Anda ingin menggunakan bucket yang sudah ada, Anda dapat melompat ke langkah 2.

**a** Note

Bucket S3 harus berada di Wilayah yang sama dengan data log yang akan diekspor. CloudWatch Log tidak mendukung ekspor data ke bucket S3 di Wilayah lain.

Untuk membuat bucket S3 menggunakan AWS CLI

Di jendela perintah, jalankan perintah [create-bucket](https://docs.aws.amazon.com/cli/latest/reference/s3api/create-bucket.html) berikut, di mana LocationConstraint adalah Wilayah tempat Anda mengekspor data log.

```
aws s3api create-bucket --bucket my-exported-logs --create-bucket-configuration 
  LocationConstraint=us-east-2
```
Berikut ini adalah output contoh.

{ "Location": "/*my-exported-logs*" }

# <span id="page-438-0"></span>Langkah 2: Siapkan izin akses

Pertama, Anda harus membuat IAM kebijakan baru untuk mengaktifkan CloudWatch Log agar memiliki s3:PutObject izin untuk bucket Amazon S3 tujuan.

Untuk membuat tugas ekspor di langkah 5, Anda harus masuk dengan AmazonS3ReadOnlyAccess IAM peran dan dengan izin tertentu lainnya. Anda dapat membuat kebijakan yang berisi beberapa izin lain yang diperlukan ini.

Kebijakan yang Anda buat bergantung pada apakah bucket tujuan menggunakan AWS KMS enkripsi. Jika tidak menggunakan AWS KMS enkripsi, buat kebijakan dengan konten berikut.

```
{ 
     "Version": "2012-10-17", 
     "Statement": [ 
          { 
               "Effect": "Allow", 
               "Action": "s3:PutObject", 
               "Resource": "arn:aws:s3:::my-exported-logs/*" 
          } 
     ]
}
```
Jika bucket tujuan menggunakan AWS KMS enkripsi, buat kebijakan dengan konten berikut.

```
 "Version": "2012-10-17",
```
{

```
 "Statement": [{ 
               "Effect": "Allow", 
               "Action": "s3:PutObject", 
               "Resource": "arn:aws:s3:::my-exported-logs/*" 
          }, 
          { 
               "Effect": "Allow", 
               "Action": [ 
                    "kms:GenerateDataKey", 
                    "kms:Decrypt" 
               ], 
               "Resource": "ARN_OF_KMS_KEY" 
          } 
     \mathbf{I}}
```
Untuk membuat tugas ekspor di langkah 5, Anda harus masuk dengan AmazonS3ReadOnlyAccess IAM peran, IAM kebijakan yang baru saja Anda buat, dan juga dengan izin berikut:

- logs:CreateExportTask
- logs:CancelExportTask
- logs:DescribeExportTasks
- logs:DescribeLogStreams
- logs:DescribeLogGroups

Untuk memberikan akses, menambahkan izin ke pengguna, grup, atau peran Anda:

• Pengguna dan grup di AWS IAM Identity Center:

Buat rangkaian izin. Ikuti instruksi di [Buat rangkaian izin](https://docs.aws.amazon.com/singlesignon/latest/userguide/howtocreatepermissionset.html) di Panduan Pengguna AWS IAM Identity Center .

• Pengguna dikelola IAM melalui penyedia identitas:

Buat peran untuk federasi identitas. Ikuti petunjuk dalam [Membuat peran untuk penyedia identitas](https://docs.aws.amazon.com/IAM/latest/UserGuide/id_roles_create_for-idp.html)  [pihak ketiga \(federasi\)](https://docs.aws.amazon.com/IAM/latest/UserGuide/id_roles_create_for-idp.html) di Panduan IAM Pengguna.

- IAMpengguna:
	- Buat peran yang dapat diambil pengguna Anda. Ikuti petunjuk dalam [Membuat peran bagi IAM](https://docs.aws.amazon.com/IAM/latest/UserGuide/id_roles_create_for-user.html)  [pengguna](https://docs.aws.amazon.com/IAM/latest/UserGuide/id_roles_create_for-user.html) di Panduan IAM Pengguna.

• (Tidak disarankan) Pasang kebijakan langsung ke pengguna atau tambahkan pengguna ke grup pengguna. Ikuti petunjuk di [Menambahkan izin ke pengguna \(konsol\)](https://docs.aws.amazon.com/IAM/latest/UserGuide/id_users_change-permissions.html#users_change_permissions-add-console) di Panduan IAM Pengguna.

# <span id="page-440-0"></span>Langkah 3: Tetapkan izin pada bucket S3

Secara default, semua bucket dan objek S3 bersifat pribadi. Hanya pemilik sumber daya, akun yang membuat bucket, yang dapat mengakses bucket dan objek yang ada di dalamnya. Namun, pemilik sumber daya dapat memilih untuk memberikan izin akses kepada sumber daya dan pengguna lain dengan menulis kebijakan akses.

# **A** Important

Untuk membuat ekspor ke bucket S3 lebih aman, kami sekarang meminta Anda untuk menentukan daftar akun sumber yang diizinkan untuk mengekspor data log ke bucket S3 Anda.

Dalam contoh berikut, daftar akun IDs dalam aws:SourceAccount kunci akan menjadi akun dari mana pengguna dapat mengekspor data log ke bucket S3 Anda. aws:SourceArnKuncinya adalah sumber daya tempat tindakan diambil. Anda dapat membatasi ini ke grup log tertentu, atau menggunakan wildcard seperti yang ditunjukkan dalam contoh ini.

Kami menyarankan Anda juga menyertakan ID akun akun tempat bucket S3 dibuat, untuk memungkinkan ekspor dalam akun yang sama.

Untuk menyetel izin pada bucket S3

1. Buat file bernama policy.json dan tambahkan kebijakan akses berikut, ubah my-exportedlogs nama bucket S3 Anda dan Principal ke titik akhir Wilayah tempat Anda mengekspor data log, seperti. us-west-1 Gunakan editor teks untuk membuat file kebijakan ini. Jangan gunakan IAM konsol.

```
{ 
     "Version": "2012-10-17", 
     "Statement": [ 
        { 
             "Action": "s3:GetBucketAcl",
```

```
 "Effect": "Allow", 
               "Resource": "arn:aws:s3:::my-exported-logs", 
               "Principal": { "Service": "logs.Region.amazonaws.com" }, 
               "Condition": { 
                 "StringEquals": { 
                       "aws:SourceAccount": [ 
                             "AccountId1", 
                            "AccountId2", 
                             ... 
 ] 
                 }, 
                 "ArnLike": { 
                             "aws:SourceArn": [ 
                                  "arn:aws:logs:Region:AccountId1:log-group:*", 
                                  "arn:aws:logs:Region:AccountId2:log-group:*", 
 ... 
\sim 100 \sim 100 \sim 100 \sim 100 \sim 100 \sim 100 \sim 100 \sim 100 \sim 100 \sim 100 \sim 100 \sim 100 \sim 100 \sim 100 \sim 100 \sim 100 \sim 100 \sim 100 \sim 100 \sim 100 \sim 100 \sim 100 \sim 100 \sim 100 \sim 
 } 
              } 
         }, 
         { 
              "Action": "s3:PutObject" , 
              "Effect": "Allow", 
               "Resource": "arn:aws:s3:::my-exported-logs/*", 
              "Principal": { "Service": "logs.Region.amazonaws.com" }, 
              "Condition": { 
                 "StringEquals": { 
                       "s3:x-amz-acl": "bucket-owner-full-control", 
                       "aws:SourceAccount": [ 
                           "AccountId1",
                            "AccountId2", 
 ... 
 ] 
                 }, 
                 "ArnLike": { 
                            "aws:SourceArn": [ 
                                  "arn:aws:logs:Region:AccountId1:log-group:*", 
                                  "arn:aws:logs:Region:AccountId2:log-group:*", 
 ... 
\sim 100 \sim 100 \sim 100 \sim 100 \sim 100 \sim 100 \sim 100 \sim 100 \sim 100 \sim 100 \sim 100 \sim 100 \sim 100 \sim 100 \sim 100 \sim 100 \sim 100 \sim 100 \sim 100 \sim 100 \sim 100 \sim 100 \sim 100 \sim 100 \sim 
 } 
              } 
         }, 
         {
```

```
 "Effect": "Allow", 
           "Principal": { 
             "AWS": "arn:aws:iam::create_export_task_caller_account:role/role_name" 
           }, 
           "Action": "s3:PutObject", 
           "Resource": "arn:aws:s3:::my-exported-logs/*", 
           "Condition": { 
             "StringEquals": { 
                  "s3:x-amz-acl": "bucket-owner-full-control" 
 } 
 } 
        } 
    \mathbf{I}}
```
2. Tetapkan kebijakan yang baru saja ditambahkan sebagai kebijakan akses di bucket Anda dengan menggunakan [put-bucket-policy](https://docs.aws.amazon.com/cli/latest/reference/s3api/put-bucket-policy.html)perintah. Kebijakan ini memungkinkan CloudWatch Log untuk mengekspor data log ke bucket S3 Anda. Pemilik bucket akan memiliki izin penuh atas semua objek yang diekspor.

**aws s3api put-bucket-policy --bucket my-exported-logs --policy file://policy.json**

## **A** Warning

Jika bucket yang ada sudah memiliki satu atau beberapa kebijakan yang dilampirkan padanya, tambahkan pernyataan untuk akses CloudWatch Log ke kebijakan atau kebijakan tersebut. Sebaiknya Anda mengevaluasi hasil rangkaian izin untuk memastikan bahwa itu sesuai untuk pengguna yang akan mengakses bucket.

# <span id="page-442-0"></span>(Opsional) Langkah 4: Mengekspor ke ember yang dienkripsi dengan - SSE KMS

Langkah ini diperlukan hanya jika Anda mengekspor ke bucket S3 yang menggunakan enkripsi sisi server. AWS KMS keys Enkripsi ini dikenal sebagai SSE -KMS.

Untuk mengekspor ke ember yang dienkripsi dengan - SSE KMS

1. Gunakan editor teks untuk membuat file bernama key\_policy.json dan menambahkan kebijakan akses berikut. Saat menambahkan kebijakan, lakukan perubahan berikut:

{

- Ganti *Region* dengan Wilayah log Anda.
- Ganti *account-ARN* dengan ARN akun yang memiliki KMS kunci.

```
 "Version": "2012-10-17", 
    "Statement": [ 
        { 
             "Sid": "Allow CWL Service Principal usage", 
             "Effect": "Allow", 
             "Principal": { 
                  "Service": "logs.Region.amazonaws.com" 
             }, 
             "Action": [ 
                  "kms:GenerateDataKey", 
                  "kms:Decrypt" 
             ], 
             "Resource": "*" 
        }, 
        { 
             "Sid": "Enable IAM User Permissions", 
             "Effect": "Allow", 
             "Principal": { 
                  "AWS": "account-ARN" 
             }, 
             "Action": [ 
                  "kms:GetKeyPolicy*", 
                  "kms:PutKeyPolicy*", 
                  "kms:DescribeKey*", 
                  "kms:CreateAlias*", 
                  "kms:ScheduleKeyDeletion*", 
                  "kms:Decrypt" 
             ], 
             "Resource": "*" 
        }, 
         { 
             "Sid": "Enable IAM Role Permissions", 
             "Effect": "Allow", 
             "Principal": { 
                  "AWS": 
 "arn:aws:iam::create_export_task_caller_account:role/role_name" 
             },
```

```
 "Action": [ 
                    "kms:GenerateDataKey", 
                    "kms:Decrypt" 
               ], 
               "Resource": "ARN_OF_KMS_KEY" 
          } 
     ]
}
```
2. Masukkan perintah berikut:

aws kms create-key --policy file://key\_policy.json

Berikut ini adalah contoh output dari perintah ini:

```
{ 
     "KeyMetadata": { 
          "AWSAccountId": "account_id", 
         "KeyId": "key_id", 
          "Arn": "arn:aws:kms:us-east-2:account_id:key/key_id", 
          "CreationDate": "time", 
          "Enabled": true, 
          "Description": "", 
          "KeyUsage": "ENCRYPT_DECRYPT", 
          "KeyState": "Enabled", 
          "Origin": "AWS_KMS", 
          "KeyManager": "CUSTOMER", 
          "CustomerMasterKeySpec": "SYMMETRIC_DEFAULT", 
          "KeySpec": "SYMMETRIC_DEFAULT", 
          "EncryptionAlgorithms": [ 
              "SYMMETRIC_DEFAULT" 
         ], 
          "MultiRegion": false 
     }
```
3. Gunakan editor teks untuk membuat file yang disebut bucketencryption.json dengan konten berikut.

```
{ 
   "Rules": [ 
     { 
        "ApplyServerSideEncryptionByDefault": {
```

```
 "SSEAlgorithm": "aws:kms", 
          "KMSMasterKeyID": "{KMS Key ARN}" 
        }, 
        "BucketKeyEnabled": true 
     } 
   ]
}
```
4. Masukkan perintah berikut, ganti *bucket-name* dengan nama ember tempat Anda mengekspor log.

aws s3api put-bucket-encryption --bucket *bucket-name* --server-side-encryptionconfiguration file://bucketencryption.json

Jika perintah tidak mengembalikan kesalahan, prosesnya berhasil.

# <span id="page-445-0"></span>Langkah 5: Buat tugas ekspor

Gunakan perintah berikut untuk membuat tugas ekspor. Setelah Anda membuatnya, tugas ekspor mungkin memakan waktu mulai dari beberapa detik hingga beberapa jam, tergantung pada ukuran data yang akan diekspor.

Untuk mengekspor data ke Amazon S3 menggunakan AWS CLI

- 1. Masuk dengan izin yang memadai seperti yang didokumentasikan[Langkah 2: Siapkan izin](#page-431-0) [akses](#page-431-0).
- 2. Pada prompt perintah, gunakan [create-export-taskp](https://docs.aws.amazon.com/cli/latest/reference/logs/create-export-task.html)erintah berikut untuk membuat tugas ekspor.

```
aws logs create-export-task --profile CWLExportUser --task-name "my-log-
group-09-10-2015" --log-group-name "my-log-group" --from 1441490400000 --
to 1441494000000 --destination "my-exported-logs" --destination-prefix "export-
task-output"
```
Berikut ini adalah output contoh.

{ "taskId": "*cda45419-90ea-4db5-9833-aade86253e66*" }

# Jelaskan tugas ekspor

Setelah Anda membuat tugas ekspor, Anda bisa mendapatkan status tugas saat ini.

Untuk menggambarkan tugas ekspor menggunakan AWS CLI

Pada prompt perintah, gunakan [describe-export-tasks](https://docs.aws.amazon.com/cli/latest/reference/logs/describe-export-tasks.html)perintah berikut.

```
aws logs --profile CWLExportUser describe-export-tasks --task-id 
  "cda45419-90ea-4db5-9833-aade86253e66"
```
Berikut ini adalah output contoh.

```
{ 
    "exportTasks": [ 
    { 
       "destination": "my-exported-logs", 
       "destinationPrefix": "export-task-output", 
        "executionInfo": { 
           "creationTime": 1441495400000
       }, 
       "from": 1441490400000, 
       "logGroupName": "my-log-group", 
       "status": { 
           "code": "RUNNING", 
           "message": "Started Successfully" 
       }, 
       "taskId": "cda45419-90ea-4db5-9833-aade86253e66", 
       "taskName": "my-log-group-09-10-2015", 
        "tTo": 1441494000000
    }]
}
```
Anda dapat menggunakan perintah describe-export-tasks dalam tiga cara yang berbeda:

- Tanpa filter apa pun Daftar semua tugas ekspor Anda, dalam urutan pembuatan terbalik.
- Filter pada ID tugas Daftar tugas ekspor, jika ada, dengan ID yang ditentukan.
- Filter pada status tugas Daftar tugas ekspor dengan status yang ditentukan.

Misalnya, gunakan perintah berikut untuk memfilter dengan status FAILED.

#### **aws logs --profile CWLExportUser describe-export-tasks --status-code "FAILED"**

Berikut ini adalah output contoh.

```
{ 
    "exportTasks": [ 
    { 
       "destination": "my-exported-logs", 
       "destinationPrefix": "export-task-output", 
       "executionInfo": { 
           "completionTime": 1441498600000
           "creationTime": 1441495400000
       }, 
       "from": 1441490400000, 
       "logGroupName": "my-log-group", 
       "status": { 
           "code": "FAILED", 
           "message": "FAILED" 
       }, 
       "taskId": "cda45419-90ea-4db5-9833-aade86253e66", 
       "taskName": "my-log-group-09-10-2015", 
       "to": 1441494000000
    }]
}
```
# Membatalkan tugas ekspor

Anda dapat membatalkan tugas ekspor jika dalam RUNNING status PENDING atau.

Untuk membatalkan tugas ekspor menggunakan AWS CLI

Pada prompt perintah, gunakan [cancel-export-task](https://docs.aws.amazon.com/cli/latest/reference/logs/cancel-export-task.html)perintah berikut:

**aws logs --profile CWLExportUser cancel-export-task --task-id "***cda45419-90ea-4db5-9833 aade86253e66***"**

Anda dapat menggunakan [describe-export-tasksp](https://docs.aws.amazon.com/cli/latest/reference/logs/describe-export-tasks.html)erintah untuk memverifikasi bahwa tugas telah dibatalkan dengan sukses.

# Streaming data CloudWatch Log ke OpenSearch Layanan Amazon

Anda dapat mengonfigurasi grup log di Amazon CloudWatch Logs, sehingga Anda dapat mengalirkan data ke kluster OpenSearch Layanan Amazon dalam waktu dekat. Untuk informasi selengkapnya, lihat [Pemrosesan data log secara real-time dengan langganan](#page-256-0).

#### **a** Note

Streaming ke OpenSearch Layanan hanya didukung untuk grup log di kelas log Standar. Untuk informasi selengkapnya tentang kelas log, liha[tKelas log.](#page-14-0)

Bergantung pada jumlah data log yang dialirkan, pertimbangkan untuk menetapkan batas konkurensi tingkat fungsi. Untuk informasi selengkapnya, lihat Penskalaan [fungsi Lambda.](https://docs.aws.amazon.com/lambda/latest/dg/concurrent-executions.html#per-function-concurrency)

# **a** Note

Karena streaming data CloudWatch Log dalam jumlah besar ke OpenSearch Layanan dapat mengakibatkan biaya penggunaan yang tinggi, sebaiknya Anda membuat anggaran di AWS Billing and Cost Management konsol. Untuk informasi selengkapnya, lihat [Mengelola biaya](https://docs.aws.amazon.com/awsaccountbilling/latest/aboutv2/budgets-managing-costs.html) [Anda dengan AWS Anggaran](https://docs.aws.amazon.com/awsaccountbilling/latest/aboutv2/budgets-managing-costs.html).

Bagian ini menjelaskan prasyarat yang harus Anda selesaikan sebelum berlangganan grup log ke Layanan. OpenSearch Ini juga menjelaskan cara berlangganan grup log ke OpenSearch Layanan.

# Prasyarat

Sebelum memulai, buat domain OpenSearch Layanan. Domain dapat memiliki akses publik atau VPC akses, tetapi Anda tidak dapat memodifikasi jenis akses setelah domain dibuat. Anda mungkin ingin meninjau setelan domain OpenSearch Layanan nanti, dan memodifikasi konfigurasi klaster berdasarkan jumlah data yang akan diproses klaster Anda. Untuk petunjuk membuat domain, lihat [Membuat domain OpenSearch Layanan.](https://docs.aws.amazon.com/opensearch-service/latest/developerguide/createupdatedomains.html#createdomains)

Untuk informasi selengkapnya tentang OpenSearch Layanan, lihat [Panduan Pengembang](https://docs.aws.amazon.com/opensearch-service/latest/developerguide/)  [OpenSearch Layanan Amazon](https://docs.aws.amazon.com/opensearch-service/latest/developerguide/).

# Berlangganan grup log ke OpenSearch Layanan

Anda dapat menggunakan CloudWatch konsol untuk berlangganan grup log ke OpenSearch Layanan.

Untuk berlangganan grup log ke OpenSearch Layanan

- 1. Buka CloudWatch konsol di [https://console.aws.amazon.com/cloudwatch/.](https://console.aws.amazon.com/cloudwatch/)
- 2. Pada panel navigasi, pilih Grup log.
- 3. Pilih nama grup log.
- 4. Pilih Tindakan, Filter langganan, Buat filter langganan OpenSearch Layanan Amazon.
- 5. Pilih apakah Anda ingin melakukan pengaliran ke klaster di akun ini atau akun lain.
	- Jika Anda memilih akun ini, pilih domain yang Anda buat pada langkah sebelumnya.
	- Jika Anda memilih akun lain, berikan domain ARN dan titik akhir.
- 6. Untuk Peran IAM Eksekusi Lambda, pilih IAM peran yang harus digunakan Lambda saat menjalankan panggilan. OpenSearch

IAMPeran yang Anda pilih harus memenuhi persyaratan ini:

- Harus memiliki lambda.amazonaws.com dalam hubungan kepercayaan.
- Harus mencakup kebijakan berikut:

```
{ 
      "Version": "2012-10-17", 
      "Statement": [ 
          { 
               "Action": [ 
                    "es:*" 
               ], 
               "Effect": "Allow", 
               "Resource": "arn:aws:es:region:account-id:domain/target-domain-name/
*" 
          } 
    \mathbf{I}}
```
• Jika domain OpenSearch Layanan target menggunakan VPC akses, peran harus memiliki AWSLambdaVPCAccessExecutionRolekebijakan yang dilampirkan. Kebijakan yang dikelola Amazon ini memberi Lambda akses ke pelangganVPC, memungkinkan Lambda untuk menulis ke titik akhir di. OpenSearch VPC

- 7. Untuk format Log, pilih format log.
- 8. Untuk pola filter Langganan, ketikkan istilah atau pola yang akan ditemukan di peristiwa log Anda. Ini memastikan bahwa Anda hanya mengirim data yang Anda minati ke OpenSearch cluster Anda. Untuk informasi selengkapnya, lihat [Membuat metrik dari peristiwa log](#page-235-0) [menggunakan filter](#page-235-0).
- 9. (Opsional) Untuk Pilih data log yang akan diuji, pilih aliran log lalu pilih Pola uji untuk memverifikasi bahwa filter pencarian Anda mengembalikan hasil yang Anda harapkan.
- 10. Pilih Mulai streaming.

# Contoh kode untuk CloudWatch Log menggunakan AWS SDKs

Contoh kode berikut menunjukkan cara menggunakan CloudWatch Log dengan AWS kit pengembangan perangkat lunak (SDK).

Tindakan adalah kutipan kode dari program yang lebih besar dan harus dijalankan dalam konteks. Sementara tindakan menunjukkan cara memanggil fungsi layanan individual, Anda dapat melihat tindakan dalam konteks dalam skenario terkait.

Skenario adalah contoh kode yang menunjukkan kepada Anda bagaimana menyelesaikan tugas tertentu dengan memanggil beberapa fungsi dalam suatu layanan atau dikombinasikan dengan yang lain Layanan AWS.

Untuk daftar lengkap AWS SDKpanduan pengembang dan contoh kode, lihat[Menggunakan](#page-64-0) [CloudWatch Log dengan AWS SDK.](#page-64-0) Topik ini juga mencakup informasi tentang memulai dan detail tentang SDK versi sebelumnya.

# Contoh kode

- [Contoh dasar untuk menggunakan CloudWatch Log AWS SDKs](#page-452-0)
	- [Tindakan untuk CloudWatch Log menggunakan AWS SDKs](#page-452-1)
		- [Gunakan AssociateKmsKey dengan AWS SDKatau CLI](#page-453-0)
		- [Gunakan CancelExportTask dengan AWS SDKatau CLI](#page-455-0)
		- [Gunakan CreateExportTask dengan AWS SDKatau CLI](#page-456-0)
		- [Gunakan CreateLogGroup dengan AWS SDKatau CLI](#page-458-0)
		- [Gunakan CreateLogStream dengan AWS SDKatau CLI](#page-460-0)
		- [Gunakan DeleteLogGroup dengan AWS SDKatau CLI](#page-462-0)
		- [Gunakan DeleteSubscriptionFilter dengan AWS SDKatau CLI](#page-464-0)
		- [Gunakan DescribeExportTasks dengan AWS SDKatau CLI](#page-470-0)
		- [Gunakan DescribeLogGroups dengan AWS SDKatau CLI](#page-471-0)
		- [Gunakan DescribeSubscriptionFilters dengan AWS SDKatau CLI](#page-475-0)
		- [Gunakan GetQueryResults dengan AWS SDKatau CLI](#page-481-0)
		- [Gunakan PutSubscriptionFilter dengan AWS SDKatau CLI](#page-483-0)
		- [Gunakan StartLiveTail dengan AWS SDKatau CLI](#page-489-0)
- [Gunakan StartQuery dengan AWS SDKatau CLI](#page-500-0)
- [Skenario untuk CloudWatch Log menggunakan AWS SDKs](#page-504-0)
	- [Gunakan CloudWatch Log untuk menjalankan kueri besar](#page-504-1)
	- [Menggunakan peristiwa terjadwal untuk menginvokasi fungsi Lambda](#page-520-0)

# <span id="page-452-0"></span>Contoh dasar untuk menggunakan CloudWatch Log AWS SDKs

Contoh kode berikut menunjukkan cara menggunakan dasar-dasar Amazon CloudWatch Logs dengan AWS SDKs.

Contoh

- [Tindakan untuk CloudWatch Log menggunakan AWS SDKs](#page-452-1)
	- [Gunakan AssociateKmsKey dengan AWS SDKatau CLI](#page-453-0)
	- [Gunakan CancelExportTask dengan AWS SDKatau CLI](#page-455-0)
	- [Gunakan CreateExportTask dengan AWS SDKatau CLI](#page-456-0)
	- [Gunakan CreateLogGroup dengan AWS SDKatau CLI](#page-458-0)
	- [Gunakan CreateLogStream dengan AWS SDKatau CLI](#page-460-0)
	- [Gunakan DeleteLogGroup dengan AWS SDKatau CLI](#page-462-0)
	- [Gunakan DeleteSubscriptionFilter dengan AWS SDKatau CLI](#page-464-0)
	- [Gunakan DescribeExportTasks dengan AWS SDKatau CLI](#page-470-0)
	- [Gunakan DescribeLogGroups dengan AWS SDKatau CLI](#page-471-0)
	- [Gunakan DescribeSubscriptionFilters dengan AWS SDKatau CLI](#page-475-0)
	- [Gunakan GetQueryResults dengan AWS SDKatau CLI](#page-481-0)
	- [Gunakan PutSubscriptionFilter dengan AWS SDKatau CLI](#page-483-0)
	- [Gunakan StartLiveTail dengan AWS SDKatau CLI](#page-489-0)
	- [Gunakan StartQuery dengan AWS SDKatau CLI](#page-500-0)

# <span id="page-452-1"></span>Tindakan untuk CloudWatch Log menggunakan AWS SDKs

Contoh kode berikut menunjukkan cara melakukan tindakan CloudWatch Log individual dengan AWS SDKs. Setiap contoh menyertakan tautan ke GitHub, di mana Anda dapat menemukan instruksi untuk mengatur dan menjalankan kode. Hal-hal mendasar <sup>444</sup>

Kutipan ini memanggil CloudWatch Log API dan merupakan kutipan kode dari program yang lebih besar yang harus dijalankan dalam konteks. Anda dapat melihat tindakan dalam konteks di[Skenario](#page-504-0) [untuk CloudWatch Log menggunakan AWS SDKs .](#page-504-0)

Contoh berikut hanya mencakup tindakan yang paling umum digunakan. Untuk daftar lengkapnya, lihat [APIReferensi Amazon CloudWatch Logs](https://docs.aws.amazon.com/AmazonCloudWatchLogs/latest/APIReference/Welcome.html).

Contoh

- [Gunakan AssociateKmsKey dengan AWS SDKatau CLI](#page-453-0)
- [Gunakan CancelExportTask dengan AWS SDKatau CLI](#page-455-0)
- [Gunakan CreateExportTask dengan AWS SDKatau CLI](#page-456-0)
- [Gunakan CreateLogGroup dengan AWS SDKatau CLI](#page-458-0)
- [Gunakan CreateLogStream dengan AWS SDKatau CLI](#page-460-0)
- [Gunakan DeleteLogGroup dengan AWS SDKatau CLI](#page-462-0)
- [Gunakan DeleteSubscriptionFilter dengan AWS SDKatau CLI](#page-464-0)
- [Gunakan DescribeExportTasks dengan AWS SDKatau CLI](#page-470-0)
- [Gunakan DescribeLogGroups dengan AWS SDKatau CLI](#page-471-0)
- [Gunakan DescribeSubscriptionFilters dengan AWS SDKatau CLI](#page-475-0)
- [Gunakan GetQueryResults dengan AWS SDKatau CLI](#page-481-0)
- [Gunakan PutSubscriptionFilter dengan AWS SDKatau CLI](#page-483-0)
- [Gunakan StartLiveTail dengan AWS SDKatau CLI](#page-489-0)
- [Gunakan StartQuery dengan AWS SDKatau CLI](#page-500-0)

# <span id="page-453-0"></span>Gunakan **AssociateKmsKey** dengan AWS SDKatau CLI

Contoh kode berikut menunjukkan cara menggunakanAssociateKmsKey.

.NET

AWS SDK for .NET

## **a** Note

```
 using System; 
     using System.Threading.Tasks; 
     using Amazon.CloudWatchLogs; 
     using Amazon.CloudWatchLogs.Model; 
     /// <summary> 
     /// Shows how to associate an AWS Key Management Service (AWS KMS) key with 
     /// an Amazon CloudWatch Logs log group. 
     /// </summary> 
     public class AssociateKmsKey 
     { 
         public static async Task Main() 
         { 
             // This client object will be associated with the same AWS Region 
             // as the default user on this system. If you need to use a 
             // different AWS Region, pass it as a parameter to the client 
             // constructor. 
             var client = new AmazonCloudWatchLogsClient(); 
             string kmsKeyId = "arn:aws:kms:us-west-2:<account-
number>:key/7c9eccc2-38cb-4c4f-9db3-766ee8dd3ad4"; 
             string groupName = "cloudwatchlogs-example-loggroup"; 
             var request = new AssociateKmsKeyRequest 
\{\hspace{.1cm} \} KmsKeyId = kmsKeyId, 
                  LogGroupName = groupName, 
             }; 
             var response = await client.AssociateKmsKeyAsync(request); 
             if (response.HttpStatusCode == System.Net.HttpStatusCode.OK) 
\{\hspace{.1cm} \} Console.WriteLine($"Successfully associated KMS key ID: 
  {kmsKeyId} with log group: {groupName}."); 
 } 
             else 
\{\hspace{.1cm} \} Console.WriteLine("Could not make the association between: 
  {kmsKeyId} and {groupName}."); 
 } 
         } 
     }
```
• Untuk API detailnya, lihat [AssociateKmsKeyd](https://docs.aws.amazon.com/goto/DotNetSDKV3/logs-2014-03-28/AssociateKmsKey)i AWS SDK for .NET APIReferensi.

Untuk daftar lengkap AWS SDKpanduan pengembang dan contoh kode, lihat[Menggunakan](#page-64-0) [CloudWatch Log dengan AWS SDK.](#page-64-0) Topik ini juga mencakup informasi tentang memulai dan detail tentang SDK versi sebelumnya.

# <span id="page-455-0"></span>Gunakan **CancelExportTask** dengan AWS SDKatau CLI

Contoh kode berikut menunjukkan cara menggunakanCancelExportTask.

#### .NET

AWS SDK for NFT

#### **a** Note

```
 using System; 
 using System.Threading.Tasks; 
 using Amazon.CloudWatchLogs; 
 using Amazon.CloudWatchLogs.Model; 
 /// <summary> 
 /// Shows how to cancel an Amazon CloudWatch Logs export task. 
 /// </summary> 
 public class CancelExportTask 
 { 
     public static async Task Main() 
     { 
         // This client object will be associated with the same AWS Region 
         // as the default user on this system. If you need to use a 
         // different AWS Region, pass it as a parameter to the client 
         // constructor. 
         var client = new AmazonCloudWatchLogsClient(); 
         string taskId = "exampleTaskId";
```

```
 var request = new CancelExportTaskRequest 
\{\hspace{.1cm} \} TaskId = taskId, 
             }; 
             var response = await client.CancelExportTaskAsync(request); 
             if (response.HttpStatusCode == System.Net.HttpStatusCode.OK) 
\{\hspace{.1cm} \} Console.WriteLine($"{taskId} successfully canceled."); 
 } 
             else 
\{\hspace{.1cm} \} Console.WriteLine($"{taskId} could not be canceled."); 
 } 
        } 
    }
```
• Untuk API detailnya, lihat [CancelExportTask](https://docs.aws.amazon.com/goto/DotNetSDKV3/logs-2014-03-28/CancelExportTask)di AWS SDK for .NET APIReferensi.

Untuk daftar lengkap AWS SDKpanduan pengembang dan contoh kode, lihat[Menggunakan](#page-64-0) [CloudWatch Log dengan AWS SDK.](#page-64-0) Topik ini juga mencakup informasi tentang memulai dan detail tentang SDK versi sebelumnya.

# <span id="page-456-0"></span>Gunakan **CreateExportTask** dengan AWS SDKatau CLI

Contoh kode berikut menunjukkan cara menggunakanCreateExportTask.

.NET

AWS SDK for .NET

#### **a** Note

```
 using System; 
     using System.Threading.Tasks; 
     using Amazon.CloudWatchLogs; 
     using Amazon.CloudWatchLogs.Model; 
    /// <summary> 
     /// Shows how to create an Export Task to export the contents of the Amazon 
    /// CloudWatch Logs to the specified Amazon Simple Storage Service (Amazon 
 S3) 
    /// bucket. 
    /// </summary> 
     public class CreateExportTask 
     { 
         public static async Task Main() 
         { 
             // This client object will be associated with the same AWS Region 
             // as the default user on this system. If you need to use a 
             // different AWS Region, pass it as a parameter to the client 
             // constructor. 
             var client = new AmazonCloudWatchLogsClient(); 
             string taskName = "export-task-example"; 
             string logGroupName = "cloudwatchlogs-example-loggroup"; 
             string destination = "doc-example-bucket"; 
             var fromTime = 1437584472382; 
             var toTime = 1437584472833; 
             var request = new CreateExportTaskRequest 
\{\hspace{.1cm} \} From = fromTime, 
                To = toTime,
                 TaskName = taskName, 
                  LogGroupName = logGroupName, 
                 Destination = destination, 
             }; 
             var response = await client.CreateExportTaskAsync(request); 
             if (response.HttpStatusCode == System.Net.HttpStatusCode.OK) 
\{\hspace{.1cm} \} Console.WriteLine($"The task, {taskName} with ID: " + 
                                     $"{response.TaskId} has been created 
 successfully."); 
 }
```
 } }

• Untuk API detailnya, lihat [CreateExportTaskd](https://docs.aws.amazon.com/goto/DotNetSDKV3/logs-2014-03-28/CreateExportTask)i AWS SDK for .NET APIReferensi.

Untuk daftar lengkap AWS SDKpanduan pengembang dan contoh kode, lihat[Menggunakan](#page-64-0) [CloudWatch Log dengan AWS SDK.](#page-64-0) Topik ini juga mencakup informasi tentang memulai dan detail tentang SDK versi sebelumnya.

# <span id="page-458-0"></span>Gunakan **CreateLogGroup** dengan AWS SDKatau CLI

Contoh kode berikut menunjukkan cara menggunakanCreateLogGroup.

.NET

AWS SDK for NFT

**a** Note

```
 using System; 
 using System.Threading.Tasks; 
 using Amazon.CloudWatchLogs; 
 using Amazon.CloudWatchLogs.Model; 
 /// <summary> 
 /// Shows how to create an Amazon CloudWatch Logs log group. 
 /// </summary> 
 public class CreateLogGroup 
 { 
     public static async Task Main() 
     { 
         // This client object will be associated with the same AWS Region 
         // as the default user on this system. If you need to use a 
         // different AWS Region, pass it as a parameter to the client 
         // constructor.
```

```
 var client = new AmazonCloudWatchLogsClient(); 
             string logGroupName = "cloudwatchlogs-example-loggroup"; 
             var request = new CreateLogGroupRequest 
\{\hspace{.1cm} \} LogGroupName = logGroupName, 
             }; 
             var response = await client.CreateLogGroupAsync(request); 
             if (response.HttpStatusCode == System.Net.HttpStatusCode.OK) 
\{\hspace{.1cm} \} Console.WriteLine($"Successfully create log group with ID: 
 {logGroupName}."); 
 } 
             else 
\{\hspace{.1cm} \} Console.WriteLine("Could not create log group."); 
 } 
         } 
    }
```
• Untuk API detailnya, lihat [CreateLogGroupd](https://docs.aws.amazon.com/goto/DotNetSDKV3/logs-2014-03-28/CreateLogGroup)i AWS SDK for .NET APIReferensi.

## CLI

#### AWS CLI

Perintah berikut membuat grup log bernamamy-logs:

```
aws logs create-log-group --log-group-name my-logs
```
• Untuk API detailnya, lihat [CreateLogGroupd](https://awscli.amazonaws.com/v2/documentation/api/latest/reference/logs/create-log-group.html)i AWS CLI Referensi Perintah.

#### **JavaScript**

#### SDKuntuk JavaScript (v3)

#### **a** Note

Ada lebih banyak tentang GitHub. Temukan contoh lengkapnya dan pelajari cara mengatur dan menjalankan di [AWS Repositori](https://github.com/awsdocs/aws-doc-sdk-examples/tree/main/javascriptv3/example_code/cloudwatch-logs#code-examples) Contoh Kode.

```
import { CreateLogGroupCommand } from "@aws-sdk/client-cloudwatch-logs";
import { client } from "../libs/client.js";
const run = async () => {
   const command = new CreateLogGroupCommand({ 
     // The name of the log group. 
     logGroupName: process.env.CLOUDWATCH_LOGS_LOG_GROUP, 
   }); 
   try { 
     return await client.send(command); 
   } catch (err) { 
     console.error(err); 
   }
};
export default run();
```
• Untuk API detailnya, lihat [CreateLogGroupd](https://docs.aws.amazon.com/AWSJavaScriptSDK/v3/latest/client/cloudwatch-logs/command/CreateLogGroupCommand)i AWS SDK for JavaScript APIReferensi.

Untuk daftar lengkap AWS SDKpanduan pengembang dan contoh kode, lihat[Menggunakan](#page-64-0) [CloudWatch Log dengan AWS SDK.](#page-64-0) Topik ini juga mencakup informasi tentang memulai dan detail tentang SDK versi sebelumnya.

# <span id="page-460-0"></span>Gunakan **CreateLogStream** dengan AWS SDKatau CLI

Contoh kode berikut menunjukkan cara menggunakanCreateLogStream.

#### .NET

#### AWS SDK for .NET

#### **A** Note

```
 using System; 
     using System.Threading.Tasks; 
     using Amazon.CloudWatchLogs; 
     using Amazon.CloudWatchLogs.Model; 
    /// <summary> 
    /// Shows how to create an Amazon CloudWatch Logs stream for a CloudWatch 
    /// log group. 
     /// </summary> 
     public class CreateLogStream 
    \{ public static async Task Main() 
         { 
             // This client object will be associated with the same AWS Region 
             // as the default user on this system. If you need to use a 
             // different AWS Region, pass it as a parameter to the client 
             // constructor. 
             var client = new AmazonCloudWatchLogsClient(); 
             string logGroupName = "cloudwatchlogs-example-loggroup"; 
             string logStreamName = "cloudwatchlogs-example-logstream"; 
             var request = new CreateLogStreamRequest 
\{\hspace{.1cm} \} LogGroupName = logGroupName, 
                  LogStreamName = logStreamName, 
             }; 
             var response = await client.CreateLogStreamAsync(request); 
             if (response.HttpStatusCode == System.Net.HttpStatusCode.OK) 
\{\hspace{.1cm} \}
```

```
 Console.WriteLine($"{logStreamName} successfully created for 
 {logGroupName}."); 
 } 
            else 
\{\hspace{.1cm} \} Console.WriteLine("Could not create stream."); 
 } 
        } 
    }
```
• Untuk API detailnya, lihat [CreateLogStreamd](https://docs.aws.amazon.com/goto/DotNetSDKV3/logs-2014-03-28/CreateLogStream)i AWS SDK for .NET APIReferensi.

#### CLI

AWS CLI

Perintah berikut membuat aliran log bernama 20150601 dalam grup logmy-logs:

```
aws logs create-log-stream --log-group-name my-logs --log-stream-name 20150601
```
• Untuk API detailnya, lihat [CreateLogStreamd](https://awscli.amazonaws.com/v2/documentation/api/latest/reference/logs/create-log-stream.html)i AWS CLI Referensi Perintah.

Untuk daftar lengkap AWS SDKpanduan pengembang dan contoh kode, lihat[Menggunakan](#page-64-0) [CloudWatch Log dengan AWS SDK.](#page-64-0) Topik ini juga mencakup informasi tentang memulai dan detail tentang SDK versi sebelumnya.

# <span id="page-462-0"></span>Gunakan **DeleteLogGroup** dengan AWS SDKatau CLI

Contoh kode berikut menunjukkan cara menggunakanDeleteLogGroup.

.NET

AWS SDK for .NET

#### **a** Note

```
 using System; 
     using System.Threading.Tasks; 
     using Amazon.CloudWatchLogs; 
     using Amazon.CloudWatchLogs.Model; 
    /// <summary> 
    /// Uses the Amazon CloudWatch Logs Service to delete an existing 
    /// CloudWatch Logs log group. 
    /// </summary> 
     public class DeleteLogGroup 
     { 
         public static async Task Main() 
         { 
             var client = new AmazonCloudWatchLogsClient(); 
             string logGroupName = "cloudwatchlogs-example-loggroup"; 
             var request = new DeleteLogGroupRequest 
\{\hspace{.1cm} \} LogGroupName = logGroupName, 
             }; 
             var response = await client.DeleteLogGroupAsync(request); 
             if (response.HttpStatusCode == System.Net.HttpStatusCode.OK) 
\{\hspace{.1cm} \} Console.WriteLine($"Successfully deleted CloudWatch log group, 
 {logGroupName}."); 
 } 
         } 
     }
```
• Untuk API detailnya, lihat [DeleteLogGroup](https://docs.aws.amazon.com/goto/DotNetSDKV3/logs-2014-03-28/DeleteLogGroup)di AWS SDK for .NET APIReferensi.

## CLI

#### AWS CLI

Perintah berikut menghapus grup log bernamamy-logs:

**aws logs delete-log-group --log-group-name** *my-logs*

• Untuk API detailnya, lihat [DeleteLogGroup](https://awscli.amazonaws.com/v2/documentation/api/latest/reference/logs/delete-log-group.html)di AWS CLI Referensi Perintah.

**JavaScript** 

SDKuntuk JavaScript (v3)

# **a** Note

Ada lebih banyak tentang GitHub. Temukan contoh lengkapnya dan pelajari cara mengatur dan menjalankan di [AWS Repositori](https://github.com/awsdocs/aws-doc-sdk-examples/tree/main/javascriptv3/example_code/cloudwatch-logs#code-examples) Contoh Kode.

```
import { DeleteLogGroupCommand } from "@aws-sdk/client-cloudwatch-logs";
import { client } from "../libs/client.js";
const run = async () => {
   const command = new DeleteLogGroupCommand({ 
     // The name of the log group. 
     logGroupName: process.env.CLOUDWATCH_LOGS_LOG_GROUP, 
   }); 
   try { 
     return await client.send(command); 
   } catch (err) { 
     console.error(err); 
   }
};
export default run();
```
• Untuk API detailnya, lihat [DeleteLogGroup](https://docs.aws.amazon.com/AWSJavaScriptSDK/v3/latest/client/cloudwatch-logs/command/DeleteLogGroupCommand)di AWS SDK for JavaScript APIReferensi.

Untuk daftar lengkap AWS SDKpanduan pengembang dan contoh kode, lihat[Menggunakan](#page-64-0) [CloudWatch Log dengan AWS SDK.](#page-64-0) Topik ini juga mencakup informasi tentang memulai dan detail tentang SDK versi sebelumnya.

# <span id="page-464-0"></span>Gunakan **DeleteSubscriptionFilter** dengan AWS SDKatau CLI

Contoh kode berikut menunjukkan cara menggunakanDeleteSubscriptionFilter.

#### $C++$

#### SDKuntuk C ++

#### **a** Note

Ada lebih banyak tentang GitHub. Temukan contoh lengkapnya dan pelajari cara mengatur dan menjalankan di [AWS Repositori](https://github.com/awsdocs/aws-doc-sdk-examples/tree/main/cpp/example_code/cloudwatch-logs#code-examples) Contoh Kode.

Sertakan file-file yang diperlukan.

```
#include <aws/core/Aws.h>
#include <aws/core/utils/Outcome.h>
#include <aws/logs/CloudWatchLogsClient.h>
#include <aws/logs/model/DeleteSubscriptionFilterRequest.h>
#include <iostream>
```
Hapus filter langganan.

```
 Aws::CloudWatchLogs::CloudWatchLogsClient cwl; 
 Aws::CloudWatchLogs::Model::DeleteSubscriptionFilterRequest request; 
 request.SetFilterName(filter_name); 
 request.SetLogGroupName(log_group); 
 auto outcome = cwl.DeleteSubscriptionFilter(request); 
 if (!outcome.IsSuccess()) { 
     std::cout << "Failed to delete CloudWatch log subscription filter " 
         << filter_name << ": " << outcome.GetError().GetMessage() << 
         std::endl; 
 } else { 
     std::cout << "Successfully deleted CloudWatch logs subscription " << 
         "filter " << filter_name << std::endl; 
 }
```
• Untuk API detailnya, lihat [DeleteSubscriptionFilterd](https://docs.aws.amazon.com/goto/SdkForCpp/logs-2014-03-28/DeleteSubscriptionFilter)i AWS SDK for C++ APIReferensi.

#### Java

#### SDKuntuk Java 2.x

#### **a** Note

```
import software.amazon.awssdk.services.cloudwatch.model.CloudWatchException;
import software.amazon.awssdk.services.cloudwatchlogs.CloudWatchLogsClient;
import 
 software.amazon.awssdk.services.cloudwatchlogs.model.DeleteSubscriptionFilterRequest;
/** 
  * Before running this Java V2 code example, set up your development 
  * environment, including your credentials. 
 * 
  * For more information, see the following documentation topic: 
 * 
  * https://docs.aws.amazon.com/sdk-for-java/latest/developer-guide/get-
started.html 
  */
public class DeleteSubscriptionFilter { 
     public static void main(String[] args) { 
         final String usage = """ 
                 Usage: 
                    <filter> <logGroup> 
                 Where: 
                    filter - The name of the subscription filter (for example, 
 MyFilter). 
                    logGroup - The name of the log group. (for example, testgroup). 
                 """; 
        if (args.length != 2) {
             System.out.println(usage); 
             System.exit(1); 
         }
```

```
 String filter = args[0]; 
         String logGroup = args[1]; 
         CloudWatchLogsClient logs = CloudWatchLogsClient.builder() 
                 .build();
         deleteSubFilter(logs, filter, logGroup); 
         logs.close(); 
     } 
     public static void deleteSubFilter(CloudWatchLogsClient logs, String filter, 
  String logGroup) { 
         try { 
              DeleteSubscriptionFilterRequest request = 
  DeleteSubscriptionFilterRequest.builder() 
                      .filterName(filter) 
                      .logGroupName(logGroup) 
                      .build(); 
              logs.deleteSubscriptionFilter(request); 
              System.out.printf("Successfully deleted CloudWatch logs subscription 
  filter %s", filter); 
         } catch (CloudWatchException e) { 
              System.err.println(e.awsErrorDetails().errorMessage()); 
              System.exit(1); 
         } 
     }
}
```
• Untuk API detailnya, lihat [DeleteSubscriptionFilterd](https://docs.aws.amazon.com/goto/SdkForJavaV2/logs-2014-03-28/DeleteSubscriptionFilter)i AWS SDK for Java 2.x APIReferensi.

#### **JavaScript**

SDKuntuk JavaScript (v3)

#### **a** Note
```
import { DeleteSubscriptionFilterCommand } from "@aws-sdk/client-cloudwatch-
logs";
import { client } from "../libs/client.js";
const run = async () => {
   const command = new DeleteSubscriptionFilterCommand({ 
     // The name of the filter. 
     filterName: process.env.CLOUDWATCH_LOGS_FILTER_NAME, 
     // The name of the log group. 
     logGroupName: process.env.CLOUDWATCH_LOGS_LOG_GROUP, 
   }); 
  try { 
     return await client.send(command); 
   } catch (err) { 
     console.error(err); 
   }
};
export default run();
```
• Untuk API detailnya, lihat [DeleteSubscriptionFilterd](https://docs.aws.amazon.com/AWSJavaScriptSDK/v3/latest/client/cloudwatch-logs/command/DeleteSubscriptionFilterCommand)i AWS SDK for JavaScript APIReferensi.

SDKuntuk JavaScript (v2)

**a**) Note

```
// Load the AWS SDK for Node.js
var AWS = require("aws-sdk");
// Set the region
AWS.config.update({ region: "REGION" });
// Create the CloudWatchLogs service object
var cwl = new AWS.CloudWatchLogs({ apiVersion: "2014-03-28" });
var params = { 
   filterName: "FILTER",
```

```
 logGroupName: "LOG_GROUP",
};
cwl.deleteSubscriptionFilter(params, function (err, data) { 
   if (err) { 
     console.log("Error", err); 
   } else { 
     console.log("Success", data); 
   }
});
```
- Untuk informasi selengkapnya, silakan lihat [AWS SDK for JavaScript Panduan](https://docs.aws.amazon.com/sdk-for-javascript/v2/developer-guide/cloudwatch-examples-subscriptions.html#cloudwatch-examples-subscriptions-deleting)  [Pengembang](https://docs.aws.amazon.com/sdk-for-javascript/v2/developer-guide/cloudwatch-examples-subscriptions.html#cloudwatch-examples-subscriptions-deleting).
- Untuk API detailnya, lihat [DeleteSubscriptionFilterd](https://docs.aws.amazon.com/goto/AWSJavaScriptSDK/logs-2014-03-28/DeleteSubscriptionFilter)i AWS SDK for JavaScript APIReferensi.

# Kotlin

# SDKuntuk Kotlin

# **a** Note

```
suspend fun deleteSubFilter( 
     filter: String?, 
     logGroup: String?,
) { 
     val request = 
         DeleteSubscriptionFilterRequest { 
              filterName = filter 
              logGroupName = logGroup 
         } 
     CloudWatchLogsClient { region = "us-west-2" }.use { logs -> 
         logs.deleteSubscriptionFilter(request) 
         println("Successfully deleted CloudWatch logs subscription filter named 
  $filter") 
     }
```
}

• Untuk API detailnya, lihat [DeleteSubscriptionFilterd](https://sdk.amazonaws.com/kotlin/api/latest/index.html)i AWS SDKuntuk API referensi Kotlin.

Untuk daftar lengkap AWS SDKpanduan pengembang dan contoh kode, lihat[Menggunakan](#page-64-0) [CloudWatch Log dengan AWS SDK.](#page-64-0) Topik ini juga mencakup informasi tentang memulai dan detail tentang SDK versi sebelumnya.

# Gunakan **DescribeExportTasks** dengan AWS SDKatau CLI

Contoh kode berikut menunjukkan cara menggunakanDescribeExportTasks.

#### .NET

AWS SDK for NFT

### **a** Note

```
 using System; 
 using System.Threading.Tasks; 
 using Amazon.CloudWatchLogs; 
 using Amazon.CloudWatchLogs.Model; 
 /// <summary> 
 /// Shows how to retrieve a list of information about Amazon CloudWatch 
 /// Logs export tasks. 
 /// </summary> 
 public class DescribeExportTasks 
\{ public static async Task Main() 
     { 
         // This client object will be associated with the same AWS Region 
         // as the default user on this system. If you need to use a 
         // different AWS Region, pass it as a parameter to the client 
         // constructor. 
         var client = new AmazonCloudWatchLogsClient();
```

```
 var request = new DescribeExportTasksRequest 
\{\hspace{.1cm} \}Limit = 5,
             }; 
             var response = new DescribeExportTasksResponse(); 
             do 
\{\hspace{.1cm} \} response = await client.DescribeExportTasksAsync(request); 
                 response.ExportTasks.ForEach(t => 
\overline{a} Console.WriteLine($"{t.TaskName} with ID: {t.TaskId} has 
 status: {t.Status}"); 
                 }); 
 } 
             while (response.NextToken is not null); 
         } 
     }
```
• Untuk API detailnya, lihat [DescribeExportTasks](https://docs.aws.amazon.com/goto/DotNetSDKV3/logs-2014-03-28/DescribeExportTasks)di AWS SDK for .NET APIReferensi.

Untuk daftar lengkap AWS SDKpanduan pengembang dan contoh kode, lihat[Menggunakan](#page-64-0) [CloudWatch Log dengan AWS SDK.](#page-64-0) Topik ini juga mencakup informasi tentang memulai dan detail tentang SDK versi sebelumnya.

# Gunakan **DescribeLogGroups** dengan AWS SDKatau CLI

Contoh kode berikut menunjukkan cara menggunakanDescribeLogGroups.

.NET

AWS SDK for .NET

### **a** Note

```
 using System; 
    using System.Threading.Tasks; 
    using Amazon.CloudWatchLogs; 
    using Amazon.CloudWatchLogs.Model; 
    /// <summary> 
    /// Retrieves information about existing Amazon CloudWatch Logs log groups 
    /// and displays the information on the console. 
    /// </summary> 
    public class DescribeLogGroups 
    { 
         public static async Task Main() 
         { 
             // Creates a CloudWatch Logs client using the default 
             // user. If you need to work with resources in another 
             // AWS Region than the one defined for the default user, 
             // pass the AWS Region as a parameter to the client constructor. 
             var client = new AmazonCloudWatchLogsClient(); 
             bool done = false; 
             string newToken = null; 
             var request = new DescribeLogGroupsRequest 
\{\hspace{.1cm} \}Limit = 5, }; 
             DescribeLogGroupsResponse response; 
             do 
\{\hspace{.1cm} \} if (newToken is not null) 
\overline{a} request.NextToken = newToken; 
 } 
                 response = await client.DescribeLogGroupsAsync(request); 
                 response.LogGroups.ForEach(lg => 
\overline{a} Console.WriteLine($"{lg.LogGroupName} is associated with the
```

```
 key: {lg.KmsKeyId}.");
```

```
 Console.WriteLine($"Created on: 
 {lg.CreationTime.Date.Date}"); 
                   Console.WriteLine($"Date for this group will be stored for: 
 {lg.RetentionInDays} days.\n"); 
               }); 
               if (response.NextToken is null) 
\overline{a} done = true; 
 } 
               else 
\overline{a} newToken = response.NextToken; 
 } 
 } 
           while (!done); 
        } 
    }
```
• Untuk API detailnya, lihat [DescribeLogGroupsd](https://docs.aws.amazon.com/goto/DotNetSDKV3/logs-2014-03-28/DescribeLogGroups)i AWS SDK for .NET APIReferensi.

# CLI

# AWS CLI

Perintah berikut menjelaskan grup log bernamamy-logs:

**aws logs describe-log-groups --log-group-name-prefix** *my-logs*

### Output:

```
{ 
     "logGroups": [ 
          { 
              "storedBytes": 0, 
              "metricFilterCount": 0, 
              "creationTime": 1433189500783, 
              "logGroupName": "my-logs", 
              "retentionInDays": 5, 
              "arn": "arn:aws:logs:us-west-2:0123456789012:log-group:my-logs:*"
```
 ] }

• Untuk API detailnya, lihat [DescribeLogGroupsd](https://awscli.amazonaws.com/v2/documentation/api/latest/reference/logs/describe-log-groups.html)i AWS CLI Referensi Perintah.

### **JavaScript**

SDKuntuk JavaScript (v3)

}

# **a** Note

Ada lebih banyak tentang GitHub. Temukan contoh lengkapnya dan pelajari cara mengatur dan menjalankan di [AWS Repositori](https://github.com/awsdocs/aws-doc-sdk-examples/tree/main/javascriptv3/example_code/cloudwatch-logs#code-examples) Contoh Kode.

```
import { 
   paginateDescribeLogGroups, 
   CloudWatchLogsClient,
} from "@aws-sdk/client-cloudwatch-logs";
const client = new CloudWatchLogsClient({});
export const main = async () => {
  const paginatedLogGroups = paginateDescribeLogGroups({ client }, {});
   const logGroups = []; 
  for await (const page of paginatedLogGroups) { 
     if (page.logGroups && page.logGroups.every((lg) => !!lg)) { 
       logGroups.push(...page.logGroups); 
     } 
  } 
  console.log(logGroups); 
  return logGroups;
};
```
• Untuk API detailnya, lihat [DescribeLogGroupsd](https://docs.aws.amazon.com/AWSJavaScriptSDK/v3/latest/client/cloudwatch-logs/command/DescribeLogGroupsCommand)i AWS SDK for JavaScript APIReferensi.

Untuk daftar lengkap AWS SDKpanduan pengembang dan contoh kode, lihat[Menggunakan](#page-64-0) [CloudWatch Log dengan AWS SDK.](#page-64-0) Topik ini juga mencakup informasi tentang memulai dan detail tentang SDK versi sebelumnya.

# Gunakan **DescribeSubscriptionFilters** dengan AWS SDKatau CLI

Contoh kode berikut menunjukkan cara menggunakanDescribeSubscriptionFilters.

 $C++$ 

SDKuntuk C ++

**a** Note

Ada lebih banyak tentang GitHub. Temukan contoh lengkapnya dan pelajari cara mengatur dan menjalankan di [AWS Repositori](https://github.com/awsdocs/aws-doc-sdk-examples/tree/main/cpp/example_code/cloudwatch-logs#code-examples) Contoh Kode.

Sertakan file-file yang diperlukan.

```
#include <aws/core/Aws.h>
#include <aws/core/utils/Outcome.h>
#include <aws/logs/CloudWatchLogsClient.h>
#include <aws/logs/model/DescribeSubscriptionFiltersRequest.h>
#include <aws/logs/model/DescribeSubscriptionFiltersResult.h>
#include <iostream>
#include <iomanip>
```
Buat daftar filter berlangganan.

```
 Aws::CloudWatchLogs::CloudWatchLogsClient cwl; 
 Aws::CloudWatchLogs::Model::DescribeSubscriptionFiltersRequest request; 
 request.SetLogGroupName(log_group); 
 request.SetLimit(1); 
 bool done = false; 
 bool header = false; 
 while (!done) { 
     auto outcome = cwl.DescribeSubscriptionFilters( 
              request); 
     if (!outcome.IsSuccess()) {
```
"

```
 std::cout << "Failed to describe CloudWatch subscription filters 
                     << "for log group " << log_group << ": " << 
                     outcome.GetError().GetMessage() << std::endl; 
                 break; 
 } 
             if (!header) { 
                 std::cout << std::left << std::setw(32) << "Name" << 
                     std::setw(64) << "FilterPattern" << std::setw(64) << 
                     "DestinationArn" << std::endl; 
                 header = true; 
 } 
             const auto &filters = outcome.GetResult().GetSubscriptionFilters(); 
             for (const auto &filter : filters) { 
                 std::cout << std::left << std::setw(32) << 
                     filter.GetFilterName() << std::setw(64) << 
                     filter.GetFilterPattern() << std::setw(64) << 
                     filter.GetDestinationArn() << std::endl; 
 } 
             const auto &next_token = outcome.GetResult().GetNextToken(); 
             request.SetNextToken(next_token); 
            done = next token.empty();
        }
```
• Untuk API detailnya, lihat [DescribeSubscriptionFilters](https://docs.aws.amazon.com/goto/SdkForCpp/logs-2014-03-28/DescribeSubscriptionFilters)di AWS SDK for C++ APIReferensi.

### Java

SDKuntuk Java 2.x

### **a** Note

Ada lebih banyak tentang GitHub. Temukan contoh lengkapnya dan pelajari cara mengatur dan menjalankan di [AWS Repositori](https://github.com/awsdocs/aws-doc-sdk-examples/tree/main/javav2/example_code/cloudwatch#code-examples) Contoh Kode.

import software.amazon.awssdk.auth.credentials.ProfileCredentialsProvider; import software.amazon.awssdk.services.cloudwatch.model.CloudWatchException;

```
import software.amazon.awssdk.services.cloudwatchlogs.CloudWatchLogsClient;
import 
  software.amazon.awssdk.services.cloudwatchlogs.model.DescribeSubscriptionFiltersRequest;
import 
  software.amazon.awssdk.services.cloudwatchlogs.model.DescribeSubscriptionFiltersResponse;
import software.amazon.awssdk.services.cloudwatchlogs.model.SubscriptionFilter;
/** 
  * Before running this Java V2 code example, set up your development 
  * environment, including your credentials. 
 * 
  * For more information, see the following documentation topic: 
 * 
  * https://docs.aws.amazon.com/sdk-for-java/latest/developer-guide/get-
started.html 
  */
public class DescribeSubscriptionFilters { 
     public static void main(String[] args) { 
         final String usage = """ 
                  Usage: 
                    <logGroup> 
                 Where: 
                    logGroup - A log group name (for example, myloggroup). 
                  """; 
        if (args.length != 1) {
             System.out.println(usage); 
             System.exit(1); 
         } 
         String logGroup = args[0]; 
         CloudWatchLogsClient logs = CloudWatchLogsClient.builder() 
                  .credentialsProvider(ProfileCredentialsProvider.create()) 
                  .build(); 
        describeFilters(logs, logGroup);
         logs.close(); 
     } 
     public static void describeFilters(CloudWatchLogsClient logs, String 
  logGroup) {
```

```
 try { 
             boolean done = false; 
             String newToken = null; 
             while (!done) { 
                 DescribeSubscriptionFiltersResponse response; 
                if (newToken == null) {
                     DescribeSubscriptionFiltersRequest request = 
 DescribeSubscriptionFiltersRequest.builder() 
                             .logGroupName(logGroup) 
                             .limit(1).build(); 
                     response = logs.describeSubscriptionFilters(request); 
                 } else { 
                     DescribeSubscriptionFiltersRequest request = 
 DescribeSubscriptionFiltersRequest.builder() 
                             .nextToken(newToken) 
                             .logGroupName(logGroup) 
                             .limit(1).build(); 
                     response = logs.describeSubscriptionFilters(request); 
 } 
                 for (SubscriptionFilter filter : response.subscriptionFilters()) 
 { 
                     System.out.printf("Retrieved filter with name %s, " + 
 "pattern %s " + "and destination arn %s", 
                            filter.filterName(),
                            filter.filterPattern(),
                             filter.destinationArn()); 
 } 
                 if (response.nextToken() == null) { 
                     done = true; 
                 } else { 
                     newToken = response.nextToken(); 
 } 
 } 
        } catch (CloudWatchException e) { 
             System.err.println(e.awsErrorDetails().errorMessage()); 
             System.exit(1); 
        } 
        System.out.printf("Done"); 
    }
```
}

• Untuk API detailnya, lihat [DescribeSubscriptionFilters](https://docs.aws.amazon.com/goto/SdkForJavaV2/logs-2014-03-28/DescribeSubscriptionFilters)di AWS SDK for Java 2.x APIReferensi.

### **JavaScript**

SDKuntuk JavaScript (v3)

### **a** Note

Ada lebih banyak tentang GitHub. Temukan contoh lengkapnya dan pelajari cara mengatur dan menjalankan di [AWS Repositori](https://github.com/awsdocs/aws-doc-sdk-examples/tree/main/javascriptv3/example_code/cloudwatch-logs#code-examples) Contoh Kode.

```
import { DescribeSubscriptionFiltersCommand } from "@aws-sdk/client-cloudwatch-
logs";
import { client } from "../libs/client.js";
const run = async () => {
  // This will return a list of all subscription filters in your account 
  // matching the log group name. 
   const command = new DescribeSubscriptionFiltersCommand({ 
     logGroupName: process.env.CLOUDWATCH_LOGS_LOG_GROUP, 
     limit: 1, 
  }); 
  try { 
     return await client.send(command); 
  } catch (err) { 
     console.error(err); 
   }
};
export default run();
```
• Untuk API detailnya, lihat [DescribeSubscriptionFilters](https://docs.aws.amazon.com/AWSJavaScriptSDK/v3/latest/client/cloudwatch-logs/command/DescribeSubscriptionFiltersCommand)di AWS SDK for JavaScript APIReferensi.

### SDKuntuk JavaScript (v2)

# **a** Note

```
// Load the AWS SDK for Node.js
var AWS = require("aws-sdk");
// Set the region
AWS.config.update({ region: "REGION" });
// Create the CloudWatchLogs service object
var cwl = new AWS.CloudWatchLogs({ apiVersion: "2014-03-28" });
var params = { 
   logGroupName: "GROUP_NAME", 
   limit: 5,
};
cwl.describeSubscriptionFilters(params, function (err, data) { 
   if (err) { 
     console.log("Error", err); 
   } else { 
     console.log("Success", data.subscriptionFilters); 
   }
});
```
- Untuk informasi selengkapnya, silakan lihat [AWS SDK for JavaScript Panduan](https://docs.aws.amazon.com/sdk-for-javascript/v2/developer-guide/cloudwatch-examples-subscriptions.html#cloudwatch-examples-subscriptions-describing)  [Pengembang](https://docs.aws.amazon.com/sdk-for-javascript/v2/developer-guide/cloudwatch-examples-subscriptions.html#cloudwatch-examples-subscriptions-describing).
- Untuk API detailnya, lihat [DescribeSubscriptionFilters](https://docs.aws.amazon.com/goto/AWSJavaScriptSDK/logs-2014-03-28/DescribeSubscriptionFilters)di AWS SDK for JavaScript APIReferensi.

# Kotlin

# SDKuntuk Kotlin

# **a** Note

Ada lebih banyak tentang GitHub. Temukan contoh lengkapnya dan pelajari cara mengatur dan menjalankan di [AWS Repositori](https://github.com/awsdocs/aws-doc-sdk-examples/tree/main/kotlin/services/cloudwatch#code-examples) Contoh Kode.

```
suspend fun describeFilters(logGroup: String) { 
     val request = 
         DescribeSubscriptionFiltersRequest { 
             logGroupName = logGroup 
            limit = 1 } 
     CloudWatchLogsClient { region = "us-west-2" }.use { cwlClient -> 
         val response = cwlClient.describeSubscriptionFilters(request) 
         response.subscriptionFilters?.forEach { filter -> 
             println("Retrieved filter with name ${filter.filterName} pattern 
  ${filter.filterPattern} and destination ${filter.destinationArn}") 
         } 
     }
}
```
• Untuk API detailnya, lihat [DescribeSubscriptionFilters](https://sdk.amazonaws.com/kotlin/api/latest/index.html)di AWS SDKuntuk API referensi Kotlin.

Untuk daftar lengkap AWS SDKpanduan pengembang dan contoh kode, lihat[Menggunakan](#page-64-0) [CloudWatch Log dengan AWS SDK.](#page-64-0) Topik ini juga mencakup informasi tentang memulai dan detail tentang SDK versi sebelumnya.

# Gunakan **GetQueryResults** dengan AWS SDKatau CLI

Contoh kode berikut menunjukkan cara menggunakanGetQueryResults.

Contoh tindakan adalah kutipan kode dari program yang lebih besar dan harus dijalankan dalam konteks. Anda dapat melihat tindakan ini dalam konteks dalam contoh kode berikut:

• [Jalankan kueri besar](#page-504-0)

**JavaScript** 

```
SDKuntuk JavaScript (v3)
```
# **a** Note

Ada lebih banyak tentang GitHub. Temukan contoh lengkapnya dan pelajari cara mengatur dan menjalankan di [AWS Repositori](https://github.com/awsdocs/aws-doc-sdk-examples/tree/main/javascriptv3/example_code/cloudwatch-logs#code-examples) Contoh Kode.

```
 /** 
  * Simple wrapper for the GetQueryResultsCommand. 
  * @param {string} queryId 
  */ 
 _getQueryResults(queryId) { 
   return this.client.send(new GetQueryResultsCommand({ queryId })); 
 }
```
• Untuk API detailnya, lihat [GetQueryResults](https://docs.aws.amazon.com/AWSJavaScriptSDK/v3/latest/client/cloudwatch-logs/command/GetQueryResultsCommand)di AWS SDK for JavaScript APIReferensi.

### Python

SDKuntuk Python (Boto3)

### **a** Note

```
 def _wait_for_query_results(self, client, query_id): 
     """ 
     Waits for the query to complete and retrieves the results. 
     :param query_id: The ID of the initiated query. 
     :type query_id: str
```

```
 :return: A list containing the results of the query. 
         :rtype: list 
 """ 
         while True: 
              time.sleep(1) 
              results = client.get_query_results(queryId=query_id) 
              if results["status"] in [ 
                  "Complete", 
                  "Failed", 
                  "Cancelled", 
                  "Timeout", 
                  "Unknown", 
              ]: 
                  return results.get("results", [])
```
• Untuk API detailnya, lihat [GetQueryResults](https://docs.aws.amazon.com/goto/boto3/logs-2014-03-28/GetQueryResults)di AWS SDKuntuk Python (Boto3) Referensi. API

Untuk daftar lengkap AWS SDKpanduan pengembang dan contoh kode, lihat[Menggunakan](#page-64-0) [CloudWatch Log dengan AWS SDK.](#page-64-0) Topik ini juga mencakup informasi tentang memulai dan detail tentang SDK versi sebelumnya.

# Gunakan **PutSubscriptionFilter** dengan AWS SDKatau CLI

Contoh kode berikut menunjukkan cara menggunakanPutSubscriptionFilter.

 $C++$ 

SDKuntuk C ++

**a** Note

Ada lebih banyak tentang GitHub. Temukan contoh lengkapnya dan pelajari cara mengatur dan menjalankan di [AWS Repositori](https://github.com/awsdocs/aws-doc-sdk-examples/tree/main/cpp/example_code/cloudwatch-logs#code-examples) Contoh Kode.

Sertakan file-file yang diperlukan.

```
#include <aws/core/Aws.h>
#include <aws/logs/CloudWatchLogsClient.h>
#include <aws/logs/model/PutSubscriptionFilterRequest.h>
```

```
#include <aws/core/utils/Outcome.h>
#include <iostream>
```
### Buat filter langganan.

```
 Aws::CloudWatchLogs::CloudWatchLogsClient cwl; 
 Aws::CloudWatchLogs::Model::PutSubscriptionFilterRequest request; 
 request.SetFilterName(filter_name); 
 request.SetFilterPattern(filter_pattern); 
 request.SetLogGroupName(log_group); 
 request.SetDestinationArn(dest_arn); 
 auto outcome = cwl.PutSubscriptionFilter(request); 
 if (!outcome.IsSuccess()) 
 { 
     std::cout << "Failed to create CloudWatch logs subscription filter " 
         << filter_name << ": " << outcome.GetError().GetMessage() << 
         std::endl; 
 } 
 else 
\{ std::cout << "Successfully created CloudWatch logs subscription " << 
         "filter " << filter_name << std::endl; 
 }
```
• Untuk API detailnya, lihat [PutSubscriptionFilterd](https://docs.aws.amazon.com/goto/SdkForCpp/logs-2014-03-28/PutSubscriptionFilter)i AWS SDK for C++ APIReferensi.

### Java

SDKuntuk Java 2.x

**a** Note

Ada lebih banyak tentang GitHub. Temukan contoh lengkapnya dan pelajari cara mengatur dan menjalankan di [AWS Repositori](https://github.com/awsdocs/aws-doc-sdk-examples/tree/main/javav2/example_code/cloudwatch#code-examples) Contoh Kode.

import software.amazon.awssdk.regions.Region; import software.amazon.awssdk.services.cloudwatchlogs.CloudWatchLogsClient;

```
import 
 software.amazon.awssdk.services.cloudwatchlogs.model.CloudWatchLogsException;
import 
 software.amazon.awssdk.services.cloudwatchlogs.model.PutSubscriptionFilterRequest;
/** 
  * Before running this code example, you need to grant permission to CloudWatch 
  * Logs the right to execute your Lambda function. 
  * To perform this task, you can use this CLI command: 
 * 
  * aws lambda add-permission --function-name "lamda1" --statement-id "lamda1" 
  * --principal "logs.us-west-2.amazonaws.com" --action "lambda:InvokeFunction" 
  * --source-arn "arn:aws:logs:us-west-2:111111111111:log-group:testgroup:*" 
  * --source-account "111111111111" 
 * 
  * Make sure you replace the function name with your function name and replace 
  * '111111111111' with your account details. 
  * For more information, see "Subscription Filters with AWS Lambda" in the 
  * Amazon CloudWatch Logs Guide. 
 * 
 * 
  * Also, before running this Java V2 code example,set up your development 
  * environment,including your credentials. 
 * 
  * For more information,see the following documentation topic: 
 * 
  * https://docs.aws.amazon.com/sdk-for-java/latest/developer-guide/get-
started.html 
 * 
 */
public class PutSubscriptionFilter { 
     public static void main(String[] args) { 
         final String usage = """ 
                 Usage: 
                    <filter> <pattern> <logGroup> <functionArn>\s 
                 Where: 
                   filter - A filter name (for example, myfilter). 
                    pattern - A filter pattern (for example, ERROR). 
                   logGroup - A log group name (testgroup). 
                   functionArn - An AWS Lambda function ARN (for example, 
 arn:aws:lambda:us-west-2:1111111111111:function:lambda1) .
```

```
 """; 
       if (args.length != 4) {
             System.out.println(usage); 
             System.exit(1); 
        } 
        String filter = args[0]; 
       String pattern = args[1];
        String logGroup = args[2]; 
        String functionArn = args[3]; 
        Region region = Region.US_WEST_2; 
        CloudWatchLogsClient cwl = CloudWatchLogsClient.builder() 
                  .region(region) 
                 .build(); 
        putSubFilters(cwl, filter, pattern, logGroup, functionArn); 
        cwl.close(); 
    } 
    public static void putSubFilters(CloudWatchLogsClient cwl, 
             String filter, 
             String pattern, 
             String logGroup, 
             String functionArn) { 
        try { 
             PutSubscriptionFilterRequest request = 
 PutSubscriptionFilterRequest.builder() 
                      .filterName(filter) 
                      .filterPattern(pattern) 
                      .logGroupName(logGroup) 
                      .destinationArn(functionArn) 
                     .build();
             cwl.putSubscriptionFilter(request); 
             System.out.printf( 
                      "Successfully created CloudWatch logs subscription filter 
\frac{6}{6}s",
                     filter); 
        } catch (CloudWatchLogsException e) { 
             System.err.println(e.awsErrorDetails().errorMessage()); 
             System.exit(1);
```

```
 } 
         }
}
```
• Untuk API detailnya, lihat [PutSubscriptionFilterd](https://docs.aws.amazon.com/goto/SdkForJavaV2/logs-2014-03-28/PutSubscriptionFilter)i AWS SDK for Java 2.x APIReferensi.

### **JavaScript**

SDKuntuk JavaScript (v3)

### **a** Note

```
import { PutSubscriptionFilterCommand } from "@aws-sdk/client-cloudwatch-logs";
import { client } from "../libs/client.js";
const run = async () => {
   const command = new PutSubscriptionFilterCommand({ 
    // An ARN of a same-account Kinesis stream, Kinesis Firehose 
     // delivery stream, or Lambda function. 
     // https://docs.aws.amazon.com/AmazonCloudWatch/latest/logs/
SubscriptionFilters.html 
     destinationArn: process.env.CLOUDWATCH_LOGS_DESTINATION_ARN, 
     // A name for the filter. 
     filterName: process.env.CLOUDWATCH_LOGS_FILTER_NAME, 
     // A filter pattern for subscribing to a filtered stream of log events. 
     // https://docs.aws.amazon.com/AmazonCloudWatch/latest/logs/
FilterAndPatternSyntax.html 
     filterPattern: process.env.CLOUDWATCH_LOGS_FILTER_PATTERN, 
     // The name of the log group. Messages in this group matching the filter 
  pattern 
     // will be sent to the destination ARN. 
     logGroupName: process.env.CLOUDWATCH_LOGS_LOG_GROUP, 
   });
```

```
 try { 
     return await client.send(command); 
   } catch (err) { 
     console.error(err); 
   }
};
export default run();
```
• Untuk API detailnya, lihat [PutSubscriptionFilterd](https://docs.aws.amazon.com/AWSJavaScriptSDK/v3/latest/client/cloudwatch-logs/command/PutSubscriptionFilterCommand)i AWS SDK for JavaScript APIReferensi.

SDKuntuk JavaScript (v2)

**a** Note

```
// Load the AWS SDK for Node.js
var AWS = require("aws-sdk");
// Set the region
AWS.config.update({ region: "REGION" });
// Create the CloudWatchLogs service object
var cwl = new AWS.CloudWatchLogs({ apiVersion: "2014-03-28" });
var params = \{ destinationArn: "LAMBDA_FUNCTION_ARN", 
  filterName: "FILTER_NAME", 
  filterPattern: "ERROR", 
   logGroupName: "LOG_GROUP",
};
cwl.putSubscriptionFilter(params, function (err, data) { 
   if (err) { 
     console.log("Error", err); 
   } else { 
     console.log("Success", data); 
   }
});
```
- Untuk informasi selengkapnya, silakan lihat [AWS SDK for JavaScript Panduan](https://docs.aws.amazon.com/sdk-for-javascript/v2/developer-guide/cloudwatch-examples-subscriptions.html#cloudwatch-examples-subscriptions-creating)  [Pengembang](https://docs.aws.amazon.com/sdk-for-javascript/v2/developer-guide/cloudwatch-examples-subscriptions.html#cloudwatch-examples-subscriptions-creating).
- Untuk API detailnya, lihat [PutSubscriptionFilterd](https://docs.aws.amazon.com/goto/AWSJavaScriptSDK/logs-2014-03-28/PutSubscriptionFilter)i AWS SDK for JavaScript APIReferensi.

Untuk daftar lengkap AWS SDKpanduan pengembang dan contoh kode, lihat[Menggunakan](#page-64-0) [CloudWatch Log dengan AWS SDK.](#page-64-0) Topik ini juga mencakup informasi tentang memulai dan detail tentang SDK versi sebelumnya.

# Gunakan **StartLiveTail** dengan AWS SDKatau CLI

Contoh kode berikut menunjukkan cara menggunakanStartLiveTail.

### .NET

AWS SDK for .NET

Sertakan file-file yang diperlukan.

```
using Amazon;
using Amazon.CloudWatchLogs;
using Amazon.CloudWatchLogs.Model;
```
Mulai sesi Live Tail.

```
 var client = new AmazonCloudWatchLogsClient(); 
             var request = new StartLiveTailRequest 
\{\hspace{.1cm} \} LogGroupIdentifiers = logGroupIdentifiers, 
                  LogStreamNames = logStreamNames, 
                  LogEventFilterPattern = filterPattern, 
             }; 
             var response = await client.StartLiveTailAsync(request); 
             // Catch if request fails 
             if (response.HttpStatusCode != System.Net.HttpStatusCode.OK) 
\{\hspace{.1cm} \}
```

```
 Console.WriteLine("Failed to start live tail session"); 
               return; 
 }
```
Anda dapat menangani acara dari sesi Live Tail dengan dua cara:

```
 /* Method 1 
           * 1). Asynchronously loop through the event stream 
           * 2). Set a timer to dispose the stream and stop the Live Tail 
 session at the end. 
           */ 
           var eventStream = response.ResponseStream; 
          var task = Task.Run() =>
\{\hspace{.1cm} \} foreach (var item in eventStream) 
\overline{\mathcal{L}} if (item is LiveTailSessionUpdate liveTailSessionUpdate) 
\{ \} foreach (var sessionResult in 
 liveTailSessionUpdate.SessionResults) 
 { 
                         Console.WriteLine("Message : {0}", 
 sessionResult.Message); 
 } 
 } 
                  if (item is LiveTailSessionStart) 
\{ \} Console.WriteLine("Live Tail session started"); 
 } 
                  // On-stream exceptions are processed here 
                  if (item is CloudWatchLogsEventStreamException) 
\{ \} Console.WriteLine($"ERROR: {item}"); 
 } 
 } 
           }); 
           // Close the stream to stop the session after a timeout 
           if (!task.Wait(TimeSpan.FromSeconds(10))){ 
               eventStream.Dispose(); 
               Console.WriteLine("End of line"); 
 }
```

```
 /* Method 2 
             * 1). Add event handlers to each event variable 
             * 2). Start processing the stream and wait for a timeout using 
 AutoResetEvent 
             */ 
             AutoResetEvent endEvent = new AutoResetEvent(false); 
             var eventStream = response.ResponseStream; 
             using (eventStream) // automatically disposes the stream to stop the 
 session after execution finishes 
\{\hspace{.1cm} \} eventStream.SessionStartReceived += (sender, e) => 
\overline{a} Console.WriteLine("LiveTail session started"); 
\hspace{1.6cm} };
                 eventStream.SessionUpdateReceived += (sender, e) => 
\overline{a} foreach (LiveTailSessionLogEvent logEvent in 
 e.EventStreamEvent.SessionResults){ 
                         Console.WriteLine("Message: {0}", logEvent.Message); 
1999 1999 1999 1999 1999
\hspace{1.6cm} };
                 // On-stream exceptions are captured here 
                 eventStream.ExceptionReceived += (sender, e) => 
\overline{a} Console.WriteLine($"ERROR: 
 {e.EventStreamException.Message}"); 
\hspace{1.6cm} };
                 eventStream.StartProcessing(); 
                 // Stream events for this amount of time. 
                 endEvent.WaitOne(TimeSpan.FromSeconds(10)); 
                 Console.WriteLine("End of line"); 
 }
```
• Untuk API detailnya, lihat [StartLiveTaild](https://docs.aws.amazon.com/goto/DotNetSDKV3/logs-2014-03-28/StartLiveTail)i AWS SDK for .NET APIReferensi.

Go

SDKuntuk Go V2

Sertakan file-file yang diperlukan.

```
import ( 
  "context" 
  "log" 
  "time" 
  "github.com/aws/aws-sdk-go-v2/config" 
 "github.com/aws/aws-sdk-go-v2/service/cloudwatchlogs" 
 "github.com/aws/aws-sdk-go-v2/service/cloudwatchlogs/types"
\lambda
```
Tangani acara dari sesi Live Tail.

```
func handleEventStreamAsync(stream *cloudwatchlogs.StartLiveTailEventStream) { 
  eventsChan := stream.Events() 
  for { 
  event := <-eventsChan 
   switch e := event.(type) { 
   case *types.StartLiveTailResponseStreamMemberSessionStart: 
    log.Println("Received SessionStart event") 
   case *types.StartLiveTailResponseStreamMemberSessionUpdate: 
    for _, logEvent := range e.Value.SessionResults { 
     log.Println(*logEvent.Message) 
    } 
   default: 
    // Handle on-stream exceptions 
    if err := stream.Err(); err != nil { 
    log.Fatalf("Error occured during streaming: %v", err) 
   } else if event == nil {
     log.Println("Stream is Closed") 
    return 
    } else { 
     log.Fatalf("Unknown event type: %T", e) 
    } 
   } 
 }
}
```
Mulai sesi Live Tail.

cfg, err := config.LoadDefaultConfig(context.TODO())

```
if err != nil {
  panic("configuration error, " + err.Error()) 
 } 
 client := cloudwatchlogs.NewFromConfig(cfg) 
 request := &cloudwatchlogs.StartLiveTailInput{ 
  LogGroupIdentifiers: logGroupIdentifiers, 
 LogStreamNames: logStreamNames, 
 LogEventFilterPattern: logEventFilterPattern, 
 } 
 response, err := client.StartLiveTail(context.TODO(), request) 
 // Handle pre-stream Exceptions 
if err != nil {
 log.Fatalf("Failed to start streaming: %v", err) 
 } 
 // Start a Goroutine to handle events over stream 
 stream := response.GetStream() 
 go handleEventStreamAsync(stream)
```
Hentikan sesi Live Tail setelah periode waktu berlalu.

```
 // Close the stream (which ends the session) after a timeout 
 time.Sleep(10 * time.Second) 
 stream.Close() 
 log.Println("Event stream closed")
```
• Untuk API detailnya, lihat [StartLiveTaild](https://pkg.go.dev/github.com/aws/aws-sdk-go-v2/service/cloudwatchlogs#Client.StartLiveTail)i AWS SDK for Go APIReferensi.

#### Java

SDKuntuk Java 2.x

Sertakan file-file yang diperlukan.

import io.reactivex.FlowableSubscriber; import io.reactivex.annotations.NonNull; import org.reactivestreams.Subscription; import software.amazon.awssdk.auth.credentials.ProfileCredentialsProvider;

```
import software.amazon.awssdk.services.cloudwatchlogs.CloudWatchLogsAsyncClient;
import 
  software.amazon.awssdk.services.cloudwatchlogs.model.LiveTailSessionLogEvent;
import software.amazon.awssdk.services.cloudwatchlogs.model.LiveTailSessionStart;
import 
 software.amazon.awssdk.services.cloudwatchlogs.model.LiveTailSessionUpdate;
import software.amazon.awssdk.services.cloudwatchlogs.model.StartLiveTailRequest;
import 
 software.amazon.awssdk.services.cloudwatchlogs.model.StartLiveTailResponseHandler;
import 
 software.amazon.awssdk.services.cloudwatchlogs.model.CloudWatchLogsException;
import 
 software.amazon.awssdk.services.cloudwatchlogs.model.StartLiveTailResponseStream;
import java.util.Date;
import java.util.List;
import java.util.concurrent.atomic.AtomicReference;
```
Tangani acara dari sesi Live Tail.

```
 private static StartLiveTailResponseHandler 
 getStartLiveTailResponseStreamHandler( 
             AtomicReference<Subscription> subscriptionAtomicReference) { 
         return StartLiveTailResponseHandler.builder() 
             .onResponse(r -> System.out.println("Received initial response")) 
             .onError(throwable -> { 
                 CloudWatchLogsException e = (CloudWatchLogsException) 
 throwable.getCause(); 
                 System.err.println(e.awsErrorDetails().errorMessage()); 
                 System.exit(1); 
             }) 
             .subscriber(() -> new FlowableSubscriber<>() { 
                 @Override 
                 public void onSubscribe(@NonNull Subscription s) { 
                     subscriptionAtomicReference.set(s); 
                     s.request(Long.MAX_VALUE); 
 } 
                 @Override 
                 public void onNext(StartLiveTailResponseStream event) { 
                     if (event instanceof LiveTailSessionStart) {
```

```
 LiveTailSessionStart sessionStart = 
 (LiveTailSessionStart) event; 
                         System.out.println(sessionStart); 
                     } else if (event instanceof LiveTailSessionUpdate) { 
                         LiveTailSessionUpdate sessionUpdate = 
 (LiveTailSessionUpdate) event; 
                         List<LiveTailSessionLogEvent> logEvents = 
 sessionUpdate.sessionResults(); 
                         logEvents.forEach(e -> { 
                            long timestamp = e.timestamp();
                            Date date = new Date(timestamp);
                            System.out.println("[" + date + "] " + e.message());
                         }); 
                     } else { 
                         throw CloudWatchLogsException.builder().message("Unknown 
 event type").build(); 
1999 1999 1999 1999 1999
 } 
                 @Override 
                 public void onError(Throwable throwable) { 
                     System.out.println(throwable.getMessage()); 
                     System.exit(1); 
 } 
                 @Override 
                 public void onComplete() { 
                     System.out.println("Completed Streaming Session"); 
 } 
             }) 
             .build(); 
    }
```
Mulai sesi Live Tail.

 CloudWatchLogsAsyncClient cloudWatchLogsAsyncClient = CloudWatchLogsAsyncClient.builder() .credentialsProvider(ProfileCredentialsProvider.create()) .build(); StartLiveTailRequest request = StartLiveTailRequest.builder()

```
 .logGroupIdentifiers(logGroupIdentifiers) 
                     .logStreamNames(logStreamNames) 
                     .logEventFilterPattern(logEventFilterPattern) 
                     .build(); 
        /* Create a reference to store the subscription */ 
        final AtomicReference<Subscription> subscriptionAtomicReference = new 
 AtomicReference<>(null); 
        cloudWatchLogsAsyncClient.startLiveTail(request, 
 getStartLiveTailResponseStreamHandler(subscriptionAtomicReference));
```
Hentikan sesi Live Tail setelah periode waktu berlalu.

```
 /* Set a timeout for the session and cancel the subscription. This will: 
  * 1). Close the stream 
  * 2). Stop the Live Tail session 
  */ 
 try { 
     Thread.sleep(10000); 
 } catch (InterruptedException e) { 
     throw new RuntimeException(e); 
 } 
 if (subscriptionAtomicReference.get() != null) { 
     subscriptionAtomicReference.get().cancel(); 
     System.out.println("Subscription to stream closed"); 
 }
```
• Untuk API detailnya, lihat [StartLiveTaild](https://docs.aws.amazon.com/goto/SdkForJavaV2/logs-2014-03-28/StartLiveTail)i AWS SDK for Java 2.x APIReferensi.

**JavaScript** 

```
SDKuntuk JavaScript (v3)
```
Sertakan file-file yang diperlukan.

```
import { CloudWatchLogsClient, StartLiveTailCommand } from "@aws-sdk/client-
cloudwatch-logs";
```
Tangani acara dari sesi Live Tail.

```
async function handleResponseAsync(response) { 
     try { 
       for await (const event of response.responseStream) { 
         if (event.sessionStart !== undefined) { 
           console.log(event.sessionStart); 
         } else if (event.sessionUpdate !== undefined) { 
           for (const logEvent of event.sessionUpdate.sessionResults) { 
              const timestamp = logEvent.timestamp; 
              const date = new Date(timestamp); 
              console.log("[" + date + "] " + logEvent.message); 
           } 
         } else { 
              console.error("Unknown event type"); 
         } 
       } 
     } catch (err) { 
         // On-stream exceptions are captured here 
         console.error(err) 
     }
}
```
Mulai sesi Live Tail.

```
 const client = new CloudWatchLogsClient(); 
 const command = new StartLiveTailCommand({ 
     logGroupIdentifiers: logGroupIdentifiers, 
     logStreamNames: logStreamNames, 
     logEventFilterPattern: filterPattern 
 }); 
 try{ 
     const response = await client.send(command); 
     handleResponseAsync(response); 
 } catch (err){ 
     // Pre-stream exceptions are captured here 
     console.log(err); 
 }
```
Hentikan sesi Live Tail setelah periode waktu berlalu.

```
 /* Set a timeout to close the client. This will stop the Live Tail session. 
 */ 
    setTimeout(function() { 
        console.log("Client timeout"); 
        client.destroy(); 
      }, 10000);
```
• Untuk API detailnya, lihat [StartLiveTaild](https://docs.aws.amazon.com/AWSJavaScriptSDK/v3/latest/client/cloudwatch-logs/command/StartLiveTailCommand)i AWS SDK for JavaScript APIReferensi.

# Kotlin

SDKuntuk Kotlin

Sertakan file-file yang diperlukan.

```
import aws.sdk.kotlin.services.cloudwatchlogs.CloudWatchLogsClient
import aws.sdk.kotlin.services.cloudwatchlogs.model.StartLiveTailRequest
import aws.sdk.kotlin.services.cloudwatchlogs.model.StartLiveTailResponseStream
import kotlinx.coroutines.flow.takeWhile
```
Mulai sesi Live Tail.

```
 val client = CloudWatchLogsClient.fromEnvironment() 
 val request = StartLiveTailRequest { 
     logGroupIdentifiers = logGroupIdentifiersVal 
     logStreamNames = logStreamNamesVal 
     logEventFilterPattern = logEventFilterPatternVal 
 } 
 val startTime = System.currentTimeMillis() 
 try { 
     client.startLiveTail(request) { response -> 
        val stream = response.responseStream
         if (stream != null) { 
             /* Set a timeout to unsubcribe from the flow. This will: 
              * 1). Close the stream 
              * 2). Stop the Live Tail session 
              */
```

```
 stream.takeWhile { System.currentTimeMillis() - startTime < 
 10000 }.collect { value -> 
                    if (value is StartLiveTailResponseStream.SessionStart) { 
                        println(value.asSessionStart()) 
                    } else if (value is 
 StartLiveTailResponseStream.SessionUpdate) { 
                        for (e in value.asSessionUpdate().sessionResults!!) { 
                            println(e) 
 } 
                    } else { 
                        throw IllegalArgumentException("Unknown event type") 
1999 1999 1999 1999 1999
 } 
            } else { 
                throw IllegalArgumentException("No response stream") 
 } 
        } 
    } catch (e: Exception) { 
         println("Exception occurred during StartLiveTail: $e") 
        System.exit(1) 
    }
```
• Untuk API detailnya, lihat [StartLiveTaild](https://sdk.amazonaws.com/kotlin/api/latest/index.html)i AWS SDKuntuk API referensi Kotlin.

#### Python

SDKuntuk Python (Boto3)

Sertakan file-file yang diperlukan.

import boto3 import time from datetime import datetime

Mulai sesi Live Tail.

```
 # Initialize the client 
 client = boto3.client('logs') 
 start_time = time.time()
```

```
 try: 
         response = client.start_live_tail( 
             logGroupIdentifiers=log_group_identifiers, 
             logStreamNames=log_streams, 
             logEventFilterPattern=filter_pattern 
\overline{\phantom{a}} event_stream = response['responseStream'] 
         # Handle the events streamed back in the response 
        for event in event stream:
             # Set a timeout to close the stream. 
             # This will end the Live Tail session. 
            if (time.time() - start_time >= 10):
                 event stream.close()
                  break 
             # Handle when session is started 
             if 'sessionStart' in event: 
                  session_start_event = event['sessionStart'] 
                  print(session_start_event) 
             # Handle when log event is given in a session update 
             elif 'sessionUpdate' in event: 
                  log_events = event['sessionUpdate']['sessionResults'] 
                  for log_event in log_events: 
                      print('[{date}] 
 {log}'.format(date=datetime.fromtimestamp(log_event['timestamp']/1000),log=log_event['message'])) 
             else: 
                  # On-stream exceptions are captured here 
                  raise RuntimeError(str(event)) 
     except Exception as e: 
         print(e)
```
• Untuk API detailnya, lihat [StartLiveTaild](https://docs.aws.amazon.com/goto/boto3/logs-2014-03-28/StartLiveTail)i AWS SDKuntuk Python (Boto3) Referensi. API

Untuk daftar lengkap AWS SDKpanduan pengembang dan contoh kode, lihat[Menggunakan](#page-64-0) [CloudWatch Log dengan AWS SDK.](#page-64-0) Topik ini juga mencakup informasi tentang memulai dan detail tentang SDK versi sebelumnya.

# Gunakan **StartQuery** dengan AWS SDKatau CLI

Contoh kode berikut menunjukkan cara menggunakanStartQuery.

Contoh tindakan adalah kutipan kode dari program yang lebih besar dan harus dijalankan dalam konteks. Anda dapat melihat tindakan ini dalam konteks dalam contoh kode berikut:

• [Jalankan kueri besar](#page-504-0)

**JavaScript** 

SDKuntuk JavaScript (v3)

### **a** Note

```
 /** 
  * Wrapper for the StartQueryCommand. Uses a static query string 
  * for consistency. 
  * @param {[Date, Date]} dateRange 
  * @param {number} maxLogs 
  * @returns {Promise<{ queryId: string }>} 
  */ 
 async _startQuery([startDate, endDate], maxLogs = 10000) { 
   try { 
     return await this.client.send( 
       new StartQueryCommand({ 
         logGroupNames: this.logGroupNames, 
         queryString: "fields @timestamp, @message | sort @timestamp asc", 
         startTime: startDate.valueOf(), 
        endTime: endDate.valueOf(),
         limit: maxLogs, 
       }), 
     ); 
   } catch (err) { 
     /** @type {string} */ 
     const message = err.message; 
     if (message.startsWith("Query's end date and time")) { 
       // This error indicates that the query's start or end date occur 
       // before the log group was created. 
       throw new DateOutOfBoundsError(message); 
     }
```

```
 throw err; 
   } 
 }
```
• Untuk API detailnya, lihat [StartQuery](https://docs.aws.amazon.com/AWSJavaScriptSDK/v3/latest/client/cloudwatch-logs/command/StartQueryCommand)di AWS SDK for JavaScript APIReferensi.

### Python

SDKuntuk Python (Boto3)

# **a** Note

```
 def perform_query(self, date_range): 
        "" "
         Performs the actual CloudWatch log query. 
         :param date_range: A tuple representing the start and end datetime for 
 the query. 
         :type date_range: tuple 
         :return: A list containing the query results. 
         :rtype: list 
        ^{\mathrm{m}} ""
         client = boto3.client("logs") 
         try: 
             try: 
                 start_time = round( 
 self.date_utilities.convert_iso8601_to_unix_timestamp(date_range[0]) 
) )
                 end_time = round( 
 self.date_utilities.convert_iso8601_to_unix_timestamp(date_range[1]) 
) )
                 response = client.start_query( 
                      logGroupName=self.log_groups, 
                      startTime=start_time,
```

```
 endTime=end_time, 
                     queryString="fields @timestamp, @message | sort @timestamp 
 asc", 
                     limit=self.limit, 
) query_id = response["queryId"] 
             except client.exceptions.ResourceNotFoundException as e: 
                 raise DateOutOfBoundsError(f"Resource not found: {e}") 
             while True: 
                 time.sleep(1) 
                 results = client.get_query_results(queryId=query_id) 
                 if results["status"] in [ 
                     "Complete", 
                     "Failed", 
                     "Cancelled", 
                     "Timeout", 
                     "Unknown", 
                 ]: 
                     return results.get("results", []) 
         except DateOutOfBoundsError: 
             return [] 
    def _initiate_query(self, client, date_range, max_logs): 
 """ 
         Initiates the CloudWatch logs query. 
         :param date_range: A tuple representing the start and end datetime for 
 the query. 
         :type date_range: tuple 
         :param max_logs: The maximum number of logs to retrieve. 
         :type max_logs: int 
         :return: The query ID as a string. 
         :rtype: str 
         """ 
        try: 
             start_time = round( 
 self.date_utilities.convert_iso8601_to_unix_timestamp(date_range[0]) 
) end_time = round( 
 self.date_utilities.convert_iso8601_to_unix_timestamp(date_range[1]) 
) response = client.start_query(
```
```
 logGroupName=self.log_groups, 
                 startTime=start_time, 
                 endTime=end_time, 
                 queryString="fields @timestamp, @message | sort @timestamp asc", 
                 limit=max_logs, 
) return response["queryId"] 
        except client.exceptions.ResourceNotFoundException as e: 
             raise DateOutOfBoundsError(f"Resource not found: {e}")
```
• Untuk API detailnya, lihat [StartQuery](https://docs.aws.amazon.com/goto/boto3/logs-2014-03-28/StartQuery)di AWS SDKuntuk Python (Boto3) Referensi. API

Untuk daftar lengkap AWS SDKpanduan pengembang dan contoh kode, lihat[Menggunakan](#page-64-0) [CloudWatch Log dengan AWS SDK.](#page-64-0) Topik ini juga mencakup informasi tentang memulai dan detail tentang SDK versi sebelumnya.

## Skenario untuk CloudWatch Log menggunakan AWS SDKs

Contoh kode berikut menunjukkan cara menerapkan skenario umum di CloudWatch Log dengan AWS SDKs. Skenario ini menunjukkan kepada Anda cara menyelesaikan tugas tertentu dengan memanggil beberapa fungsi dalam CloudWatch Log atau dikombinasikan dengan lainnya Layanan AWS. Setiap skenario menyertakan tautan ke kode sumber lengkap, di mana Anda dapat menemukan instruksi tentang cara mengatur dan menjalankan kode.

Skenario menargetkan tingkat pengalaman menengah untuk membantu Anda memahami tindakan layanan dalam konteks.

Contoh

- [Gunakan CloudWatch Log untuk menjalankan kueri besar](#page-504-0)
- [Menggunakan peristiwa terjadwal untuk menginvokasi fungsi Lambda](#page-520-0)

## <span id="page-504-0"></span>Gunakan CloudWatch Log untuk menjalankan kueri besar

Contoh kode berikut menunjukkan cara menggunakan CloudWatch Log untuk menanyakan lebih dari 10.000 catatan.

#### **JavaScript**

SDKuntuk JavaScript (v3)

**a** Note

Ada lebih banyak tentang GitHub. Temukan contoh lengkapnya dan pelajari cara mengatur dan menjalankan di [AWS Repositori](https://github.com/awsdocs/aws-doc-sdk-examples/tree/main/javascriptv3/example_code/cloudwatch-logs/scenarios/large-query#code-examples) Contoh Kode.

Ini adalah titik masuknya.

```
// Copyright Amazon.com, Inc. or its affiliates. All Rights Reserved.
// SPDX-License-Identifier: Apache-2.0
import { CloudWatchLogsClient } from "@aws-sdk/client-cloudwatch-logs";
import { CloudWatchQuery } from "./cloud-watch-query.js";
console.log("Starting a recursive query...");
if (!process.env.QUERY_START_DATE || !process.env.QUERY_END_DATE) { 
  throw new Error( 
     "QUERY_START_DATE and QUERY_END_DATE environment variables are required.", 
  );
}
const cloudWatchQuery = new CloudWatchQuery(new CloudWatchLogsClient({}), { 
   logGroupNames: ["/workflows/cloudwatch-logs/large-query"], 
  dateRange: [ 
     new Date(parseInt(process.env.QUERY_START_DATE)), 
     new Date(parseInt(process.env.QUERY_END_DATE)), 
  ],
});
await cloudWatchQuery.run();
console.log( 
   `Queries finished in ${cloudWatchQuery.secondsElapsed} seconds.\nTotal logs 
 found: ${cloudWatchQuery.results.length}`,
);
```
Ini adalah kelas yang membagi kueri menjadi beberapa langkah jika perlu.

```
// Copyright Amazon.com, Inc. or its affiliates. All Rights Reserved.
// SPDX-License-Identifier: Apache-2.0
import { 
   StartQueryCommand, 
   GetQueryResultsCommand,
} from "@aws-sdk/client-cloudwatch-logs";
import { splitDateRange } from "@aws-doc-sdk-examples/lib/utils/util-date.js";
import { retry } from "@aws-doc-sdk-examples/lib/utils/util-timers.js";
class DateOutOfBoundsError extends Error {}
export class CloudWatchQuery { 
   /** 
    * Run a query for all CloudWatch Logs within a certain date range. 
    * CloudWatch logs return a max of 10,000 results. This class 
    * performs a binary search across all of the logs in the provided 
    * date range if a query returns the maximum number of results. 
\star * @param {import('@aws-sdk/client-cloudwatch-logs').CloudWatchLogsClient} 
  client 
    * @param {{ logGroupNames: string[], dateRange: [Date, Date], queryConfig: 
  { limit: number } }} config 
    */ 
   constructor(client, { logGroupNames, dateRange, queryConfig }) { 
     this.client = client; 
     /** 
      * All log groups are queried. 
      */ 
     this.logGroupNames = logGroupNames; 
     /** 
      * The inclusive date range that is queried. 
      */ 
     this.dateRange = dateRange; 
     /** 
      * CloudWatch Logs never returns more than 10,000 logs. 
      */ 
     this.limit = queryConfig?.limit ?? 10000; 
     /** 
      * @type {import("@aws-sdk/client-cloudwatch-logs").ResultField[][]} 
      */
```

```
 this.results = []; 
   } 
   /** 
    * Run the query. 
    */ 
   async run() { 
     this.secondsElapsed = 0; 
    const start = new Date();
     this.results = await this._largeQuery(this.dateRange); 
     const end = new Date(); 
     this.secondsElapsed = (end - start) / 1000; 
     return this.results; 
  } 
   /** 
    * Recursively query for logs. 
    * @param {[Date, Date]} dateRange 
    * @returns {Promise<import("@aws-sdk/client-cloudwatch-logs").ResultField[]
[ ] > ] */ 
   async _largeQuery(dateRange) { 
     const logs = await this._query(dateRange, this.limit); 
     console.log( 
       `Query date range: ${dateRange 
        .map((d) \Rightarrow d.toISOString() .join(" to ")}. Found ${logs.length} logs.`, 
     ); 
     if (logs.length < this.limit) { 
       return logs; 
     } 
     const lastLogDate = this._getLastLogDate(logs); 
     const offsetLastLogDate = new Date(lastLogDate); 
     offsetLastLogDate.setMilliseconds(lastLogDate.getMilliseconds() + 1); 
     const subDateRange = [offsetLastLogDate, dateRange[1]]; 
     const [r1, r2] = splitDateRange(subDateRange); 
     const results = await Promise.all([ 
       this._largeQuery(r1), 
       this._largeQuery(r2), 
     ]); 
     return [logs, ...results].flat();
```
}

```
 /** 
  * Find the most recent log in a list of logs. 
  * @param {import("@aws-sdk/client-cloudwatch-logs").ResultField[][]} logs 
  */ 
 _getLastLogDate(logs) { 
   const timestamps = logs 
      .map( 
       (log) =>
          log.find((fieldMeta) => fieldMeta.field === "@timestamp")?.value, 
     \lambda.filter((t) \Rightarrow !!t)
     .map((t) => \hat{\mathcal{S}}_{t} => \hat{\mathcal{S}}_{t} => \hat{\mathcal{S}} .sort(); 
   if (!timestamps.length) { 
     throw new Error("No timestamp found in logs."); 
   } 
   return new Date(timestamps[timestamps.length - 1]); 
 } 
 /** 
  * Simple wrapper for the GetQueryResultsCommand. 
  * @param {string} queryId 
  */ 
 _getQueryResults(queryId) { 
   return this.client.send(new GetQueryResultsCommand({ queryId })); 
 } 
 /** 
  * Starts a query and waits for it to complete. 
  * @param {[Date, Date]} dateRange 
  * @param {number} maxLogs 
  */ 
 async _query(dateRange, maxLogs) { 
   try { 
     const { queryId } = await this._startQuery(dateRange, maxLogs); 
     const { results } = await this._waitUntilQueryDone(queryId); 
     return results ?? []; 
   } catch (err) { 
     /** 
       * This error is thrown when StartQuery returns an error indicating
```

```
 * that the query's start or end date occur before the log group was 
      * created. 
      */ 
     if (err instanceof DateOutOfBoundsError) { 
       return []; 
     } else { 
       throw err; 
     } 
   } 
 } 
 /** 
  * Wrapper for the StartQueryCommand. Uses a static query string 
  * for consistency. 
  * @param {[Date, Date]} dateRange 
  * @param {number} maxLogs 
  * @returns {Promise<{ queryId: string }>} 
  */ 
 async _startQuery([startDate, endDate], maxLogs = 10000) { 
   try { 
     return await this.client.send( 
       new StartQueryCommand({ 
         logGroupNames: this.logGroupNames, 
         queryString: "fields @timestamp, @message | sort @timestamp asc", 
         startTime: startDate.valueOf(), 
         endTime: endDate.valueOf(), 
         limit: maxLogs, 
       }), 
     ); 
   } catch (err) { 
     /** @type {string} */ 
     const message = err.message; 
     if (message.startsWith("Query's end date and time")) { 
       // This error indicates that the query's start or end date occur 
       // before the log group was created. 
       throw new DateOutOfBoundsError(message); 
     } 
     throw err; 
   } 
 } 
 /** 
  * Call GetQueryResultsCommand until the query is done.
```

```
 * @param {string} queryId 
    */ 
   _waitUntilQueryDone(queryId) { 
    const getResults = async () => {
        const results = await this._getQueryResults(queryId); 
       const queryDone = [ 
          "Complete", 
          "Failed", 
          "Cancelled", 
          "Timeout", 
          "Unknown", 
       ].includes(results.status); 
       return { queryDone, results }; 
     }; 
     return retry( 
        { intervalInMs: 1000, maxRetries: 60, quiet: true }, 
      async () \Rightarrow {
          const { queryDone, results } = await getResults(); 
          if (!queryDone) { 
            throw new Error("Query not done."); 
          } 
          return results; 
       }, 
     ); 
   }
}
```
- Untuk API detailnya, lihat topik berikut di AWS SDK for JavaScript APIReferensi.
	- [GetQueryResults](https://docs.aws.amazon.com/AWSJavaScriptSDK/v3/latest/client/cloudwatch-logs/command/GetQueryResultsCommand)
	- [StartQuery](https://docs.aws.amazon.com/AWSJavaScriptSDK/v3/latest/client/cloudwatch-logs/command/StartQueryCommand)

#### Python

#### SDKuntuk Python (Boto3)

#### **a**) Note

Ada lebih banyak tentang GitHub. Temukan contoh lengkapnya dan pelajari cara mengatur dan menjalankan di [AWS Repositori](https://github.com/awsdocs/aws-doc-sdk-examples/tree/main/python/example_code/cloudwatch-logs/scenarios/large-query#code-examples) Contoh Kode.

File ini memanggil modul contoh untuk mengelola CloudWatch kueri melebihi 10.000 hasil.

```
import logging
import os
import sys
import boto3
from botocore.config import Config
from cloudwatch_query import CloudWatchQuery
from date_utilities import DateUtilities
# Configure logging at the module level.
logging.basicConfig( 
     level=logging.INFO, 
     format="%(asctime)s - %(levelname)s - %(filename)s:%(lineno)d - %(message)s",
)
class CloudWatchLogsQueryRunner: 
     def __init__(self): 
        \cdots Initializes the CloudWatchLogsQueryRunner class by setting up date 
  utilities 
         and creating a CloudWatch Logs client with retry configuration. 
        "''" self.date_utilities = DateUtilities() 
         self.cloudwatch_logs_client = self.create_cloudwatch_logs_client() 
     def create_cloudwatch_logs_client(self): 
        "" ""
         Creates and returns a CloudWatch Logs client with a specified retry 
  configuration.
```

```
 :return: A CloudWatch Logs client instance. 
         :rtype: boto3.client 
         """ 
         try: 
             return boto3.client("logs", config=Config(retries={"max_attempts": 
 10})) 
         except Exception as e: 
             logging.error(f"Failed to create CloudWatch Logs client: {e}") 
             sys.exit(1) 
    def fetch_environment_variables(self): 
 """ 
         Fetches and validates required environment variables for query start and 
 end dates. 
         :return: Tuple of query start date and end date as integers. 
         :rtype: tuple 
         :raises SystemExit: If required environment variables are missing or 
 invalid. 
        "''" try: 
             query_start_date = int(os.environ["QUERY_START_DATE"]) 
             query_end_date = int(os.environ["QUERY_END_DATE"]) 
         except KeyError: 
             logging.error( 
                 "Both QUERY_START_DATE and QUERY_END_DATE environment variables 
 are required." 
) sys.exit(1) 
         except ValueError as e: 
             logging.error(f"Error parsing date environment variables: {e}") 
             sys.exit(1) 
         return query_start_date, query_end_date 
    def convert_dates_to_iso8601(self, start_date, end_date): 
 """ 
         Converts UNIX timestamp dates to ISO 8601 format using DateUtilities. 
         :param start_date: The start date in UNIX timestamp. 
         :type start_date: int 
         :param end_date: The end date in UNIX timestamp. 
         :type end_date: int
```

```
 :return: Start and end dates in ISO 8601 format. 
          :rtype: tuple 
         "" "
         start_date_iso8601 = 
  self.date_utilities.convert_unix_timestamp_to_iso8601( 
             start date
\overline{\phantom{a}} end_date_iso8601 = self.date_utilities.convert_unix_timestamp_to_iso8601( 
              end_date 
\overline{\phantom{a}} return start_date_iso8601, end_date_iso8601 
     def execute_query( 
         self, 
         start_date_iso8601, 
         end_date_iso8601, 
         log_group="/workflows/cloudwatch-logs/large-query", 
    ):
 """ 
         Creates a CloudWatchQuery instance and executes the query with provided 
  date range. 
          :param start_date_iso8601: The start date in ISO 8601 format. 
          :type start_date_iso8601: str 
          :param end_date_iso8601: The end date in ISO 8601 format. 
          :type end_date_iso8601: str 
          :param log_group: Log group to search: "/workflows/cloudwatch-logs/large-
query" 
          :type log_group: str 
 """ 
        cloudwatch query = CloudWatchQuery( [start_date_iso8601, end_date_iso8601], 
         \lambda cloudwatch_query.query_logs((start_date_iso8601, end_date_iso8601)) 
         logging.info("Query executed successfully.") 
         logging.info( 
              f"Queries completed in {cloudwatch_query.query_duration} seconds. 
  Total logs found: {len(cloudwatch_query.query_results)}" 
\overline{\phantom{a}}def main(): 
    .....
     Main function to start a recursive CloudWatch logs query.
```

```
 Fetches required environment variables, converts dates, and executes the 
  query. 
    "" "
     logging.info("Starting a recursive CloudWatch logs query...") 
     runner = CloudWatchLogsQueryRunner() 
    query start date, query end date = runner.fetch environment variables()
     start_date_iso8601 = DateUtilities.convert_unix_timestamp_to_iso8601( 
         query_start_date 
    \lambdaend date iso8601 = DateUtilities.convert_unix_timestamp_to_iso8601(query_end_date) 
     runner.execute_query(start_date_iso8601, end_date_iso8601)
if __name__ == '__main__": main()
```
Modul ini memproses CloudWatch kueri melebihi 10.000 hasil.

```
import logging
import time
from datetime import datetime
import threading
import boto3
from date_utilities import DateUtilities
class DateOutOfBoundsError(Exception): 
     """Exception raised when the date range for a query is out of bounds.""" 
     pass
class CloudWatchQuery: 
     """ 
     A class to query AWS CloudWatch logs within a specified date range. 
     :ivar date_range: Start and end datetime for the query. 
     :vartype date_range: tuple 
     :ivar limit: Maximum number of log entries to return. 
     :vartype limit: int
```

```
"" ""
    def __init__(self, date_range): 
         self.lock = threading.Lock() 
         self.log_groups = "/workflows/cloudwatch-logs/large-query" 
        self.query results = []
         self.date_range = date_range 
         self.query_duration = None 
         self.datetime_format = "%Y-%m-%d %H:%M:%S.%f" 
        self.date utilities = DateUtilities()
         self.limit = 10000 
    def query_logs(self, date_range): 
 """ 
         Executes a CloudWatch logs query for a specified date range and 
 calculates the execution time of the query. 
         :return: A batch of logs retrieved from the CloudWatch logs query. 
         :rtype: list 
         """ 
        start time = datetime.now()
         start_date, end_date = self.date_utilities.normalize_date_range_format( 
            date range, from format="unix timestamp", to format="datetime"
         ) 
         logging.info( 
             f"Original query:" 
             f"\n START: {start_date}" 
             f"\n END: {end_date}" 
\overline{\phantom{a}} self.recursive_query((start_date, end_date)) 
         end_time = datetime.now() 
         self.query_duration = (end_time - start_time).total_seconds() 
    def recursive_query(self, date_range): 
        "" ""
         Processes logs within a given date range, fetching batches of logs 
 recursively if necessary. 
         :param date_range: The date range to fetch logs for, specified as a tuple 
 (start_timestamp, end_timestamp). 
         :type date_range: tuple
```

```
 :return: None if the recursive fetching is continued or stops when the 
 final batch of logs is processed. 
                  Although it doesn't explicitly return the query results, this 
 method accumulates all fetched logs 
                  in the `self.query_results` attribute. 
         :rtype: None 
 """ 
        batch_of_logs = self.perform_query(date_range) 
        # Add the batch to the accumulated logs 
        with self.lock: 
            self.query_results.extend(batch_of_logs) 
        if len(batch_of_logs) == self.limit: 
            logging.info(f"Fetched {self.limit}, checking for more...") 
           most recent log = self.find most recent log(batch of logs)
            most_recent_log_timestamp = next( 
                 item["value"] 
                for item in most_recent_log 
                 if item["field"] == "@timestamp" 
) new_range = (most_recent_log_timestamp, date_range[1]) 
           midpoint = self.date utilities.find middle time(new range)
            first_half_thread = threading.Thread( 
                 target=self.recursive_query, 
                 args=((most_recent_log_timestamp, midpoint),), 
) second_half_thread = threading.Thread( 
                target=self.recursive query, args=((midpoint, date range[1]),)
)first half thread.start()
            second_half_thread.start() 
            first_half_thread.join() 
            second_half_thread.join() 
    def find_most_recent_log(self, logs): 
 """ 
        Search a list of log items and return most recent log entry. 
         :param logs: A list of logs to analyze. 
         :return: log 
         :type :return List containing log item details 
 """ 
        most_recent_log = None
```

```
 most_recent_date = "1970-01-01 00:00:00.000" 
        for log in logs: 
            for item in log: 
                 if item["field"] == "@timestamp": 
                     logging.debug(f"Compared: {item['value']} to 
 {most_recent_date}") 
                     if ( 
                         self.date_utilities.compare_dates( 
                             item["value"], most_recent_date 
) == item["value"] 
\hspace{0.1cm}):
                         logging.debug(f"New most recent: {item['value']}") 
                         most_recent_date = item["value"] 
                         most_recent_log = log 
        logging.info(f"Most recent log date of batch: {most_recent_date}") 
        return most_recent_log 
    def perform_query(self, date_range): 
 """ 
        Performs the actual CloudWatch log query. 
         :param date_range: A tuple representing the start and end datetime for 
 the query. 
         :type date_range: tuple 
         :return: A list containing the query results. 
         :rtype: list 
        """ 
        client = boto3.client("logs") 
        try: 
            try: 
                 start_time = round( 
 self.date_utilities.convert_iso8601_to_unix_timestamp(date_range[0]) 
) end_time = round( 
 self.date_utilities.convert_iso8601_to_unix_timestamp(date_range[1]) 
) response = client.start_query( 
                     logGroupName=self.log_groups, 
                     startTime=start_time, 
                     endTime=end_time,
```

```
 queryString="fields @timestamp, @message | sort @timestamp 
 asc", 
                     limit=self.limit, 
) query_id = response["queryId"] 
             except client.exceptions.ResourceNotFoundException as e: 
                 raise DateOutOfBoundsError(f"Resource not found: {e}") 
             while True: 
                 time.sleep(1) 
                 results = client.get_query_results(queryId=query_id) 
                 if results["status"] in [ 
                     "Complete", 
                     "Failed", 
                     "Cancelled", 
                     "Timeout", 
                     "Unknown", 
                 ]: 
                     return results.get("results", []) 
         except DateOutOfBoundsError: 
             return [] 
    def _initiate_query(self, client, date_range, max_logs): 
        "" "
         Initiates the CloudWatch logs query. 
         :param date_range: A tuple representing the start and end datetime for 
 the query. 
         :type date_range: tuple 
         :param max_logs: The maximum number of logs to retrieve. 
         :type max_logs: int 
         :return: The query ID as a string. 
         :rtype: str 
        "''" try: 
             start_time = round( 
 self.date_utilities.convert_iso8601_to_unix_timestamp(date_range[0]) 
) end_time = round( 
 self.date_utilities.convert_iso8601_to_unix_timestamp(date_range[1]) 
) response = client.start_query( 
                 logGroupName=self.log_groups,
```

```
 startTime=start_time, 
                 endTime=end_time, 
                 queryString="fields @timestamp, @message | sort @timestamp asc", 
                 limit=max_logs, 
) return response["queryId"] 
         except client.exceptions.ResourceNotFoundException as e: 
             raise DateOutOfBoundsError(f"Resource not found: {e}") 
    def _wait_for_query_results(self, client, query_id): 
 """ 
         Waits for the query to complete and retrieves the results. 
         :param query_id: The ID of the initiated query. 
         :type query_id: str 
         :return: A list containing the results of the query. 
         :rtype: list 
        "''" while True: 
             time.sleep(1) 
             results = client.get_query_results(queryId=query_id) 
             if results["status"] in [ 
                 "Complete", 
                 "Failed", 
                 "Cancelled", 
                 "Timeout", 
                 "Unknown", 
             ]: 
                 return results.get("results", [])
```
- Untuk API detailnya, lihat topik berikut di AWS SDKuntuk Python (Boto3) Referensi. API
	- [GetQueryResults](https://docs.aws.amazon.com/goto/boto3/logs-2014-03-28/GetQueryResults)
	- [StartQuery](https://docs.aws.amazon.com/goto/boto3/logs-2014-03-28/StartQuery)

Untuk daftar lengkap AWS SDKpanduan pengembang dan contoh kode, lihat[Menggunakan](#page-64-0) [CloudWatch Log dengan AWS SDK.](#page-64-0) Topik ini juga mencakup informasi tentang memulai dan detail tentang SDK versi sebelumnya.

## <span id="page-520-0"></span>Menggunakan peristiwa terjadwal untuk menginvokasi fungsi Lambda

Contoh kode berikut menunjukkan cara membuat AWS Lambda fungsi yang dipanggil oleh acara EventBridge terjadwal Amazon.

#### Python

SDKuntuk Python (Boto3)

Contoh ini menunjukkan cara mendaftar AWS Lambda berfungsi sebagai target EventBridge acara Amazon terjadwal. Penangan Lambda menulis pesan ramah dan data peristiwa lengkap ke Amazon CloudWatch Logs untuk pengambilan nanti.

- Menyebarkan fungsi Lambda.
- Membuat acara EventBridge terjadwal dan menjadikan fungsi Lambda sebagai target.
- Memberikan izin untuk membiarkan EventBridge menjalankan fungsi Lambda.
- Mencetak data terbaru dari CloudWatch Log untuk menampilkan hasil pemanggilan terjadwal.
- Membersihkan semua sumber daya yang dibuat selama demo.

Contoh ini paling baik dilihat di GitHub. Untuk kode sumber lengkap dan instruksi tentang cara mengatur dan menjalankan, lihat contoh lengkapnya di [GitHub](https://github.com/awsdocs/aws-doc-sdk-examples/tree/main/python/example_code/lambda#readme).

Layanan yang digunakan dalam contoh ini

- CloudWatch Log
- EventBridge
- Lambda

Untuk daftar lengkap AWS SDKpanduan pengembang dan contoh kode, lihat[Menggunakan](#page-64-0) [CloudWatch Log dengan AWS SDK.](#page-64-0) Topik ini juga mencakup informasi tentang memulai dan detail tentang SDK versi sebelumnya.

# Keamanan di Amazon CloudWatch Log

Keamanan cloud di AWS adalah prioritas tertinggi. Sebagai AWS pelanggan, Anda mendapat manfaat dari pusat data dan arsitektur jaringan yang dibangun untuk memenuhi persyaratan organisasi yang paling sensitif terhadap keamanan.

Keamanan adalah tanggung jawab bersama antara Anda AWS dan Anda. [Model tanggung jawab](https://aws.amazon.com/compliance/shared-responsibility-model/)  [bersama](https://aws.amazon.com/compliance/shared-responsibility-model/) menjelaskan hal ini sebagai keamanan cloud dan keamanan dalam cloud:

- Keamanan cloud AWS bertanggung jawab untuk melindungi infrastruktur yang menjalankan AWS layanan di AWS Cloud. AWS juga memberi Anda layanan yang dapat Anda gunakan dengan aman. Auditor pihak ketiga secara teratur menguji dan memverifikasi efektivitas keamanan kami sebagai bagian dari [Program AWS Kepatuhan Program AWS Kepatuhan](https://aws.amazon.com/compliance/programs/) . Untuk mempelajari tentang program kepatuhan yang berlaku WorkSpaces, lihat [AWS Layanan dalam Lingkup oleh](https://aws.amazon.com/compliance/services-in-scope/)  [AWS Layanan Program Kepatuhan](https://aws.amazon.com/compliance/services-in-scope/) .
- Keamanan di cloud Tanggung jawab Anda ditentukan oleh AWS layanan yang Anda gunakan. Anda juga bertanggung jawab atas faktor lain, yang mencakup kepekaan data Anda, persyaratan perusahaan, serta peraturan perundangan yang berlaku

Dokumentasi ini membantu Anda memahami cara menerapkan model tanggung jawab bersama saat menggunakan Amazon CloudWatch Logs. Ini menunjukkan kepada Anda cara mengonfigurasi CloudWatch Log Amazon untuk memenuhi tujuan keamanan dan kepatuhan Anda. Anda juga mempelajari cara menggunakan AWS layanan lain yang membantu Anda memantau dan mengamankan sumber daya CloudWatch Log Anda.

#### Konten

- [Perlindungan data di Amazon CloudWatch Logs](#page-522-0)
- [Manajemen identitas dan akses untuk Amazon CloudWatch Logs](#page-523-0)
- [Validasi kepatuhan untuk Amazon Logs CloudWatch](#page-551-0)
- [Ketahanan di Amazon CloudWatch Logs](#page-552-0)
- [Keamanan infrastruktur di Amazon CloudWatch Logs](#page-552-1)
- [Menggunakan CloudWatch Log dengan titik akhir VPC antarmuka](#page-553-0)

## <span id="page-522-0"></span>Perlindungan data di Amazon CloudWatch Logs

#### **a** Note

Selain informasi berikut tentang perlindungan data umum di AWS, CloudWatch Log juga memungkinkan Anda untuk melindungi data sensitif dalam peristiwa log dengan menutupinya. Untuk informasi selengkapnya, lihat [Membantu melindungi data log sensitif](#page-172-0)  [dengan masking](#page-172-0).

Bagian AWS [model tanggung jawab bersama model](https://aws.amazon.com/compliance/shared-responsibility-model/) berlaku untuk perlindungan data di Amazon CloudWatch Logs. Seperti yang dijelaskan dalam model ini, AWS bertanggung jawab untuk melindungi infrastruktur global yang menjalankan semua AWS Cloud. Anda bertanggung jawab untuk menjaga kontrol atas konten Anda yang di-host di infrastruktur ini. Anda juga bertanggung jawab atas konfigurasi keamanan dan tugas manajemen untuk Layanan AWS yang Anda gunakan. Untuk informasi selengkapnya tentang privasi data, lihat [Privasi Data FAQ](https://aws.amazon.com/compliance/data-privacy-faq/). Untuk informasi tentang perlindungan data di Eropa, lihat [AWS Model Tanggung Jawab Bersama dan posting GDPR](https://aws.amazon.com/blogs/security/the-aws-shared-responsibility-model-and-gdpr/) blog di AWS Blog Keamanan.

Untuk tujuan perlindungan data, kami menyarankan Anda untuk melindungi Akun AWS kredensi dan mengatur pengguna individu dengan AWS IAM Identity Center atau AWS Identity and Access Management (IAM). Dengan cara itu, setiap pengguna hanya diberi izin yang diperlukan untuk memenuhi tanggung jawab tugasnya. Kami juga menyarankan supaya Anda mengamankan data dengan cara-cara berikut:

- Gunakan otentikasi multi-faktor (MFA) dengan setiap akun.
- GunakanSSL/TLSuntuk berkomunikasi dengan AWS sumber daya. Kami membutuhkan TLS 1.2 dan merekomendasikan TLS 1.3.
- Siapkan API dan pencatatan aktivitas pengguna dengan AWS CloudTrail. Untuk informasi tentang menggunakan CloudTrail jalur untuk menangkap AWS kegiatan, lihat [Bekerja dengan CloudTrail](https://docs.aws.amazon.com/awscloudtrail/latest/userguide/cloudtrail-trails.html)  [jalan setapak](https://docs.aws.amazon.com/awscloudtrail/latest/userguide/cloudtrail-trails.html) di AWS CloudTrail Panduan Pengguna.
- Gunakan AWS solusi enkripsi, bersama dengan semua kontrol keamanan default di dalamnya Layanan AWS.
- Gunakan layanan keamanan terkelola lanjut seperti Amazon Macie, yang membantu menemukan dan mengamankan data sensitif yang disimpan di Amazon S3.

• Jika Anda memerlukan FIPS 140-3 modul kriptografi yang divalidasi saat mengakses AWS melalui antarmuka baris perintah atauAPI, gunakan FIPS titik akhir. Untuk informasi selengkapnya tentang FIPS titik akhir yang tersedia, lihat [Federal Information Processing Standard \(FIPS\) 140-3](https://aws.amazon.com/compliance/fips/).

Kami sangat merekomendasikan agar Anda tidak pernah memasukkan informasi identifikasi yang sensitif, seperti nomor rekening pelanggan Anda, ke dalam tanda atau bidang isian bebas seperti bidang Nama. Ini termasuk ketika Anda bekerja dengan CloudWatch Log atau lainnya Layanan AWS menggunakan konsol,API, AWS CLI, atau AWS SDKs. Data apa pun yang Anda masukkan ke dalam tanda atau bidang isian bebas yang digunakan untuk nama dapat digunakan untuk log penagihan atau log diagnostik. Jika Anda memberikan URL ke server eksternal, kami sangat menyarankan agar Anda tidak menyertakan informasi kredensil dalam URL untuk memvalidasi permintaan Anda ke server tersebut.

## Enkripsi diam

CloudWatch Log melindungi data saat istirahat menggunakan enkripsi. Semua grup log dienkripsi. Secara default, layanan CloudWatch Log mengelola enkripsi sisi server dan menggunakan enkripsi sisi server dengan 256-bit Advanced Encryption Standard Galois/Counter Mode (-) untuk mengenkripsi data log saat istirahat. AES GCM

Jika Anda ingin mengelola kunci yang digunakan untuk mengenkripsi dan mendekripsi log Anda, gunakan AWS KMS kunci. Untuk informasi selengkapnya, lihat [Enkripsi data log di CloudWatch Log](#page-164-0)  [menggunakan AWS Key Management Service](#page-164-0).

## Enkripsi bergerak

CloudWatch Log menggunakan end-to-end enkripsi data dalam perjalanan. Layanan CloudWatch Log mengelola kunci enkripsi sisi server.

# <span id="page-523-0"></span>Manajemen identitas dan akses untuk Amazon CloudWatch Logs

Akses ke Amazon CloudWatch Log memerlukan kredensialnya AWS dapat digunakan untuk mengautentikasi permintaan Anda. Kredensi tersebut harus memiliki izin untuk mengakses AWS sumber daya, seperti untuk mengambil data CloudWatch Log tentang sumber daya cloud Anda. Bagian berikut memberikan rincian tentang bagaimana Anda dapat menggunakan [AWS Identity and](https://docs.aws.amazon.com/IAM/latest/UserGuide/introduction.html)  [Access Management \(IAM\)](https://docs.aws.amazon.com/IAM/latest/UserGuide/introduction.html) dan CloudWatch Log untuk membantu mengamankan sumber daya Anda dengan mengontrol siapa yang dapat mengaksesnya:

- **[Autentikasi](#page-524-0)**
- [Kontrol akses](#page-524-1)

### <span id="page-524-0"></span>Autentikasi

Untuk memberikan akses, menambahkan izin ke pengguna, grup, atau peran Anda:

• Pengguna dan grup di AWS IAM Identity Center:

Buat rangkaian izin. Ikuti petunjuk di [Buat set izin](https://docs.aws.amazon.com/singlesignon/latest/userguide/howtocreatepermissionset.html) di AWS IAM Identity Center Panduan Pengguna.

• Pengguna yang dikelola IAM melalui penyedia identitas:

Buat peran untuk federasi identitas. Ikuti petunjuk dalam [Membuat peran untuk penyedia identitas](https://docs.aws.amazon.com/IAM/latest/UserGuide/id_roles_create_for-idp.html)  [pihak ketiga \(federasi\)](https://docs.aws.amazon.com/IAM/latest/UserGuide/id_roles_create_for-idp.html) di Panduan IAM Pengguna.

- IAMpengguna:
	- Buat peran yang dapat diambil pengguna Anda. Ikuti petunjuk dalam [Membuat peran bagi IAM](https://docs.aws.amazon.com/IAM/latest/UserGuide/id_roles_create_for-user.html)  [pengguna](https://docs.aws.amazon.com/IAM/latest/UserGuide/id_roles_create_for-user.html) di Panduan IAM Pengguna.
	- (Tidak disarankan) Pasang kebijakan langsung ke pengguna atau tambahkan pengguna ke grup pengguna. Ikuti petunjuk di [Menambahkan izin ke pengguna \(konsol\)](https://docs.aws.amazon.com/IAM/latest/UserGuide/id_users_change-permissions.html#users_change_permissions-add-console) di Panduan IAM Pengguna.

## <span id="page-524-1"></span>Kontrol akses

Anda dapat memiliki kredensi yang valid untuk mengautentikasi permintaan Anda, tetapi kecuali Anda memiliki izin, Anda tidak dapat membuat atau mengakses sumber daya Log. CloudWatch Misalnya, Anda harus memiliki izin untuk membuat pengaliran log, membuat grup log, dan sebagainya.

Bagian berikut menjelaskan cara mengelola izin untuk CloudWatch Log. Anda sebaiknya membaca gambaran umum terlebih dahulu.

- [Ikhtisar mengelola izin akses ke sumber daya CloudWatch Log Anda](#page-525-0)
- [Menggunakan kebijakan \(IAMkebijakan\) berbasis identitas untuk Log CloudWatch](#page-530-0)
- [CloudWatch Referensi izin log](#page-543-0)

## <span id="page-525-0"></span>Ikhtisar mengelola izin akses ke sumber daya CloudWatch Log Anda

Untuk memberikan akses, menambahkan izin ke pengguna, grup, atau peran Anda:

• Pengguna dan grup di AWS IAM Identity Center:

Buat rangkaian izin. Ikuti petunjuk di [Buat set izin](https://docs.aws.amazon.com/singlesignon/latest/userguide/howtocreatepermissionset.html) di AWS IAM Identity Center Panduan Pengguna.

• Pengguna yang dikelola IAM melalui penyedia identitas:

Buat peran untuk federasi identitas. Ikuti petunjuk dalam [Membuat peran untuk penyedia identitas](https://docs.aws.amazon.com/IAM/latest/UserGuide/id_roles_create_for-idp.html)  [pihak ketiga \(federasi\)](https://docs.aws.amazon.com/IAM/latest/UserGuide/id_roles_create_for-idp.html) di Panduan IAM Pengguna.

- IAMpengguna:
	- Buat peran yang dapat diambil pengguna Anda. Ikuti petunjuk dalam [Membuat peran bagi IAM](https://docs.aws.amazon.com/IAM/latest/UserGuide/id_roles_create_for-user.html)  [pengguna](https://docs.aws.amazon.com/IAM/latest/UserGuide/id_roles_create_for-user.html) di Panduan IAM Pengguna.
	- (Tidak disarankan) Pasang kebijakan langsung ke pengguna atau tambahkan pengguna ke grup pengguna. Ikuti petunjuk di [Menambahkan izin ke pengguna \(konsol\)](https://docs.aws.amazon.com/IAM/latest/UserGuide/id_users_change-permissions.html#users_change_permissions-add-console) di Panduan IAM Pengguna.

#### Topik

- [CloudWatch Log sumber daya dan operasi](#page-525-1)
- [Memahami kepemilikan sumber daya](#page-527-0)
- [Mengelola akses ke sumber daya](#page-527-1)
- [Menentukan elemen kebijakan: Tindakan, efek, dan penanggung jawab](#page-529-0)
- [Menentukan kondisi dalam kebijakan](#page-530-1)

#### <span id="page-525-1"></span>CloudWatch Log sumber daya dan operasi

Di CloudWatch Log sumber daya utama adalah grup log, aliran log, dan tujuan. CloudWatch Log tidak mendukung subsumber daya (sumber daya lain untuk digunakan dengan sumber daya utama).

Sumber daya dan subsumber daya ini memiliki Nama Sumber Daya Amazon (ARNs) unik yang terkait dengannya seperti yang ditunjukkan pada tabel berikut.

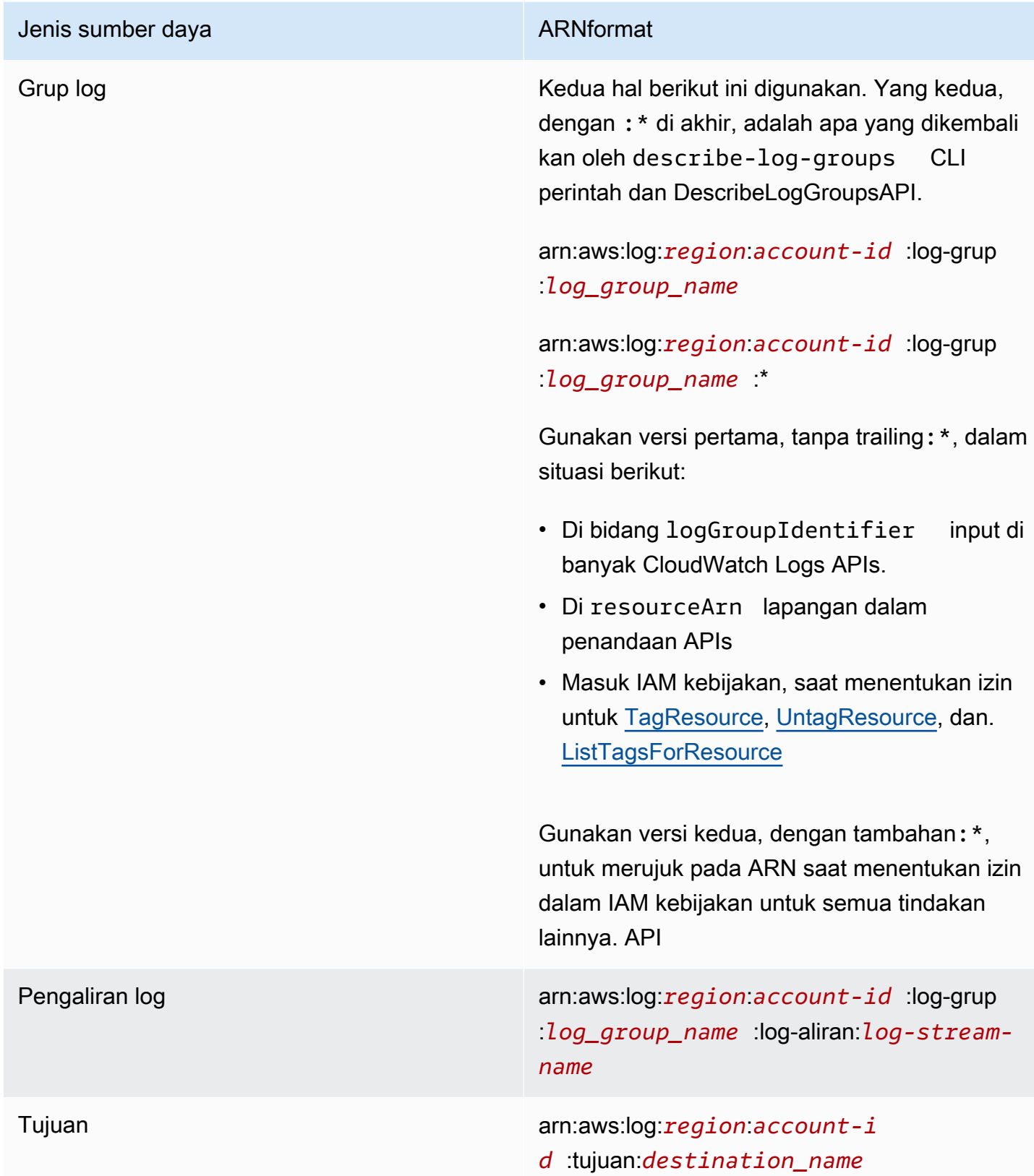

Untuk informasi selengkapnyaARNs, lihat [ARNs](https://docs.aws.amazon.com/IAM/latest/UserGuide/Using_Identifiers.html#Identifiers_ARNs)di Panduan IAM Pengguna. Untuk informasi tentang CloudWatch LogARNs, lihat [Amazon Resource Names \(ARNs\)](https://docs.aws.amazon.com/general/latest/gr/aws-arns-and-namespaces.html#arn-syntax-cloudwatch-logs) di Referensi Umum Amazon Web Services. Untuk contoh kebijakan yang mencakup CloudWatch Log, lihat[Menggunakan kebijakan](#page-530-0) [\(IAMkebijakan\) berbasis identitas untuk Log CloudWatch .](#page-530-0)

CloudWatch Log menyediakan serangkaian operasi untuk bekerja dengan sumber daya CloudWatch Log. Untuk daftar operasi yang tersedia, lihat [CloudWatch Referensi izin log.](#page-543-0)

#### <span id="page-527-0"></span>Memahami kepemilikan sumber daya

Bagian AWS akun memiliki sumber daya yang dibuat di akun, terlepas dari siapa yang membuat sumber daya. Secara khusus, pemilik sumber daya adalah AWS akun [entitas utama](https://docs.aws.amazon.com/IAM/latest/UserGuide/id_roles_terms-and-concepts.html) (yaitu, akun root, pengguna, atau IAM peran) yang mengautentikasi permintaan pembuatan sumber daya. Contoh berikut menggambarkan cara kerjanya:

- Jika Anda menggunakan kredensi akun root Anda AWS akun untuk membuat grup log, AWS akun adalah pemilik sumber daya CloudWatch Log.
- Jika Anda membuat pengguna di AWS akun dan memberikan izin untuk membuat sumber daya CloudWatch Log kepada pengguna tersebut, pengguna dapat membuat sumber daya CloudWatch Log. Namun, Anda AWS akun, tempat pengguna berada, memiliki sumber daya CloudWatch Log.
- Jika Anda membuat IAM peran dalam AWS akun dengan izin untuk membuat sumber daya CloudWatch Log, siapa pun yang dapat mengambil peran dapat membuat sumber daya CloudWatch Log. Klaster AWS akun, tempat peran tersebut berada, memiliki sumber daya CloudWatch Log.

#### <span id="page-527-1"></span>Mengelola akses ke sumber daya

Kebijakan izin menjelaskan siapa yang memiliki akses ke suatu objek. Bagian berikut menjelaskan opsi yang tersedia untuk membuat kebijakan izin.

#### **a** Note

Bagian ini membahas penggunaan IAM dalam konteks CloudWatch Log. Itu tidak memberikan informasi rinci tentang IAM layanan. Untuk IAM dokumentasi lengkap, lihat [Apa](https://docs.aws.amazon.com/IAM/latest/UserGuide/introduction.html) [ituIAM?](https://docs.aws.amazon.com/IAM/latest/UserGuide/introduction.html) dalam IAMUser Guide. Untuk informasi tentang sintaks IAM kebijakan dan deskripsi, lihat [referensi IAM kebijakan](https://docs.aws.amazon.com/IAM/latest/UserGuide/reference_policies.html) di IAMPanduan Pengguna.

Kebijakan yang melekat pada IAM identitas disebut sebagai kebijakan berbasis identitas (IAMkebijakan) dan kebijakan yang melekat pada sumber daya disebut sebagai kebijakan berbasis sumber daya. CloudWatch Log mendukung kebijakan berbasis identitas, dan kebijakan berbasis sumber daya untuk tujuan, yang digunakan untuk mengaktifkan langganan lintas akun. Untuk informasi selengkapnya, lihat [Langganan lintas akun Lintas wilayah](#page-295-0).

Topik

- [Izin grup log dan Wawasan Kontributor](#page-528-0)
- [Kebijakan berbasis sumber daya](#page-528-1)

<span id="page-528-0"></span>Izin grup log dan Wawasan Kontributor

Contributor Insights adalah fitur CloudWatch yang memungkinkan Anda menganalisis data dari grup log dan membuat deret waktu yang menampilkan data kontributor. Anda dapat melihat metrik tentang kontributor N teratas, total kontributor unik, dan penggunaannya. Untuk informasi selengkapnya, lihat [Menggunakan Wawasan Kontributor untuk Menganalisis Data Berkardinalitas Tinggi](https://docs.aws.amazon.com/AmazonCloudWatch/latest/monitoring/ContributorInsights.html).

Saat Anda memberikan izin cloudwatch:PutInsightRule dan

cloudwatch:GetInsightRuleReport izin kepada pengguna, pengguna tersebut dapat membuat aturan yang mengevaluasi grup log apa pun di CloudWatch Log dan kemudian melihat hasilnya. Hasil dapat memuat data kontributor untuk grup log tersebut. Pastikan untuk memberikan izin ini hanya kepada pengguna yang harus dapat melihat data ini.

<span id="page-528-1"></span>Kebijakan berbasis sumber daya

CloudWatch Log mendukung kebijakan berbasis sumber daya untuk tujuan, yang dapat Anda gunakan untuk mengaktifkan langganan lintas akun. Untuk informasi selengkapnya, lihat [Langkah 1: Buat tujuan.](#page-297-0) Tujuan dapat dibuat menggunakan [PutDestinationA](https://docs.aws.amazon.com/AmazonCloudWatchLogs/latest/APIReference/API_PutDestination.html)PI, dan Anda dapat menambahkan kebijakan sumber daya ke tujuan menggunakan [PutDestinationPolicyA](https://docs.aws.amazon.com/AmazonCloudWatchLogs/latest/APIReference/API_PutDestinationPolicy.html)PI. Contoh berikut memungkinkan yang lain AWS akun dengan ID akun 111122223333 untuk berlangganan grup log mereka ke tujuan. arn:aws:logs:useast-1:123456789012:destination:testDestination

```
{ 
   "Version" : "2012-10-17", 
   "Statement" : [ 
      { 
        "Sid" : "", 
        "Effect" : "Allow",
```

```
 "Principal" : { 
          "AWS" : "111122223333" 
       }, 
       "Action" : "logs:PutSubscriptionFilter", 
       "Resource" : "arn:aws:logs:us-east-1:123456789012:destination:testDestination" 
     } 
   ]
}
```
#### <span id="page-529-0"></span>Menentukan elemen kebijakan: Tindakan, efek, dan penanggung jawab

Untuk setiap sumber daya CloudWatch Log, layanan mendefinisikan serangkaian API operasi. Untuk memberikan izin untuk API operasi ini, CloudWatch Log mendefinisikan serangkaian tindakan yang dapat Anda tentukan dalam kebijakan. Beberapa API operasi dapat memerlukan izin untuk lebih dari satu tindakan untuk melakukan API operasi. Untuk informasi selengkapnya tentang sumber daya dan API operasi, lihat [CloudWatch Log sumber daya dan operasi](#page-525-1) dan[CloudWatch Referensi izin log](#page-543-0).

Berikut ini adalah elemen-elemen kebijakan dasar:

- Sumber Daya Anda menggunakan Nama Sumber Daya Amazon (ARN) untuk mengidentifikasi sumber daya yang berlaku untuk kebijakan tersebut. Untuk informasi selengkapnya, lihat [CloudWatch Log sumber daya dan operasi](#page-525-1).
- Tindakan Anda menggunakan kata kunci tindakan untuk mengidentifikasi operasi sumber daya yang ingin Anda izinkan atau tolak. Misalnya, izin logs.DescribeLogGroups memungkinkan pengguna untuk melakukan DescribeLogGroups operasi.
- Pengaruh Anda menetapkan pengaruh, baik memperbolehkan atau menolak, ketika pengguna meminta tindakan tertentu. Jika Anda tidak secara eksplisit memberikan akses ke (mengizinkan) sumber daya, akses akan ditolak secara implisit. Anda juga dapat secara eksplisit menolak akses ke sumber daya, yang mungkin Anda lakukan untuk memastikan bahwa pengguna tidak dapat mengaksesnya, meskipun ada akses memberikan kebijakan yang berbeda.
- Principal Dalam kebijakan (IAMkebijakan) berbasis identitas, pengguna yang melekat pada kebijakan tersebut adalah prinsipal implisit. Untuk kebijakan berbasis sumber daya, Anda menentukan pengguna, akun, layanan, atau entitas lain yang ingin Anda terima izin (hanya berlaku untuk kebijakan berbasis sumber daya). CloudWatch Log mendukung kebijakan berbasis sumber daya untuk tujuan.

Untuk mempelajari lebih lanjut tentang sintaks IAM kebijakan dan deskripsi, lihat [AWS IAMReferensi](https://docs.aws.amazon.com/IAM/latest/UserGuide/reference_policies.html)  [Kebijakan](https://docs.aws.amazon.com/IAM/latest/UserGuide/reference_policies.html) dalam Panduan IAM Pengguna.

Untuk tabel yang menunjukkan semua API tindakan CloudWatch Log dan sumber daya yang diterapkan, lihat[CloudWatch Referensi izin log](#page-543-0).

### <span id="page-530-1"></span>Menentukan kondisi dalam kebijakan

Ketika Anda memberikan izin, Anda dapat menggunakan bahasa kebijakan akses untuk menentukan syarat kapan kebijakan akan berlaku. Misalnya, Anda mungkin ingin kebijakan diterapkan hanya setelah tanggal tertentu. Untuk informasi selengkapnya tentang menentukan kondisi dalam bahasa kebijakan, lihat [Kondisi](https://docs.aws.amazon.com/IAM/latest/UserGuide/reference_policies_elements_condition.html) di Panduan IAM Pengguna.

Untuk menyatakan kondisi, Anda menggunakan kunci kondisi standar. Untuk daftar kunci konteks yang didukung oleh masing-masing AWS Layanan dan daftar AWS kunci kebijakan -wide, lihat [Tindakan, sumber daya, dan kunci kondisi untuk AWS layanan](https://docs.aws.amazon.com/service-authorization/latest/reference/reference_policies_actions-resources-contextkeys.html) dan [AWS kunci konteks kondisi](https://docs.aws.amazon.com/IAM/latest/UserGuide/reference_policies_condition-keys.html)  [global](https://docs.aws.amazon.com/IAM/latest/UserGuide/reference_policies_condition-keys.html).

#### **a** Note

Anda dapat menggunakan tag untuk mengontrol akses ke sumber CloudWatch Log, termasuk grup log dan tujuan. Akses ke aliran log dikontrol pada tingkat grup log, karena hubungan hierarkis antara grup log dan aliran log. Untuk informasi selengkapnya tentang penggunaan tanda untuk mengendalikan akses, lihat [Mengendalikan akses ke sumber daya](https://docs.aws.amazon.com/IAM/latest/UserGuide/access_tags.html)  [Amazon Web Services menggunakan tanda](https://docs.aws.amazon.com/IAM/latest/UserGuide/access_tags.html).

## <span id="page-530-0"></span>Menggunakan kebijakan (IAMkebijakan) berbasis identitas untuk Log **CloudWatch**

Topik ini memberikan contoh kebijakan berbasis identitas di mana administrator akun dapat melampirkan kebijakan izin ke IAM identitas (yaitu, pengguna, grup, dan peran).

#### **A** Important

Kami menyarankan Anda terlebih dahulu meninjau topik pengantar yang menjelaskan konsep dasar dan opsi yang tersedia bagi Anda untuk mengelola akses ke sumber daya CloudWatch Log Anda. Untuk informasi selengkapnya, lihat [Ikhtisar mengelola izin akses ke sumber daya](#page-525-0)  [CloudWatch Log Anda](#page-525-0).

Topik ini mencakup hal-hal berikut:

- [Izin yang diperlukan untuk menggunakan konsol CloudWatch](#page-531-0)
- [AWS kebijakan terkelola \(standar\) untuk CloudWatch Log](#page-534-0)
- [Contoh kebijakan yang dikelola pelanggan](#page-539-0)

Berikut ini adalah contoh kebijakan izin:

```
{ 
   "Version": "2012-10-17", 
   "Statement": [ 
     { 
        "Effect": "Allow", 
        "Action": [ 
           "logs:CreateLogGroup", 
           "logs:CreateLogStream", 
           "logs:PutLogEvents", 
           "logs:DescribeLogStreams" 
      ], 
        "Resource": [ 
           "arn:aws:logs:*:*:*" 
    \mathbf{I} } 
  ]
}
```
Kebijakan ini memiliki satu pernyataan yang memberikan izin untuk membuat grup log dan pengaliran log, untuk mengunggah log acara ke pengaliran log, dan daftar detail tentang pengaliran log.

Karakter wildcard (\*) di akhir nilai Resource berarti bahwa pernyataan memungkinkan izin untuk tindakan logs:CreateLogGroup, logs:CreateLogStream, logs:PutLogEvents, dan logs:DescribeLogStreams di setiap grup log. Untuk membatasi izin ini ke grup log tertentu, ganti karakter wildcard (\*) di sumber daya ARN dengan grup ARN log tertentu. Untuk informasi selengkapnya tentang bagian dalam pernyataan IAM kebijakan, lihat [Referensi Elemen IAM](https://docs.aws.amazon.com/IAM/latest/UserGuide/AccessPolicyLanguage_ElementDescriptions.html)  [Kebijakan](https://docs.aws.amazon.com/IAM/latest/UserGuide/AccessPolicyLanguage_ElementDescriptions.html) di Panduan IAM Pengguna. Untuk daftar yang menampilkan semua tindakan CloudWatch Log, lihat[CloudWatch Referensi izin log](#page-543-0).

<span id="page-531-0"></span>Izin yang diperlukan untuk menggunakan konsol CloudWatch

Agar pengguna dapat bekerja dengan CloudWatch Log di CloudWatch konsol, pengguna tersebut harus memiliki set izin minimum yang memungkinkan pengguna untuk mendeskripsikan yang lain

AWS sumber daya di mereka AWS akun. Untuk menggunakan CloudWatch Log di CloudWatch konsol, Anda harus memiliki izin dari layanan berikut:

- CloudWatch
- CloudWatch Log
- OpenSearch Layanan
- IAM
- Kinesis
- Lambda
- Amazon S3

Jika Anda membuat IAM kebijakan yang lebih ketat daripada izin minimum yang diperlukan, konsol tidak akan berfungsi sebagaimana dimaksud untuk pengguna dengan kebijakan tersebutIAM. Untuk memastikan bahwa pengguna tersebut masih dapat menggunakan CloudWatch konsol, lampirkan juga kebijakan CloudWatchReadOnlyAccess terkelola ke pengguna, seperti yang dijelaskan dalam[AWS kebijakan terkelola \(standar\) untuk CloudWatch Log.](#page-534-0)

Anda tidak perlu mengizinkan izin konsol minimum untuk pengguna yang melakukan panggilan hanya ke AWS CLI atau CloudWatch LogAPI.

Set lengkap izin yang diperlukan untuk bekerja dengan CloudWatch konsol untuk pengguna yang tidak menggunakan konsol untuk mengelola langganan log adalah:

- jam tangan awan: GetMetricData
- jam tangan awan: ListMetrics
- log: CancelExportTask
- log: CreateExportTask
- log: CreateLogGroup
- log: CreateLogStream
- log: DeleteLogGroup
- log: DeleteLogStream
- log: DeleteMetricFilter
- log: DeleteQueryDefinition
- log: DeleteRetentionPolicy
- log: DeleteSubscriptionFilter
- log: DescribeExportTasks
- log: DescribeLogGroups
- log: DescribeLogStreams
- log: DescribeMetricFilters
- log: DescribeQueryDefinitions
- log: DescribeQueries
- log: DescribeSubscriptionFilters
- log: FilterLogEvents
- log: GetLogEvents
- log: GetLogGroupFields
- log: GetLogRecord
- log: GetQueryResults
- log: PutMetricFilter
- log: PutQueryDefinition
- log: PutRetentionPolicy
- log: StartQuery
- log: StopQuery
- log: PutSubscriptionFilter
- log: TestMetricFilter

Untuk pengguna yang juga akan menggunakan konsol untuk mengelola langganan log, izin berikut juga diperlukan:

- es: DescribeElasticsearchDomain
- es: ListDomainNames
- saya: AttachRolePolicy
- saya: CreateRole
- saya: GetPolicy
- saya: GetPolicyVersion
- saya: GetRole
- saya: ListAttachedRolePolicies
- saya: ListRoles
- kinesis: DescribeStreams
- kinesis: ListStreams
- lambda: AddPermission
- lambda: CreateFunction
- lambda: GetFunctionConfiguration
- lambda: ListAliases
- lambda: ListFunctions
- lambda: ListVersionsByFunction
- lambda: RemovePermission
- s3: ListBuckets

#### <span id="page-534-0"></span>AWS kebijakan terkelola (standar) untuk CloudWatch Log

AWS mengatasi banyak kasus penggunaan umum dengan menyediakan IAM kebijakan mandiri yang dibuat dan dikelola oleh AWS. Kebijakan terkelola memberikan izin yang diperlukan untuk kasus penggunaan umum sehingga Anda dapat menghindari keharusan menyelidiki izin apa yang diperlukan. Untuk informasi selengkapnya, silakan lihat [AWS Kebijakan Terkelola](https://docs.aws.amazon.com/IAM/latest/UserGuide/access_policies_managed-vs-inline.html#aws-managed-policies) dalam Panduan IAM Pengguna.

Berikut ini AWS kebijakan terkelola, yang dapat Anda lampirkan ke pengguna dan peran di akun Anda, khusus untuk CloudWatch Log:

- CloudWatchLogsFullAccess— Memberikan akses penuh ke CloudWatch Log.
- CloudWatchLogsReadOnlyAccess— Memberikan akses hanya-baca ke Log. CloudWatch

#### <span id="page-534-1"></span>CloudWatchLogsFullAccess

CloudWatchLogsFullAccessKebijakan ini memberikan akses penuh ke CloudWatch Log. Kebijakan tersebut menyertakan cloudwatch:GenerateQuery izin, sehingga pengguna dengan kebijakan ini dapat menghasilkan string kueri [Wawasan CloudWatch Log](https://docs.aws.amazon.com/AmazonCloudWatch/latest/logs/AnalyzingLogData.html) dari prompt bahasa alami. Isinya sebagai berikut:

```
{ 
      "Version": "2012-10-17", 
      "Statement": [ 
          { 
                "Action": [ 
                    "logs:*", 
                    "cloudwatch:GenerateQuery" 
               ], 
               "Effect": "Allow", 
                "Resource": "*" 
           } 
     ]
}
```
<span id="page-535-0"></span>CloudWatchLogsReadOnlyAccess

CloudWatchLogsReadOnlyAccessKebijakan ini memberikan akses hanya-baca ke Log. CloudWatch Ini menyertakan cloudwatch:GenerateQuery izin, sehingga pengguna dengan kebijakan ini dapat menghasilkan string kueri [Wawasan CloudWatch Log](https://docs.aws.amazon.com/AmazonCloudWatch/latest/logs/AnalyzingLogData.html) dari prompt bahasa alami. Isinya sebagai berikut:

```
{ 
     "Version": "2012-10-17", 
     "Statement": [ 
          { 
               "Effect": "Allow", 
               "Action": [ 
                   "logs:Describe*", 
                   "logs:Get*", 
                   "logs:List*", 
                   "logs:StartQuery", 
                   "logs:StopQuery", 
                   "logs:TestMetricFilter", 
                   "logs:FilterLogEvents", 
                   "logs:StartLiveTail", 
                   "logs:StopLiveTail", 
                   "cloudwatch:GenerateQuery" 
               ], 
               "Resource": "*"
```
 } ] }

<span id="page-536-0"></span>CloudWatchLogsCrossAccountSharingConfiguration

CloudWatchLogsCrossAccountSharingConfigurationKebijakan ini memberikan akses untuk membuat, mengelola, dan melihat tautan Pengelola Akses Observabilitas untuk berbagi sumber CloudWatch Log antar akun. Untuk informasi lebih lanjut, lihat [CloudWatch observabilitas lintas akun.](https://docs.aws.amazon.com/AmazonCloudWatch/latest/monitoring/CloudWatch-Unified-Cross-Account.html)

Isinya sebagai berikut:

```
{ 
     "Version": "2012-10-17", 
     "Statement": [ 
          { 
               "Effect": "Allow", 
               "Action": [ 
                   "logs:Link", 
                   "oam:ListLinks" 
               ], 
               "Resource": "*" 
          }, 
          { 
               "Effect": "Allow", 
               "Action": [ 
                    "oam:DeleteLink", 
                   "oam:GetLink", 
                   "oam:TagResource" 
               ], 
               "Resource": "arn:aws:oam:*:*:link/*" 
          }, 
          { 
               "Effect": "Allow", 
               "Action": [ 
                    "oam:CreateLink", 
                   "oam:UpdateLink" 
               ], 
               "Resource": [ 
                    "arn:aws:oam:*:*:link/*", 
                   "arn:aws:oam:*:*:sink/*" 
 ] 
          }
```
]

}

### CloudWatch Log pembaruan ke AWS kebijakan terkelola

Lihat detail tentang pembaruan AWS kebijakan terkelola untuk CloudWatch Log sejak layanan ini mulai melacak perubahan ini. Untuk peringatan otomatis tentang perubahan pada halaman ini, berlangganan RSS umpan di halaman riwayat Dokumen CloudWatch Log.

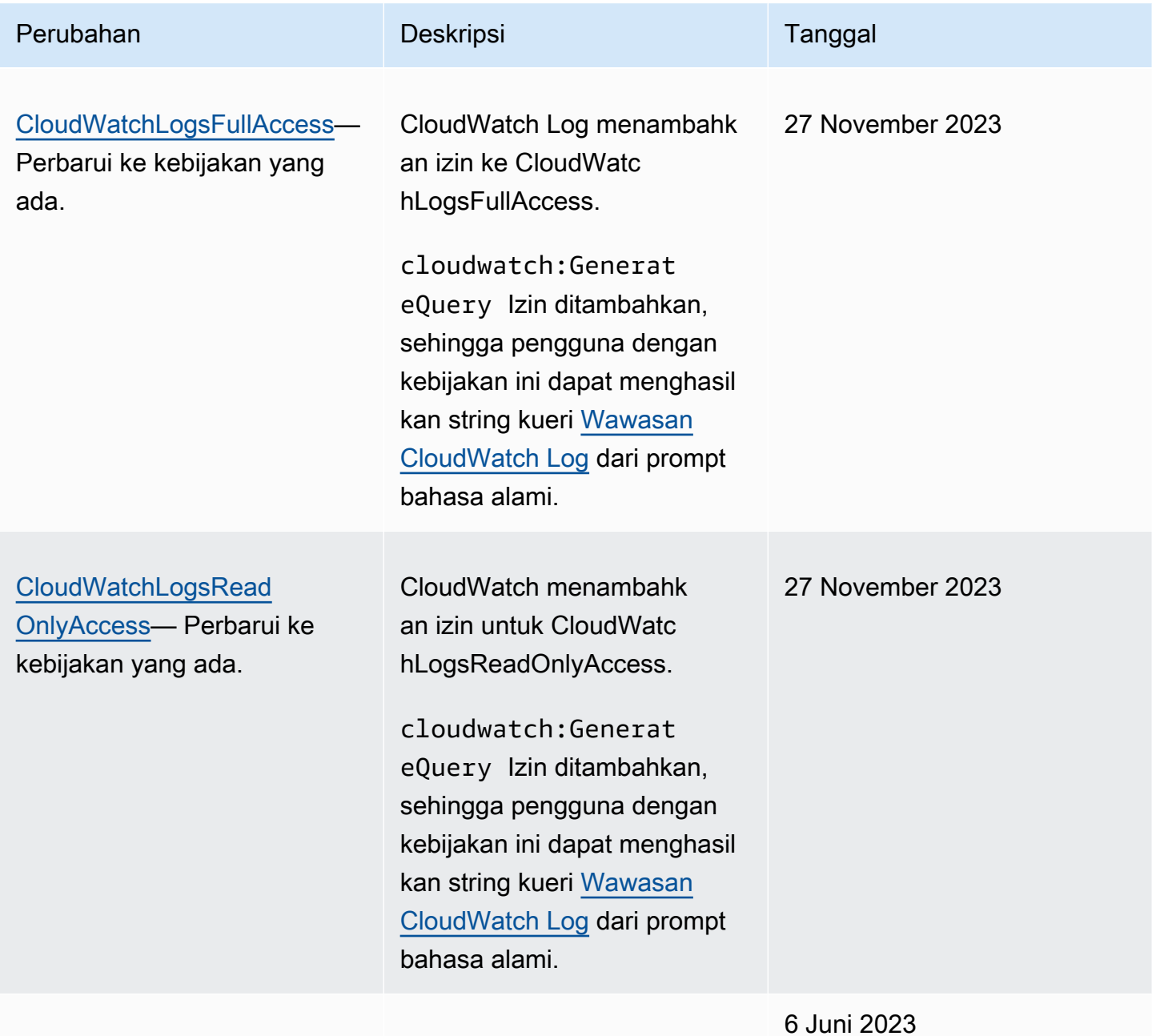

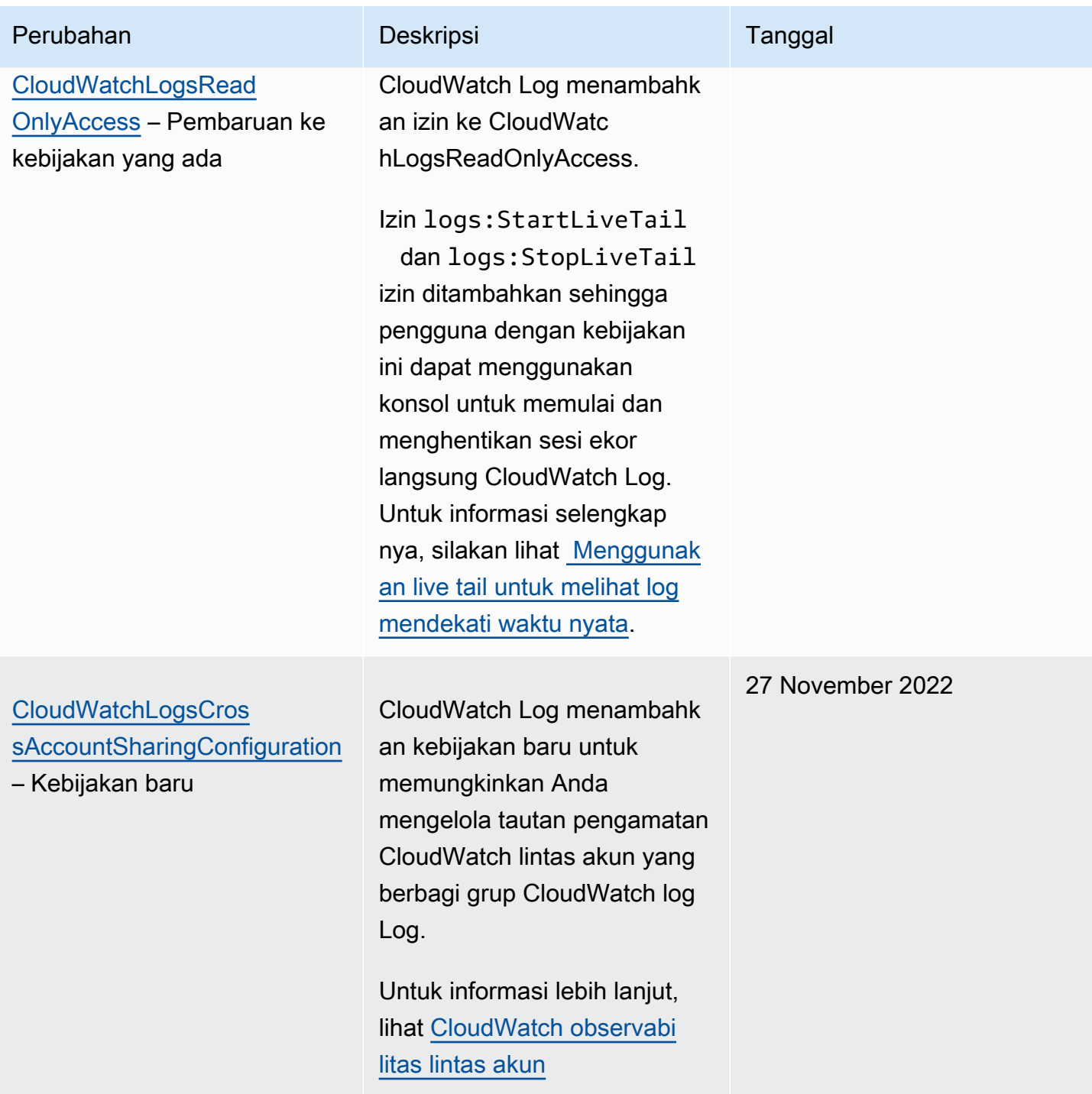

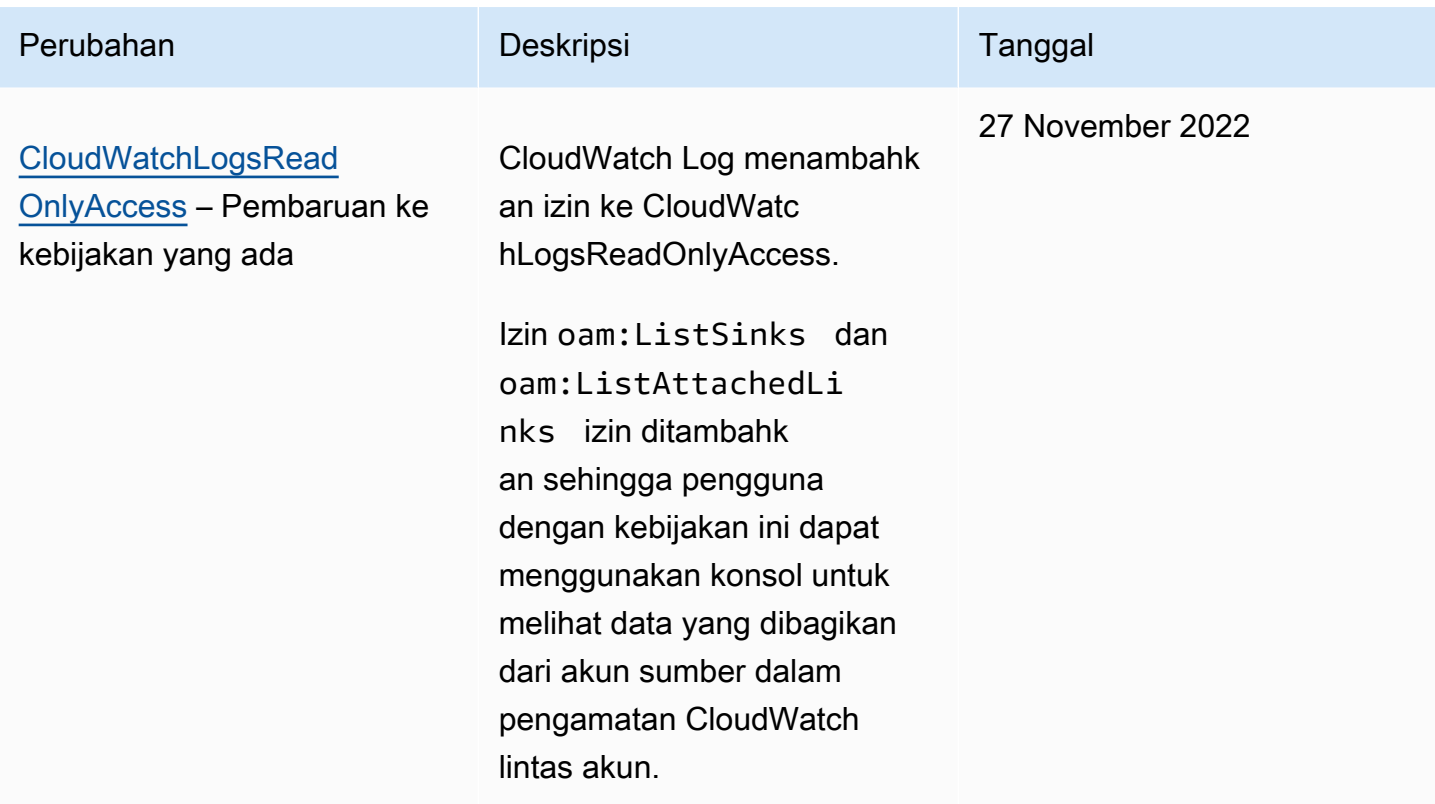

### <span id="page-539-0"></span>Contoh kebijakan yang dikelola pelanggan

Anda dapat membuat IAM kebijakan kustom sendiri untuk mengizinkan izin untuk tindakan dan sumber daya CloudWatch Log. Anda dapat menyematkan kebijakan khusus ini untuk pengguna atau grup yang memerlukan izin tersebut.

Di bagian ini, Anda dapat menemukan contoh kebijakan pengguna yang memberikan izin untuk berbagai tindakan CloudWatch Log. Kebijakan ini berfungsi saat Anda menggunakan CloudWatch LogAPI, AWS SDKs, atau AWS CLI.

#### Contoh

- [Contoh 1: Izinkan akses penuh ke CloudWatch Log](#page-539-1)
- [Contoh 2: Izinkan akses hanya-baca ke Log CloudWatch](#page-540-0)
- [Contoh 3: Izinkan akses ke satu grup log](#page-541-0)

<span id="page-539-1"></span>Contoh 1: Izinkan akses penuh ke CloudWatch Log

Kebijakan berikut memungkinkan pengguna mengakses semua tindakan CloudWatch Log.
```
{ 
   "Version": "2012-10-17", 
   "Statement": [ 
      { 
        "Action": [ 
           "logs:*" 
        ], 
        "Effect": "Allow", 
        "Resource": "*" 
      } 
   ]
}
```
Contoh 2: Izinkan akses hanya-baca ke Log CloudWatch

AWS menyediakan CloudWatchLogsReadOnlyAccesskebijakan yang memungkinkan akses hanyabaca ke data CloudWatch Log. Kebijakan ini mencakup izin berikut.

```
{ 
      "Version": "2012-10-17", 
      "Statement": [ 
          { 
               "Action": [ 
                    "logs:Describe*", 
                    "logs:Get*", 
                    "logs:List*", 
                    "logs:StartQuery", 
                    "logs:StopQuery", 
                    "logs:TestMetricFilter", 
                    "logs:FilterLogEvents", 
                    "logs:StartLiveTail", 
                    "logs:StopLiveTail", 
                    "cloudwatch:GenerateQuery" 
               ], 
               "Effect": "Allow", 
               "Resource": "*" 
          } 
    \mathbf{I}}
```
#### Contoh 3: Izinkan akses ke satu grup log

Kebijakan berikut mengizinkan pengguna untuk membaca dan menulis log acara dalam satu grup log tertentu.

### **A** Important

:\*Di akhir nama grup log di Resource baris diperlukan untuk menunjukkan bahwa kebijakan berlaku untuk semua aliran log di grup log ini. Jika Anda menghilangkan:\*, kebijakan tidak akan ditegakkan.

```
{ 
    "Version":"2012-10-17", 
    "Statement":[ 
       \{ "Action": [ 
          "logs:CreateLogStream", 
          "logs:DescribeLogStreams", 
          "logs:PutLogEvents", 
          "logs:GetLogEvents" 
       ], 
        "Effect": "Allow", 
        "Resource": "arn:aws:logs:us-west-2:123456789012:log-group:SampleLogGroupName:*" 
        } 
    ]
}
```
### Menggunakan penandaan dan IAM kebijakan untuk kontrol di tingkat grup log

Anda dapat memberi pengguna akses ke grup log tertentu serta mencegah mereka mengakses grup log lainnya. Untuk melakukannya, beri tag grup log Anda dan gunakan IAM kebijakan yang merujuk ke tag tersebut. Untuk menerapkan tag ke grup log, Anda harus memiliki logs:TagLogGroup izin logs:TagResource atau izin. Ini berlaku baik jika Anda menetapkan tag ke grup log saat Anda membuatnya. atau menetapkannya nanti.

Untuk informasi selengkapnya tentang penandaan grup log, lihat [Tandai grup log di Amazon](#page-160-0) [CloudWatch Logs.](#page-160-0)

Saat menandai grup log, Anda dapat memberikan IAM kebijakan kepada pengguna untuk mengizinkan akses hanya ke grup log dengan tag tertentu. Sebagai contoh, pernyataan kebijakan berikut ini memberikan akses ke hanya grup log dengan nilai Green untuk kunci tanda Team.

```
{ 
     "Version": "2012-10-17", 
     "Statement": [ 
         { 
             "Action": [ 
                  "logs:*" 
             ], 
             "Effect": "Allow", 
              "Resource": "*", 
             "Condition": { 
                  "StringLike": { 
                      "aws:ResourceTag/Team": "Green" 
 } 
 } 
         } 
     ]
}
```
Operasi StopQuerydan StopLiveTailAPIoperasi tidak berinteraksi dengan AWS sumber daya dalam pengertian tradisional. Mereka tidak mengembalikan data apa pun, memasukkan data apa pun, atau memodifikasi sumber daya dengan cara apa pun. Sebaliknya, mereka hanya beroperasi pada sesi ekor langsung tertentu atau kueri Wawasan CloudWatch Log tertentu, yang tidak dikategorikan sebagai sumber daya. Akibatnya, ketika Anda menentukan Resource bidang dalam IAM kebijakan untuk operasi ini, Anda harus menetapkan nilai Resource bidang sebagai\*, seperti pada contoh berikut.

```
{ 
     "Version": "2012-10-17", 
     "Statement": 
         [ {
              "Effect": "Allow", 
              "Action": [ 
                  "logs:StopQuery", 
                  "logs:StopLiveTail" 
              ], 
              "Resource": "*" 
 }
```
 $\mathbf{I}$ 

}

Untuk informasi selengkapnya tentang menggunakan pernyataan IAM kebijakan, lihat [Mengontrol](https://docs.aws.amazon.com/IAM/latest/UserGuide/access_controlling.html) [Akses Menggunakan Kebijakan](https://docs.aws.amazon.com/IAM/latest/UserGuide/access_controlling.html) di Panduan IAM Pengguna.

## CloudWatch Referensi izin log

Saat menyiapkan [Kontrol akses](#page-524-0) dan menulis kebijakan izin yang dapat dilampirkan ke IAM identitas (kebijakan berbasis identitas), Anda dapat menggunakan tabel berikut sebagai referensi. Tabel mencantumkan setiap API operasi CloudWatch Log dan tindakan terkait yang dapat Anda berikan izin untuk melakukan tindakan. Anda menentukan tindakan di bidang Action kebijakan. Untuk Resource bidang, Anda dapat menentukan grup log atau aliran log, atau menentukan \* untuk mewakili semua sumber CloudWatch Log. ARN

Anda dapat menggunakan AWS kunci kondisi -wide dalam kebijakan CloudWatch Log Anda untuk menyatakan kondisi. Untuk daftar lengkap AWS-tombol lebar, lihat [AWS Kunci Konteks Global dan](https://docs.aws.amazon.com/IAM/latest/UserGuide/reference_policies_condition-keys.html)  [IAM Kondisi](https://docs.aws.amazon.com/IAM/latest/UserGuide/reference_policies_condition-keys.html) di Panduan IAM Pengguna.

### **a** Note

Untuk menentukan tindakan, gunakan logs: awalan diikuti dengan nama API operasi. Misalnya:logs:CreateLogGroup,logs:CreateLogStream, atau logs:\* (untuk semua tindakan CloudWatch Log).

CloudWatch APIOperasi log dan izin yang diperlukan untuk tindakan

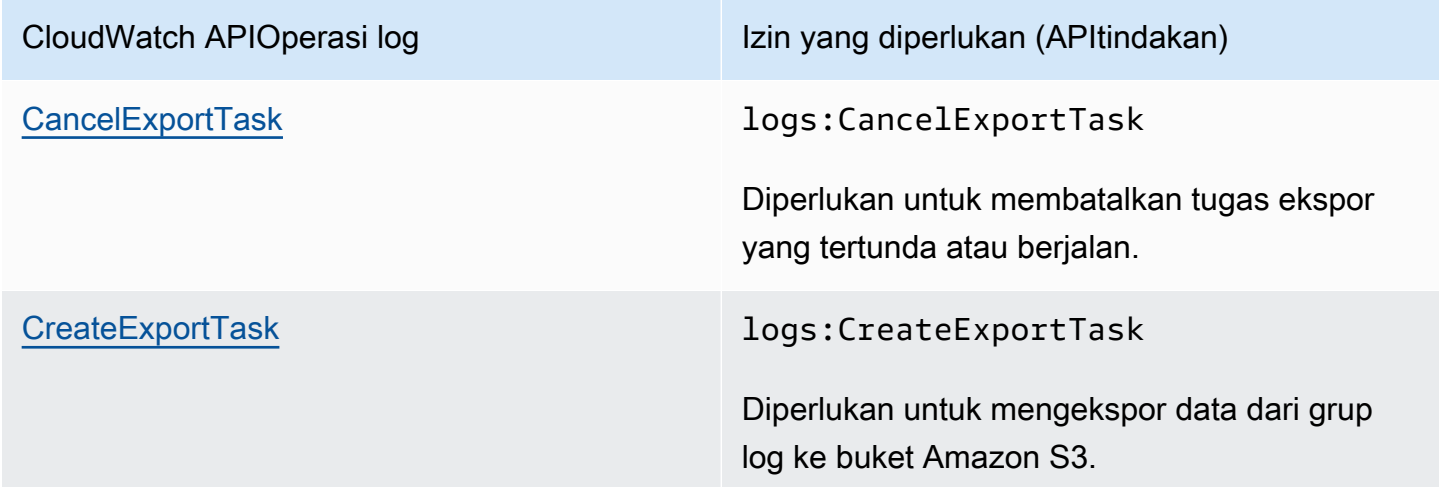

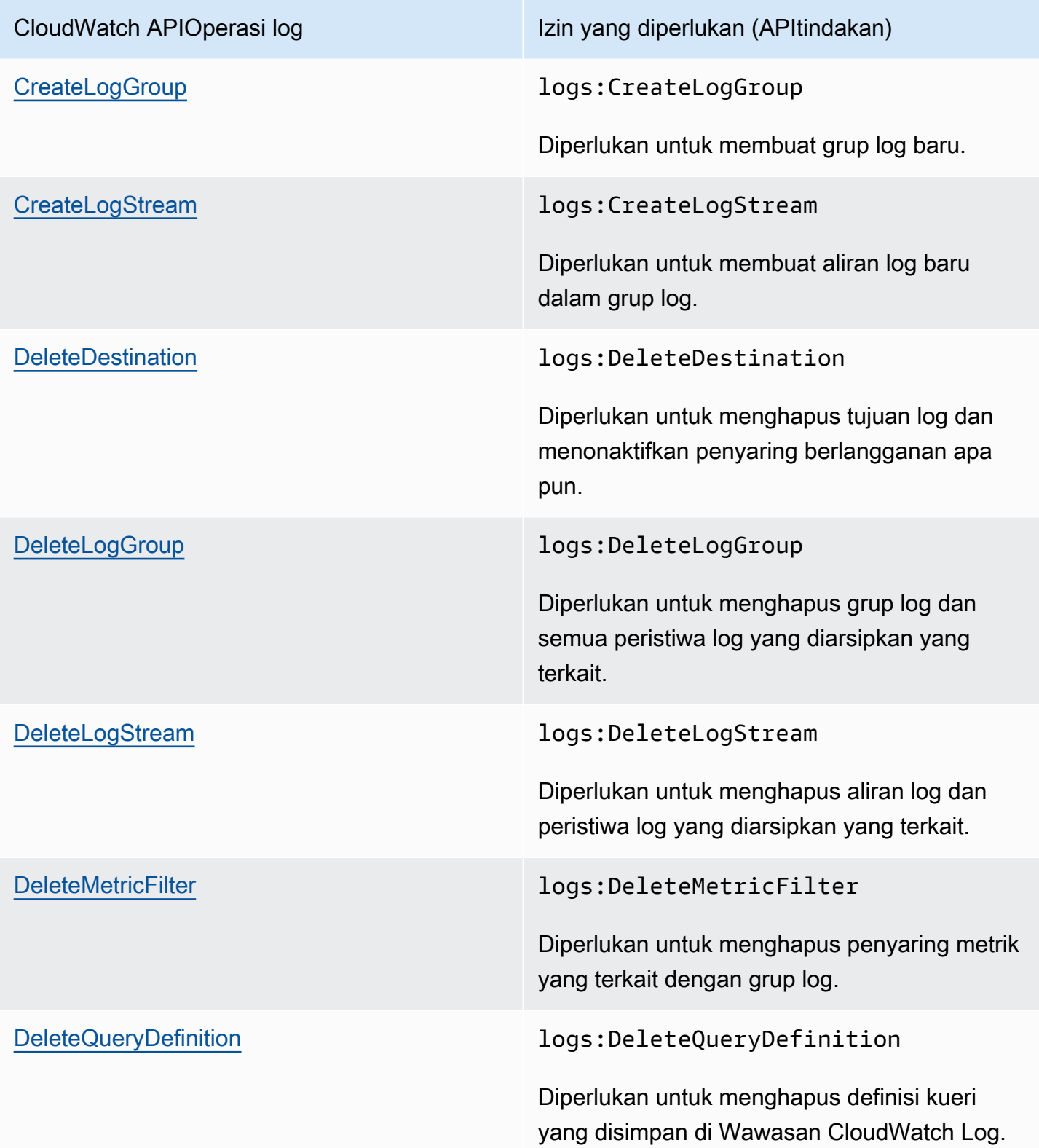

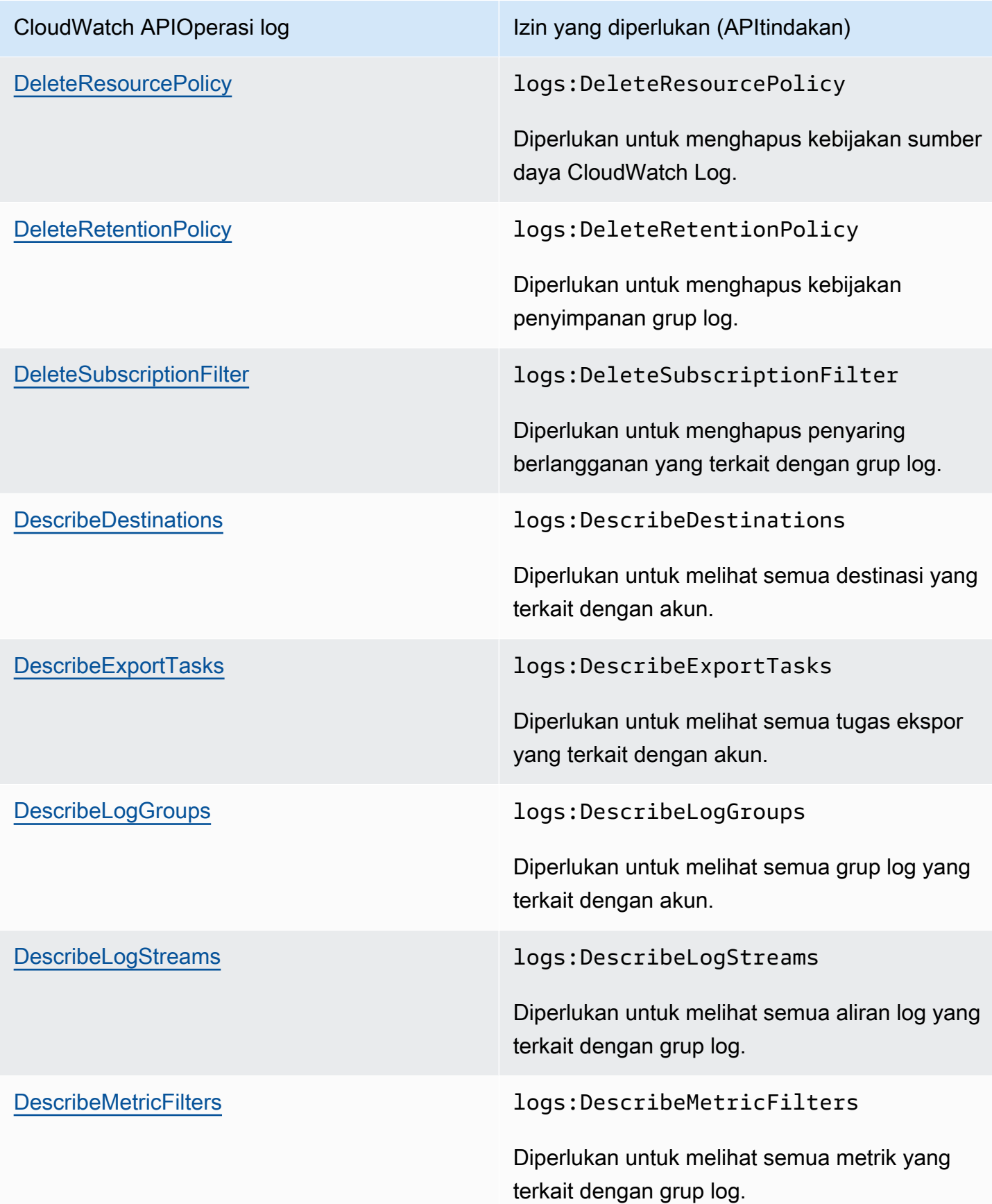

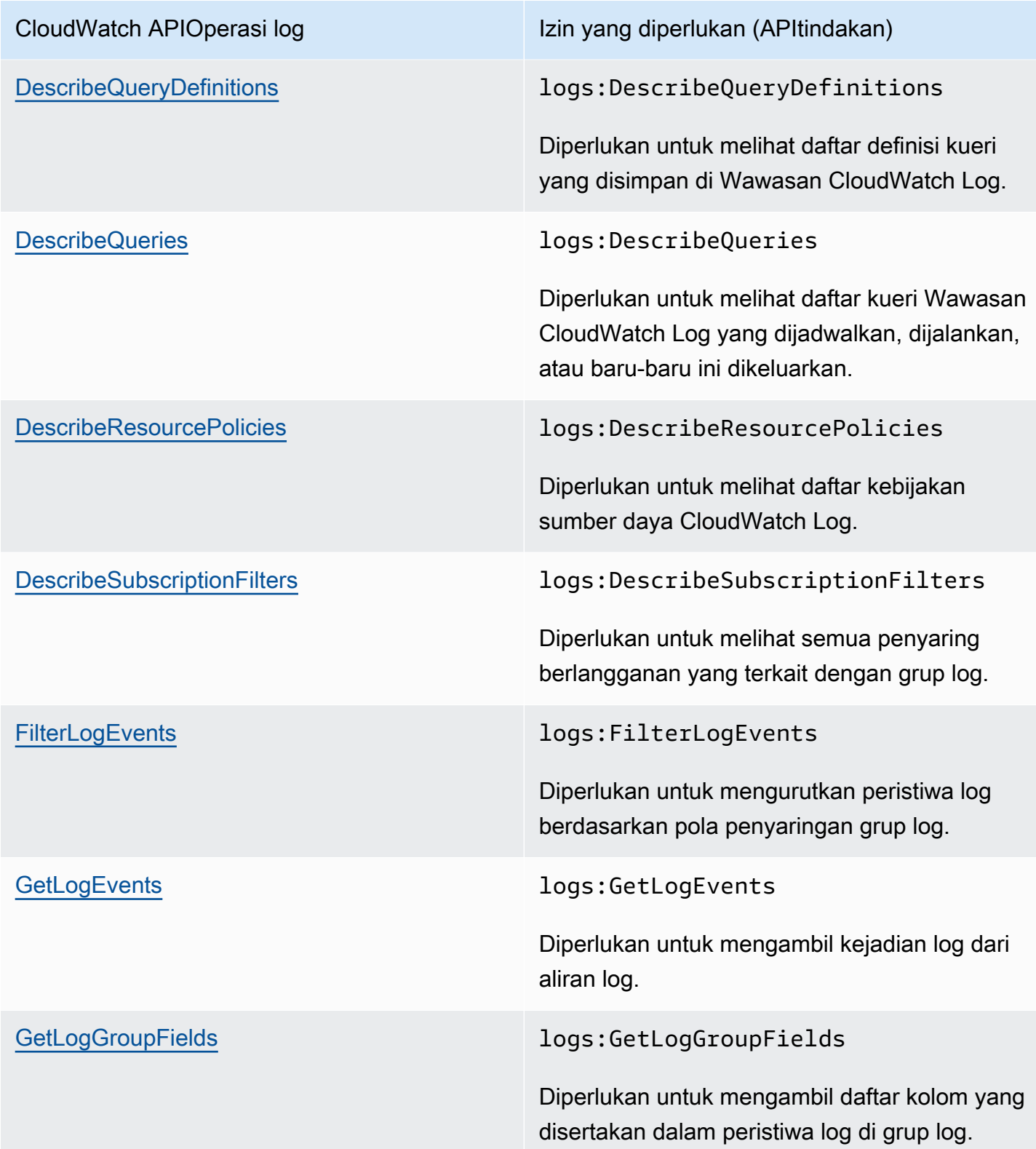

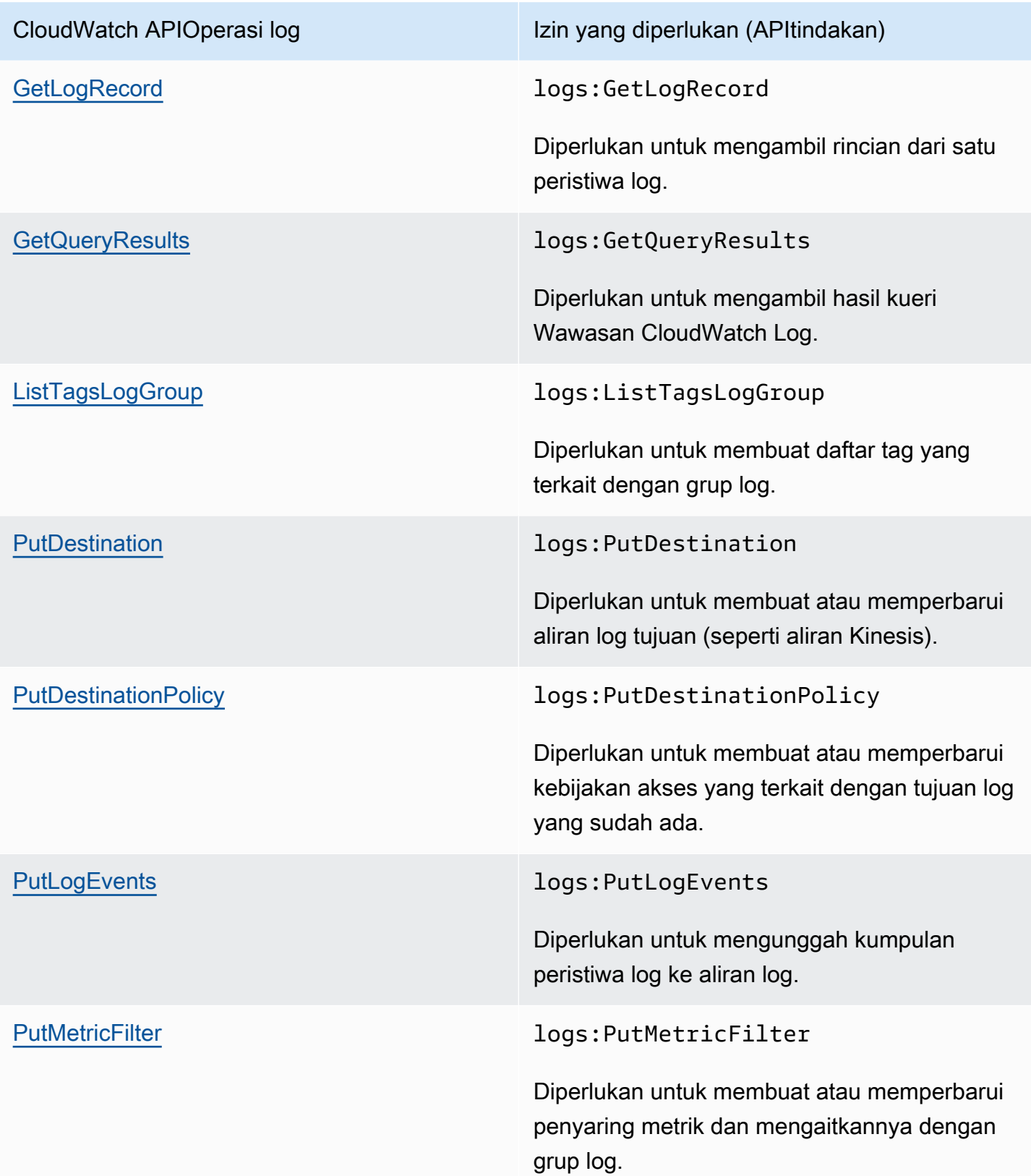

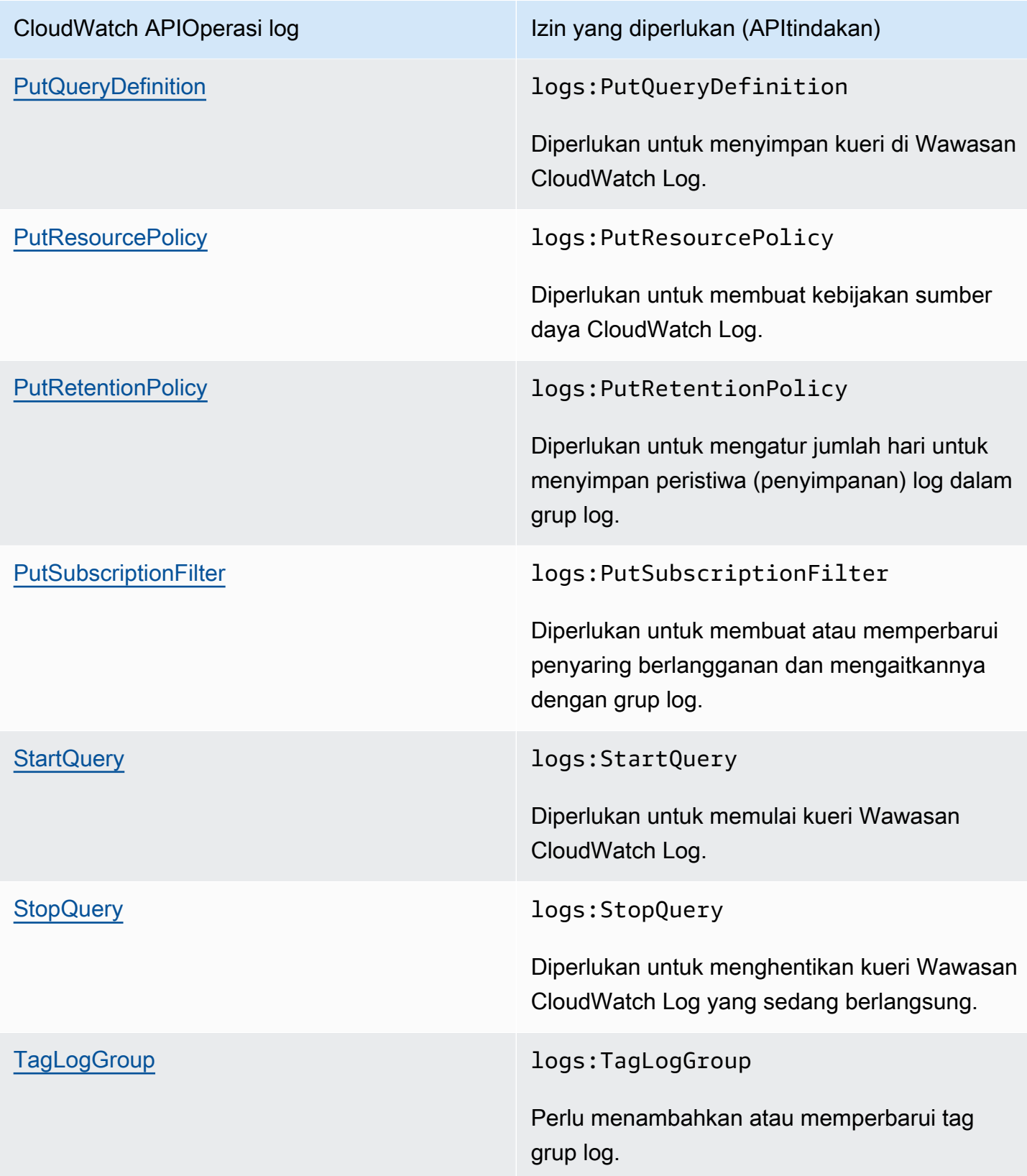

CloudWatch APIOperasi log Izin yang diperlukan (APItindakan)

[TestMetricFilter](https://docs.aws.amazon.com/AmazonCloudWatchLogs/latest/APIReference/API_TestMetricFilter.html) logs:TestMetricFilter

Diperlukan untuk menguji pola penyaringan terhadap sampel pesan peristiwa log.

### Menggunakan peran terkait layanan untuk Log CloudWatch

Amazon CloudWatch Logs menggunakan AWS Identity and Access Management (IAM) peran [terkait](https://docs.aws.amazon.com/IAM/latest/UserGuide/using-service-linked-roles.html) [layanan](https://docs.aws.amazon.com/IAM/latest/UserGuide/using-service-linked-roles.html). Peran terkait layanan adalah jenis peran unik yang ditautkan langsung ke CloudWatch Log. IAM Peran terkait layanan telah ditentukan sebelumnya oleh CloudWatch Log dan menyertakan semua izin yang diperlukan layanan untuk memanggil lainnya AWS layanan atas nama Anda.

Peran terkait layanan membuat pengaturan CloudWatch Log lebih efisien karena Anda tidak diharuskan menambahkan izin yang diperlukan secara manual. CloudWatch Log mendefinisikan izin peran terkait layanan, dan kecuali ditentukan lain, hanya CloudWatch Log yang dapat mengambil peran tersebut. Izin yang ditentukan mencakup kebijakan kepercayaan dan kebijakan izin. Kebijakan izin tersebut tidak dapat dilampirkan ke IAM entitas lain mana pun.

Untuk informasi tentang layanan lain yang mendukung peran terkait layanan, lihat [AWS Layanan](https://docs.aws.amazon.com/IAM/latest/UserGuide/reference_aws-services-that-work-with-iam.html) [yang Bekerja dengan IAM](https://docs.aws.amazon.com/IAM/latest/UserGuide/reference_aws-services-that-work-with-iam.html). Cari layanan yang memiliki Yes di kolom Service-Linked Role. Pilih Ya bersama tautan untuk melihat dokumentasi peran tertaut layanan untuk layanan tersebut.

Izin peran terkait layanan untuk Log CloudWatch

CloudWatch Log menggunakan peran terkait layanan bernama AWSServiceRoleForLogDelivery. CloudWatch Log menggunakan peran terkait layanan ini untuk menulis log langsung ke Firehose. Untuk informasi selengkapnya, lihat [Aktifkan logging dari AWS layanan.](#page-383-0)

Sebuah AWSServiceRoleForLogDeliveryperan terkait layanan mempercayai layanan berikut untuk mengambil peran:

• logs.amazonaws.com

Kebijakan izin peran memungkinkan CloudWatch Log untuk menyelesaikan tindakan berikut pada sumber daya yang ditentukan:

• Tindakan: firehose:PutRecord dan firehose:PutRecordBatch pada semua aliran Firehose yang memiliki tag dengan LogDeliveryEnabled kunci dengan nilai. True Tag ini secara otomatis dilampirkan ke aliran Firehose saat Anda membuat langganan untuk mengirimkan log ke Firehose.

Anda harus mengonfigurasi izin untuk mengizinkan IAM entitas membuat, mengedit, atau menghapus peran terkait layanan. Entitas ini dapat berupa pengguna, grup, atau peran. Untuk informasi selengkapnya, lihat [Izin Peran Tertaut Layanan](https://docs.aws.amazon.com/IAM/latest/UserGuide/using-service-linked-roles.html#service-linked-role-permissions) di Panduan Pengguna. IAM

### Membuat peran terkait layanan untuk Log CloudWatch

Anda tidak perlu membuat peran yang terhubung dengan layanan secara manual. Saat Anda mengatur log untuk dikirim langsung ke aliran Firehose di AWS Management Console, AWS CLI, atau AWS API, CloudWatch Log membuat peran terkait layanan untuk Anda.

Jika Anda menghapus peran tertaut layanan ini, dan ingin membuatnya lagi, Anda dapat mengulangi proses yang sama untuk membuat kembali peran tersebut di akun Anda. Saat Anda mengatur kembali log untuk dikirim langsung ke aliran Firehose, CloudWatch Log akan membuat peran terkait layanan untuk Anda lagi.

### Mengedit peran terkait layanan untuk Log CloudWatch

CloudWatch Log tidak memungkinkan Anda untuk mengedit AWSServiceRoleForLogDelivery, atau peran terkait layanan lainnya, setelah Anda membuatnya. Anda tidak dapat mengubah nama peran karena berbagai entitas mungkin mereferensikan peran tersebut. Namun, Anda dapat mengedit deskripsi peran menggunakanIAM. Untuk informasi selengkapnya, lihat [Mengedit Peran Tertaut](https://docs.aws.amazon.com/IAM/latest/UserGuide/using-service-linked-roles.html#edit-service-linked-role) [Layanan](https://docs.aws.amazon.com/IAM/latest/UserGuide/using-service-linked-roles.html#edit-service-linked-role) di IAMPanduan Pengguna.

### Menghapus peran terkait layanan untuk Log CloudWatch

Jika Anda tidak perlu lagi menggunakan fitur atau layanan yang memerlukan peran terkait layanan, kami merekomendasikan Anda menghapus peran tersebut. Dengan begitu, Anda tidak memiliki entitas yang tidak digunakan yang tidak dipantau atau dipelihara secara aktif. Tetapi, Anda harus membersihkan sumber daya peran yang terhubung dengan layanan sebelum menghapusnya secara manual.

### **a** Note

Jika layanan CloudWatch Log menggunakan peran saat Anda mencoba menghapus sumber daya, penghapusan mungkin gagal. Jika hal itu terjadi, tunggu beberapa menit dan coba mengoperasikannya lagi.

Untuk menghapus sumber daya CloudWatch Log yang digunakan oleh AWSServiceRoleForLogDeliveryperan terkait layanan

• Berhenti mengirim log langsung ke aliran Firehose.

Untuk menghapus peran terkait layanan secara manual menggunakan IAM

Gunakan IAM konsol, AWS CLI, atau AWS APIuntuk menghapus AWSServiceRoleForLogDeliveryperan terkait layanan. Untuk informasi selengkapnya, lihat [Menghapus Peran yang Terhubung dengan Layanan](https://docs.aws.amazon.com/IAM/latest/UserGuide/using-service-linked-roles.html#delete-service-linked-role)

Wilayah yang Didukung untuk CloudWatch peran terkait layanan Log

CloudWatch Log mendukung penggunaan peran terkait layanan di semua AWS Wilayah di mana layanan tersedia. Untuk informasi selengkapnya, lihat [CloudWatch Logs Regions and Endpoints](https://docs.aws.amazon.com/general/latest/gr/rande.html#cwl_region).

# Validasi kepatuhan untuk Amazon Logs CloudWatch

Auditor pihak ketiga menilai keamanan dan kepatuhan Amazon CloudWatch Logs sebagai bagian dari beberapa program AWS kepatuhan. Program ini mencakup SOC, PCI, FedRAMP, HIPAA, dan lainnya.

Untuk daftar AWS layanan dalam lingkup program kepatuhan tertentu, lihat [AWS Layanan](https://aws.amazon.com/compliance/services-in-scope/)  [dalam Lingkup olehAWS Layanan Program Kepatuhan](https://aws.amazon.com/compliance/services-in-scope/) . Untuk informasi umum, lihat [Program](https://aws.amazon.com/compliance/programs/) [KepatuhanAWS](https://aws.amazon.com/compliance/programs/) .

Anda dapat mengunduh laporan audit pihak ketiga menggunakan AWS Artifact. Untuk informasi selengkapnya, lihat [Mengunduh Laporan di AWS Artifact](https://docs.aws.amazon.com/artifact/latest/ug/downloading-documents.html) .

Tanggung jawab kepatuhan Anda saat menggunakan Amazon CloudWatch Logs ditentukan oleh sensitivitas data Anda, tujuan kepatuhan perusahaan Anda, serta undang-undang dan peraturan yang berlaku. AWS menyediakan sumber daya berikut untuk membantu kepatuhan:

- [Panduan Quick Start Keamanan dan Kepatuhan](https://aws.amazon.com/quickstart/?awsf.quickstart-homepage-filter=categories%23security-identity-compliance)  Panduan deployment ini membahas pertimbangan arsitektur dan menyediakan langkah–langkah untuk melakukan deployment terhadap lingkungan dasar di AWSyang menjadi fokus keamanan dan kepatuhan.
- [Arsitektur untuk Keamanan dan Kepatuhan HIPAA di Amazon Web Services](https://docs.aws.amazon.com/whitepapers/latest/architecting-hipaa-security-and-compliance-on-aws/architecting-hipaa-security-and-compliance-on-aws.html)  Whitepaper ini menjelaskan bagaimana perusahaan dapat menggunakan AWS untuk membuat aplikasi yang sesuai dengan HIPAA.
- [AWS Sumber DayaAWS](https://aws.amazon.com/compliance/resources/) Kumpulan buku kerja dan panduan ini mungkin berlaku untuk industri dan lokasi Anda.
- [Mengevaluasi Sumber Daya dengan Aturan](https://docs.aws.amazon.com/config/latest/developerguide/evaluate-config.html) dalam PanduanAWS Config Pengembang AWS Config; menilai seberapa baik konfigurasi sumber daya Anda mematuhi praktik internal, pedoman industri, dan peraturan.
- [AWS Security Hub](https://docs.aws.amazon.com/securityhub/latest/userguide/what-is-securityhub.html) AWS Layanan ini memberikan pandangan komprehensif tentang keadaan keamanan Anda di dalamnya AWS yang membantu Anda memeriksa kepatuhan Anda terhadap standar industri keamanan dan praktik terbaik.

# Ketahanan di Amazon CloudWatch Logs

Infrastruktur global AWS dibangun berdasarkan Wilayah AWS dan Availability Zone. Wilayah menyediakan beberapa Availability Zone yang terpisah dan terisolasi secara fisik, yang terhubung melalui jaringan latensi rendah, throughput tinggi, dan sangat redundan. Dengan Availability Zone, Anda dapat merancang serta mengoperasikan aplikasi dan basis data yang secara otomatis mengalami failover antar zona tanpa gangguan. Availability Zone lebih tersedia, memiliki toleransi kesalahan, dan dapat diskalakan dibandingkan dengan satu atau beberapa infrastruktur pusat data tradisional.

Untuk informasi selengkapnya tentang Wilayah AWS dan Availability Zone, lihat [Infrastruktur Global](https://aws.amazon.com/about-aws/global-infrastructure/)  [AWS](https://aws.amazon.com/about-aws/global-infrastructure/).

# Keamanan infrastruktur di Amazon CloudWatch Logs

Sebagai layanan terkelola, Amazon CloudWatch Logs dilindungi oleh keamanan jaringan AWS global. Untuk informasi tentang layanan AWS keamanan dan cara AWS melindungi infrastruktur, lihat [Keamanan AWS Cloud.](https://aws.amazon.com/security/) Untuk mendesain AWS lingkungan Anda menggunakan praktik terbaik untuk keamanan infrastruktur, lihat [Perlindungan Infrastruktur dalam Kerangka Kerja](https://docs.aws.amazon.com/wellarchitected/latest/security-pillar/infrastructure-protection.html) yang AWS Diarsiteksikan dengan Baik Pilar Keamanan.

Anda menggunakan API panggilan yang AWS dipublikasikan untuk mengakses CloudWatch Log melalui jaringan. Klien harus mendukung hal-hal berikut:

- Keamanan Lapisan Transportasi (TLS). Kami membutuhkan TLS 1.2 dan merekomendasikan TLS 1.3.
- Suite cipher dengan kerahasiaan maju yang sempurna (PFS) seperti (Ephemeral Diffie-Hellman) atau DHE (Elliptic Curve Ephemeral Diffie-Hellman). ECDHE Sebagian besar sistem modern seperti Java 7 dan versi lebih baru mendukung mode-mode ini.

Selain itu, permintaan harus ditandatangani dengan menggunakan ID kunci akses dan kunci akses rahasia yang terkait dengan IAM prinsipal. Atau Anda bisa menggunakan [AWS Security Token](https://docs.aws.amazon.com/STS/latest/APIReference/welcome.html)  [Service](https://docs.aws.amazon.com/STS/latest/APIReference/welcome.html) (AWS STS) untuk membuat kredensial keamanan sementara guna menandatangani permintaan.

# Menggunakan CloudWatch Log dengan titik akhir VPC antarmuka

Jika Anda menggunakan Amazon Virtual Private Cloud (Amazon VPC) untuk meng-host AWS sumber daya Anda, Anda dapat membuat koneksi pribadi antara VPC dan Log Anda. CloudWatch Anda dapat menggunakan koneksi ini untuk mengirim CloudWatch log ke Log tanpa mengirimnya melalui internet.

Amazon VPC adalah AWS layanan yang dapat Anda gunakan untuk meluncurkan AWS sumber daya di jaringan virtual yang Anda tentukan. Dengan VPC, Anda memiliki kendali terhadap pengaturan jaringan, seperti rentang alamat IP, subnet, tabel rute, dan pintu masuk jaringan. Untuk menghubungkan VPC Anda ke CloudWatch Log, Anda menentukan titik akhir VPC antarmuka untuk Log. CloudWatch Jenis titik akhir ini memungkinkan Anda untuk menghubungkan VPC Anda ke layanan AWS . Endpoint menyediakan konektivitas yang andal dan dapat diskalakan ke CloudWatch Log tanpa memerlukan gateway internet, instance terjemahan alamat jaringan (NAT), atau koneksi VPN. Untuk informasi selengkapnya, lihat [Apa yang dimaksud dengan Amazon VPC](https://docs.aws.amazon.com/vpc/latest/userguide/) dalam Panduan Pengguna Amazon VPC.

Endpoint VPC antarmuka didukung oleh AWS PrivateLink, sebuah AWS teknologi yang memungkinkan komunikasi pribadi antara AWS layanan menggunakan antarmuka jaringan elastis dengan alamat IP pribadi. Untuk informasi selengkapnya, lihat [Baru — AWS PrivateLink untuk AWS](https://aws.amazon.com/blogs/aws/new-aws-privatelink-endpoints-kinesis-ec2-systems-manager-and-elb-apis-in-your-vpc/)  [Layanan](https://aws.amazon.com/blogs/aws/new-aws-privatelink-endpoints-kinesis-ec2-systems-manager-and-elb-apis-in-your-vpc/).

Langkah-langkah berikut ditujukan untuk para pengguna Amazon VPC. Untuk informasi selengkapnya, silakan lihat [Getting Started](https://docs.aws.amazon.com/vpc/latest/userguide/GetStarted.html) di Panduan Pengguna Amazon VPC.

### Ketersediaan

CloudWatch Log saat ini mendukung titik akhir VPC di semua AWS Wilayah, termasuk Wilayah. AWS GovCloud (US)

### Membuat titik akhir VPC untuk Log CloudWatch

Untuk mulai menggunakan CloudWatch Log dengan VPC Anda, buat antarmuka VPC endpoint untuk Log. CloudWatch Layanan yang harus dipilih adalah com.amazonaws.*Region*.logs. Anda tidak perlu mengubah pengaturan apa pun untuk CloudWatch Log. Untuk informasi selengkapnya, silakan lihat [Membuat sebuah Titik Akhir Antarmuka](https://docs.aws.amazon.com/vpc/latest/userguide/vpce-interface.html#create-interface-endpoint.html) dalam Panduan Pengguna Amazon VPC.

## Menguji koneksi antara VPC dan Log CloudWatch

Setelah Anda membuat titik akhir, Anda dapat menguji koneksi.

Untuk menguji koneksi antara VPC dan titik akhir Log CloudWatch

- 1. Connect ke instans Amazon EC2 yang berada di VPC Anda. Untuk informasi tentang menghubungkan, lihat [Hubungkan ke Instans Linux Anda](https://docs.aws.amazon.com/AWSEC2/latest/UserGuide/vpce-interface.html#create-interface-endpoint.html) atau [Connect ke Instans Windows](https://docs.aws.amazon.com/AWSEC2/latest/WindowsGuide/connecting_to_windows_instance.html)  [Anda](https://docs.aws.amazon.com/AWSEC2/latest/WindowsGuide/connecting_to_windows_instance.html)dalam dokumentasi Amazon EC2.
- 2. Dari contoh, gunakan AWS CLI untuk membuat entri log di salah satu grup log yang ada.

Pertama, buat file JSON dengan log acara. Stempel waktu harus ditetapkan sebagai angka dalam milidetik setelah 1 Jan 1970 00:00:00 UTC.

```
\Gamma { 
     "timestamp": 1533854071310, 
     "message": "VPC Connection Test" 
   }
]
```
Kemudian, gunakan perintah put-log-events untuk membuat entri log:

```
aws logs put-log-events --log-group-name LogGroupName --log-stream-
name LogStreamName --log-events file://JSONFileName
```
Jika respons terhadap perintah termasuk nextSequenceToken, perintah telah berhasil dan VPC endpoint Anda bekerja.

### Mengontrol akses ke titik akhir VPC CloudWatch Log

Kebijakan titik akhir VPC adalah kebijakan sumber daya IAM yang Anda lampirkan ke titik akhir ketika membuat atau mengubah titik akhir. Jika Anda tidak melampirkan kebijakan ketika membuat titik akhir, kami melampirkan kebijakan default untuk Anda sehingga memungkinkan akses penuh ke layanan. Kebijakan endpoint tidak mengesampingkan atau mengganti kebijakan IAM atau kebijakan khusus layanan. Ini adalah kebijakan terpisah untuk mengendalikan akses dari titik akhir ke layanan tertentu.

Kebijakan titik akhir harus ditulis dalam format JSON.

Untuk informasi selengkapnya, silakan lihat [Mengendalikan Akses ke Layanan dengan titik akhir VPC](https://docs.aws.amazon.com/vpc/latest/userguide/vpc-endpoints-access.html) dalam Panduan Pengguna Amazon VPC.

Berikut ini adalah contoh kebijakan endpoint untuk CloudWatch Log. Kebijakan ini memungkinkan pengguna yang terhubung ke CloudWatch Log melalui VPC untuk membuat aliran log dan mengirim CloudWatch log ke Log, serta mencegah mereka melakukan tindakan Log lainnya CloudWatch .

```
{ 
   "Statement": [ 
     \mathcal{L} "Sid": "PutOnly", 
        "Principal": "*", 
        "Action": [ 
           "logs:CreateLogStream", 
           "logs:PutLogEvents" 
        ], 
        "Effect": "Allow", 
        "Resource": "*" 
      } 
   ]
}
```
Untuk mengubah kebijakan titik akhir VPC untuk Log CloudWatch

1. Buka konsol Amazon VPC di [https://console.aws.amazon.com/vpc/.](https://console.aws.amazon.com/vpc/)

- 2. Di panel navigasi, pilih Titik Akhir.
- 3. Jika Anda belum membuat endpoint untuk CloudWatch Log, pilih Create Endpoint. Kemudian pilih com.amazonaws.*Region*.logs dan pilih Create endpoint (Buat titik akhir).
- 4. Pilih titik akhir com.amazonaws.*Region*.logs, dan pilih tab Policy (Kebijakan) di bagian bawah layar.
- 5. Pilih Edit Policy (Edit Kebijakan) dan buat perubahan pada kebijakan.

### Support untuk kunci konteks VPC

CloudWatch Log mendukung aws:SourceVpc dan kunci aws:SourceVpce konteks yang dapat membatasi akses ke VPC tertentu atau titik akhir VPC tertentu. Kunci ini bekerja hanya ketika pengguna menggunakan VPC endpoint. Untuk informasi selengkapnya, lihat [Kunci yang Tersedia](https://docs.aws.amazon.com/IAM/latest/UserGuide/reference_policies_condition-keys.html#condition-keys-service-available)  [untuk Beberapa Layanan](https://docs.aws.amazon.com/IAM/latest/UserGuide/reference_policies_condition-keys.html#condition-keys-service-available) di Panduan Pengguna IAM.

# Logging CloudWatch Log API dan operasi konsol di AWS **CloudTrail**

Amazon CloudWatch Logs terintegrasi dengan [AWS CloudTrail,](https://docs.aws.amazon.com/awscloudtrail/latest/userguide/cloudtrail-user-guide.html) layanan yang menyediakan catatan tindakan yang diambil oleh pengguna, peran, atau Layanan AWS. CloudTrail menangkap API panggilan untuk CloudWatch Log sebagai peristiwa. Panggilan yang diambil termasuk panggilan dari konsol CloudWatch Log dan panggilan kode ke API operasi CloudWatch Log. Dengan menggunakan informasi yang dikumpulkan oleh CloudTrail, Anda dapat menentukan permintaan yang dibuat untuk CloudWatch Log, alamat IP dari mana permintaan dibuat, kapan dibuat, dan detail tambahan.

Setiap entri peristiwa atau log berisi informasi tentang siapa yang membuat permintaan tersebut. Informasi identitas membantu Anda menentukan berikut hal ini:

- Baik permintaan tersebut dibuat dengan kredensial pengguna root atau pengguna.
- Apakah permintaan dibuat atas nama pengguna Pusat IAM Identitas.
- Apakah permintaan tersebut dibuat dengan kredensial keamanan sementara untuk satu peran atau pengguna terfederasi.
- Apakah permintaan itu dibuat oleh orang lain Layanan AWS.

CloudTrail Aktif dalam Akun AWS ketika Anda membuat akun dan Anda secara otomatis memiliki akses ke riwayat CloudTrail Acara. Riwayat CloudTrail acara menyediakan catatan yang dapat dilihat, dapat dicari, dapat diunduh, dan tidak dapat diubah dari 90 hari terakhir dari peristiwa manajemen yang direkam dalam Wilayah AWS. Untuk informasi selengkapnya, lihat [Bekerja dengan riwayat](https://docs.aws.amazon.com/awscloudtrail/latest/userguide/view-cloudtrail-events.html) [CloudTrail Acara](https://docs.aws.amazon.com/awscloudtrail/latest/userguide/view-cloudtrail-events.html) di AWS CloudTrail Panduan Pengguna. Tidak ada CloudTrail biaya untuk melihat riwayat Acara.

Untuk catatan peristiwa yang sedang berlangsung di Akun AWS 90 hari terakhir, buat jejak atau penyimpanan data acara [CloudTrailDanau](https://docs.aws.amazon.com/awscloudtrail/latest/userguide/cloudtrail-lake.html).

### CloudTrail jalan setapak

Jejak memungkinkan CloudTrail untuk mengirimkan file log ke bucket Amazon S3. Semua jalur dibuat menggunakan AWS Management Console adalah Multi-region. Anda dapat membuat jalur Single-region atau Multi-region dengan menggunakan AWS CLI. Membuat jejak Multiwilayah disarankan karena Anda menangkap aktivitas di semua Wilayah AWS di akun Anda. Jika Anda membuat jejak wilayah Tunggal, Anda hanya dapat melihat peristiwa yang dicatat di jejak

Wilayah AWS. Untuk informasi selengkapnya tentang jalur, lihat [Membuat jejak untuk Anda Akun](https://docs.aws.amazon.com/awscloudtrail/latest/userguide/cloudtrail-create-and-update-a-trail.html)  [AWS](https://docs.aws.amazon.com/awscloudtrail/latest/userguide/cloudtrail-create-and-update-a-trail.html)dan [Menciptakan jejak untuk organisasi](https://docs.aws.amazon.com/awscloudtrail/latest/userguide/creating-trail-organization.html) di AWS CloudTrail Panduan Pengguna.

Anda dapat mengirimkan satu salinan acara manajemen yang sedang berlangsung ke bucket Amazon S3 Anda tanpa biaya CloudTrail dengan membuat jejak, namun, ada biaya penyimpanan Amazon S3. Untuk informasi selengkapnya tentang CloudTrail harga, lihat [AWS CloudTrail Harga.](https://aws.amazon.com/cloudtrail/pricing/) Untuk informasi tentang harga Amazon S3, lihat [Harga Amazon S3.](https://aws.amazon.com/s3/pricing/)

CloudTrail Menyimpan data acara danau

CloudTrail Lake memungkinkan Anda menjalankan kueri SQL berbasis pada acara Anda. CloudTrail [Lake mengonversi peristiwa yang ada dalam JSON format berbasis baris ke](https://orc.apache.org/)  [format Apache. ORC](https://orc.apache.org/) ORCadalah format penyimpanan kolumnar yang dioptimalkan untuk pengambilan data dengan cepat. Peristiwa digabungkan ke dalam penyimpanan data peristiwa, yang merupakan kumpulan peristiwa yang tidak dapat diubah berdasarkan kriteria yang Anda pilih dengan menerapkan pemilih acara [tingkat lanjut](https://docs.aws.amazon.com/awscloudtrail/latest/userguide/cloudtrail-lake-concepts.html#adv-event-selectors). Penyeleksi yang Anda terapkan ke penyimpanan data acara mengontrol peristiwa mana yang bertahan dan tersedia untuk Anda kueri. Untuk informasi lebih lanjut tentang CloudTrail Danau, lihat [Bekerja dengan AWS](https://docs.aws.amazon.com/awscloudtrail/latest/userguide/cloudtrail-lake.html)  [CloudTrail Danau](https://docs.aws.amazon.com/awscloudtrail/latest/userguide/cloudtrail-lake.html) di AWS CloudTrail Panduan Pengguna.

CloudTrail Penyimpanan data acara danau dan kueri menimbulkan biaya. Saat Anda membuat penyimpanan data acara, Anda memilih [opsi harga](https://docs.aws.amazon.com/awscloudtrail/latest/userguide/cloudtrail-lake-manage-costs.html#cloudtrail-lake-manage-costs-pricing-option) yang ingin Anda gunakan untuk penyimpanan data acara. Opsi penetapan harga menentukan biaya untuk menelan dan menyimpan peristiwa, dan periode retensi default dan maksimum untuk penyimpanan data acara. Untuk informasi selengkapnya tentang CloudTrail harga, lihat [AWS CloudTrail Harga.](https://aws.amazon.com/cloudtrail/pricing/)

CloudWatch Log mendukung pencatatan tindakan berikut sebagai peristiwa dalam file CloudTrail log:

- [CancelExportTask](https://docs.aws.amazon.com/AmazonCloudWatchLogs/latest/APIReference/API_CancelExportTask.html)
- [CreateExportTask](https://docs.aws.amazon.com/AmazonCloudWatchLogs/latest/APIReference/API_CreateExportTask.html)
- [CreateLogGroup](https://docs.aws.amazon.com/AmazonCloudWatchLogs/latest/APIReference/API_CreateLogGroup.html)
- [CreateLogStream](https://docs.aws.amazon.com/AmazonCloudWatchLogs/latest/APIReference/API_CreateLogStream.html)
- [DeleteDestination](https://docs.aws.amazon.com/AmazonCloudWatchLogs/latest/APIReference/API_DeleteDestination.html)
- [DeleteLogGroup](https://docs.aws.amazon.com/AmazonCloudWatchLogs/latest/APIReference/API_DeleteLogGroup.html)
- [DeleteLogStream](https://docs.aws.amazon.com/AmazonCloudWatchLogs/latest/APIReference/API_DeleteLogStream.html)
- [DeleteMetricFilter](https://docs.aws.amazon.com/AmazonCloudWatchLogs/latest/APIReference/API_DeleteMetricFilter.html)
- [DeleteRetentionPolicy](https://docs.aws.amazon.com/AmazonCloudWatchLogs/latest/APIReference/API_DeleteRetentionPolicy.html)
- [DeleteSubscriptionFilter](https://docs.aws.amazon.com/AmazonCloudWatchLogs/latest/APIReference/API_DeleteSubscriptionFilter.html)
- [PutDestination](https://docs.aws.amazon.com/AmazonCloudWatchLogs/latest/APIReference/API_PutDestination.html)
- [PutDestinationPolicy](https://docs.aws.amazon.com/AmazonCloudWatchLogs/latest/APIReference/API_PutDestinationPolicy.html)
- [PutMetricFilter](https://docs.aws.amazon.com/AmazonCloudWatchLogs/latest/APIReference/API_PutMetricFilter.html)
- [PutResourcePolicy](https://docs.aws.amazon.com/AmazonCloudWatchLogs/latest/APIReference/API_PutResourcePolicy.html)
- [PutRetentionPolicy](https://docs.aws.amazon.com/AmazonCloudWatchLogs/latest/APIReference/API_PutRetentionPolicy.html)
- [PutSubscriptionFilter](https://docs.aws.amazon.com/AmazonCloudWatchLogs/latest/APIReference/API_PutSubscriptionFilter.html)
- [StartQuery](https://docs.aws.amazon.com/AmazonCloudWatchLogs/latest/APIReference/API_StartQuery.html)
- [StopQuery](https://docs.aws.amazon.com/AmazonCloudWatchLogs/latest/APIReference/API_StopQuery.html)
- [TestMetricFilter](https://docs.aws.amazon.com/AmazonCloudWatchLogs/latest/APIReference/API_TestMetricFilter.html)

Hanya elemen permintaan yang masuk CloudTrail untuk API tindakan CloudWatch Log ini:

- [DescribeDestinations](https://docs.aws.amazon.com/AmazonCloudWatchLogs/latest/APIReference/API_DescribeDestinations.html)
- [DescribeExportTasks](https://docs.aws.amazon.com/AmazonCloudWatchLogs/latest/APIReference/API_DescribeExportTasks.html)
- [DescribeLogGroups](https://docs.aws.amazon.com/AmazonCloudWatchLogs/latest/APIReference/API_DescribeLogGroups.html)
- [DescribeLogStreams](https://docs.aws.amazon.com/AmazonCloudWatchLogs/latest/APIReference/API_DescribeLogStreams.html)
- [DescribeMetricFilters](https://docs.aws.amazon.com/AmazonCloudWatchLogs/latest/APIReference/API_DescribeMetricFilters.html)
- [DescribeQueries](https://docs.aws.amazon.com/AmazonCloudWatchLogs/latest/APIReference/API_DescribeQueries.html)
- [DescribeResourcePolicies](https://docs.aws.amazon.com/AmazonCloudWatchLogs/latest/APIReference/API_DescribeResourcePolicies.html)
- [DescribeSubscriptionFilters](https://docs.aws.amazon.com/AmazonCloudWatchLogs/latest/APIReference/API_DescribeSubscriptionFilters.html)
- [FilterLogEvents](https://docs.aws.amazon.com/AmazonCloudWatchLogs/latest/APIReference/API_FilterLogEvents.html)
- [GetLogEvents](https://docs.aws.amazon.com/AmazonCloudWatchLogs/latest/APIReference/API_GetLogEvents.html)
- [GetLogGroupFields](https://docs.aws.amazon.com/AmazonCloudWatchLogs/latest/APIReference/API_GetLogGroupFields.html)
- [GetLogRecord](https://docs.aws.amazon.com/AmazonCloudWatchLogs/latest/APIReference/API_GetLogRecord.html)
- [GetQueryResults](https://docs.aws.amazon.com/AmazonCloudWatchLogs/latest/APIReference/API_GetQueryResults.html)

Setiap entri peristiwa atau log berisi informasi tentang siapa yang membuat permintaan tersebut. Informasi identitas membantu Anda menentukan berikut ini:

• Apakah permintaan dibuat dengan root atau kredensi IAM pengguna.

- Apakah permintaan tersebut dibuat dengan kredensial keamanan sementara untuk satu peran atau pengguna terfederasi.
- Apakah permintaan itu dibuat oleh orang lain AWS layanan.

Untuk informasi selengkapnya, lihat [CloudTrail userIdentityElemen](https://docs.aws.amazon.com/awscloudtrail/latest/userguide/cloudtrail-event-reference-user-identity.html).

# Informasi pembuatan kueri di CloudTrail

CloudTrail logging untuk acara konsol generator Query juga didukung. Generator kueri saat ini didukung untuk Wawasan CloudWatch Log dan Wawasan CloudWatch Metrik. Dalam CloudTrail peristiwa ini, eventSource adalahmonitoring.amazonaws.com.

Contoh berikut menunjukkan entri CloudTrail log yang menunjukkan GenerateQuerytindakan di Wawasan CloudWatch Log.

```
{ 
     "eventVersion": "1.09", 
     "userIdentity": { 
         "type": "AssumedRole", 
         "principalId": "EX_PRINCIPAL_ID", 
         "arn": "arn:aws:iam::123456789012:assumed-role/role_name", 
         "accountId": "123456789012", 
         "accessKeyId": "AKIAIOSFODNN7EXAMPLE", 
         "sessionContext": { 
              "sessionIssuer": { 
                  "type": "Role", 
                  "principalId": "EX_PRINCIPAL_ID", 
                  "arn": "arn:aws:iam::111222333444:role/Administrator", 
                  "accountId": "123456789012", 
                  "userName": "SAMPLE_NAME" 
              }, 
              "attributes": { 
                  "creationDate": "2020-04-08T21:43:24Z", 
                  "mfaAuthenticated": "false" 
 } 
         } 
     }, 
     "eventTime": "2020-04-08T23:06:30Z", 
     "eventSource": "monitoring.amazonaws.com", 
     "eventName": "GenerateQuery", 
     "awsRegion": "us-east-1",
```

```
 "sourceIPAddress": "127.0.0.1", 
     "userAgent": "exampleUserAgent", 
     "requestParameters": { 
          "query_ask": "***", 
          "query_type": "LogsInsights", 
          "logs_insights": { 
              "fields": "***", 
              "log_group_names": ["yourloggroup"] 
          }, 
          "include_description": true 
     }, 
     "responseElements": null, 
     "requestID": "2f56318c-cfbd-4b60-9d93-1234567890", 
     "eventID": "52723fd9-4a54-478c-ac55-1234567890", 
     "readOnly": true, 
     "eventType": "AwsApiCall", 
     "managementEvent": true, 
     "recipientAccountId": "111122223333", 
     "eventCategory": "Management"
}
```
# Memahami entri file log

Trail adalah konfigurasi yang memungkinkan pengiriman peristiwa sebagai file log ke bucket Amazon S3 yang Anda tentukan. CloudTrail file log berisi satu atau lebih entri log. Peristiwa mewakili permintaan tunggal dari sumber mana pun dan mencakup informasi tentang tindakan yang diminta, tanggal dan waktu tindakan, parameter permintaan, dan sebagainya. CloudTrail file log bukanlah jejak tumpukan yang diurutkan dari API panggilan publik, sehingga tidak muncul dalam urutan tertentu.

Entri file log berikut menunjukkan bahwa pengguna bernama CreateExportTasktindakan CloudWatch Log.

```
{ 
         "eventVersion": "1.03", 
         "userIdentity": { 
              "type": "IAMUser", 
              "principalId": "EX_PRINCIPAL_ID", 
              "arn": "arn:aws:iam::123456789012:user/someuser", 
              "accountId": "123456789012", 
              "accessKeyId": "AKIAIOSFODNN7EXAMPLE",
```

```
 "userName": "someuser" 
 }, 
 "eventTime": "2016-02-08T06:35:14Z", 
 "eventSource": "logs.amazonaws.com", 
 "eventName": "CreateExportTask", 
 "awsRegion": "us-east-1", 
 "sourceIPAddress": "127.0.0.1", 
 "userAgent": "aws-sdk-ruby2/2.0.0.rc4 ruby/1.9.3 x86_64-linux Seahorse/0.1.0", 
 "requestParameters": { 
     "destination": "yourdestination", 
     "logGroupName": "yourloggroup", 
     "to": 123456789012, 
     "from": 0, 
     "taskName": "yourtask" 
 }, 
 "responseElements": { 
     "taskId": "15e5e534-9548-44ab-a221-64d9d2b27b9b" 
 }, 
 "requestID": "1cd74c1c-ce2e-12e6-99a9-8dbb26bd06c9", 
 "eventID": "fd072859-bd7c-4865-9e76-8e364e89307c", 
 "eventType": "AwsApiCall", 
 "apiVersion": "20140328", 
 "recipientAccountId": "123456789012"
```
}

# CloudWatch Referensi agen log

### **A** Important

Bagian ini adalah referensi bagi mereka yang menggunakan agen Log usang. CloudWatch Jika menggunakan Instance Metadata Service Version 2 (IMDSv2), Anda harus menggunakan agen terpadu CloudWatch yang baru. Namun, meskipun Anda tidak menggunakanIMDSv2, kami sangat menyarankan untuk menggunakan CloudWatch agen terpadu yang lebih baru daripada agen Log yang tidak digunakan lagi. CloudWatch Untuk informasi tentang CloudWatch agen terpadu yang lebih baru, lihat [Mengumpulkan metrik dan](https://docs.aws.amazon.com/AmazonCloudWatch/latest/monitoring/Install-CloudWatch-Agent.html) [log dari EC2 instans Amazon dan server lokal](https://docs.aws.amazon.com/AmazonCloudWatch/latest/monitoring/Install-CloudWatch-Agent.html) dengan agen. CloudWatch Untuk informasi tentang migrasi dari agen CloudWatch Log yang tidak digunakan lagi ke agen terpadu, [Buat](https://docs.aws.amazon.com/AmazonCloudWatch/latest/monitoring/create-cloudwatch-agent-configuration-file-wizard.html) [file konfigurasi CloudWatch agen dengan wizard.](https://docs.aws.amazon.com/AmazonCloudWatch/latest/monitoring/create-cloudwatch-agent-configuration-file-wizard.html)

Agen CloudWatch Log menyediakan cara otomatis untuk mengirim data log ke CloudWatch Log dari EC2 instans Amazon. Agen meliputi komponen berikut:

- Plug-in untuk AWS CLI yang mendorong data log ke CloudWatch Log.
- Skrip (daemon) yang memulai proses untuk mendorong data ke Log. CloudWatch
- Tugas cron yang memastikan bahwa daemon selalu berjalan.

# File konfigurasi agen

File konfigurasi agen CloudWatch Log menjelaskan informasi yang dibutuhkan oleh agen CloudWatch Log. Bagian [general] file konfigurasi agen mendefinisikan konfigurasi umum yang berlaku untuk semua pengaliran log. Bagian [logstream] menentukan informasi yang diperlukan untuk mengirim file lokal ke pengaliran log jarak jauh. Anda dapat memiliki lebih dari satu bagian [logstream], tetapi masing-masing harus memiliki nama yang unik dalam file konfigurasi, misalnya [logstream1], [logstream2], dan seterusnya. Nilai [logstream] beserta baris pertama data dalam berkas log akan menentukan identitas berkas log.

```
[general]
state_file = value
logging_config_file = value
use_gzip_http_content_encoding = [true | false]
```

```
[logstream1]
log_group_name = value
log_stream_name = value
datetime_format = value
time_zone = [LOCAL|UTC]
file = value
file_fingerprint_lines = integer | integer-integer
multi_line_start_pattern = regex | {datetime_format}
initial_position = [start_of_file | end_of_file]
encoding = [</math> <math>\frac{1}{1} \left| \frac{1}{1} \frac{1}{2} \left| \frac{1}{1} \right| \frac{1}{2} \left| \frac{1}{2} \right|buffer_duration = integer
batch_count = integer
batch_size = integer
[logstream2]
...
```
#### state file

Menentukan tempat file state disimpan.

logging config file

(Opsional) Menentukan lokasi file konfigurasi pencatatan agen. Jika Anda tidak menentukan file konfigurasi pencatatan agen di sini, file default awslogs.conf akan digunakan. Lokasi file default adalah /var/awslogs/etc/awslogs.conf jika Anda menginstal agen dengan skrip, dan / etc/awslogs/awslogs.conf jika Anda menginstal agen dengan rpm. File ini dalam format file konfigurasi Python (https://docs.pylogging-config-fileformatthon.org/2/library/logging.config.html#). Pencatat log dengan nama berikut dapat disesuaikan.

```
cwlogs.push
cwlogs.push.reader
cwlogs.push.publisher
cwlogs.push.event
cwlogs.push.batch
cwlogs.push.stream
cwlogs.push.watcher
```
Contoh di bawah ini mengubah tingkat pembaca dan penerbit untuk WARNING sementara nilai defaultnyaINFO.

```
[loggers]
keys=root,cwlogs,reader,publisher
```
[handlers] keys=consoleHandler

```
[formatters]
keys=simpleFormatter
```

```
[logger_root]
level=INFO
handlers=consoleHandler
```

```
[logger_cwlogs]
level=INFO
handlers=consoleHandler
qualname=cwlogs.push
propagate=0
```

```
[logger_reader]
level=WARNING
handlers=consoleHandler
qualname=cwlogs.push.reader
propagate=0
```

```
[logger_publisher]
level=WARNING
handlers=consoleHandler
qualname=cwlogs.push.publisher
propagate=0
```

```
[handler_consoleHandler]
class=logging.StreamHandler
level=INFO
formatter=simpleFormatter
args=(sys.stderr,)
```

```
[formatter_simpleFormatter]
format=%(asctime)s - %(name)s - %(levelname)s - %(process)d - %(threadName)s - 
  %(message)s
```
### use gzip http content encoding

Saat disetel ke true (default), aktifkan pengkodean konten http gzip untuk mengirim muatan terkompresi ke Log. CloudWatch Ini mengurangi CPU penggunaan, menurunkan NetworkOut, dan mengurangi latensi put. Untuk menonaktifkan fitur ini, tambahkan use\_gzip\_http\_content\_encoding = false ke bagian [umum] dari file konfigurasi agen Logs, lalu restart agen. CloudWatch

### **a** Note

Pengaturan ini hanya tersedia di awscli-cwlogs versi 1.3.3 dan yang lebih baru.

#### log\_group\_name

Menentukan grup log tujuan. Jika belum ada, grup log akan dibuat secara otomatis. Nama grup log dapat berisi antara 1 dan 512 karakter. Karakter yang diperbolehkan meliputi a–z, A–Z, 0–9, '\_' (garis bawah), '-' (tanda hubung), '/' (garis miring ), dan '.' (titik).

### log\_stream\_name

Menentukan pengaliran log tujuan. Anda dapat menggunakan string literal atau variabel yang telah ditetapkan ({instance\_id}, {hostname}, {ip\_address}), atau kombinasi keduanya untuk menentukan nama pengaliran log. Jika belum ada, pengaliran log akan dibuat secara otomatis. datetime\_format

Menentukan bagaimana stempel waktu diekstraksi dari log. Stempel waktu digunakan untuk mengambil log acara dan menghasilkan metrik. Waktu saat ini akan digunakan untuk setiap log acara jika datetime\_format tidak disediakan. Jika nilai datetime\_format yang diberikan tidak valid untuk pesan log tertentu, stempel waktu dari log acara terakhir dengan stempel waktu yang berhasil diurai akan digunakan. Jika tidak ada log acara sebelumnya, waktu saat ini akan digunakan.

Kode datetime\_format yang umum tercantum di bawah ini. Anda juga dapat menggunakan kode datetime\_format yang didukung oleh Python, datetime.strptime(). Offset zona waktu (%z) juga didukung meskipun tidak didukung hingga python 3.2, [+-] HHMM tanpa titik dua (:). Untuk informasi selengkapnya, lihat [Perilaku strftime\(\) dan strptime\(\)](https://docs.python.org/2/library/datetime.html#strftime-strptime-behavior).

%y: Tahun tanpa abad sebagai angka desimal yang ditambah angka nol di depan angka satu digit (zero-padded). 00, 01,..., 99

%Y: Tahun dengan abad sebagai angka desimal.1970, 1988, 2001, 2013

%b: Bulan sebagai nama singkat lokal. Jan, Feb, ..., Des (id\_ID);

%B: Bulan sebagai nama lengkap lokal. Januari, Februari, ..., Desember (id\_ID);

%m: Bulan sebagai angka desimal yang ditambah angka nol di depan angka satu digit (zeropadded). 01, 02,..., 12

%d: Tanggal dalam bulan sebagai angka desimal yang ditambah angka nol di depan angka satu digit (zero-padded). 01, 02,..., 31

%H: Jam (24 jam) sebagai angka desimal yang ditambah angka nol di depan angka satu digit (zero-padded). 00, 01,..., 23

%I: Jam (12 jam) sebagai angka desimal yang ditambah angka nol di depan angka satu digit (zero-padded). 01, 02,..., 12

%p: Istilah lokal yang setara dengan AM atau PM.

%M: Menit sebagai angka desimal yang ditambah angka nol di depan angka satu digit (zeropadded). 00, 01,..., 59

%S: Detik sebagai angka desimal yang ditambah angka nol di depan angka satu digit (zeropadded). 00, 01,..., 59

%f: Mikrosekon sebagai angka desimal yang ditambah angka nol di depan angka satu digit (zeropadded). 000000,..., 999999

%z: UTC offset dalam bentuk + HHMM atau -. HHMM +0000, -0400, +1030

Contoh format:

Syslog: '%b %d %H:%M:%S', e.g. Jan 23 20:59:29

Log4j: '%d %b %Y %H:%M:%S', e.g. 24 Jan 2014 05:00:00

ISO8601: '%Y-%m-%dT%H:%M:%S%z', e.g. 2014-02-20T05:20:20+0000

time\_zone

Menentukan zona stempel waktu log acara. Dua nilai yang didukung adalah UTC danLOCAL. Defaultnya adalahLOCAL, yang digunakan jika zona waktu tidak dapat disimpulkan berdasarkan datetime\_format.

#### file

Menentukan file log yang ingin Anda push ke CloudWatch Log. File dapat menunjuk ke file tertentu atau beberapa file (menggunakan wildcard, seperti /var/log/system.log\*). Hanya file terbaru yang didorong ke CloudWatch Log berdasarkan waktu modifikasi file. Kami sarankan Anda menggunakan wildcard untuk menentukan serangkaian file dengan jenis yang sama, seperti access\_log.2014-06-01-01, access\_log.2014-06-01-02, dan seterusnya, tetapi bukan beberapa jenis file, seperti access\_log\_80 dan access\_log\_443. Untuk menentukan beberapa jenis file, tambahkan entri pengaliran log lain ke file konfigurasi agar setiap jenis berkas log pergi ke pengaliran log yang berbeda. File terkompresi tidak didukung.

### file fingerprint lines

Menentukan rentang baris untuk mengidentifikasi file. Nilai yang valid adalah satu angka atau dua angka yang dibatasi dengan tanda hubung, seperti '1', '2-5'. Nilai default-nya adalah '1' sehingga baris pertama digunakan untuk menghitung sidik jari. Garis sidik jari tidak dikirim ke CloudWatch Log kecuali semua baris yang ditentukan tersedia.

### multi\_line\_start\_pattern

Menentukan pola untuk mengidentifikasi awal pesan log. Pesan log dibuat dari baris yang sesuai dengan pola dan baris berikutnya yang tidak cocok dengan pola. Nilai yang valid adalah ekspresi reguler atau {datetime\_format}. Jika menggunakan {datetime\_format}, pilihan datetime\_format harus ditentukan. Nilai default-nya adalah '^[^\ s]' sehingga semua baris yang dimulai dengan karakter yang bukan merupakan spasi kosong akan menutup pesan log sebelumnya dan memulai pesan log baru.

#### initial\_position

Menentukan tempat untuk memulai membaca data (start of file atau end of file). Defaultnya adalah start\_of\_file. Ini hanya digunakan jika tidak ada keadaan yang dipertahankan untuk pengaliran log tersebut.

#### encoding

Menentukan pengodean berkas log agar file dapat dibaca dengan benar. Default-nya adalah utf\_8. Pengodean yang didukung oleh Python codecs.decode() dapat digunakan di sini.

### **A** Warning

Jika Anda menentukan pengodean yang salah, mungkin akan ada kehilangan data karena karakter yang tidak dapat didekode diganti dengan karakter lain.

Berikut adalah beberapa pengodean umum:

ascii, big5, big5hkscs, cp037, cp424, cp437, cp500, cp720, cp737, cp775, cp850, cp852, cp855, cp856, cp857, cp858, cp860, cp861, cp862, cp863, cp864, cp865, cp866, cp869, cp874, cp875, cp932, cp949, cp950, cp1006, cp1026, cp1140, cp1250, cp1251, cp1252, cp1253, cp1254, cp1255, cp1256, cp1257, cp1258, euc\_jp, euc\_jis\_2004, euc\_jisx0213, euc\_kr, gb2312, gbk, gb18030, hz, iso2022\_jp, iso2022\_jp\_1, iso2022\_jp\_2, iso2022\_jp\_2004, iso2022\_jp\_3, iso2022\_jp\_ext, iso2022\_kr, latin\_1, iso8859\_2, iso8859\_3, iso8859\_4, iso8859\_5, iso8859\_6, iso8859\_7, iso8859\_8, iso8859\_9, iso8859\_10, iso8859\_13, iso8859\_14, iso8859\_15, iso8859\_16, johab, koi8\_r, koi8\_u, mac\_cyrillic, mac\_greek, mac\_iceland, mac\_latin2, mac\_roman, mac\_turkish, ptcp154, shift\_jis, shift\_jis\_2004, shift jisx0213, utf 32, utf 32 be, utf 32 le, utf 16, utf 16 be,  $utf_16_le, utf_7, utf_8, utf_8_sig$ 

buffer duration

Menentukan durasi waktu untuk pembuatan batch log acara. Nilai minimumnya adalah 5000ms dan nilai default-nya adalah 5000ms.

batch\_count

Menentukan jumlah maks log acara dalam batch, maksimum 10000. Nilai default-nya adalah 10000.

batch\_size

Menentukan ukuran maks log acara dalam batch, dalam byte, maksimal 1048576 byte. Nilai default-nya adalah 1048576. Ukuran ini dihitung sebagai jumlah semua pesan peristiwa di UTF -8, ditambah 26 byte untuk setiap peristiwa log.

# Menggunakan agen CloudWatch Log dengan HTTP proxy

Anda dapat menggunakan agen CloudWatch Log dengan HTTP proxy.

**a** Note

HTTPproxy didukung awslogs-agent-setup dalam.py versi 1.3.8 atau yang lebih baru.

Untuk menggunakan agen CloudWatch Log dengan HTTP proxy

- 1. Lakukan salah satu hal berikut ini:
	- a. Untuk instalasi baru agen CloudWatch Log, jalankan perintah berikut:

```
curl https://s3.amazonaws.com/aws-cloudwatch/downloads/latest/awslogs-agent-
setup.py -O
```

```
sudo python awslogs-agent-setup.py --region us-east-1 --http-proxy http://your/
proxy --https-proxy http://your/proxy --no-proxy 169.254.169.254
```
Untuk mempertahankan akses ke layanan EC2 metadata Amazon pada EC2 instance, gunakan --no-proxy 169.254.169.254 (disarankan). Untuk informasi selengkapnya, lihat [Metadata Instans dan Data Pengguna](https://docs.aws.amazon.com/AWSEC2/latest/UserGuide/ec2-instance-metadata.html) di EC2Panduan Pengguna Amazon.

Dalam nilai untuk http-proxy danhttps-proxy, Anda menentukan keseluruhanURL.

b. Untuk instalasi agen CloudWatch Log yang ada, edit /var/awslogs/etc/proxy.conf, dan tambahkan proxy Anda:

```
HTTP_PROXY=
HTTPS_PROXY=
NO_PROXY=
```
2. Restart agen agar perubahan diterapkan:

sudo service awslogs restart

Jika Anda menggunakan Amazon Linux 2, gunakan perintah berikut untuk me-restart agen:

sudo service awslogsd restart

# Membagi file konfigurasi agen CloudWatch Log

Jika Anda menggunakan awslogs-agent-setup .py versi 1.3.8 atau yang lebih baru dengan awsclicwlogs 1.3.3 atau yang lebih baru, Anda dapat mengimpor konfigurasi aliran yang berbeda untuk berbagai komponen secara independen satu sama lain dengan membuat file konfigurasi tambahan di direktori /var/awslogs/etc/config/. Ketika agen CloudWatch Log dimulai, itu mencakup konfigurasi aliran apa pun dalam file konfigurasi tambahan ini. Properti konfigurasi di bagian [general] harus didefinisikan dalam file konfigurasi utama (/var/awslogs/etc/awslogs.conf) dan diabaikan dalam file konfigurasi tambahan yang ditemukan di /var/awslogs/etc/config/.

Jika Anda tidak memiliki /var/awslogs/etc/config/ karena Anda menginstal agen dengan rpm, Anda dapat menggunakan direktori /etc/awslogs/config/ sebagai gantinya.

Restart agen agar perubahan diterapkan:

```
sudo service awslogs restart
```
Jika Anda menggunakan Amazon Linux 2, gunakan perintah berikut untuk me-restart agen:

sudo service awslogsd restart

# CloudWatch Agen log FAQ

Apa jenis rotasi file yang didukung?

Mekanisme rotasi file berikut didukung:

- Mengganti nama berkas log yang ada dengan akhiran numerik, kemudian membuat ulang berkas log kosong asli. Misalnya, /var/log/syslog.log diganti namanya menjadi /var/log/ syslog.log.1. Jika /var/log/syslog.log.1 sudah ada dari rotasi sebelumnya, namanya diganti menjadi /var/log/syslog.log.2.
- Memotong berkas log asli di tempat setelah membuat salinan. Misalnya, /var/log/syslog.log disalin ke /var/log/syslog.log.1 dan /var/log/syslog.log dipotong. Mungkin akan ada kehilangan data untuk kasus ini, jadi berhati-hatilah dalam menggunakan mekanisme rotasi file ini.
- Membuat file baru dengan pola umum seperti yang lama. Misalnya, /var/log/ syslog.log.2014-01-01 tetap ada dan /var/log/syslog.log.2014-01-02 dibuat.

Sidik jari (ID sumber) file dihitung dengan hashing kunci pengaliran log dan baris pertama dari konten file. Untuk menggantikan perilaku ini, pilihan file\_fingerprint\_lines dapat digunakan. Ketika rotasi file terjadi, file baru seharusnya memiliki konten baru dan file lama tidak seharusnya memiliki tambahan konten; agen mendorong file baru setelah selesai membaca file lama.

#### Bagaimana cara menentukan versi agen yang saya gunakan?

Jika Anda menggunakan skrip penyiapan untuk menginstal agen CloudWatch Logs, Anda dapat menggunakan /var/awslogs/bin/awslogs-version.sh untuk memeriksa versi agen yang Anda gunakan. Versi agen dan dependensi utamanya akan dicetak. Jika Anda menggunakan yum untuk menginstal agen CloudWatch Log, Anda dapat menggunakan "yum info awslogs" dan "yum info aws-cli-plugin-cloudwatch -logs" untuk memeriksa versi agen dan plugin Logs. CloudWatch

Bagaimana entri log dikonversi menjadi log acara?

Log acara berisi dua properti: stempel waktu ketika peristiwa terjadi, dan pesan log mentah. Secara default, semua baris yang dimulai dengan karakter yang bukan spasi kosong akan menutup pesan log sebelumnya, jika ada, dan memulai pesan log baru. Untuk menggantikan perilaku ini, multi\_line\_start\_pattern dapat digunakan dan setiap baris yang cocok dengan pola akan memulai pesan log baru. Pola bisa berupa regex atau '{datetime\_format}'. Sebagai contoh, jika baris pertama dari setiap pesan log berisi stempel waktu, seperti '2014-01-02T13:13:01Z', multi\_line\_start\_pattern dapat diatur ke '\d{4}-\d{2}-\d{2}T\d{2}:\d{2}:\d{2}: \d{2}Z'. Untuk menyederhanakan konfigurasi, variabel '{datetime\_format}' dapat digunakan jika datetime format option ditentukan. Untuk contoh yang sama, jika datetime format diatur ke '%Y-%m-%dT%H:%M:%S%z', multi\_line\_start\_pattern dapat berupa '{datetime\_format}'.

Waktu saat ini akan digunakan untuk setiap log acara jika datetime\_format tidak disediakan. Jika datetime\_format yang diberikan tidak valid untuk pesan log tertentu, stempel waktu dari log acara terakhir dengan stempel waktu yang berhasil diurai akan digunakan. Jika tidak ada log acara sebelumnya, waktu saat ini akan digunakan. Pesan peringatan akan dicatat ketika peristiwa log kembali ke waktu saat ini atau waktu log acara sebelumnya.

Stempel waktu digunakan untuk mengambil log acara dan menghasilkan metrik, jadi jika Anda menentukan format yang salah, log acara mungkin tidak bisa diambil dan akan menghasilkan metrik yang salah.

Bagaimana batch log acara dibuat?

Suatu batch akan menjadi penuh dan dipublikasikan ketika salah satu dari persyaratan berikut terpenuhi:

- 1. Parameter jumlah waktu buffer\_duration telah berlalu sejak log acara pertama ditambahkan.
- 2. Kurang dari batch\_size log acara telah terakumulasi, tetapi menambahkan log acara baru akan melampaui batch\_size.
- 3. Jumlah log acara telah mencapai batch\_count.

4. Log acara dari batch tidak berlangsung lebih dari 24 jam, tetapi menambahkan log acara baru akan melampaui batas 24 jam.

Apa yang menyebabkan entri log, log acara, atau batch dilewati atau dipotong?

Untuk mematuhi batasan operasi PutLogEvents, masalah berikut dapat menyebabkan log acara atau batch dilewati.

### **a** Note

Agen CloudWatch Logs menulis peringatan ke lognya saat data dilewati.

- 1. Jika ukuran log acara melebihi 256 KB, log acara akan dilewati sepenuhnya.
- 2. Jika stempel waktu log acara menyatakan waktu yang lebih dari 2 jam mendatang, log acara akan dilewati.
- 3. Jika stempel waktu log acara menyatakan waktu yang lebih dari 14 hari yang lampau, log acara akan dilewati.
- 4. Jika log acara lebih tua dari periode retensi grup log, seluruh batch akan dilewati.
- 5. Jika batch log acara dalam satu permintaan PutLogEvents mencakup lebih dari 24 jam, operasi PutLogEvents akan gagal.

Apakah menghentikan agen akan menyebabkan kehilangan data/duplikat?

Tidak, selama file state tersedia dan tidak ada rotasi file yang terjadi sejak terakhir dijalankan. Agen CloudWatch Log dapat memulai dari tempat berhenti dan terus mendorong data log.

Dapatkah saya mengarahkan berkas log yang berbeda dari host yang sama atau berbeda ke pengaliran log yang sama?

Mengonfigurasi beberapa sumber log untuk mengirim data ke satu pengaliran log tidaklah didukung.

APIPanggilan apa yang dilakukan agen (atau tindakan apa yang harus saya tambahkan ke IAM kebijakan saya)?

Agen CloudWatch Log

membutuhkanCreateLogGroup,CreateLogStream,DescribeLogStreams, dan PutLogEvents operasi. Jika Anda menggunakan agen terbaru, DescribeLogStreams tidak diperlukan. Lihat contoh IAM kebijakan di bawah ini.

```
{
"Version": "2012-10-17",
"Statement": [ 
  \{ "Effect": "Allow", 
     "Action": [ 
        "logs:CreateLogGroup", 
        "logs:CreateLogStream", 
        "logs:PutLogEvents", 
        "logs:DescribeLogStreams" 
     ], 
     "Resource": [ 
        "arn:aws:logs:*:*:*" 
     ] 
   } 
  ]
}
```
Saya tidak ingin agen CloudWatch Log membuat grup log atau aliran log secara otomatis. Bagaimana cara mencegah agen membuat grup log dan pengaliran log?

Dalam IAM kebijakan Anda, Anda dapat membatasi agen hanya untuk operasi berikut:DescribeLogStreams,PutLogEvents.

Sebelum Anda mencabut izin CreateLogGroup dan CreateLogStream dari agen, pastikan untuk membuat grup log dan pengaliran log yang Anda inginkan untuk digunakan oleh agen. Agen log tidak dapat membuat pengaliran log dalam grup log yang telah Anda buat kecuali memiliki izin CreateLogGroup dan CreateLogStream.

Log apa yang harus saya lihat saat memecahkan masalah?

Log penginstalan agen berada di /var/log/awslogs-agent-setup.log dan log agen berada di /var/log/awslogs.log.

# Pemantauan dengan CloudWatch metrik

Anda dapat menggunakan tabel di bagian ini untuk meninjau metrik yang dikirimkan Amazon CloudWatch Logs ke Amazon CloudWatch setiap menit.

# CloudWatch Metrik log

Namespace AWS/Logs mencakup metrik berikut.

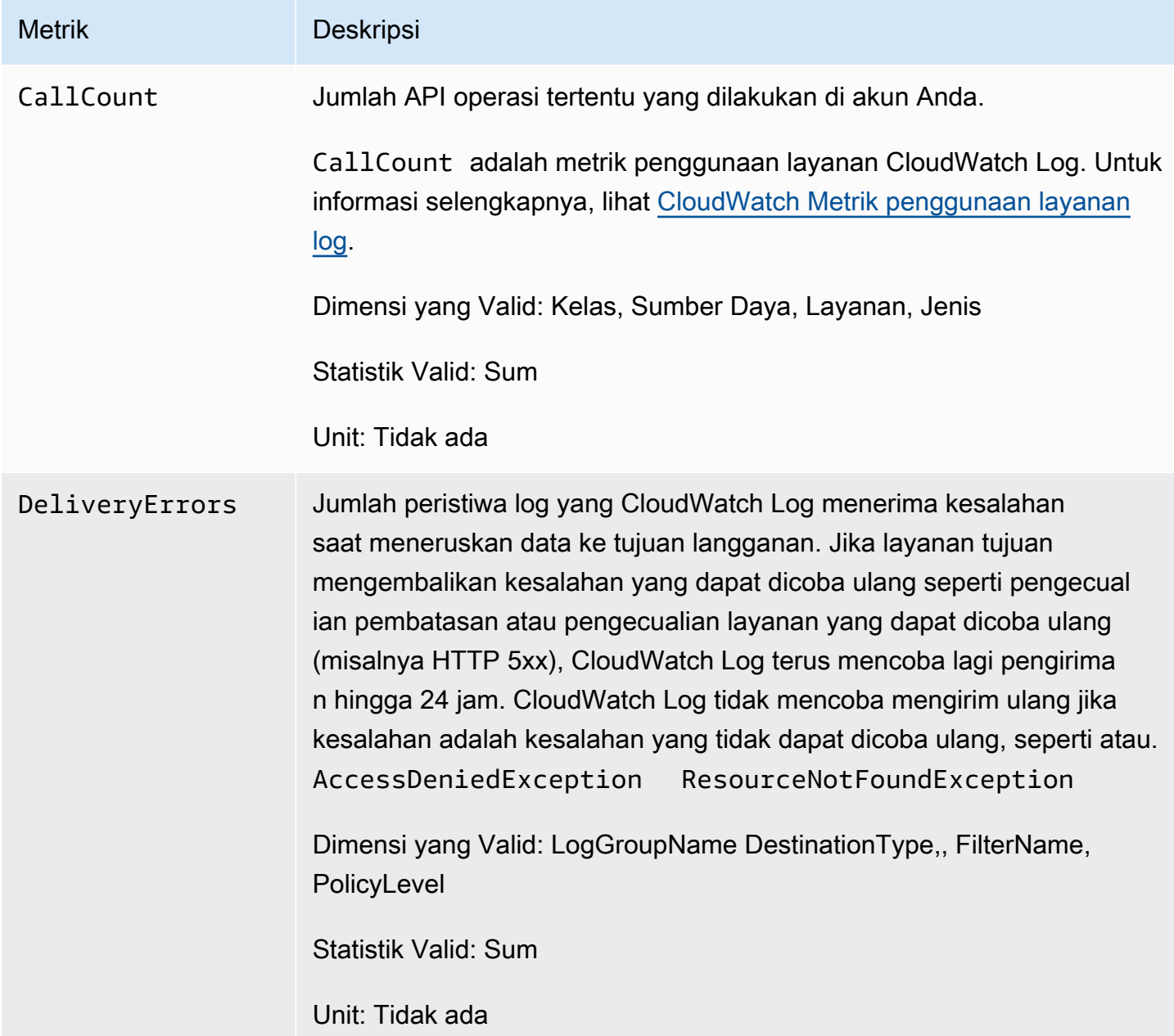
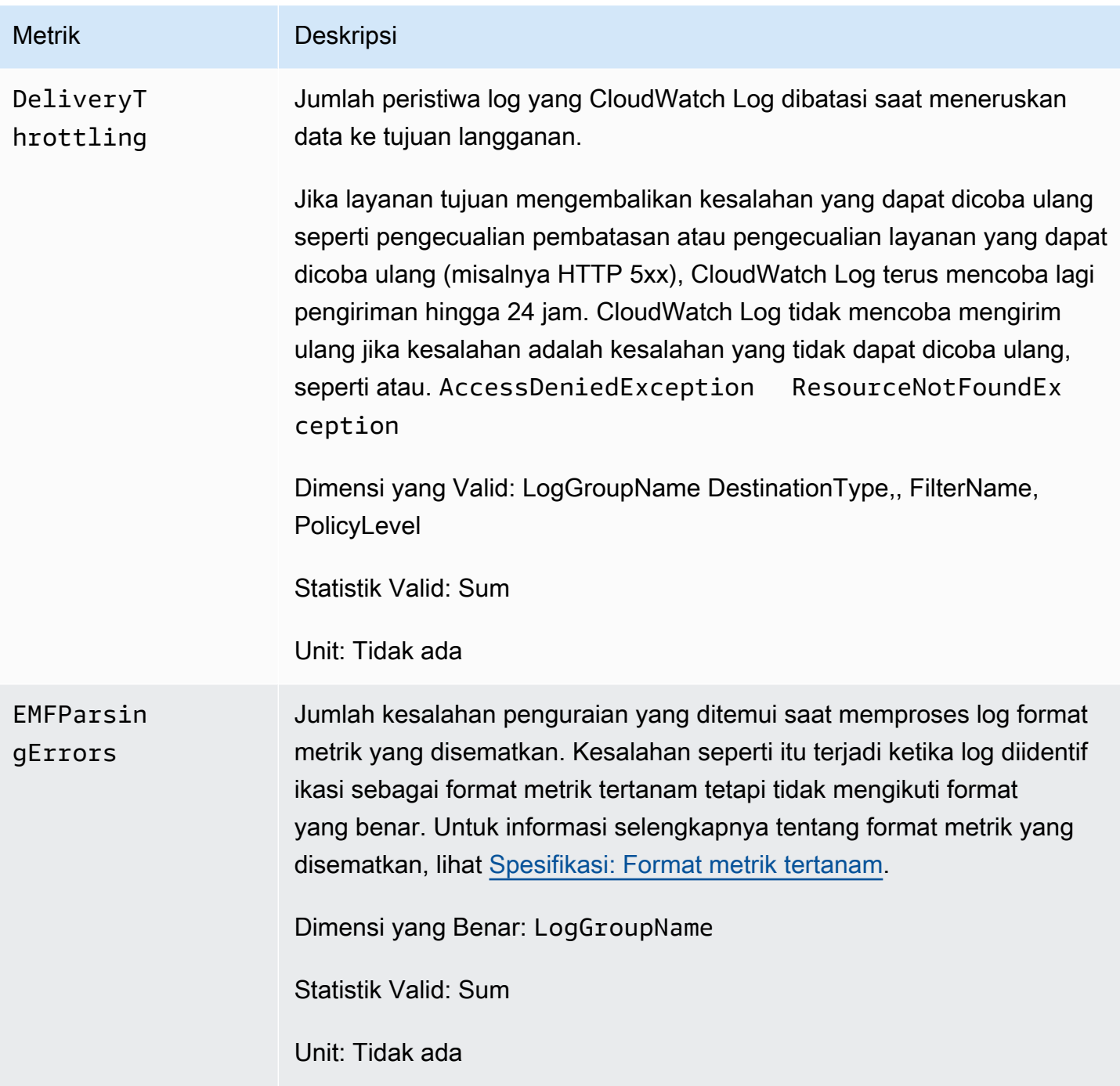

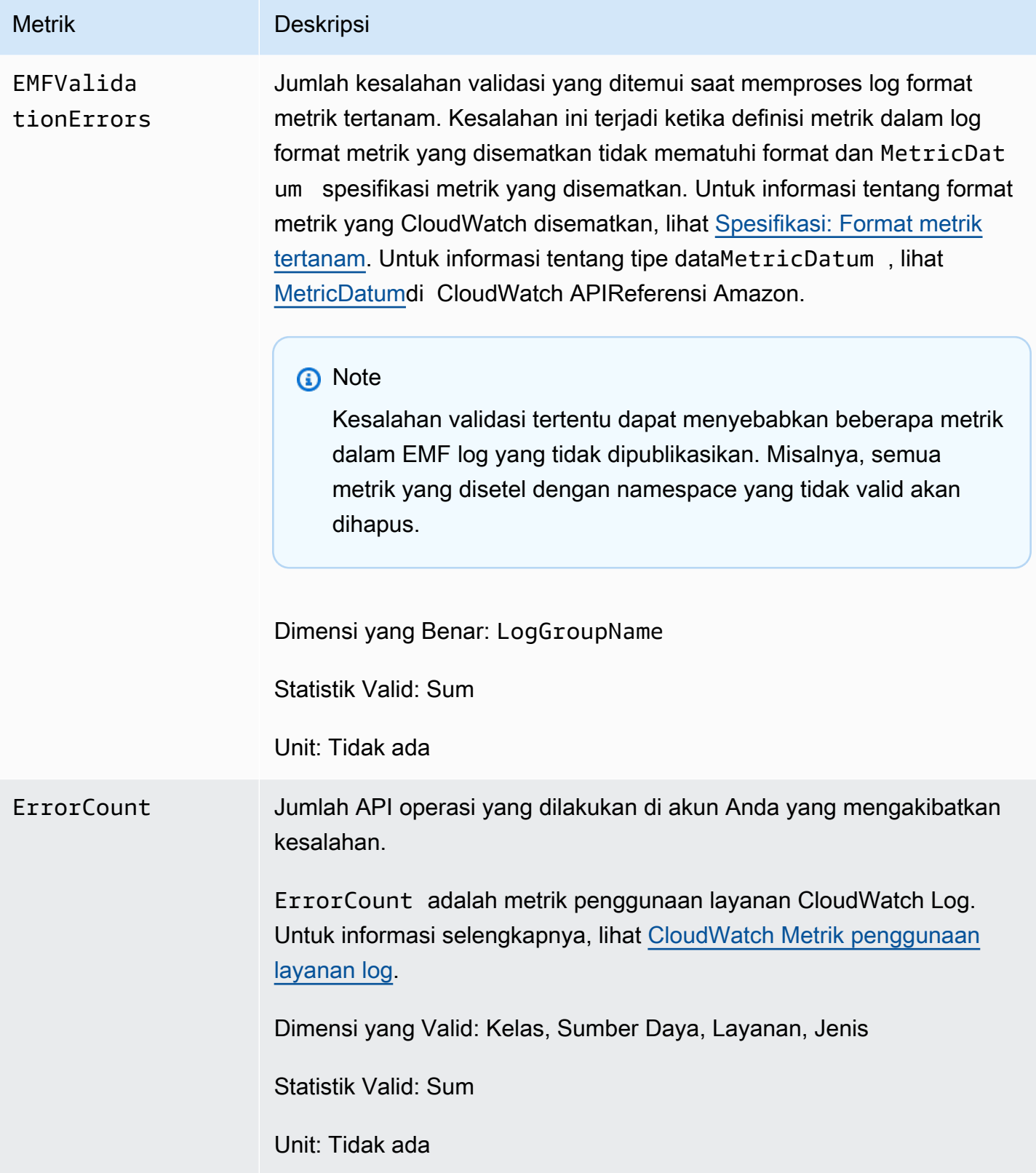

CloudWatch Log Amazon **Panduan Pengguna** Panduan Pengguna

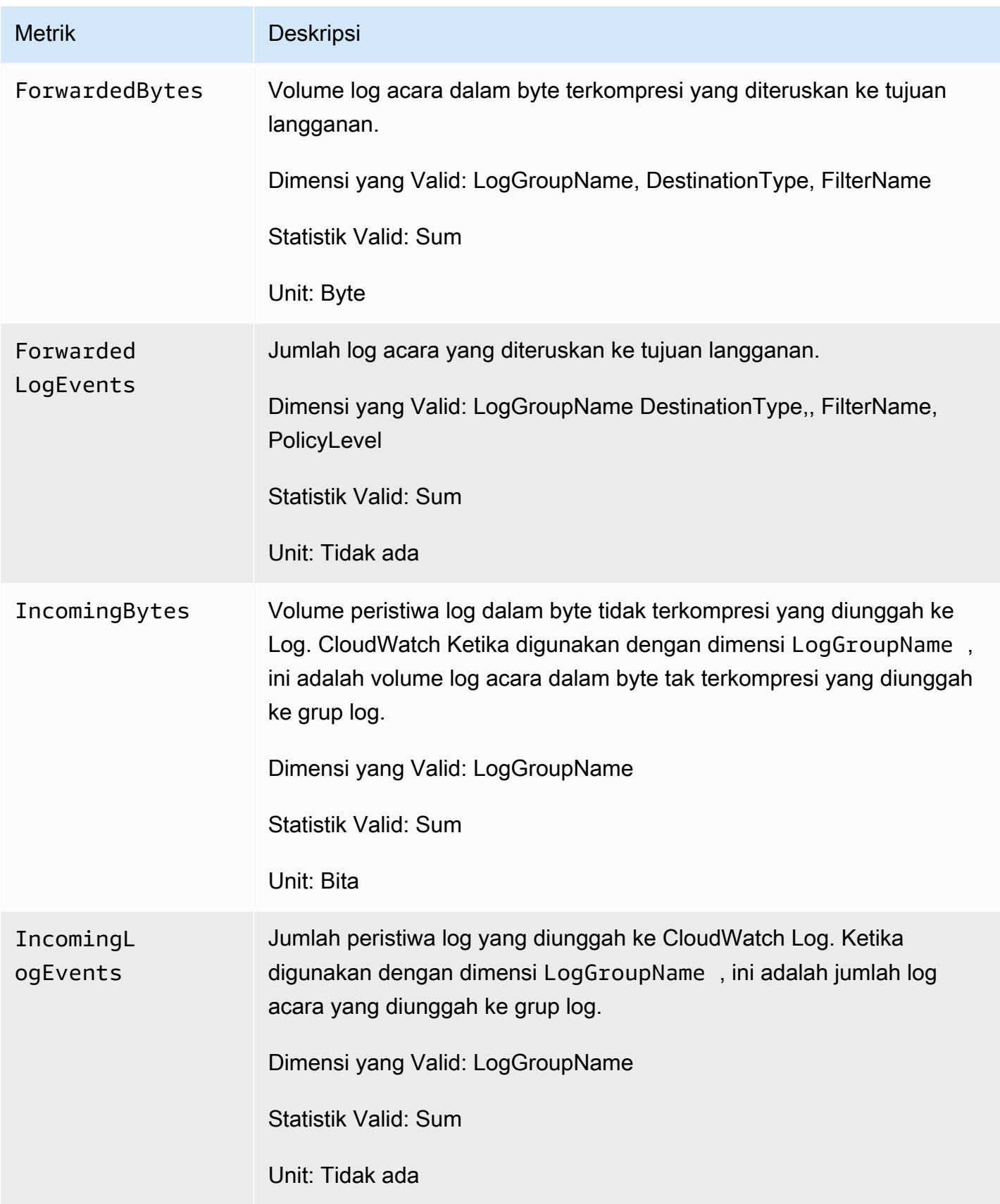

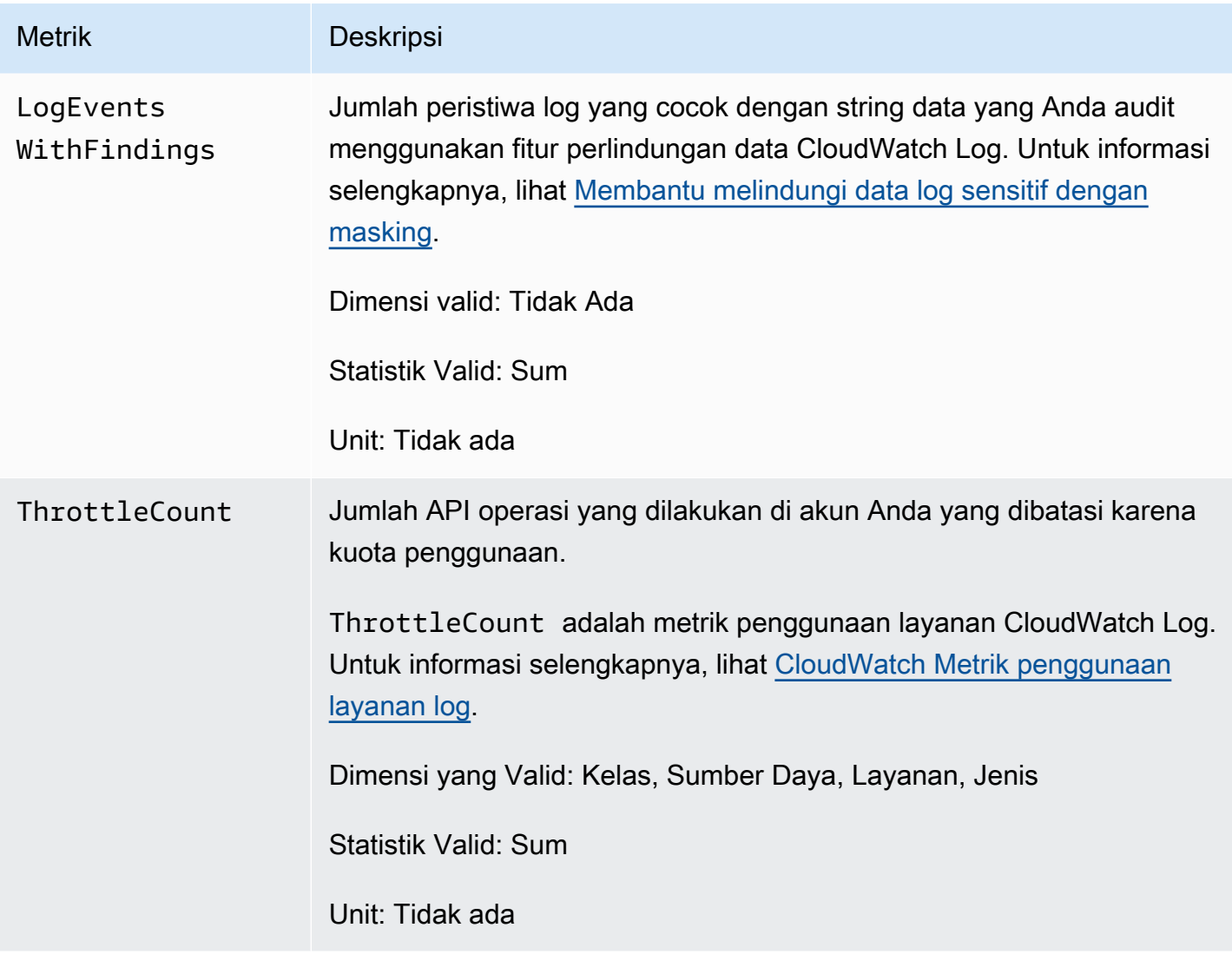

## Dimensi untuk metrik CloudWatch Log

Dimensi yang dapat Anda gunakan dengan metrik CloudWatch Log tercantum dalam tabel berikut.

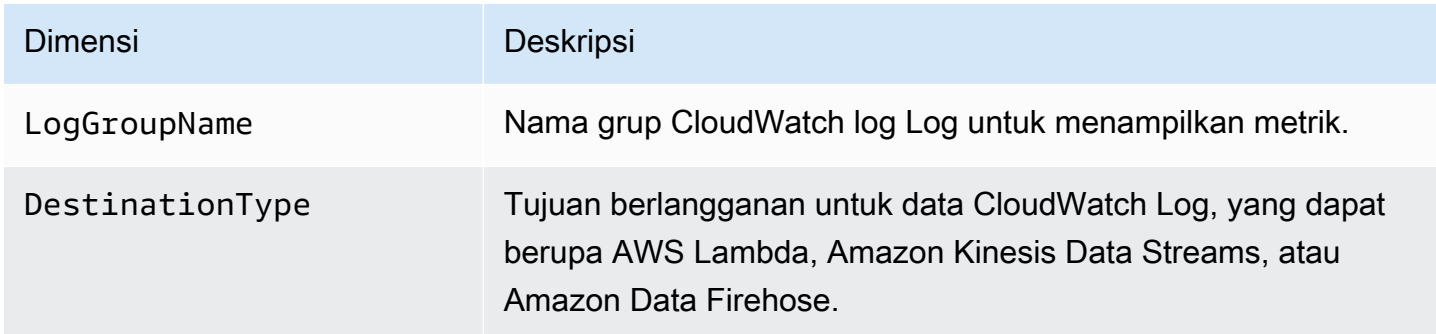

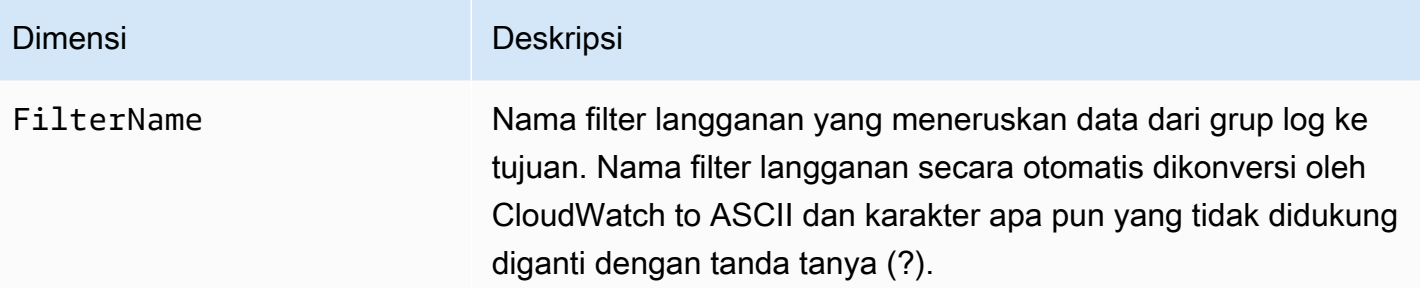

Dimensi untuk metrik yang terkait dengan filter langganan tingkat akun tercantum dalam tabel berikut.

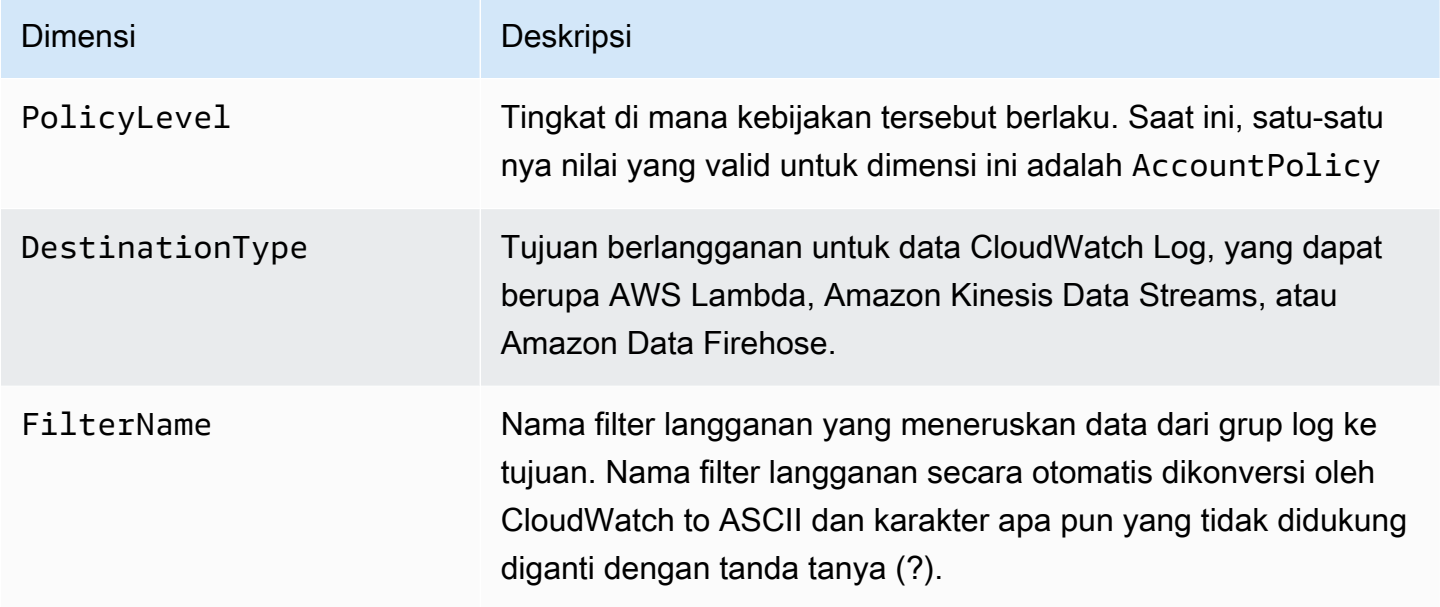

## <span id="page-580-0"></span>CloudWatch Metrik penggunaan layanan log

CloudWatch Log mengirimkan metrik untuk CloudWatch melacak API operasi CloudWatch Log penggunaan. Metrik ini sesuai dengan kuota AWS layanan. Dengan melacak metrik-metrik tersebut dapat membantu Anda mengelola kuota secara proaktif. Untuk informasi selengkapnya, lihat [Integrasi](https://docs.aws.amazon.com/AmazonCloudWatch/latest/monitoring/CloudWatch-Service-Quota-Integration.html)  [Service Quotas dan Metrik Penggunaan.](https://docs.aws.amazon.com/AmazonCloudWatch/latest/monitoring/CloudWatch-Service-Quota-Integration.html)

Misalnya, Anda dapat melacak ThrottleCount metrik atau mengatur alarm pada metrik itu. Jika nilai metrik ini naik, Anda harus mempertimbangkan untuk meminta peningkatan kuota untuk API operasi yang semakin dibatasi. Untuk informasi selengkapnya tentang kuota layanan CloudWatch Log, lihat[CloudWatch Kuota log.](#page-583-0)

CloudWatch Log menerbitkan metrik penggunaan kuota layanan setiap menit di ruang nama dan ruang nama. AWS/Usage AWS/Logs

Tabel berikut mencantumkan metrik penggunaan layanan yang diterbitkan oleh CloudWatch Log. Metrik ini tidak memiliki unit tertentu. Statistik yang paling berguna untuk metrik ini adalahSUM, yang mewakili jumlah operasi total untuk periode 1 menit.

Masing-masing metrik ini diterbitkan dengan nilai untuk semuaService,, ClassType, dan Resource dimensi. Mereka juga diterbitkan dengan satu dimensi yang disebutAccount Metrics. Gunakan Account Metrics dimensi untuk melihat jumlah metrik untuk semua API operasi di akun Anda. Gunakan dimensi lain dan tentukan nama API operasi untuk Resource dimensi untuk menemukan metrik untuk itu. API

#### Metrik-metrik

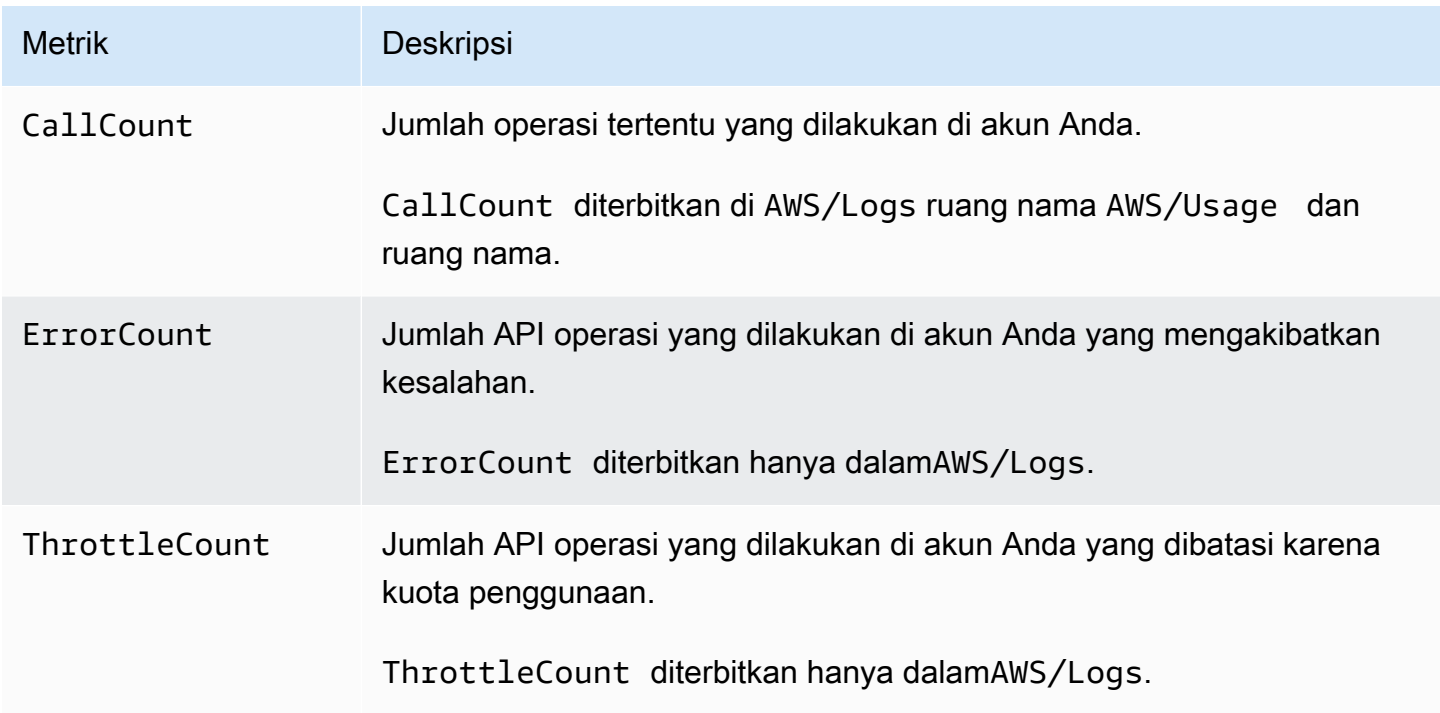

#### Dimensi

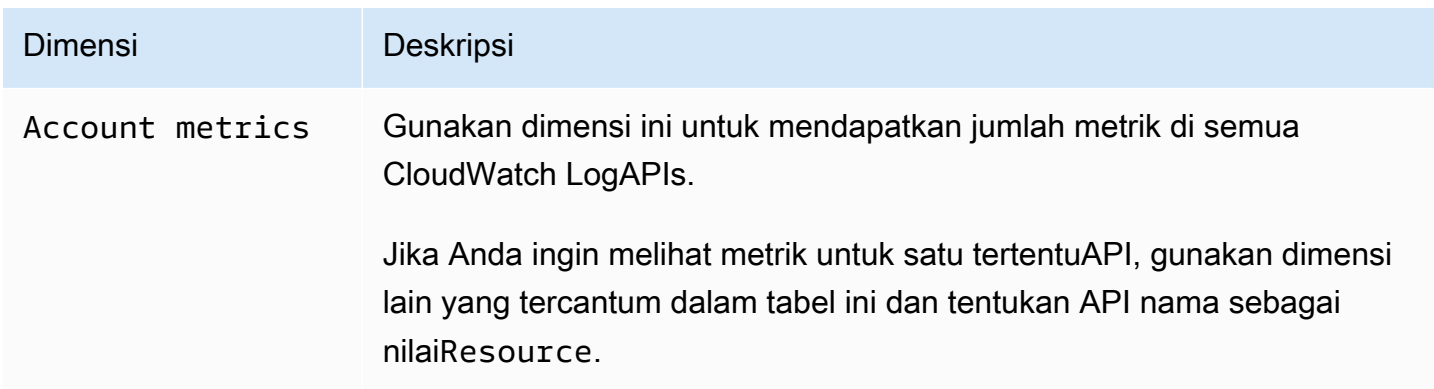

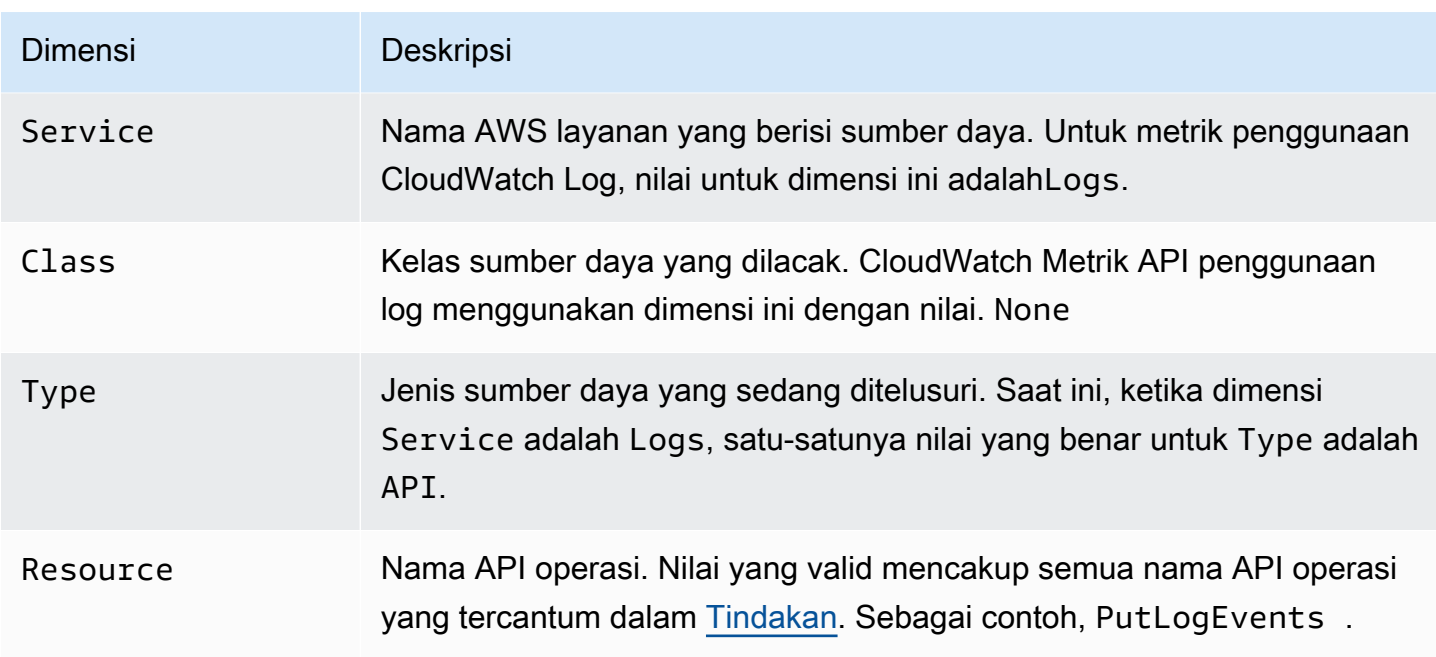

# <span id="page-583-0"></span>CloudWatch Kuota log

Anda dapat menggunakan tabel di bagian ini untuk meninjau kuota layanan default, juga disebut sebagai batas, untuk AWS akun di Amazon CloudWatch Logs. Sebagian besar kuota layanan, tetapi tidak semua, terdaftar di bawah namespace Amazon CloudWatch Logs di konsol Service Quotas.

### **D** Note

Jika Anda ingin meminta kenaikan kuota untuk salah satu kuota ini, lihat [prosedur di bagian](https://docs.aws.amazon.com/AmazonCloudWatch/latest/logs/cloudwatch_limits_cwl.html#service-quotas-manage) ini.

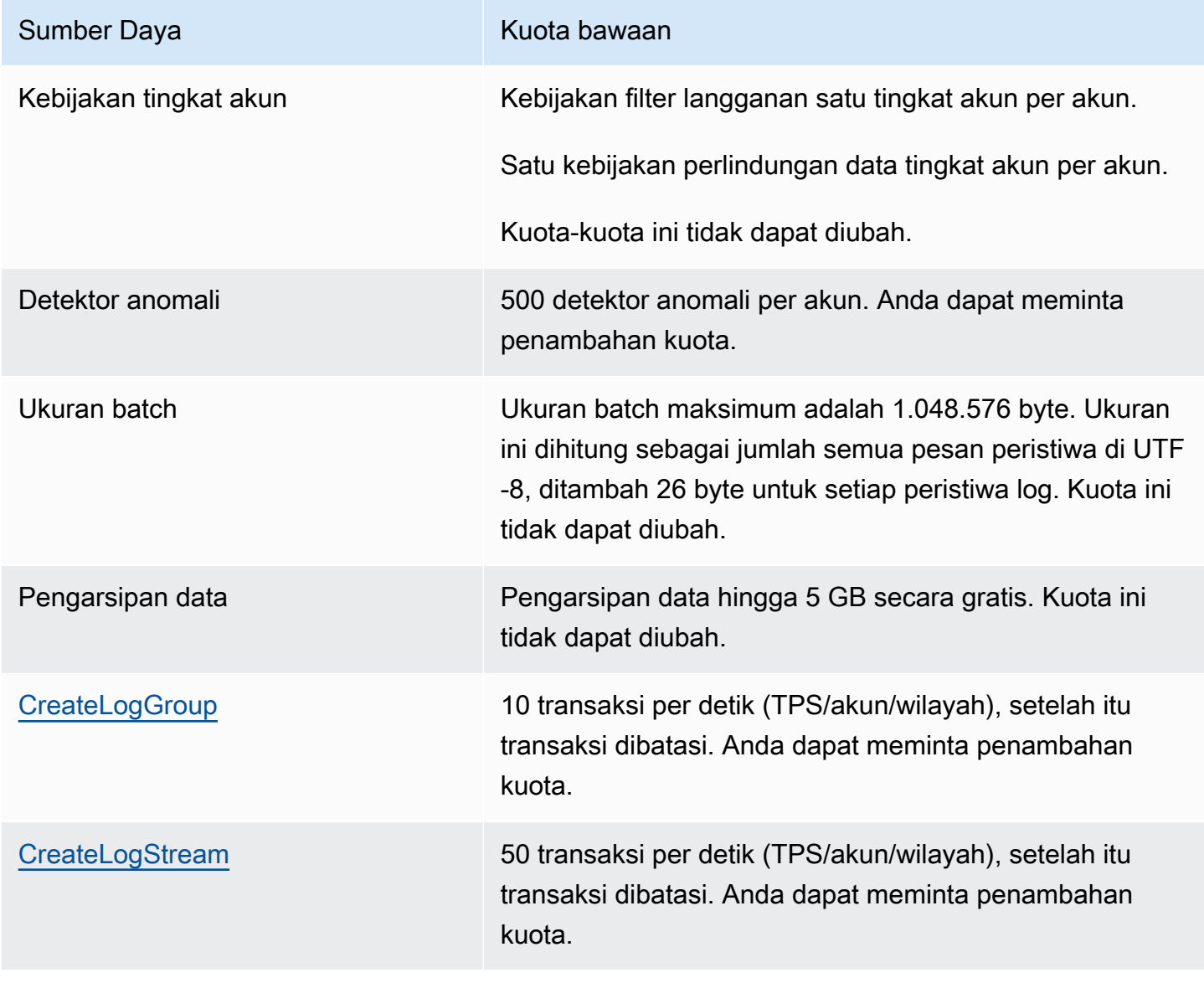

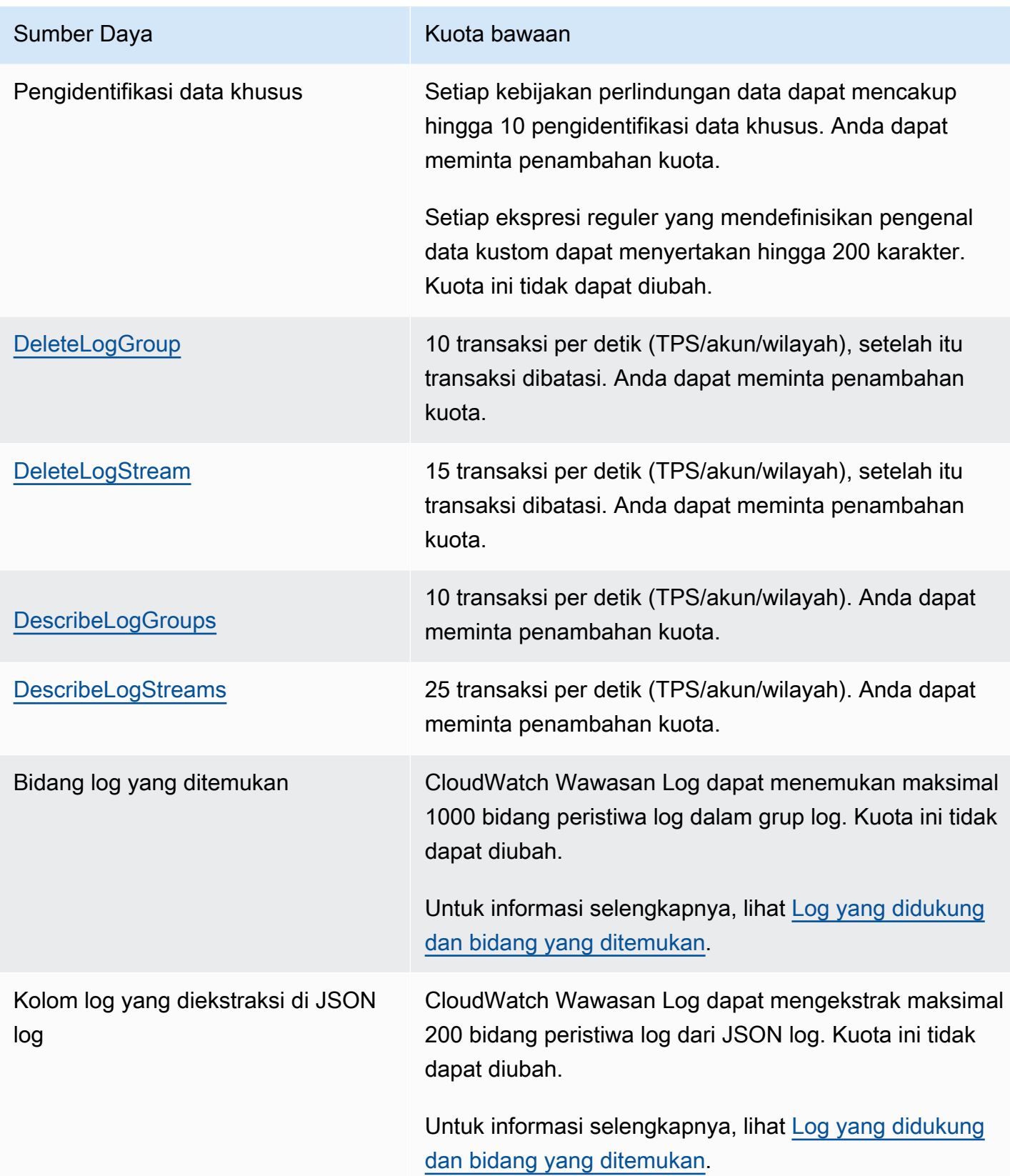

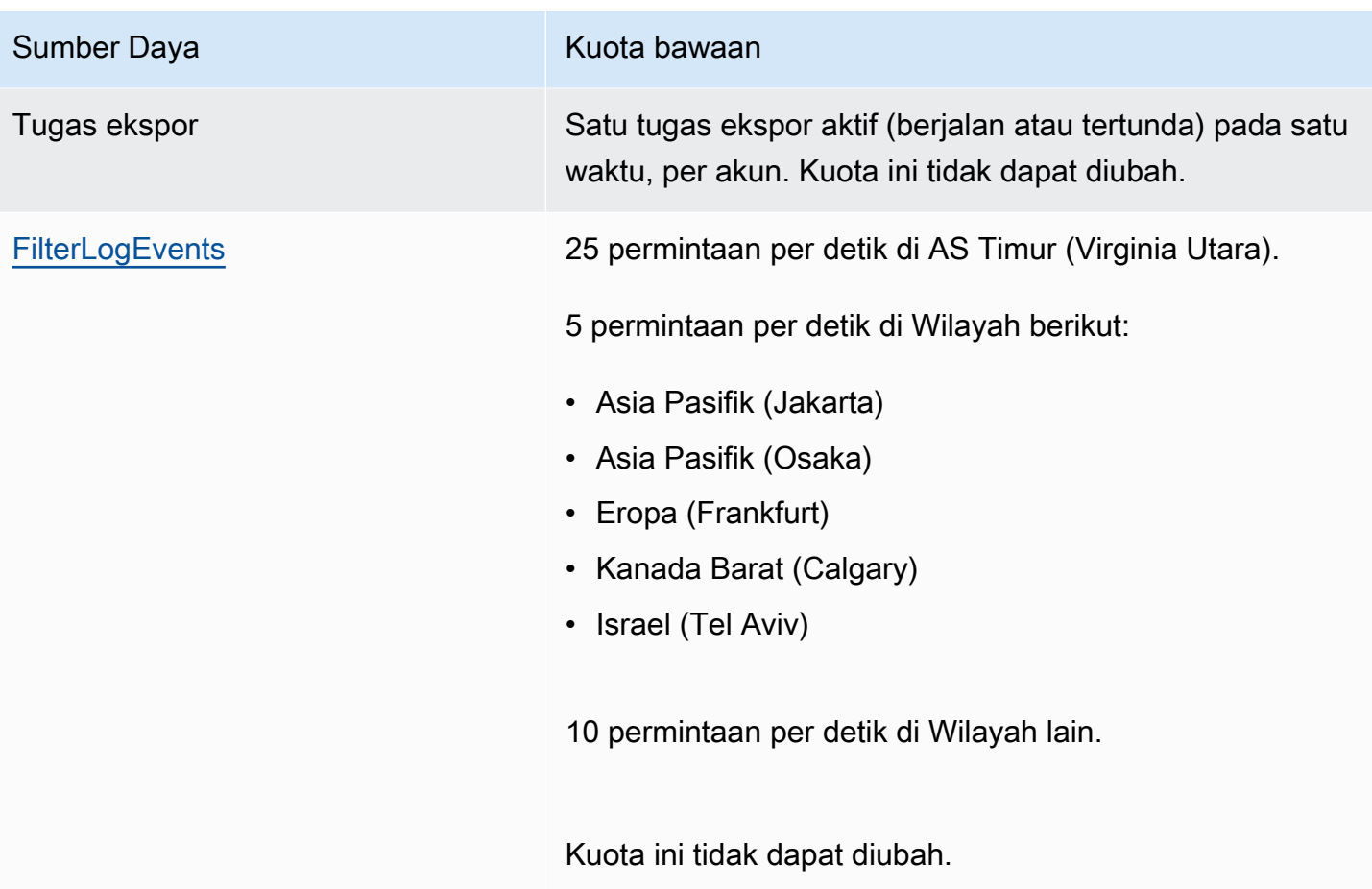

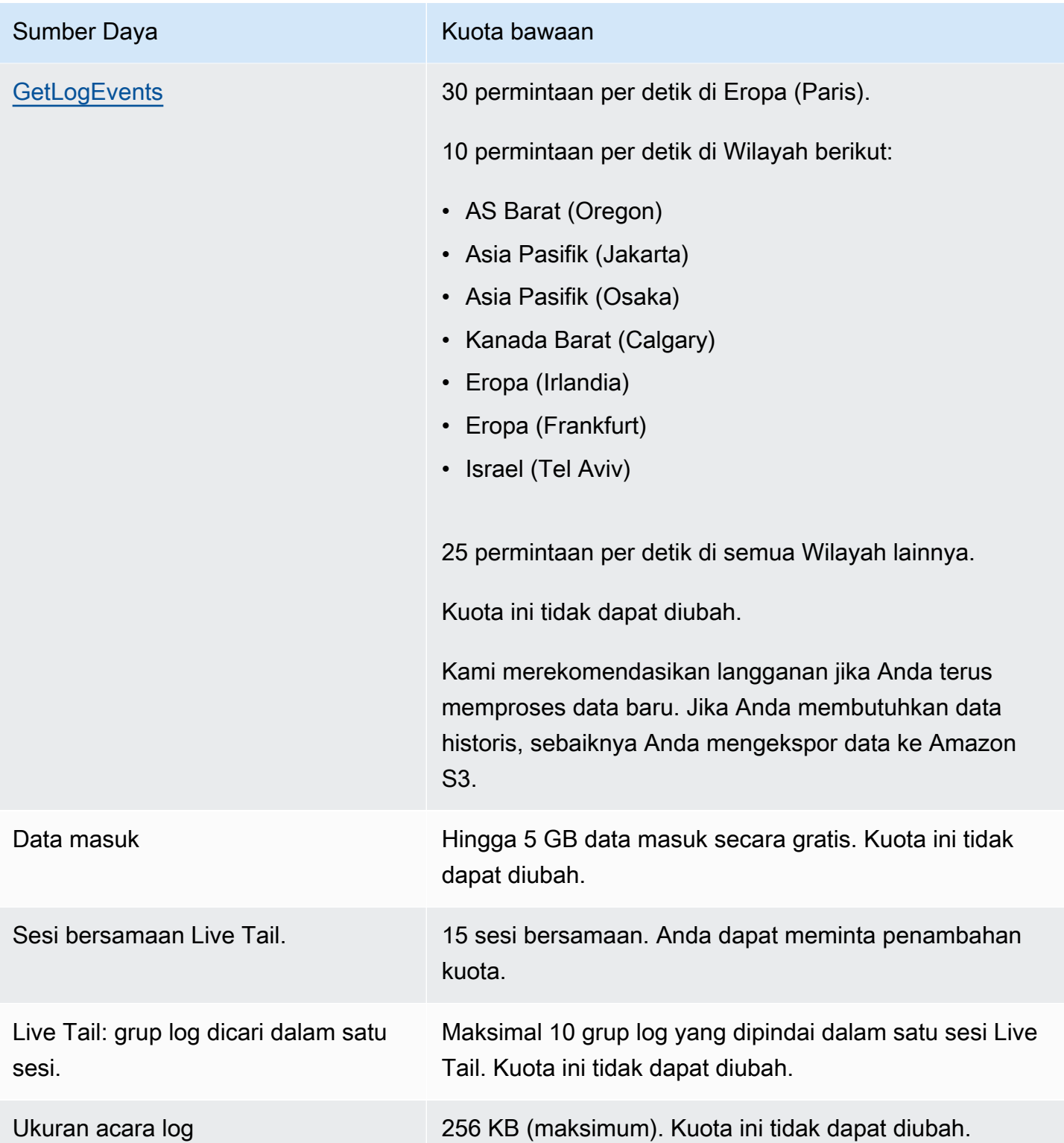

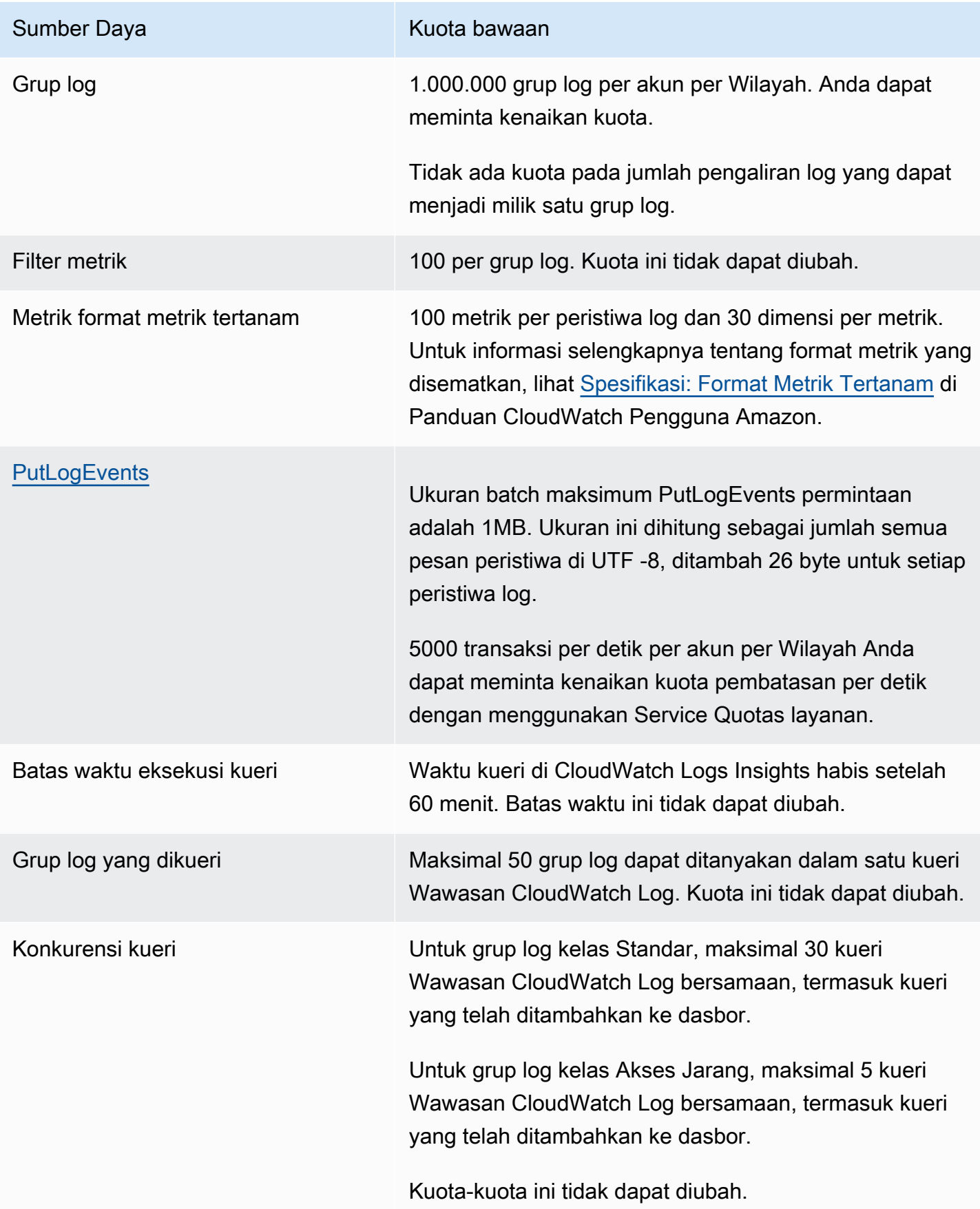

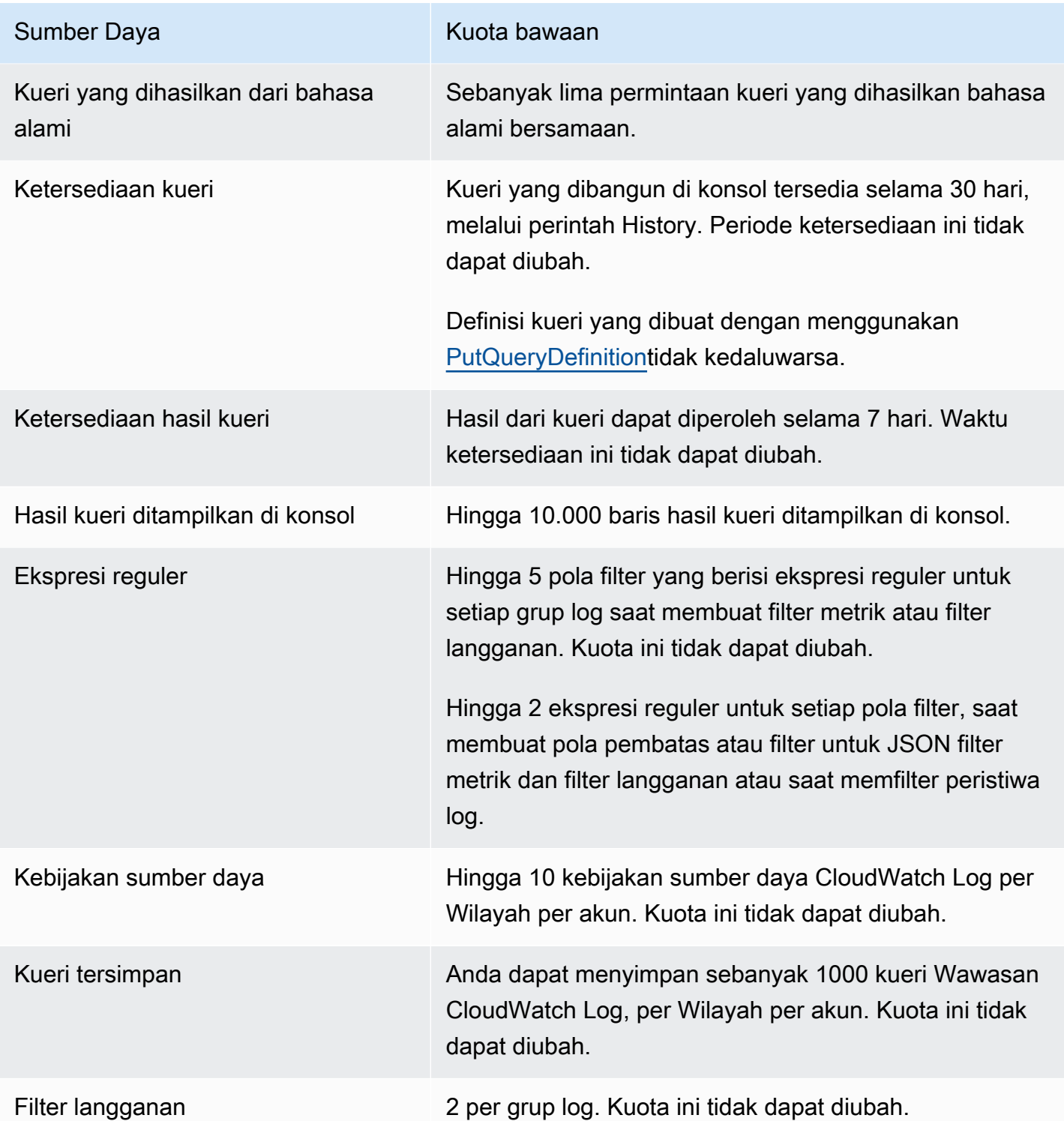

## Mengelola kuota layanan CloudWatch Log Anda

CloudWatch Log telah terintegrasi dengan Service Quotas, dan AWS layanan yang memungkinkan Anda untuk melihat dan mengelola kuota Anda dari lokasi pusat. Untuk informasi selengkapnya, lihat [Apa itu Service Quotas?](https://docs.aws.amazon.com/servicequotas/latest/userguide/intro.html) di Panduan Pengguna Service Quotas.

Service Quotas memudahkan untuk mencari nilai kuota layanan CloudWatch Log Anda.

### AWS Management Console

Untuk melihat kuota layanan CloudWatch Log menggunakan konsol

- 1. Buka konsol Service Quotas di. <https://console.aws.amazon.com/servicequotas/>
- 2. Di panel navigasi, pilih AWS layanan.
- 3. Dari AWS daftar layanan, cari dan pilih Amazon CloudWatch Logs.

Dalam daftar kuota Layanan, Anda dapat melihat nama kuota layanan, nilai yang diterapkan (jika tersedia), AWS kuota default, dan apakah nilai kuota dapat disesuaikan.

- 4. Untuk melihat informasi tambahan tentang service quotas, seperti deskripsi, pilih nama kuota.
- 5. (Opsional) Untuk meminta peningkatan kuota, pilih kuota yang ingin Anda tingkatkan, pilih Request quota increase (Meminta kenaikan kuota), masukkan atau pilih informasi yang diperlukan, dan pilih Request (Permintaan).

Untuk bekerja lebih lanjut dengan kuota layanan menggunakan konsol lihat [Panduan Pengguna](https://docs.aws.amazon.com/servicequotas/latest/userguide/intro.html) [Service Quotas.](https://docs.aws.amazon.com/servicequotas/latest/userguide/intro.html) Untuk meminta kenaikan kuota, lihat [Meminta kenaikan kuota](https://docs.aws.amazon.com/servicequotas/latest/userguide/request-quota-increase.html) dalam Panduan Pengguna Service Quotas.

#### AWS CLI

Untuk melihat kuota layanan CloudWatch Log menggunakan AWS CLI

Jalankan perintah berikut untuk melihat kuota CloudWatch Log default.

```
aws service-quotas list-aws-default-service-quotas \ 
     --query 'Quotas[*].
{Adjustable:Adjustable,Name:QuotaName,Value:Value,Code:QuotaCode}' \ 
     --service-code logs \ 
     --output table
```
Untuk bekerja lebih banyak dengan kuota layanan menggunakan AWS CLI Lihat [Service Quotas](https://docs.aws.amazon.com/cli/latest/reference/service-quotas/index.html#cli-aws-service-quotas)  [AWS CLI Referensi Perintah.](https://docs.aws.amazon.com/cli/latest/reference/service-quotas/index.html#cli-aws-service-quotas) Untuk meminta peningkatan kuota, lihat [request-service](https://docs.aws.amazon.com/cli/latest/reference/service-quotas/request-service-quota-increase.html)[quota-increase](https://docs.aws.amazon.com/cli/latest/reference/service-quotas/request-service-quota-increase.html)perintah di [AWS CLI Referensi Perintah](https://docs.aws.amazon.com/cli/latest/reference/service-quotas/index.html#cli-aws-service-quotas).

## <span id="page-591-0"></span>Riwayat dokumen

Tabel berikut menjelaskan perubahan penting dalam setiap rilis Panduan Pengguna CloudWatch Log, dimulai pada Juni 2018. Untuk notifikasi tentang pembaruan dokumentasi ini, Anda dapat berlangganan ke umpan RSS.

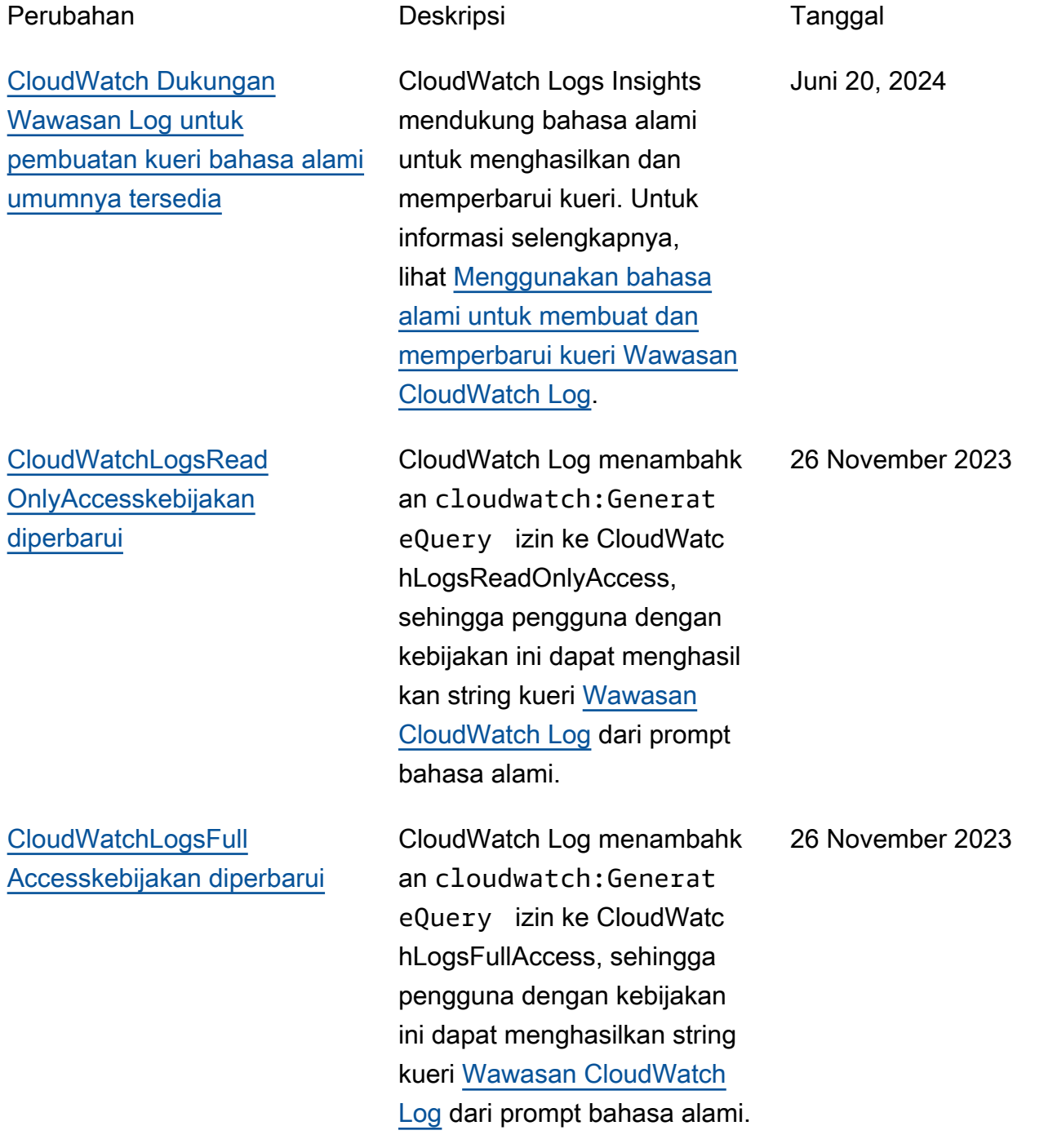

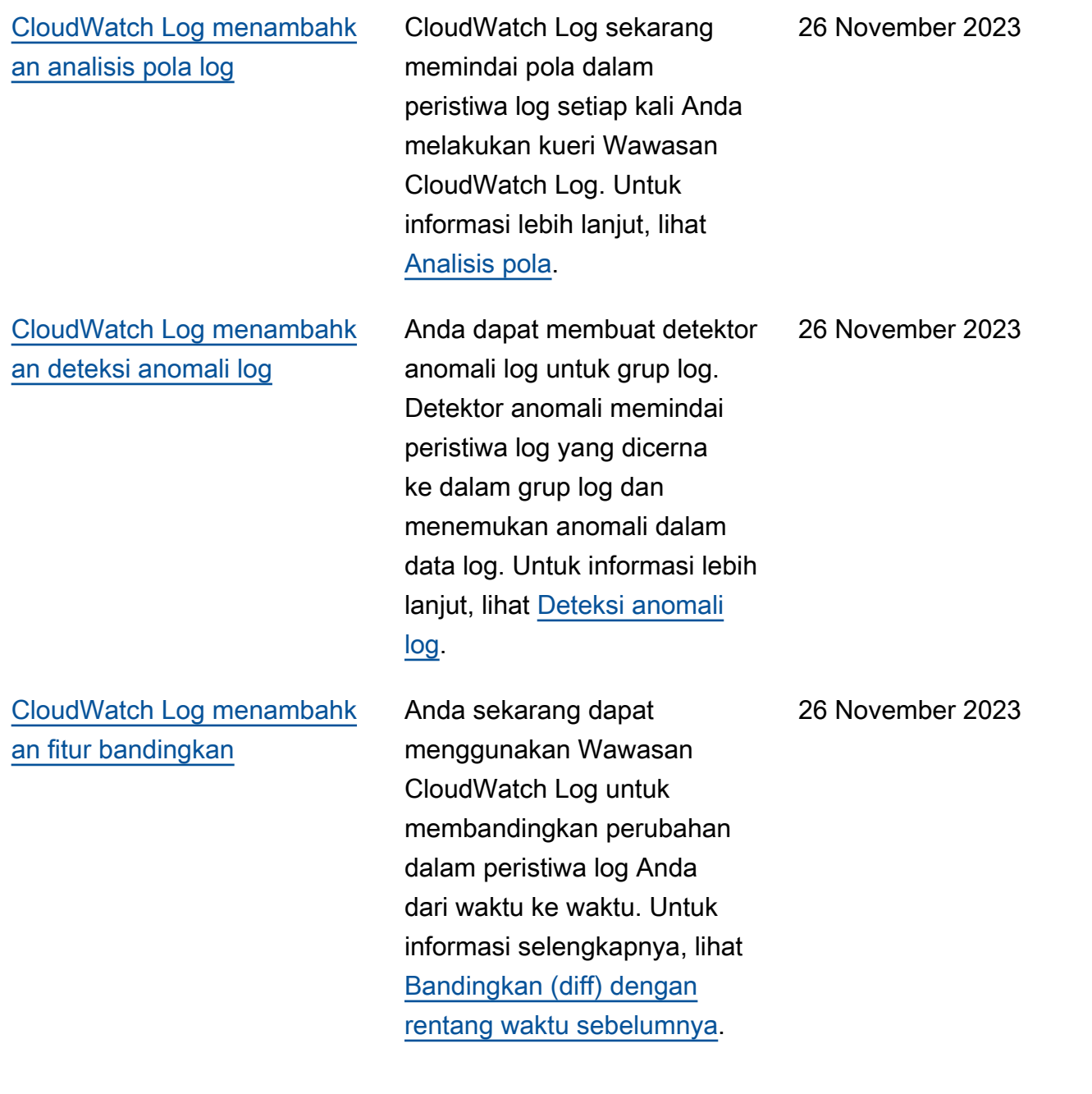

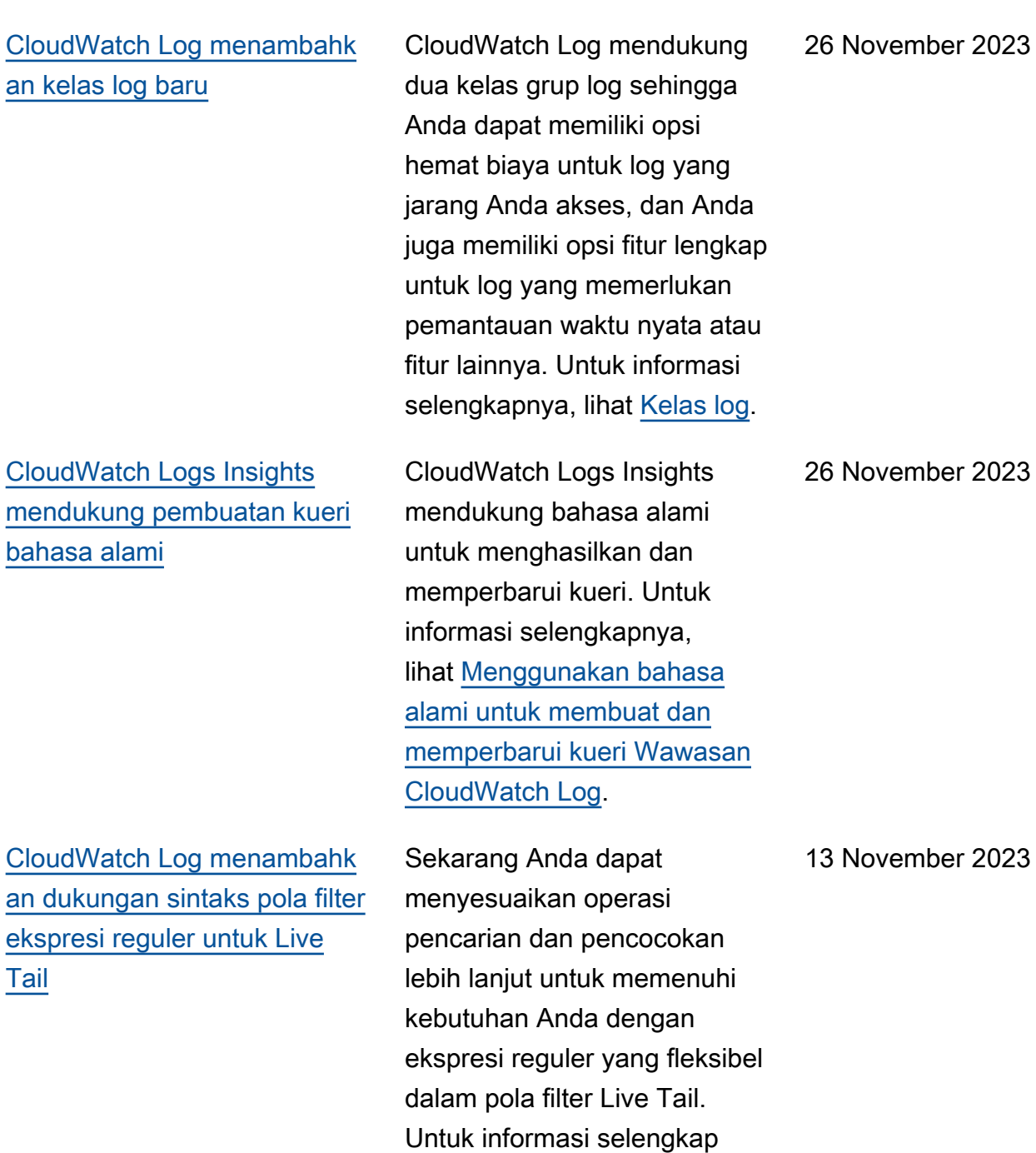

nya, lihat [Memfilter sintaks](https://docs.aws.amazon.com/AmazonCloudWatch/latest/logs/FilterAndPatternSyntax.html)  [pola](https://docs.aws.amazon.com/AmazonCloudWatch/latest/logs/FilterAndPatternSyntax.html) di Panduan Pengguna CloudWatch Log Amazon.

er 2023

[CloudWatch Log menambahk](#page-591-0)  [an dukungan sintaks pola filter](#page-591-0)  [ekspresi reguler untuk filter](#page-591-0)  [metrik, filter langganan, dan](#page-591-0)  [peristiwa log filter](#page-591-0)

### [CloudWatch Log Insights](#page-591-0) [menambahkan perintah pola](#page-591-0)

[CloudWatch Logs Insights](#page-591-0) [menambahkan perintah dedup](#page-591-0) Anda sekarang dapat menyesuaikan operasi pencarian dan pencocokan lebih lanjut untuk memenuhi kebutuhan Anda dengan ekspresi reguler yang fleksibel dalam pola filter. Untuk informasi selengkap nya, lihat [Memfilter sintaks](https://docs.aws.amazon.com/AmazonCloudWatch/latest/logs/FilterAndPatternSyntax.html)  [pola](https://docs.aws.amazon.com/AmazonCloudWatch/latest/logs/FilterAndPatternSyntax.html) di Panduan Pengguna CloudWatch Log Amazon.

Sekarang Anda dapat menggunakan pola dalam kueri Wawasan CloudWatc h Log untuk secara otomatis mengelompokkan data log Anda ke dalam pola. Pola adalah struktur teks bersama yang berulang di antara bidang log Anda. Untuk informasi selengkapnya, lihat [pola](https://docs.aws.amazon.com/AmazonCloudWatch/latest/logs/CWL_QuerySyntax-Pattern.html) di Panduan Pengguna CloudWatch Log Amazon.

Sekarang Anda dapat menggunakan dedup dalam kueri Wawasan CloudWatch Log untuk menghapus hasil duplikat berdasarkan nilai tertentu di bidang yang Anda tentukan. Untuk informasi selengkapnya, lihat [dedup](https://docs.aws.amazon.com/AmazonCloudWatch/latest/logs/CWL_QuerySyntax-Dedup.html) di Panduan Pengguna Amazon CloudWatch Logs.

5 September 2023

Juli 17, 2023

20 Juni 2023

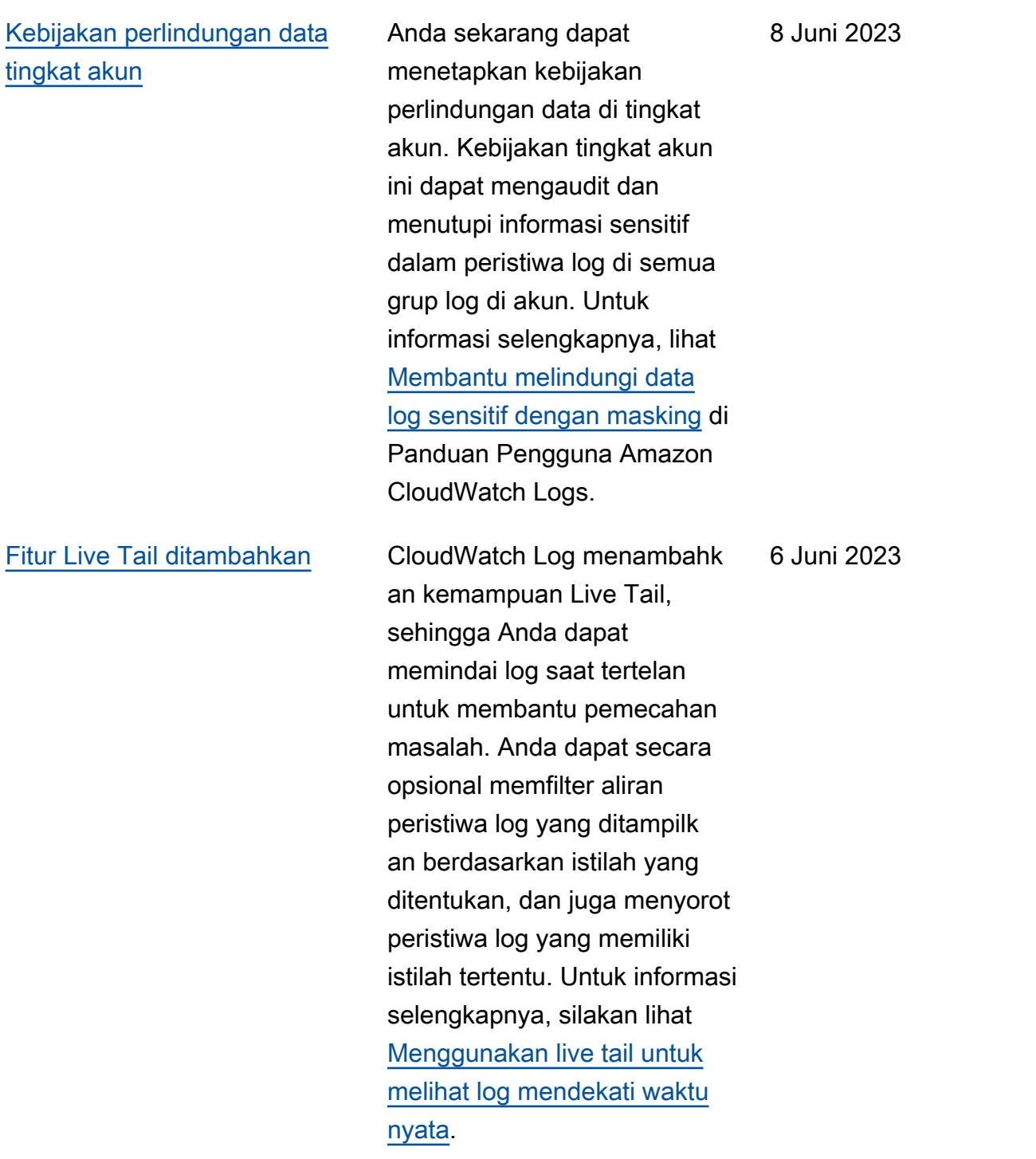

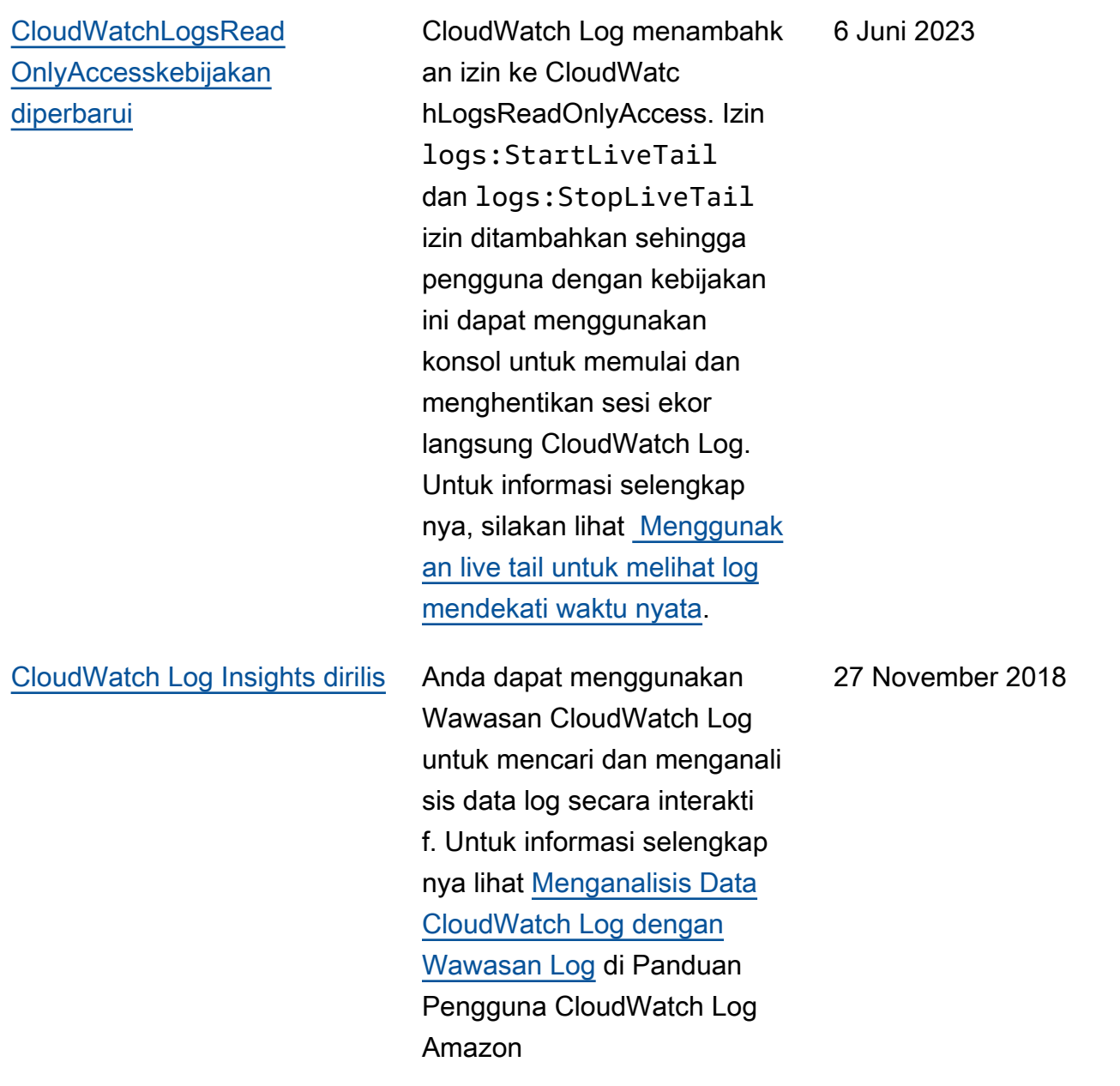

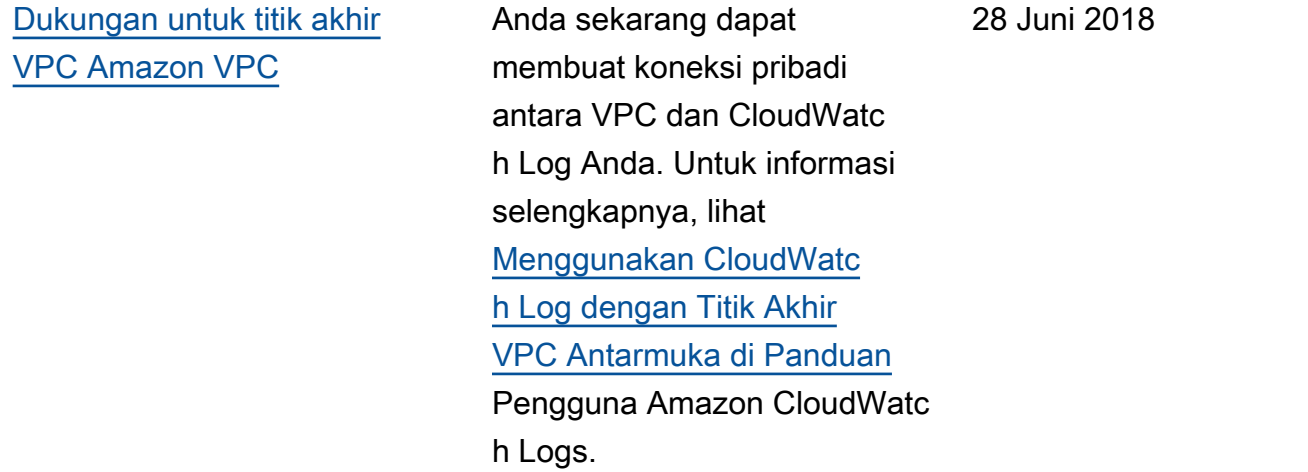

Tabel berikut menjelaskan perubahan penting pada Panduan Pengguna Amazon CloudWatch Logs.

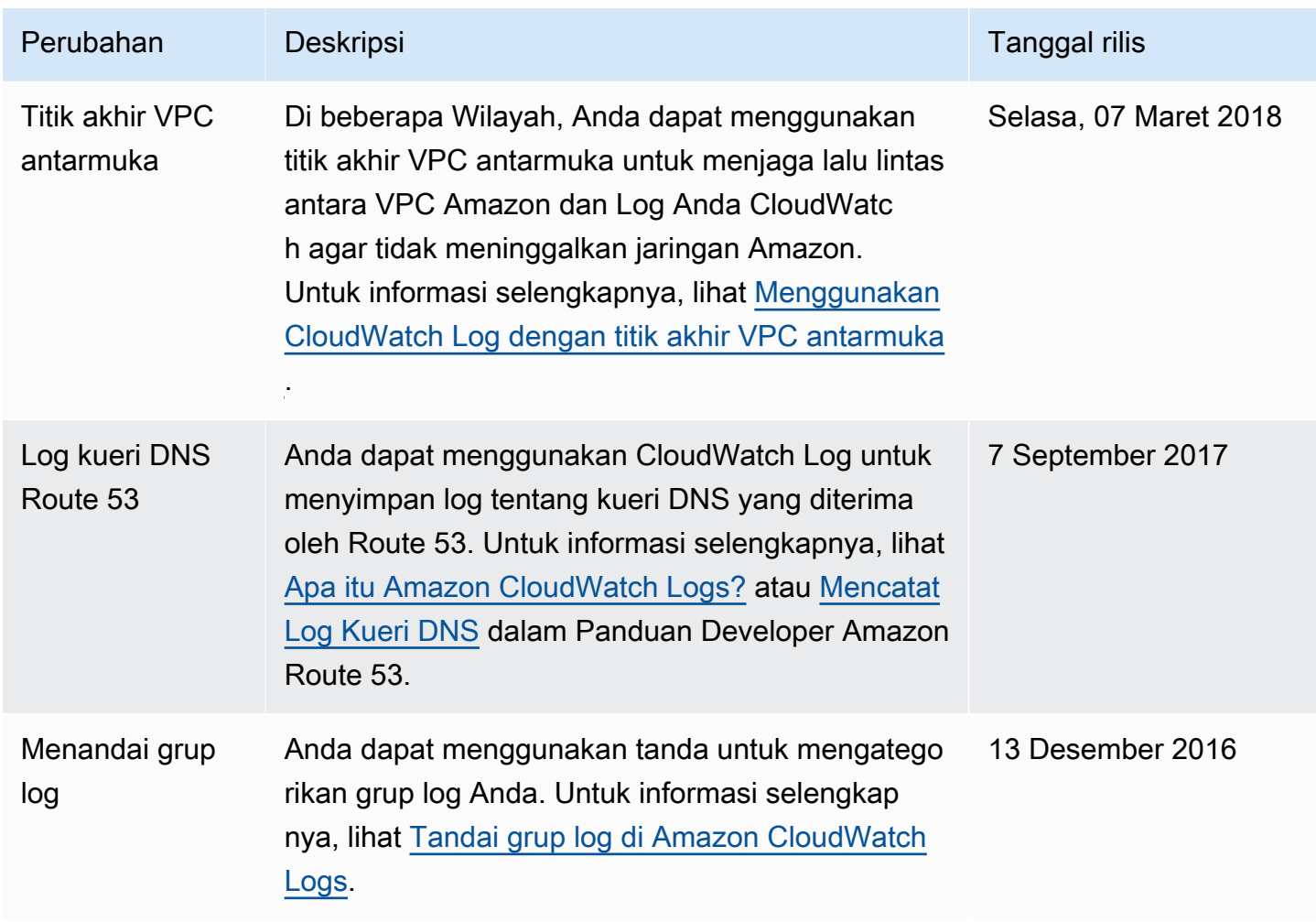

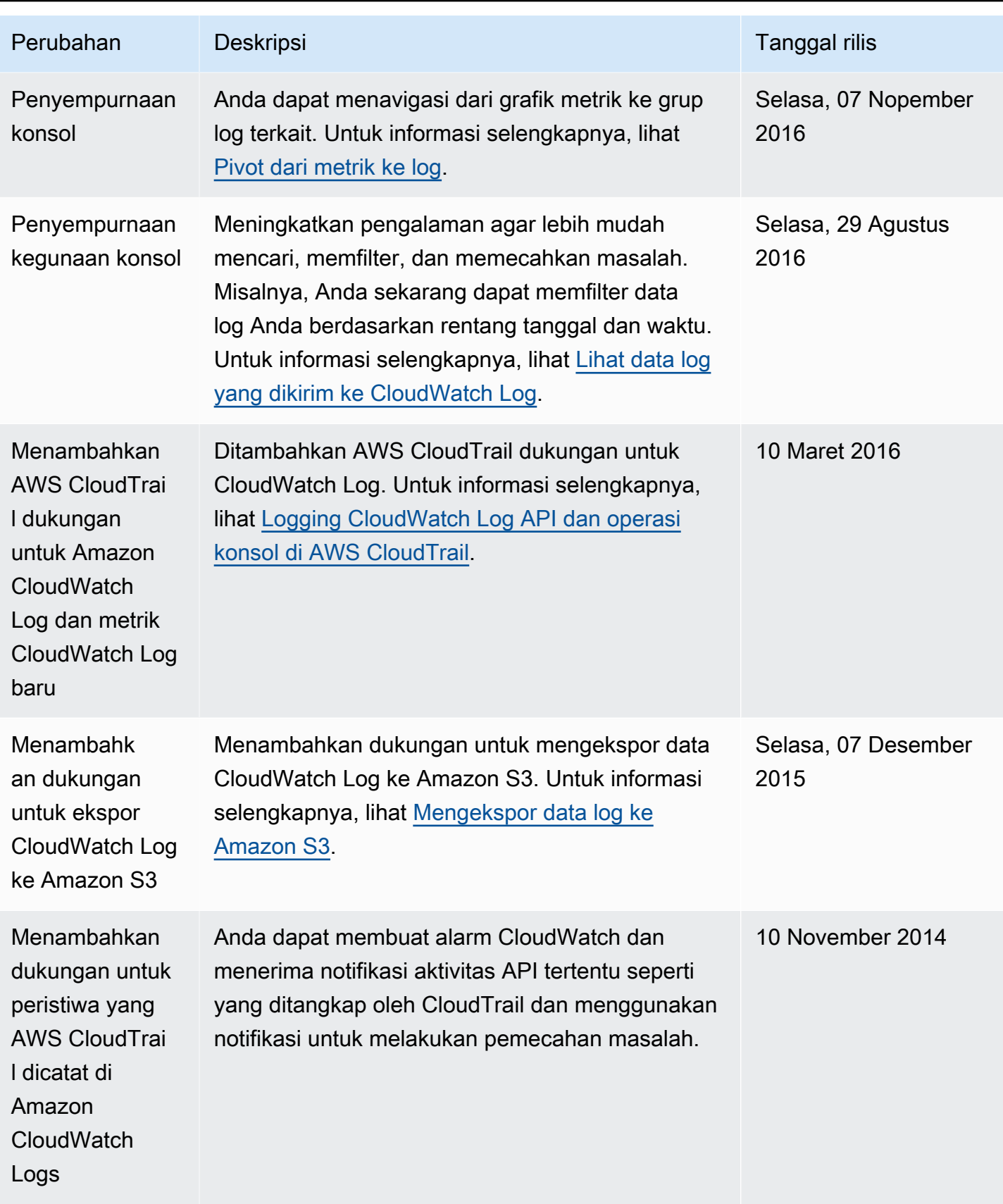

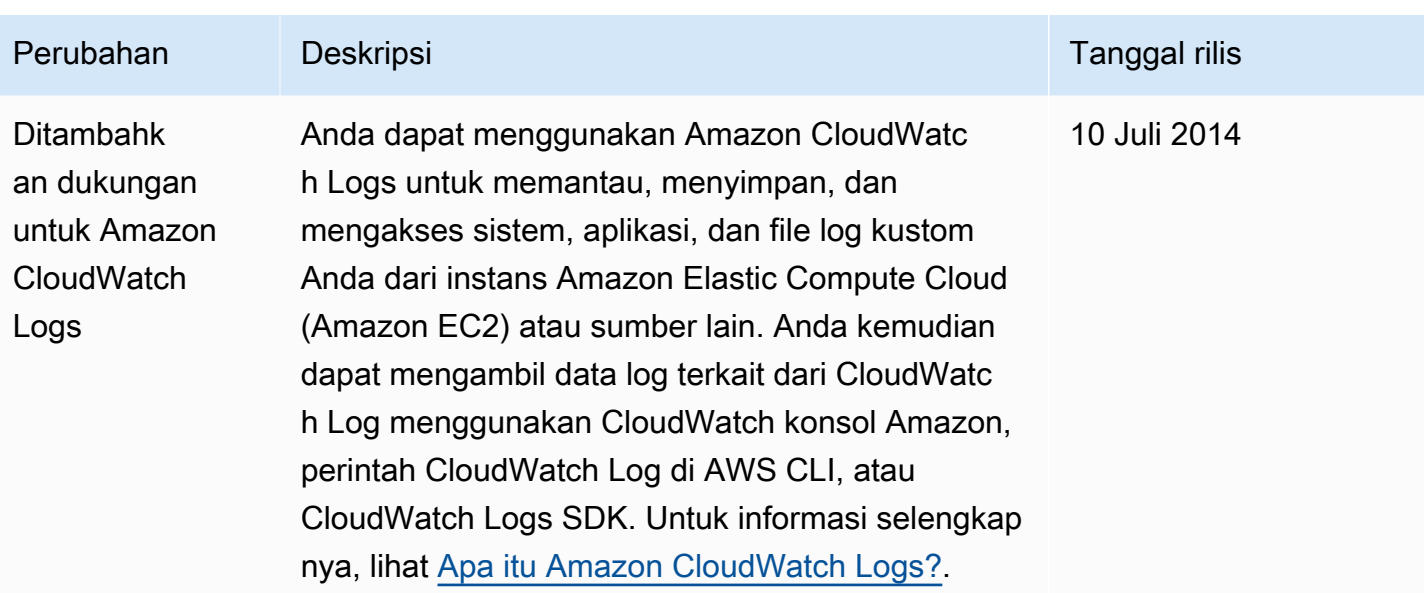

# AWS Glosarium

Untuk AWS terminologi terbaru, lihat [AWS glosarium di Referensi](https://docs.aws.amazon.com/glossary/latest/reference/glos-chap.html).Glosarium AWS

Terjemahan disediakan oleh mesin penerjemah. Jika konten terjemahan yang diberikan bertentangan dengan versi bahasa Inggris aslinya, utamakan versi bahasa Inggris.